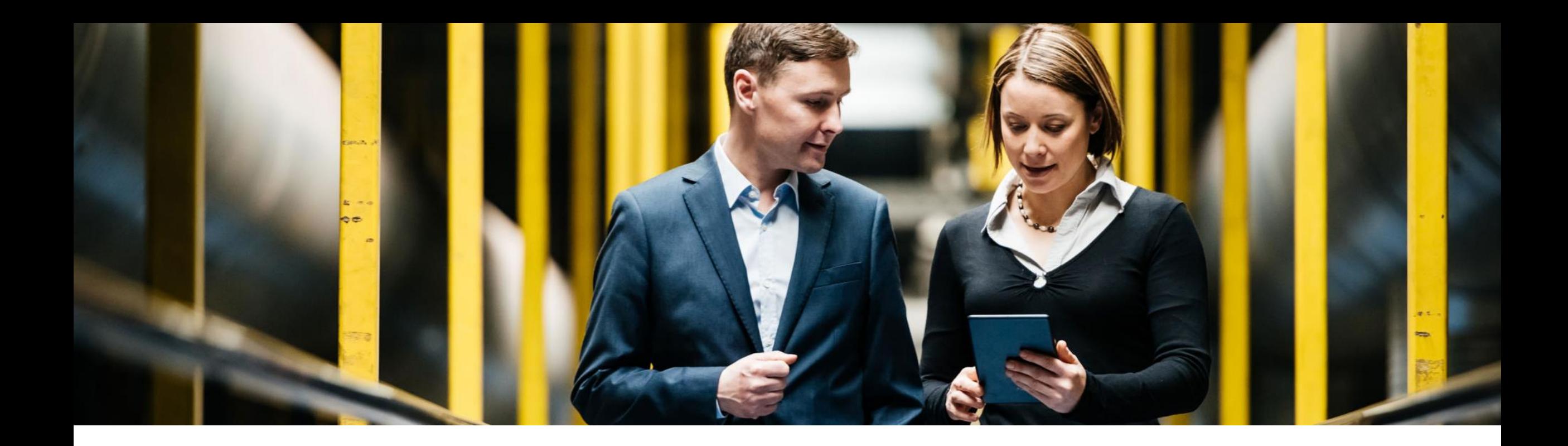

# **SAP Best Practices for SAP S/4HANA Cloud 1905**

May, 2019

PUBLIC

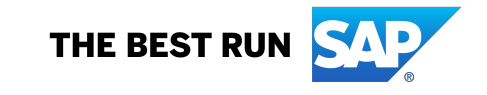

#### **Agenda**

#### ■ Scope

- Scope in detail
- More information

# **SAP S/4HANA Cloud**

#### SAP Cloud Ecosystem

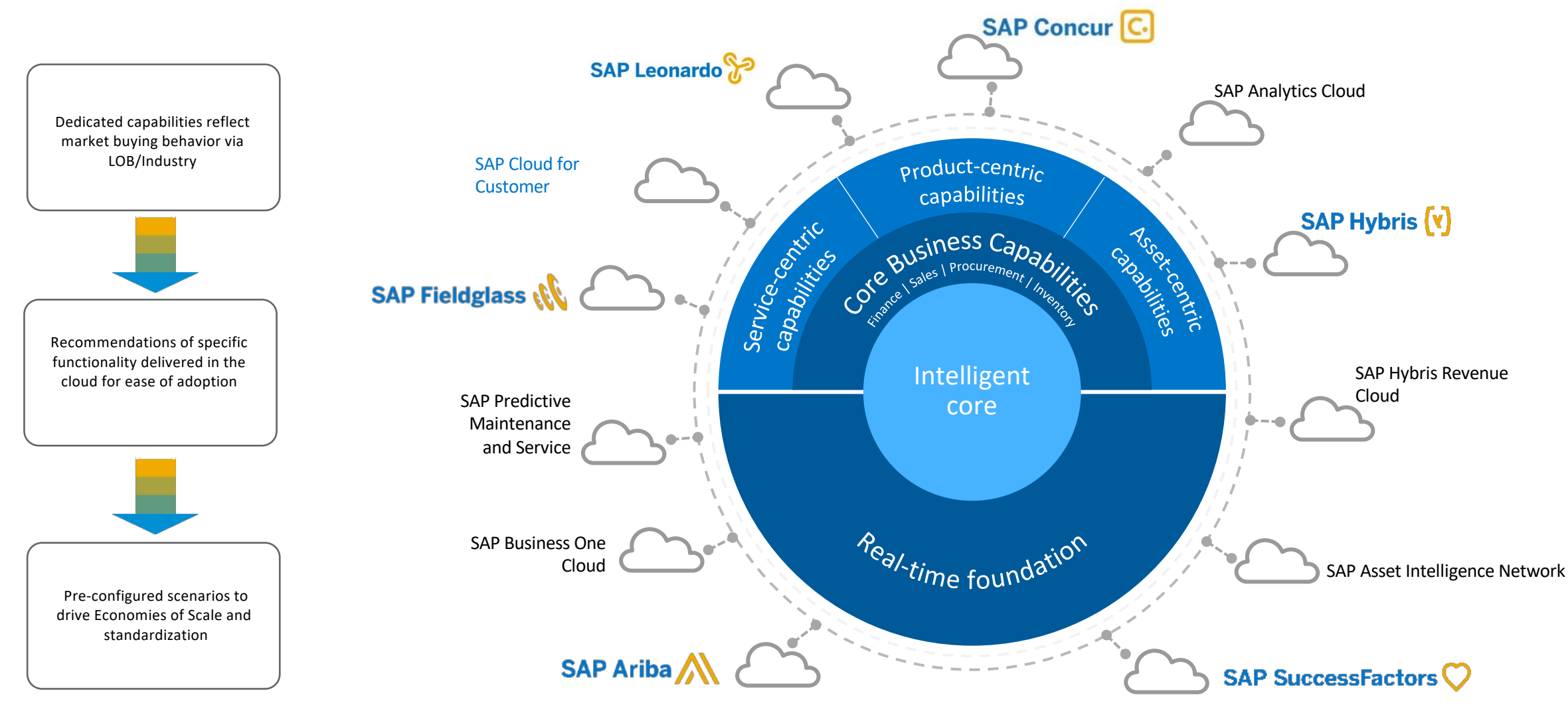

#### **SAP Best Practices for SAP S/4HANA Cloud**

Accelerate and simplify the adoption of SAP S/4HANA Cloud for faster time to value, using best practice business processes with the knowledge of being legally compliant in different countries.

Accelerate and simplify the adoption of SAP S/4HANA Cloud for faster time to value, using best practice business processes with the knowledge of being legally compliant in different countries. Many of the SAP Best Practices for SAP S/4HANA Cloud allow you to run in an intercompany scenario (on the same system), or even in two-tier landscapes with your existing on-premise ERP System.

The SAP Best Practices for SAP S/4HANA Cloud provide preconfigured content for core business processes in finance, sourcing and procurement, manufacturing, sales, and supply chain. These processes are supported by SAP Fiori for a role-specific, intuitive, and simple user experience. The built-in digital assistant SAP CoPilot offers contextsensitive assistance with daily tasks. To complement the business processes, embedded analytics, and SAP Fiori overview pages add real-time insight into data.

In addition, SAP S/4HANA Cloud offers SAP Best Practices for integration to other cloud solutions, such as SAP SuccessFactors Employee Central, Concur, Fieldglass, and Ariba. There is also out-of-the box integration to many of the latest SAP Cloud Platform applications.

SAP Best Practices for Data Migration complements the foundation and offers customers a nondisruptive, simplified transition to SAP S/4HANA Cloud.

The guided configuration allows a simpler configuration, automated testing, and content life-cycle management to support agile adoption of continuous innovation even after golive.

#### **Value Proposition Business Benefits**

- Reduce cost of operations by using standardized processes
- Manage multiple geographies, divisions, subsidiaries, and ledgers with global and country-specific content
- Drive operational efficiencies and comply with regulations
- Empower business and IT users equally with guided configuration
- Allow a first-hand experience of SAP S/4HANA Cloud with instant guided trials
- Update and change customer specific configuration using SAP S/4HANA life-cycle management tools

#### **SAP S/4HANA Cloud 1905**

What's new – Scope Items

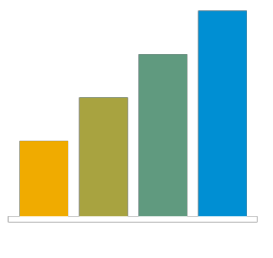

**Finance:** Bond Management (3WY), Bond Management - Group Ledger IFRS (3WZ), Bond Management - Group Ledger US GAAP (3X0), Contract Accounting - Variant Configuration (3L8), Contract-Based Revenue Recognition - US GAAP (3VS), General Indirect Tax for the Canary Islands (3SS), Group Reporting - Predictive Consolidation (3JP), Hedge Accounting for FX Forward - Group Ledger US GAAP (3X3), Hedge Accounting for FX Forward – Local GAAP (3X1), Hedge Accounting for FX Option – Group Ledger US GAAP (3X4), Hedge Accounting for FX Option – Local GAAP (3X2), Machine Learning for Accruals Management (3NF), Predictive Analytics Model Training - Finance (30K)

New Scope Items

26

**Manufacturing:** Inbound Storage Tank Management - Process Manufacturing (3UK), Just-In-Time Supply to Customer from Stock (2EM), Make-to-Stock with Co- and By-Products - Process Manufacturing (3L7), Make-to-Stock with Silo Material - Process Manufacturing (3UL)

 $\sim$ 100

Changed Scope Items

**Asset Management:** Integration with Asset Central Foundation (3YE)

**R&D/Engineering:** Safety Data Sheets in Sales (3VQ), Manage Safety Data Sheets for Products (3VR)

**Sales:** Internal Commissions Settlement with SAP Sales Cloud (3TD), Return Order Processing for Non-Stock Material (3TE), Sales Scheduling Agreements (3NR)

~430

Complete Scope

**Sourcing and Procurement:** Image-Based Ordering (3UH)

**Supply Chain:** Resource Management in Warehousing (3W0), Warehouse Kanban Supply into Production (3VT)

#### **SAP S/4HANA Cloud 1905**

**Localization** 

#### **40 countries**

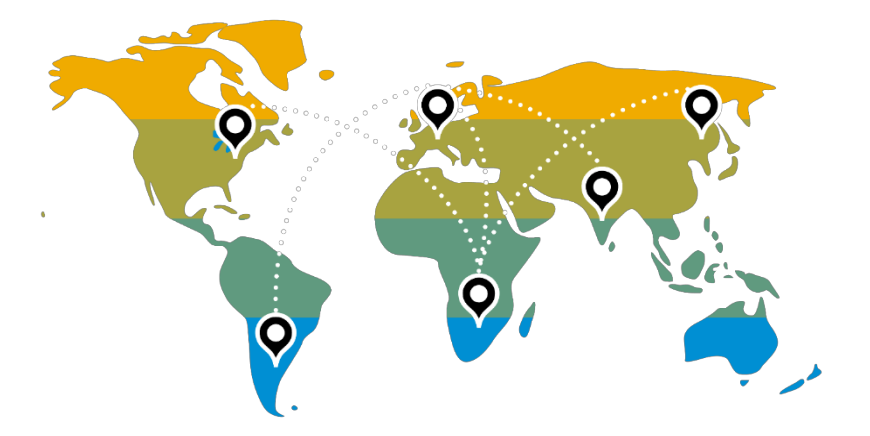

Australia, Austria, Belgium, Brazil, Canada, China, Denmark, France, Hong Kong, Finland, Germany, Great Britain, Hungary, India, Indonesia, Ireland, Italy, Japan, Luxembourg, Malaysia, Mexico, New Zealand, Netherlands, Norway, Philippines, Poland, Portugal, Romania, Russia, Saudi Arabia, Singapore, Spain, South Africa, South Korea, Sweden, Switzerland, Turkey, United Arab Emirates, USA, Taiwan

#### **22 languages**

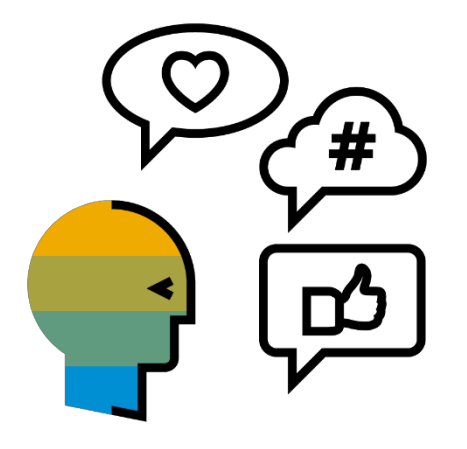

Arabic, Chinese (simplified), Chinese (traditional), Danish, Dutch, English, Finnish, French, German, Hungarian, Italian, Japanese, Korean, Malay, Polish, Portuguese, Norwegian, Romanian, Russian, Spanish, Swedish, Turkish

#### **SAP S/4HANA Cloud Capabilities**

#### **Operational ERP**

- § Manufacturing
- R&D / Engineering
- Supply Chain
- **Asset Management**
- Service
- Sales
- Sourcing and Procurement (direct)

#### **Industry -specific capabilities**

■ Professional Services

#### **Administrative ERP**

- Finance
- Human Resources
- Sourcing and Procurement (indirect)

#### **Real -time foundation**

- Database and Data Management
- Application Platform and Infrastructure

#### **SAP S/4HANA Cloud 1905**

Business Area in Line of Business / Industry

#### **Operational ERP Industry-specific Direct procurement capabilities R&D / Professional Asset Sourcing and TANK** 訓 **Manufacturing Supply Chain Services Engineering Procurement Management** Extended Production Enterprise Portfolio and Environment, Health and Order Promising Supplier Management Controlling and Accounting Planning and Scheduling Project Management Safety Sourcing and Contract Production Engineering Product Compliance Advanced Order Promising Maintenance Management Projects and Engagements Management Central Procurement Production Operations Product Engineering Inventory Resource Management Product Lifecycle Production Planning Warehousing | | Operational Procurement | | Service-Centric Billing Management Delivery and Quality Management Project Control Invoice Management **Transportation** Procurement Analytics **Sales Called All Sales Order and Contract Management** Management **Line of Business / Industry Service**  $\begin{bmatrix} 0 & 1 \\ 0 & 1 \end{bmatrix}$  Service Master Data & Service Operations & Agreement Management Processes **Business Area**

#### **SAP S/4HANA Cloud 1905**

Business Area in Line of Business / Technology

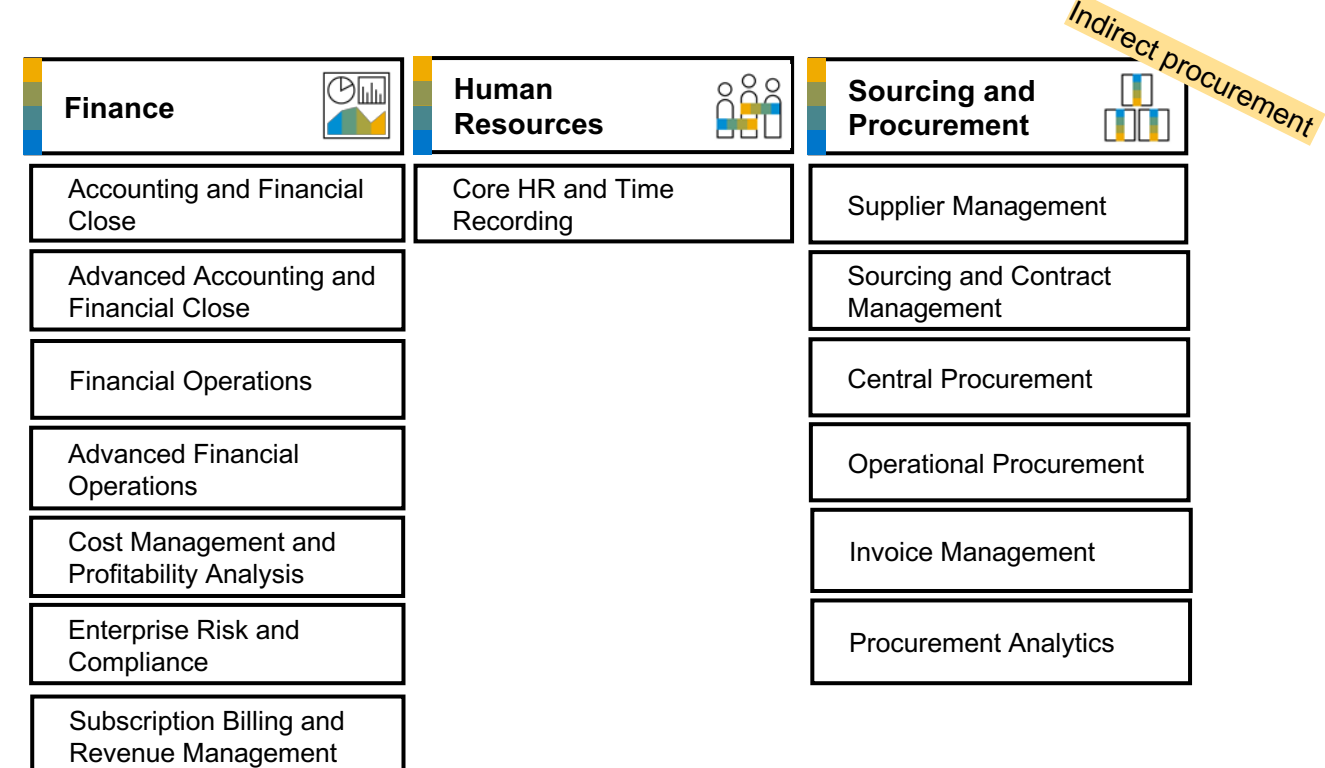

Treasury Management

#### Administrative ERP **Real-time foundation**

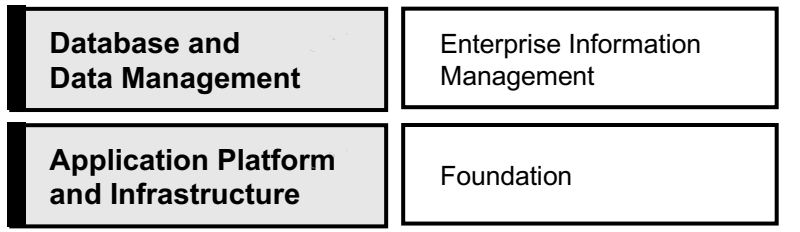

**Line of Business / Technology Business Area**

**Line of Business Business Area Scope Item**

#### **What's New Viewer**

#### What's New Viewer - SAP S/4HANA Cloud

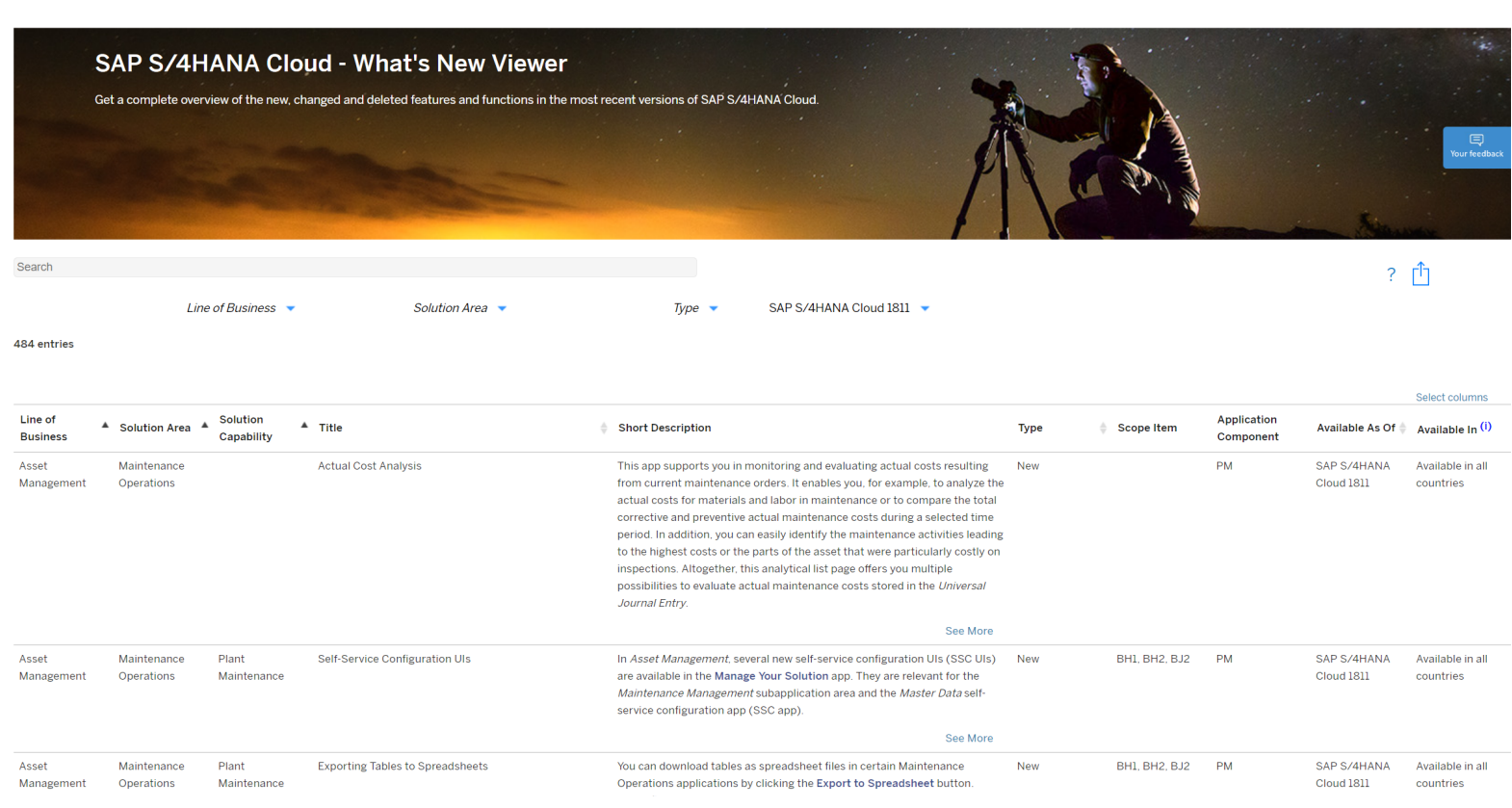

In addition to the What's New information for each scope item provided in this chapter, you can find a complete overview of new, changed and deleted features and functions in the [SAP S/4HANA Cloud –](https://help.sap.com/doc/bf7675d17e574ea98efe979dfc02256d/1/en-US/8880de6dbfb94ea3b0de1f26b40816dc.html) What's New Viewer

#### **SAP Best Practices for SAP S/4HANA Cloud**

Cloud Capabilities in Line of Business: Finance

#### **Finance**

Accounting and Financial Close

Advanced Accounting and Financial Close

Financial Operations

Advanced Financial Operations

Cost Management and Profitability Analysis

Enterprise Risk and Compliance

Subscription Billing and Revenue Management

#### Treasury Management

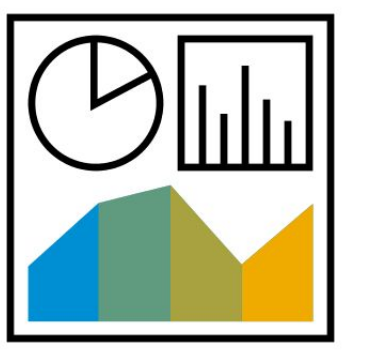

# **Finance Accounting and Financial Close (1)**

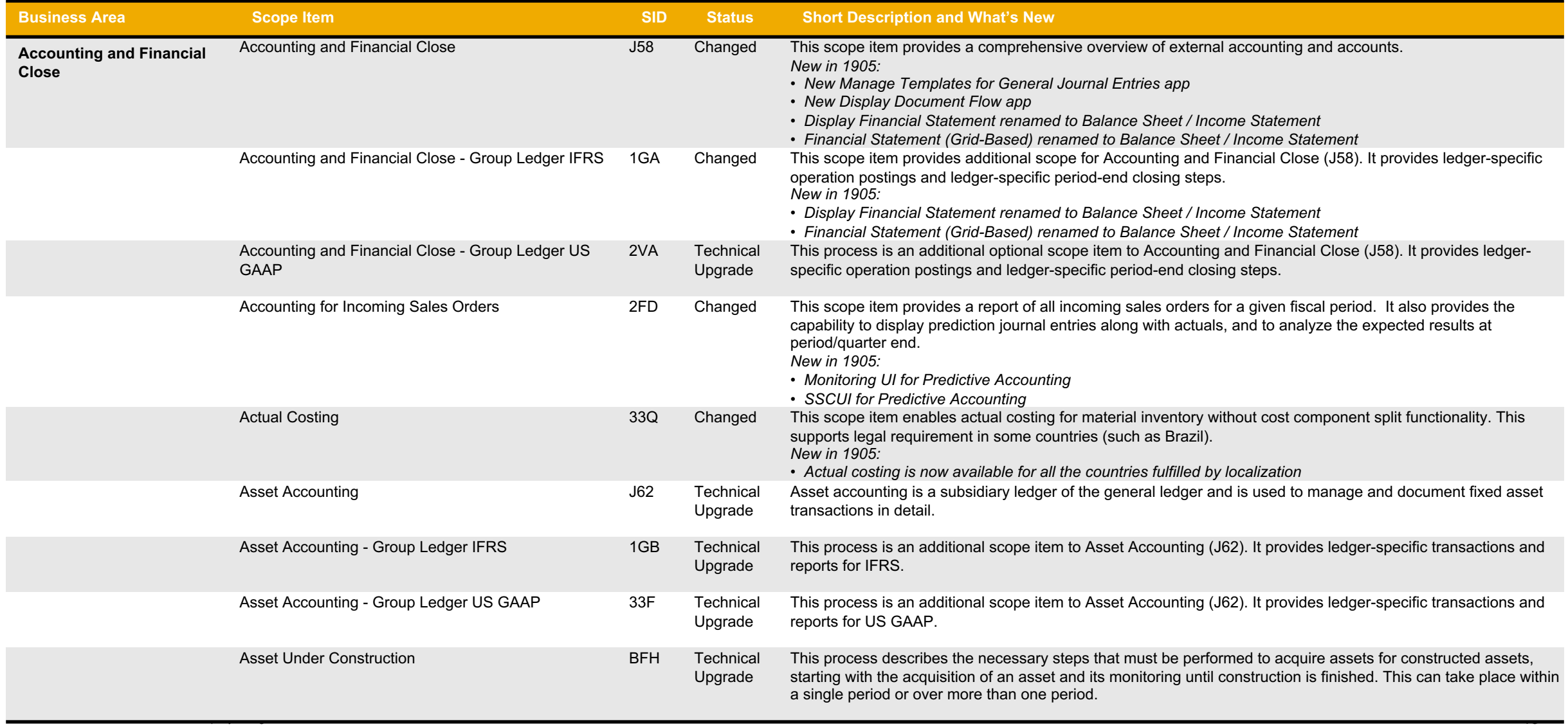

# **Finance Accounting and Financial Close (2)**

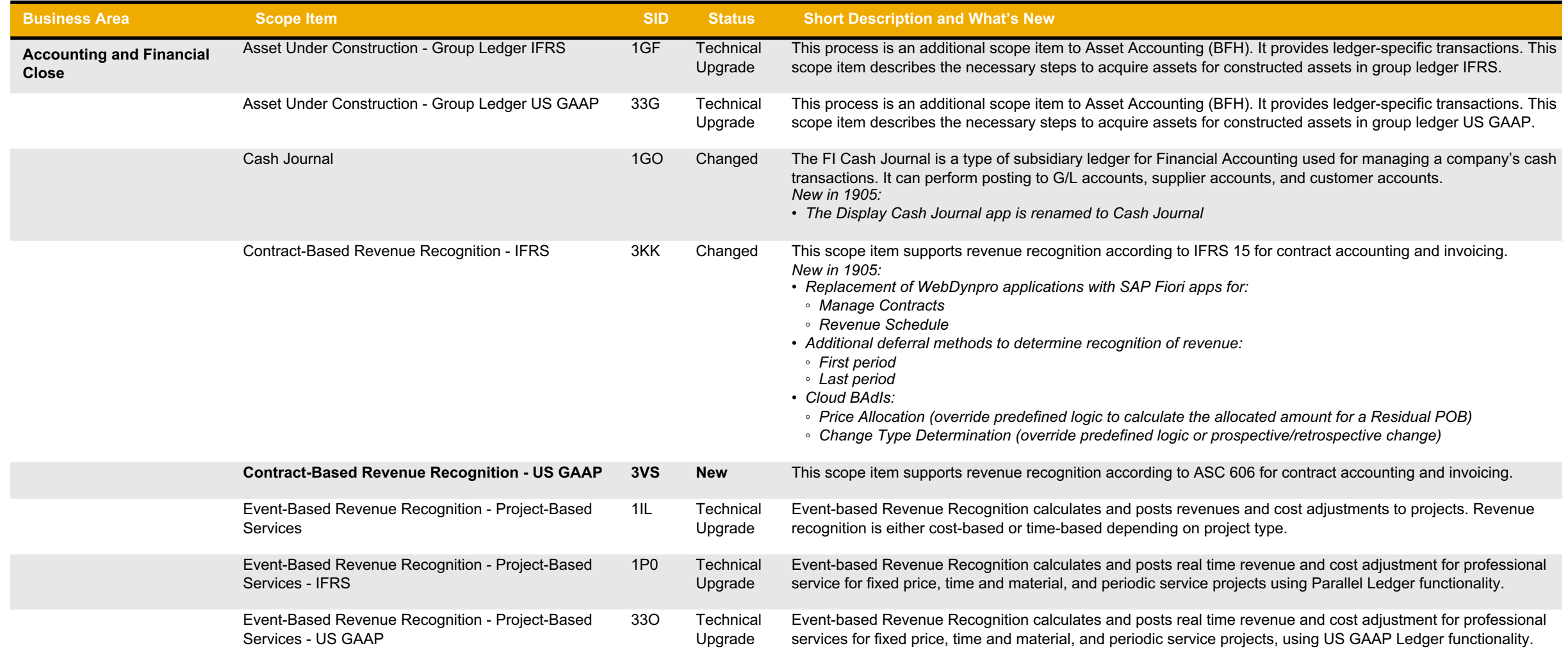

# **Finance Accounting and Financial Close (3)**

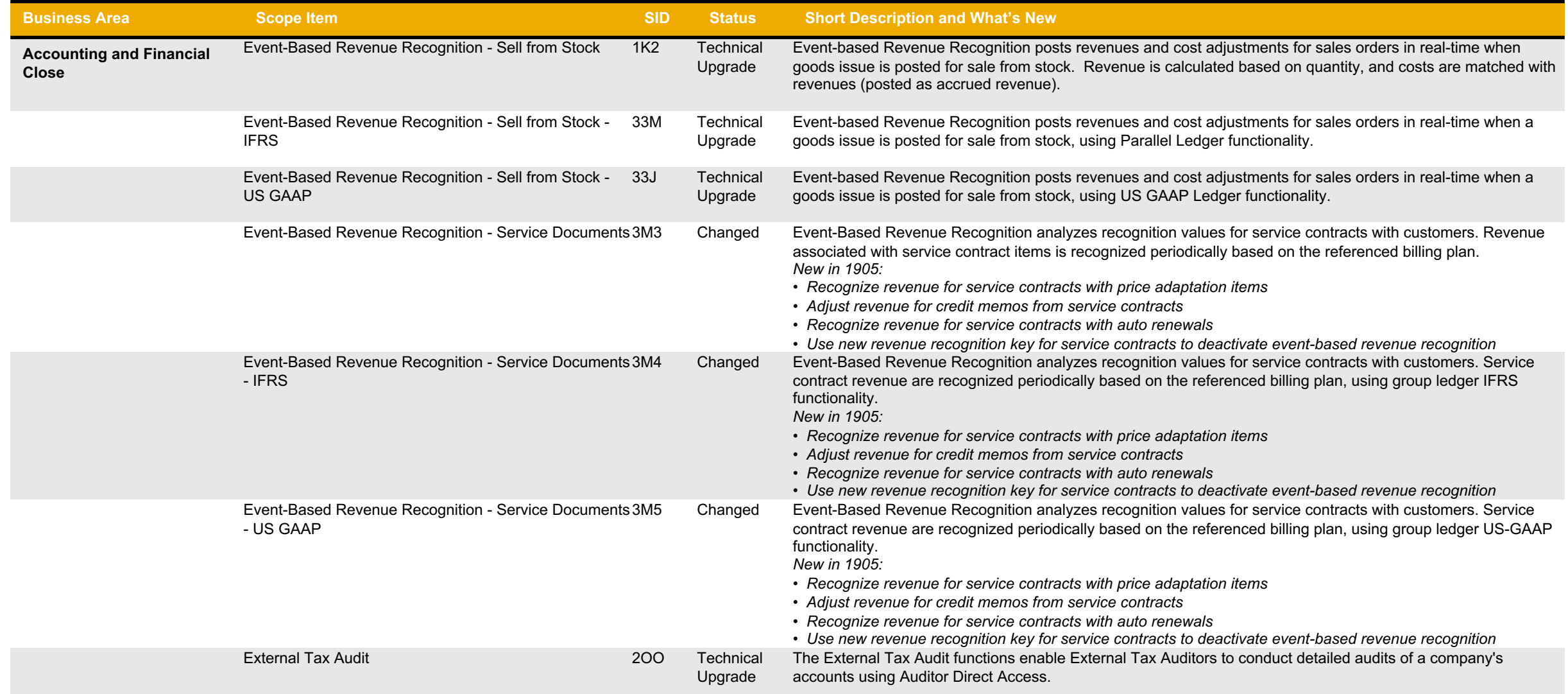

# **Finance Accounting and Financial Close (4)**

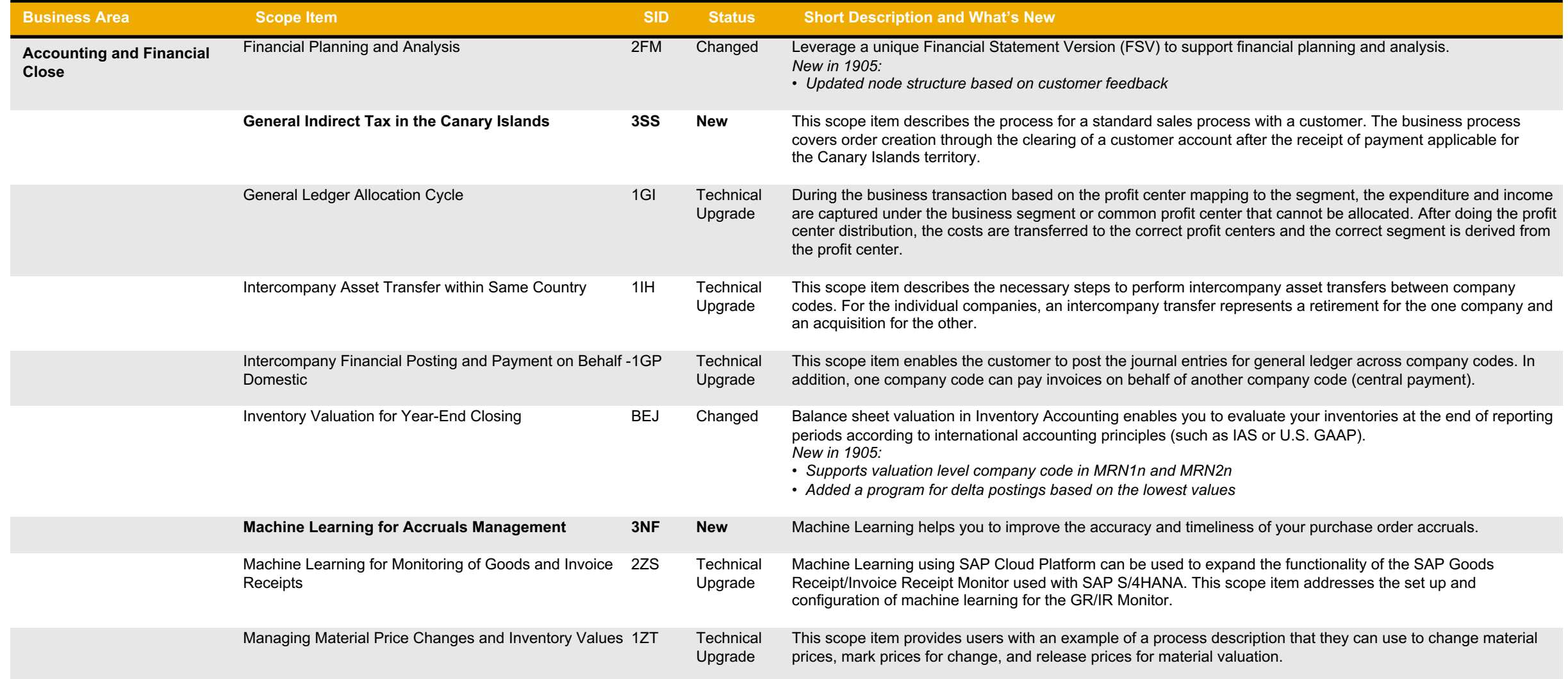

# **Finance Accounting and Financial Close (5)**

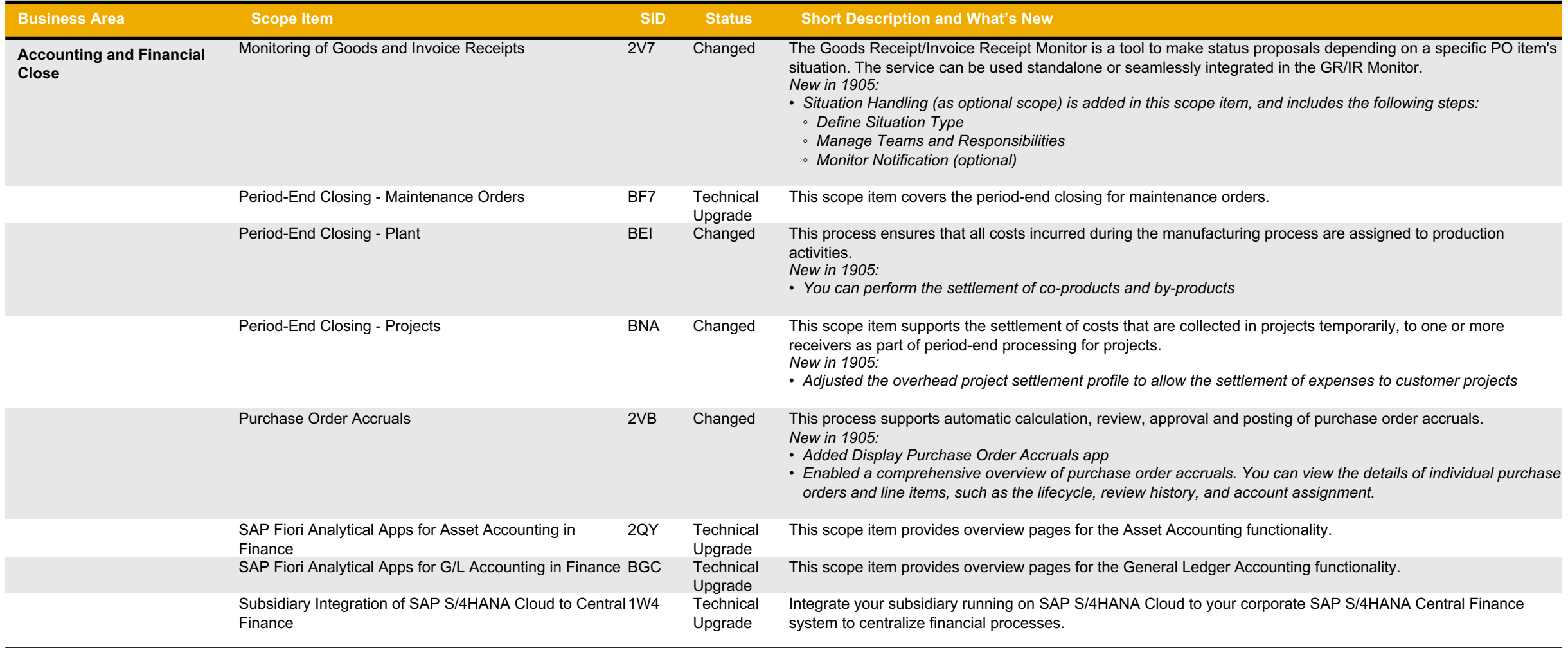

## **Finance Advanced Accounting and Financial Close**

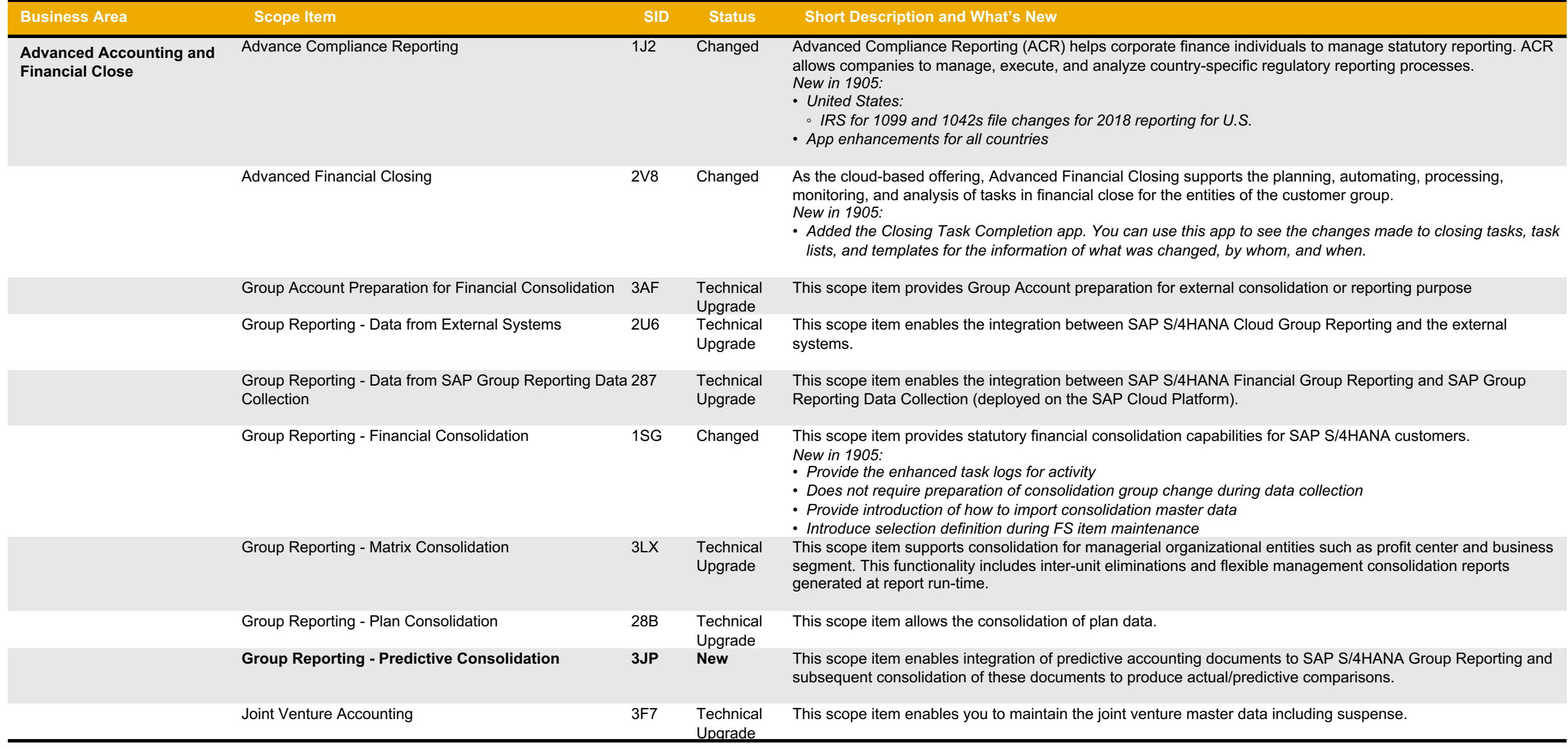

## **Finance Financial Operations (1)**

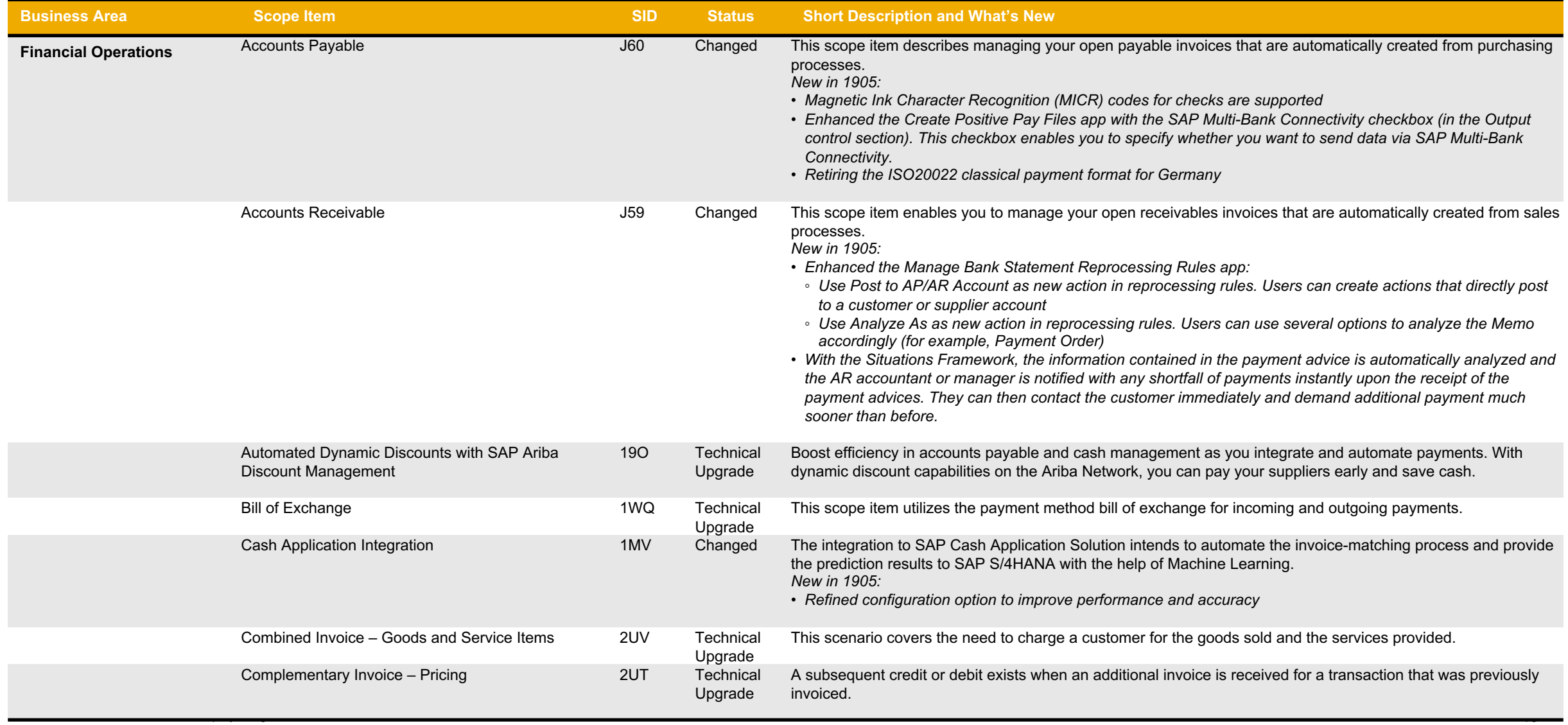

## **Finance Financial Operations (2)**

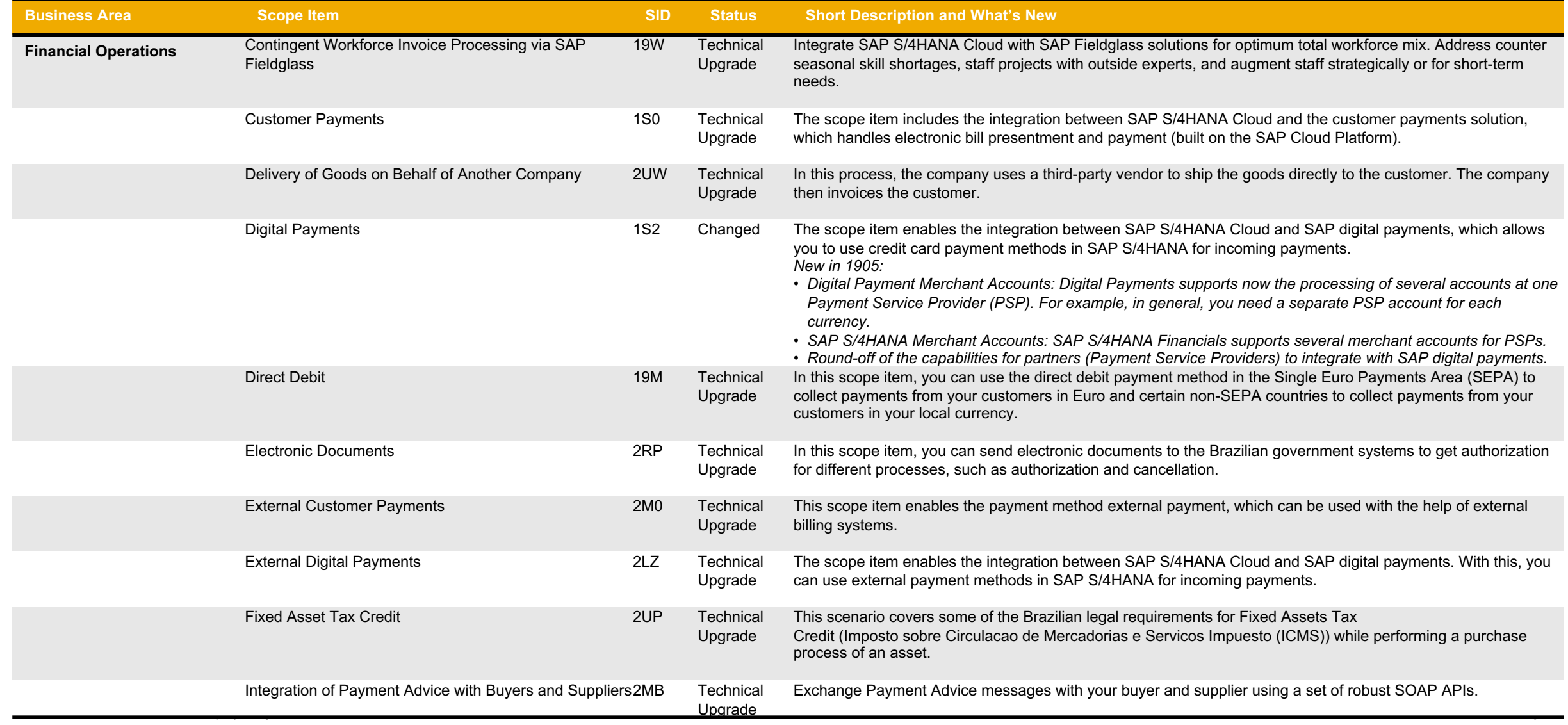

### **Finance Financial Operations (3)**

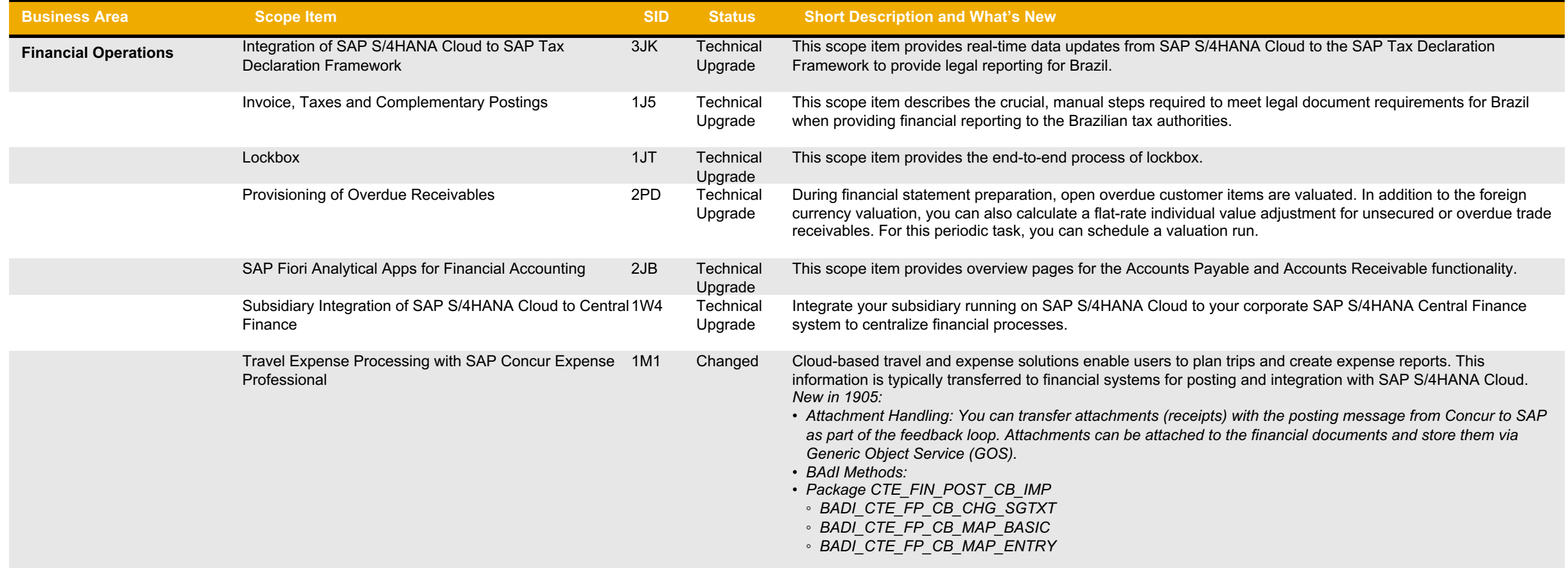

# **Finance Advanced Financial Operations (1)**

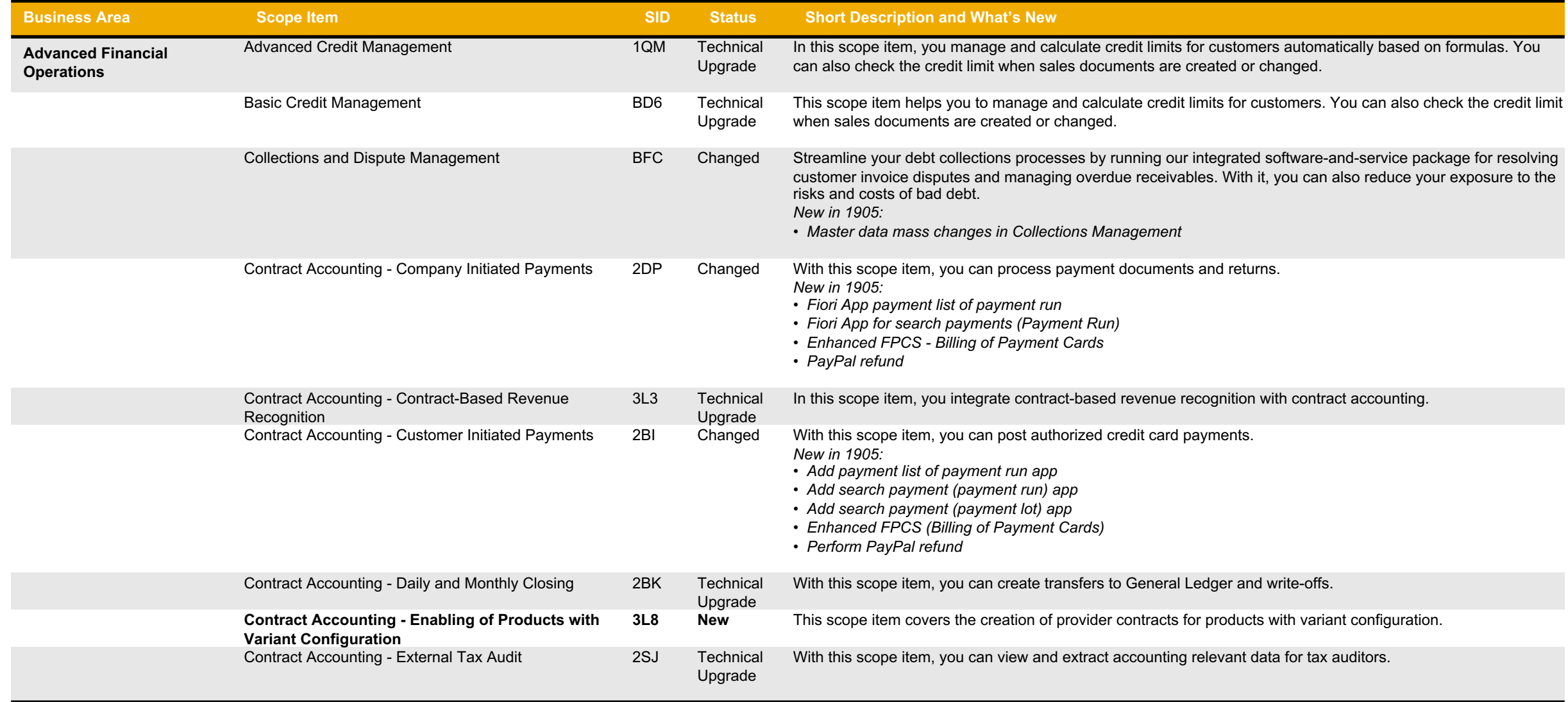

# **Finance Advanced Financial Operations (2)**

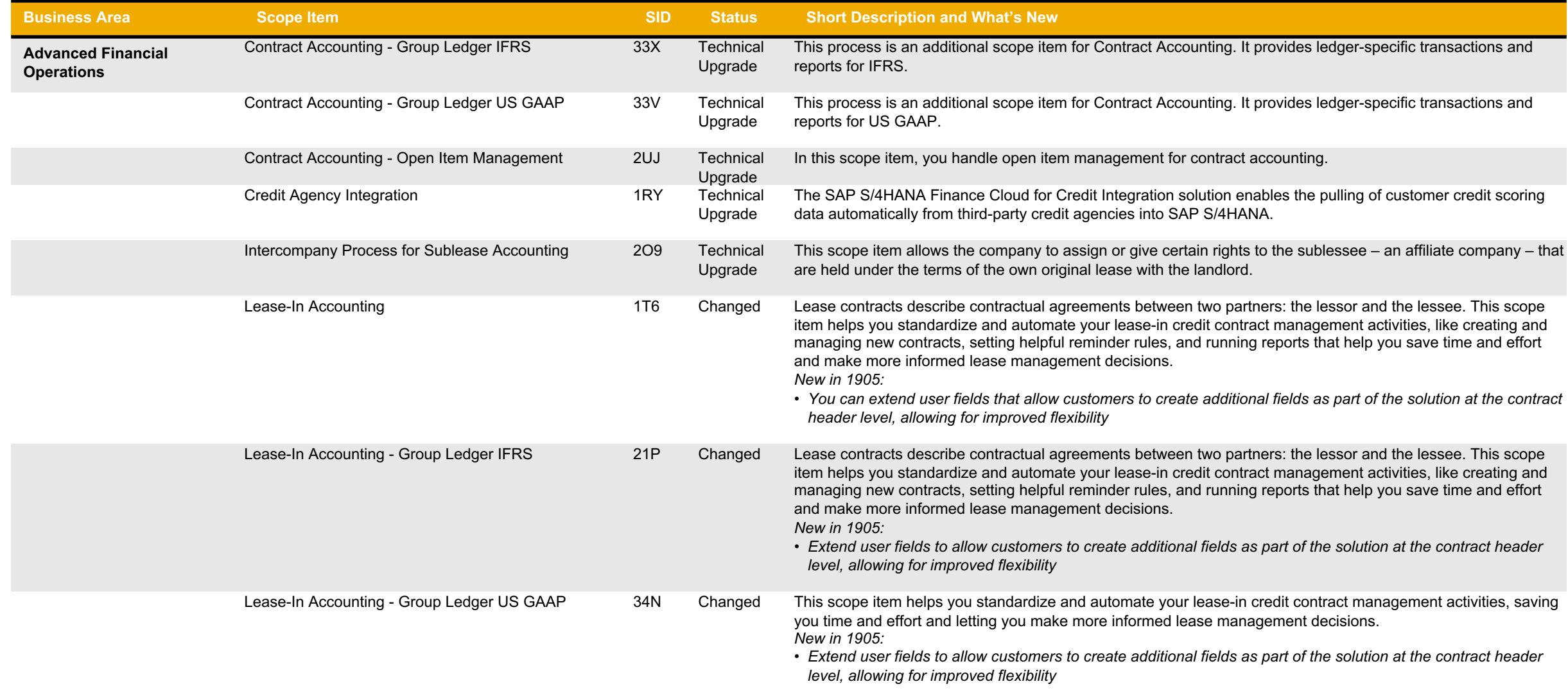

## **Finance Advanced Financial Operations (3)**

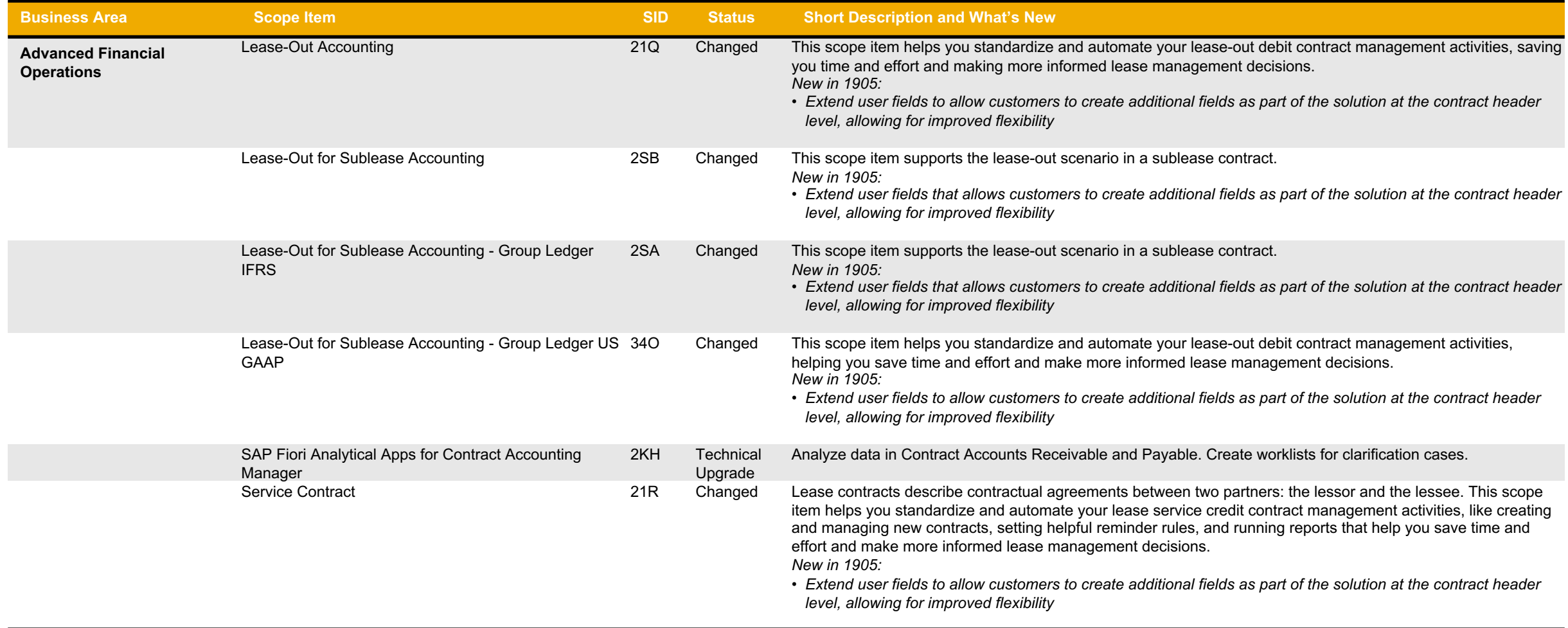

## **Finance Cost Management and Profitability Analysis (1)**

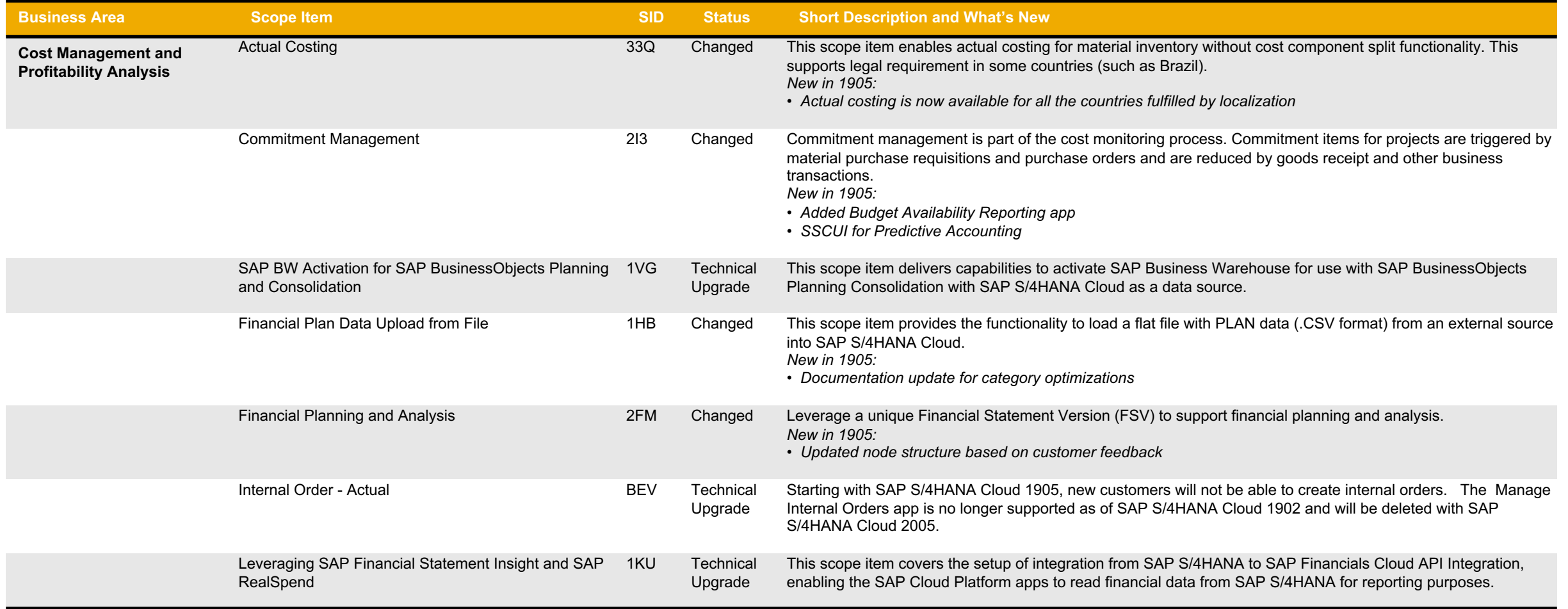

# **Finance Cost Management and Profitability Analysis (2)**

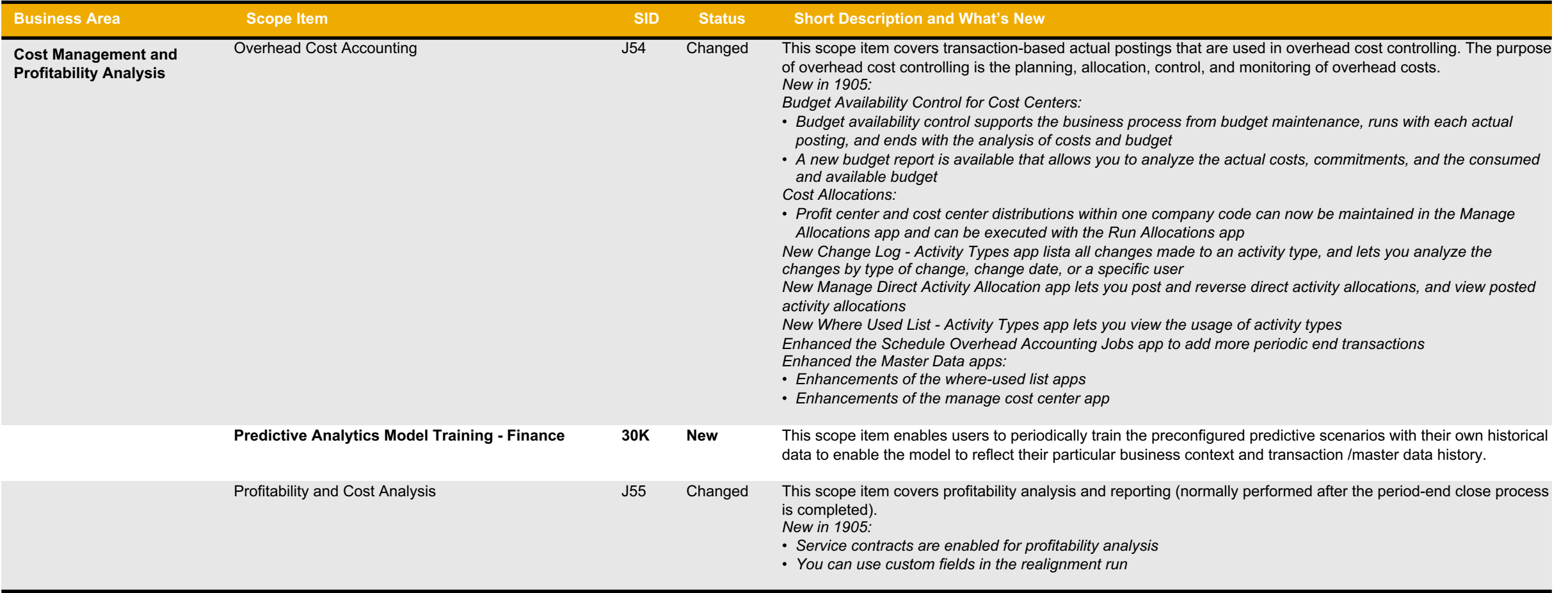

# **Finance Cost Management and Profitability Analysis (3)**

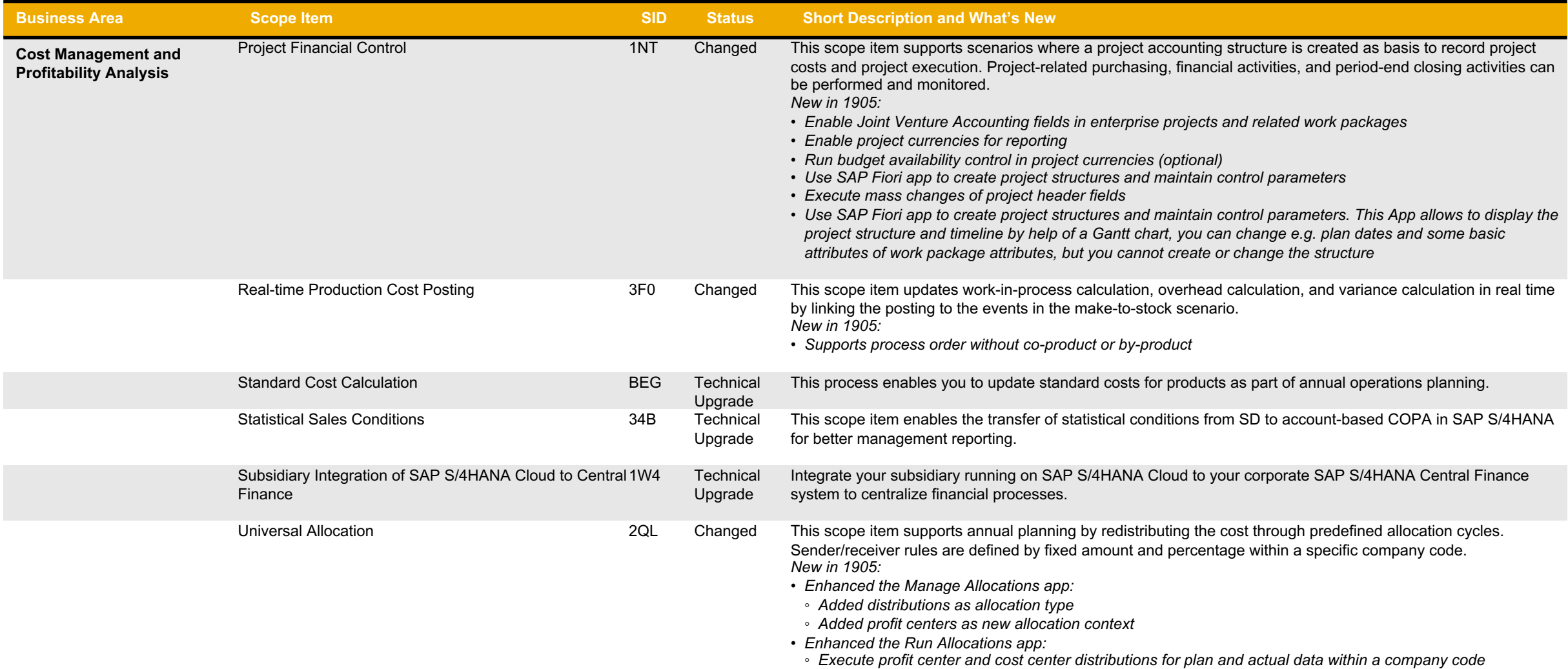

# **Finance Enterprise Risk and Compliance (1)**

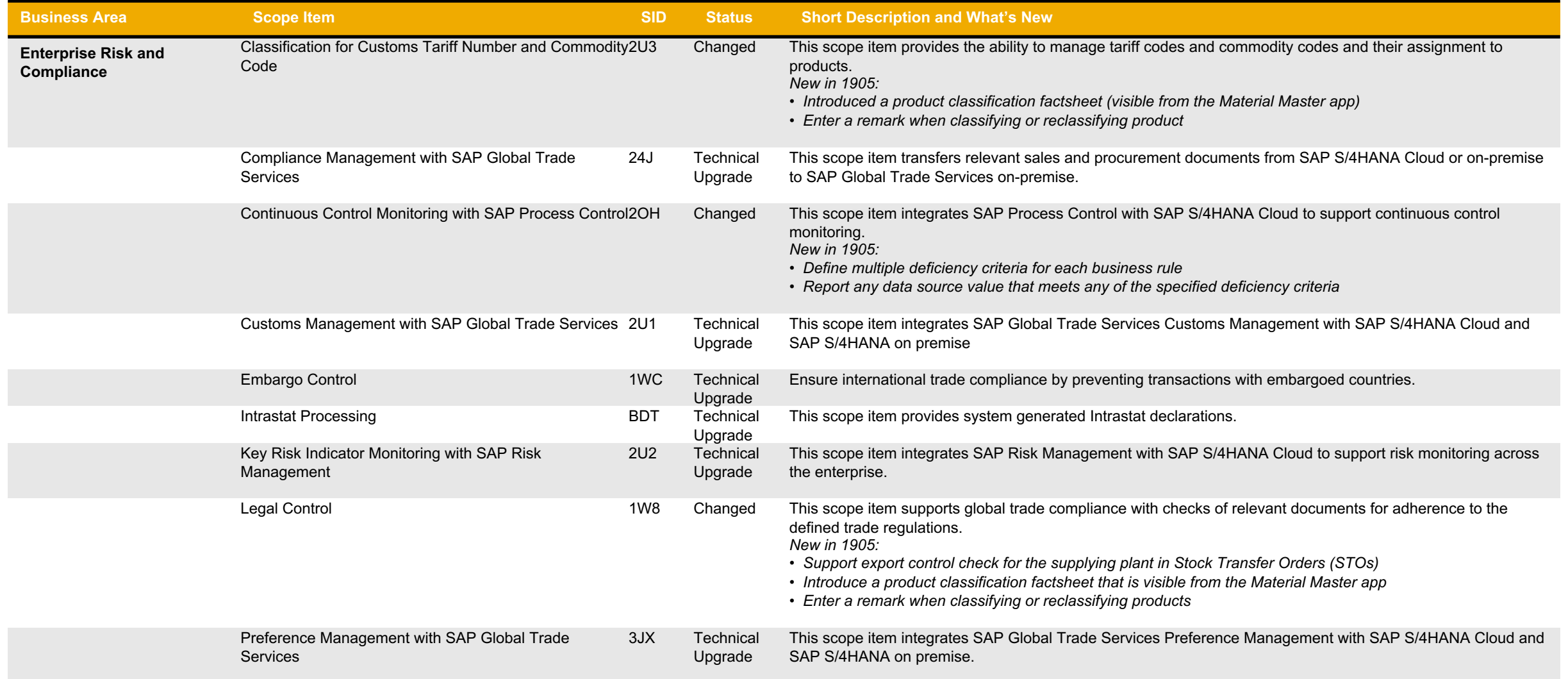

# **Finance Enterprise Risk and Compliance (2)**

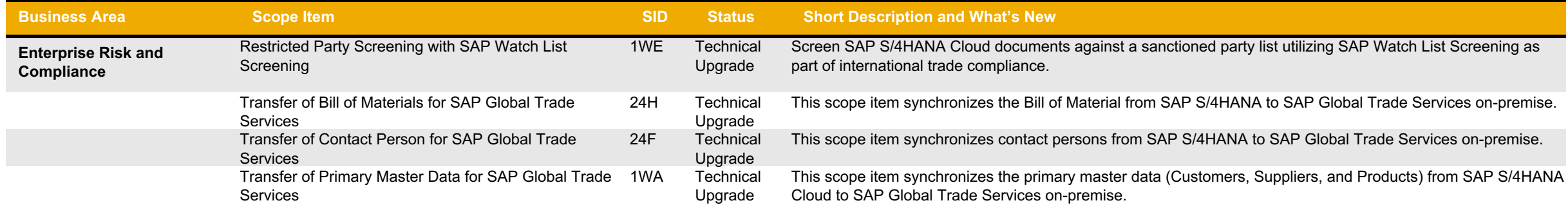

## **Finance Subscription Billing and Revenue Management (1)**

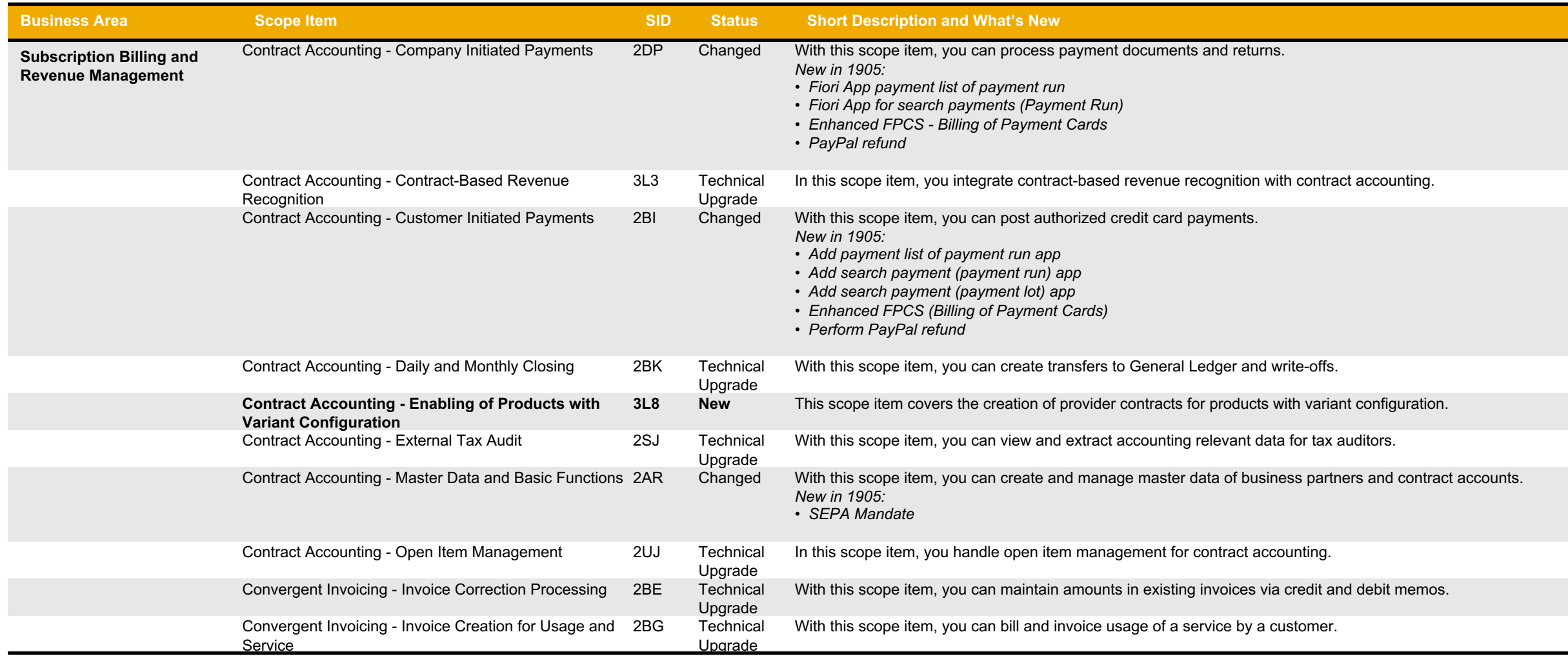

# **Finance Subscription Billing and Revenue Management (2)**

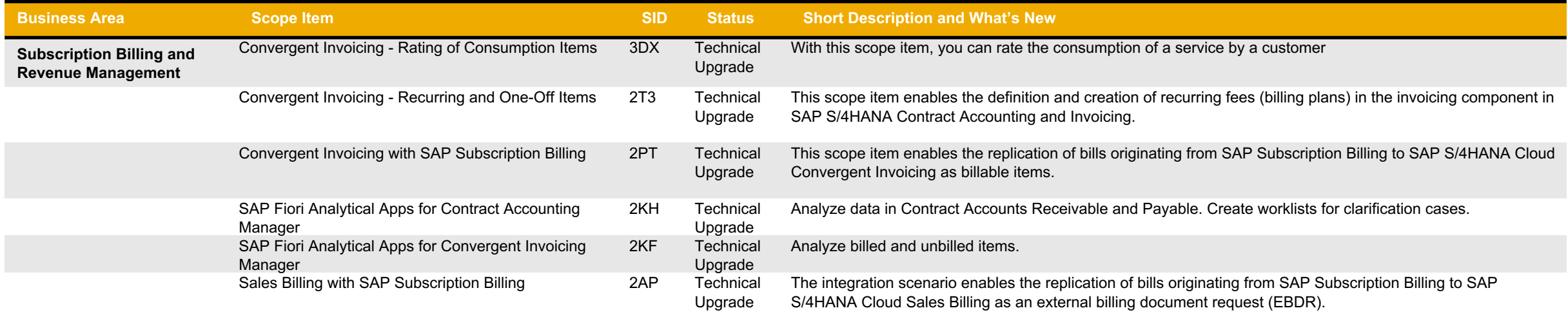

# **Finance Treasury Management (1)**

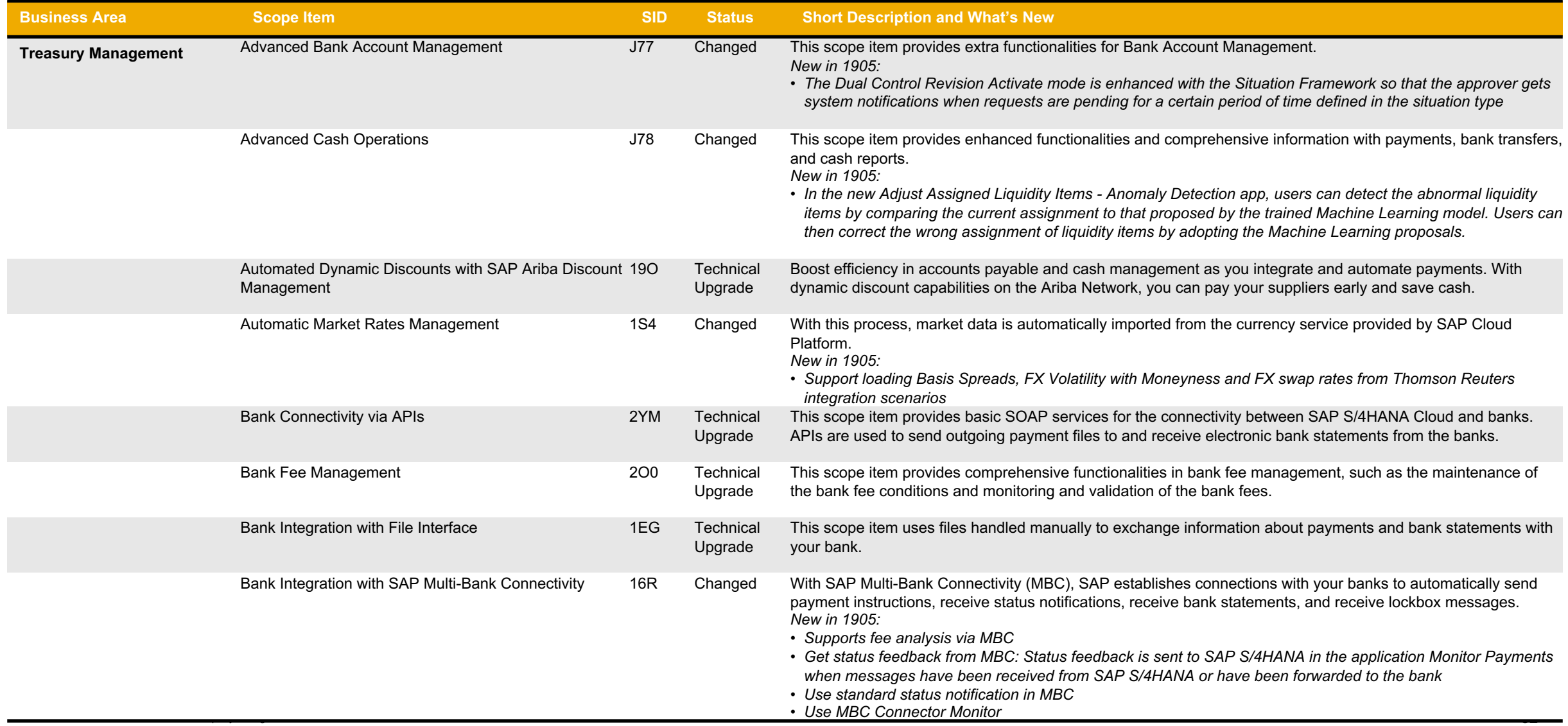

# **Finance Treasury Management (2)**

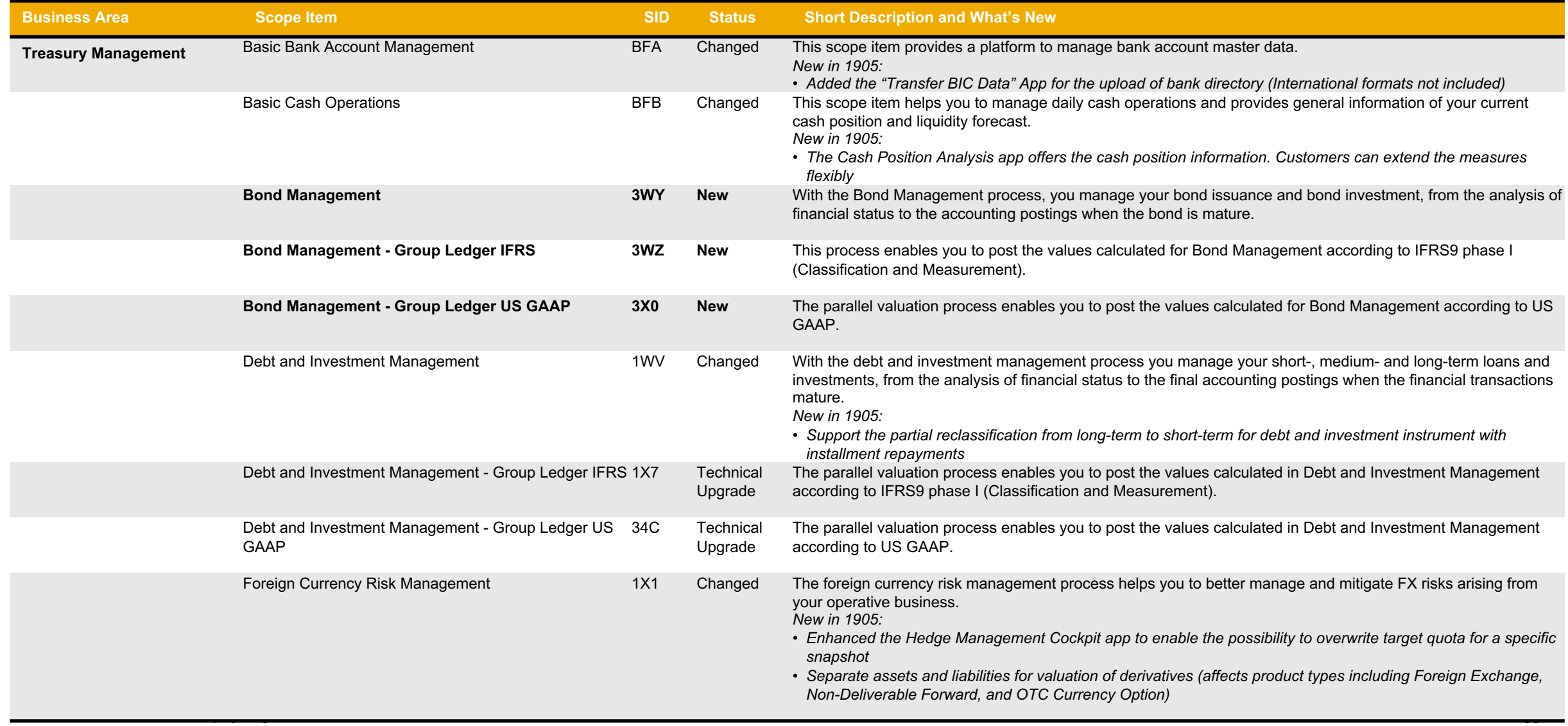

# **Finance Treasury Management (3)**

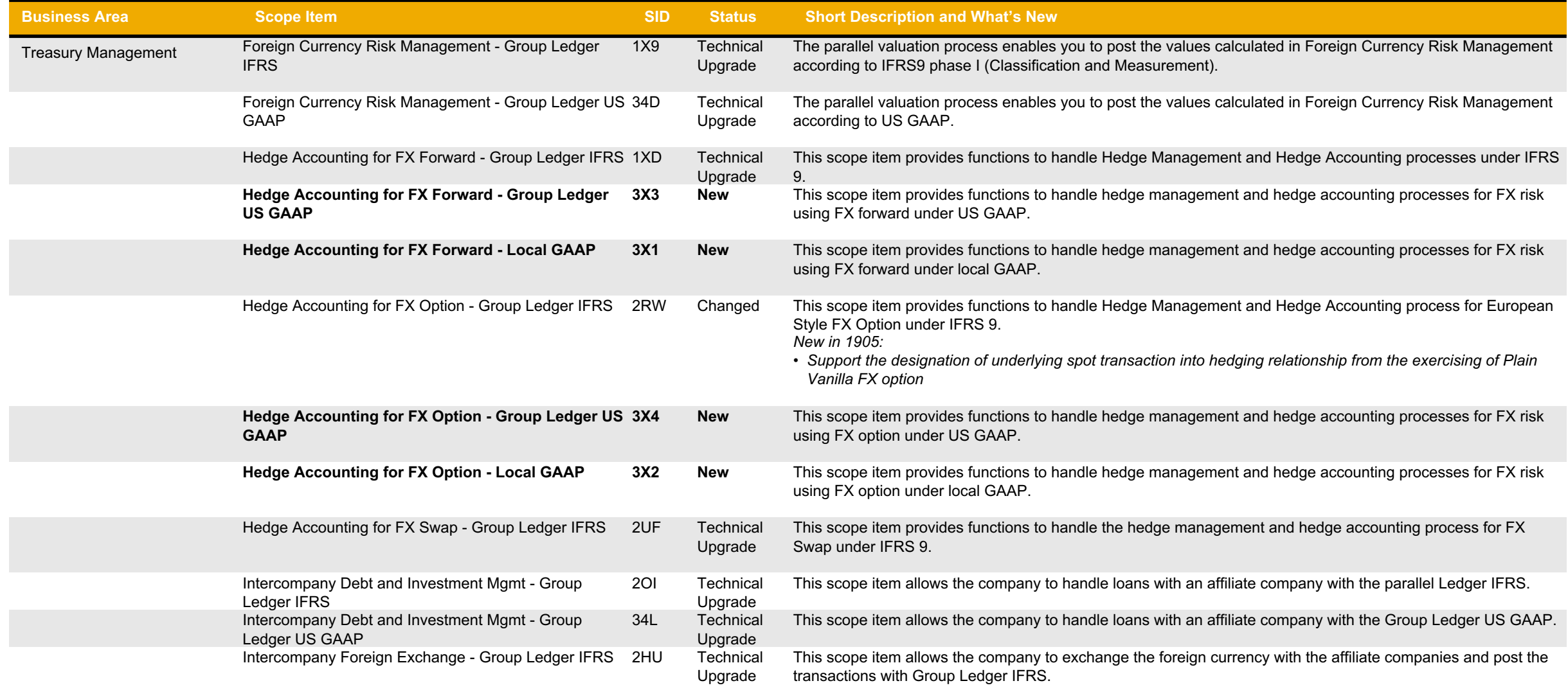

# **Finance Treasury Management (4)**

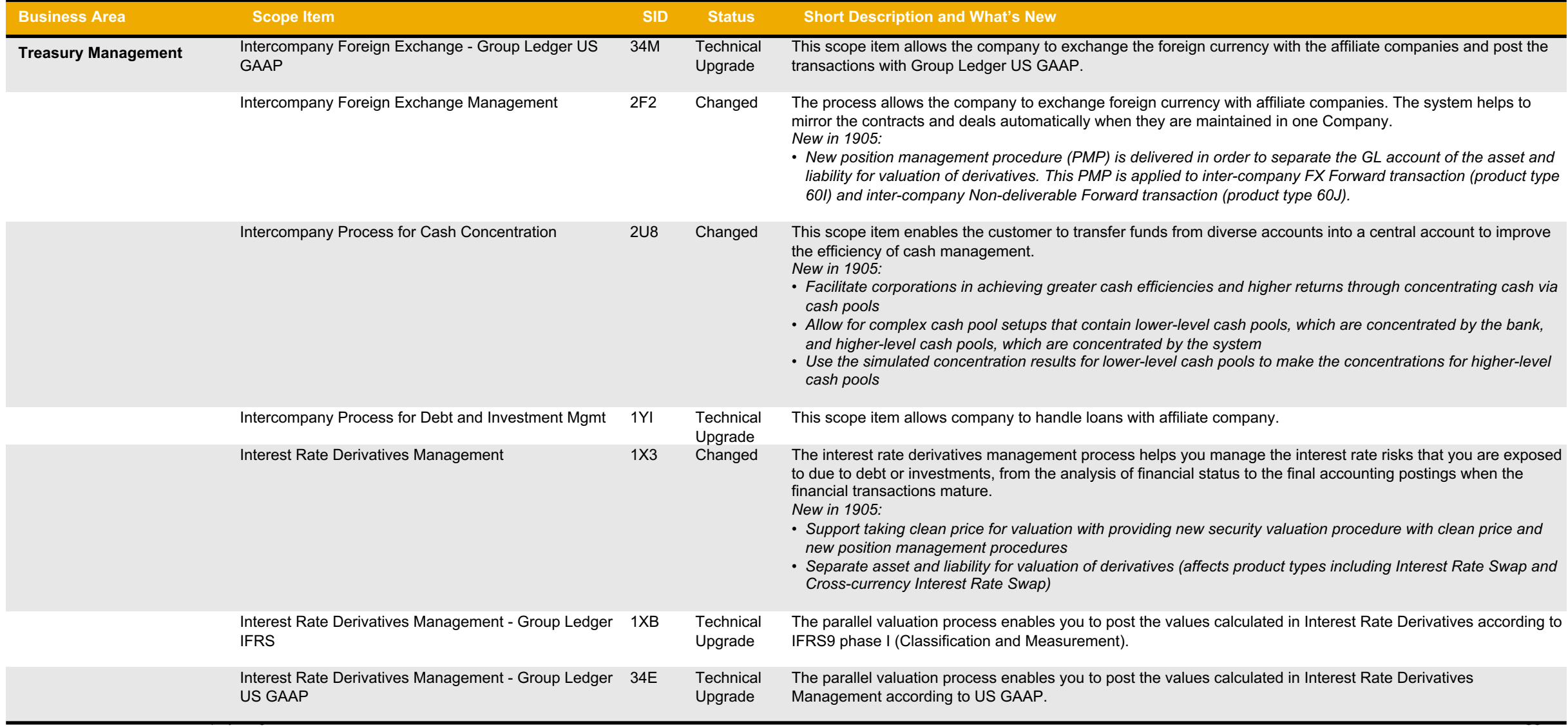

# **Finance Treasury Management (5)**

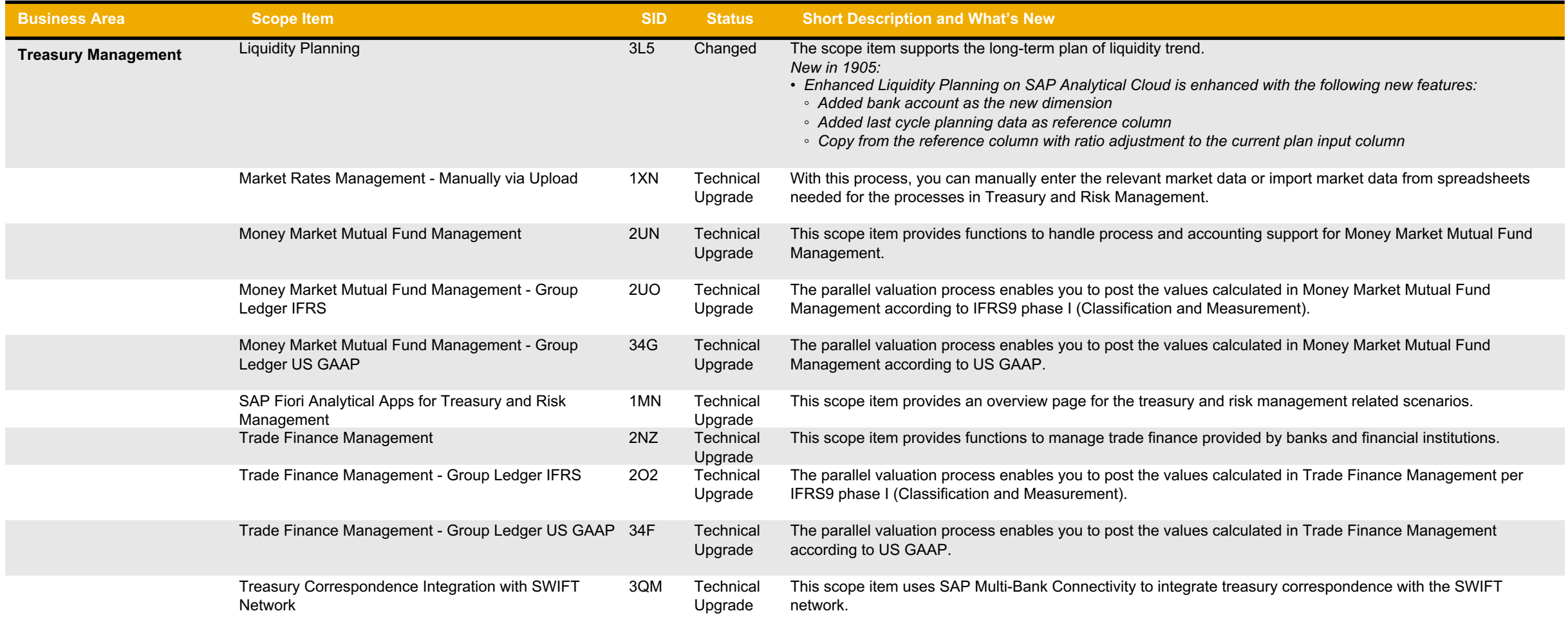
## **Finance Treasury Management (6)**

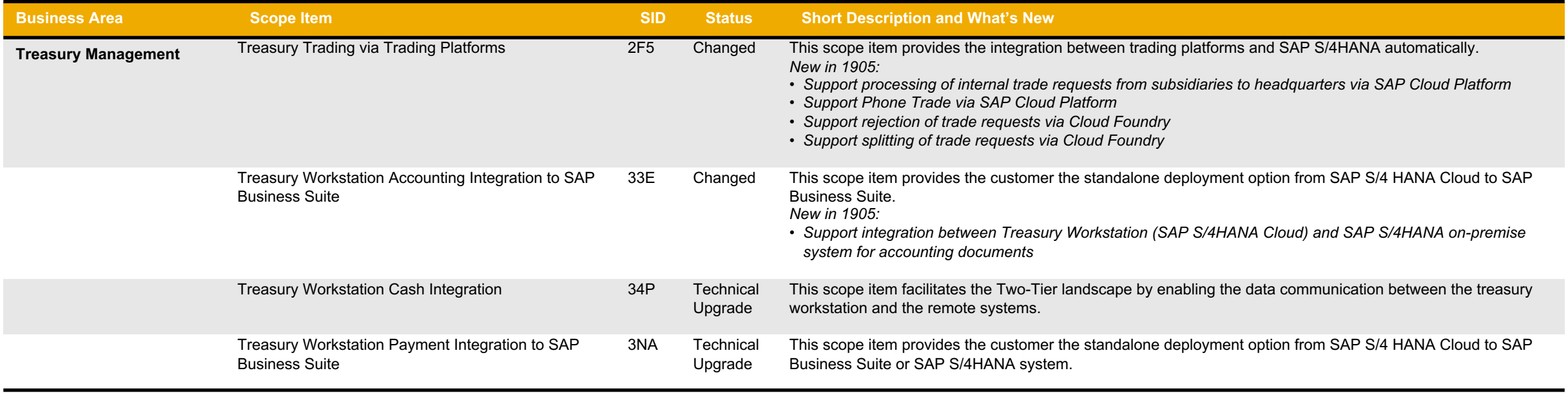

#### **SAP Best Practices for SAP S/4HANA Cloud**

Cloud Capabilities in Line of Business: Human Resources

**Human Resources**

Core HR and Time Recording

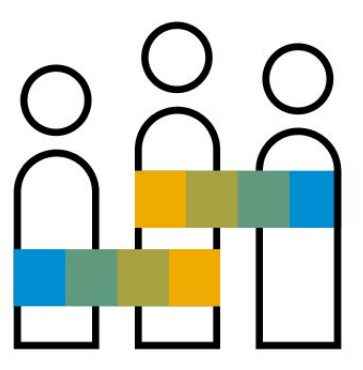

#### **Human Resources Core HR and Time Recording**

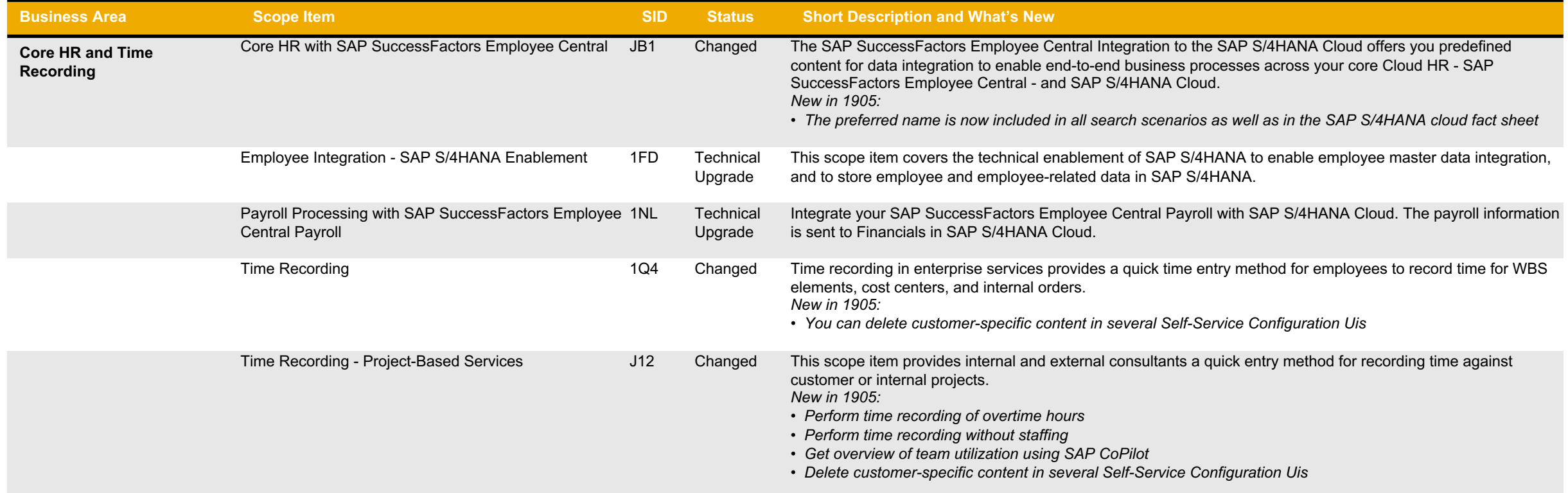

#### **SAP Best Practices for SAP S/4HANA Cloud**

Cloud Capabilities in Line of Business: Sourcing and Procurement

# **Sourcing and Procurement** Supplier Management Sourcing and Contract Management Central Procurement Operational Procurement Invoice Management Procurement Analytics

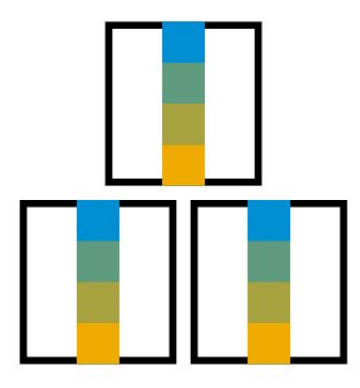

## **Sourcing and Procurement Supplier Management**

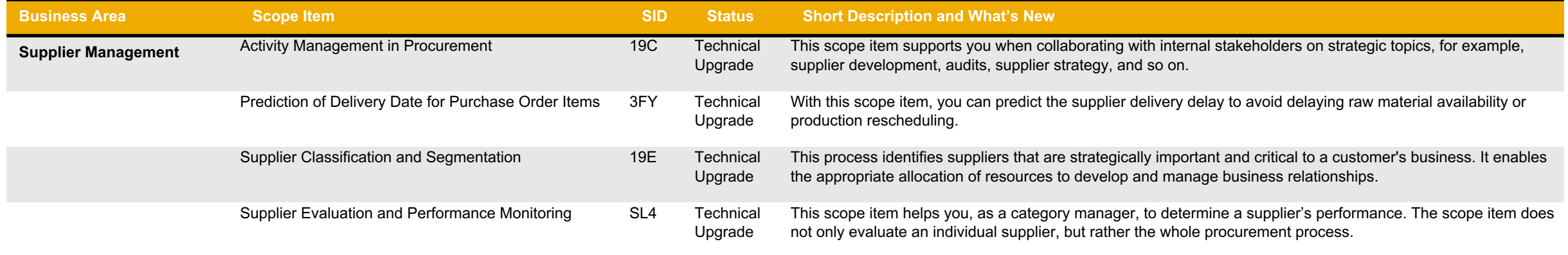

#### **Sourcing and Procurement Sourcing and Contract Management**

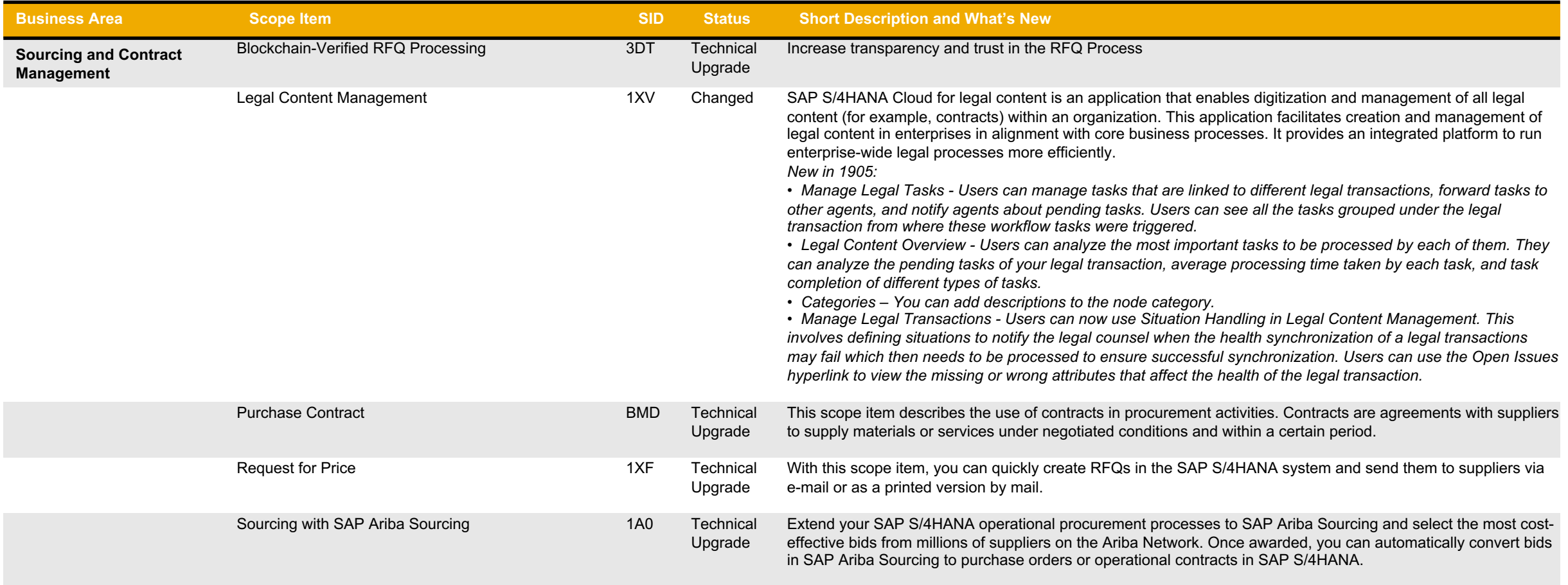

#### **Sourcing and Procurement Central Procurement**

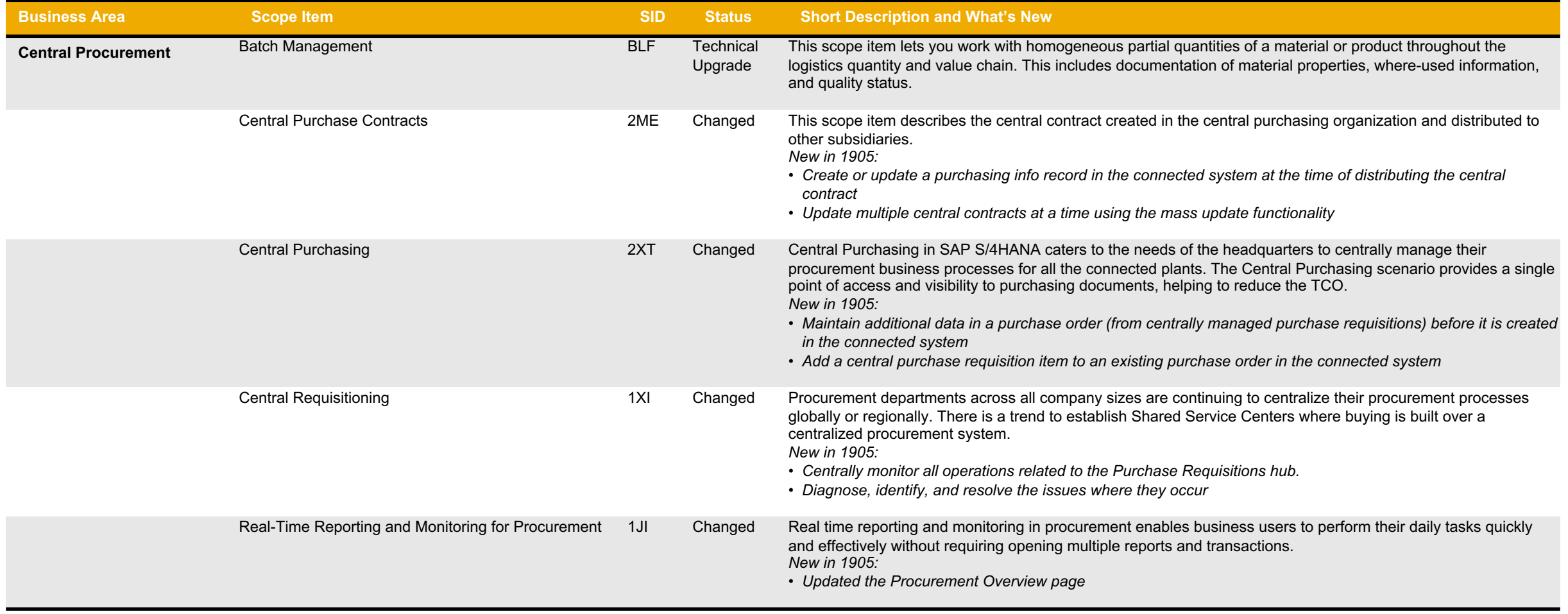

## **Sourcing and Procurement Operational Procurement (1)**

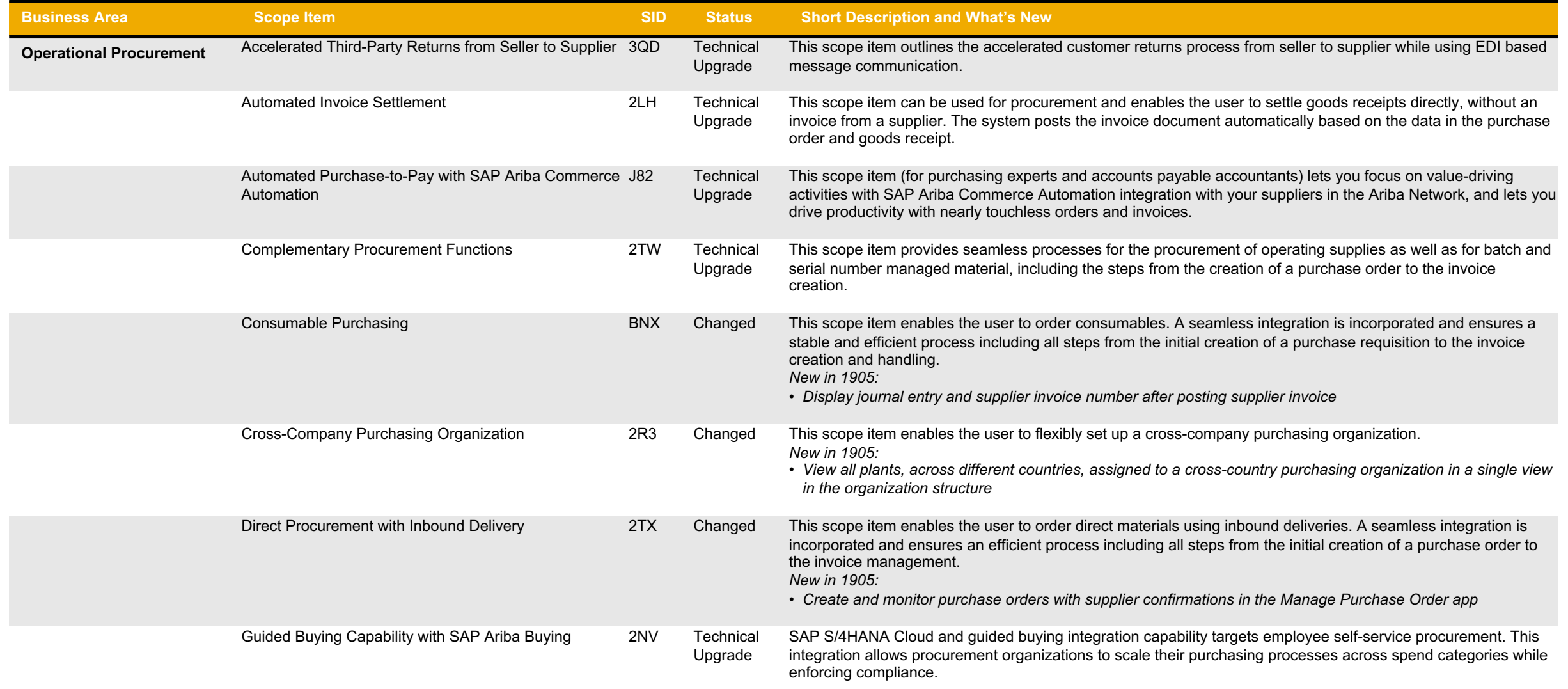

#### **Sourcing and Procurement Operational Procurement (2)**

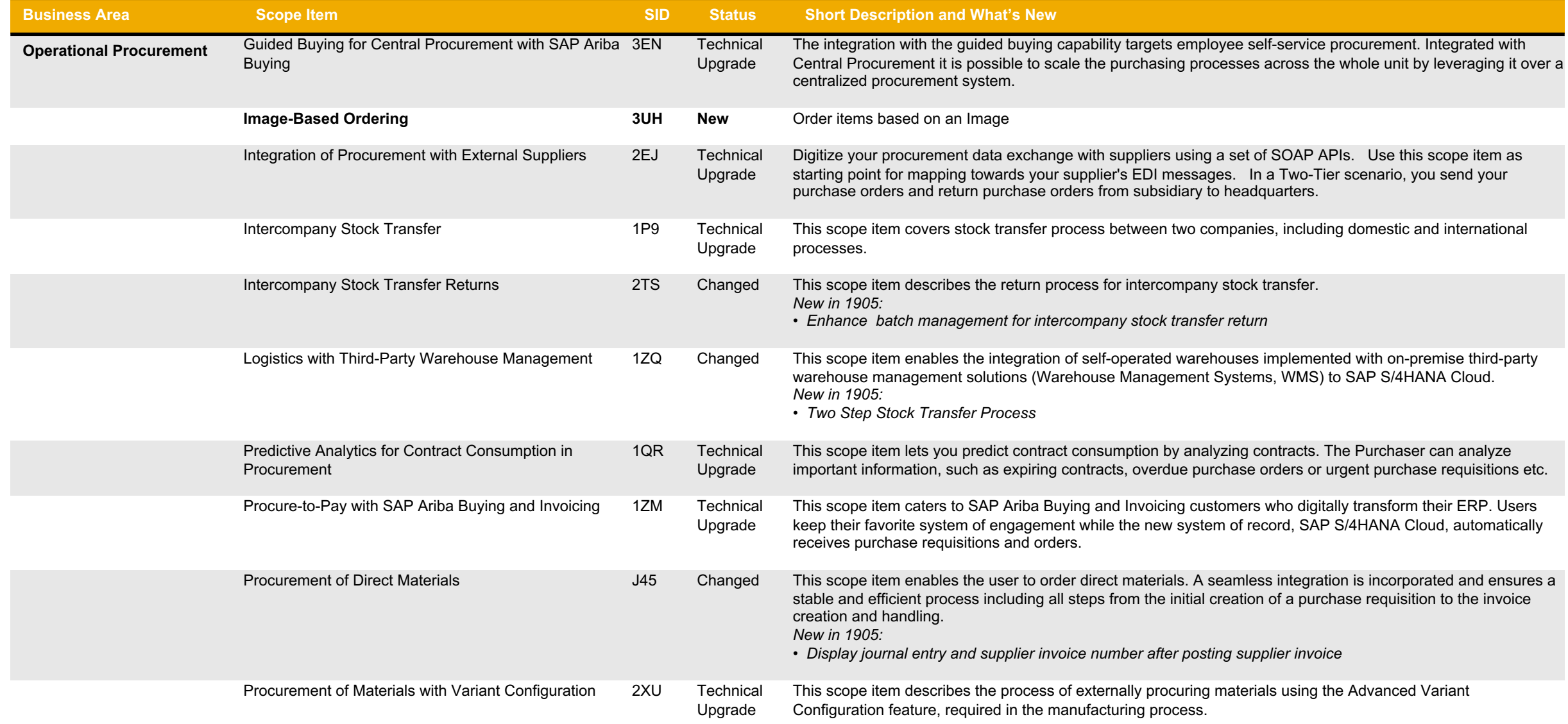

## **Sourcing and Procurement Operational Procurement (3)**

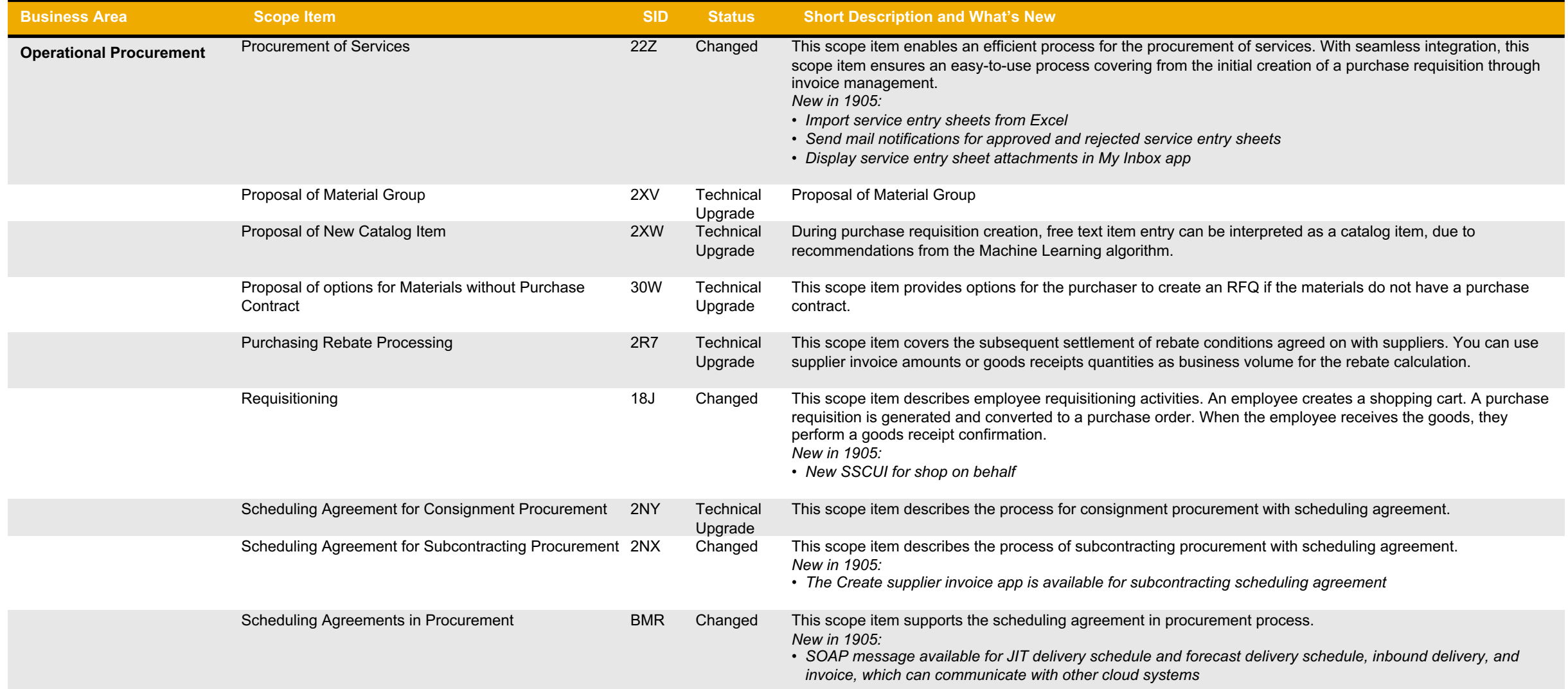

# **Sourcing and Procurement Operational Procurement (4)**

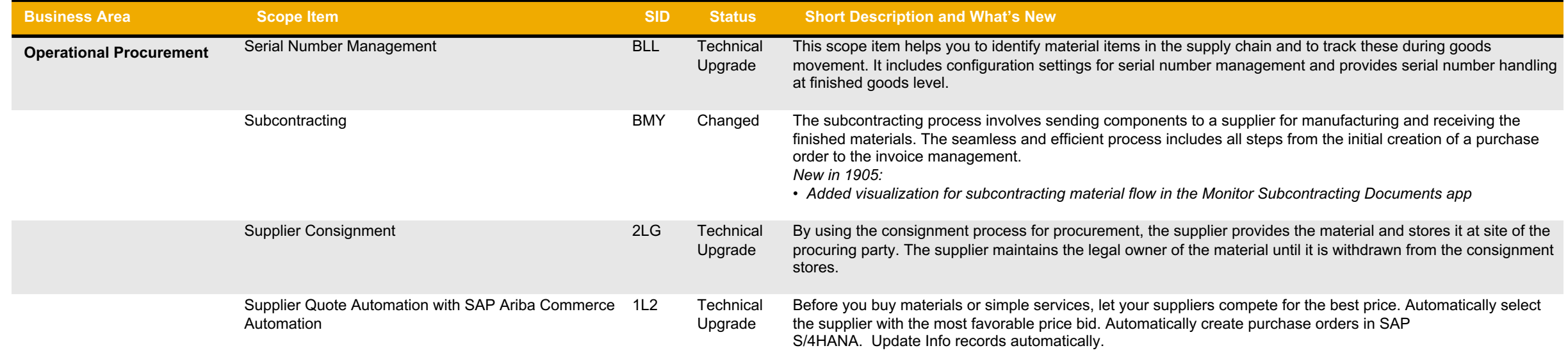

### **Sourcing and Procurement Invoice Management (1)**

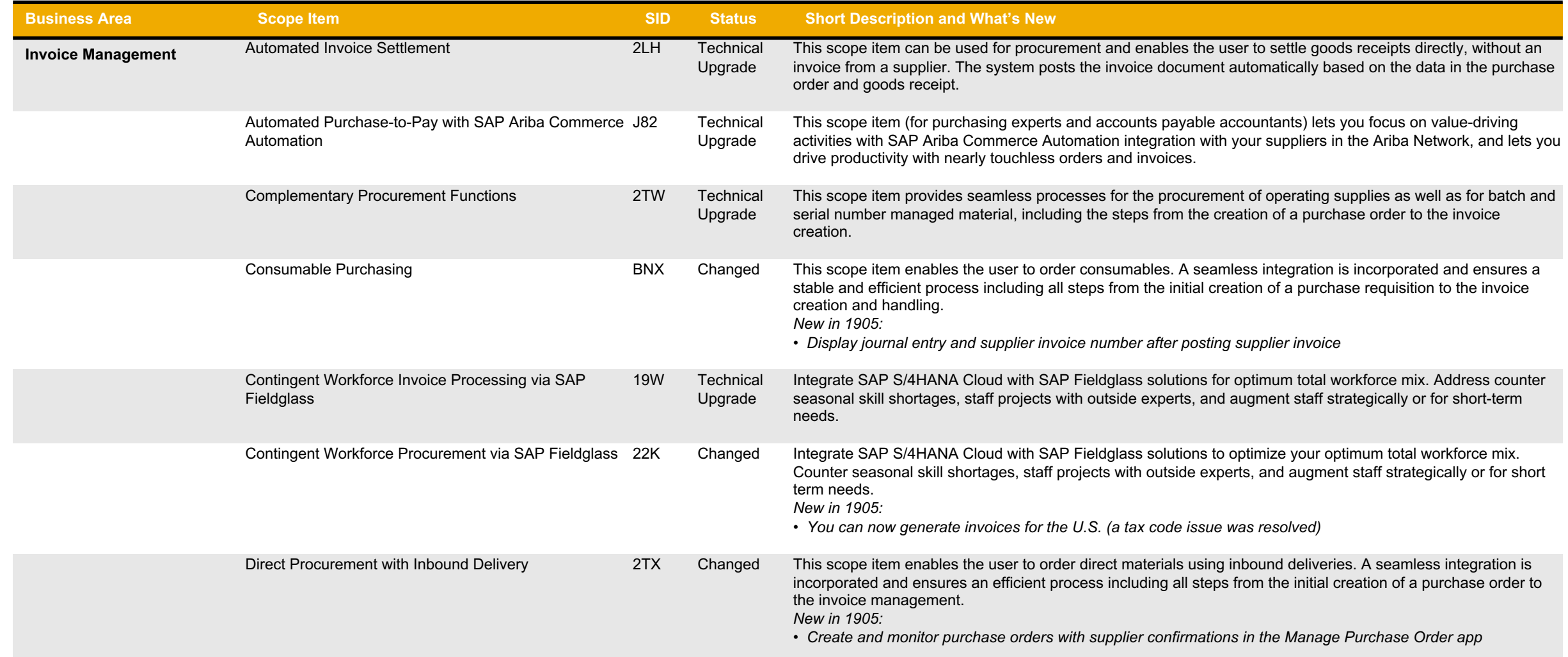

### **Sourcing and Procurement Invoice Management (2)**

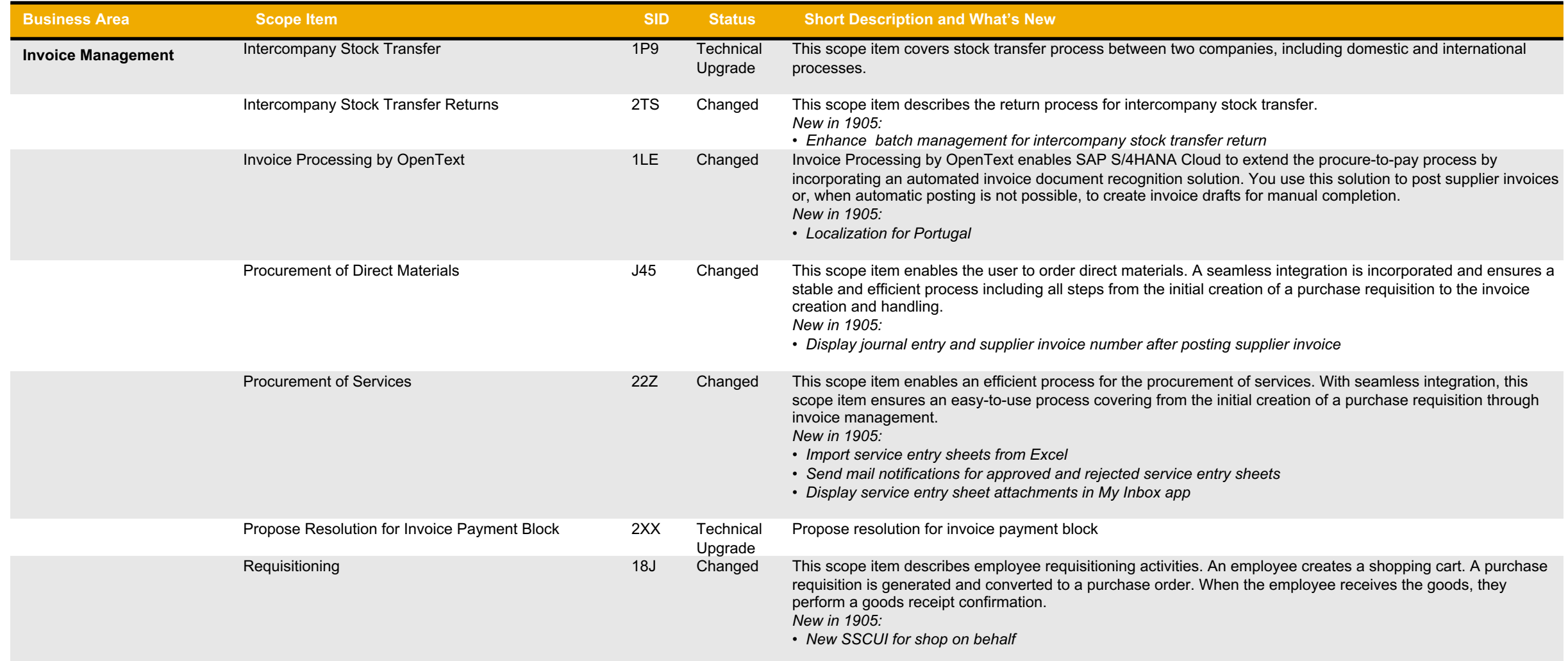

#### **Sourcing and Procurement Invoice Management (3)**

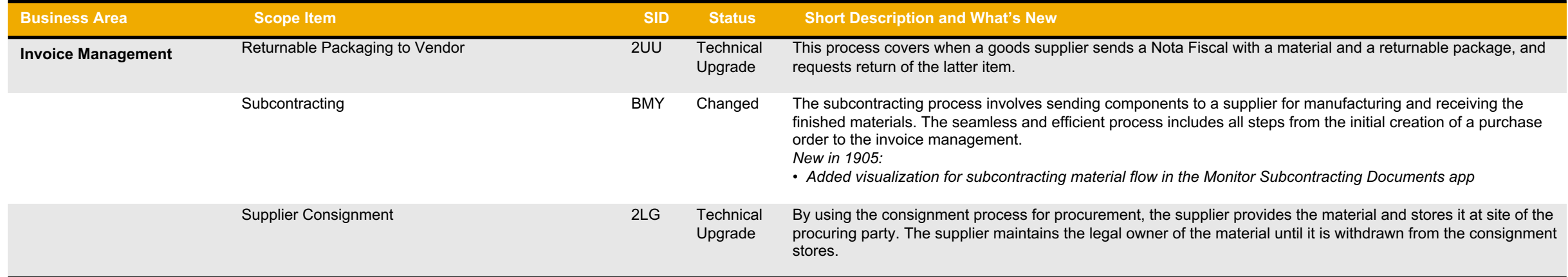

#### **Sourcing and Procurement Procurement Analytics**

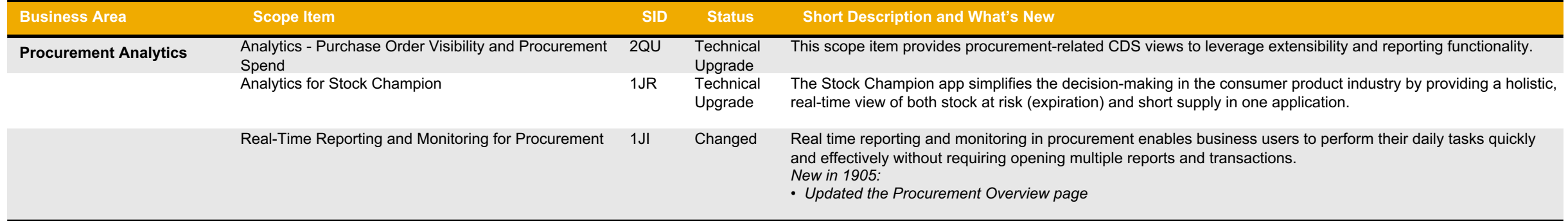

#### **SAP Best Practices for SAP S/4HANA Cloud**

Cloud Capabilities in Line of Business: Manufacturing

# **Manufacturing** Extended Production Planning and **Scheduling** Production Engineering Production Operations Production Planning

Quality Management

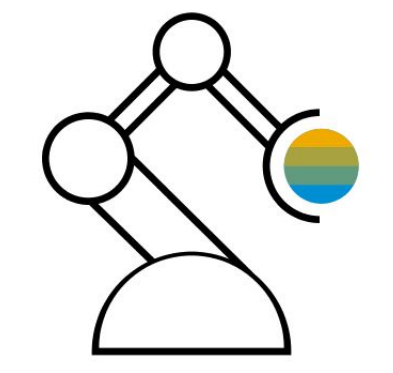

# **Manufacturing Extended Production Planning and Scheduling**

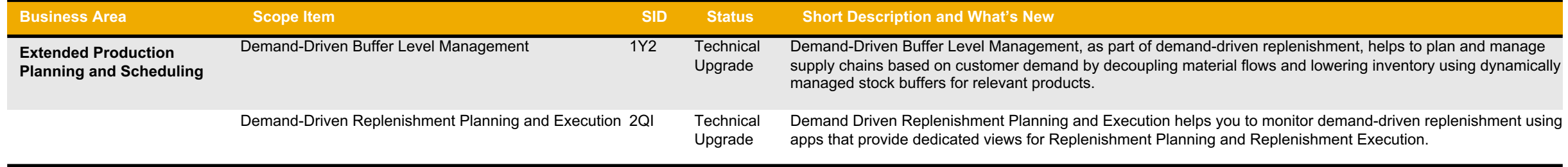

## **Manufacturing Production Engineering**

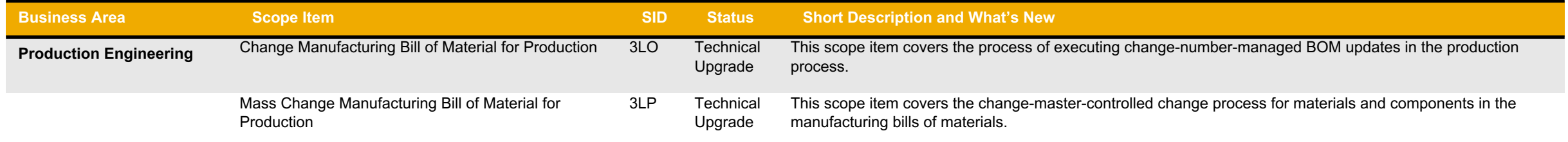

## **Manufacturing Production Operations (1)**

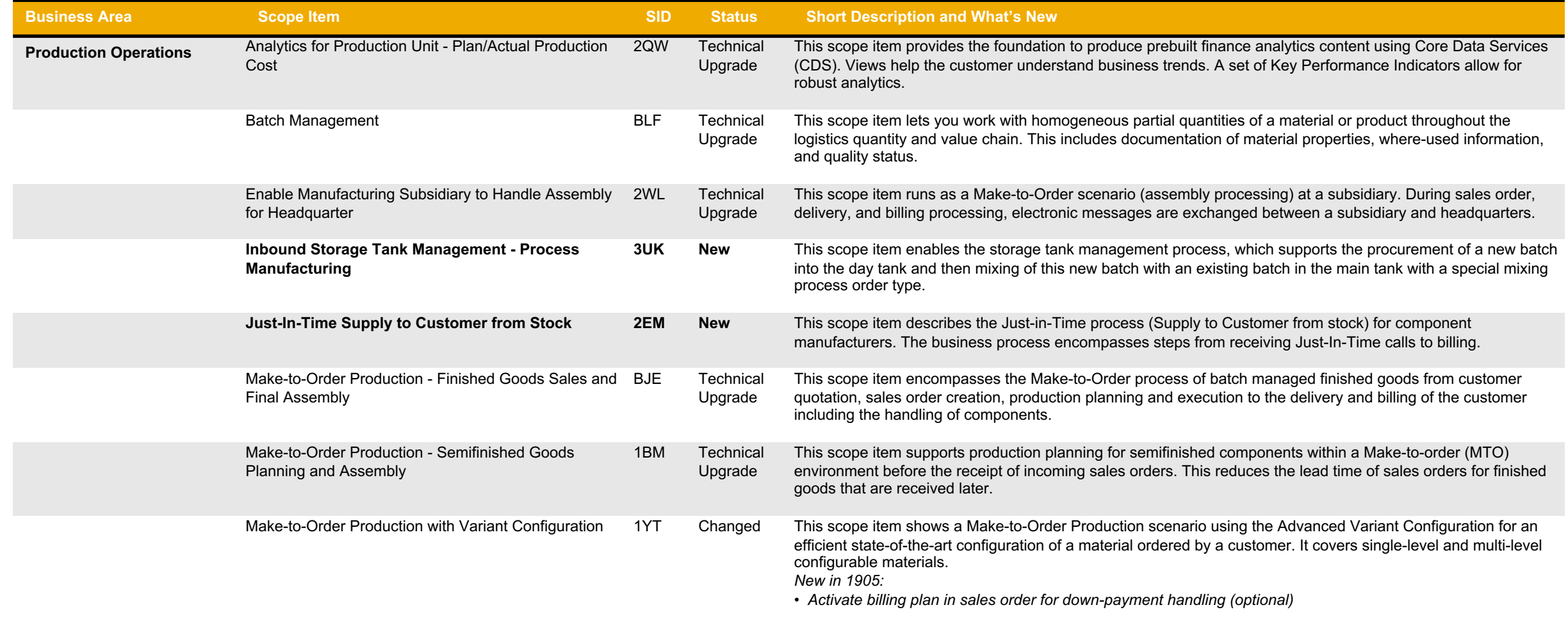

## **Manufacturing Production Operations (2)**

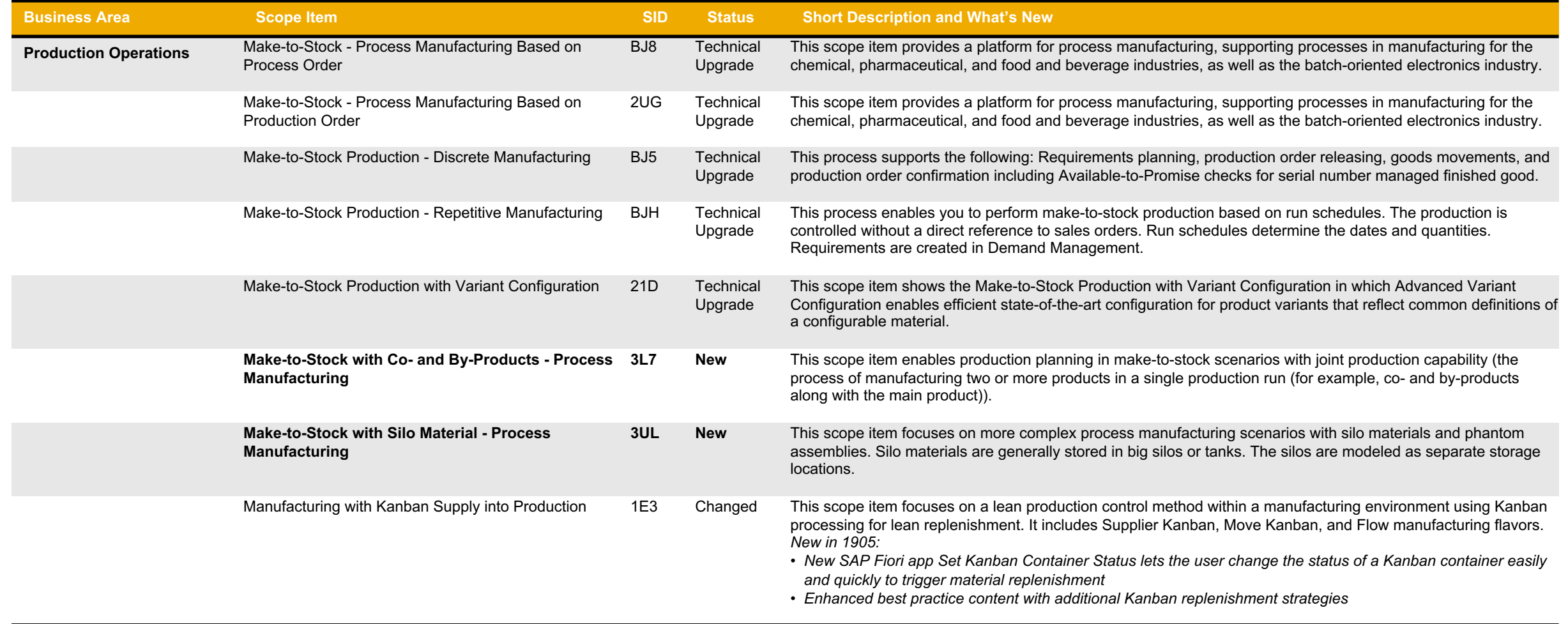

## **Manufacturing Production Operations (3)**

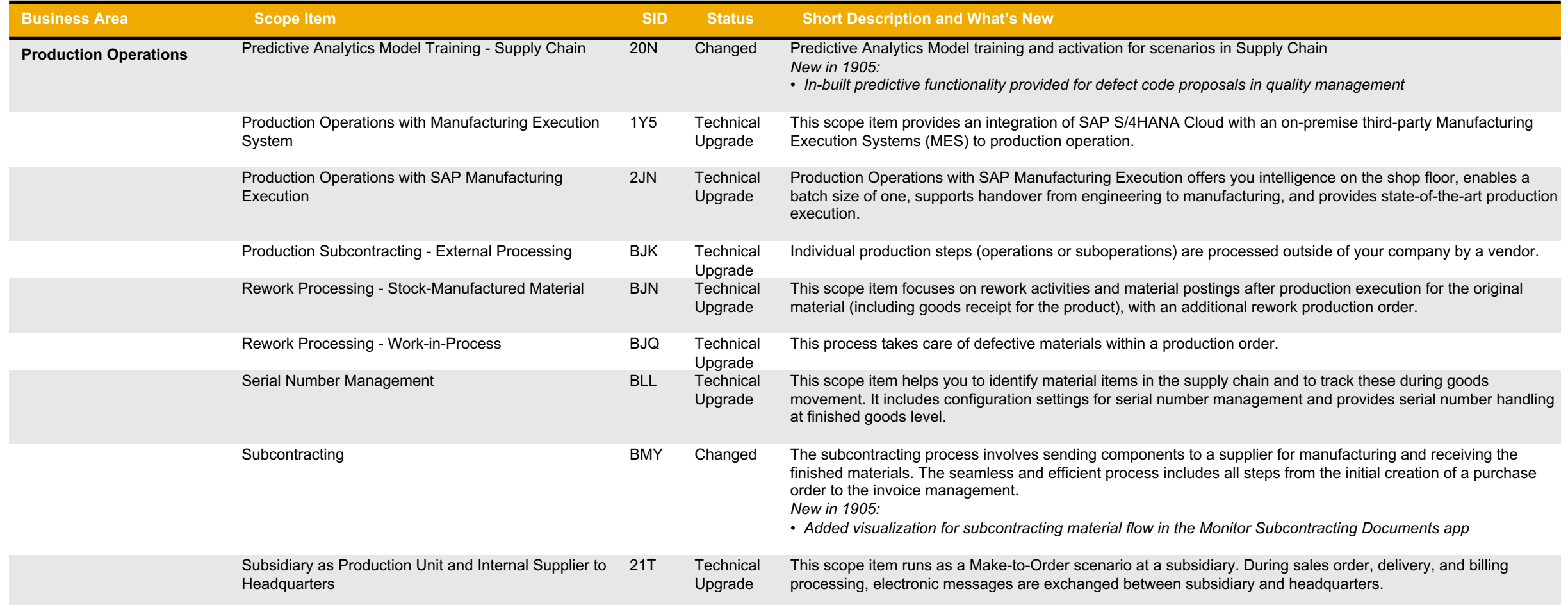

## **Manufacturing Production Planning (1)**

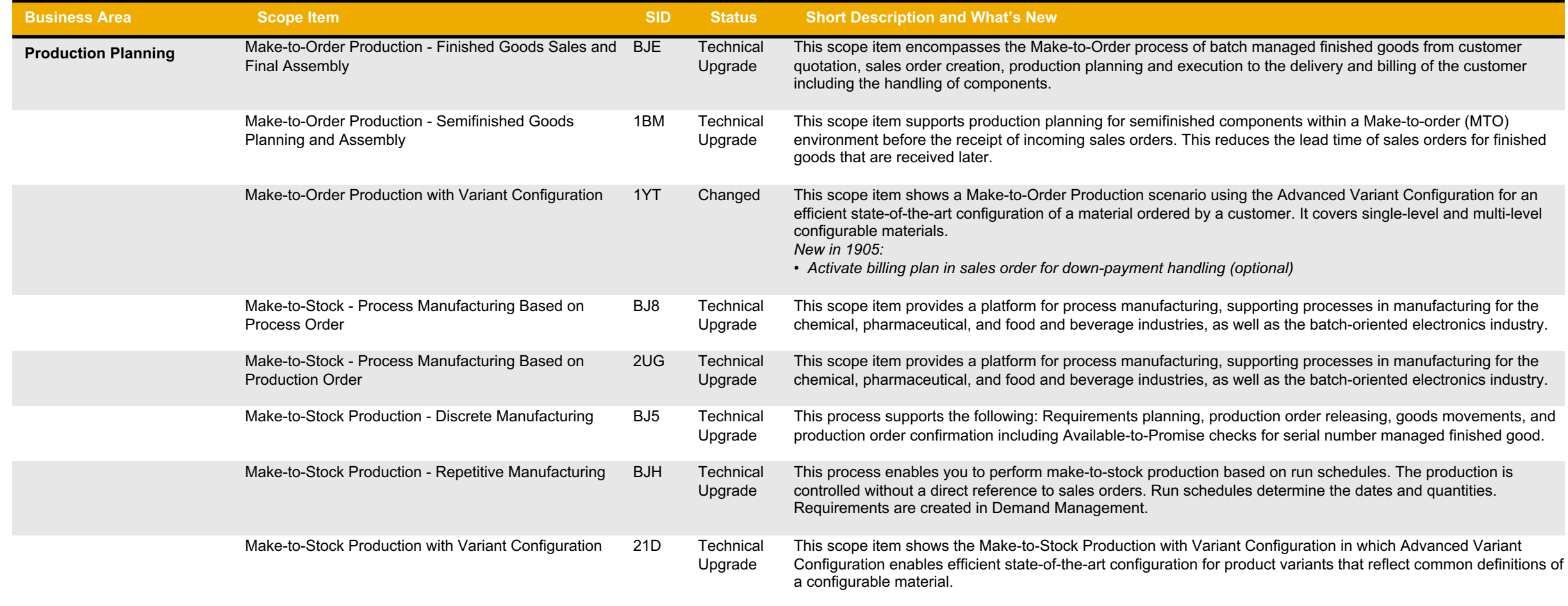

# **Manufacturing Production Planning (2)**

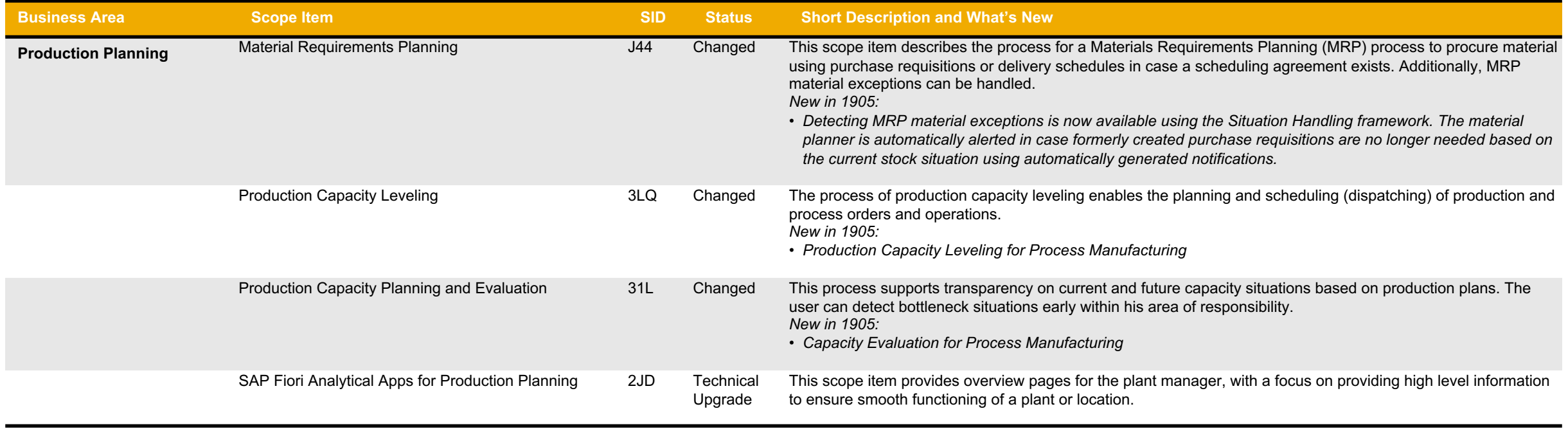

## **Manufacturing Quality Management (1)**

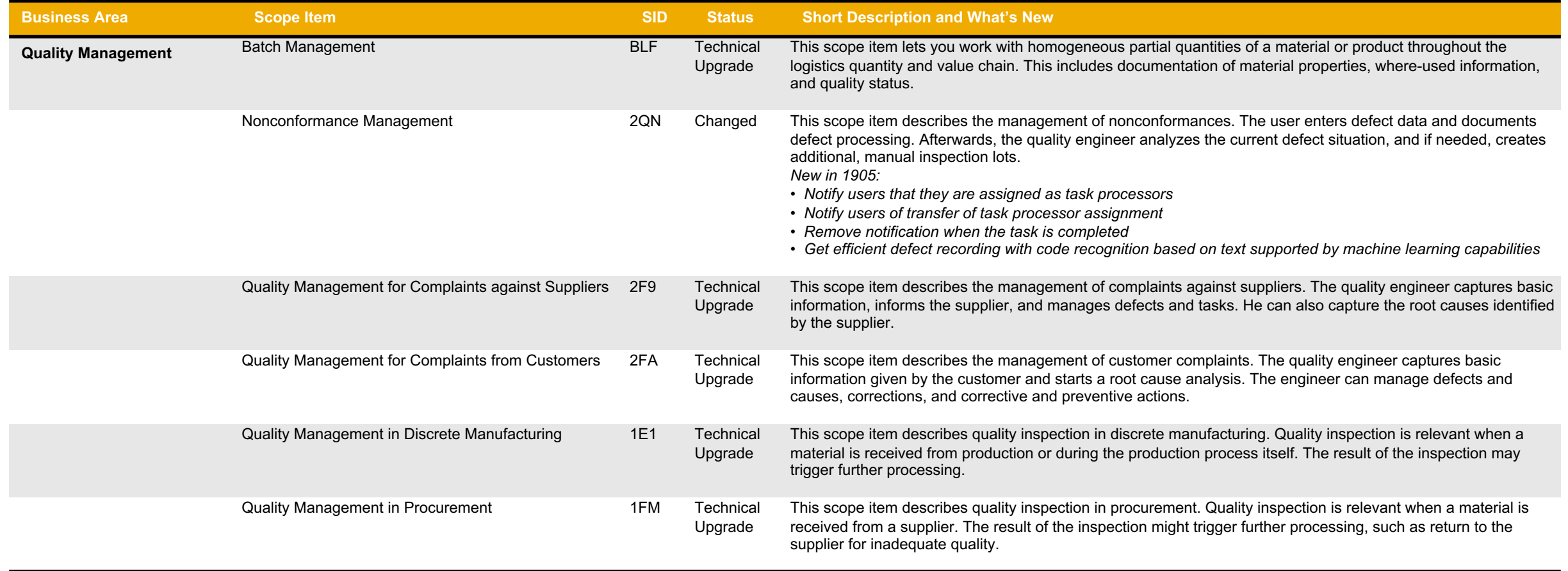

## **Manufacturing Quality Management (2)**

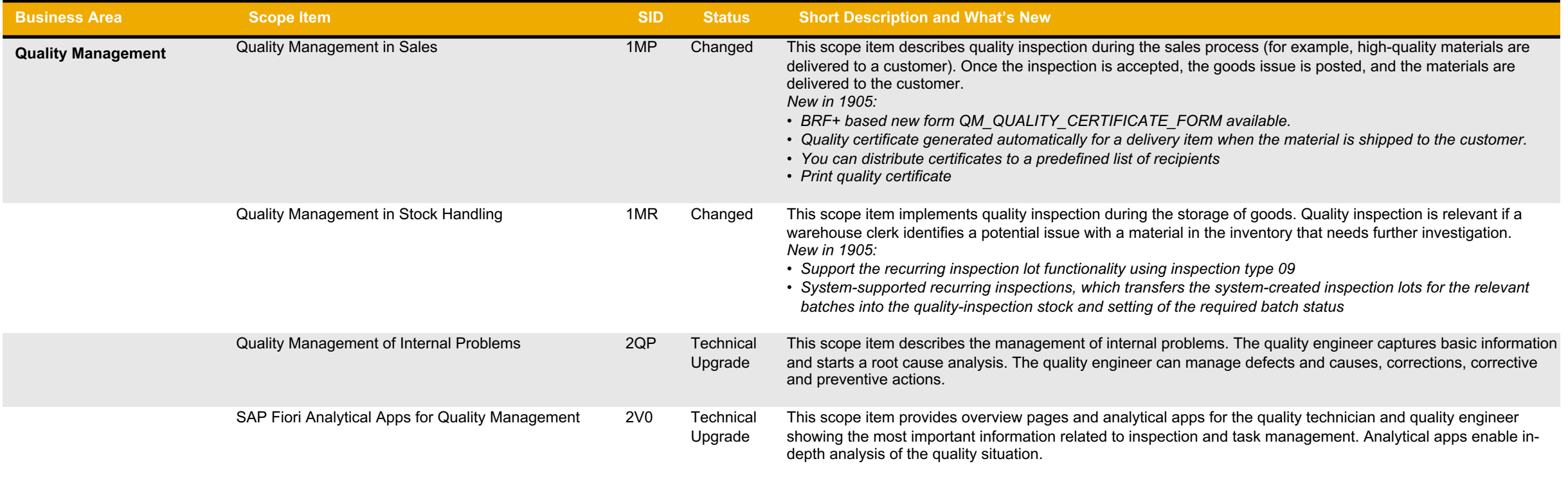

#### **SAP Best Practices for SAP S/4HANA Cloud**

Cloud Capabilities in Line of Business: Sales

#### **Sales**

Order and Contract Management

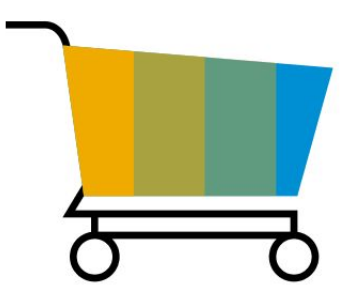

# **Sales**

#### **Order and Contract Management (1)**

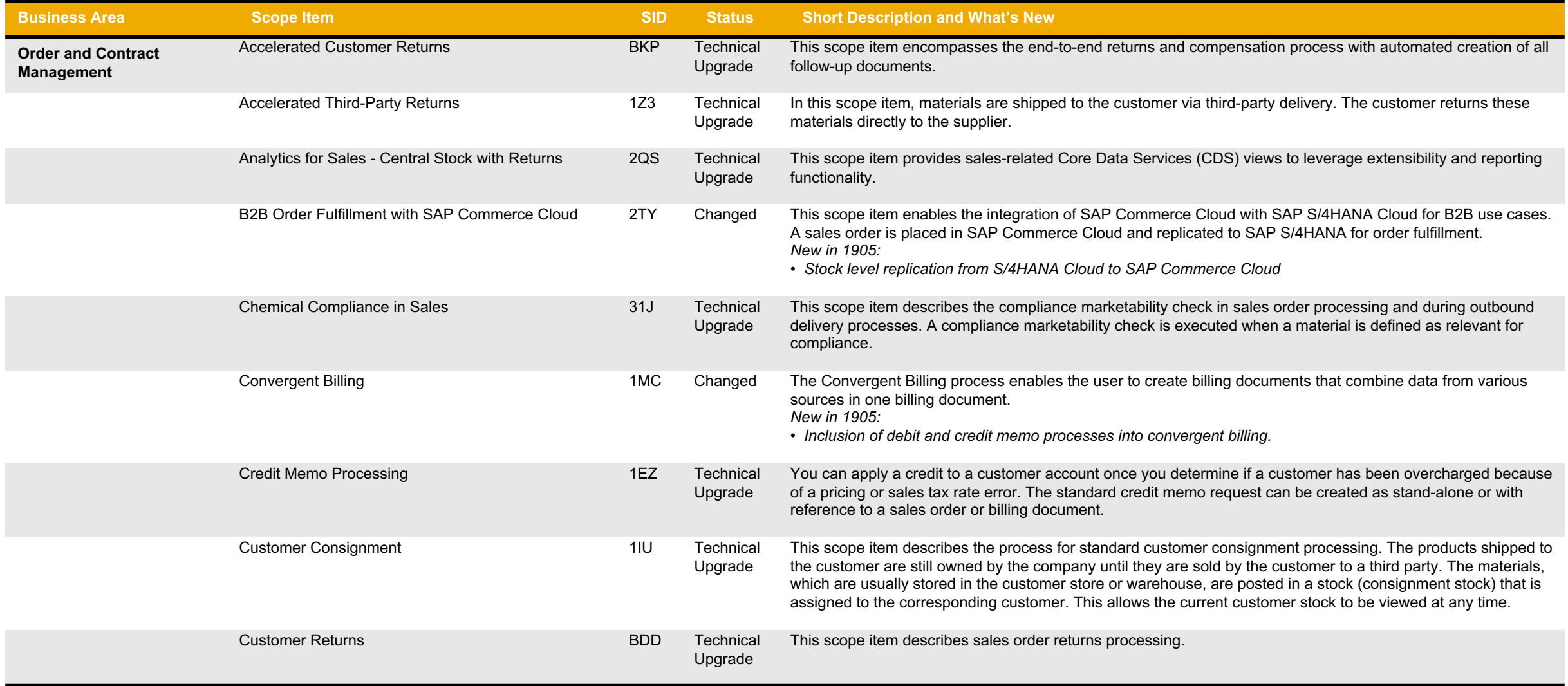

#### **Sales Order and Contract Management (2)**

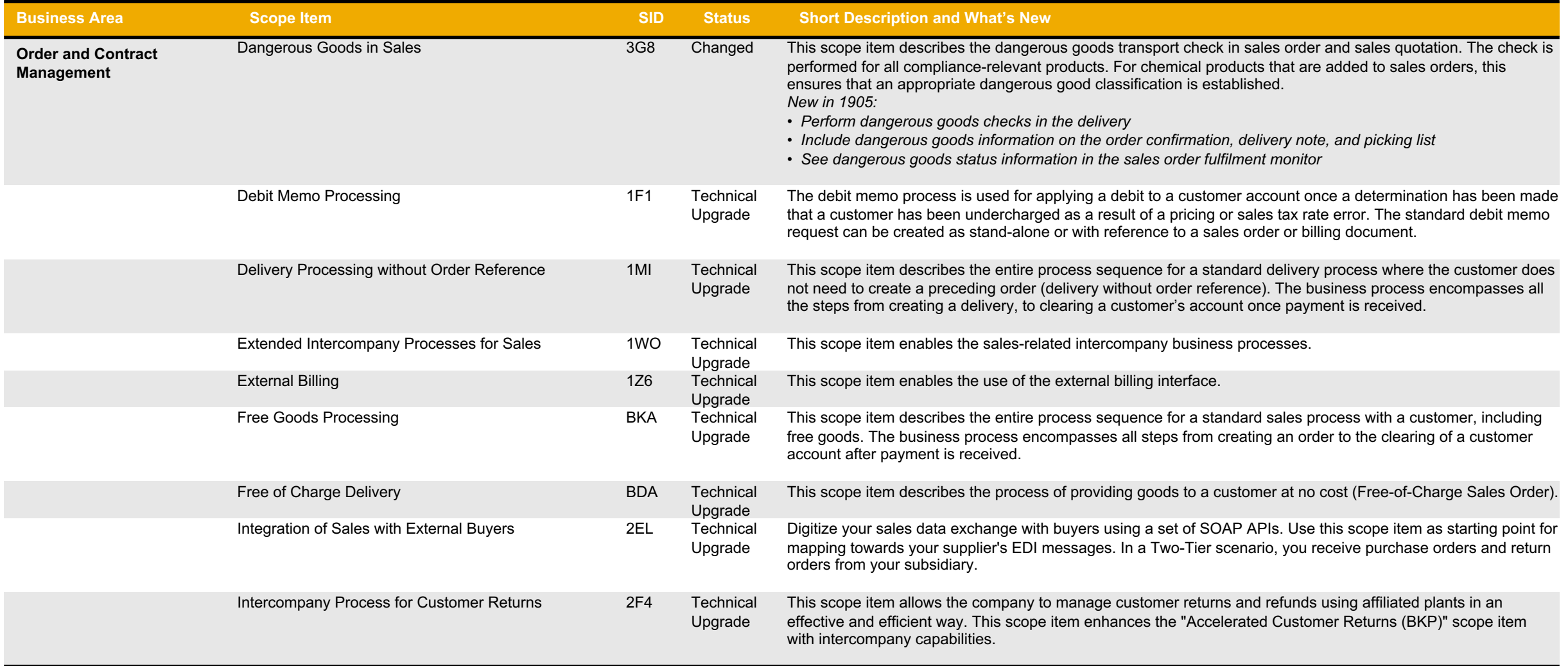

## **Sales Order and Contract Management (3)**

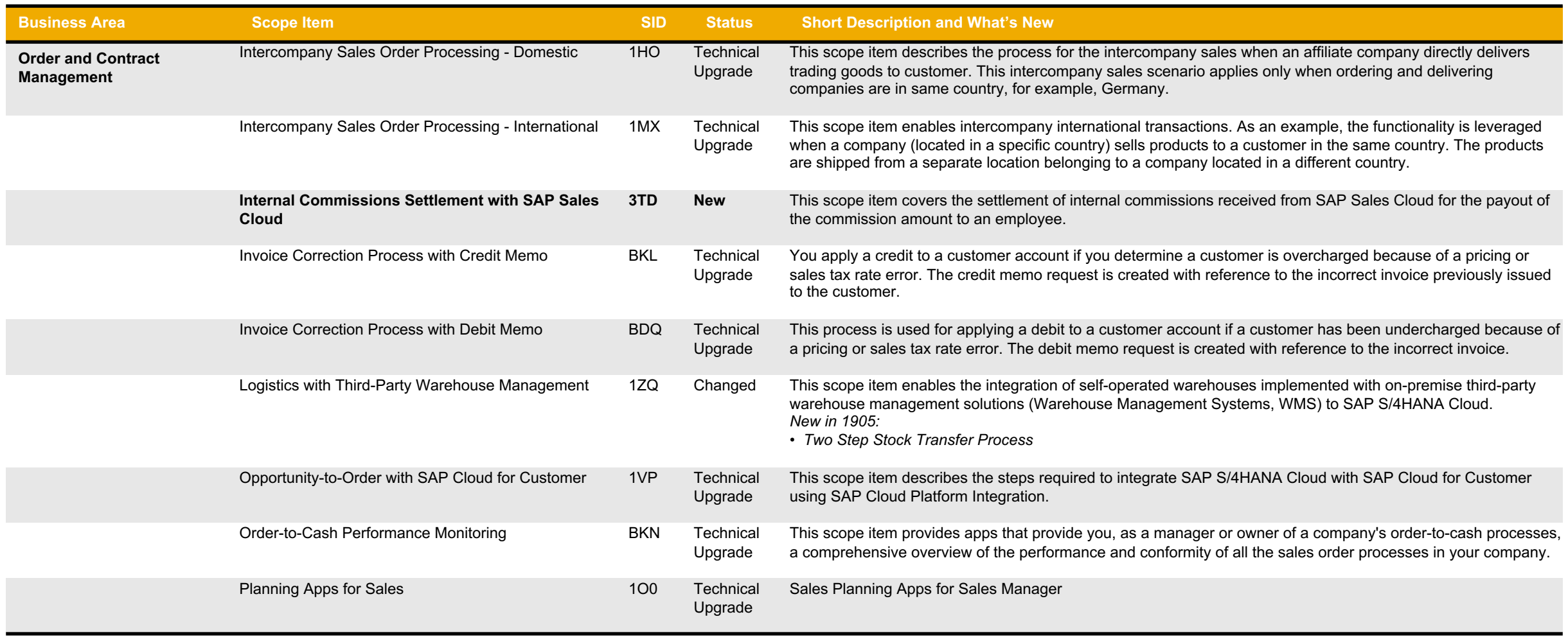

#### **Sales Order and Contract Management (4)**

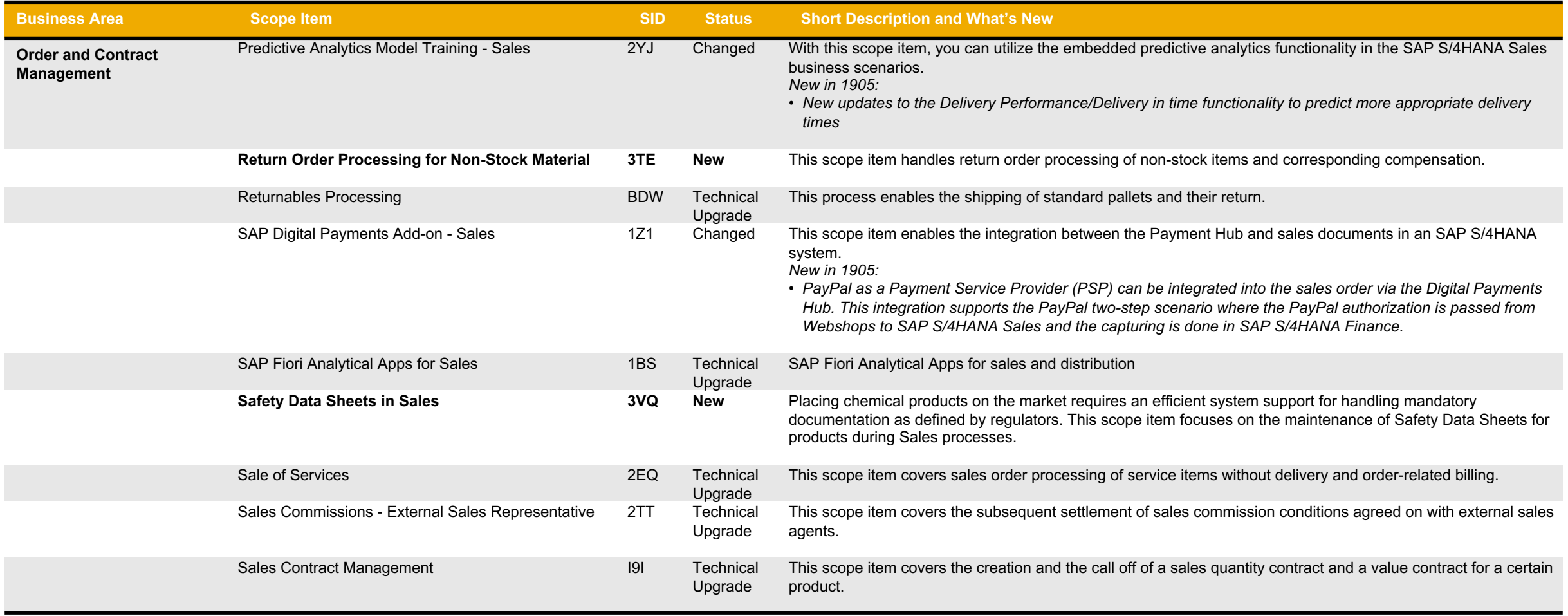

#### **Sales Order and Contract Management (5)**

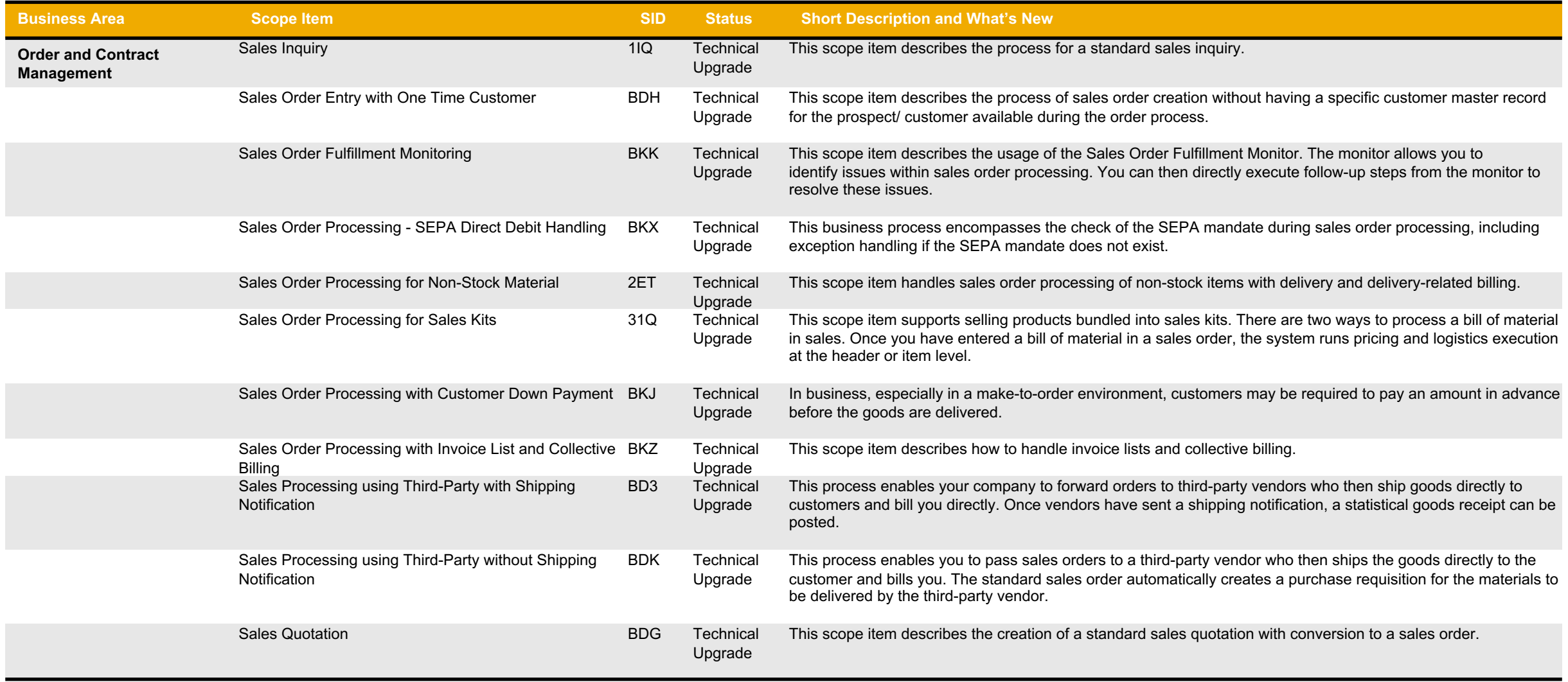

#### **Sales Order and Contract Management (6)**

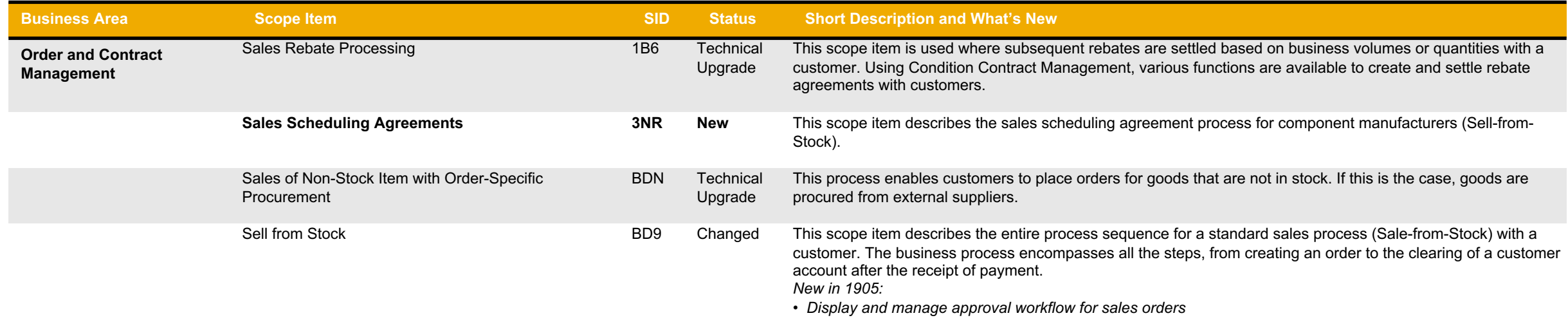

#### **SAP Best Practices for SAP S/4HANA Cloud**

Cloud Capabilities in Line of Business: R&D/Engineering

#### **R&D/Engineering**

Enterprise Portfolio and Project **Management** 

Product Compliance

Product Engineering

Product Lifecycle Management

Project Control

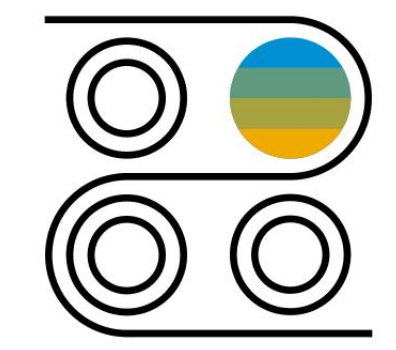

## **R&D/Engineering Enterprise Portfolio and Project Management**

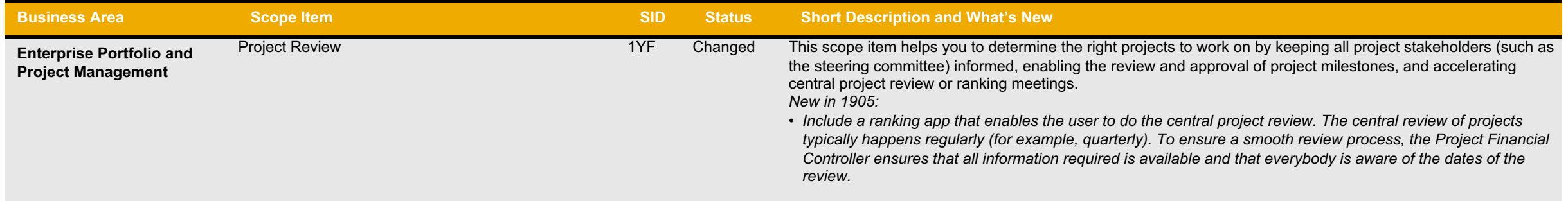

## **R&D/Engineering Product Compliance**

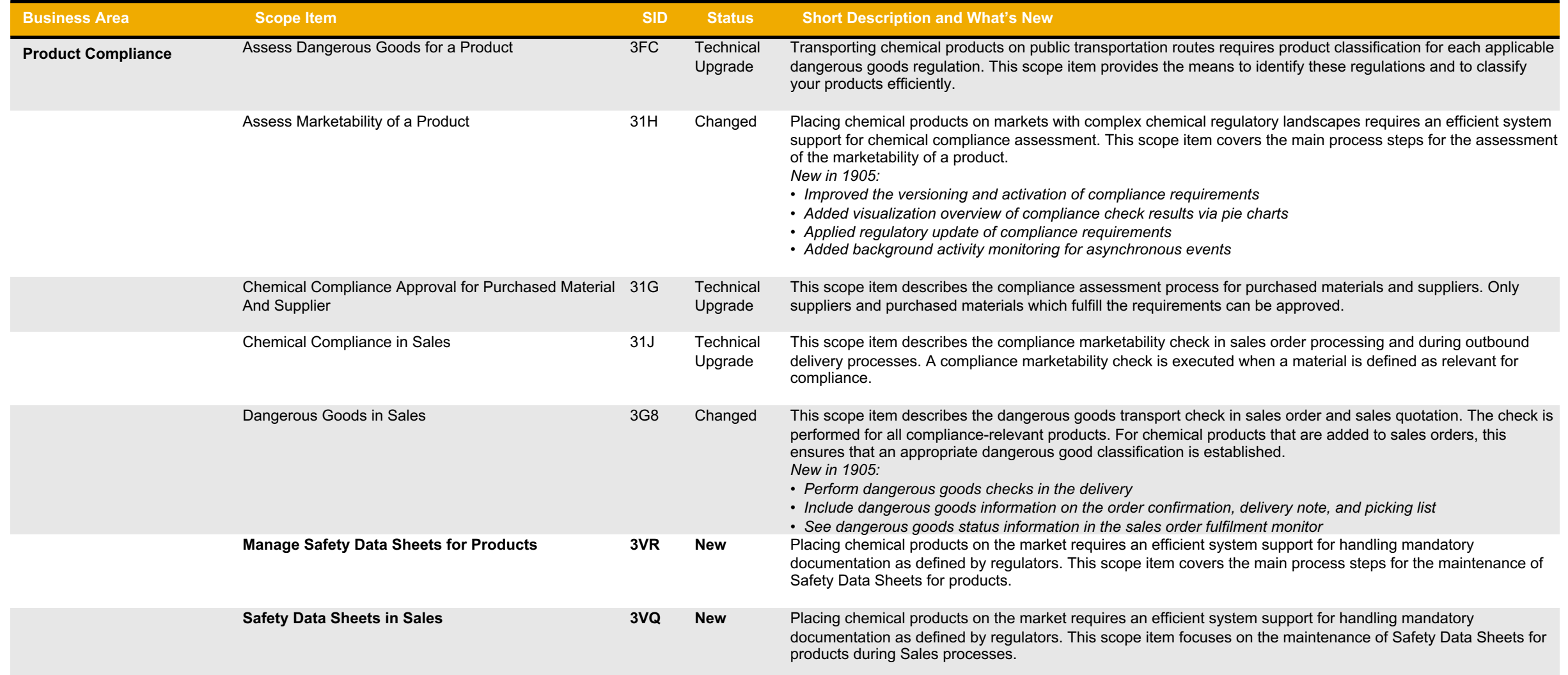

### **R&D/Engineering Product Engineering**

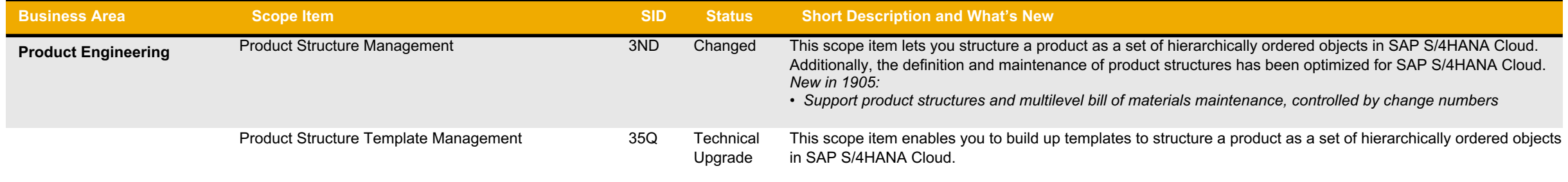
### **R&D/Engineering Product Lifecycle Management (1)**

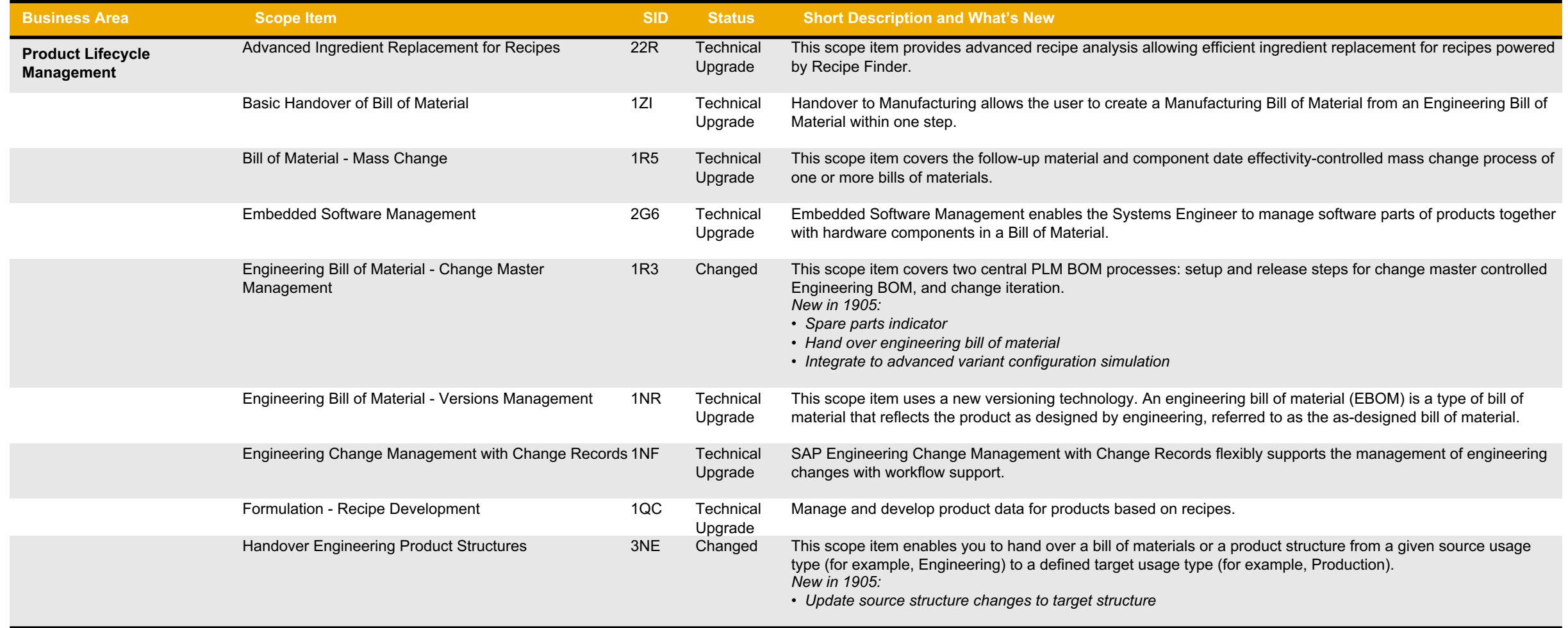

## **R&D/Engineering Product Lifecycle Management (2)**

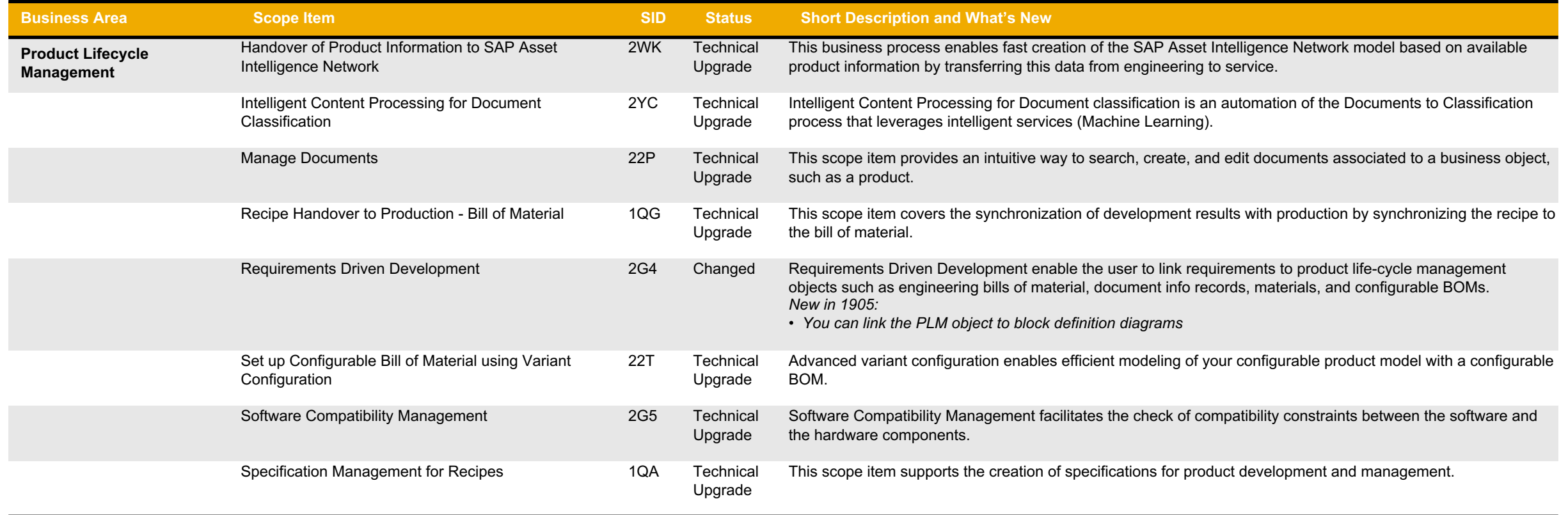

## **R&D/Engineering Project Control**

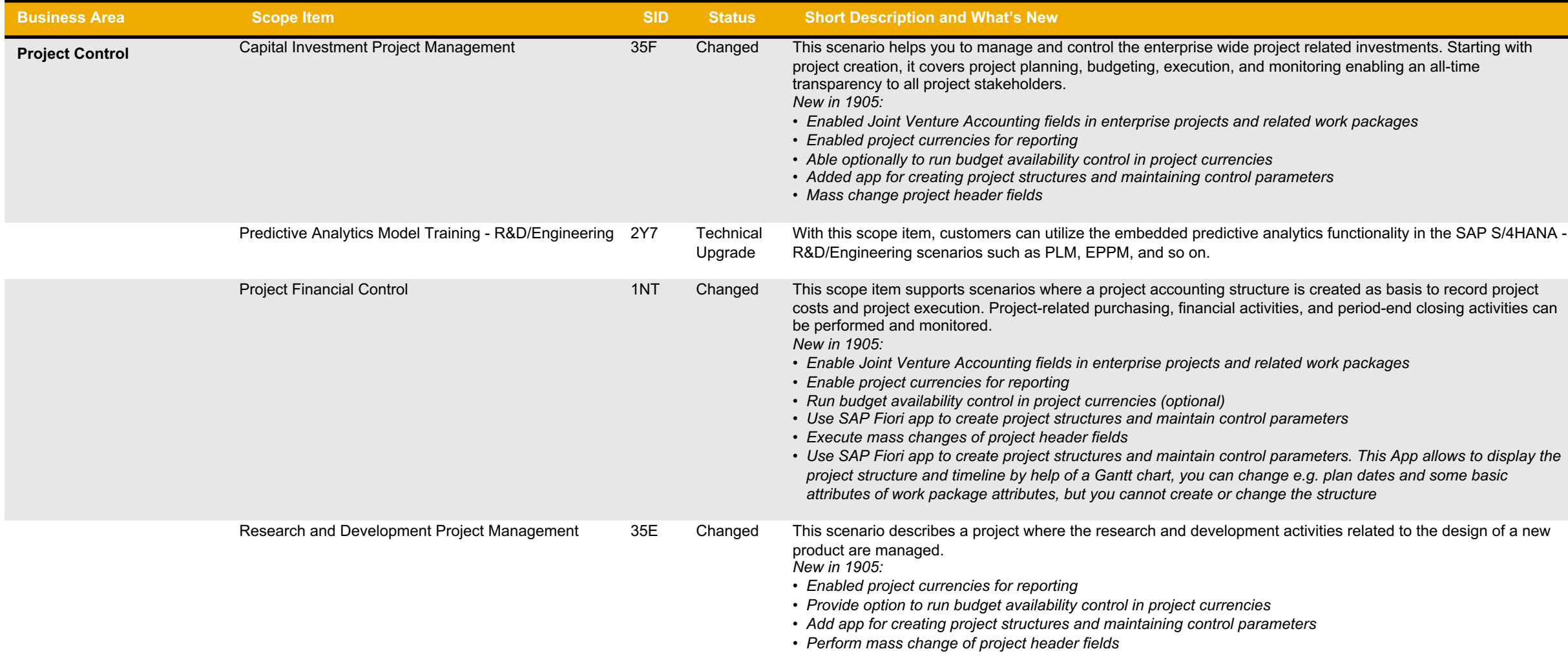

#### **SAP Best Practices for SAP S/4HANA Cloud**

Cloud Capabilities in Line of Business: Supply Chain

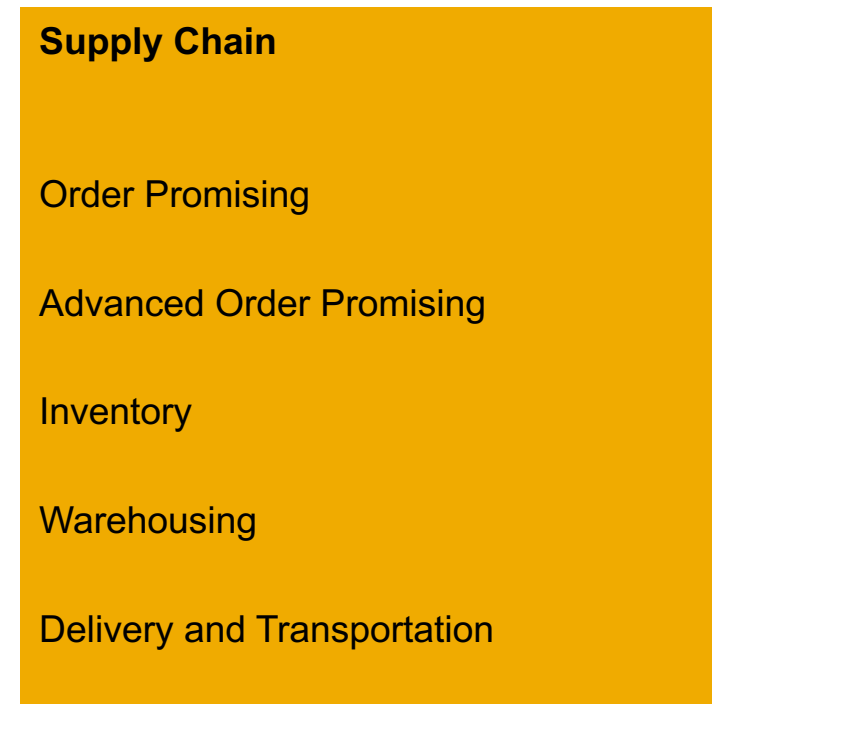

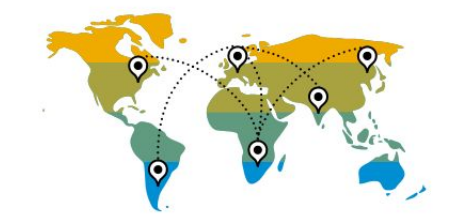

#### **Supply Chain Order Promising**

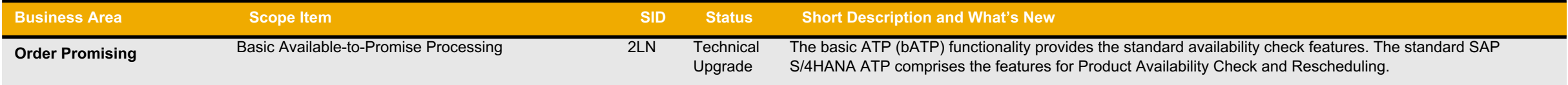

#### **Supply Chain Advanced Order Promising**

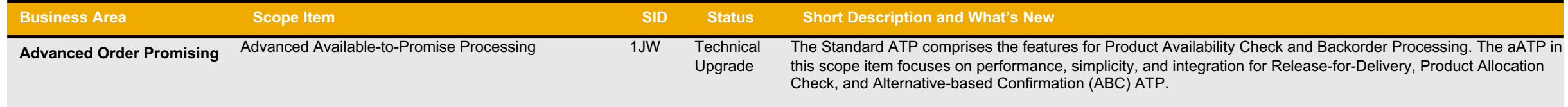

# **Supply Chain Inventory (1)**

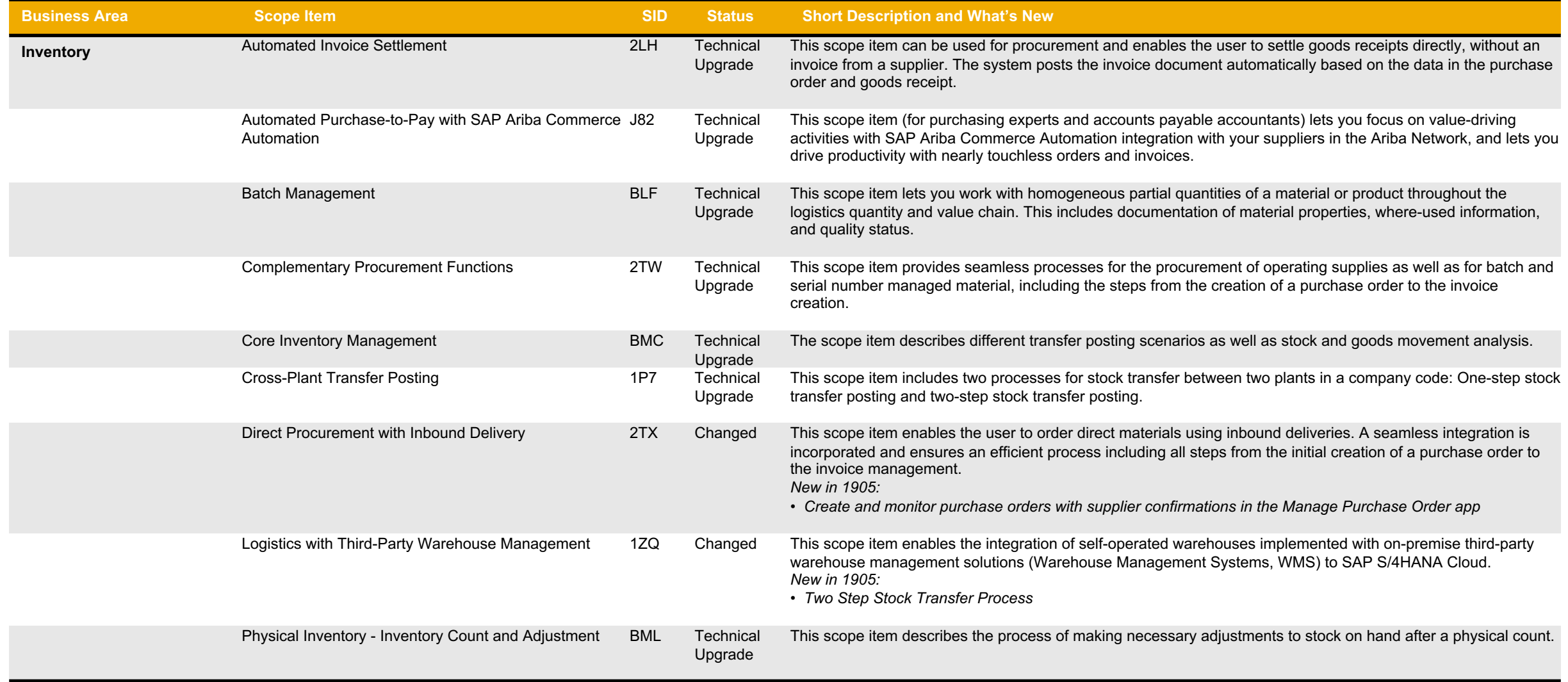

# **Supply Chain Inventory (2)**

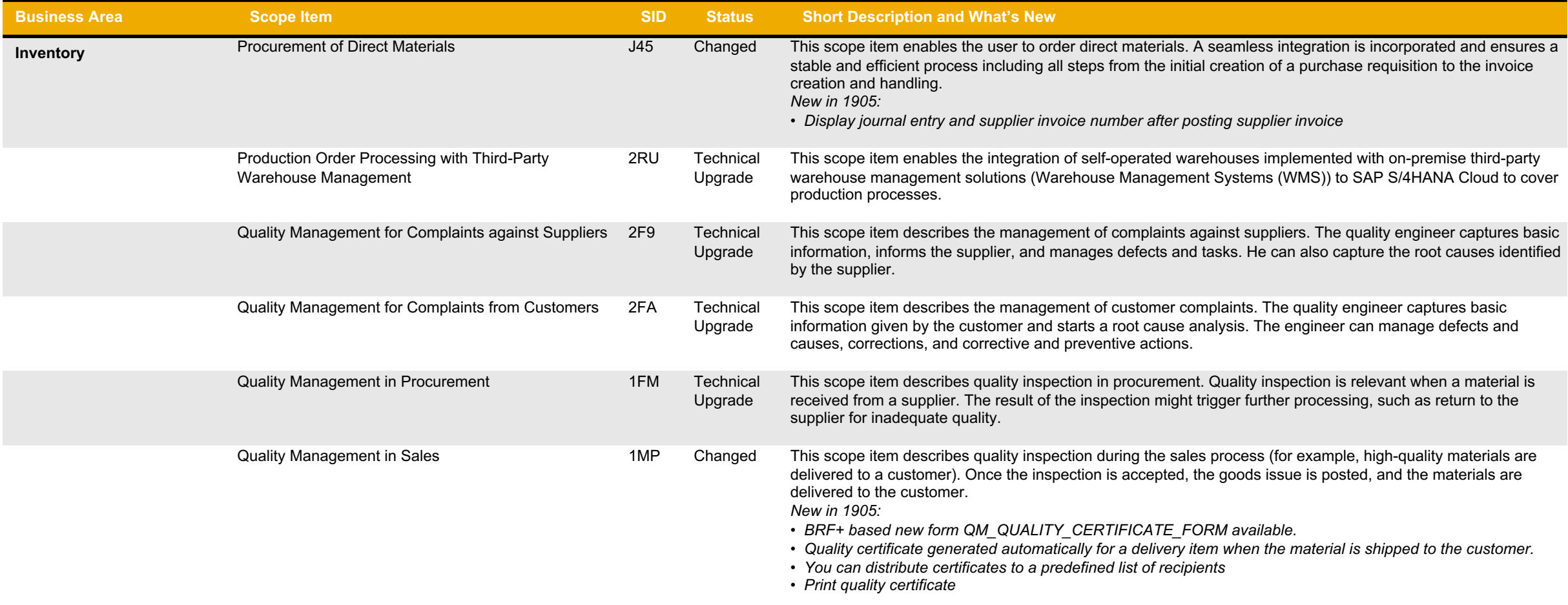

## **Supply Chain Inventory (3)**

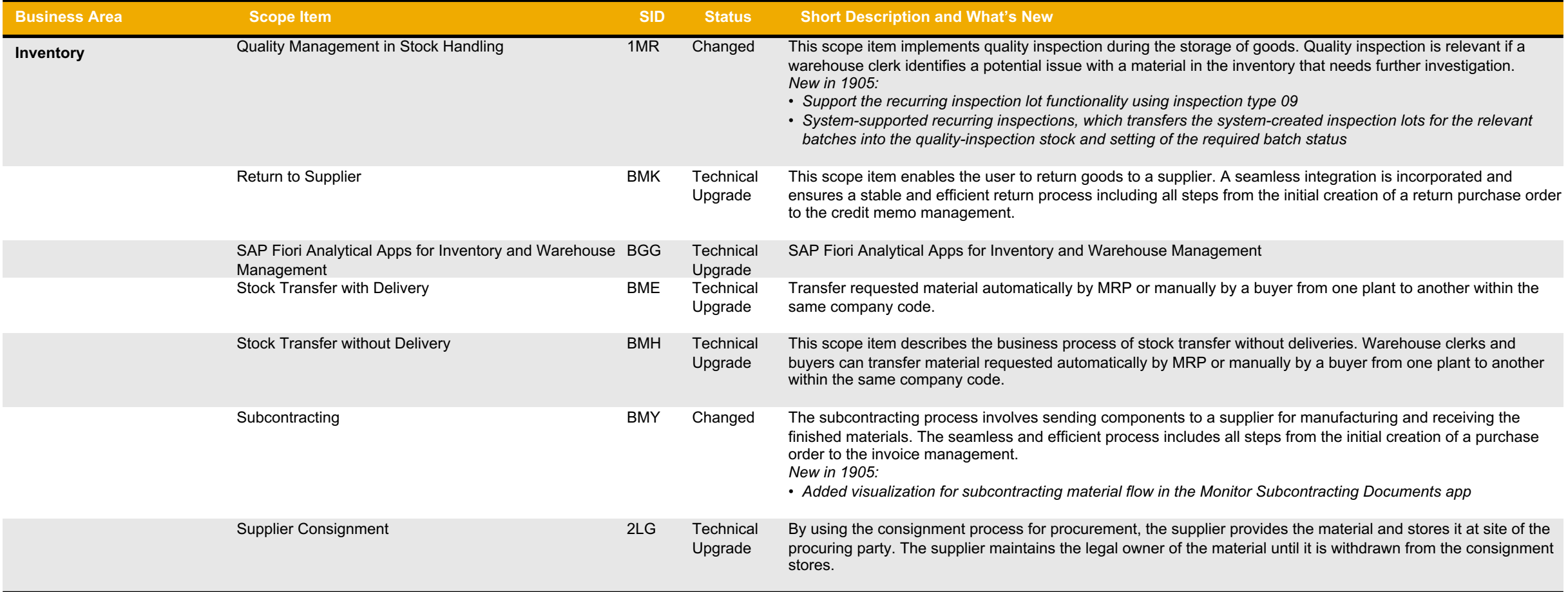

# **Supply Chain Warehousing (1)**

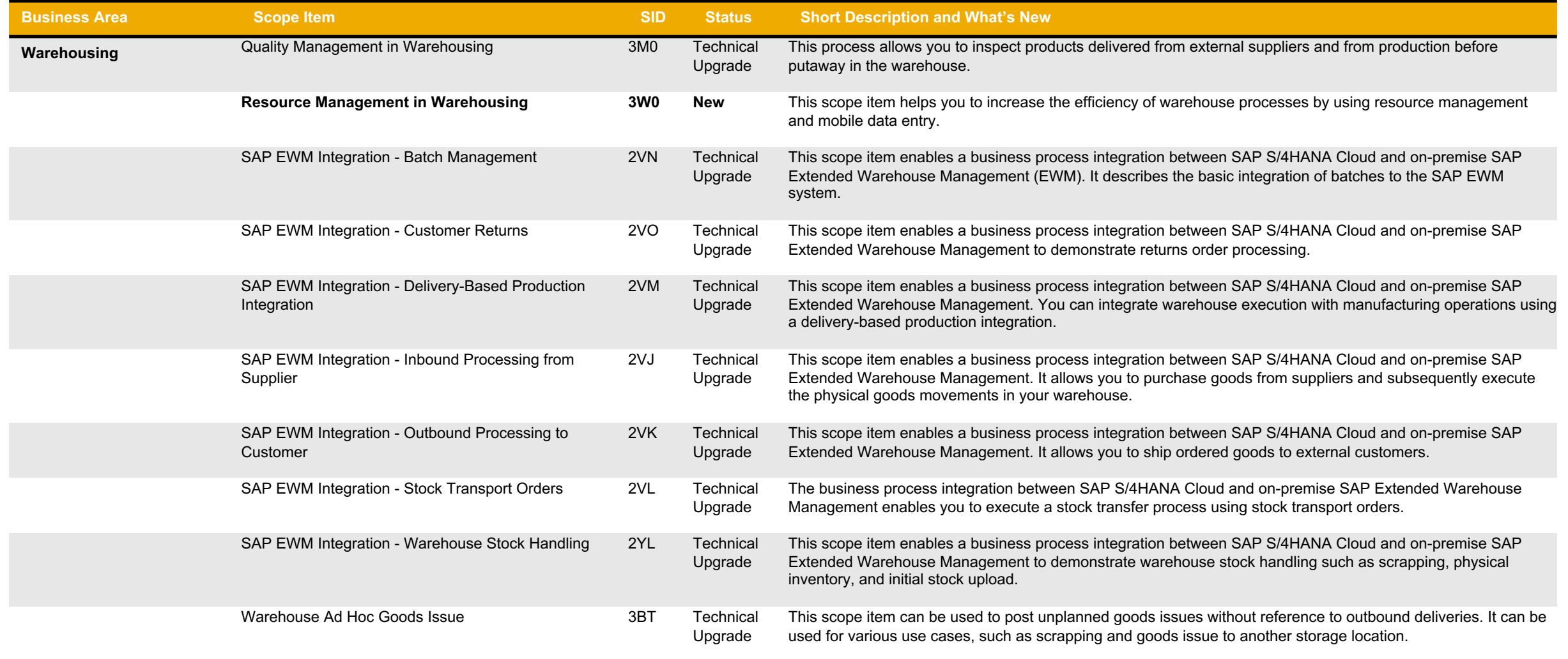

# **Supply Chain Warehousing (2)**

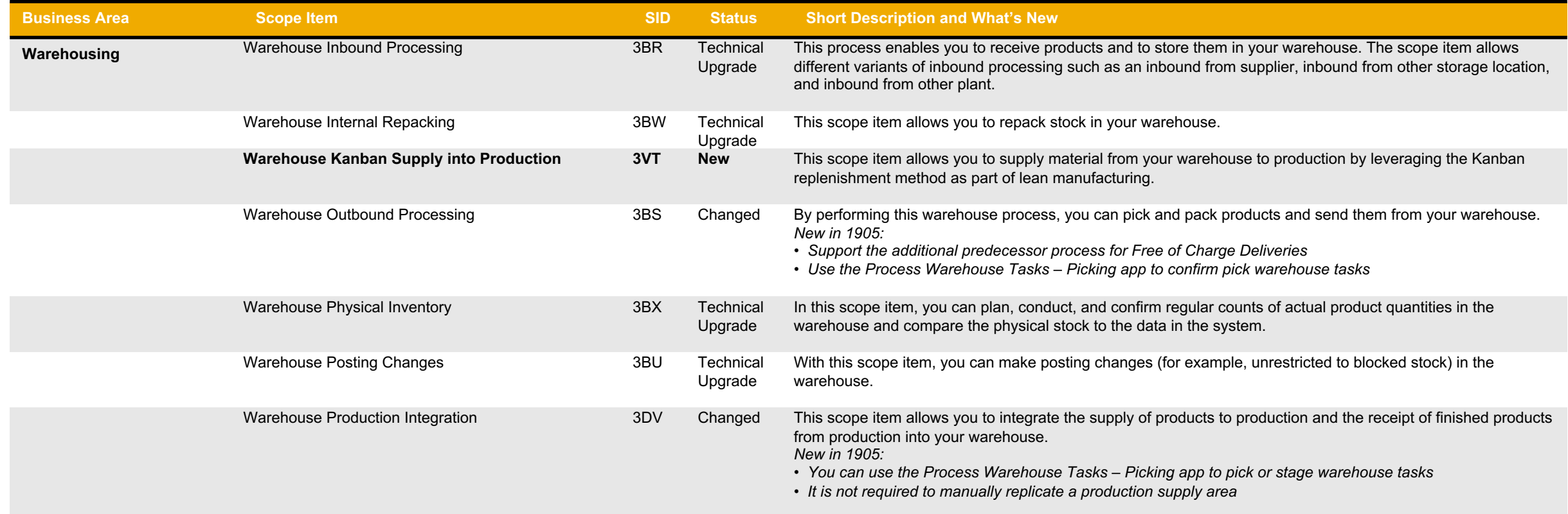

#### **Supply Chain Delivery and Transportation**

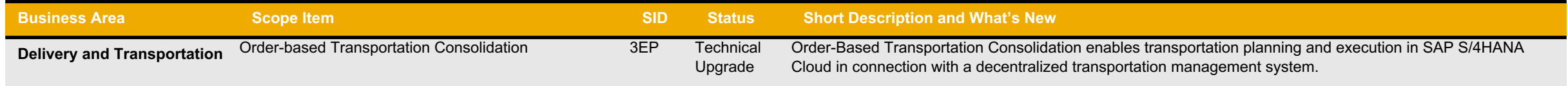

#### **SAP Best Practices for SAP S/4HANA Cloud**

Cloud Capabilities in Line of Business: Asset Management

**Asset Management**

Environment, Health, and Safety

Maintenance Management

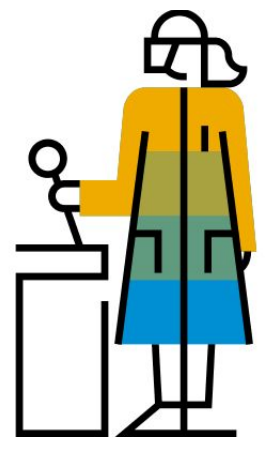

#### **Asset Management Environment, Health, and Safety**

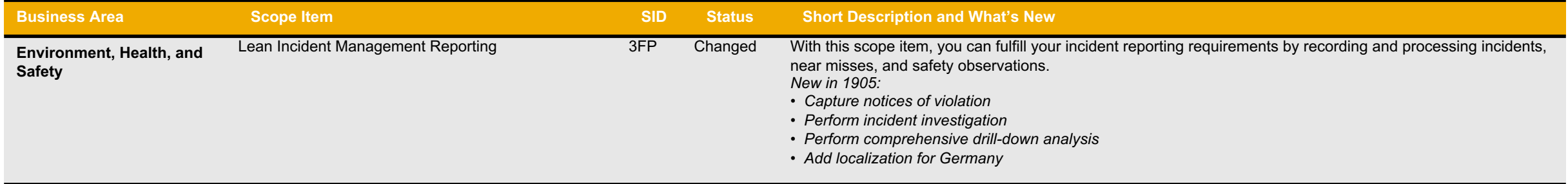

#### **Asset Management Maintenance Management**

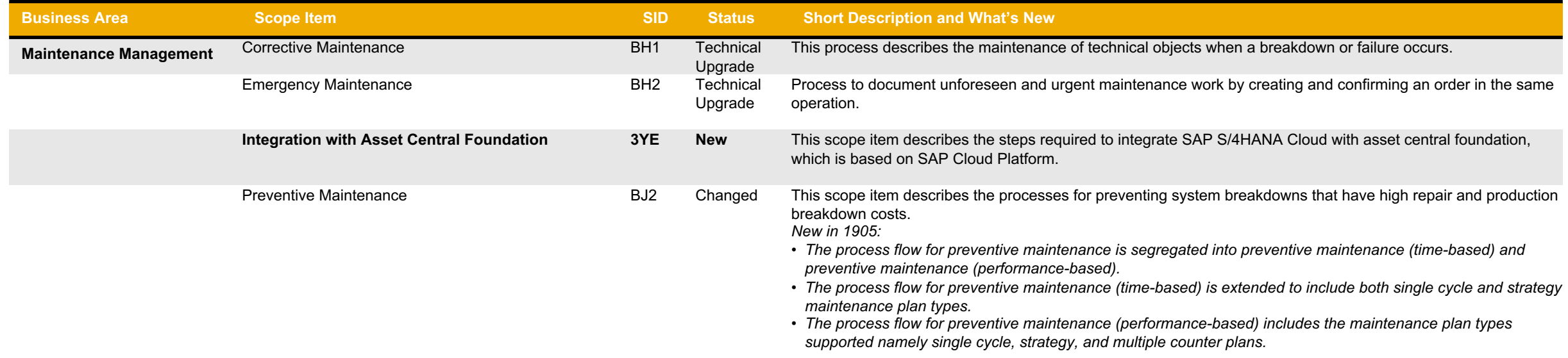

#### **SAP Best Practices for SAP S/4HANA Cloud**

Cloud Capabilities in Line of Business: Service

#### **Service**

Service Master Data & Agreement **Management** 

Service Operations & Processes

## **Service Service Master Data & Agreement Management**

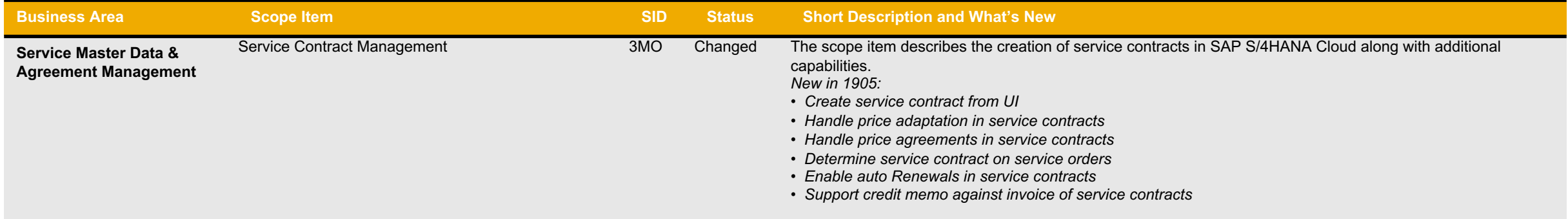

#### **Service Service Operations & Processes**

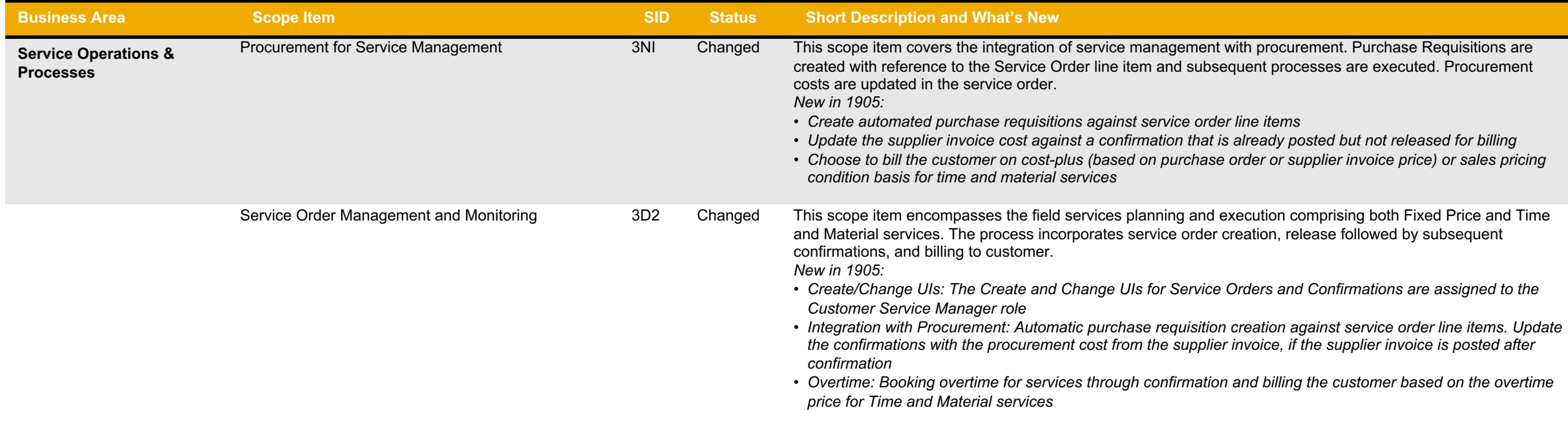

#### **SAP Best Practices for SAP S/4HANA Cloud**

Cloud Capabilities in Line of Business: Professional Services

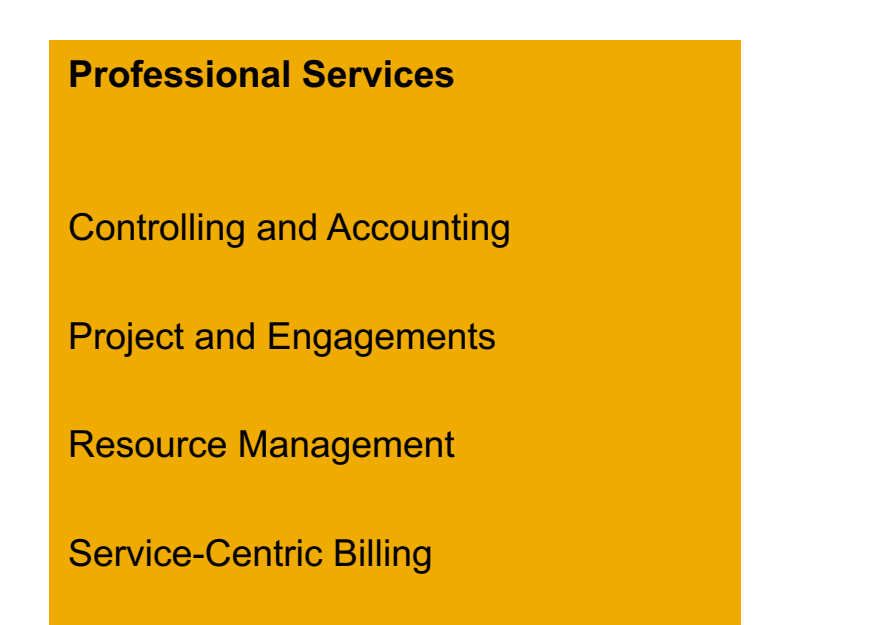

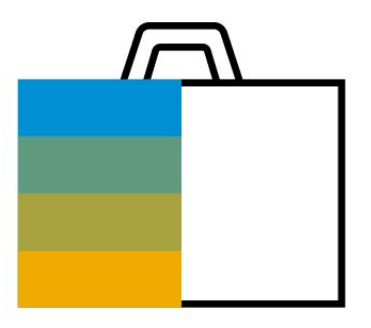

### **Professional Services Controlling and Accounting**

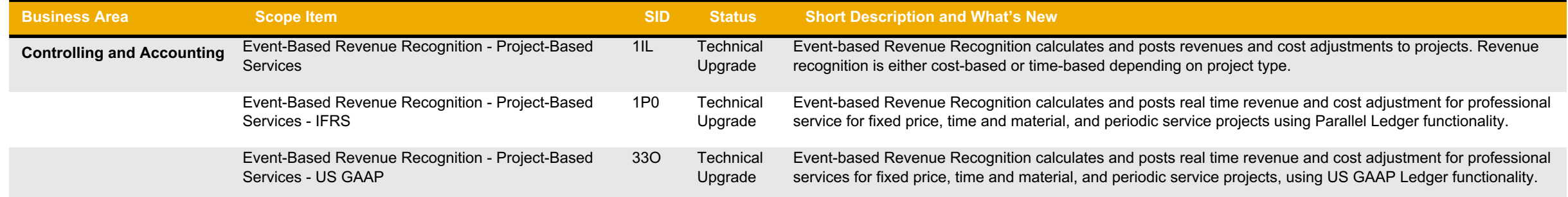

## **Professional Services Project and Engagements (1)**

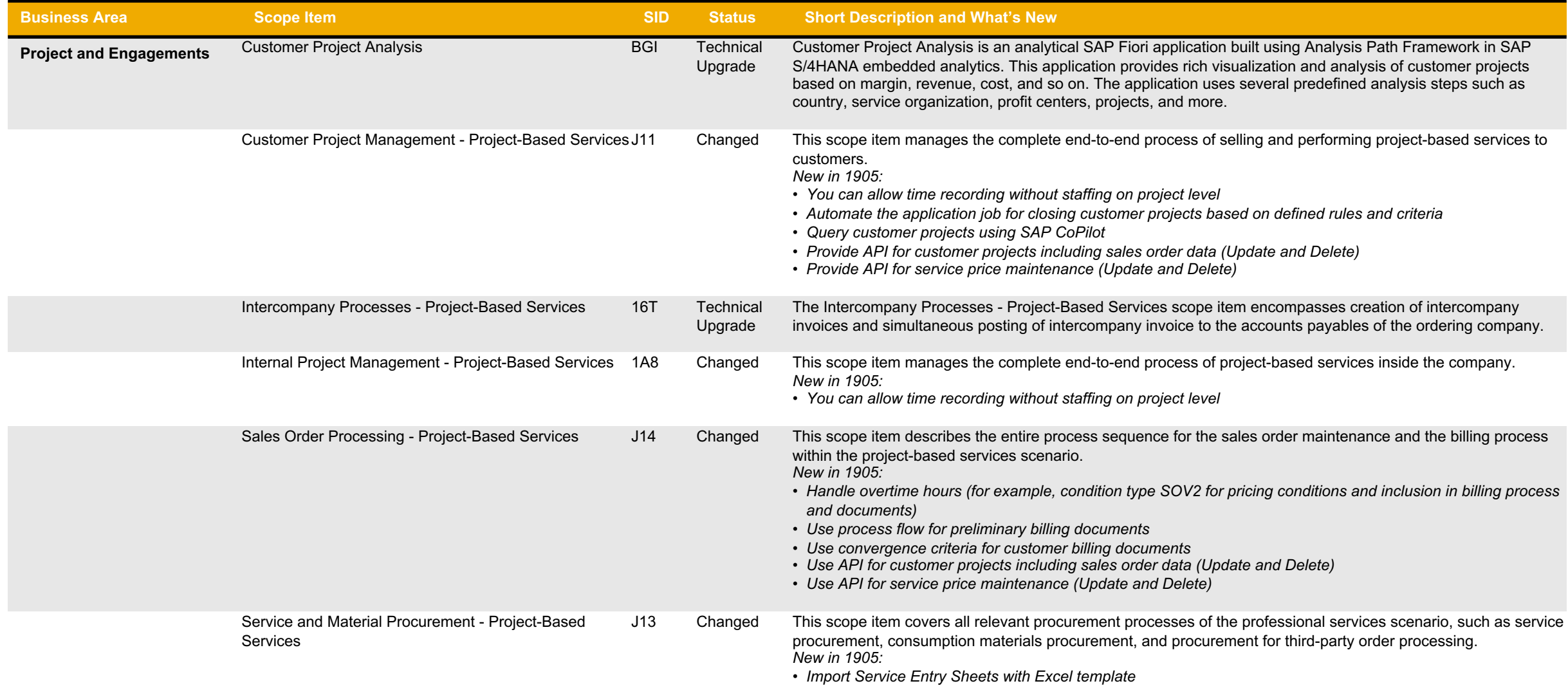

## **Professional Services Project and Engagements (2)**

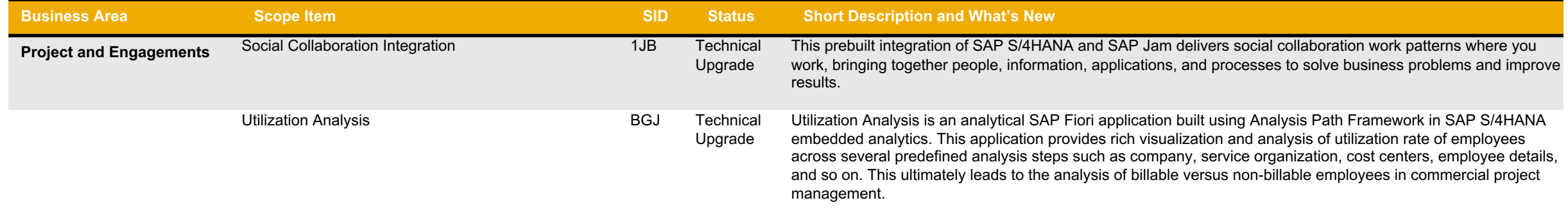

## **Professional Services Resource Management**

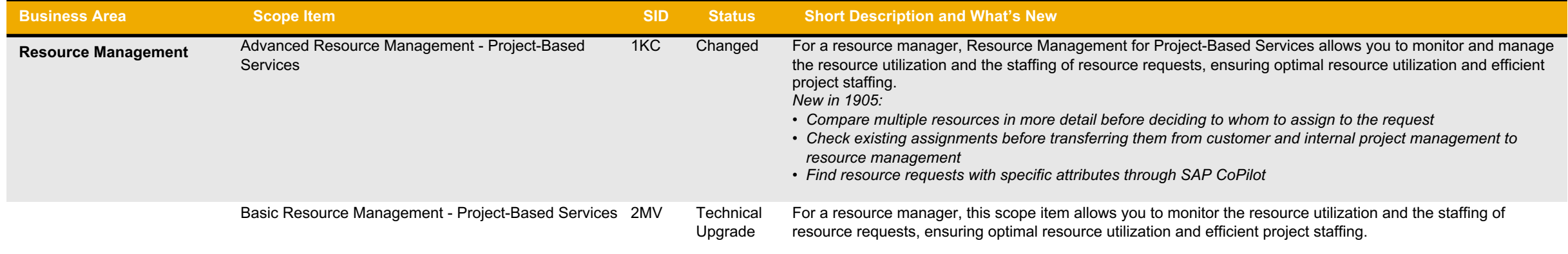

## **Professional Services Service-Centric Billing**

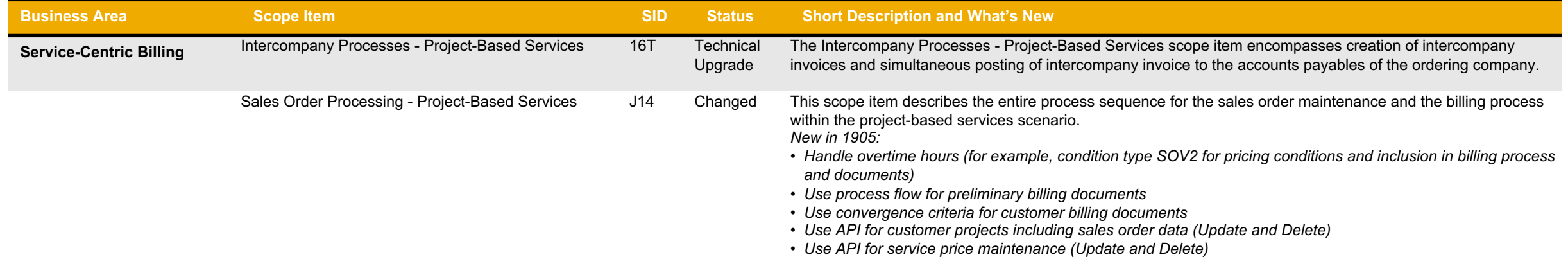

#### **SAP Best Practices for SAP S/4HANA Cloud**

Cloud Capabilities in Line of Business: Application Platform and Infrastructure

**Application Platform and Infrastructure**

Foundation

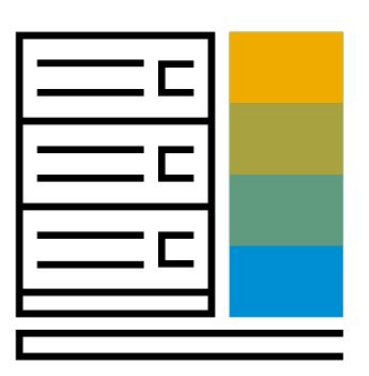

#### **Application Platform and Infrastructure Foundation**

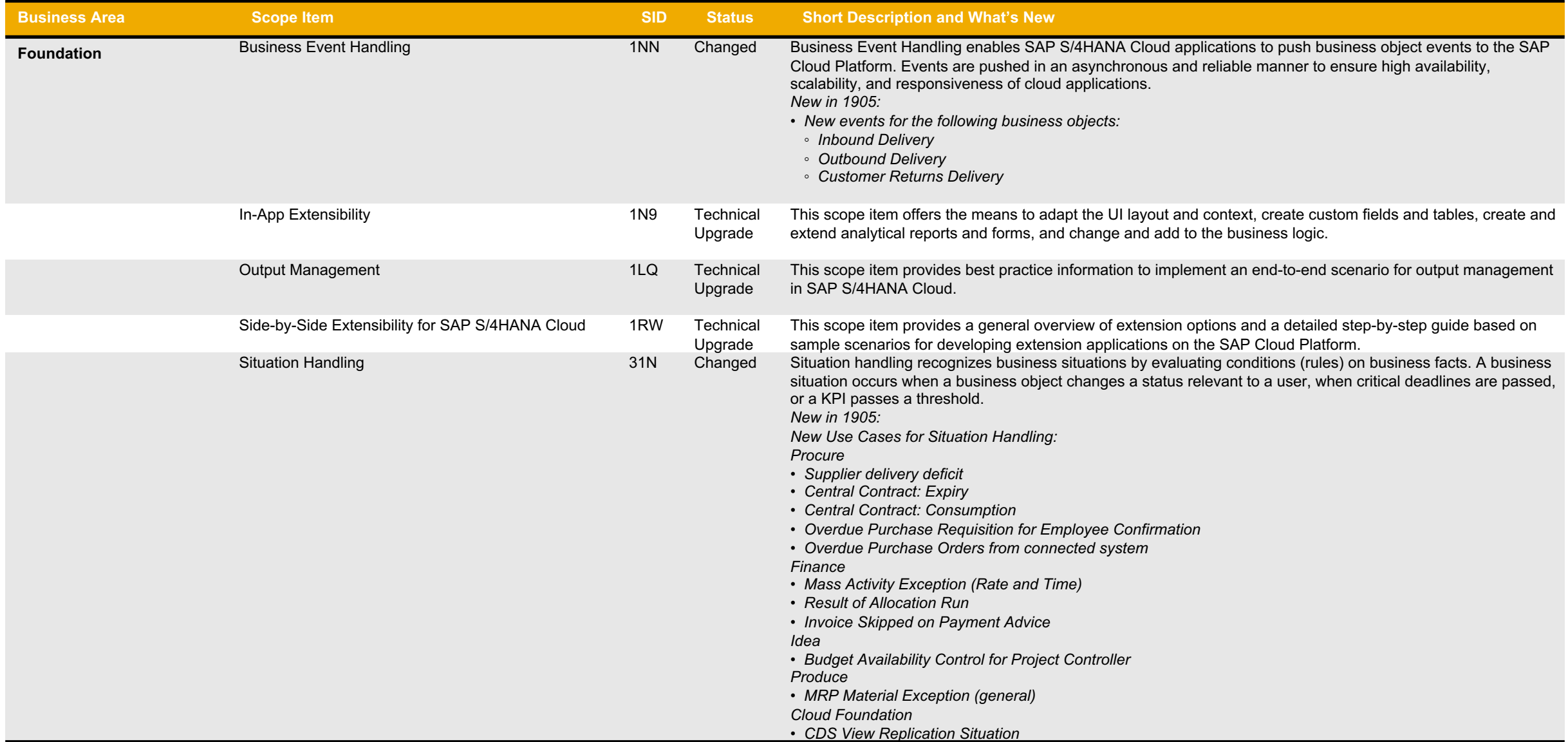

#### **SAP Best Practices for SAP S/4HANA Cloud**

Cloud Capabilities in Line of Business: Database and Data Management

**Database and Data Management**

Enterprise Information Management

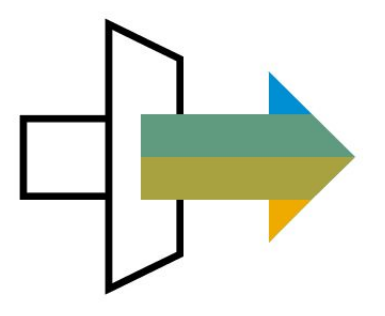

#### **Database and Data Management Enterprise Information Management (1)**

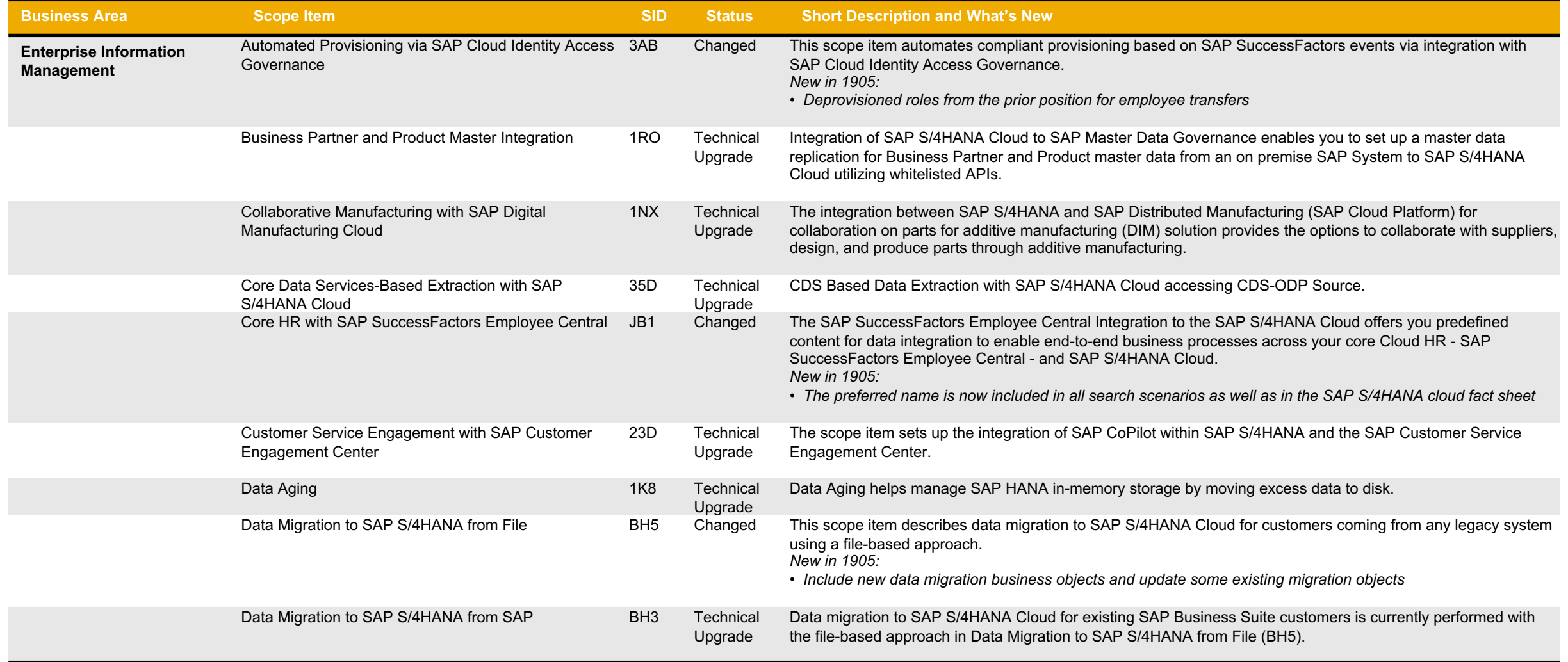

#### **Database and Data Management Enterprise Information Management (2)**

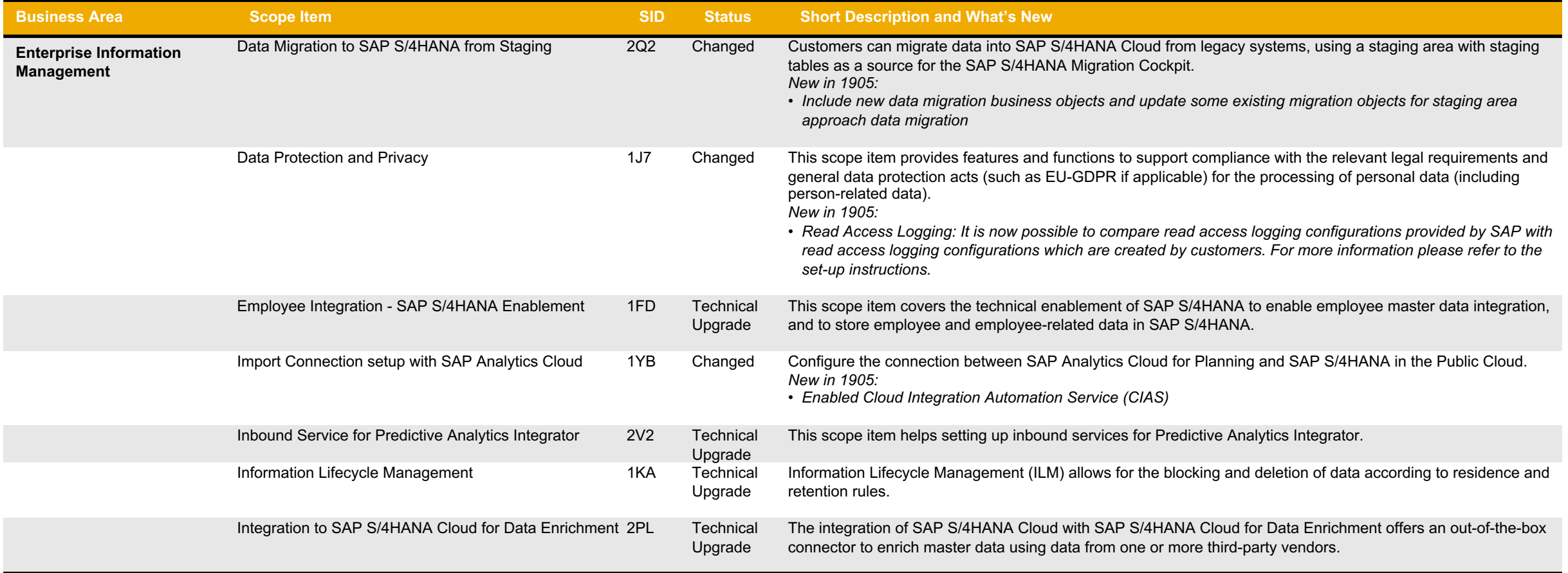

#### **Database and Data Management Enterprise Information Management (3)**

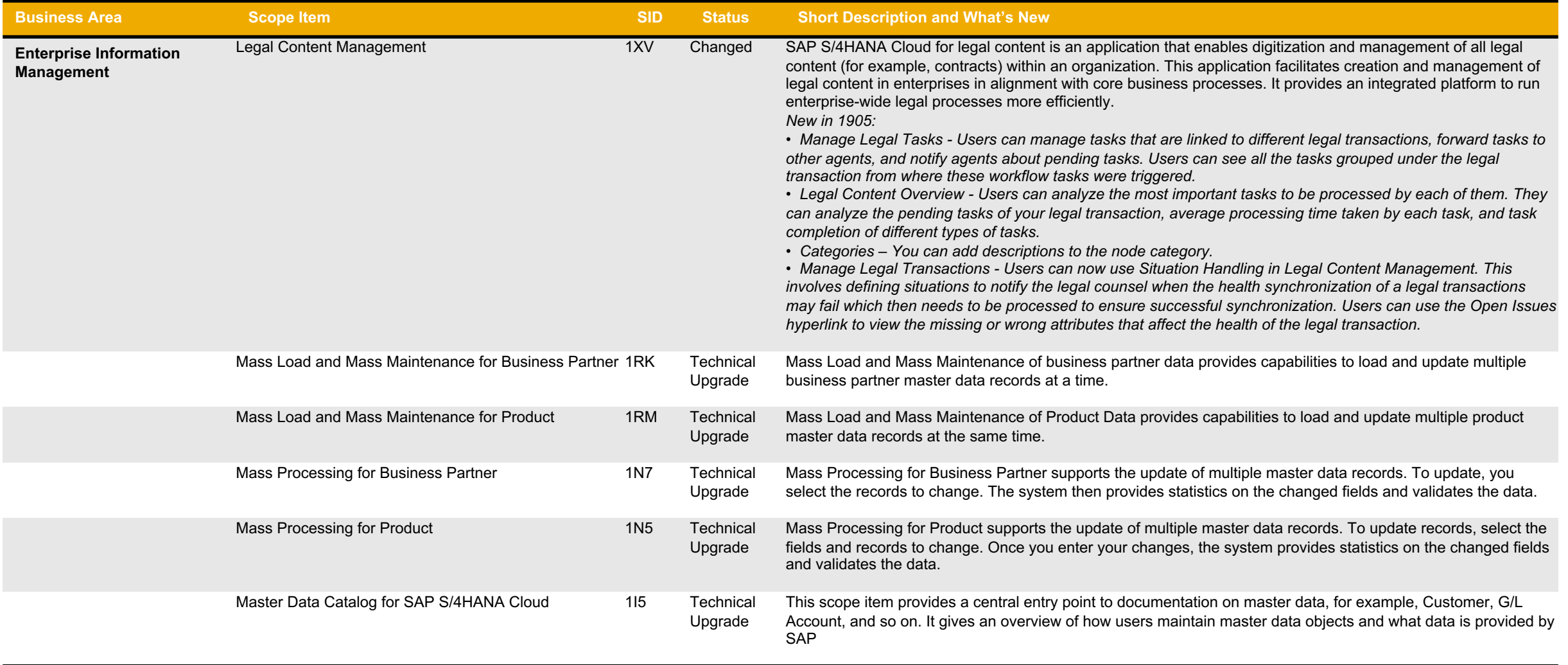

#### **Database and Data Management Enterprise Information Management (4)**

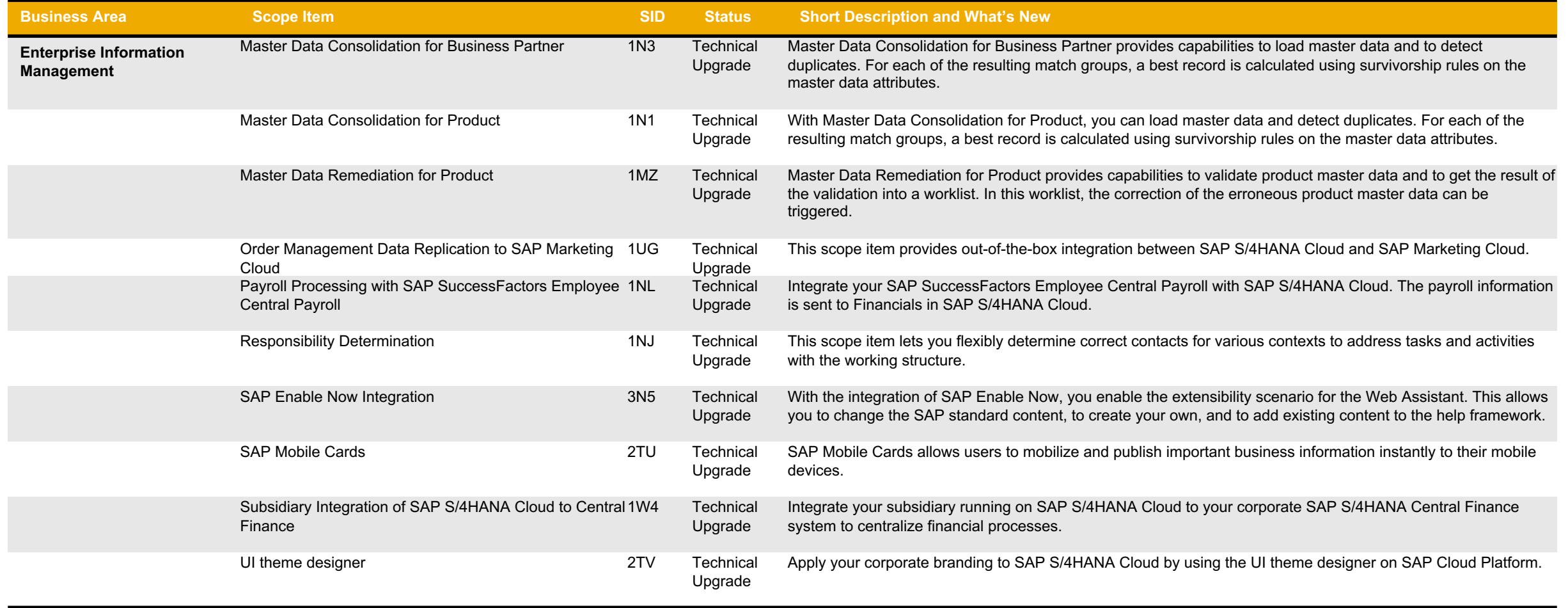

#### **SAP Best Practices for SAP S/4HANA Cloud**

Cloud Capabilities in Line of Business: Finance

#### **Finance**

Accounting and Financial Close

Advanced Accounting and Financial Close

Financial Operations

Advanced Financial Operations

Cost Management and Profitability Analysis

Enterprise Risk and Compliance

Subscription Billing and Revenue Management

#### Treasury Management

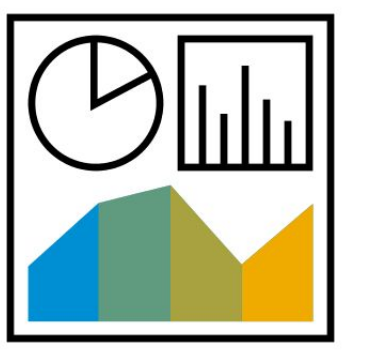

#### **Finance** Accounting and Financial Close J58

The central task of general ledger accounting is providing a comprehensive overview of external accounting and accounts. By recording all business transactions, including primary postings and settlements from internal accounting, in a system that is fully integrated with all the other operational areas of a company, you ensure accuracy and completeness for accounting data.

General Ledger Accounting serves as a complete record of all business transactions providing a centralized, up-to-date reference for the rendering of accounts. Actual individual transactions are reviewed with real-time processing, displaying the original documents, line items, and transaction figures at various levels (such as account information, journals, totals, transaction figures, and balance sheets).

This process describes all required period end-closing steps, related to performing local period-end closing and steps that are identical for local and parallel ledger.

**Key process steps Business benefits**

- Post general ledger account documents
- Display the document journal
- Display G/L balances (list)
- Perform recurring entries
- Maintain accounts with automatic and manual clearing
- Perform day-end closing
- Perform month-end closing
- Perform year-end closing

 Recording all business transactions ensures complete and accurate accounting data

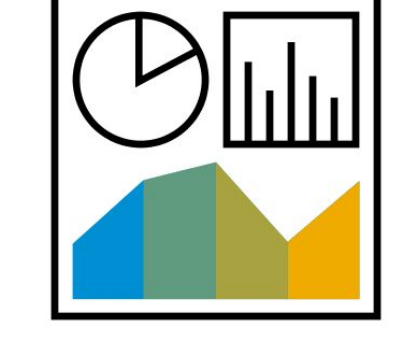

#### **Finance** Accounting and Financial Close - Group Ledger IFRS 1GA

General Ledger Accounting provides a comprehensive overview of external accounting and accounts and supports parallel accounting.

General Ledger Accounting serves as a complete record of all business transactions, providing a centralized, up-to-date reference for the rendering of accounts. Actual individual transactions can be checked at any time in real-time processing by displaying the original documents, line items, and transaction figures at various levels to support parallel accounting. These transactions include: Manage Journal Entries, Post with Clearing for Ledger Group, Run Automatic Clearing Specific to Ledger Groups, Trial Balance Comparison, and Financial Statement Ledger Comparison.

- Manage journal entries
- Maintain accounts: Automatic and manual clearing to ledger group
- Perform day-end closing
- Perform month-end closing
- Perform year-end closing

 Record all business transactions to ensure complete and accurate accounting data in parallel accounting

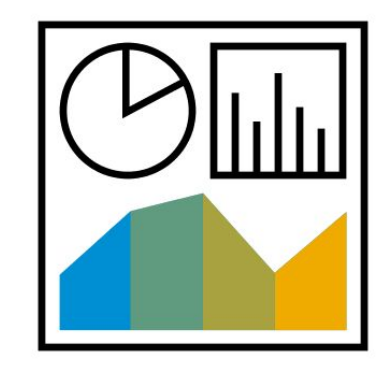

#### **Finance** Accounting and Financial Close - Group Ledger US GAAP 2VA

The central task of General Ledger accounting is to provide a comprehensive picture of external accounting and accounts, and to support parallel accounting.

General Ledger Accounting serves as a complete record of all business transactions providing a centralized, up-to-date reference for the rendering of accounts. Actual individual transactions can be checked at any time in real-time processing by displaying the original documents, line items, and transaction figures at various levels to support parallel accounting. These transactions include Manage Journal Entries, Post with Clearing for Ledger Group, Run Automatic Clearing Specific to Ledger Groups, Trial Balance Comparison, and Financial Statement Ledger Comparison.

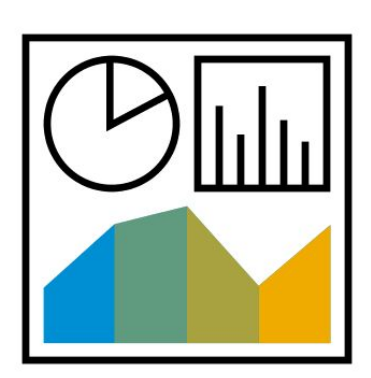

**Key process steps Business benefits** 

- Manage journal entries
- Maintain accounts: Automatic and manual clearing to ledger group
- Perform day-end, month-end, and year-end closing

 Record all business transactions to ensure complete and accurate accounting data in parallel accounting

#### **Finance** Accounting for Incoming Sales Orders 2FD

This scope item provides a more comprehensive overview of all orders and their values for the period regardless of billing status this scope item. When a sales order is created, a revenue posting is created in extension ledger 0E.

A report displays all incoming sales orders for a given fiscal period. The Presumed Gross Margin app displays prediction journal entries along with actuals and allows users to analyze the expected results at period/quarter end.

**Key process steps Business benefits** 

• Review incoming sales order report

 Provides a comprehensive overview of all orders and their values for the period regardless of billing status

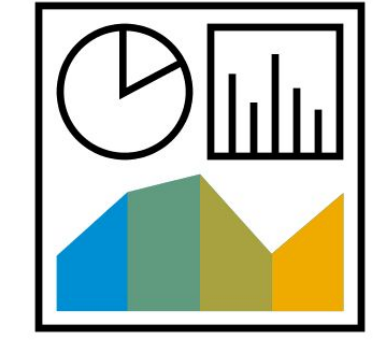
### **Finance** Actual Costing 33

This scope item enables actual costing for material inventory. Initially, all goods movements in a period are valuated based on standard price. All price and exchange rate differences for the material are collected in the material ledger.

At the end of the period, an actual price (called the periodic unit price) is calculated for each material based on actual costs within the period.

This calculated actual price can then be used to revalue inventory at period end. After you enter the activity actual rate manually, the actual activity price calculation supports revaluation of COGS and WIP.

For actual costing, to calculate a periodic unit price (actual price) for your materials, you need to activate actual costing in addition to material ledger. You also need to choose single-level/multilevel price determination for your materials and use price control standard price for all materials you want to use in actual costing.

**Key process steps Business benefits**

- Execute actual price calculation
- Create a costing run
- Analyze total material price related to movement and current stock
- Monitor material quantity

 Revalue ending inventory, COGS, WIP, and ending material inventory at period end based on actual costing

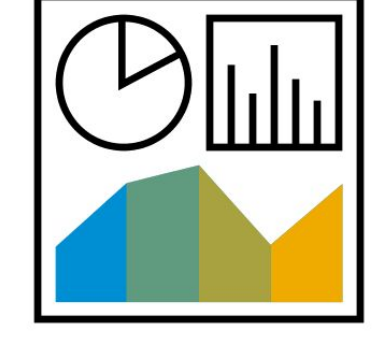

### **Finance** Asset Accounting J62

Asset accounting is a subsidiary ledger of the general ledger and is used to manage and document fixed asset transactions in detail. In general ledger accounting, you update depreciation and changes to asset balance sheet values in asset accounting. You make various account assignments to cost accounting for these transactions. Because of the integration in SAP S/4HANA, Asset Accounting (FI-AA) transfers data directly to and from other SAP S/4HANA components such as Financial Accounting (FI) components.

- Create asset master
- Acquire assets
- Retire assets
- Valuate assets
- Perform month-end closing
- Perform year-end closing
- Purchase asset from purchase order
- Create legacy assets

- Get a transparent view of asset acquisition
- Provide efficient automated processing
- Calculate values for depreciation
- Record depreciation

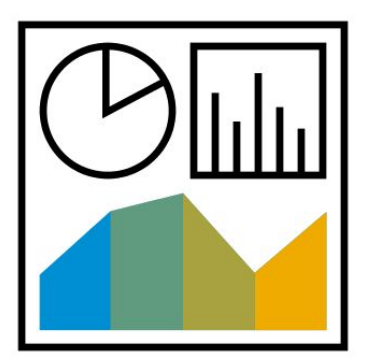

## **Finance** Asset Accounting - Group Ledger IFRS 1GB

Asset accounting is a subsidiary ledger of the general ledger and is used to manage and document fixed asset transactions in detail. In general ledger accounting, can update depreciation and changes to asset balance sheet values in asset accounting. You can also make various account assignments to cost accounting for these transactions. Because of the integration in SAP S/4HANA, Asset Accounting (FI-AA) transfers data directly to and from other SAP S/4HANA components like Financial Accounting (FI) components.

Ledger-specific transactions and reports support analysis of depreciation and asset balance to fulfill different accounting principle, such as Asset Revaluation, Depreciation Reporting, Manage Depreciation Runs, Asset Balance, and Asset Total Depreciation. This scope item is for IFRS.

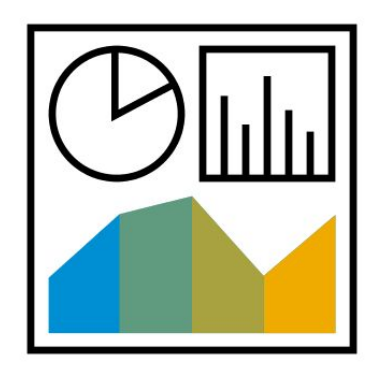

- Create asset submaster
- Valuate assets
- Perform month-end closing
- Perform year-end closing

- Support IFRS accounting principles
- Calculate values for depreciation in parallel ledger
- Analyze asset balance for various depreciation areas
- Enable ordinary revaluation in general for IFRS

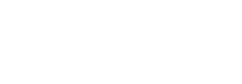

## **Finance** Asset Accounting - Group Ledger US GAAP 33F

Asset accounting is a subsidiary ledger of the general ledger and is used to manage and document fixed asset transactions in detail. In general ledger accounting, you can update depreciation and make changes to asset balance sheet values in asset accounting. You can also make various account assignments to cost accounting for these transactions. Because of the integration in SAP S/4HANA, Asset Accounting (FI-AA) transfers data directly to and from other SAP S/4HANA components like Financial Accounting (FI) components.

Ledger-specific transactions and reports support analysis of depreciation and asset balance to fulfill different accounting principle, such as Asset Revaluation, Depreciation Reporting, Manage Depreciation Runs, Asset Balance, and Asset Total Depreciation. This scope item is for US GAAP.

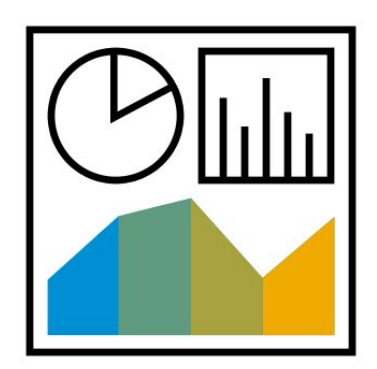

- Create asset submaster
- Valuate assets
- Perform month-end closing
- Perform year-end closing

- Support US GAAP accounting principle
- Calculate values for depreciation in parallel ledger
- Analyze asset balance for various depreciation areas

### **Finance** Asset Under Construction **BFH**

This scope item enables you to manage Assets under Construction (AuC). Assets under Construction are a special form of tangible assets. They are usually displayed as a separate balance sheet item, requiring separate account determination, and their own asset classes. During the construction phase of an asset, all actual postings are assigned to the AuC. Once the asset is complete, a transfer is made to the final fixed asset.

- Include invoice and final settlement for Assets under Construction (AuC)
- Create AuC assets
- Settle asset under construction
- Create assets for complete AuC settlement
- Maintain settlement rule for final settlement
- Create Legacy AuC Assets

- Get a transparent view of asset acquisition
- Automate efficient processing

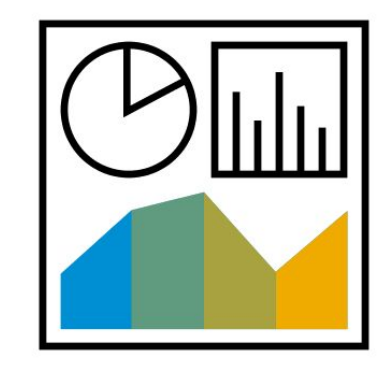

### **Finance** Asset Under Construction - Group Ledger IFRS 1GF

Assets under Construction (AuC) are a special form of tangible assets. They are usually displayed as a separate balance sheet item, requiring separate account determination and their own asset classes. During the construction phase of an asset, all actual postings are assigned to the AuC. Once the asset is completed, a transfer is made to the final fixed asset. Ledger-specific transactions such as Settlement Distribution Rule may influence the settlement result in different accounting principles. This scope item is for IFRS.

- Include invoice and final settlement for Assets under Construction (AuC) (a special form of tangible asset)
- Settle asset under construction
- Create assets for complete AuC settlement
- Maintain settlement rule for final settlement in parallel ledger
- Perform final settlement of the investment order (collective processing)

- Support IFRS accounting principle
- Settle based on parallel ledger

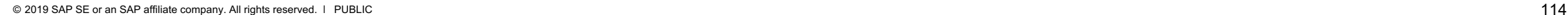

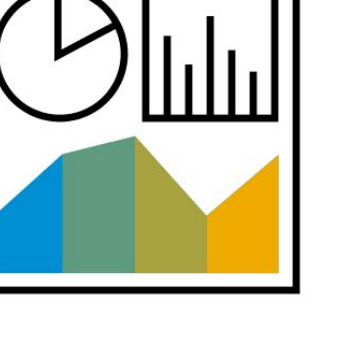

### **Finance** Asset Under Construction - Group Ledger US GAAP 33G

Assets under Construction (AuC) are a special form of tangible assets. They are usually displayed as a separate balance sheet item that requires separate account determination and their own asset classes. During the construction phase of an asset, all actual postings are assigned to the AuC. Once the asset is completed, a transfer is made to the final fixed asset. Ledger-specific transactions such as Settlement Distribution Rule would influence the settlement result in different accounting principles. This scope item is for US GAAP.

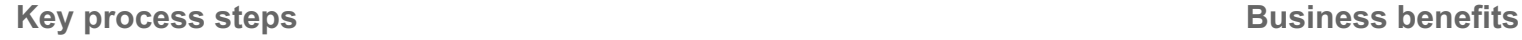

- Assets under Construction (AuC) are a special form of tangible asset. The AuC process includes an invoice and the final settlement.
- Settle asset under construction
- Create assets for complete AuC settlement
- Maintain settlement rule for final settlement in parallel ledger
- Perform final settlement of the investment order (collective processing)

- Support US GAAP accounting principle
- Settle based on parallel ledger

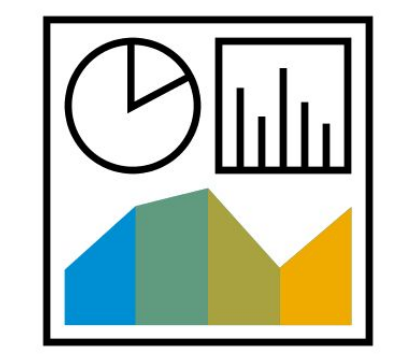

### **Finance** Cash Journal 1GO

The cash journal is a subledger of Financial Accounting. It is used to manage a company's cash transactions. The system automatically calculates and displays the opening and closing balances and the receipts and payments totals. You can run several cash journals for each company code, and you can run a separate cash journal for each currency. You can also carry out postings to G/L accounts, supplier accounts, and customer accounts.

- Post cash journal entries
- Display cash journal entries

- Have multiple cash journals for each company code
- Separate cash journal for each currency
- Integrate cash journal documents into FI system
- Prevent redundant data entry with automatic journal entry generation
- Post to G/L accounts, customer accounts, and supplier accounts
- Print journals repeatedly

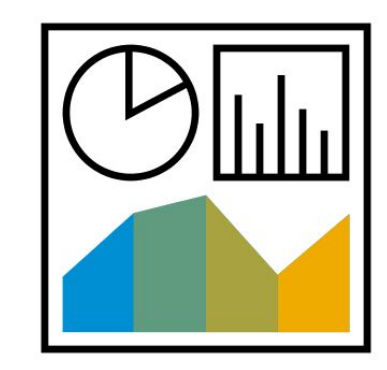

# Contract-Based Revenue Recognition - IFRS 3KK

Contract-based revenue recognition enables you to manage revenue recognition according to IFRS 15 following the five-step model; identify contracts, identify performance obligations, determine transaction price, allocate transaction price, and recognize revenue.

This scope item supports revenue recognition for time-based and one-off charges, and allows contract management, including searching or displaying revenue contracts and performance obligations.

Revenue postings can be executed regularly to post financial documents to the general ledger. Before postings are made, you must perform the calculation of time-based revenue, contract liabilities, and contract assets.

Changes in operational contracts, such as price or scope changes, result in prospective changes (contract modifications) in the revenue contract.

**Finance**

- Create revenue contract including its performance obligations
- Update revenue contract based on invoice sent to customer
- Calculate and transfer time-based revenue to sub-ledger
- Calculate contract liabilities and contract assets
- Post revenue to general ledger
- Reverse and repost revenue to general ledger
- Shift revenue contracts to next period
- Display contract modifications after upsell, cross sell, down sell, renewal, or termination

- Eliminate the need for manual processes through process automation and integration
- Support compliance to revenue accounting standard IFRS 15
- Provide transparent revenue recognition contract management

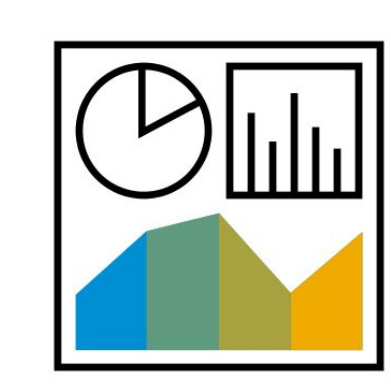

### **Finance** Contract-Based Revenue Recognition - US GAAP 3VS

Contract-based revenue recognition enables you to manage revenue recognition according to ASC 606 following the five-step model; identify contracts, identify performance obligations, determine transaction price, allocate transaction price, and recognize revenue.

This scope item supports revenue recognition for time-based and one-off charges, and allows contract management, including searching or displaying revenue contracts and performance obligations.

Revenue postings can be executed regularly to post financial documents to the general ledger. Before postings are made, you must perform the calculation of time-based revenue, contract liabilities, and contract assets.

Changes in operational contracts, such as price or scope changes, result in prospective changes (contract modifications) in the revenue contract.

- Create revenue contract including its performance obligations
- Update revenue contract based on invoice sent to customer
- Calculate and transfer time-based revenue to subledger
- Calculate contract liabilities and contract assets
- Post revenue to general ledger
- Reverse and repost revenue to general ledger
- Shift revenue contracts to next period
- Display contract modifications after upsell, cross sell, down sell, renewal, or termination

- Eliminate the need for manual processes through process automation and integration
- Support compliance to revenue accounting standard ASC 606
- Provide transparent revenue recognition contract management

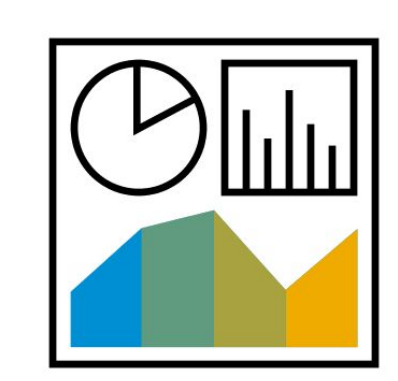

## **Finance** Event-Based Revenue Recognition - Project-Based Services 1IL

Event-based Revenue Recognition calculates and posts real-time revenue and cost adjustment for professional services for fixed price, time and material, and periodic service type projects.

Processes that do not write a prima nota do not result in any real-time revenue recognition postings (for example, changes of plan data do not directly result in revenue recognition postings). If necessary, period-end closing postings (periodic revenue recognition) correct the event-based postings. This scope item covers best guess reporting, as figures are only correct after period-end closing.

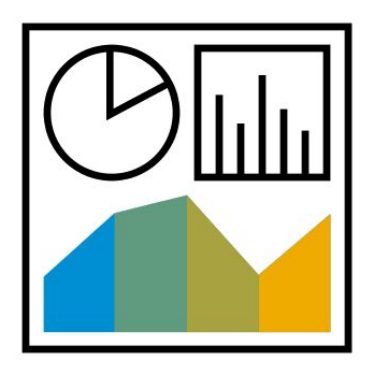

- Execute event-based revenue recognition for projects
- Adiust revenue recognition
- Report project actual data
- Report project WIP details (relevant only for Time & Material Projects)

- Change the underlying method of revenue recognition significantly (available in SAP S/4HANA)
- Adjustment for imminent loss, anticipated sales deductions, and unrealized costs
- Run a simulation to view important project KPIs via semantic tags
- Ensure correctness of posted values after period-end closing, with no separate settlement required

## **Finance** Event-Based Revenue Recognition - Project-Based Services - IFRS 1P0

Event-based Revenue Recognition calculates and posts real time revenue and cost adjustment for professional service for fixed price, time and material, and periodic service projects using Parallel Ledger functionality. Revenue recognition is either cost-based or time-based depending on the project type.

Processes that do not write a prima nota do not result in any real-time revenue recognition postings (for example, changes of plan data do not directly result in revenue recognition postings). If necessary, period-end closing postings (periodic revenue recognition) correct the event-based postings. This scope item covers best guess reporting, as figures are only correct after period-end closing.

Event-based Revenue Recognition also supports revenue calculation and posting based on stand-alone selling prices and allows bundling in the context of IFRS 15. For more information, see SAP Note 2524569.

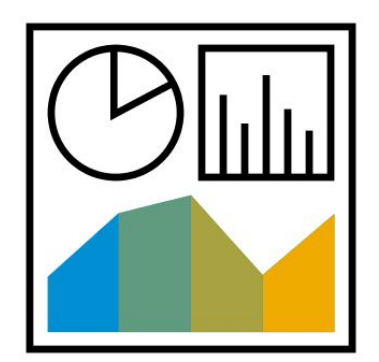

- Use Event-based Revenue Recognition (projects & WBS elements)
- Adjust revenue recognition
- Report project actual data
- Report project WIP detail (time and material projects only)

- Calculate and post real-time revenue and cost adjustments for fixed price, time and material, and periodic service projects
- Correct event-based postings with period-end postings. After period-end closing, the posted values are correct and no further separate settlement is required

## **Finance** Event-Based Revenue Recognition - Project-Based Services - US GAAP 33O

Event-based Revenue Recognition calculates and posts real time revenue and cost adjustment for professional services for fixed price, time and material, and periodic service projects, using US GAAP Ledger functionality. Revenue recognition is either costbased or time-based depending on the project type.

Processes that do not write a prima nota do not result in any real-time revenue recognition postings (for example, changes of plan data do not directly result in revenue recognition postings). If necessary, period-end closing postings (periodic revenue recognition) correct the event-based postings. This scope item covers best guess reporting, as figures are only correct after period-end closing.

Event-based Revenue Recognition also supports bundling, revenue calculation, and posting in the context of ASC 606. For more information, see SAP Note 2524569.

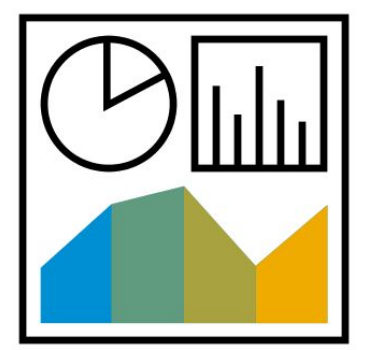

- Perform event-based revenue recognition
- Make adjustments to revenue recognition
- Report the project actual data
- Report the project WIP details
- Allocate the revenue (relevant for bundled sales order only)

- Significant change in the underlying method of revenue recognition (available in SAP S/4HANA)
- Adjustment for imminent loss, anticipated sales deductions, and unrealized costs
- Run a simulation. In this app, you can view important project KPIs via semantic tags
- After period-end closing, the posted values are fully correct and no separate settlement is required

## **Finance** Event-Based Revenue Recognition - Sell from Stock 1K2

Event-based Revenue Recognition calculates and posts real-time revenue and cost adjustment for sales orders. Revenue is calculated based on quantity, and cost and revenue (posted as accrued revenue) are matched at the time of posting the goods issue for sale from stock.

Processes that do not write a prima nota do not result in real-time revenue recognition postings. For example, changes of plan data do not directly result in revenue recognition postings. Period-end closing postings (periodic revenue recognition) correct the event-based postings. After period-end closing, the posted values are fully correct and separate settlement is no longer required.

- Execute event-based revenue recognition for sales order
- Execute any revenue recognition adjustment for sales order
- Report sales order actual data

- Change the underlying method of revenue recognition significantly (available in SAP S/4HANA)
- Adjust for imminent loss, anticipated sales deductions, and unrealized costs
- Run a simulation to view important sales order KPIs via semantic tags
- Get correct posted values after period-end closing with no separate settlement required

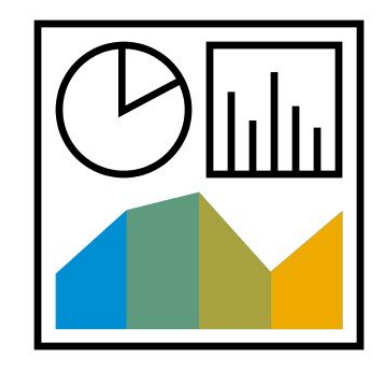

## **Finance** Event-Based Revenue Recognition - Sell from Stock - IFRS 33M

Event-based Revenue Recognition calculates and posts real-time revenue and cost adjustment for sales orders, using Parallel Ledger functionality. When a goods issue is posted for sale from stock, revenue is calculated based on quantity, accrued revenue is posted, and costs are matched to revenues.

Processes that do not write a prima nota do not result in real-time revenue recognition postings. For example, changes of plan data do not directly result in revenue recognition postings. Period-end closing postings (periodic revenue recognition) correct the event-based postings. After period-end closing, the posted values are fully correct and separate settlement is no longer required. Event-based Revenue Recognition also supports revenue calculation and posting based on stand-alone selling prices and allows bundling in the context of IFRS 15. For more information, see SAP Note 2524569.

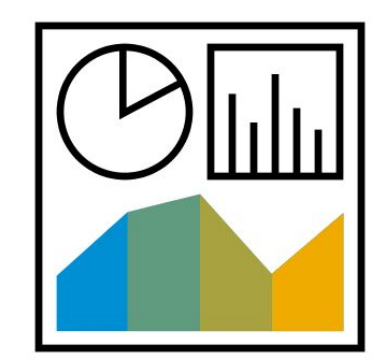

- Execute event-based revenue recognition for sales order
- Execute any revenue recognition adjustment for sales order
- Report sales order actual data

- Change the underlying method of revenue recognition significantly (available in SAP S/4HANA)
- Adjust for imminent loss, anticipated sales deductions, and unrealized costs
- Run a simulation to view important sales order KPIs via semantic tags
- Get correct posted values after period-end closing with no separate settlement required

## **Finance** Event-Based Revenue Recognition - Sell from Stock - US GAAP 33J

Event-based Revenue Recognition calculates and posts real-time revenue and cost adjustment for sales orders, using US GAAP Ledger functionality. When goods issue is posted for sale from stock, revenue is calculated based on quantity, accrued revenue is posted, and costs are matched with revenues.

Processes that do not write a prima nota do not result in real-time revenue recognition postings. For example, changes of plan data do not directly result in revenue recognition postings. Period-end closing postings (periodic revenue recognition) correct the event-based revenue postings. After period-end closing, the posted values are fully correct and separate settlement is no longer required.

Event-based Revenue Recognition also supports bundling, revenue calculation, and posting in the context of ASC 606. For more information, see SAP Note 2524569.

- Execute event-based revenue recognition for sales order
- Execute any revenue recognition adjustment for sales order
- Report sales order actual data

- Choose from different revenue recognition methods (available in SAP S/4HANA)
- Adjust for imminent loss, anticipated sales deductions, and unrealized costs
- Run a simulation to view important sales order KPIs via semantic tags
- Get correct posted values after period-end closing with no separate settlement required

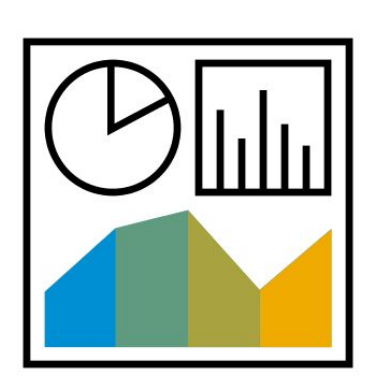

## **Finance** Event-Based Revenue Recognition - Service Documents 3M3

Event-Based Revenue Recognition allows you to manage revenue recognition for service contracts with customers. Once a service contract is released, Event-Based Revenue Recognition calculates and posts revenue based on the billing plan assigned to the service contract items. Revenue is distributed evenly on a monthly basis according to the duration of the billing plan and realized with period-end run. Billing triggers revenue adjustments and reposts billed revenue to deferred revenue. Costs associated with service contracts are posted via assigned service orders. Manual adjustment and accruals of revenue and costs are possible. In Sales Order Actuals, the reporting for realized revenue and costs on service contracts is available.

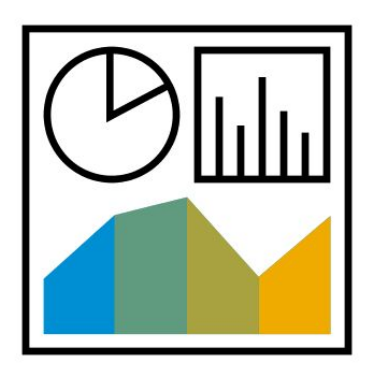

- Monitor revenue recognition for service documents
- Run revenue recognition for service documents in period-end closing
- Review service order actuals report

- Recognize revenue periodically based on billing plan independent of the settlement date
- Ensure correctness of posted values after period-end closing, with no separate settlement required
- Automate recognition activities and reduce manual effort during the period and at period end closing
- Avoid the need for additional reconciliation

## **Finance** Event-Based Revenue Recognition - Service Documents - IFRS 3M4

Event-Based Revenue Recognition allows you to manage revenue recognition for service contracts with customers. Once a service contract is released, Event-Based Revenue Recognition calculates and posts revenue based on the billing plan assigned to the service contract items. Revenue is distributed evenly on a monthly basis according to the duration of the billing plan and realized with period-end run. Billing triggers revenue adjustments and reposts billed revenue to deferred revenue. Costs associated with service contracts are posted via assigned service orders. Manual adjustment and accruals of revenue and costs are possible. In Sales Order Actuals, the reporting for realized revenue and costs on service contracts is available.

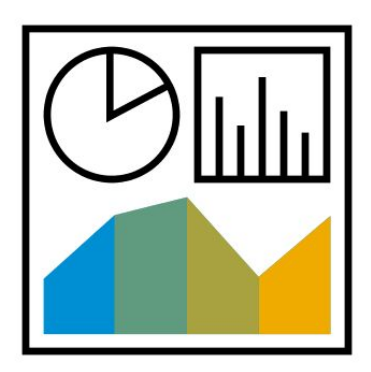

- Monitor revenue recognition for service documents
- Run revenue recognition for service documents in period-end closing
- Review service order actuals report

- Recognize revenue periodically based on billing plan independent of the settlement date, using group ledger IFRS functionality
- Ensure correctness of posted values after period-end closing, with no separate settlement required
- Reduce manual effort during the period and at period-end closing
- Avoid the need for additional reconciliation

### **Finance** Event-Based Revenue Recognition - Service Documents - US GAAP 3M5

Event-Based Revenue Recognition allows you to manage revenue recognition for service contracts with customers. Once a service contract is released, Event-Based Revenue Recognition calculates and posts revenue based on the billing plan assigned to the service contract items. Revenue is distributed evenly on a monthly basis according to the duration of the billing plan and realized with period-end run. Billing triggers revenue adjustments and reposts billed revenue to deferred revenue. Costs associated with service contracts are posted via assigned service orders. Manual adjustment and accruals of revenue and costs are possible. In Sales Order Actuals, the reporting for realized revenue and costs on service contracts is available.

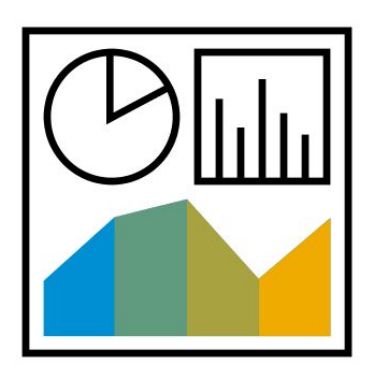

- Monitor revenue recognition for service documents
- Run revenue recognition for service documents in period-end closing
- Review service order actuals report

- Recognize revenue periodically based on billing plan independent of the settlement date, using group ledger US-GAAP functionality
- Ensure correctness of posted values after period-end closing, with no separate settlement required
- Reduce manual effort during the period and at period-end closing
- No need for additional reconciliation

## **Finance External Tax Audit**

The External Tax Audit functions enable External Tax Auditors to conduct detailed audits of a company's accounts using Auditor Direct Access. Auditors can access the data in read-only mode, meaning that they can select, filter, and sort using the tax payer's hardware and software.

**Key process steps Business benefits** 

- Create an audit with the default audit structure
- Run the reports and transactions listed in the default audit structure
- Display audit log
- Run audit journal
- Run tax reconciliation account balance
- Run tax declaration reconciliation

 Access and review the customer's tax relevant data in a read-only mode directly in the system

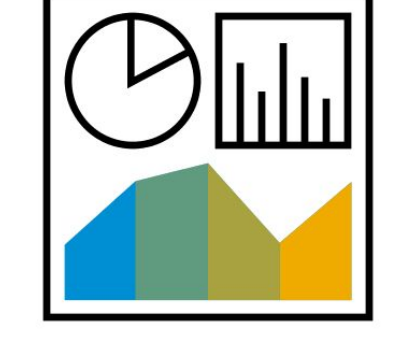

### **Finance** Financial Planning and Analysis **2FM**

This scope item allows SAP S/4HANA Cloud customers to leverage a predefined Financial Statement Version (FSV) that supports financial planning and analysis across the enterprise.

The FSV supports financial planning and analysis within SAP Analytics Cloud and can be used within embedded analytics in SAP S/4HANA Cloud.

### **Key process steps Business benefits**

 Structure G/L Account hierarchy for financial planning and analysis for both Profit & Loss and Balance Sheet statements

- Use prebuilt Financial Statement Version (FSV) to support financial planning and analysis
- Editable by customer in SAP S/4HANA Cloud using standard functionality
- Establish SAP S/4HANA Cloud as best practice location to maintain financial planning and analysis structures

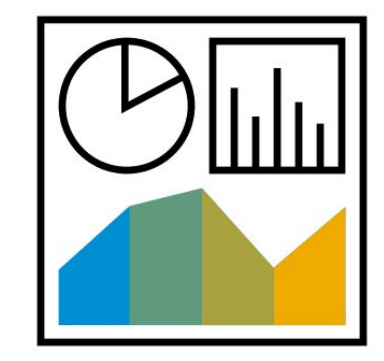

## **Finance** General Indirect Tax in the Canary Islands **3SSS**

The process starts with the creation of a customer and standard sales order. Depending on the customer, the process starts with the creation of a customer standard sales order. After picking is completed, the shipping specialist relieves the inventory. This inventory relief is the actual recording of the physical quantity that is being shipped to the customer.

With the goods issue posting, revenue is recognized, and the cost of goods sold is recorded in Financial Accounting. Once goods are delivered, you can invoice the delivery.

The IGIC (Impuesto General Indirecto Canario) tax only applies to goods and services delivered in the Canary Islands territory. IGIC replaces VAT calculation and reporting to tax authorities for all Inland and Canary companies delivering from plants located in Canary Islands to Canary customers. Inland companies delivering from Inland plants to Canary customers will apply VAT for export.

**Key process steps Business benefits**

- Create sales order
- Print order confirmation
- Create delivery
- Execute picking
- Post goods issue
- Create billing document

 Capture the destination country via the End User for Foreign Trade partner trade (for occasions when you ship to the border or customer's customs broker)

## **Finance** General Ledger Allocation Cycle 1GI

Prior to the allocation process at period end of profit centers or segments that cannot be allocated, shared costs are accumulated during the period on those profit centers or segments. These costs must be allocated on predetermined criteria to allocable segments, or the reposting of the profit center for adjustment. You distribute the costs from profit centers (assigned to segments that cannot be allocated) to profit center assigned to allocable segment under original general ledger accounts. The distribution cycles must be configured.

- 
- Create Actual Distribution Cycle G/L
- Delete Actual Distribution Cycle G/L
- Display Actual Distribution Cycle G/L
- Execute Actual Distribution G/L
- Overview Actual Distribution G/L

**Key process steps Business benefits** 

• Change Actual Distribution Cycle G/L **Perform distribution during the period-end closing** 

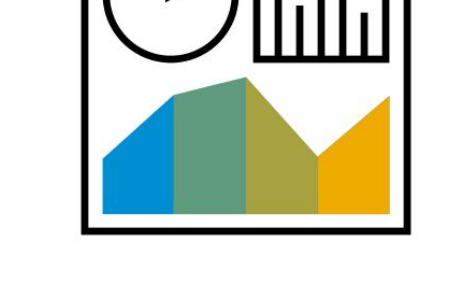

### **Finance** Intercompany Asset Transfer within Same Country Theorem 2018

This scope item describes the necessary steps to perform intercompany asset transfers between company codes. For the individual companies, an intercompany transfer represents a retirement for the one company and an acquisition for the other. An intercompany asset transfer may be necessary – for example, the physical location of the asset has changed – making it necessary to assign the asset to a new company code. It can post the retirement transfer and the acquisition transfer in one step (automatic intercompany transfer).

**Key process steps Business benefits** 

• Asset intercompany transfer **Automated**, efficient processing

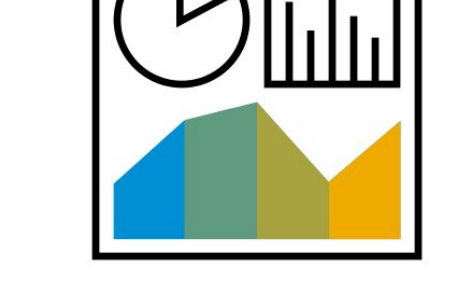

### **Finance**

### Intercompany Financial Posting and Payment on Behalf - Domestic 1GP

In an intercompany posting across company codes, the system posts a separate document with its own document number in each of the company codes. Individual documents are linked by a common cross-company code number. The system generates line items to balance the debits and credits in each document.

The company codes involved must be part of a single legal entity for tax purposes if one of the following is true:

- The receivables or payables are posted in a different company code from the one in which the revenue or expenses (costs) are posted
- The business transaction is relevant to taxes

In addition, the customer can assign a paying company code to each company code. You can have one company code process payment transactions centrally for several company codes. however, these company codes must be in the same country and have the same local currency and parallel currencies. They must have the same settings for enhanced withholding tax functions (active or inactive).

- Post general journal entries between two company codes
- Display journal entries for cross company codes
- Change journal entries for cross company codes
- Reverse journal entries for cross company codes
- Pay the supplier invoice for another company code (optional)

- Allocate costs in General Ledger across company codes effectively
- Help to reduce the efforts of cross company code journal entry
- Manage the payment centrally and efficiently

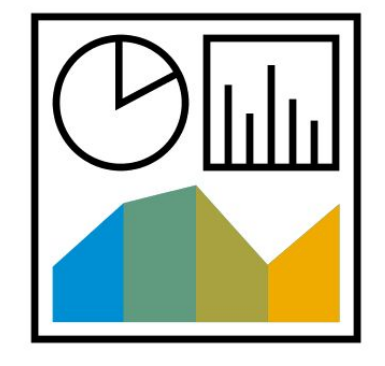

## **Finance** Inventory Valuation for Year-End Closing **BEJ**

This scope item provides users with an example of a process description that they can use as a template for their own valuation processes. Inventory valuation is performed in accordance with local legislation (such as the German Commercial Code), including settings for the overhead structure, valuation variant, and stock valuation with devaluation based on movement rate.

- Perform stock valuation for raw materials and trading goods
- Determine lowest value for raw materials and trading goods based on market prices
- Determine lowest value for raw materials and trading goods based on range of coverage
- Determine lowest value for raw materials and trading goods based on movement rates
- Perform FIFO valuation
- Analyze stock valuation for materials using price comparison for each material stock account, material type, or material
- Adjust stock value by posting manually to the relevant stock adjustment account

- Determine stock valuation for raw materials and trading goods based on the lowest value principle
- Determine inventory valuation for semi-finished and finished products based on local requirements for valuation
- Adjust stock value

## **Finance** Machine Learning for Accruals Management 3NF

This scope item addresses service integration with purchase order accruals.

This scope item includes the Review Purchase Order Accruals for Cost Accountant app and the My Inbox - Review Purchase Order Accruals app. The Purchase Order Accruals (2VB) scope item has been enhanced here with a machine learning based recommendation service. The objective of the Machine Learning service is to learn from past accrual decisions, to apply the knowledge to a new business situation, and to make recommendations for the reasonable adjusted value for each purchase order accrual. The recommendations from the algorithm are seamlessly integrated in the UI. To use this scope item, you must also use the Purchase Order Accruals (2VB) scope item.

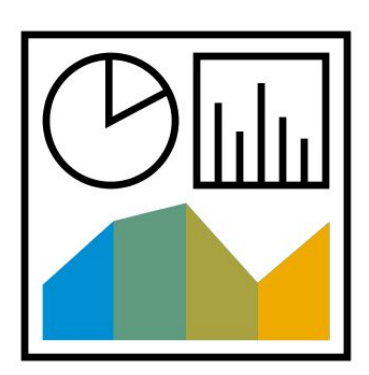

- Train accruals prediction model
- Infer accruals from prediction model
- Review purchase order accruals
- Review purchase order accruals for cost accountant

- Provide flexible configuration options for calculation and posting of the accruals
- Provides the option for the review process for the monthly accrual amounts
- Supports monitoring and the approval of accruals
- Supports the typical period-end closing activity accruals postings
- Learn from past accrual decisions and apply the knowledge to new business situations to make recommendations for the reasonable adjusted value for each purchase order accruals
- Integrate recommendations from the algorithm into the UI seamlessly

## **Finance** Machine Learning for Monitoring of Goods and Invoice Receipts 2ZS

A machine learning feature of the GR/IR application makes a prediction of the next status based on the history of processing goods and invoices received. The predictions are provided by a Machine Learning (ML) service that runs on the SAP Cloud Foundry. This communication scenario is related to the connection of the SAP S/4HANA backend and the ML service. This scope item is deployed in conjunction with the Goods Receipt / Invoice Receipt monitor.

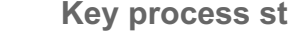

- Reconcile GR/IR accounts
- Monitor GR/IR account reconciliation

- Predict the next status based on the history of processing goods and invoices received
- Integrate with the Monitoring of Goods and Invoice Receipts (2V7) scope item

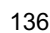

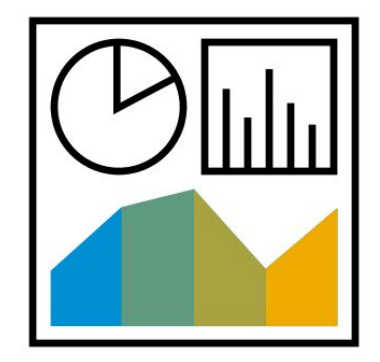

## **Finance** Managing Material Price Changes and Inventory Values

This scope item provides users with an example of a process description that they can use to change material prices, mark prices for change, and release prices for material valuation.

You can make a price change in two ways:

In a single processing step with immediate effect: When material costs are changed, inventory is revaluated with all price controls, including valuation with standard price and valuation with periodic unit price.

Change in a two-step procedure via determine Future Prices and Releasing Planned Prices:

(1) When future prices are entered, the new future valuation prices are updated in all currencies and valuations in the material ledger data and in the company code currency in the material master record.

(2) When planned price changes are released, the system updates the valid future prices (in the various currencies and valuations) as the current standard price or valuation price, and calculates a revaluation amount for the specific inventory quantity and revaluates the inventory value by this amount. The offsetting entry takes place in the revaluation account in accordance with account determination. If no material stock exists, only the price is changed.

- Alternative 1 One-step price change: (1) Change Material Costs
- Alternative 2 Two-step procedure: (1) Enter Future Price; (2) Release Planned Price Change
- Material Inventory Values Balance Summary Report

- Maintain valuation prices independently in up to three currencies or valuations (cloud only)
- Support group and local currencies in predelivered content

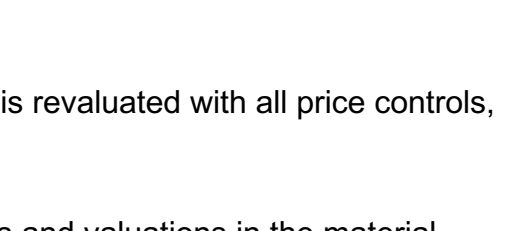

## **Finance** Monitoring of Goods and Invoice Receipts 2V

The GR/IR monitor is an SAP S/4HANA application that helps the accountants to process the cases where the goods receipts and the invoices receipts are not exactly matched and written off automatically. The processors set the statuses to purchase orders to indicate the next actions that must be taken in the context of certain purchase order. A machine learning feature of the GRIR application makes a prediction of the next status based on the history of processing. The predictions are provided by a Machine Learning (ML) service that runs on the Cloud Foundry. This communication scenario is related to the connection of the SAP S/4HANA backend and the ML service.

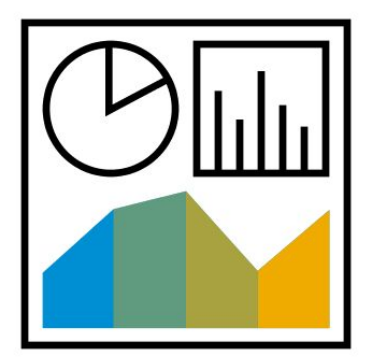

- Reconcile GR/IR accounts
- Monitor GR/IR account reconciliation

- Propose status of goods and invoice receipts
- Propose status dependent on the situation of a purchase order item
- Reduce efforts in manual checks
- Integrate with Machine Learning for Monitoring of Goods and Invoice Receipts (2ZS) scope item

### **Finance** Period-End Closing - Maintenance Orders BF7

This scope item supports activities required for the Preventive Maintenance (BJ2) and Corrective Maintenance (BH1) scope items. Once the cost is recorded in the YBA1 - Maintenance Order, YBA2 - Preventive Maintenance, and YBA3 - Unplanned Maintenance order types, this scope item is executed as a follow-up for settlement, closing and reporting.

- Settle service orders
- Close completed service orders
- Orders Actual Data Reporting

- Process period-end closing quickly
- Report efficiently

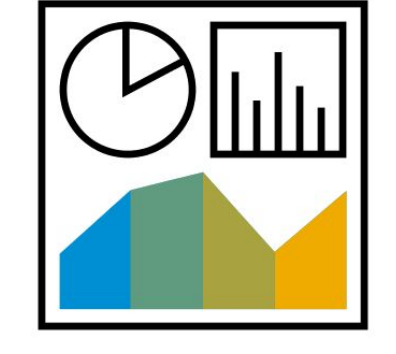

### **Finance** Period-End Closing - Plant BEI

This scope item helps you to ensure that the costs incurred during production activities (such as materials manufactured in-house) are assigned to those activities. The costs are allocated to the corresponding products in profitability analysis.

Perform preliminary settlement for co-

 Calculate work in progress (WIP) Run production, process order, and product cost collector variance

Close completed production orders

• Analyze production costs

product

calculation Settle variances • Analyze variances

- Run assessment cycle for quality costs
- Record purchase-order-related accounts payable transactions
- Release blocked invoices
- Ensure that goods movements are complete - postprocess faulty goods movements
- Open new materials management (MM) period
- Run actual overheads calculation for production and process orders

- Get transparent view of production costs for materials manufactured inhouse
- Process automatically and efficiently

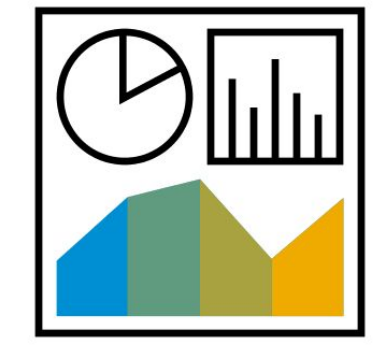

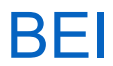

### **Finance** Period-End Closing - Projects BNA

During settlement, costs incurred under the primary and secondary cost (including overhead cost via costing sheet) elements by a sender are allocated to one or more receivers. When you settle by cost element, you settle using the appropriate original cost element.

An allocation structure consists of one or several settlement assignments. An assignment shows which costs (origin: Cost element groups from debit cost elements) are to be settled to which receiver type (for example, cost center, order, and so on).

In the settlement profile, you define the range of control parameters for settlement, and the strategy for the automatic generation of settlement rules. Finally, you execute the settlement and the project is settled to the responsible cost center.

In addition to internal projects, this scope item also covers period-end steps for Assets under Construction (AuC). During the construction phase of an asset, all actual postings are assigned to the AuC. Once the asset is complete, the next project settlement run transfers the AuC asset value to the completed asset.

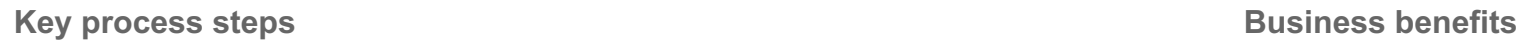

- Run actual overhead projects
- Perform the period end process for internal cost projects
- Generate settlement rule
- Settle actual project
- Perform the period end process for assets under construction projects
- Settle assets under construction (collective processing)
- Create assets for complete AuC settlement
- Maintain settlement rule for final settlement
- Perform final settlement of the investment project (collective settlement)
- Monitor projects via project cost report

- Reduce maintenance work for direct settlement for each WBS element
- Reduce likelihood of errors in settlement to profitability segments when characteristics to determine the segment are derived
- Minimize inconsistencies (resulting from manual maintenance in the characteristic derivation for settlement to profitability segments) in complex customer projects with more than one settlement object

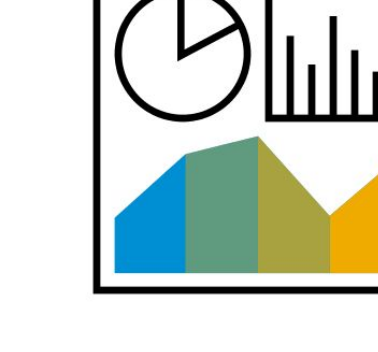

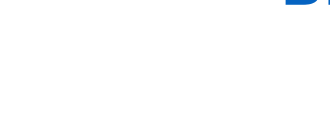

### **Finance** Purchase Order Accruals **2VB**

Based on the (new) SAP S/4HANA Accrual Engine, Accruals Accounting offers flexible configuration options for calculation and posting of the accruals, provides the option for the review process for the monthly accrual amounts, and supports monitoring and the approval of accruals.

Accruals need to be posted when liabilities occurred to a third party and related costs have not yet been posted, this process supports the typically period-end closing activity accruals postings.

- Manage workflows for purchase order accruals review
- Transfer purchase orders (optional)
- Propose periodic accruals
- My inbox Review purchase order accruals
- Review purchase order accruals for cost accountant
- Post periodic accruals
- Analyze accrual postings

- Get comprehensive automation of process chains for purchase order accruals
- Reduce efforts in manual work

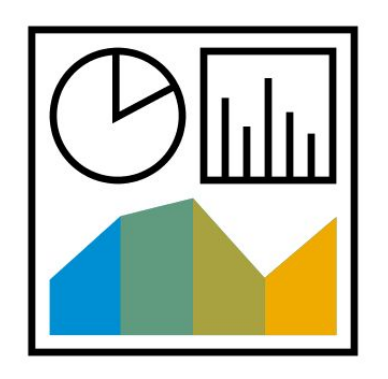

### **Finance** SAP Fiori Analytical Apps for Asset Accounting in Finance

This scope item provides overview pages for the Asset Accounting functionality, with a focus on assisting the Asset Accountant with high-level information about revenue, expense, journal entries, asset accounts balance, and more.

- See analytical and transactional display of the revenue, expense, journal entries, asset account balances, and so on
- Filter the KPIs per the different business attributes, such as company code, financial statement version, key date, display currency, and so on
- Navigate from the KPI insights to the corresponding smart apps for detailed analysis
- Share high-level KPI and process information with persons responsible for process execution in Asset Accounting department

- Provide a dashboard of information for the Asset Accountant to smoothly perform their daily activities
- Provide high-level insights for the Asset Accountant to understand the key numbers and drill down to action on a wide variety of information
- Provide insights into the different aspects of the Asset Accounting functionality to meet the requirements
- Get an overview into the different functionality such as the revenue, expense, journal entries, asset accounts balance, and so on

### **Finance** SAP Fiori Analytical Apps for G/L Accounting in Finance BGC

This scope item provides overview pages for the General Ledger Accounting functionality, with a focus on assisting the General Ledger Accountant with high-level information about revenue, expense, journal entries, G/L accounts balance, and more.

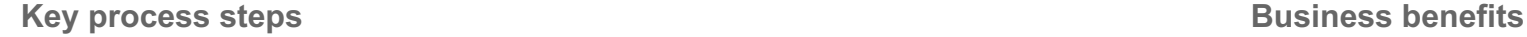

- See analytical and transactional display of the revenue, expense, journal entries, G/L accounts balance, and so on
- Filter the KPIs per the different business attributes, such as company code, financial statement version, ledger, key date, display currency, and so on
- Navigate from the KPI insights to the corresponding smart apps for detailed analysis
- Share high-level KPI and process information with persons responsible for process execution in General Ledger Accounting department

- Provide a dashboard of information for the General Ledger Accountant to perform their daily activities smoothly
- Provide high-level insights for the General Ledger Accountant to understand the key numbers and drill down to action on a wide variety of information
- Provide insights into the different aspects of the General Ledger Accounting functionality to meet the requirements
- Get overview into the different functionality such as the revenue, expense, journal entries, G/L accounts balance, and so on
### **Finance** Subsidiary Integration of SAP S/4HANA Cloud to Central Finance 1W4

This scope item enables the setup of an integration between SAP S/4HANA Cloud and SAP S/4HANA Central Finance. The integration provides a replication of finance transaction data from SAP S/4HANA Cloud to SAP S/4HANA Central Finance. You can activate the data replication on a company code level in the SAP S/4HANA Cloud system. SAP Cloud Platform Cloud Connector and SAP Landscape Transformation Replication Server are used as integration technology.

- Maintain relevant company codes for replication to SAP S/4HANA Central Finance
- Activate Communication Scenario SAP\_COM\_0083 to replicate transactional data via SAP LT Replication Server

- Integrate subsidiary finance data to corporate central finance system automatically
- Consolidate financial and management reporting in SAP S/4HANA Central Finance including subsidiaries running SAP S/4HANA Cloud
- Get detailed visibility of financial information down to transaction level in SAP S/4HANA Central Finance

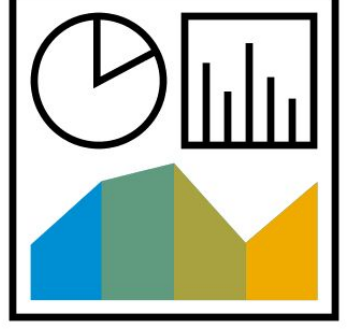

# **Finance** Advance Compliance Reporting 1994

Advanced Compliance Reporting is a next-generation global legal reporting solution that enables digital transformation in the critical area of compliance reporting and monitoring.

This scope item delivers a modern, uniform user experience with state-of-the-art features to perform compliance reporting globally across countries for various kinds of legal reports much more efficiently and accurately. Embedded within SAP S/4HANA, it caters to the end-to-end legal reporting needs while guaranteeing audit to stay legally compliant.

### **Key process steps Business benefits**

Contains advanced compliance reports for the following countries:

> • Ireland • Italy Japan Korea

 Luxembourg Malaysia • Mexico

 Netherlands • Philippines

- Australia
- Austria
- Belgium
- Brazil
- Canada
- China
- Denmark
- Finland
- France
- Great Britain
- Hungary
- $\bullet$  India • Indonesia
	- Romania • Singapore

Poland

- South Africa
- Spain
- Sweden
- Switzerland
- Taiwan
- United Arab **Emirates**
- United States of America

- Get state-of-the-art capabilities that elevates your legal compliance reporting process.
- Modernize the user experience.
- Monitor global legal compliance reporting with full audit tractability with unified dashboard and embedded analytics.
- Facilitate faster adoption of constantly changing legal reforms and business needs through flexible business rules extensible design environment.
- Stay globally compliant on time through easy adoption of legal changes, supports different legal formats and direct submission to government authorities.

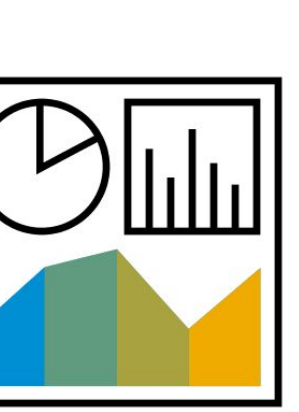

## **Finance** Advanced Financial Closing 2V8

Entities are required to provide a set of financial statements with accompanying documentation for each reporting key date. For this purpose, you must process a sequence of interdependent steps diligently in a specific and well-defined order. As the cloudbased offering, Advanced Financial Closing supports the planning, automating, processing, monitoring, and analysis of tasks in financial close for the entities of the customer group.

Advanced Financial Closing supports the Accountant, Accountant Manager, Head of Accounting and Key User roles, with the provided templates covering all mandatory closing activities in period-end closing for the entity close.

Advanced Financial Closing serves as a cloud closing hub, currently supporting integration to on-premise financial systems to conduct the closing process in the remote systems.

- Define closing tasks
- Process closing tasks
- Approve closing tasks
- Financial close overview
- Closing task completion
- Define user settings
- Define user groups

- Get comprehensive automation of financial process chains (such as closing cycles)
- Reconcile critical key figures
- Get comprehensive audit trail
- Receive standard content in terms of predefined templates for financial entity close
- Get key figure-based overview over status and progress of the closing cycle
- Serve as a closing hub, supporting integration with on-premise financial systems to manage the closing process of the remote systems

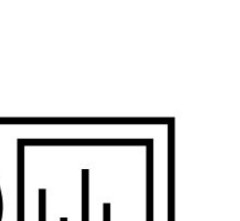

## **Finance** Group Account Preparation for Financial Consolidation 3AF

This scope item supports group account preparation for external consolidation or reporting purposes. This is not needed for SAP S/4HANA Cloud Group Reporting.

The key features included Group Chart of Account creation, Group Chart of Account to Operational Chart of Account assignment, account groups to Group Chart of Account assignment and User-friendly Group Chart of Account to Operational Chart of Account mapping.

**Key process steps Business benefits** 

- Adjust the group account
- Maintain the group account assignment

 Support the customer case of group account enablement for external consolidation

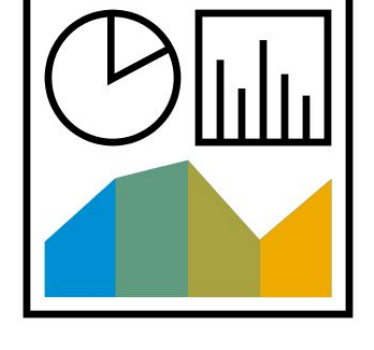

# **Finance** Group Reporting - Data from External Systems **2008**

This scope item provides SAP S/4HANA Cloud customer the integration capabilities with external systems. This facilitates the customer to easily import or export the data with the SAP S/4HANA system.

- Check communication scenario
- Update data for consolidation unit (optional)

- Provide API for reported data import
- Easily import mass data into SAP S/4HANA system

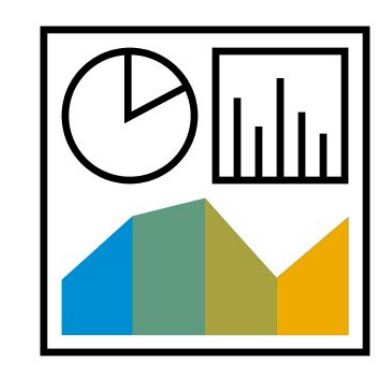

## **Finance** Group Reporting - Data from SAP Group Reporting Data Collection 287

This scope item provides the integration procedure between SAP S/4HANA Financial Group Reporting and SAP Group Reporting Data Collection (deployed on the SAP Cloud Platform). In addition, the Administration guide provides instructions for the user.

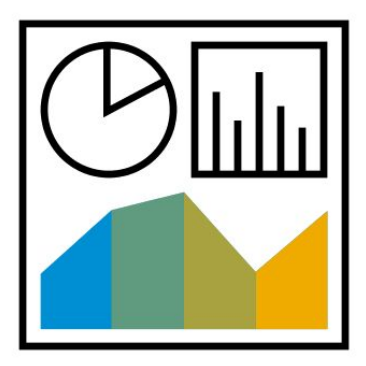

- Prepare data from non-SAP S/4HANA companies
- Monitor data for SAP S/4HANA companies

- Connect the SAP Cloud Platform Application to your SAP S/4HANA instance where Group Reporting instance is enabled (Group Reporting - Financial Consolidation(1SG) scope item must be deployed)
- Provide a detailed setup guide for using SAP Cloud Platform Data Entry Application

# **Finance** Group Reporting - Financial Consolidation 1SG

This scope item provides statutory financial consolidation capabilities for SAP S/4HANA customers.

The key features included in this release include data integration with SAP S/4HANA, avoids replication (using the main actual table as a data source), flexible upload capability to collect financial data from non-S/4HANA subsidiaries, product validations to ensure data integrity, consolidation methods to produce statutory consolidation, and key audit reports and consolidated financial statements including Profit and Loss and Balance Sheet reports.

- Prepare data (Financial statement item preparation, update for group transactions types)
- Load data from SAP S/4HANA and outside sources
- Validate data with sets of built-in controls
- Consolidate data
- Perform reporting and auditing

- Integrate fully with SAP S/4HANA
- Provide flexible upload for non-SAP S/4HANA companies
- Validate product to ensure data integrity (built-in)
- Produce statutory financial consolidation with powerful calculation engine
- View reporting using the SAP Fiori launchpad

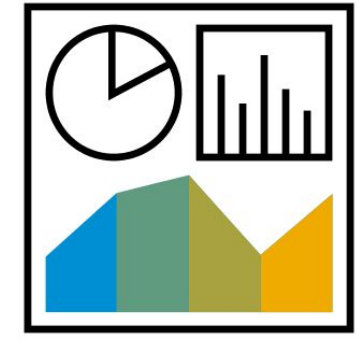

# **Finance** Group Reporting - Matrix Consolidation 3LX

Matrix consolidation covers consolidation for management-oriented organizational units such as profit center and business segment. This functionality addresses the needs of business unit managers and group controllers who need to respond rapidly to changes resulting from internal organization unit restructuring and who need to focus on specific internal performance figures and not the entire group financial statement.

Matrix consolidation introduces new reporting dimensions that are derived at report run-time and not persisted in the universal journal. These virtual organizational units allow the reporting user to show inter-unit eliminations at the correct hierarchy level.

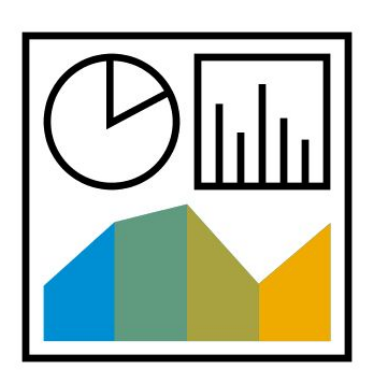

- Prepare data
- Load data from SAP S/4HANA and outside sources
- Validate data with sets of built-in controls
- Consolidate data
- Perform reporting

- Provides configuration functionality for managerial entities for inclusion in matrix consolidation
- Incorporates managerial consolidation entities in the standard consolidation process flow
- Allows flexible reporting across managerial unit hierarchies showing eliminations on the correct management hierarchy nodes

# **Finance** Group Reporting - Plan Consolidation **28B**

With this scope item, the plan data can be collected from a file using the flexible upload feature of SAP S/4HANA Cloud or generated from previous year actual data. The user can then run a full consolidation process including currency translation, intercompany, and investments eliminations and reporting. The application includes several versions to enable reporting (Actual versus Plan, Plan, and Forecast).

- Collect and validate data
- Consolidate processes (conversions and eliminations)
- Get advanced reporting (comparative reports, forecasts)

- Integrate the solution with actual consolidation to enable comparison of actual and plan reporting
- Consolidate plan data from various sources (internal to SAP S/4HANA Cloud and external)
- Store plan data in predefined versions

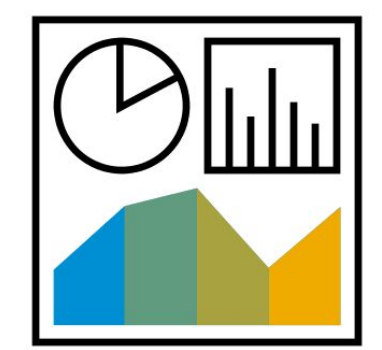

# **Finance** Group Reporting - Predictive Consolidation 3JP

This new functionality allows you to integrate predictive postings from the 0E SAP S/4HANA predictive ledger (for example, those postings derived from sales orders) with the SAP S/4HANA Group Reporting solution. You can run the standard Group Reporting process of validations and methods on this data to produce predictive consolidated results. You can analyze this consolidated data in a delivered P&L report.

- Prepare data
- Load predictive data from SAP S/4HANA
- Validate data with sets of built-in controls
- Consolidate data
- Perform reporting

- Incorporates predictive journals from SAP S/4HANA operational accounting into the standard consolidation process flow
- Allows more sophisticated P&L reporting including future value flows not yet transformed to accounting journals

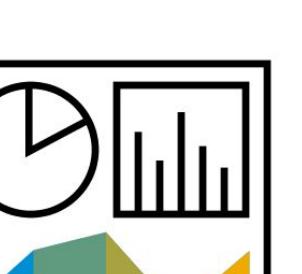

## **Finance** Joint Venture Accounting 3F7

With this scope item, you can create and edit joint venture partners, joint operating agreements, and joint ventures. The venture master data-related information can be viewed, and you can search it via the SAP Fiori launchpad. You can maintain the suspense master data for cost center, project, and venture. In addition, you can maintain the statistical key figures of JVA overhead calculations.

- Maintain joint venture partners
- Maintain joint operating agreement
- Maintain joint venture
- Display joint venture
- Suspend joint venture
- Suspend cost center
- Suspend project
- Maintain drilling statistical ratios
- Maintain producing statistical ratios

- Maintain joint venture master data
- Display venture master data-related information supporting the search function in the SAP Fiori
- launchpad
- Maintain statistical key figures of JVA overhead calculations

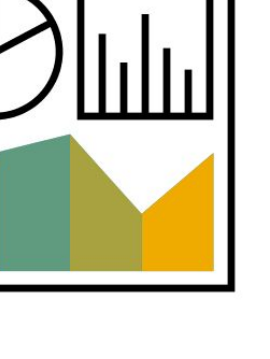

# **Finance** Accounts Payable and the set of the set of the set of the set of the set of the set of the set of the set of the set of the set of the set of the set of the set of the set of the set of the set of the set of the set of the

With Accounts Payable, you manage your open payable invoices that are automatically created from purchasing processes.

You manage and control open items with various analytical tools. You plan future payables and analyze the outcome of payments, such as utilization of cash discounts and days payables outstanding.

Process your outstanding payables automatically and monitor payment progress. Optionally, you can also include a two-step approval for all outgoing payments.

Connect to SAP Multi Bank Connectivity (MBC), which simplifies the connectivity to the banks for payments and bank statements. Alternatively, you can also download generated payment files.

For countries where this is relevant, you can also print checks.

- Manage and complete supplier master data
- Create invoice from logistics
- Analyze outstanding payables
- Pay invoice
- Approve payments (optional)
- Forward payments to banks via SAP Multi-Bank Connectivity (MBC) or download payment file
- Analyze efficiency of payment processing

- Integrate accounts payable into procurement
- Record accounts payable posting directly in the general ledger
- Payment program can automatically create instructions for bank transfers
- Payment approval can be used for workflow
- Use simple and secure connectivity for transacting with multiple financial institutes or download the payment instruction file for further manual processing
- Analyze the efficiency of your payment processing

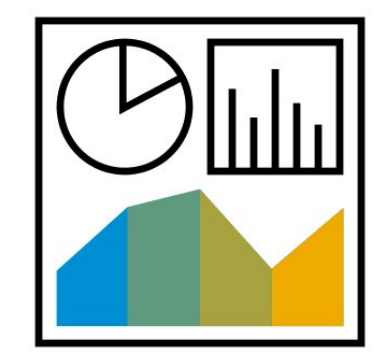

## **Finance** Accounts Receivable and the set of the set of the set of the set of the set of the set of the set of the set of the set of the set of the set of the set of the set of the set of the set of the set of the set of the set of

With Accounts Receivable, you manage open receivables invoices that are automatically created from sales processes. You manage and control open items with various analytical tools to optimize accounts receivables handling. The primary source of incoming payments is incoming bank statements loaded within the Cash Management process. They are automatically reconciled with open invoices. Easy-to-use views make the post processing of open items convenient and efficient. Alternatively, manually post incoming payments and easily reconcile the payment with an open item. Several analytical tools are available to monitor the receivables, allowing you to react quickly if you discover a declining payment discipline among your customers. You can easily create dunning letters for overdue items and follow the dunning history of your customers.

- Manage and complete customer master data
- Create invoices from logistics
- Analyze open items
- Reconcile open invoices with incoming payments automatically
- Process unassigned incoming payments to open invoices easily and efficiently
- Analyze efficiency of payment collection processing

- Integrate Accounts Receivable into sales management
- Record Accounts Receivable postings directly in the General Ledger
- Provide more detailed analysis of Accounts Receivable
- Process dunning of overdue items easily

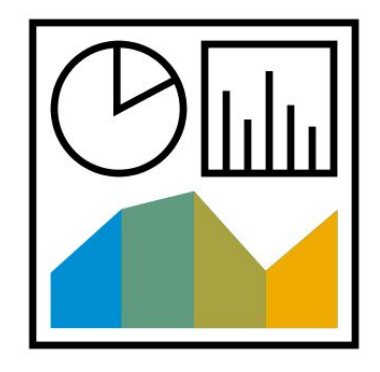

## **Finance** Automated Dynamic Discounts with SAP Ariba Discount Management 19O

SAP Ariba payment and discount management integration with SAP S/4HANA Financials enables you to send payment advice in electronic form to your suppliers via the Ariba Network. Further, by activating the Ariba discount management solution, you can establish dynamic discount terms to optimize your own and your supplier's cash position. Once approved, the terms automatically update the payment terms in supplier invoices in SAP S/4HANA.

- Upon receiving supplier invoices in SAP S/4HANA Accounts Payable, automate negotiating new payment terms for early payment using SAP Ariba discounting capabilities
- Forward updated payment proposal to your suppliers on the Ariba Network
- Receive confirmation of new payment terms from your suppliers on the Ariba **Network**
- Start payment run
- Automatically send remittance advice to supplier via Ariba Network

- Pay with more flexible terms
- Use working capital better
- Reduce inquiries about payments from suppliers
- Increase productivity in accounts payables department

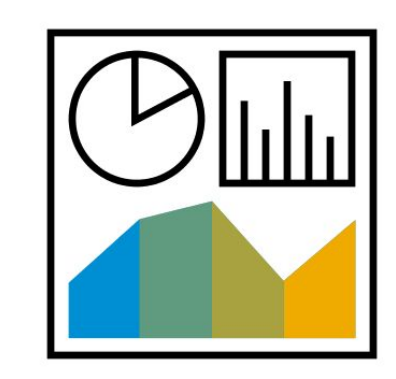

# **Finance Bill of Exchange**

This scope item utilizes the payment method bill of exchange for incoming and outgoing payments.

As a customer (debtor), you can pay your open invoices with bill of exchange. You create a bill of exchange, sign it, and send it to your business partner. A bill of exchange can also be requested by the supplier. Using SAP S/4HANA, you can post your outgoing payments and clear your paid invoices.

If you are the supplier (creditor) and receive a bill of exchange, you can either collect the receivables at due date (collection) or cash the outstanding receivables before due date (discounting). The received bill of exchange is presented to your bank. Using SAP S/4HANA, the respective G/L accounts are used to maintain your emerging liabilities. These liabilities are reversed after you received the payment from your bank.

- Enter outgoing customer invoice
- Deposit a bill of exchange by collection
- Deposit a bill of exchange by discounting
- Post supplier invoices
- Pay invoices with bill of exchange

- Collect receivables and pay invoices safely and conveniently
- Get legal security by a signed acknowledgment of debt from your debtors
- Ensure payment on time of your receivables
- Cash outstanding receivables before due date by discounting
- Get full period of credit as a debtor

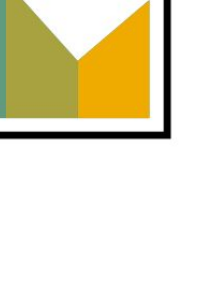

# **Finance** Cash Application Integration 100 million 100 million 100 million 100 million 100 million 100 million 100 million

SAP Cash Application leverages machine learning technology to provide matching prediction result based on historical data. To use this solution's functions, you must purchase an extra license.

This scope item improves the cash application process by automating the labor-intense process of clearing incoming bank payments with corresponding receivable invoices with the help of the SAP Cash Application solution.

In SAP S/4HANA, the integration process can be scheduled to extract historical data and replicate it to the Machine Learning Platform as machine training data. Afterwards, you can choose different program for further processing.

This scope item also supports self-initiated payable line-item matching.

- Extract unstructured remittance advice data and make it available to be used for standard clearing process
- Extract and replicate historical data to Machine Learning Platform as machine training data
- Extract and replicate open receivable items to Machine Learning Platform for scoring
- Perform payables line-item matching Self-initiated
- Get automated training process
- Reprocess bank statement by matching the open receivable items to the proposed bank statement

- Save effort in this labor-intensive process
- Consume the fully integrated business process easily with the SAP Cash Application solution

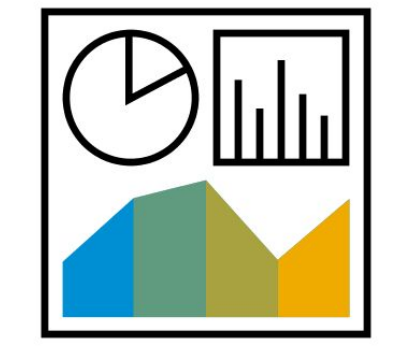

## **Finance** Combined Invoice – Goods and Service Items 2UV

In some situations, you need to charge goods sold and services provided to the customer. Companies usually issue a Nota Fiscal for the services provided and another Nota Fiscal for the sale of goods, even if they are sold together. Some states and municipalities allow companies to issue a single Nota Fiscal (also known as a Nota Fiscal Conjugada) that covers both goods and services.

**Key process steps Business benefits**

- 
- Create sales order
- Print form in NAST output with PDF
- Manage printing form output
- Create sales order using IFRS15 bundling functionality
- Provide advance Available-to-Promise processing
- Create delivery
- Print forms
- Execute picking
- Manage freight cost
- Create billing documents

• Perform basic credit management **Allow** for a combined Nota Fiscal that covers goods and services

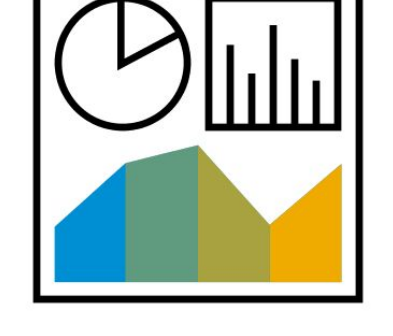

# **Finance** Complementary Invoice – Pricing 20

If there is a price difference in the Nota Fiscal, a price complement is required. This takes the form of a debit to the vendor (such as an adjustment to the process), and is like a second invoice based on the same goods receipt from the original invoice. We recommend that you change the purchase order value so that the system does not block MIRO postings based on tolerance limits.

**Key process steps Business benefits** 

- Provide complementary invoices
- Approve purchase orders and supplier invoices

• Provide complementary invoicing to cover Brazilian localization requirements

# **Finance** Contingent Workforce Invoice Processing via SAP Fieldglass 19W

Activate the integration of SAP Fieldglass with SAP S/4HANA Cloud to support, automate, and extend SAP S/4HANA Cloud contingent labor and statement of work hiring and management processes.

You benefit from this integration by digitizing the processing of invoices. You can automate invoice processing in SAP S/4HANA Cloud and ensure data integrity. Maintain consistency as you replicate your master data (such as cost centers, WBS elements, G/L Accounts, plants, suppliers, company codes, and purchasing organizations) from SAP S/4HANA Cloud to SAP Fieldglass.

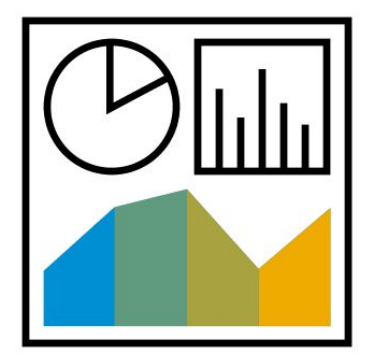

- Transfer electronic master data from SAP S/4HANA Cloud for cost centers, internal orders, WBS elements, G/L Accounts, and organizational data, such as company codes, plants and purchasing organizations and supplier master data
- Transfer electronic invoices for temporary labor and statement of work from SAP Fieldglass to SAP S/4HANA Finance

- Enable timely and automated payment
- Reduce the cost and risk of outstanding payments
- Ensure accurate, consistent, and compliant booking of time and expenses for external labor
- Increase productivity with integrated creation of purchase requisition and purchase order, integrated invoice processing, and automated master data exchange

## **Finance** Customer Payments 1S0

The customer payments scope item is a public cloud solution delivered in the SAP Cloud Platform for electronic bill presentment and payment.

The integration between SAP S/4HANA and the customer payments solution allows users to view open invoices and customer master data from SAP S/4HANA.

You can pay open invoices or assign one or more invoices to an existing payment.

- View open item list and account statement
- View master data
- Assign payment method to open items and pay them
- Match open invoices to already made payments
- Clearing of open items in SAP S/4HANA

- Improve your billing processes with lower cost of billing by eliminating printing and postal charges
- Process payments faster with efficient processing of payments and deductions
- Manage cash more precisely
- Improve liquidity planning
- Perform native data integration with accounts receivable and cash management

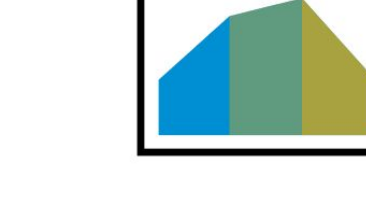

# **Finance** Delivery of Goods on Behalf of Another Company matches are allowed a set of 2UW

In this process, the company uses a third-party vendor to ship the goods directly to the customer. The company then invoices the customer. This process usually requires at least three Nota Fiscal. The first (sales) is from the seller to the customer. The second (shipment) is from the supplier to the customer. The third is from the supplier to the seller.

- 
- Manage freight cost of sales order
- Review basic credit management
- Perform delivery
- Execute picking
- Provide proof of delivery
- Create billing document

**Key process steps Business benefits** 

• Create sales order **Provide third-party sales order processing** 

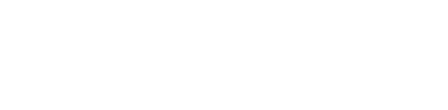

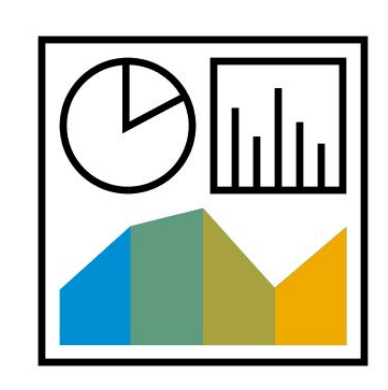

# **Finance** Digital Payments 1S2

SAP digital payments is a payment hub between payment service providers and SAP components, solutions, or applications that process incoming credit card payments.

The scope item enables the integration between SAP S/4HANA Cloud and SAP digital payments, which allows you to use credit card payment methods in SAP S/4HANA for incoming payments.

The complete process from settlement using secure tokens via payment service provider advice to final bank statement is covered and automated.

Various payment service providers are supported.

- Send payment document from SAP S/4HANA Sales or SAP Customer Payments solution to SAP digital payments scheduled settlement program
- Request and receive the payment advice from SAP digital payments on a scheduled basis
- Process incoming bank statements with normal cash management process

- Handle credit card payment method for incoming payments easily
- Handle secured credit card information via token
- Automate the process of digital payments

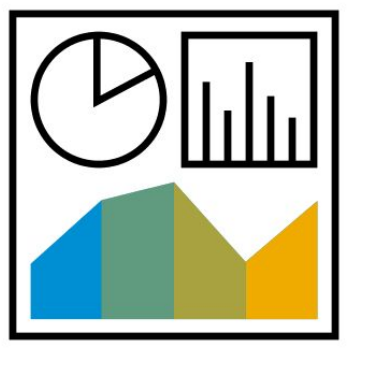

## **Finance** Direct Debit 19M

In this scope item, you can use the direct debit payment method in the Single Euro Payments Area (SEPA) to collect payments from your customers in Euro and certain non-SEPA countries to collect payments from your customers in your local currency. For countries in SEPA a debtor grants mandates to a creditor as part of a direct debit procedure. Using SAP S/4HANA, you create and maintain the SEPA mandates from the customers, which are the legal basis for the direct debit payment in SEPA. The system checks that a valid SEPA mandate exists during the payment run. For SEPA countries, the system saves the ID of the SEPA mandate in the payment data and creates a SEPA-specific payment medium. You can print out SEPA mandates on paper and repeat the printing.

- Maintain customer master data
- Create and print direct debit mandate for SEPA countries
- Run payment program
- Create payment instructions file
- Send payment instruction file to bank

- Reduce workload in accounts receivables
- Ensure payment on time
- Reduce customer credit risk
- Improve cash flow forecasting

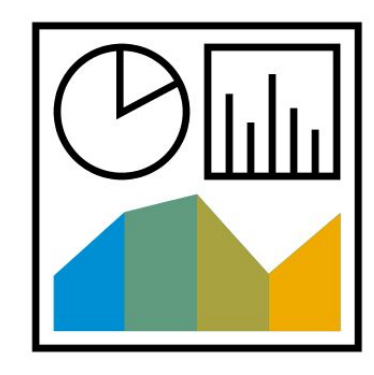

## **Finance** Electronic Documents 2RP

In this scope item, you can integrate SAP S/4HANA Cloud with the SAP Localization Hub, an electronic invoicing service for Brazil. The service converts the nota fiscal data from SAP S/4HANA Cloud to an electronic format, and manages the proper communication with the government to send and receive the data. The SAP Localization Hub, electronic invoicing service for Brazil requires an additional subscription license.

With this integration, you can send electronic documents to the Brazilian government to receive authorization for different processes such as authorization and cancellation. The government authorization assures legal validity for the requested documents.

### **Key process steps Business benefits**

### Main Processes:

- Monitor authorization of electronic invoice document (NF-e) by the tax authority
- Monitor cancellation when authorized by the tax authority
- Provide correction letter authorized by the tax authority
- Send XML to business partner

Contingencies:

- State Service Provider (SVC) Contingency Mode is activated
- Security Paper Contingency Mode is activated
- EPEC the next Electronic Invoice Document (NF-e) is sent to tax authorities EPEC contingency mode

GAP Monitors:

- Provide GAP Report
- Check the status from tax authority, via GAP Monitor Additional Functionalities from Monitor:
- Download XML
- Switch to contingency
- Cancel previous authorizations
- Reset document status

- Ensure compliance with Brazilian government systems
- Get authorization for different processes such as authorization and cancellation of invoices

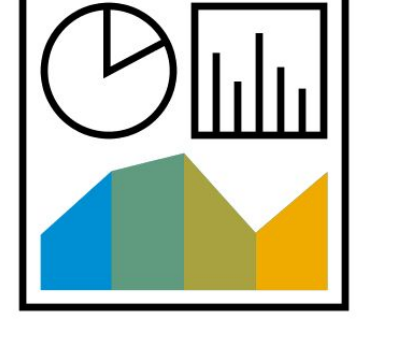

## **Finance** External Customer Payments 2M0

This scope item enables the external payment method, which can be used with the help of external billing systems. The payment can be triggered via an external billing system and is processed by the External Digital Payments (2LZ) scope item.

**Key process steps Business benefits** 

- 
- Execute payment runs with external payment method
- Process payments with External Digital Payments (2LZ) scope item

Check open items to be paid Enable the payment method external payment

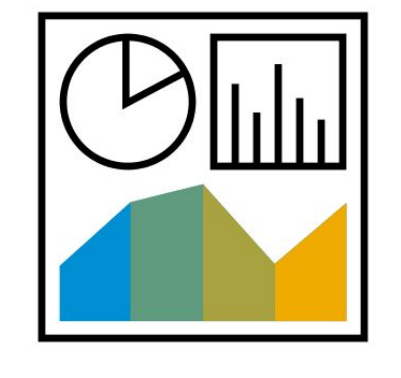

## **Finance** External Digital Payments 2LZ

SAP digital payments is a payment hub between payment service providers (PSP) and SAP components, solutions, or applications that need to process incoming credit card or external payments.

The scope item enables the integration between SAP S/4HANA Cloud and SAP digital payments. With this, you can use external payment methods in SAP S/4HANA for incoming payments.

The complete process from payment advice processing via the SAP digital payments application jobs to automatic clearing and the final bank statement upload is covered and automated.

Various payment service providers are supported.

- Request and receive the payment advice from SAP digital payments on a scheduled basis
- Schedule automatic clearing job via SAP application job
- Process incoming bank statement together with normal cash management process

- Provide an external payment method to customers
- Handle external payment method for incoming payments easily
- Automate the process of digital payments

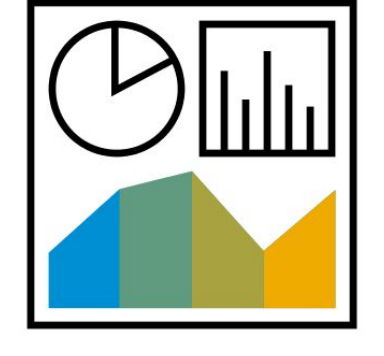

## **Finance** Fixed Asset Tax Credit 2000 and 2000 and 2000 and 2000 and 2000 and 2000 and 2000 and 2000 and 2000 and 2000 and 2000 and 2000 and 2000 and 2000 and 2000 and 2000 and 2000 and 2000 and 2000 and 2000 and 2000 and 2000 and 2

The ICMS Credit Control of Fixed Assets (CIAP) is a set of tax benefits related to the acquisition of assets that are used in production processes related to the company's activities. According to the Law LC 102/00, the ICMS credit is granted if the asset is classified as a fixed asset and the purpose of this acquisition relates to the company's activities.

Disclaimer: The following functionalities are NOT covered in this scenario: asset transfer, CIAP record creation for import scenario, Nota Fiscal creation by CIAP\_REPORT, CIAP record creation for purchase to stock, and JVA scenario.

- Perform normal purchase of final asset from domestic vendor (Brazil company code) belonging to same state as plant where purchase process happens
- Perform normal purchase of final asset from domestic vendor (Brazil company code) belonging to different state as plant where purchase process happens
- Perform normal purchase of final asset from domestic vendor (Brazil company code) without ICMS in invoice
- Perform return to a vendor of an invoice associated with a purchase document with credit CIAP
- Create CIAP record for migration of document of a final asset (CIAP\_LOAD)
- Update the credit factor for CIAP (CIAP\_CREDFACT).
- Perform normal purchase of component (assigned to a WBS) from a domestic vendor in Brazil company code

- Enter data to create the record for legacy data relevant for CIAP
- Analyze records created by posted invoice
- Update the credit fact for CIAP process for the business place
- Perform accounting process for all CIAP records for the business place

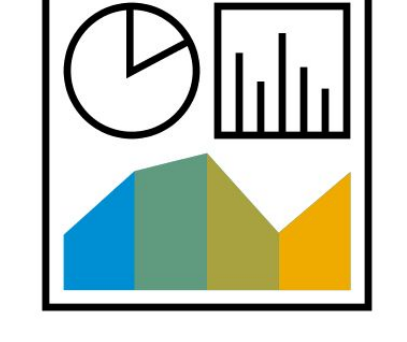

# **Finance** Integration of Payment Advice with Buyers and Suppliers **2MB**

For organizations whose suppliers or buyers use traditional data exchange protocols like electronic data interchange (EDI), this scope item provides robust application programming interfaces (APIs) to simplify and automate exchanging procurement documents.

The following documents are supported via the Simple Object Access Protocol (SOAP) messaging protocol:

- Payment Advice Notification (Trigger Outbound message)
- Payment Advice Notification (Receive Inbound message)
- Payment Advice Cancellation Notification (Trigger Outbound message)
- Payment Advice Cancellation Notification (Receive Inbound message)

You can benefit from intercompany integration by enabling this scope item.

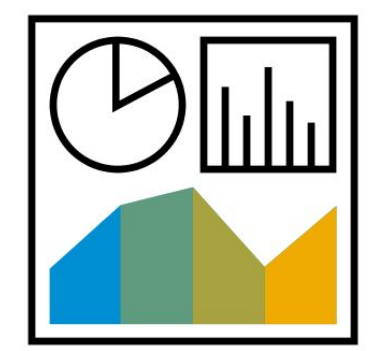

- Trigger payment advice message
- Trigger payment advice cancellation message
- Receive payment advice notification
- Receive payment advice cancellation message
- Support customer returns process

- Experience higher degree of automation in exchanging financial documents as the Payment Advice Notification with suppliers
- Save time by reducing manual communication efforts with suppliers
- Increase productivity, performance, and work satisfaction of procurement professionals and accounts payable accountants
- Save costs for paper, postage, mailing, records management
- Enable higher degrees of scalability with process efficiency gains

## **Finance** Integration of SAP S/4HANA Cloud to SAP Tax Declaration Framework 3JK

Brazilian companies spend a lot of time and money to ensure that they comply with Brazilian tax declaration laws. The SAP Tax Declaration Framework for Brazil is an integrated tax management solution that helps Brazilian companies comply with the tax declaration laws. The solution helps to save time and money by reducing the operational costs with auditing, analysis, and assessments of fiscal information, by eliminating direct and indirect costs with tax management software, and by offering greater accuracy on fiscal planning and taxes payment.

This scope item covers additional configuration steps that must be performed by customers to integrate SAP Tax Declaration Framework with SAP S/4HANA. This scope item also provides real-time updates from SAP S/4HANA Cloud to SAP Tax Declaration Framework.

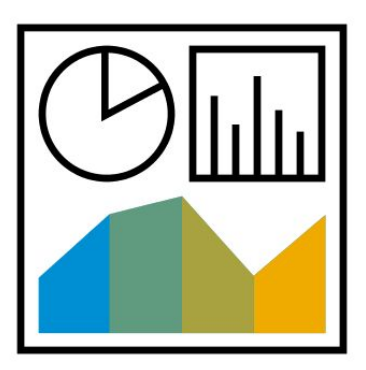

- Customizing
- Perform authorization checks
- Perform data integration
- Use declaration services
- Get Nota Fiscal waiver
- Perform integration
- Use task declaration framework

- Integrate finance and logistics data to SAP Tax Declaration Framework automatically
- Provide central source for legal reporting in Brazil

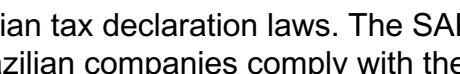

# **Finance** Invoice, Taxes and Complementary Postings **1J5**

The system automatically generates a nota fiscal invoice in Logistics Invoice Verification for a service you procured. The nota fiscal serves as the basis for statutory reporting. You can use the Nota Fiscal Writer to create, change, or display a nota fiscal. You can also process manual payments online (Accounts Receivable) as a manual alternative for FSN replacement.

- Manage Nota Fiscal (NF)
- Generate RPS number (Provisory Service Receipt)
- Fill service Nota Fiscal number given by local authorities
- Complete service Nota Fiscal with NBS code
- Create outgoing service Nota Fiscal (manual)
- Cancel manual service NF Writer
- Use Incoming NF Writer (for goods or services)

- Create Nota Fiscal or electronic fiscal documents manually
- Display or change a Nota Fiscal (manually or automatically generated)
- Print or reprint a Nota Fiscal
- Cancel a Nota Fiscal that was created in the NF Writer

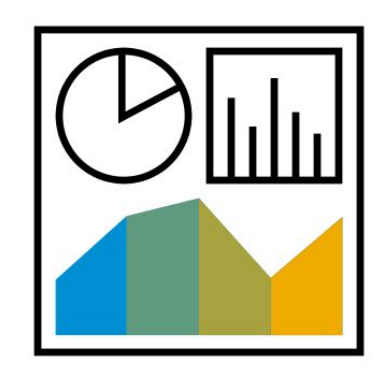

## **Finance** Lockbox 1JT

With lockbox processes, customer can simply collect and process incoming payments if the lockbox service is offered by banks in the United States of America.

- Upload lockbox files
- Reprocess incoming checks
- Manage lockbox batches
- Schedule Accounts Receivable jobs Automatic Lockbox Processing (Optional and license for SAP Cash Application required)

- Simplify the process of incoming payments
- Manage lockbox files and batches easily

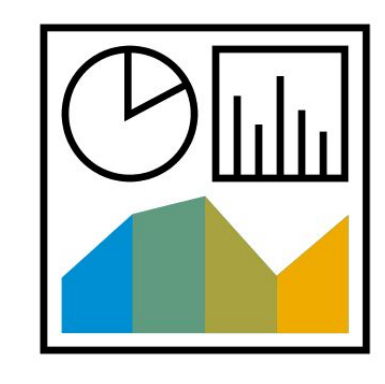

# **Finance** Provisioning of Overdue Receivables 2PI

Due to the new impairment model of IFRS 9, Expected Credit Losses (ECL) on Trade Receivables are calculated using a provision matrix, where fixed provision rates apply depending on the number of days that trade receivable is outstanding. For the calculation of the provisioned amounts, you can periodically perform a valuation run to calculate the bad debt expense posting for overdue items. If you agree with the proposal of the valuation run, you can transfer the valuation to the general ledger to generate the postings. The system makes the adjustment posting for the relevant key date and reversal postings for the date after the key date.

- Maintain customer specific provision matrix via SSCUI
- Use a valuation program for the flat-rate value adjustment that works like the payment and dunning run
- Define each valuation run explicitly through the execution day and an identification
- Specify the execution type of the valuation by defining various parameters
- Improve efficiency through reuse of parameters from existing valuation runs
- Analyze defined accounts through the valuation run and create valuations in a proposal run
- Create the posting in G/L accounting during the transfer and save the valuations for each line item
- Make reversal postings for the day after the relevant key day

- Meet the legal requirements
- Automate the valuation process of trade receivables and reduce cost by less manual effort

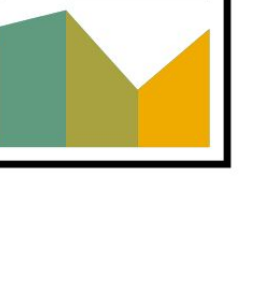

# **Finance** SAP Fiori Analytical Apps for Financial Accounting 2JB

This scope item provides overview pages for the Accounts Payable and Accounts Receivable functionality, with a focus on assisting the AR and AP managers with high-level information about blocked invoices, cash payment discounts, days payable outstanding, and more.

- See analytical and transactional display of the blocked invoices, cash payment discounts, debt balances, parked invoices, and so on
- Filter the KPIs per the different business attributes, such as company code, accounting clerk, reconciliation account, item payment block, supplier, and so on
- Navigate from the KPI insights to the corresponding smart apps for detailed analysis
- Share high-level KPI and process information with persons responsible for process execution in Accounts Payable department

- Provide a dashboard of information for the AR and AP Managers to perform their daily activities smoothly
- Provide high-level insights for the AR and AP manager to understand the key numbers and drill down to action on a wide variety of information
- Provide insights into the different aspects of the AR and AP functionality to meet the requirements
- Get overview into the different functionality such as the blocked invoices, cash discounts, aging debts, and so on

# **Finance** Travel Expense Processing with SAP Concur Expense Professional 1M1

Cloud-based travel and expense solutions enable users to plan trips and create expense reports. This information is typically transferred to financial systems for posting. Integration with SAP S/4HANA Cloud enables users to export cost objects such as cost centers, internal orders, and WBS elements, import expense reports and cash advances ready for posting, and export posting confirmations. The integration can be performed as a direct connection or via the SAP Cloud Platform integration service.

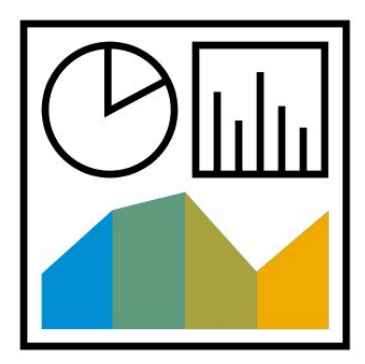

- Set up system connection (Middleware optional)
- Export master data (Cost object)
- Maintain integration of financial posting

- Process expenses quickly for faster payments
- Get end-to-end, timely visibility into spending—from pretrip plans to final settlement of payments
- Provide successful financial posting and full process transparency on both sides
- Save time, optimize resources, and future-proof your investment

# **Finance** Advanced Credit Management

The credit worthiness and payment behavior of your business partners has an immediate effect on the business results of your company. Efficient receivables and credit management reduce the risk of financial losses, helping you to optimize business relationships with your business partners. Advanced Credit Management supports your company with making an early determination of the risk of losses on receivables from your business partners and with efficiently making credit decisions. Using automatic calculation via preconfigured formulas, the Credit Controller can efficiently and quickly make credit decisions. Advanced Credit Management checks the exposure against the current credit limit for the business partner. Moreover, credit limit requests can be executed. In addition, you can also perform other checks, such as oldest open item, maximum dunning level, or last payment. If the new order is blocked, the blocked order can be released or rejected by authorized staff.

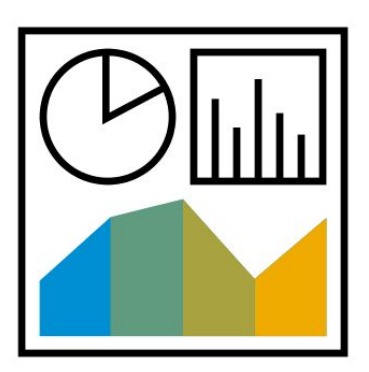

- Calculate rating, risk class, and credit limit for new customers
- Calculate rating, risk class, and credit limit for existing customers
- Enter sales order
- Check exposure against credit limit
- Manage blocked orders
- Perform credit limit request

- Reduce risk of bad debt
- Calculate rating, risk class, and credit limit automatically (eventing)
- Perform credit limit requests
- Focus on reliable and profitable customers
- Check credit worthiness quickly
- Accelerate the process of checking a customer credit limit

# **Finance** Basic Credit Management BD6

The credit worthiness and payment behavior of your business partners has an immediate effect on the business results of your company. Efficient receivables and credit management reduces the risk of financial losses and helps you to optimize business relationships with your business partners. Basic Credit Management supports your company in the early determination of the risk of losses on receivables from your business partners and supports you in making credit decisions. Basic Credit Management checks the exposure against the current credit limit for the business partner. In addition, you can also perform other checks, such as oldest open item, maximum dunning level, or last payment. If the new order is blocked, the blocked order can be released or rejected by authorized staff.

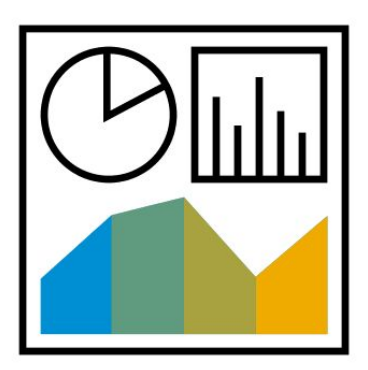

- Enter credit limit for new customers
- Edit credit limit for existing customers
- Enter sales order
- Check exposure against credit limit
- Manage blocked orders

- Reduce risk of bad debt
- Focus on reliable and profitable customers
- Check credit-worthiness quickly
- Accelerate the process of checking a customer credit limit

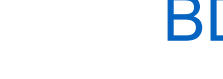
# **Finance** Collections and Dispute Management **BFC**

Streamline your debt collections processes by running our integrated software-and-service package for resolving customer invoice disputes and managing overdue receivables. With it, you can also reduce your exposure to the risks and costs of bad debt. Dispute Management provides dispute managers with tools to process disputes centrally and protect customer relationships. They

can effectively manage disputes by using dispute resolution tools, dunning integration, and workflow integration. Collection agents can proactively manage and collect overdue receivables by using receivables collections tools and dunning

integration. The agents have all the information and support they need to collect payments faster and provide improved customer service. They can identify bad debt risk potential and take preventative steps to reduce further exposure.

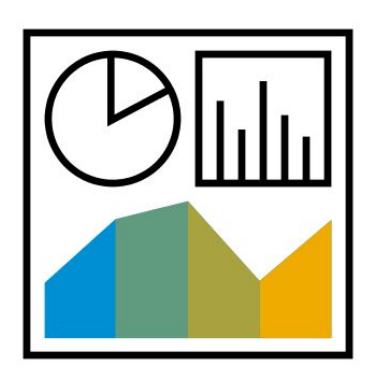

- Define organizational structure
- Capture dispute cases
- Investigate and assign dispute cases to responsible staff
- Manage and follow up on dispute case
- Close dispute cases
- Automatically calculate items open for collections
- Contact customers and document result of customer contact
- Send correspondence

- Standardize processes for customer dispute resolution of invoices
- Accelerate dispute resolution with advanced workflows
- Increase the productivity of collections agents
- Contact and communicate effectively with customers and collaborate efficiently across departments
- Reduce bad debt write-offs
- Reduce days sales outstanding (DSO)
- Optimize data quality and transparency

## **Finance** Contract Accounting - Company Initiated Payments 2DP

This scope item allows you to start the collect payment procedure from company perspective. By means of different ways, company could receive the payment from customer and do the further process.

- Create SEPA mandate
- Create SEPA direct debit
- Create SEPA credit transfer
- Create return lots with or without bank statement
- Clarification of lot

- Clear credit notes automatically in the payment run
- Process return transactions provided in an electronic bank account statement to reverse failed payments

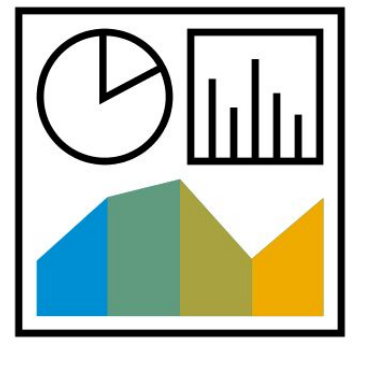

## **Finance** Contract Accounting - Contract-Based Revenue Recognition 3L3

In this scope item, you integrate contract-based revenue recognition with contract accounting. You can create provider contracts with service-based products and invoice documents. A back-end service transfers revenue accounting items to contract-based revenue recognition. In addition, you can make a change scenario to provider contracts such as upsell, cross sell, down sell, renewal, and so on.

- Create provider contract with service-based product
- Create invoice document
- Update provider contract
- Transfer revenue accounting items to revenue accounting
- Display revenue accounting items

- Get end-to-end scenarios from contract accounting to revenue recognition
- Get complete lifecycle change scenarios for provider contracts

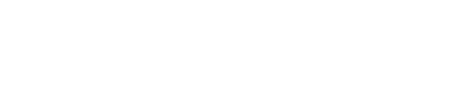

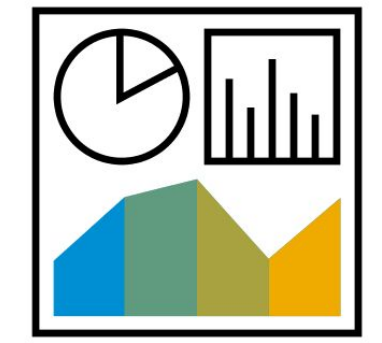

# **Finance** Contract Accounting - Customer Initiated Payments 2BI

Paid Invoice Processing allows you to post invoices that have already been paid. You can also manage the payment card settlement process, culminating in either a successful transfer to the General Ledger (FI-GL) or returns processing. The payment card process requires an integration of Contract Accounts Receivable and Payable (FI-CA) and Payment Hub (digital payments).

- Post incoming payment data from bank statement file
- Payment lot processing
- Check lot processing

- Post invoices with automatic clearing due to payment card information in one step
- Perform automatic charge-back processing
- Reconcile payment card transactions with payment advice provided by the Payment Hub

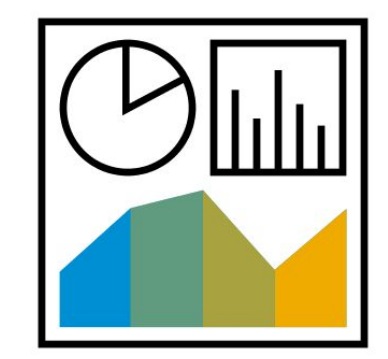

# **Finance** Contract Accounting - Daily and Monthly Closing **2BK**

Daily and Monthly Closing allows you to prepare and carry out the activities required for day-end and month-end closing for Contract Accounts Receivable and Payable (FI-CA). The major activity for closing is the reconciliation between Contract Accounts Receivable and Payable and General Ledger (FI-GL). In addition, you can write off uncollectible receivables in Contract Accounts Receivable and Payable (FI-CA).

- Close reconciliation keys
- Close an accounting period
- **Transfer FI-CA total records to the General Ledger**
- Check the reconciliation between open items and the General Ledger
- Write off open receivables and credits of a business partner
- Display write-off history
- Doubtful receivable
- Foreign currency valuation

- Perform simple write-off process using reason codes
- Ensure consistency between Contract Accounts Receivable and Payable and G/L during closing
- Guarantee audit-proof data with reconciliation

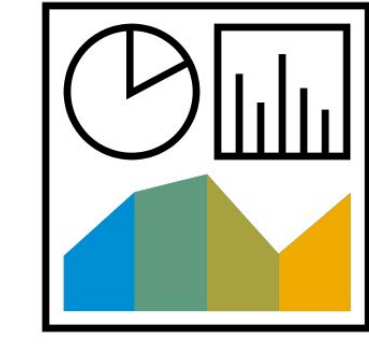

# **Finance** Contract Accounting - Enabling of Products with Variant Configuration 3L8

Based on the Contract Accounting - Master Data and Basic Functions (2AR) scope item, you can enable variant configuration material in provider contract with variant pricing for the subsequent Convergent Invoicing - Recurring and One-Off Items (2T3) scope item. Rating, billing, and invoicing takes variant configuration materials into consideration. As a result, contract accounting can cover variant pricing for variant configuration products.

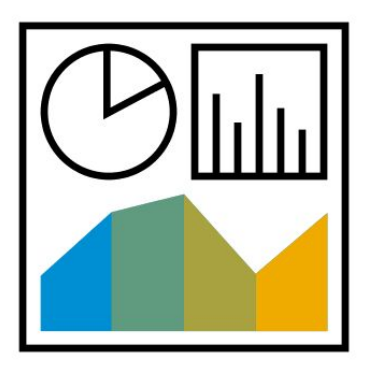

**Key process steps Business benefits** 

- Create provider contract of product with variant configuration
- Create subsequent rating, billing, and invoicing for provider contract with variant configuration product

 Cover variant pricing for variant configuration products in contract accounting

# **Finance** Contract Accounting - External Tax Audit 2SJ

This scope item allows internal and external auditors to view, analyze, and extract accounting relevant data from Contract Accounts Receivable and Payable (FI-CA). Accounting data covers the relevant customizing extracts, Business Partner extracts, and FI-CA documents. Extracts are exported by the Administrator - Accounts Payable and Receivable (FI-CA) and are analyzed by the External Auditor - Accounts Payable and Receivable (FI-CA). Extracts can also be imported in standard tax auditor software. The three legally required access types direct system access, indirect system access, and file access is supported.

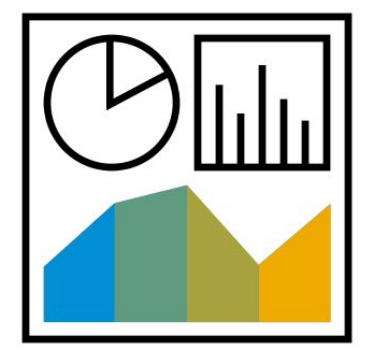

- Create data extracts
- Import data extracts
- Export data extracts
- Overview data extracts
- Delete document extracts

- Analyze FI-CA documents from a tax auditor perspective
- Extract accounting data for standard tax auditor software

# **Finance** Contract Accounting - Group Ledger IFRS 33X

In this scope item, you handle ledger-specific transactions and reports for IFRS within contract accounting. This includes Doubtful Receivables, Foreign Currency Valuation, Day-End Closing, and Month-End Closing.

- Review doubtful receivables
- Perform foreign currency valuation
- Perform day-end and month-end closing

- Support IFRS accounting principles
- Ensure complete and accurate accounting data in parallel accounting

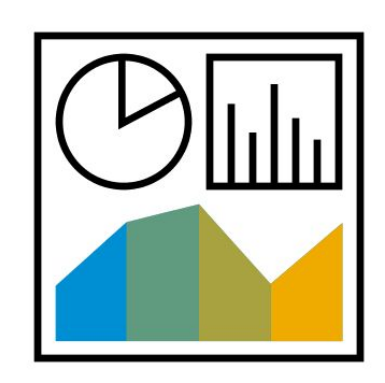

# **Finance** Contract Accounting - Group Ledger US GAAP 33V

In this scope item, you handle ledger-specific transactions and reports for US GAAP within contract accounting, such as Doubtful Receivables, Foreign Currency Valuation, Day-End Closing, Month-End Closing.

- Review doubtful receivables
- Perform foreign currency valuation
- Perform day-end and month-end closing

- Support US GAAP accounting principles
- Ensure complete and accurate accounting data in parallel accounting

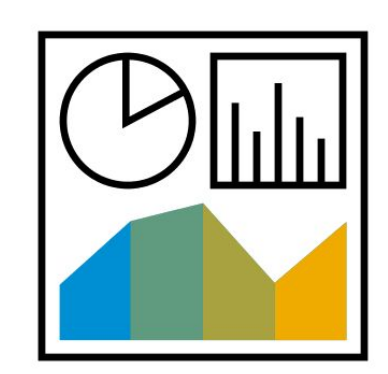

# **Finance** Contract Accounting - Open Item Management 2UJ

In this scope item, you handle open item management for contract accounting. This includes dunning, installment plans, interest calculation, and credit clarification.

- Dunning
- Installment plans
- Interest calculation
- Credit clarification

- Create and send payment reminders or dunning letters to your business partners to remind them of overdue payables and to request payment
- Divide source items to several installment receivables that have a due date in the future
- Determine and post interest receivables and payables
- Process existing credits in accounts for your business partners

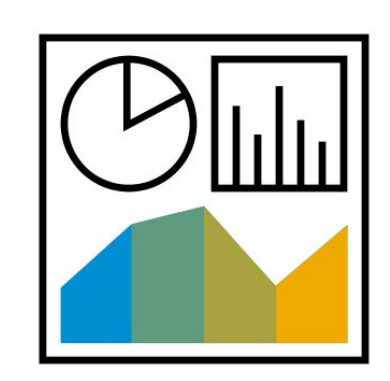

## **Finance** Credit Agency Integration and the state of the state of the state of the state of the state of the state of the state of the state of the state of the state of the state of the state of the state of the state of the state

The SAP S/4HANA Finance Cloud for Credit Integration solution, based on the SAP Cloud Platform, connects to various thirdparty credit agencies. External credit information can be imported automatically into your SAP S/4HANA Cloud, assisting you in making better credit decisions.

- Import external credit information automatically into your SAP S/4HANA Cloud
- Look up new customer IDs
- Monitor specific customers
- Trigger investigations

- Ensure accuracy of internal customer credit scoring with high-quality contribution of external credit information
- Get increased accuracy to automate credit limits in your system for 80-90% of your customers

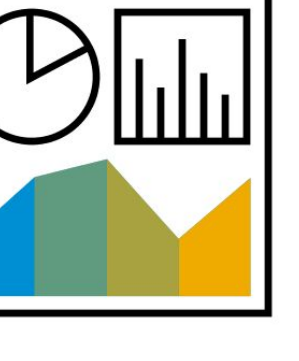

# **Finance** Intercompany Process for Sublease Accounting

This scope item allows the company to assign or give certain rights to the sublessee – an affiliate company – that are held under the terms of the own original lease with the landlord.

The company handles the sublease contract and related valuation under local GAAP, IFRS or US GAAP.

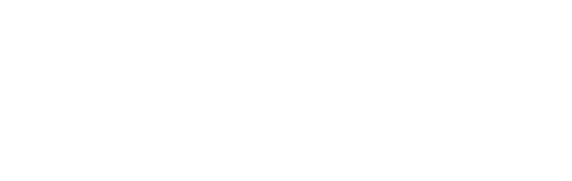

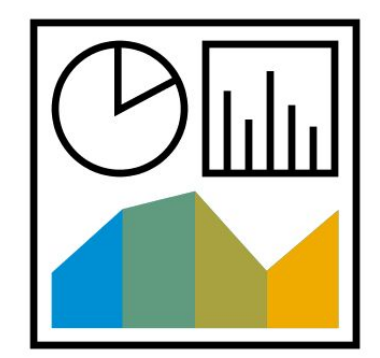

- Create sublease out contract and add valuation rule
- Create sublease in contract and add valuation rule
- Perform period processing for sublease out contract and adjustment if required
- Perform period process for sublease in contract and adjustment if required
- End sublease out contract
- End sublease in contract

- Increase the transparency with the sublease transactions between affiliates
- Allow company to create sublease agreement with affiliate company
- Perform valuation of sublease contract under local GAAP, IFRS, and US GAAP

# **Finance** Lease-In Accounting the control of the control of the control of the control of the control of the control of the control of the control of the control of the control of the control of the control of the control of the con

Lease contracts describe contractual agreements between two partners: the lessor and the lessee. The lessor is the owner of an asset, whereas the lessee has a right to use this asset during the period agreed in the lease contract. For the use of the asset, the lessee must pay lease payments, which are agreed in the lease contract.

This scope item helps you standardize and automate your lease-in credit contract management activities for real estate, as well as for machinery, equipment, vehicles, computer hardware.

You can easily create new contracts, execute periodic postings for existing contracts, and execute valuation postings for existing contracts.

You can change the supplier of an existing contract and run reports of your existing contracts as part of your daily business.

You can create reminder rules for every contract, for example to check the contract conditions, the contract term, or the renewal options, helping you to save time and effort and free up capacity for more strategic tasks.

Leveraging the reporting functions enables you to make better and more informed lease management decisions.

- Create contract
- Maintain contract
- Make adjustments
- Integrate SAP S/4HANA and C4RE
- Edit valuation rule
- Perform periodic posting contract
- Post contract valuation
- Change supplier
- Report contract
- End contract
- © 2019 SAP SE or an SAP affiliate company. All rights reserved. ǀ PUBLIC 193 Perform administration tasks

- Accelerate leasing processes
- Standardize and automate your recurring lease administration activities
- Gain full control and visibility of leases and critical dates
- Monitor critical dates on your leases, such as lease notifications and renewals
- Improve decision making
- Help ensure compliance to the latest financial reporting standards, like the new lease accounting standards IFR16 and FASB ASC 842

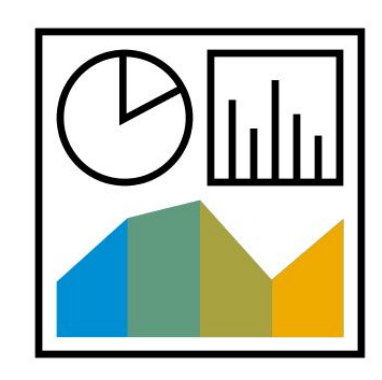

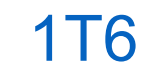

# **Finance** Lease-In Accounting - Group Ledger IFRS 21P

Lease contracts describe contractual agreements between two partners: the lessor and the lessee. The lessor is the owner of an asset, whereas the lessee has a right to use this asset during the period agreed in the lease contract. For the use of the asset, the lessee must pay lease payments, which are agreed upon in the lease contract.

This scope item helps you standardize and automate your lease-in credit contract management activities for real estate, as well as for machinery, equipment, vehicles, computer hardware.

You can easily create new contracts, execute periodic postings for existing contracts, and execute valuation postings for existing contracts.

You can run reports of your existing contracts as part of your daily business.

You can create reminder rules for every contract, for example to check the contract conditions, the contract term, or the renewal options, saving you time and effort and freeing up capacity for more strategic tasks.

- Create contract
- Maintain contract
- Make adjustments
- Integrate SAP S/4HANA and C4RE
- Edit valuation rule
- Perform periodic posting contract
- Post contract valuation
- Change supplier
- Report contract
- End contract
- Perform administration tasks

- Accelerate leasing processes
- Standardize and automate your recurring lease administration activities
- Gain full control and visibility of leases and critical dates
- Monitor critical dates on your leases, such as lease notifications and renewals
- Improve decision making
- Help ensure compliance to the latest financial reporting standards, like the new lease accounting standard IFR16

# **Finance** Lease-In Accounting - Group Ledger US GAAP 34N

Lease contracts describe contractual agreements between two partners: the lessor and the lessee. The lessor is the owner of an asset, whereas the lessee has a right to use this asset during the period agreed in the lease contract. For the use of the asset, the lessee must pay lease payments that are agreed in the lease contract.

This scope item helps you standardize and automate your lease-in credit contract management activities for real estate, as well as for machinery, equipment, vehicles, and computer hardware.

You can easily create new contracts, execute periodic postings for existing contracts, and execute valuation postings for existing contracts.

You can run reports of your existing contracts as part of your daily business.

You can create reminder rules for every contract, for example to check the contract conditions, the contract term, or the renewal options, saving you time and effort and freeing up capacity for more strategic tasks.

**Key process steps Business benefits**

- Create contract
- Maintain contract
- Make adjustments
- Integrate SAP S/4HANA and C4RE
- Edit valuation rule
- Perform periodic posting contract
- Post contract valuation
- Change supplier
- Report contract
- End contract
- Perform administration tasks

© 2019 SAP SE or an SAP affiliate company. All rights reserved. ǀ PUBLIC 195

- Accelerate leasing processes
- Standardize and automate your recurring lease administration activities
- Gain full control and visibility of leases and critical dates
- Monitor critical dates on your leases, such as lease notifications and renewals
- Improve decision making
- Help ensure compliance to the latest financial reporting standards

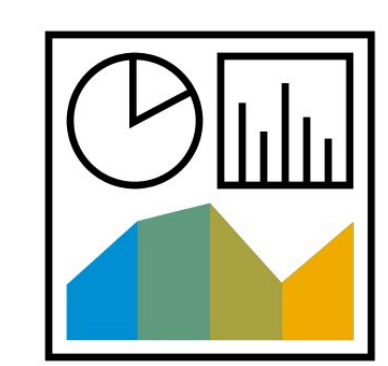

## **Finance** Lease-Out Accounting

Lease contracts describe contractual agreements between two partners: the lessor and the lessee. The lessor owns an asset, whereas the lessee has a right to use this asset during the period agreed in the lease contract. The lessee pays lease payments for the use of the asset, as agreed upon in the lease contract.

This scope item helps you standardize and automate your lease-out debit contract management activities for real estate, as well as for machinery, equipment, vehicles, and computer hardware.

You can easily create new contracts and execute periodic postings for existing contracts.

You can change the customer of an existing contract, as well as run a report of existing contracts as part of your daily business. Leveraging the reporting functions helps you to make better and more informed lease management decisions.

- Create contract
- Maintain contract
- Make adjustments
- Integrate SAP S/4HANA and C4RE
- Perform periodic posting contract
- Change customer
- Report contract
- End contract
- Perform administration tasks

- Accelerate leasing processes
- Standardize and automate your recurring lease administration activities
- Gain full control and visibility of leases and critical dates
- Monitor critical dates on your leases, such as lease notifications and renewals
- Improve decision making
- Ensure compliance with the latest financial reporting standards, such as the new lease accounting standards IFR16 and FASB ASC 842

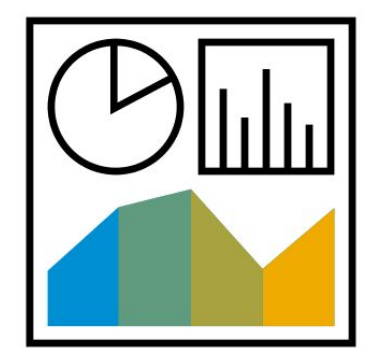

# **Finance** Lease-Out for Sublease Accounting **2SB** 2SB

The Lease-Out for Sublease Accounting scope item supports the lease-out scenario in a sublease contract.

A sublease is a lease agreement between a lessee who already holds a lease contract and another party called the sublessee who wants to use of the object of the original lease contract. The lessee assigns or gives certain rights to the sublessee that are held under the terms of the original lease with the owner.

In a lease-out scenario, the lessee, who already has a lease-in contract with the lessor, creates a lease-out contract that includes the GAAP compliant valuation, to support the sublease option.

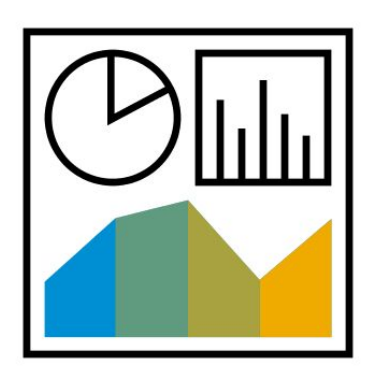

- Create and maintain contract
- Make adjustments
- Integrate SAP S/4HANA and C4RE
- Perform periodic posting contract
- Post contract valuation
- Change customer
- Report contract
- End contract
- Perform administration tasks

- Support compliance requirements for lease-out scenarios
- Support comprehensive leasing processes within IFRS 16
- Standardize and automate your recurring lease administration activities
- Gain full control and visibility of leases and critical dates
- Monitor critical dates on your leases, such as lease notifications and renewal

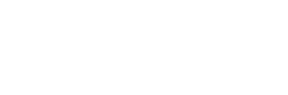

# **Finance** Lease-Out for Sublease Accounting - Group Ledger IFRS 2SA

This scope item supports the lease -out scenario in a sublease contract.

A sublease is a lease agreement between a lessee who already holds a lease contract and another party called the sublessee who wants to use of the object of the original lease contract. The lessee assigns or gives certain rights to the sublessee that are held under the terms of the original lease with the owner.

In a lease-out scenario, the lessee who already has a lease-in contract with the lessor, creates a lease-out contract that includes the IFRS16 compliant valuation, to support the sublease option.

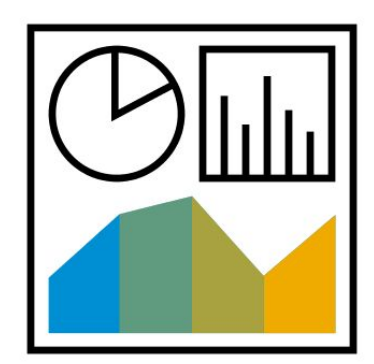

- Create contract
- Maintain contract
- Make adjustments
- Integrate SAP S/4HANA and C4RE
- Perform periodic posting contract
- Post contract valuation
- Change customer
- Report contract
- End contract
- Perform administration tasks

- Support compliance requirements for lease-out scenarios
- Support comprehensive leasing processes within IFRS 16
- Standardize and automate your recurring lease administration activities
- Gain full control and visibility of leases and critical dates
- Monitor critical dates on your leases, such as lease notifications and renewal

# **Finance** Lease-Out for Sublease Accounting - Group Ledger US GAAP

Lease contracts describe contractual agreements between two partners: the lessor and the lessee. The lessor owns an asset, whereas the lessee has a right to use this asset during the period agreed in the lease contract. The lessee pays lease payments for the use of the asset, as agreed upon in the lease contract.

This scope item helps you standardize and automate your lease-out debit contract management activities for Real Estate, Machinery, Equipment, Vehicles, and Computer Hardware.

You can easily create new contracts and execute periodic postings for existing contracts.

You can change the customer of an existing contract, as well as run a report of existing contracts as part of your daily business. Leveraging the reporting functions enables you to make better and more informed lease management decisions.

- Create contract
- Maintain contract
- Make adjustments
- Integrate SAP S/4HANA and C4RE
- Perform periodic posting contract
- Change customer
- Report contract
- End contract
- Perform administration tasks

- Accelerate leasing processes
- Standardize and automate your recurring lease administration activities
- Gain full control and visibility of leases and critical dates
- Monitor critical dates on your leases, such as lease notifications and renewals
- Improve decision making
- Ensure compliance with the latest financial reporting standards, such as the new lease accounting standards IFR16 and FASB ASC 842

# **Finance** SAP Fiori Analytical Apps for Contract Accounting Manager 2KH

With SAP Fiori Analytical Apps for Accounts and Receivable Manager you can use the following apps to analyze data in Contract Accounts Receivable and Payable (FI-CA):

- Analyze Overdue Items
- Analyze Open Credits
- Analyze Write-Offs
- Analyze Clearing Reasons
- Analyze Payment Run Exceptions
- Analyze Returns

Within these apps you can create worklists for your colleagues to perform further checks and resolve the detected problems. With the app My Open Worklists you can track the status of the processing of these worklists.

**Business benefits**

Analyze Contract Accounts Payable and Receivable in one Fiori app

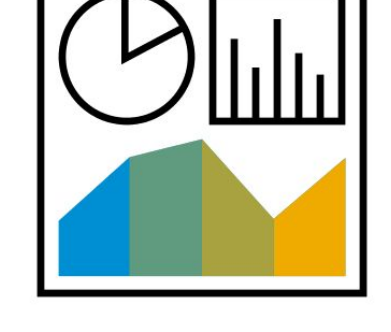

# **Finance** Service Contract 21R

Lease contracts describe contractual agreements between two partners: the lessor and the lessee. The lessor owns an asset, whereas the lessee has a right to use this asset during the period agreed in the lease contract. The lessee pays lease payments for the use of the asset, as agreed upon in the lease contract.

This scope item helps you standardize and automate your lease service credit contract management activities for real estate, as well as for machinery, equipment, vehicles, and computer hardware.

You can easily create new contracts and execute periodic postings for existing contracts.

You can change the supplier for existing contracts, as well as run reports of existing contracts as part of your daily business. You can create reminder rules for every contract, for example to check the contract conditions, the contract term, or the renewal options, helping you to save time and effort and free up capacity for more strategic tasks.

Leveraging the reporting functions enables you to make better and more informed lease management decisions.

- Create contract
- Maintain contract
- Make adjustments
- Integrate SAP S/4HANA and C4RE
- Perform periodic posting contract
- Change customer
- Report contract
- End contract
- Perform administration tasks

- Accelerate leasing processes
- Standardize and automate your recurring lease administration activities
- Gain full control and visibility of leases and critical dates
- Monitor critical dates on your leases, such as lease notifications and renewals
- Improve decision making
- Help ensure compliance to the latest financial reporting standards, like the new lease accounting standards IFR16 and FASB ASC 842

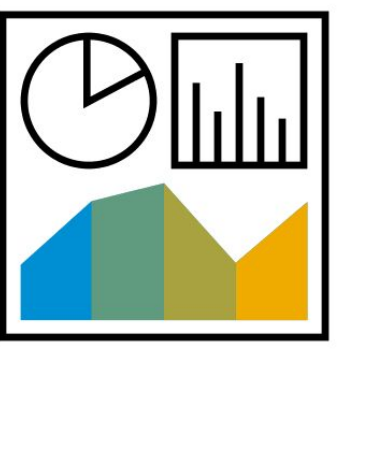

# **Finance** Commitment Management 2I3

Commitment management is part of the cost monitoring process. Commitment items for projects are triggered by material purchase requisitions and purchase orders and are reduced by various business transactions such as goods receipt. A project cost report shows commitments versus plan and actual costs.

If this scope item is activated and the prerequisite scope item of Project Financial Control (1NT) is performed, the Project Financial Controller can monitor purchase order commitments against plan and actual costs in a report.

If the scope item is activated, and the prerequisite scope item of Overhead Cost Accounting (J54) is performed, the Cost Accountant-Overhead can monitor purchase order commitments by cost center and cost element in a report.

**Key process steps Business benefits** 

Monitor Projects

 Analyze project costs with information on commitments compared with actual and plan costs

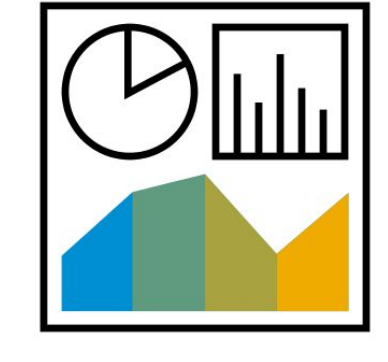

# **Finance** SAP BW Activation for SAP BusinessObjects Planning and Consolidation 1VG

This scope item delivers capabilities to activate SAP Business Warehouse for use with SAP BusinessObjects Planning Consolidation with SAP S/4HANA Cloud as a data source. The SAP Business Warehouse integration is the technical prerequisite for the SAP BusinessObjects Planning Consolidation integration. This scope Item is purely focused on the technical integration between the systems and restricted to the data sources most prominently needed for planning and consolidation scenarios.

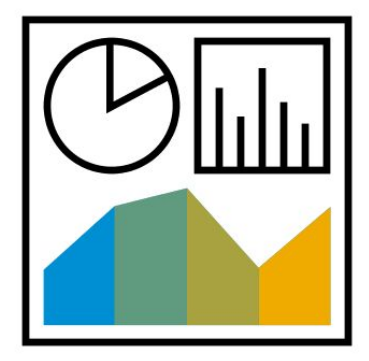

- Request proper level of access to SAP S/4HANA Cloud
- Run SAP S/4HANA Cloud transaction to release data sources for ODP
- Activate SAP Business Warehouse content for use with SAP S/4HANA Cloud source

- Use SAP BusinessObjects Planning Consolidation with SAP S/4HANA Cloud
- Use SAP Business Warehouse to integrate SAP S/4HANA Cloud data sources

# **Finance** Financial Plan Data Upload from File 1HB

Using the Import P&L Data SAP Fiori application, you can load a semicolon separated file for PLAN data into the SAP S/4HANA Cloud application. A template is provided to ensure that the file is successfully loaded into the application. Once uploaded, the user can open the Actual versus Plan P&L application to see the results.

- Load data in SAP S/4HANA Cloud
- Run report P&L Plan/Actual
- Load revised or additional plan data

- Enable load from any source system that can produce a flat file
- Access an SAP Fiori interface as a user with an authorized profile

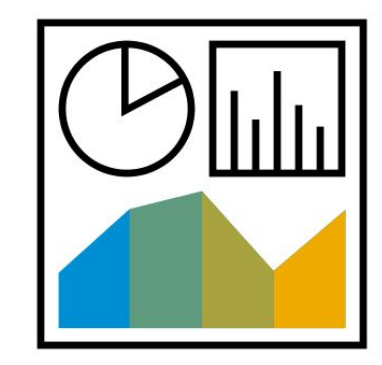

## **Finance** Internal Order - Actual BEV

As of SAP S/HANA Cloud 1902, the Manage Internal Orders app is no longer supported. The features and functions of this app are part of the Project builder app. Use this app instead and benefit from its additional functionalities and use cases. The process steps for using the Project builder are described in Project Financial Control (1NT).

For existing customers, if you still require the Manage Internal Orders app, you can manually add it using the App Finder until 2005 release. This app is planned to be deleted with SAP S/HANA Cloud 2005.

Starting with release SAP S/4HANA Cloud 1905:

- New customers will not be able to create internal orders
- The user documentation of the Manage Internal Order app will be deleted
- The scope item BEV (Internal Order Actual) documentation will be deleted
- The scope item is marked 'non-standard' and will not be activated for new customers

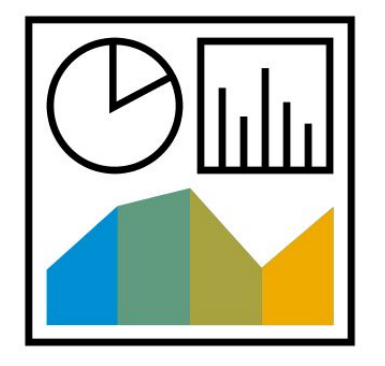

## **Finance** Leveraging SAP Financial Statement Insights and SAP RealSpend 1KU

This scope item covers the setup of integration from SAP S/4HANA to SAP Financials Cloud API Integration (SAP RealSpend, Financial Statement Insights, Cloud for Real Estate), enabling the SAP Cloud Platform apps to read financial data from SAP S/4HANA for reporting purposes.

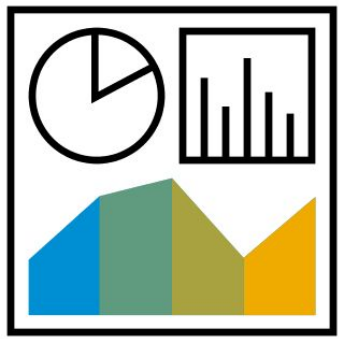

### **Business benefits**

- SAP RealSpend simplifies the handling of operational expenses and budgets with up-to-the-minute visibility
- SAP RealSpend supports managers in improving their decisions regarding expenses and budgets
- SAP Financial Statement Insights enables finance professionals to perform personalized analyses of financial statements
- SAP Financial Statement Insights simulates dynamic hierarchy changes on- the-fly
- SAP Financial Statement Insights decreases time for investigation
- SAP Financial Statement Insights helps to detect unusual business situations earlier
- SAP Financial Statement Insights proposes explanations for outliers

# **Finance** Overhead Cost Accounting J54

This scope item covers transaction-based actual postings that are used in overhead cost controlling. The purpose of overhead cost controlling is the planning, allocation, control, and monitoring of overhead costs.

Cost center accounting takes the costs incurred in a company and allocates them to the actual subareas that caused them. During period-end closing, these costs are distributed to cost centers through automatic allocation. By allocating the cost elements to cost centers in overhead cost controlling, you can control your costs and compare plan and actual costs. The plan/actual comparison at the end of the period helps you to plan, control, and monitor cost behavior. Overhead cost controlling is also a prerequisite for further allocating overhead costs to cost objects (CO-PC), which enables you to conduct a period-specific profitability analysis.

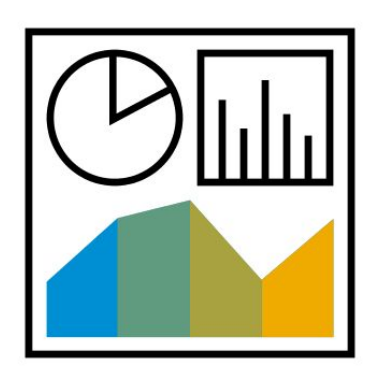

- Record primary costs to cost centers by posting journal entries with reference to a cost center
- Update cost center with the correct values
- Post statistical key figures (for use in reporting or as tracing factors for period-based allocations)
- Distribute primary and secondary costs using an assessment cost element
- Run the cost centers actual data reporting

- Get a transparent view for an account of a cost center
- Process a journal entry for various purposes
- Determine availability of steps required for preparing periodic and year end activities
- Determine necessary steps for preparation of periodic and year end activities
- Track commitments posted on cost centers

# **Finance** Predictive Analytics Model Training - Finance 30K

A model describes and explains the relationships that exist between the dataset and the target to allow predictions. One model can contain several model versions, but only one version can be active at a time. The active version is used to do the predictions. In the detail steps of training a model, we take the predictive scenario Check Assigned Liquidity Items as an example. For other predictive scenarios, the procedures are similar, but you can use Check Assigned Liquidity Items as example and adapt it to other scenarios.

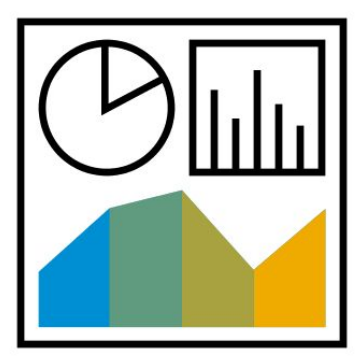

**Business benefits**

Enables users to activate predictive models for financial use cases

## **Finance** Profitability and Cost Analysis J55

Profitability Analysis enables you to evaluate market segments. This action can be classified according to products, customers, orders, or any combination of these, or according to strategic business units, such as sales organizations or profitability segments with respect to your company's profit or contribution margin.

After carrying out assessments, the application includes several reports to analyze the data including Market Segment Report and Profit Center analysis.

- Perform actual assessment to CO-PA to transfer cost center costs to CO-PA for profitability analysis
- Run the Market Segments Actual Report

- Gain more insight into the profitability of market segments (I.e., product, customer, orders, or strategic business units (such as sales organizations or profitability segments) with respect to your company's profit or contribution margin
- Facilitate period-end closing

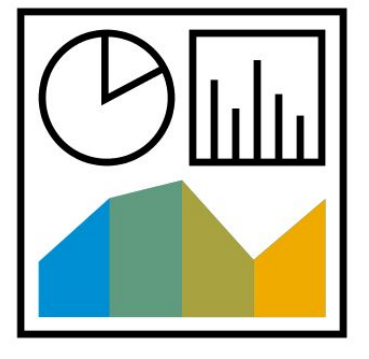

# **Finance** Project Financial Control **1NT**

For many purposes, companies run projects to plan and coordinate the work, staff employees, and track project progress and costs. In this scenario, a Work Breakdown Structure (WBS) as an accounting structure is created. Planned project costs (uploaded by the project financial controller) can be captured in SAP Analytics Cloud. After releasing all or part of the project, the project is executed. Time can be recorded and project-related purchasing can be performed. In finance, allocations or general journal entries can be done with regard to project WBS elements. The project financial controller monitors the project costs through overview pages and detailed project reporting. At period end, depending on the type of project, different period-end closing activities such as overhead application or settlement can be executed for a project. Afterwards, the financial controller completes and closes project parts and then closes the complete project.

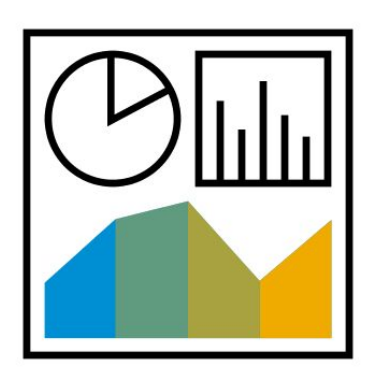

- Create project
- Predict and capture project costs
- Capture project budget (optional)
- Perform direct activity allocation
- Post general journal entry
- Perform requisitioning and service procurement
- Record time
- Monitor project

- Create and maintain simple project up to highly complex hierarchical projects
- Select different project profiles
- Capture planned project costs and allocate budget
- Assign accounts of documents in financials and procurement or external applications to capture actual costs
- Monitor project-related purchase requisitions and purchase orders
- Receive live insight into project costs by comparing plan and actual costs as well as commitments
- Settle project costs to cost centers, G/L accounts, or asset accounting

# **Finance** Real-time Production Cost Posting 3F0

This scope item updates work-in-process calculation, overhead calculation, and variance calculation in real time by linking the posting to the events, such as goods issues, activity confirmation, or other manual bookings on production order in the make-tostock scenario.

- Review real-time work in process
- Inspect WIP/variance posting
- Settle Variances

- Automate the work-in-process calculation, overhead calculation, and variance calculation in real time
- Provide real time insight for work in process

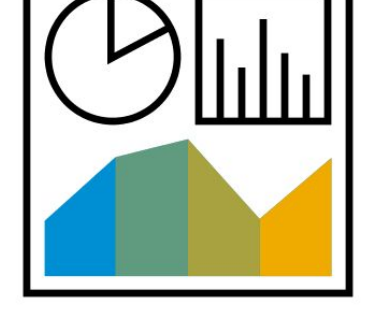

## **Finance** Standard Cost Calculation **BEG**

This process enables you to update standard costs for products as part of annual operations planning. The costs are entered manually, and the costing run is created and executed.

**Key process steps Business benefits** 

- Enter activity price
- Create costing run
- Execute costing run

 Calculate standard costs annually to reflect the changes in prices of purchased parts, labor and overhead costs, and bills of materials and operations needed to manufacture semi-finished and finished goods

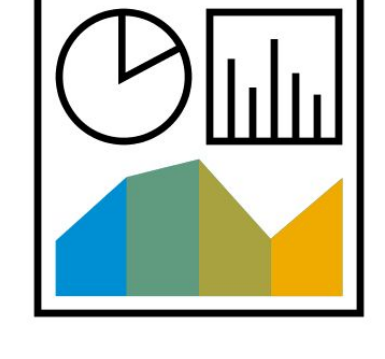

### **Finance** Statistical Sales Conditions 34B

To transfer statistical conditions from SD to account-based COPA, you write statistical condition values to Extension Ledger 0C. The transfer of statistical SD condition to account based COPA is via G/L accounts. The Account Key is assigned to a statistical condition, is posted to the G/L, and is set as relevant for account determination in the pricing procedure. For example, a statistical cash discount is posted to the extension ledger during billing.

To use the functionality for other statistical SD condition use cases (such as Warranties, Discounts, and so on), you make the following settings for the price condition.

The price condition is used for statistics only, that is, you have selected the Statistics indicator.

You have selected an Account key that defines two accounts. (The Accruals key is not considered.)

Various SSCUIs are also available.

- Create sales order
- Create delivery
- Execute picking
- Check batches (optional)
- Post goods issue
- Create billing document

- Transfer statistical conditions from SD to account-based COPA
- Get improved reporting with better visibility

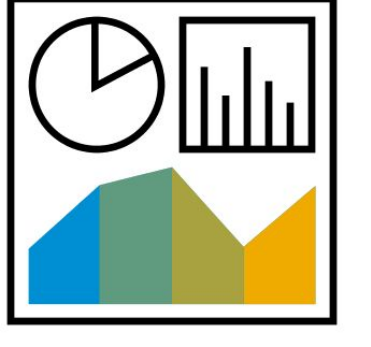

## **Finance** Universal Allocation 2Q

Universal allocation covers both plan and actual allocations.

This scope item covers plan allocations of cost centers used in overhead cost controlling. It describes the uploading of cost center plan data and the execution of the plan allocation cycles. This scope item supports annual planning by redistributing the cost through predefined allocation cycles by defining sender/receiver rules by fixed amount and percentage within a specific company code. By allocating the cost elements to cost centers in overhead cost controlling, you can control your costs and compare plan and actual costs. To see examples of actual allocations, see Overhead Cost Accounting (J54) test script. Universal allocation also covers profit centers.

- Import financial plan data
- Upload statistical key figure plan data
- Execute cost center plan assessment cycle
- Execute plan profit center distribution
- Run plan data report for cost centers
- View plan profit center distribution

**Key process steps Business benefits**

 Gain better control of costs with visibility into how actual costs compare with plan

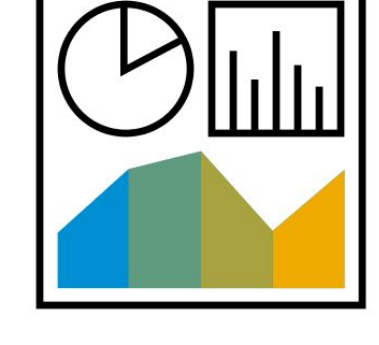

**Finance** Classification for Customs Tariff Number and Commodity Code 2U3

This scope item provides the business processes to maintain tariff codes and commodity codes. The defined codes can be assigned to products for proper classification.

- Load commodity codes from an external data provider
- Manage customs tariff numbers
- Classify or reclassify products with customs tariff numbers

- Help to ensure accurate product classification for customs processes
- Keep international trade processes frictionless

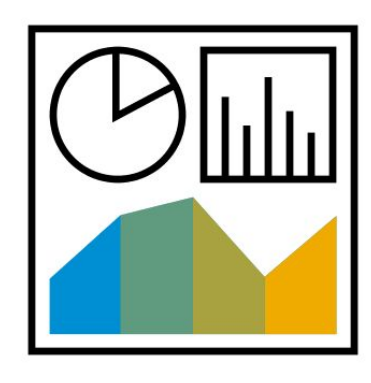

# **Finance** Compliance Management with SAP Global Trade Services 24J

Customers can utilize existing rules in SAP Global Trade Services on-premise by integration with SAP S/4HANA.

This scope item enables the communication scenario and the appropriate RFC calls for synchronizing the relevant import and export documents. Successfully processing documents requires that the relevant customers and material masters already exist in the SAP Global Trade Services system.

**Key process steps Business benefits** 

 Create applicable documents in SAP S/4HANA Cloud or on premise to trigger document transfer to SAP Global Trade Services

- Fully integrate SAP Global Trade Services Compliance Management with SAP S/4HANA Cloud or on-premise
- Leverage an existing investment in SAP Global Trade Services 11.0 for a best-of-breed deployment of an international trade solution with minimal new configuration
## **Finance** Continuous Control Monitoring with SAP Process Control **20H**

With this scope item, SAP Process Control customers can include SAP S/4HANA Cloud processes in continuous control monitoring.

Embedded compliance allows data to be retrieved from SAP S/4HANA Cloud and analyzed in SAP Process Control.

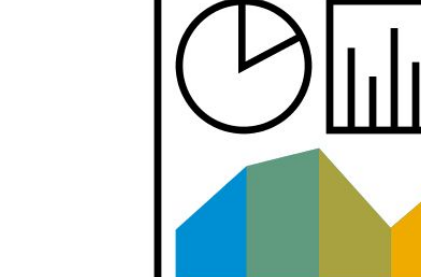

- Define data sources and rules
- Perform query

- Get real-time insight into status of internal controls and risks in SAP S/4HANA Cloud and reduced total cost of ownership
- Create and get visibility of key indicators and metrics by business users
- Deploy and automate routine tasks easily
- Get auditability without effort

## **Finance** Customs Management with SAP Global Trade Services 2U1

SAP Global Trade Services Customs Management can now be integrated with SAP S/4HANA Cloud. This allows customers to use their existing SAP Global Trade Services installations to handle global trade scenarios for import before goods receipt and export management.

- Transfer customers, suppliers, and products from SAP S/4HANA Cloud to SAP Global Trade Services
- Create customs declaration prior to goods receipt for imports and for exports

- Integrate SAP Global Trade Services Customs Management with SAP S/4HANA Cloud and SAP S/4HANA on premise
- Leverage an existing investment in SAP Global Trade Services for a best-ofbreed deployment of an international trade solution with minimal new configuration

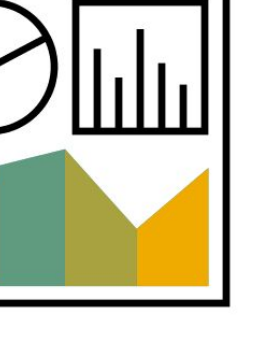

## **Finance** Embargo Control 1WC

Ensure international trade compliance by identifying embargoed countries for automated checking of business transactions. Transactions for embargoed countries are blocked for review and can be released as appropriate.

- Manage embargo list
- Automatically block relevant transactions with embargoed countries
- Resolve documents with an embargo block
- Display compliance documents

- Ensure compliance of international trade
- Keep international trade processes frictionless
- Avoid financial loss

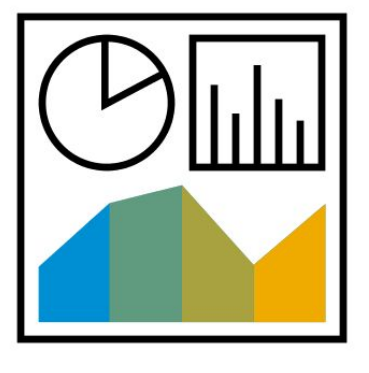

## **Finance** Intrastat Processing and the set of the set of the set of the BDT set of the BDT set of the BDT set of the BDT

This scope item provides system generated Intrastat declarations.

Intrastat is a statistical system used to collect information from enterprises regarding trade between European Union (EU) member states. When the EU was created in 1993 and the initial EU member states became part of the single market, information about their trade with other EU member states could no longer be obtained from customs documents. Intrastat evolved as a replacement to collect information directly from enterprises about dispatches and arrivals of commodities among member states. Today, Intrastat is used for collecting statistics on the trade in goods (services are excluded) between the EU member states.

- Create information provider
- Manage commodity codes and Intrastat service codes
- Collect Intrastat data
- Review Intrastat data

- Integrate tightly with sales and purchasing processes
- Automate Intrastat declaration forms

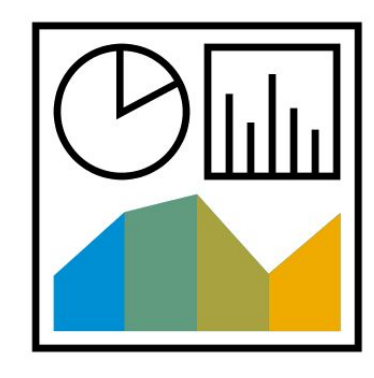

## **Finance** Key Risk Indicator Monitoring with SAP Risk Management 2U2

Customers can integrate SAP Risk Management on premise with SAP S/4HANA Cloud to support a unified view of risk across the enterprise. This scope item enables communication between the applications so that SAP Risk Management can monitor risk indicators in SAP S/4HANA Cloud.

- Monitor continuously from SAP S/4HANA Cloud with pre-built indicators
- Create control, performance, and risk indicators without programming
- Get expanded monitoring content to support best practices
- View documentation of monitoring rules designed for non-technical users

- Get real-time insight into status of internal controls and risks in SAP S/4HANA Cloud and reduced total cost of ownership
- Create and view key indicators and metrics by business users
- Deploy and maximize automation to minimize routine tasks

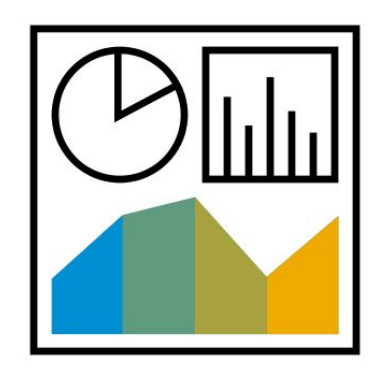

## **Finance** Legal Control 1W8

This scope item supports global trade compliance with checks of relevant documents for adherence to the defined trade regulations.

You can classify materials, define regulations and licenses, and activate export checks for documents and company codes. When relevant sales or purchasing documents are generated, and documents in violation of the trade policies are blocked, these blocked documents are resolved to remain compliant.

## **Key process steps Business benefits**

Manage global exports by managing:

- Control groupings and classes
- Product classification
- Numbering schemes
- Legal regulations
- Export licenses and order of use
- Blocked trade compliance documents

- Ensure compliance of international trade
- Keep international trade processes frictionless
- Avoid financial loss
- Define customer-specific rules

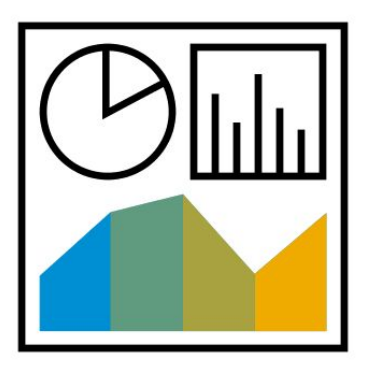

## **Finance** Preference Management with SAP Global Trade Services **3JX**

You can now integrate SAP Global Trade Services Preference Management with SAP S/4HANA Cloud. Customers can use their existing SAP Global Trade Services installations to manage long-term vendor declarations and the preference determination for static bills of materials.

- Transfer customers, suppliers, and products from SAP S/4HANA Cloud to SAP Global Trade Services
- Manage long-term vendor declarations
- Manage preference determination for static bills of materials

- Use existing installations of SAP Global Trade Services for handling all global trade scenarios (enhancement with preference management)
- Leverage an existing investment in SAP Global Trade Services Preference Management for a best-of-breed deployment of an international trade solution

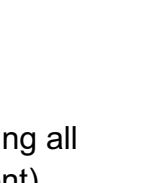

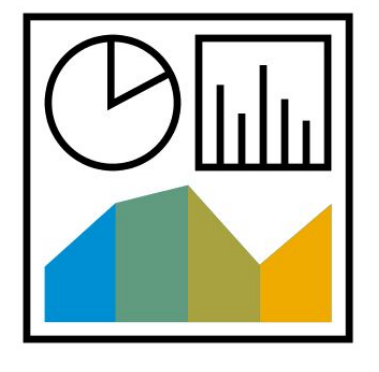

## **Finance** Restricted Party Screening with SAP Watch List Screening TWE

Perform sanctioned party list screening of business partners and relevant documents, such as sales orders and deliveries, as part of international trade compliance.

This scope item enables screening items against the organization's denied party list utilizing SAP Watch List Screening. Selfservice configuration allows organizations to define applicable regulations.

This is a nonstandard scope item that is activated for customers wishing to utilize the functionality and owning a license for SAP Watch List Screening.

- Manage legal regulations
- Activate documents for screening
- Activate company code checks

- Ensure compliance of international trade
- Keep international trade processes frictionless
- Avoid financial loss

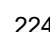

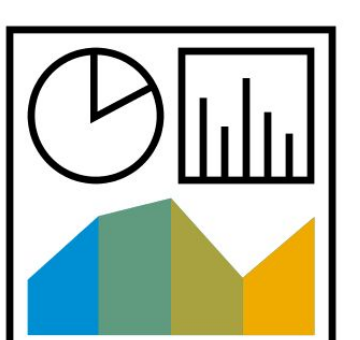

## **Finance** Transfer of Bill of Materials for SAP Global Trade Services 24H

Customers can integrate SAP Global Trade Services 11.0 on-premise with SAP S/4HANA to use existing rules in SAP Global Trade Services.

This scope item enables the communication scenario and the appropriate RFC calls for synchronizing the Bill of Material (BOM). Successful synchronization of BOMs requires that the relevant material masters already exist in the SAP Global Trade Services system.

**Key process steps Business benefits** 

Schedule transfer of bill of materials

- Leverage an existing investment in SAP Global Trade Services 11.0 for business being managed in SAP S/4HANA
- Use the existing global trade services infrastructure for a best-of-breed deployment of an international trade solution with minimal new configuration

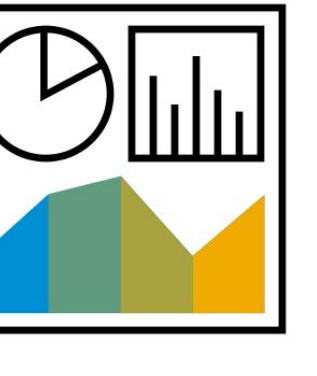

## **Finance** Transfer of Contact Person for SAP Global Trade Services 24F

Customers can integrate SAP Global Trade Services 11.0 on-premise with SAP S/4HANA to use existing rules for trade being managed in the cloud.

This scope item enables the communication scenario and the appropriate RFC calls for synchronizing the contact person. Successfully synchronizing the contact person requires that the corresponding business partner already exists in the SAP Global Trade Services system.

**Key process steps Business benefits** 

• Schedule the job to transfer contact persons

- Leverage an existing investment in SAP Global Trade Services 11.0 for business being managed in SAP S/4HANA Cloud or on-premise
- Use the existing global trade services infrastructure for a best-of-breed deployment of an international trade solution with minimal new configuration

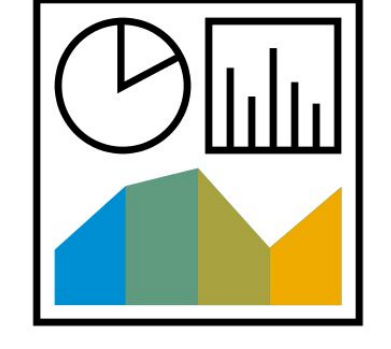

## **Finance** Transfer of Primary Master Data for SAP Global Trade Services 1WA

Customers can integrate SAP Global Trade Services 11.0 on-premise with SAP S/4HANA Cloud for ERP to utilize existing rules in SAP Global Trade Services for trade being managed in the cloud.

This scope item enables the communication scenario and the appropriate RFC calls for synchronizing the primary master data of Customers, Suppliers, and Material Masters.

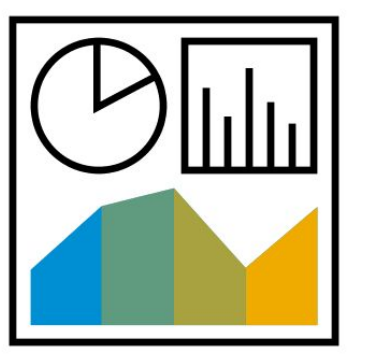

- Integrate global trade component
- Contact expert configuration for activation and definition of the infrastructure
- Synchronize the master data

- Leverage an existing investment in SAP Global Trade Services 11.0 for business being managed in SAP S/4HANA in the public cloud
- Use the existing global trade services infrastructure for a best-of-breed deployment of an international trade solution with minimal new configuration

## **Finance** Contract Accounting - Master Data and Basic Functions 2AR

Business Partner and Contract Management allows you to create and manage master data of a business partner and a contract account for Contract Accounts Receivable and Payable (FI-CA). In addition, you can analyze whether business partner data can be deleted to satisfy data privacy constraints in SAP S/4HANA Cloud. Furthermore, you can create and print correspondence.

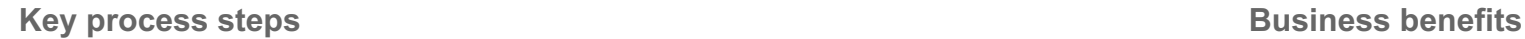

- Create a business partner
- Create a contract account
- Check if a business partner can be blocked
- Analyze business partner data

- Create and change customer master data simply with SAP Fiori apps
- Create and change contract accounts to allow the invoicing of customers and posting of receivables and credits

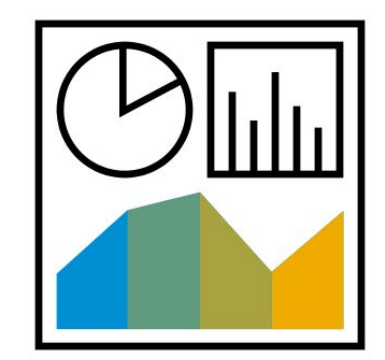

## **Finance** Convergent Invoicing - Invoice Correction Processing 2BE

Invoice Correction Processing allows you to correct existing invoices using the Billing Request object. You can create debit and credit memos of a billing request to maintain amounts of its line or billable items. The monitoring of the billing request allows you to have a detailed view of the billing request and to change the billing request with several actions depending on the status of the billing request.

- Create a billing request
- Maintain amount of a line item or a billable item
- Release a billing request
- Monitor a billing request

- Simplify invoice correction
- Create credit or debit memo for invoices in total or per line item

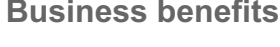

## **Finance** Convergent Invoicing - Invoice Creation for Usage and Service 2BG

This scope item allows you to deal with the customer using the service to which they are subscribed. Later, the usage can be billed and invoiced by either individual or mass creation. Additionally, billing and invoicing documents can be displayed in the SAP Fiori app.

- Create billable items
- Execute billing
- Display billing documents
- Execute invoicing
- Display invoicing documents

- Bill and invoice the billable items according to preconfigured and adoptable rules
- Integrate Customer Financial Management automatically

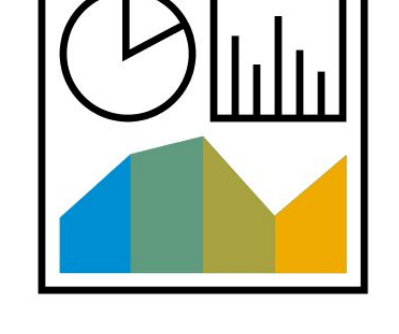

## **Finance** Convergent Invoicing - Rating of Consumption Items 3DX

This scope item allows you to deal with consumption items for a customer, including the management as well as the rating process for consumption items. The rating process for consumption items, offered as an individual or mass process, end up in the creation of billable items. Consumption Items can be displayed by SAP Fiori app.

- Create consumption items
- Invoke create consumption items by SOAP API (Upload Consumption Items)
- Give rating
- Display billable item

- Provide rating process for consumption items
- Offered as an individual or mass process billable items creation
- Display consumption items with SAP Fiori app

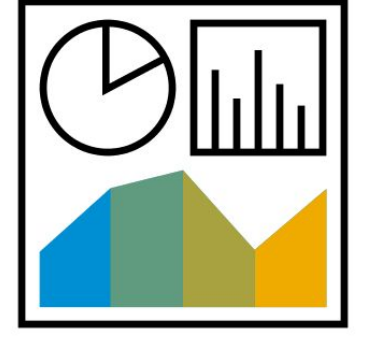

## **Finance** Convergent Invoicing - Recurring and One-Off Items 2T3

Using billing plans in Convergent Invoicing, you define for a customer when and how frequently an amount is invoiced. For this reason, the billing plan is divided into plan items, billable items that are already generated, and reference items.

- Define billing cycle
- Perform billable item management for billing plan
- Perform billable item transfer for billing plan
- Perform billing plan definition and customizing
- Perform billing process for billing plan

- Invoice recurring charges as a monthly contract fee
- Invoice one-time charge like a contract activation fee
- Offer monthly credit
- Create down payment requests to build up an advance payment plan

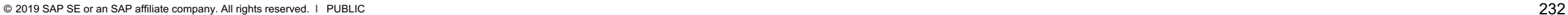

## **Finance** Convergent Invoicing with SAP Subscription Billing **Exercise 2028** 2PT

SAP Subscription Billing provides a simplified, automated approach to managing your subscription billing and ordering processes from the Cloud.

In SAP Subscription Billing, the Billing application automatically generates billing data for subscriptions, reflecting the applicable rates and – for usage-based charges – the actual usage of a product or services. This data is aggregated and stored in bills containing, depending on the configuration, pretax or gross amounts.

The integration with SAP Subscription Billing allows the automatic process of bills originating from SAP Subscription Billing in SAP S/4HANA Cloud Convergent Invoicing.

Bills for a given period are generated by the SAP Subscription Billing and replicated to SAP S/4HANA Cloud Convergent Invoicing as billable items.

Subsequent processes within SAP S/4HANA Cloud produce convergent bills from the billable items, if configured, add respective tax amounts, and post the resulting invoice to contract accounting.

- Create order and respective subscription for a customer in the SAP Subscription Billing
- Extract data automatically for a specific period
- Replicate billing data as billable items to SAP S/4HANA Cloud Convergent Invoicing
- Create contract account for new customers in SAP S/4HANA Cloud Convergent Invoicing
- Replicate customer from SAP Subscription Billing to SAP S/4HANA
- Replicate business partner from SAP S/4HANA Cloud to SAP Subscription Billing

- Deliver great customer experience and simplify your front office with automated billable items creation in SAP S/4HANA Cloud Convergent Invoicing
- Keep master data in sync with batch and ad hoc business partner replication mode

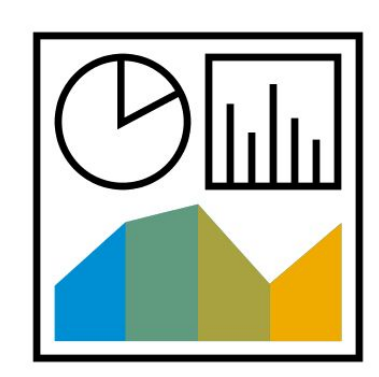

## **Finance** SAP Fiori Analytical Apps for Convergent Invoicing Manager 2KF

SAP Fiori Analytical Apps for the Convergent Invoicing Manager allows to analyze billed and unbilled items. The Convergent Invoicing Manager has the possibility to change the analyzing view based on different dimensions such as amount, number of items, billable item types, status, dates and processes. Analyses can be saved as new tiles in the Fiori Launchpad and are updated on request.

Within these apps, you can create worklists for your colleagues to perform **Analyze billed and unbilled items in one Fiori App** further checks and resolve the detected problems. With the app, My Open Worklists you can track the status of the processing of these worklists:

- Analyze Overdue Items
- Analyze Open Credit Items
- Analyze Write-Offs
- Analyze Clearing Reasons
- Analyze Payment Run Exceptions
- Analyze Returns
- Analyze Dunning Volume
- Analyze Dunning Success
- Analyze Dunning Run Exceptions
- Analyze Dunning Locks
- Analyze Payment Locks
- Analyze Posting Locks
- Analyze Clearing Locks
- Analyze Installment Plans

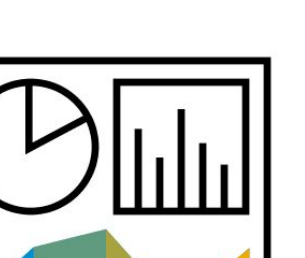

## **Finance** Sales Billing with SAP Subscription Billing **2AP** 2AP

SAP Subscription Billing provides a simplified, automated approach to managing your subscription billing and ordering processes from the Cloud.

The billing application of the SAP Subscription Billing solution automatically generates billing data for subscriptions and reflects the applicable rates and – for usage-based charges – the actual usage of a product or services. This data is aggregated and stored in bills containing, depending on the configuration, pretax, or gross amounts.

The integration with SAP Subscription Billing allows the automatic process of bills originating from SAP Subscription Billing sent as an external billing document request (EBDR) to SAP S/4HANA Cloud Sales Billing.

Subsequent processes within SAP S/4HANA Cloud produce convergent bills from several EBDRs, add respective tax amounts (if configured), and send the resulting bills to accounting.

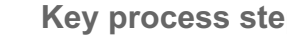

- Replicate customer from SAP Subscription Billing to SAP S/4HANA
- Replicate business partner from SAP S/4HANA Cloud to SAP Subscription Billing
- Create order and respective subscription for a customer on the SAP Subscription Billing
- Replicate billing data from the SAP Subscription Billing automatically to SAP S/4HANA Cloud Sales Billing

- Deliver great customer experience and simplify your front office with automated external billing document request creation in Sales Billing of SAP S/4HANA Cloud
- Keep master data in sync with batch and improvised business partner replication mode

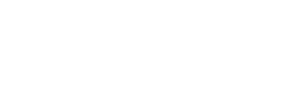

## **Finance** Advanced Bank Account Management Account Management J77

With Advanced Bank Account Management, the cash managers and the bank accountants can manage the bank and account master data centrally and maintain signatories in multiple bank accounts. The result of the maintenance can be activated with different control patterns. They can also view the bank and bank account related master data with reports and fact sheets and look at an annual review.

- Manage banks and bank accounts (in Direct Revision Activate; Dual Control Revision Activate; Workflow Revision Activate mode)
- Maintain signatory in multiple bank accounts (in Direct Revision Activate; Dual Control Revision Activate; Workflow Revision Activate mode)
- Review bank account yearly
- View bank account reports and fact sheets

- Centrally manage global banks and bank accounts, in different control patterns
- Centrally maintain signatories in multiple bank accounts, in different control patterns
- View bank and bank account related master data with reports and fact sheets
- Review bank account yearly

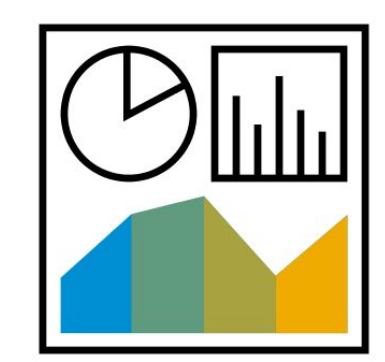

## **Finance** Advanced Cash Operations **J78**

With Advanced Cash Operations you can get a consistent view for the actual cash position as well as the short/mid-term cash forecast. Drill-down features are provided for the detailed transactions and rich dimensions are provided for the analysis. A comparison view between the actual and forecasted cash flow is also available.

This scope item also allows you to make bank transfer and track its status, and to approve the bank payments and monitor the payment processing status.

- Perform and track bank transfers
- Approve and monitor bank payments
- Monitor bank statement processing status
- Check cash reports (for example, Check Cash Position, Check Cash Flow Items, Cash Flow Analyzer, Cash Flow Comparison)

- Analyze cash position with finest granularity drill-down
- Forecast the liquidity trend and analyze the actual cash flows with rich dimensions (planning level, G/L account, planning group) in cash reports such as CCFI (Check Cash Flow Items) and CFA (Cash Flow Analyzer)
- Use advanced capabilities of Cash Flow Analyzer with bank account group view and liquidity item hierarchy view
- Compare the forecast snapshots made in the history with the actual cash flows
- Facilitate cash operations such as making bank transfers, tracking transfer statuses, approving payments (BCM integration), and monitoring payments
- Monitor the status of bank statement import processing easily

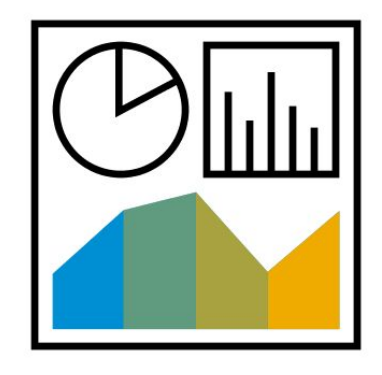

## **Finance** Automatic Market Rates Management 1S4

In this process, market data is automatically imported from the currency service provided by SAP Cloud Platform. You can load market rates with either Thomson Reuters integration, or via Bring Your Own Rates (BYOR).

The Thompson Reuters integration supports exchange rates and interest rates. BYOR supports exchange rates, interest rates, basis spreads, credit spreads, FX volatility with Moneyness (implied FX volatility), Forex swap rates, and securities price.

You can schedule the request for current market data as a job to get the data when you need it and tailor the market data for importing to get only the market data you need.

You can also import historical market data into your system for comparison reasons.

- 
- Request historical market data

• Automatically load market data **Get and Source of data Get and accredited source of data** 

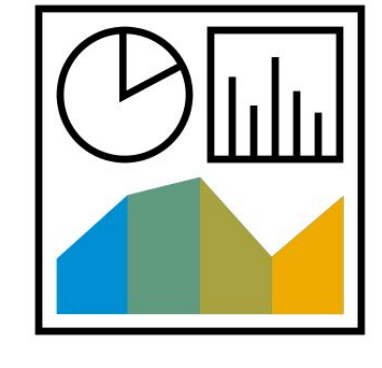

## **Finance** Bank Connectivity via APIs

This scope item provides basic SOAP services for the connectivity between SAP S/4HANA Cloud and banks. APIs are used to send outgoing payment files to and receive electronic bank statements from the banks. Implementing these APIs, the customer:

- is in charge of the implementation project and responsible to operate the service,
- needs to run a customer-managed middleware to establish the connections,
- develop encryption mechanisms between the middleware and the bank on their own

Because of all the topics above, SAP recommends using the SAP Multi-Bank Connectivity (16R) scope item, providing an out of the box service managed by SAP.

**Key process steps Business benefits** 

- Send payment medium files from SAP S/4HANA to the banks/financial institutions
- Receive electronic bank statements from the banks/financial institutions and import into SAP S/4HANA

• Provide connectivity option between SAP S/4HANA Cloud and a customermanaged middleware to establish connections to financial institutions/banks

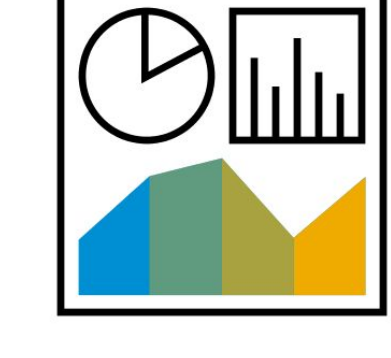

## **Finance** Bank Fee Management

This scope item provides comprehensive functionalities in bank fee management, such as the maintenance of the bank fee conditions and monitoring and validation of the bank fees.

You start by importing the bank service billing files into the SAP S/4HANA Cloud system. You then create, edit, or delete the bank fee calculation conditions in the SAP S/4HANA Cloud system per the agreements you have with the banks and assign them to the corresponding bank fee items. You check the bank fees in different views or dimensions and with different detail levels. You can also validate them based on the assigned conditions and set the validation status accordingly.

- Import bank service billing files
- Check bank fee conditions
- Create bank fee conditions
- Edit bank fee conditions
- Delete bank fee conditions
- Monitor bank fees in different views, dimensions, and detail levels
- Assign bank fee conditions to bank fee items
- Validate the bank fee items and set validation status accordingly

- Increase transparency on the bank fee condition agreements with the banks
- Increase transparency on the bank fee check and validation processes
- Increase control over the bank charge accuracy

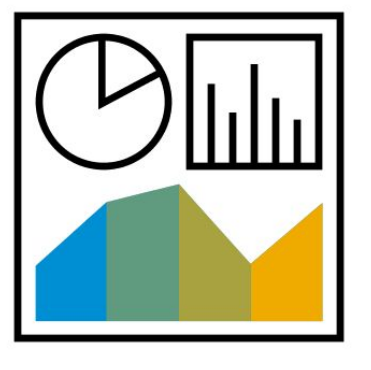

# In this scope item, you download the payment files for outgoing payments, which have been generated by SAP S/4HANA to your

computer. You can then upload these payment files to your banking portal or treasury workstation for payment processing. You can also upload the electronic bank statements sent from your bank. The statements are further processed using SAP S/4HANA.

**Key process steps Business benefits** 

**Finance**

- Download payment instruction file created by SAP S/4HANA
- Upload bank statement from bank to SAP S/4HANA

- Process payment and bank statements electronically
- Take a practical approach for electronic processing of payment instructions and bank statements

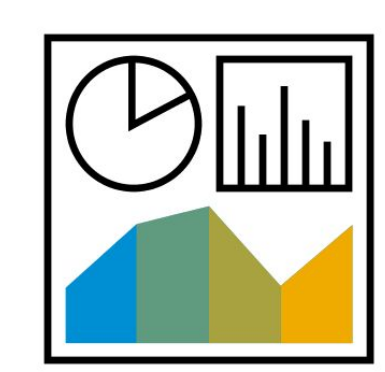

## **Finance** Bank Integration with SAP Multi-Bank Connectivity **16R**

With SAP Multi-Bank Connectivity (MBC), SAP establishes connections with your banks to automatically send payment instructions, receive status notifications, receive bank statements, and receive lockbox messages. Leveraging the monitoring capabilities, you can supervise the status of all payment instructions and see which bank statements are received and which expected bank statements are still missing. The monitoring is only available in combination with Advanced Cash Management (J78).

- Connect securely with encryption between SAP S/4HANA and SAP Multi-Bank Connectivity and the connected financial institutions/banks
- Forward payment instructions to banks in local format
- Receive status notification for payment instructions
- Receive bank statements in standard formats such as MT940, CAMT.053 and BAI2Receive lockbox messages BAI2

- Connect to banks via direct bank connections, SWIFT, or EBICS in a secure way (E2Eencryption embedded)
- Route payment instructions automatically to financial institutions/banks
- Receive bank statements automatically from financial institutions/banks
- Update payment status (only available in conjunction with Advanced Cash Management)
- Receive lockbox messages automatically from financial institutions/banks
- Get SAP-managed service with no custom integration
- Does not require middleware

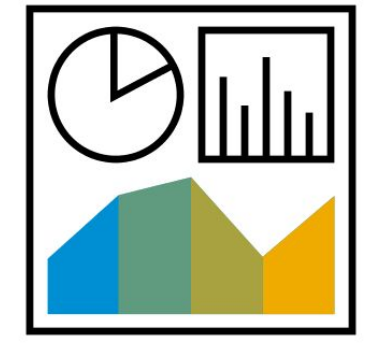

## **Finance** Basic Bank Account Management BFA

With Basic Bank Account Management, cash managers and bank accountants can centralize the management of bank accounts using bank account master data, using a table view of banks and bank accounts.

Bank account master processing includes:

- Creating a bank account
- Changing a bank account
- Closing an obsolete bank account
- Reopening a closed bank account

**Key process steps Business benefits** 

 Manage bank and bank account master data with direct revision activation (Create/change/close/reopen bank account)

- Manage bank and bank account master data centrally
- Upload and download bank accounts freely

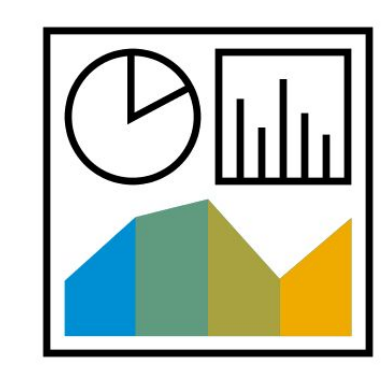

## **Finance** Basic Cash Operations BFB

Basic Cash Operations helps you to manage daily cash operations and provides general information of your current cash position and liquidity forecast.

You can get a midterm liquidity forecast based on the projected incoming and outgoing payments and manually entered planning items.

Payment medium files can either be downloaded and sent to the banks manually or automatically sent to the banks via Multi-Bank Connectivity. This scope item also supports handling bank statement manually or via Multi-Bank Connectivity.

- Perform bank integration for outgoing payment
- Perform bank integration for incoming bank statement
- View cash reports
- Manage memo record
- Use cash tools

- Integrate outgoing payments with banks
- Retrieve bank statements easily
- Monitor cash position and liquidity forecast centrally
- Establish manual planned cash flow items with Memo Records
- Various tools facilitate tasks such as flow aggregation, job scheduling, application log checking, and bank account balance reconciliation

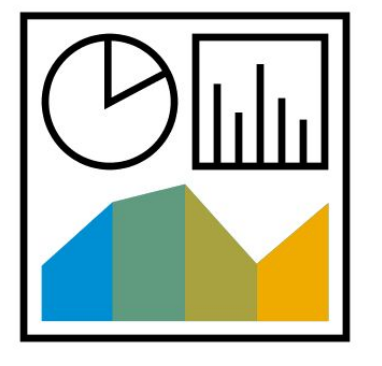

## **Finance** Bond Management 3WY

The Bond Management process helps you to manage issued bond as well as bond investment. The functionality helps you to automate labor-intensive processes, such as payment handling and accounting postings, giving you more time to focus on valueadded activities. You can manage operational and accounting requirements. The process covers fixed-rate bond, floating-rate bond, and zero-coupon bond.

- Create security account
- Create security class
- Create financial transactions
- Process payments
- Transfer values to general ledger
- Fix interest rates
- Perform month-end accounting processes
- Reclassification
- Monitor and report on class positions and financial transactions

- Review the financial status
- Automate the management of bond issuance and investments, including creation of security account, security class and financial transaction, payments, interest rate fixing, and accounting
- Make better operational and strategic decisions using the comprehensive reporting and analysis tools
- Improve internal operational compliance
- Increase your focus on value-added activities instead of on manual procedures

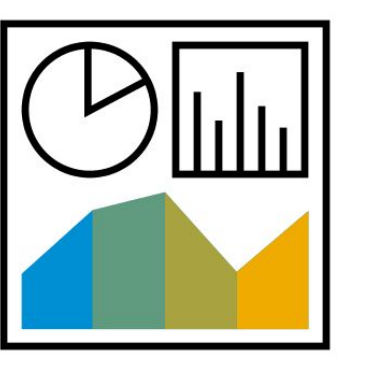

## **Finance** Bond Management - Group Ledger IFRS 3WZ

By activating parallel valuation for Bond Management - Group Ledger IFRS, you can use an additional valuation area besides your operative valuation area to reflect financial positions and investment and financing results in accordance with International Financial Reporting Standards (IFRS 9) phase I (Classification and Measurement).

- Post to parallel ledger of IFRS for transactions
- Perform key date valuation for security account class position
- Reclassify from long term to short term

- Generate all postings for the general ledger
- Update the general ledger according to IFRS 9 phase I (Classification and Measurement)
- Process the valuation of position
- Automate the month-end accounting processing
- Increase your focus on value-added activities instead of on manual procedures

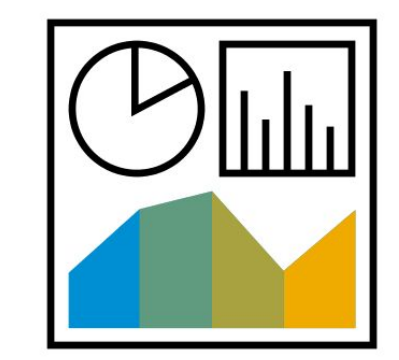

## **Finance** Bond Management - Group Ledger US GAAP 3X0

By activating parallel valuation for Bond Management - Group Ledger US GAAP, you can use an additional valuation area besides your operative valuation area to reflect financial positions and investment/financing results in accordance with US Generally Accepted Accounting Principles (US GAAP).

- Post to parallel ledger of US GAAP for transactions
- Run accrual
- Perform key date valuation for security account class position
- Reclassify from long term to short term.

- Generate all postings for the general ledger
- Update the general ledger according to US GAAP
- Process the valuation of position
- Automate the month-end accounting processing
- Increase your focus on value-added activities instead of on manual procedures.

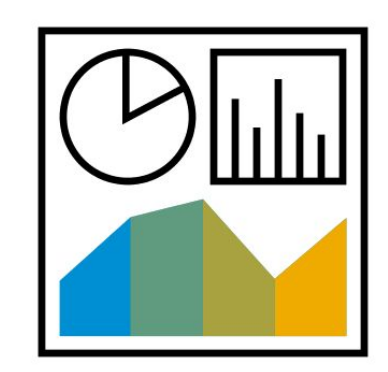

## **Finance** Debt and Investment Management 1999 and 1999 and 1999 and 1999 and 1999 and 1999 and 1999 and 1999 and 1999 and 1999 and 1999 and 1999 and 1999 and 1999 and 1999 and 1999 and 1999 and 1999 and 1999 and 1999 and 1999 and 19

The debt and investment management process helps you to secure short-term liquidity at the best interest rates, and manage your medium- to long-term debt and investments optimally. The functionality helps you to automate labor-intensive processes, such as confirmation of financial transactions and accounting postings, giving you more time to focus on value-added activities. You can manage operational and accounting requirements. The process includes the products fixed-interest investments and borrowing, variable-interest investments and borrowing, commercial paper purchase and issue, deposit at notice and facilities.

- Create financial transactions
- Automate confirmations
- Process payments
- Transfer values to general ledger
- Adjust interest rates
- Perform month-end accounting processes
- Reclassification
- Calculate and post realized profit and loss
- Monitor and report on positions and financial transactions

- Review the financial status
- Automate the management of investments and borrowings, including creation of the financial transaction, confirmation of contract with counterparty, payments, interest rate adjustments, and accounting
- Make better operational and strategic decisions using the comprehensive reporting and analysis tools
- Improve internal operational compliance
- Increase your focus on value-added activities instead of on manual procedures

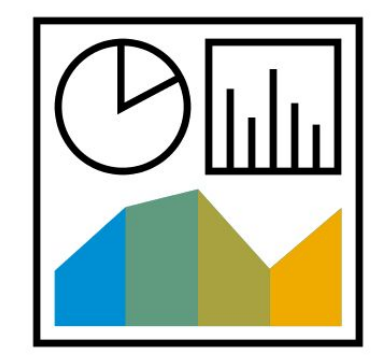

## **Finance** Debt and Investment Management - Group Ledger IFRS 1X7

By activating parallel valuation for Debt and Investment Management, you can use an additional valuation area besides your operational valuation area according to International Financial Reporting Standards (IFRS9) phase I (Classification and Measurement).

- Generate and post accounting postings
- Run accruals
- Perform valuation of financial instruments
- Reclassify from long term to short term
- Post realized profit and loss

- Generate all postings for the general ledger
- Update the general ledger according to IFRS9 phase I (Classification and Measurement)
- Process the valuation of transactions and position
- Automate the month-end accounting processing

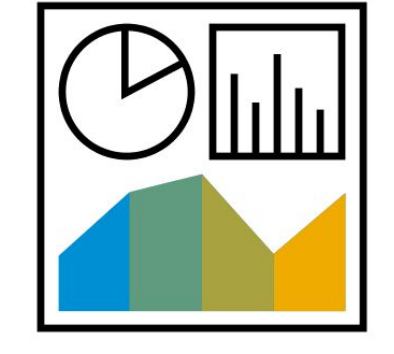

## **Finance** Debt and Investment Management - Group Ledger US GAAP 34C

By activating parallel valuation for Debt and Investment Management - Group Ledger US GAAP, you can use an additional valuation area besides your operational valuation area according to US Generally Accepted Accounting Principles (US GAAP).

- Post flows to general ledger
- Perform period-end closing
- Reclassify from long term to short term
- Post realized profit and loss

- Generate all postings for the general ledger
- Update the general ledger according to US GAAP

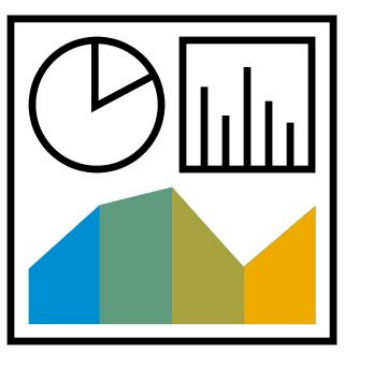

## **Finance** Foreign Currency Risk Management 1X<sup>1</sup>

The foreign currency risk management enables you to gain an overview of the foreign exchange risk that your company is exposed to, as well as the hedging instruments that you used to mitigate that risk. You can review your balance sheet FX risk and determine your net open exposures (FX Risk).

Using the financial transactions provided for this process you can mitigate the FX risks.

The functionality helps you to automate labor-intensive processes, such as confirmation of financial transactions and accounting postings, giving you more time to focus on value-added activities. You can manage operational and accounting. The process includes the products FX spot transactions, FX Forward Transactions, swaps, nondeliverable forwards and FX options.

- Create financial transactions
- Execute correspondence
- Execute payments
- Perform period-end valuation
- Fix nondeliverable forward
- Decide to exercise option
- Transfer values to general ledger
- Calculate and post realized profit and loss
- Perform analytical and operational reporting

- Review balance sheet
- Determine net open exposure within the Hedge Management Cockpit
- Automate the management of foreign exchange instruments, including creation of financial transactions, confirmation of contract with counterparty, payments, and extensive accounting
- Make better operational and strategic decisions using the comprehensive reporting and analysis tools
- Improve internal operational compliance

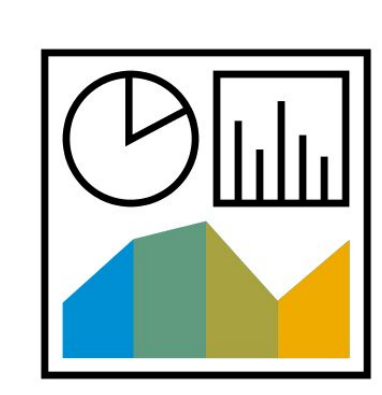

## **Finance** Foreign Currency Risk Management - Group Ledger IFRS 1X9

By activating parallel valuation for Foreign Currency Risk Management, you can use an additional valuation area besides your operational valuation area according to International Financial Reporting Standards (IFRS9) phase I (Classification and Measurement).

- Generate and post accounting postings
- Perform valuation of financial Instruments
- Post realized profit and loss

- Generate all postings for the general ledger
- Update the general ledger according to IFRS9 phase I (Classification and Measurement)
- Process the valuation of transactions and position
- Automate the month-end accounting processing

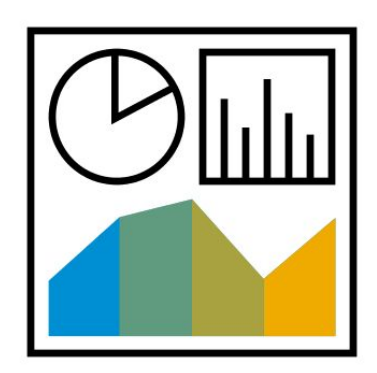
# **Finance** Foreign Currency Risk Management - Group Ledger US GAAP 34D

By activating parallel valuation for Foreign Currency Risk Management - Group Ledger US GAAP, you can use an additional valuation area besides your operational valuation area according to US Generally Accepted Accounting Principles (US GAAP).

- Post flows to general ledger
- Perform period-end closing
- Post realized profit and loss

- Generate all postings for the general ledger
- Update the general ledger according to US GAAP

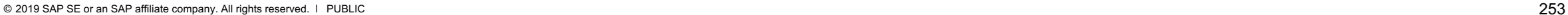

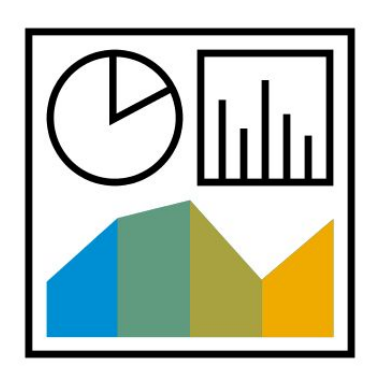

# **Finance** Hedge Accounting for FX Forward - Group Ledger IFRS

The Hedge Management and Hedge Accounting process helps you to mitigate profit and loss volatility from the use of derivatives. Currently, the scope item supports IFRS 9 and covers Cash Flow Hedge using FX Forwards (including NDF) as Hedging Instruments.

The functionality helps you to automate labor-intensive processes, such as calculating net open exposure amount, creating hedging relationship for hedge item and hedge instrument, determining the key figures calculation (NPV, Forward, CCBS, CVA/DVA), performing the valuation of FX transaction, checking classification, dealing with the dedesignation, and generating posting journal reports.

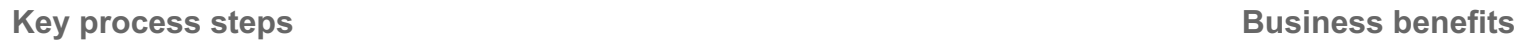

- Define hedging area based on hedging policy
- Enrich, upload and release forecast and planning data
- Determine net open exposure and make hedging decision
- Execute FX transactions
- Prepare and release designation
- Determine NPV, execute valuation and classification at period end
- De-designation and reclassification at contract close
- Postings

- Provide an overview of net open exposure amount
- Support the management of hedge accounting
- Reduce manual operation, such as hedge relationship mapping, designation, and classification
- Make better operational and strategic decisions using the comprehensive reporting and analysis tools

## **Finance** Hedge Accounting for FX Forward - Group Ledger US GAAP 3X3

This process helps you to mitigate profit and loss volatility from the use of derivatives.

Currently, the scope item supports US GAAP as group ledger and covers Cash Flow Hedge using FX Forwards (including NDF) as hedging instruments.

The functionality helps you to automate labor-intensive processes, such as calculating net open exposure amount, creating hedging relationship for hedge item and hedge instrument, determining the key figures calculation (NPV, Spot, Forward), performing the valuation of FX transaction, checking classification, dealing with the dedesignation, and generating posting journal reports.

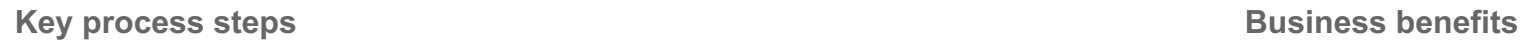

- Define hedging area based on hedging policy
- Enrich, upload and release forecast and planning data
- Determine net open exposure and make hedging decision
- Execute FX transactions
- Prepare and release designation
- Determine NPV, execute valuation and classification at period end
- Dedesignate and reclassify at contract close
- Postings

- Provide an overview of exposure, hedges, and net open exposure amount
- Reduce manual operation, such as hedge relationship designation, dedesignation
- Automate financial postings in accordance with US GAAP hedge accounting
- Make better operational and strategic decisions using the comprehensive reporting and analysis tools

## **Finance** Hedge Accounting for FX Forward - Local GAAP 3X<sup>1</sup>

This process helps you to mitigate profit and loss volatility from the use of derivatives.

Currently, the scope item supports local GAAP and covers Cash Flow Hedge using FX Forwards (including NDF) as hedging instruments.

The functionality helps you to automate labor-intensive processes, such as calculating net open exposure amount, creating hedging relationships for hedge items and hedge instruments, determining the key figures calculation (NPV, Spot, Forward), performing the valuation of FX transaction, checking classification, dealing with the dedesignation, and generating posting journal reports.

- Define hedging area based on hedging policy
- Enrich, upload, and release forecast and planning data
- Determine net open exposure and make hedging decision
- Execute FX transactions
- Prepare and release designation
- Determine NPV, execute valuation and classification at period end
- Dedesignate and reclassify at contract close
- Postings

- Provide an overview of exposure, hedges, and net open exposure amount
- Reduce manual operation, such as hedge relationship designation, dedesignation
- Automate financial postings in accordance with local GAAP hedge accounting
- Make better operational and strategic decisions using the comprehensive reporting and analysis tools

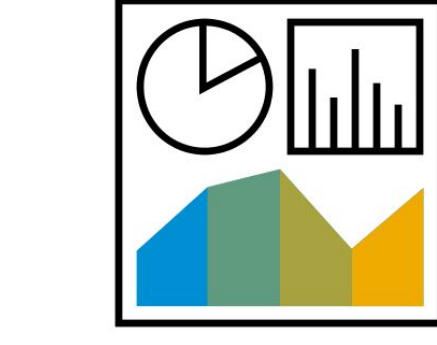

# **Finance** Hedge Accounting for FX Option - Group Ledger IFRS 2RW

The Hedge Management and Hedge Accounting process helps you to mitigate profit and loss volatility from the use of derivatives. Currently the scope item supports IFRS 9 and covers Cash Flow Hedge using European Style FX Option as Hedging Instruments. The functionality helps you to automate labor-intensive processes, such as calculate net open exposure amount, create hedging relationship for hedge item and hedge Instrument, determine the key figures calculation (NPV, Intrinsic Value, Time Value, CCBS, CVA/DVA), perform the valuation of FX Transaction, check classification, process balance sheet crossover, deal with the dedesignation and generate posting journal reports.

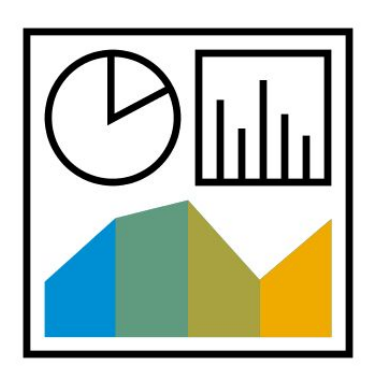

- Define hedging area based on hedging policy
- Enrich, upload and release forecast and planning data
- Determine net open exposure and make hedging decision
- Execute FX transactions
- Prepare and release designation
- Determine NPV, execute valuation, and classification at period end
- De-designation and reclassification at contract close
- Postings

- Provide an overview of net open exposure amount
- Support the management of hedge accounting
- Reduce manual operation, such as hedge relationship mapping, designation, and classification
- Make better operational and strategic decisions using the comprehensive reporting and analysis tools

# **Finance** Hedge Accounting for FX Option - Group Ledger US GAAP 3X4

This process helps you to mitigate profit and loss volatility from the use of derivatives.

Currently, the scope item supports US GAAP as group ledger and covers Cash Flow Hedge using European Style FX Option as hedging instruments.

The functionality helps you to automate labor-intensive processes, such as calculating net open exposure amount, creating hedging relationship for hedge item and hedge instrument, determining the key figures calculation (NPV, Intrinsic Value, Time Value), performing the valuation of FX transaction, checking classification, dealing with the dedesignation, and generating posting journal reports.

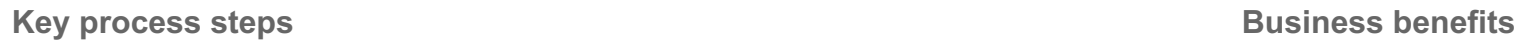

- Define hedging area based on hedging policy
- Enrich, upload and release forecast and planning data
- Determine net open exposure and make hedging decision
- Execute FX transactions
- Prepare and release designation
- Determine NPV, execute valuation and classification at period end
- Dedesignate and reclassify at contract close
- Postings

- Provide an overview of exposure, hedges, and net open exposure amount
- Reduce manual operation, such as hedge relationship designation, and dedesignation
- Automate financial postings in accordance with US GAAP hedge accounting
- Make better operational and strategic decisions using the comprehensive reporting and analysis tools

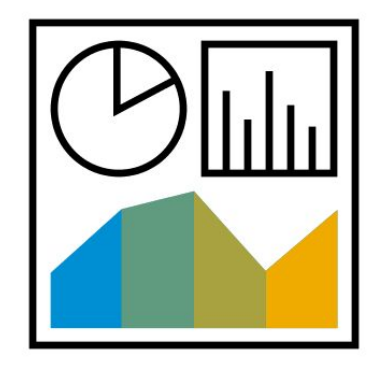

# **Finance** Hedge Accounting for FX Option - Local GAAP 3X2

This process helps you to mitigate profit and loss volatility from the use of derivatives.

Currently, the scope item supports local GAAP and covers Cash Flow Hedge using European Style FX Option as hedging instruments.

The functionality helps you to automate labor-intensive processes, such as calculating net open exposure amount, creating hedging relationship for hedge item and hedge instrument, determining the key figures calculation (NPV, Intrinsic Value, Time Value), performing the valuation of FX transaction, checking classification, dealing with the dedesignation, and generating posting journal reports.

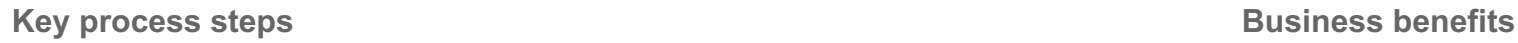

- Define hedging area based on hedging policy
- Enrich, upload and release forecast and planning data
- Determine net open exposure and make hedging decision
- Execute FX transactions
- Prepare and release designation
- Determine NPV, execute valuation and classification at period end
- Dedesignate and reclassify at contract close
- Postings

- Provide an overview of exposure, hedges, and net open exposure amount
- Reduce manual operation, such as hedge relationship designation, dedesignation
- Automate financial postings in accordance with local GAAP hedge accounting
- Make better operational and strategic decisions using the comprehensive reporting and analysis tools

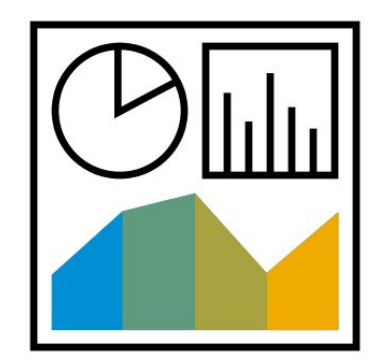

# **Finance** Hedge Accounting for FX Swap - Group Ledger IFRS 2UF

This process helps you to mitigate profit and loss volatility from the use of derivatives.

Currently, the scope item supports IFRS 9 and covers cash flow hedge using FX forwards (including NDF) as hedging instruments, and using FX Swap as to transfer hedging instruments from the original exposure period to a new exposure period if an overhedge situation occurs in the original exposure period.

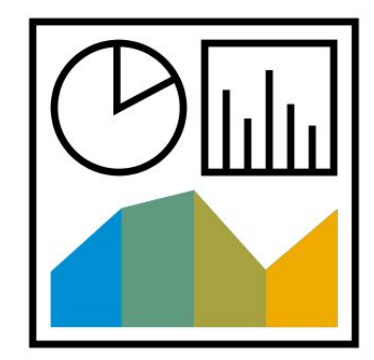

- Execute original situation for FX forwards or non-deliverable forwards
- Define hedging area based on hedging policy
- Enrich, upload, and release forecast and planning data
- Determine net open exposure and make hedging decision
- Execute over-hedge situation for FX swaps
- Prepare and release designation
- Determine NPV, execute valuation, and classification at period end
- Process reclassification for hedging relationship at balance sheet recognition date
- Process dedesignation at maturity date
- Reclassify hedging reserve and cost of hedging reserve at exposure subitem end date

- Provide an overview of net open exposure amount
- Support the management of hedge accounting
- Reduce manual operation, such as hedge relationship mapping, designation and classification
- Make better operational and strategic decisions using the comprehensive reporting and analysis tools

## **Finance** Intercompany Debt and Investment Mgmt - Group Ledger IFRS 20

This scope item allows the company to post the accounting in a parallel valuation area when it handles loans with an affiliate company.

**Key process steps Business benefits** 

- 
- Post additional flows to the general ledger in parallel valuation area for current account style instrument intercompany transaction
- Perform key date valuation in the parallel valuation area for period-end closing

• Post flows to the general ledger in a parallel valuation area **Evaluate and record accounting activities per IFRS** standards

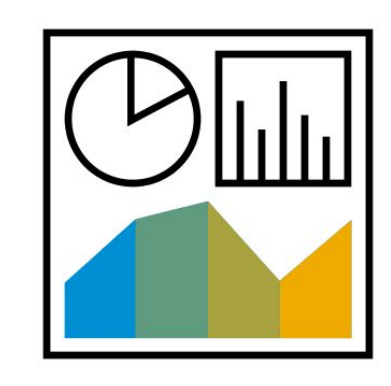

## **Finance** Intercompany Debt and Investment Mgmt - Group Ledger US GAAP 34L

This scope item allows the company to post the accounting in a parallel valuation area when it handles loans with an affiliate company.

**Key process steps Business benefits** 

- 
- Post additional flows to the general ledger in parallel valuation area for current account style instrument intercompany transaction
- Perform key date valuation in the parallel valuation area for period-end closing

• Post flows to the general ledger in a parallel valuation area **EVA** Evaluate and record accounting activities per US GAAP standards

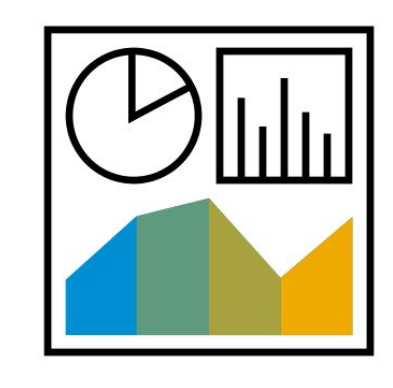

# **Finance** Intercompany Foreign Exchange - Group Ledger IFRS 2HU

This scope item allows the company to exchange the foreign currency with the affiliate companies and post the transactions with Group Ledger IFRS. It helps the customer to execute the posting for the parallel valuation area separately from the operative valuation area. In practice, the customer can also do postings for all valuation areas at the same time.

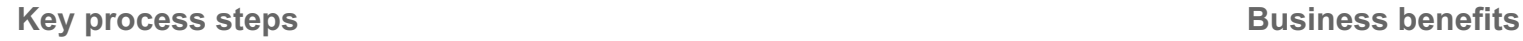

- Post flows to general ledger (Parallel valuation)
- Perform key date valuation (Parallel valuation)
- Post realized profit and loss (Parallel valuation)

 Evaluate the intercompany foreign exchange transactions with a different accounting principle

# **Finance** Intercompany Foreign Exchange - Group Ledger US GAAP 34M

This scope item allows the company to exchange the foreign currency with the affiliate companies and post the transactions with Group Ledger US GAAP. It helps the customer to execute the posting for the parallel valuation area separately from the operative valuation area. In practice, the customer can also do postings for all valuation areas at the same time.

**Key process steps Business benefits** 

- Post flows to general ledger (Parallel valuation)
- Perform key date valuation (Parallel valuation)
- Post realized profit and loss (Parallel valuation)

 Evaluate the intercompany foreign exchange transactions with a different accounting principle

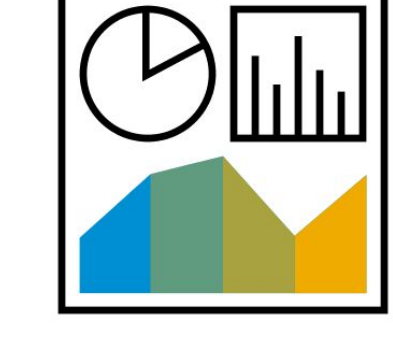

# **Finance** Intercompany Foreign Exchange Management 2F2

This scope item allows a company to exchange foreign currency with affiliate companies. The contracts and deals are mirrored automatically. These intercompany transactions can be posted into the leading accounting principle.

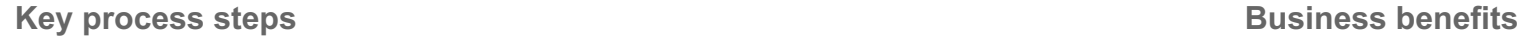

- 
- Create FX swap intercompany transaction
- Create nondeliverable forward intercompany transaction
- Check mirror transaction (optional)

• Create FX spot/forward - intercompany transaction **Create foreign exchange transactions with affiliate companies easily** 

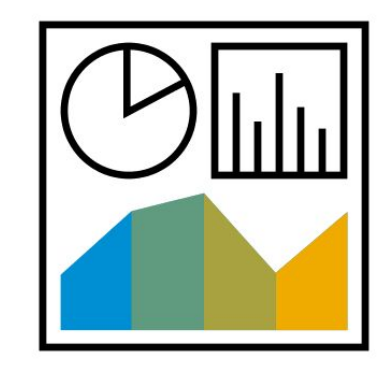

# **Finance** Intercompany Process for Cash Concentration **2U8**

This scope item enables the cash manager to establish cash pools, execute cash concentration, and track cash pool concentration logs. Different reports are available to cash manager. Key cash concentration criteria can be defined. The cash manager can also define a profile to filter different planning levels for cash pools.

- Create cash pool master data
- Manage cash pool master data
- Create cash concentration
- Manage the follow-up transactions

- Allow company to maintain smaller cash balances overall
- Help company to identify excess cash available for short term investments

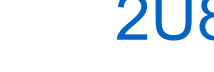

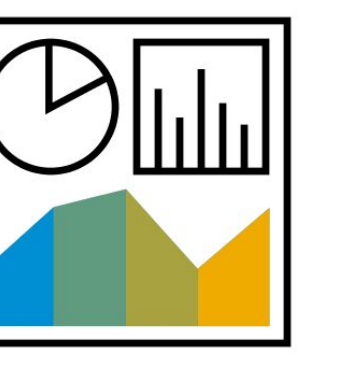

## **Finance** Intercompany Process for Debt and Investment Mgmt

This scope item allows company to handle loans with an affiliate company. If the loans contract is created in the issuing company, a mirror transaction is automatically generated in the receiving company.

- Analyze cash position
- Determine interest rate on loan contract
- Agree on loan contract between both companies
- Create loan contract by issuing company
- Review mirrored loan contract by receiving company
- Perform follow-up activities with standard debt and investment management

- Adjust your cash position easily among affiliate companies to avoid a cash shortfall
- Shift cash easily into a company (such as the headquarters) where the funds are aggregated for investment purposes
- Aggregate cash within companies that use a common currency, rather than sending in funds from a foreign location that are subject to exchange rate fluctuations

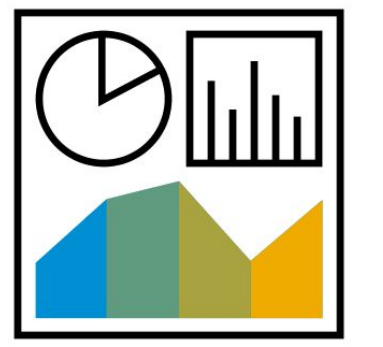

# **Finance** Interest Rate Derivatives Management 1X3

The interest rate derivatives management process helps you to manage your interest rate risks. The functionality helps you to automate labor-intensive processes, such as confirmation of financial transactions and accounting postings, giving you more time to focus on value-added activities.

The process includes the products interest rate swaps (payer, receiver, and basis), and cross-currency interest rate swaps (payer, receiver, and basis).

- Create financial transactions (interest rate swaps / cross currency interest rate swap)
- Automate confirmations
- Process payments
- Transfer values to general ledger
- Perform month-end accounting processes
- Adjust variable interests
- Calculate and post realized profit and loss
- Monitor and report on positions, postings and risk key figures

- Automate the management of interest swaps, including the creation of financial transactions, periodic activities (such as interest rate adjustments and payments), and accounting
- Make better operational and strategic decisions using the comprehensive reporting and analysis tools
- Improve internal operational compliance

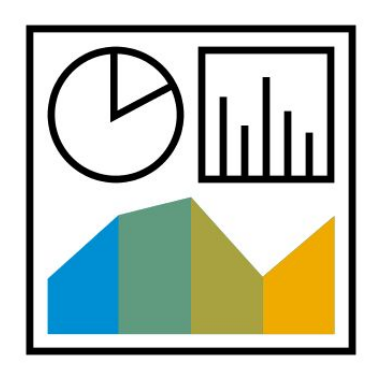

## **Finance** Interest Rate Derivatives Management - Group Ledger IFRS 1XB

By activating parallel valuation for Interest Rate Derivatives, you can use an additional valuation area besides your operational valuation area according to International Financial Reporting Standards (IFRS9) phase I (Classification and Measurement).

- Generate and post accounting postings
- Run accruals
- Perform valuation of financial instruments
- Reclassify from long term to short term
- Post realized profit and loss

- Update the general ledger according to IFRS9 phase I (Classification and Measurement)
- Process the valuation of transactions and position
- Automate the month-end accounting processing

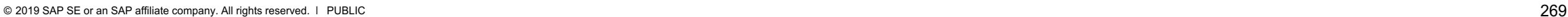

## **Finance** Interest Rate Derivatives Management - Group Ledger US GAAP 34E

By activating parallel valuation for Interest Rate Derivatives Management - Group Ledger US GAAP, you can use an additional valuation area besides your operational valuation area according to US Generally Accepted Accounting Principles (US GAAP).

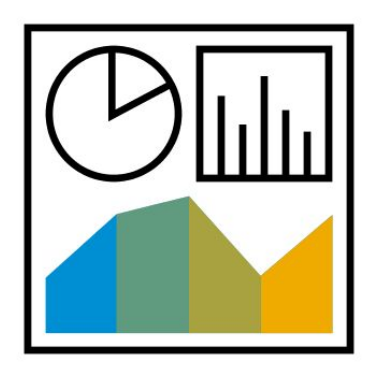

- Post flows to general ledger
- Perform period-end closing
- Post realized profit and loss

- Generate all postings for the general ledger
- Update the general ledger according to US GAAP

# **Finance** Liquidity Planning 3L5

The scope item supports the liquidity planning by supplying the planning tool with historical/actual and short-term/mid-term forecast cash flow data, based on which the end user can draw up the long-term plan of the liquidity trend.

**Key process steps Business benefits** 

 Supply the planning tool with historical/actual and short-term/mid-term forecast cash flow data

• Provide the cash manager the tool to do a long-term plan of liquidity trend so that debt and investment activities can be planned strategically.

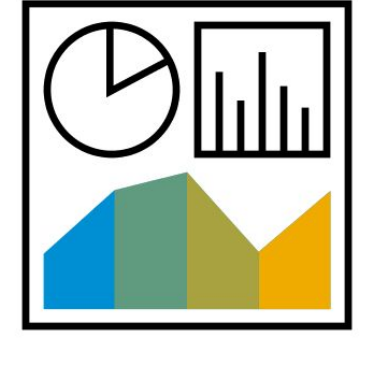

### **Finance** Market Rates Management - Manually via Upload 1XN

With this process, you can manually enter the relevant market data or import market data from spreadsheets needed for the processes in Treasury and Risk Management.

**Key process steps Business benefits** 

- 
- Import market data from spreadsheet

• Enter market data manually and the market data available with the Make market data available

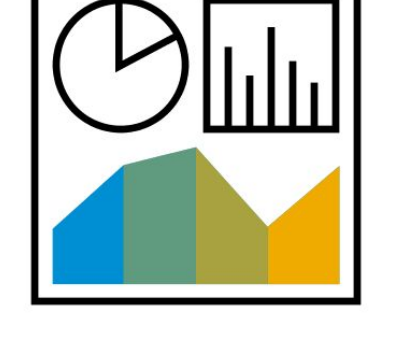

# **Finance** Money Market Mutual Fund Management 2008 2008

The scope item helps you to better manage your Money Market Mutual Fund instruments.

The Money Market Mutual Funds (MMMF) are traditionally traded at a stable 1.00 Currency Unit. An SEC rule in the U.S. for investment companies requires the MMMFs to declare their Net Asset Value (NAV) to be floating on a daily basis. This scope item incorporates the processes to manage both traditional and floating NAV MMMFs.

The scope item covers the processes to create a securities class, and to purchase, bookkeep, and receive dividends of and sale of a money market mutual fund.

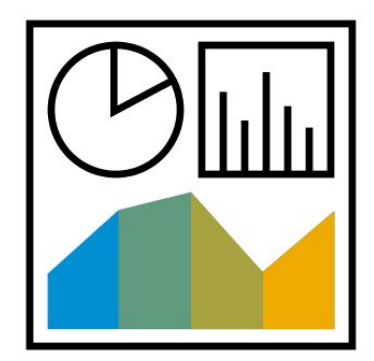

- Create security account and class
- Create fund purchase transaction
- Set settlement status
- Create payment to depository bank
- Recognize dividend distribution
- Capitalize dividend distribution
- Perform period-end closing
- Create fund redemption transaction
- Receive payment from depository bank

- Review the status for Money Market Mutual Fund instruments easily
- Support the management of Money Market Mutual Fund, including creation of security class, security accounts and the transactions, payments, recognize and capitalize dividend distribution, and so on
- Make better operational and strategic decisions using the comprehensive reporting and analysis tools
- Improve internal operational compliance

# **Finance** Money Market Mutual Fund Management - Group Ledger IFRS 2UC

By activating parallel valuation for Money Market Mutual Fund Management - Group Ledger IFRS, you can use an additional valuation area other than your operational valuation area according to International Financial Reporting Standards (IFRS9) phase I (Classification and Measurement).

- Post flows to general ledger
- Run accrual
- Perform key date valuation

- Generate all general ledger postings
- Update the general ledger according to IFRS9 phase I (Classification and Measurement)

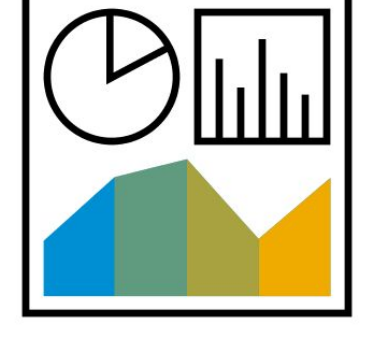

## **Finance** Money Market Mutual Fund Management - Group Ledger US GAAP 34G

By activating parallel valuation for Money Market Mutual Fund Management - Group Ledger US GAAP, you can use an additional valuation area besides your operational valuation area according to US Generally Accepted Accounting Principles (US GAAP).

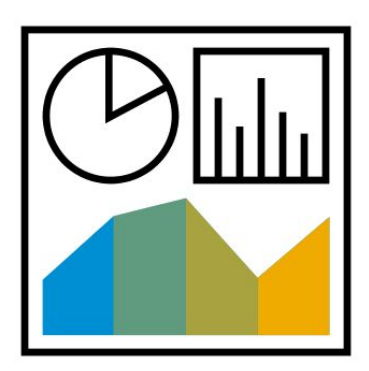

- Post flows to general ledger
- Run accrual
- Perform key date valuation

- Generate all postings for the general ledger
- Update the general ledger according to US GAAP

# **Finance** SAP Fiori Analytical Apps for Treasury and Risk Management 1MN

This scope item provides an overview page for the treasury and risk management related scenarios. The Foreign Exchange Overview page focuses on the financial status, foreign exchange rates, and so on, and how this can be visualized for to allow for better decision making by the treasury managers.

- Display financial status, cash position, credit lines and so on, in different reporting currencies
- Display transactional details of the different FX instruments and Foreign exchange rates
- Filter the KPIs according to the different business attributes, such as reporting currency, foreign exchange rate type, payment currency and so on
- Navigate from the KPI insights to the corresponding smart apps for detailed analysis
- Share high-level KPI and high-level process information with persons responsible for process execution in treasury and risk management departments

- Provide a dashboard of information for the Treasury and risk managers to perform their daily activities smoothly
- Provide high-level insights for the Treasury manager to understand the key numbers and drill down to action
- Provide current financial status, cash positions, credit lines and liquidity forecast in reporting currencies
- Get an overview into the different foreign exchange rates and the available FX instruments

# **Finance** Trade Finance Management 2NZ

Trade Finance Management helps you to better manage your trade finance instruments.

This scope item supports common functionalities of Bank Guarantee without SD integration. Bank Guarantee issuing and receiving are covered.

In addition to functions for creating and changing bank guarantees, the system also supports functions for rollover, contract settlement, and contract termination. Cash collateral and bank guarantee fees are also covered.

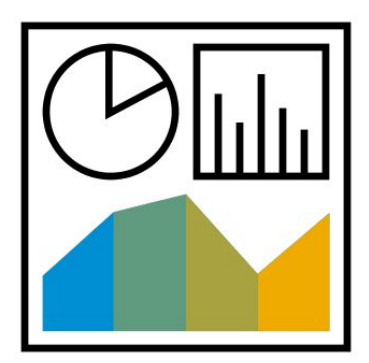

- Create financial transactions
- Set settlement status
- Execute payments for fees and cash collateral for bank guarantee issuing
- Roll over transactions
- Terminate transactions
- Monitor and report on positions and financial transactions

- Review the status for trade finance instruments easily
- Support the management of trade finance, including creation of the transactions, payments of cash collateral and bank fees, rollover and termination of bank guarantees
- Make better operational and strategic decisions using the comprehensive reporting and analysis tools
- Improve internal operational compliance

# **Finance** Trade Finance Management - Group Ledger IFRS 2O2

By activating parallel valuation for Trade Finance Management, you can use another valuation area in addition to your operational valuation area per International Financial Reporting Standards (IFRS9) phase I (Classification and Measurement).

**Key process steps Business benefits** 

• Post flows to General Ledger

- Generate all postings for the general ledger
- Update the general ledger per IFRS9 phase I (Classification and Measurement)

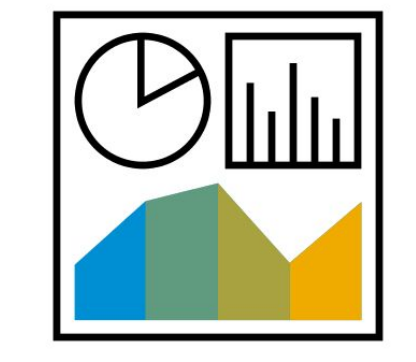

# **Finance** Trade Finance Management - Group Ledger US GAAP 34F

By activating parallel valuation for Trade Finance Management - Group Ledger US GAAP, you can use an additional valuation area besides your operational valuation area according to US Generally Accepted Accounting Principles (US GAAP).

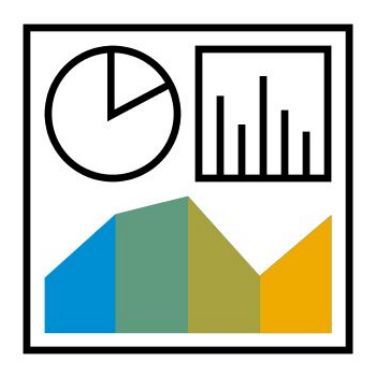

**Key process steps Business benefits** 

• Post flows to general ledger

- Generate all postings for the general ledger
- Update the general ledger according to US GAAP

### **Key process steps Business benefits**

- Create outbound correspondence object and outbound SWIFT message **Integrate SWIFT messages in correspondence framework**
- Status check of outbound correspondence object
- Sending outbound SWIFT message to MBC
- Pull acknowledgment message from MBC
- Check outbound correspondence object status
- Pull inbound SWIFT message from MBC
- Create incoming correspondence object and match it with outgoing object
- Check matching of correspondence objects
- Check transaction status

# **Finance** Treasury Correspondence Integration with SWIFT Network 3QM

This scope item uses SAP Multi-Bank Connectivity to integrate treasury correspondence with the SWIFT network.

SWIFT messages for treasury OTC transactions can be delivered to the counterparty's SWIFT code using SAP Multi-Bank Connectivity. SAP Multi-Bank Connectivity acts as a hub and forwards the message to the SWIFT network.

Meanwhile, the SWIFT messages can be sent back from their counterparty via SAP Multi-Bank Connectivity, and relevant incoming correspondence objects are generated automatically in the SAP client. Once the incoming correspondence object is matched with the outgoing correspondence object with confirmation, the OTC transaction is settled accordingly. This function currently covers MT300 for Foreign Exchange instruments and MT320 for Debt and Investment instruments.

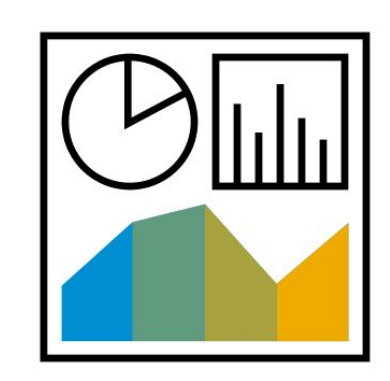

# **Finance** Treasury Trading via Trading Platforms 2F5

The Treasury Management Integration for Trading Platforms scope item enables you to integrate FX deal request and transactions between trading platforms and SAP S/4HANA automatically.

Currently the scope item covers communication with trading platforms for 360T (subsidiary of Deutsche Boerse) and FXall via partner Brisken.

For outbound scenario, FX trade requests generated in SAP S/4 HANA can be sent to trading platforms through SAP Cloud Platform. For inbound scenario, customers can upload FX Spot, FX Forward, FX Vanilla Option, and FX Swap transactions automatically from trading platform to SAP S/4HANA.

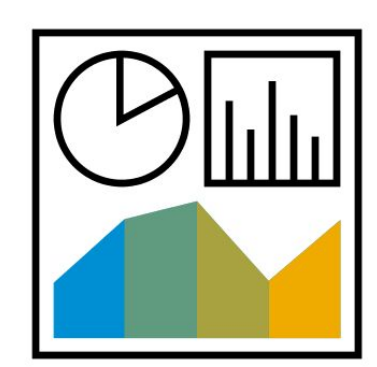

- Analyze exposure and check limit
- Create FX deal requests in 360TQuote FX rate and choose suitable offer
- Receive and submit FX transactions
- Create foreign exchange contract
- Enter custom fields

- Integrate trading platform automatically
- Reduce manual operation
- Store the competitive bids in SAP Could Platform for future reference

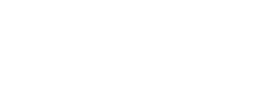

### **Finance** Treasury Workstation Accounting Integration to SAP Business Suite 33E

This scenario fulfills the requirements for deploying Treasury and Risk Management in SAP S/4HANA Cloud, while keeping the other Finance modules in an existing ERP environment. In such cases, Treasury and Risk Management manages the financial transactions and generates the posting in SAP S/4HANA Cloud and then transfers the treasury accounting posting to the central accounting system.

In this current version, the scenario only supports SAP ECC system as the central accounting system.

- Process financial transaction and generate accounting document in sending system
- Monitor outbound message in sending system
- Monitor inbound message in receiving system
- Check accounting document in receiving system

**Key process steps Business benefits** 

• Provide more options for Treasury and Risk Management deployment in SAP S/4HANA Cloud

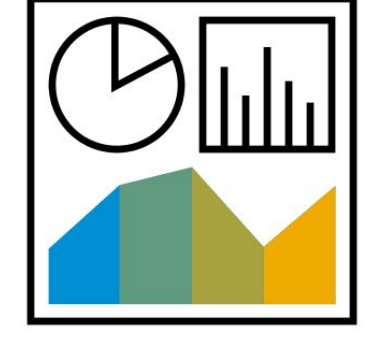

# **Finance** Treasury Workstation Cash Integration 34P

Treasury Workstation Cash Integration makes it possible for the SAP S/4HANA treasury workstation, normally set up in a group headquarters, to receive the cash flow data from any remote systems of the subsidiaries. This data is incorporated into the various cash reports (for example, Cash Position, Check Cash Flow Items, and Cash Flow Analyzer) for the cash disposition analysis.

With SAP S/4HANA Cloud or on-premise on either side of the communication, the house bank and account master data can be replicated from one end to the other.

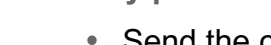

- Send the cash flows into the SAP S/4HANA treasury workstation
- Release the cash flows
- Check cash flows
- Replicate the house bank and account data from SAP S/4HANA on-premise to SAP S/4HANA Cloud
- Replicate the house bank and account data from SAP S/4HANA Cloud to SAP S/4HANA on-premise
- Monitor replication

- Receive more comprehensive and accurate cash disposition analysis on the group level
- Deploy the group system landscape flexibly
- Ensure consistent house bank and account master data between the headquarter and the subsidiaries

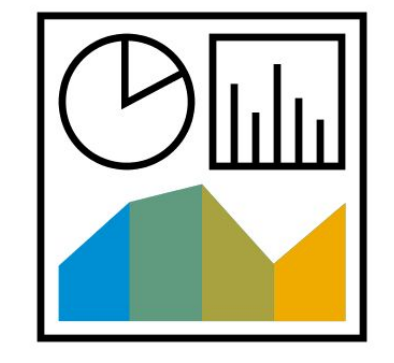

### **Finance** Treasury Workstation Payment Integration to SAP Business Suite 3NA

This scenario fulfills the requirements for deploying Treasury and Risk Management in SAP S/4HANA Cloud, while keeping the payment in an existing central Financial Accounting system. In such cases, the Treasury and Risk Management component in S/4HANA Cloud could trigger the payment request creation or cancellation, then the requests would be generated in an SAP S/4HANA or SAP ERP system.

- Process TRM Transactions and post flow to generate payment request
- Monitor IDoc in sending system
- Monitor IDoc in receiving system
- Check and process payment request in receiving system
- Set the transaction-related posting flow for reverse
- Reverse transaction
- Monitor IDoc in sending system
- Monitor IDoc in receiving system
- Check and process payment request in receiving system

### **Key process steps Business benefits**

• Provide more options for Treasury and Risk Management deployment in SAP S/4HANA Cloud

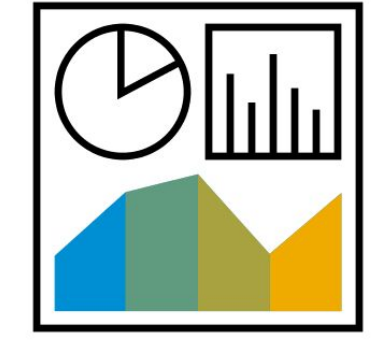

### **SAP Best Practices for SAP S/4HANA Cloud**

Cloud Capabilities in Line of Business: Human Resources

**Human Resources**

Core HR and Time Recording

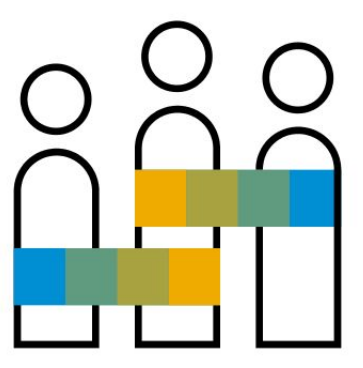

# **Human Resources** Core HR with SAP SuccessFactors Employee Central **Gallery Core HR** with SAP SuccessFactors Employee Central

The Integration between SAP S/4HANA Cloud and SAP SuccessFactors Employee Central supports transfer of employee data (including contingent workers). It includes basic data, such as employee name and ID, and contact details, such as workplace address, e-mail, and telephone information.

Integration of employment data is also supported. This information is separated from the employee, encapsulating specific job information (such as job title, employment status, work schedule, absences (preliminary version), line manager, organizational and cost center assignment). Additionally, an attached photo is also transferred.

Financial data such as cost center and currency exchange rate (preliminary version) are also integrated.

This integration package requires preconfigured systems following SAP Best Practices. There are data model restrictions and preconditions to set up this integration. If you want to use a productive SAP SuccessFactors Employee Central system, please contact SAP.

- Create new employee data (manually)
- Transfer data (automatic)
- Create business partner (automatic)

- Integrate out-of-the-box with predefined content; no manual configuration
- Ensure security of HR data transfers according to security governance protocols

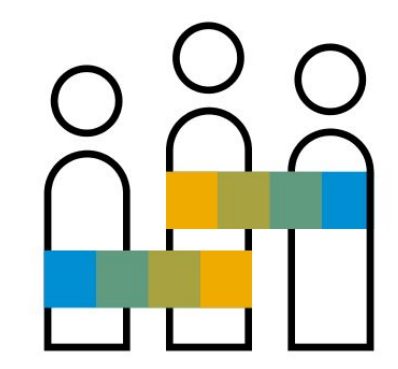

# **Human Resources** Employee Integration - SAP S/4HANA Enablement 1FD

This scope item enables SAP S/4HANA for the employee master data integration to SAP SuccessFactors Employee Central. It can also support the integration of a third-party human resources system. Required tables and data fields can store transferred employees and employee-related data, including organizational data and assigned cost centers.

This scope item does not cover business configuration for HR processes, and does not set up integration.

**Key process steps Business benefits** 

 Create and store employee data in SAP S/4HANA out of transferred data from SAP SuccessFactors Employee Central or a non-SAP HCM system

 Automate the configuration of SAP S/4HANA HCM tables to store employee and employee-related data transferred from SAP SuccessFactors Employee Central or a non-SAP HCM system

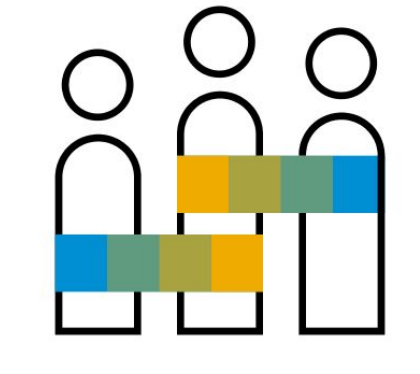

# **Human Resources** Payroll Processing with SAP SuccessFactors Employee Central Payroll 1NL

For customers considering integration between SAP SuccessFactors Employee Central Payroll and SAP S/4HANA Cloud, this scope item gives you the security of direct connectivity to post your payroll results to your financial system in SAP S/4HANA Cloud using web services, such as for validating of cost center, checking accounting assignments, or displaying of journal entries. In addition, it ensures the availability of all cost center data in the payroll system.

Based on the additional country-specific posting functionalities, ensure that the corresponding country is supported and has no limitations via SAP Note 2754033 (https://launchpad.support.sap.com/#/notes/2754033)

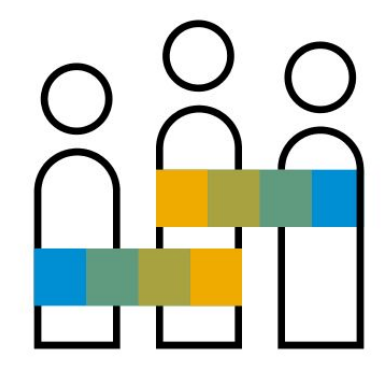

- Transfer cost center data from SAP S/4HANA Cloud to SAP SuccessFactors Employee Central Payroll
- Read configuration out of SAP S/4HANA Cloud
- Create posting documents
- Check documents
- Release documents
- Transfer posting documents

- Ensure master data consistency (such as cost center replication) between SAP SuccessFactors Employee Central Payroll and SAP S/4HANA Cloud
- Transfer payroll postings
- Integrate SAP SuccessFactors Employee Central Payroll fully with the entire SAP SuccessFactors HR Suite and with SAP S/4HANA Cloud
### **Human Resources** Time Recording

Time recording in enterprise services facilitates work-time tracking for employees against WBS elements, cost centers, and internal orders. In a time entry sheet, all configured accounting objects are visible on a time recording screen. Nonbillable time can also be maintained for full time accountability.

- Record actual working times
- Transfer time recordings to target components

- Integrate to SuccessFactors Employee Central natively
- Enter times for project members in an easy, intuitive manner
- Prepopulate work packages assigned to employee in time sheet application for easy selection
- Enter nonbillable times
- Public API to interface time recording data with SAP S/4HANA

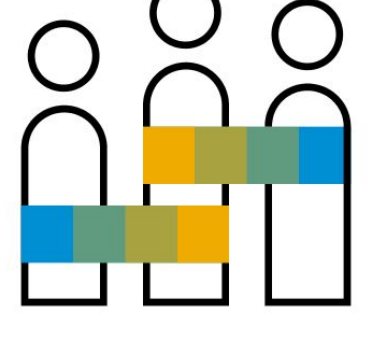

## **Human Resources** Time Recording - Project-Based Services J12

The Time Recording for Project Services scenario provides employees a quick entry method for recording time against customer or internal projects. In the time entry sheet, all work packages or work items assigned to the employee are visible. Nonbillable times can also be entered for full time accountability. Time recording on behalf of the employee and approval of time sheet entries is possible.

- Record actual working times
- Access time sheet on behalf of employees
- Transfer time recordings to target components
- Approve time sheet entries
- Notify missing time
- See an overview of team utilization for line managers

- Integrate to SuccessFactors Employee Central natively
- Enter times for project members in an easy, intuitive manner
- Prepopulate work packages assigned to employee in time sheet application for easy selection
- Enter nonbillable times
- Ensure high quality of time sheet entries because of approval step
- Interface activity-based time recording data with SAP S/4HANA via Public API

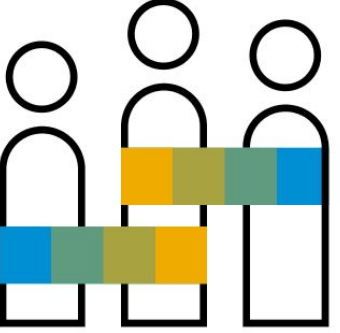

### **SAP Best Practices for SAP S/4HANA Cloud**

Cloud Capabilities in Line of Business: Sourcing and Procurement

# **Sourcing and Procurement** Supplier Management Sourcing and Contract Management Central Procurement Operational Procurement Invoice Management Procurement Analytics

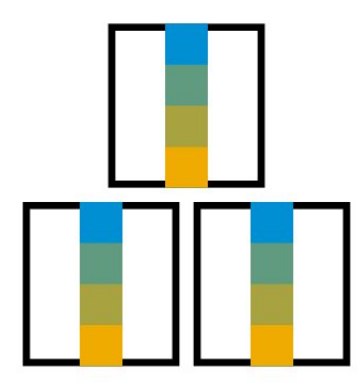

## **Sourcing and Procurement** Activity Management in Procurement 2002 2004 1905

This scope item enables you to use Activity Management within procurement processes. Using Activity Management, purchasers can collaborate with internal stakeholders on activities and projects. This can help to improve supplier performance and reduce costs, to establish a strategic partnership, or to develop a new category strategy.

Purchasers can create activities related to categories or suppliers and assign appropriate tasks to stakeholders within their organization. By documenting and accessing activities and tasks centrally, purchasers benefit from transparency on joint initiatives.

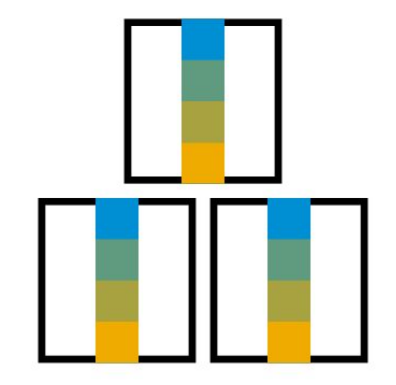

- Create activity
- Create task
- Send task
- Submit task
- Monitor task

- Collaborate with peers on strategic topics, for example, supplier development, performance improvements, strategic partnerships, and audits
- Create activities from SAP S/4HANA with the option to assign to a purchasing category
- Create tasks for an activity and assign to peers
- Get transparency on supplier-related activities and tasks

## **Sourcing and Procurement** Prediction of Delivery Date for Purchase Order Items 3F

Materials required for production are supplied by multiple suppliers. A delay in delivery can impact on-time production at the plant and cause rescheduling of assembly lines, which is very costly. Indirect material delay also causes interruption in supporting employees with required products or services. The Machine Learning algorithms identify the supplier delays based on the multiple situation and predicts the chances of delay.

During creation of purchase orders or purchase requisitions, the lead time from the material master sometimes doesn't consider the processing and approval time.

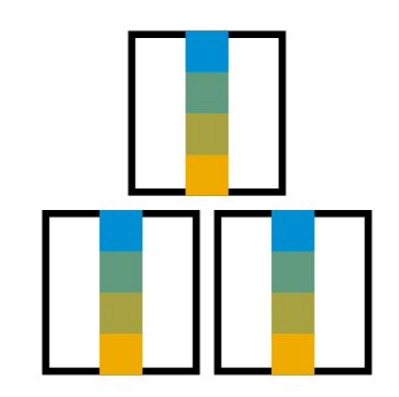

**Business benefits**

- Plan and deliver materials more reliably
- Avoid production delay and re-scheduling
- Decrease manual effort to monitor and resolve issues earlier
- Get up-to-date lead time update for goods or services at master level for direct and indirect procurement

## **Sourcing and Procurement** Supplier Classification and Segmentation 19E

This scope item helps you gain a portfolio-level view of your supplier relationships. It also gives you the transparency to continuously determine the right mix of suppliers, serve your business objectives optimally, and to reduce your overall supply risk. You can classify and segment your suppliers by multiple criteria. This enables you to identify suppliers in a flexible manner, as well as to define and monitor sourcing strategies.

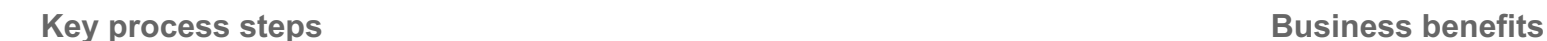

- Create classification scorecard for supplier
- Create purchasing categories
- Search suppliers via assigned attributes

- Creates a strategic approach to supplier management
- Maximizes value and minimizes supply-based risk
- Supports powerful searches using all strategic attributes as parameters
- Enables you to do multiple classifications per supplier using flexible dimensions, for example factory, category, region
- Provides analysis needed to identify valuable suppliers

## **Sourcing and Procurement** Supplier Evaluation and Performance Monitoring SL4

You can evaluate your company's suppliers to obtain a basis for your business relationship with them and to optimize your supply base. Based on the feedback you gather through questionnaires, you obtain a scorecard for each supplier evaluated. The scorecard helps you to assess a supplier's strengths and shortcomings and to initiate measures for improvement. Evaluation scorecards also enable you to easily compare suppliers within a peer group.

A combined real-time view across operational and questionnaire-based scores provides a holistic view of your supplier's performance. This scope item provides two different use cases for the category manager:

Evaluate supplier performance and analyze KPIs based on the evaluation.

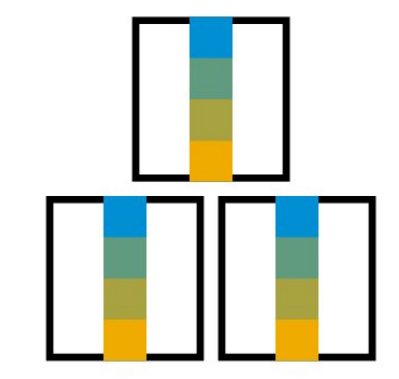

- Evaluate the supplier performance
- Analyze KPIs based on the evaluation

- Define questionnaires
- Create and manage group-based evaluation templates
- Analyze scorecards
- Monitor supplier evaluation by questionnaire

## **Sourcing and Procurement** Blockchain-Verified RFQ Processing 3D

When suppliers are invited into a bidding process, collusion is possible between purchaser & supplier as the bids need to be disclosed immediately. Suppliers might invest into time-consuming Lawsuits after a lost bid. With the bidding process enabled by Blockchain technology, manipulation and fraud are prevented. It provides the transparency, trust, and audit trail.

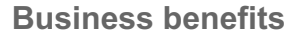

- Avoid potential collusion between purchasers & suppliers, hence avoid expensive lawsuits
- Provides the transparency, trust, and audit trail

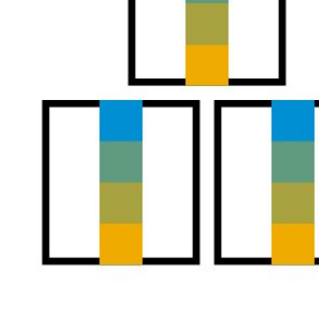

### © 2019 SAP SE or an SAP affiliate company. All rights reserved. ǀ PUBLIC 297

### **Sourcing and Procurement** Legal Content Management

SAP S/4HANA for legal content connects processes, content, technology, and people in legal departments. It provides a central layer for legal content and an integrated platform for legal technology. The solution provides the following capabilities:

- End-to-end digitization of legal processes
- Create and manage context for legal transactions
- Create and manage legal transactions
- Easily detect at-risk legal transactions
- Provide extensibility for LCM application to allow customer to add the fields based on their business needs

- Manage contexts for legal transactions
- Create or copy legal transactions
- Maintain respective categories, involved parties, relationships to other legal transactions, workflows, and attach documents

- Transform and digitize legal operations
- Get full traceability of obligations, approvals, signatures, and responsibilities (internal and external)
- Get smart contracting (anytime, anywhere, device agnostic, automated, paperless)
- Reduce effort for legal operations such as template and text block provisioning for all business models, all jurisdictions, document drafting, review and approval, task, and obligation tracking

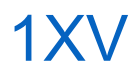

## **Sourcing and Procurement** Purchase Contract and the set of the set of the set of the set of the set of the BMD

Quantity contracts are agreements for a company to order a certain quantity of a product during a specified period. In source determination, contracts replace the purchasing information records and can be assigned in the source list as the fixed source for MRP.

Target groups are purchasing managers as well as buyers. If purchase requisitions and purchase orders do not yet exist, they are created after the contract. You can check the released purchase orders that are referenced to a contract by monitoring the contract.

- Create a purchase contract
- Make mass changes to purchase contracts
- Approve purchase contract
- Monitor notification (optional)
- Manage source lists
- Create a purchase requisition
- Assign requisition and creating purchase order
- Find purchase documents by requirement tracking number
- Approve purchase orders
- Monitor contract item (optional)
- Post goods receipt
- Create supplier invoice

- Reduce procurement costs
- Secure supplies
- Maintain transparency of supplier agreements

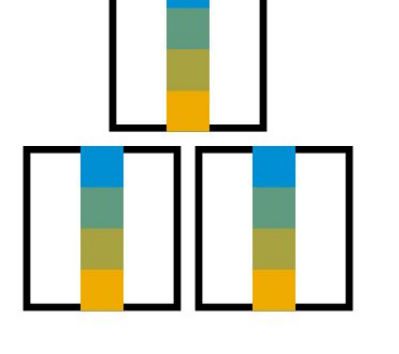

### © 2019 SAP SE or an SAP affiliate company. All rights reserved. ǀ PUBLIC 299

### **Sourcing and Procurement** Request for Price 1XF

With this scope item, you can create requests for quotations in the SAP S/4HANA system and send them to a supplier via e-mail or as a printed version by mail. The suppliers provide their quotations via e-mail or by mail as well. You can manually create a quotation in the SAP S/4HANA system using the Manage Supplier Quotations app. By default, a new quotation has the status In Preparation. You select a quotation that you want to award and submit it for approval. After awarding the quotation, the follow-on documents are created in SAP S/4HANA. The quotations that do not meet your requirements must be manually set to Rejected/Completed.

- Create a request for quotation and automatically submit it to the corresponding suppliers
- Receive the supplier proposals electronically and automatically create supplier quotations
- Compare and award the corresponding quotations
- Create follow-on documents

- Specify individual output channels for suppliers
- Reduce the time needed to evaluate proposals from qualified bidders with qualified responses

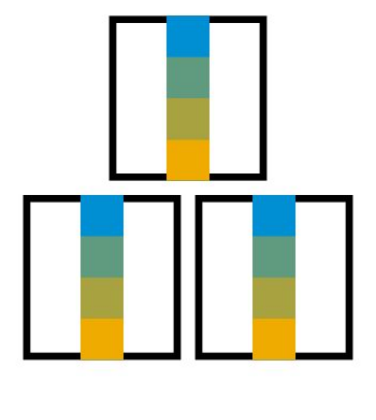

## **Sourcing and Procurement** Sourcing with SAP Ariba Sourcing 1AC

Connect your SAP S/4HANA digital core for Sourcing and Procurement to the Ariba Network and SAP Ariba Sourcing. This provides access to intuitive RFX tools (for requests for information, requests for proposals, and reverse auctions), connections to more than two million companies, quick and easy supplier discovery, and automated and adjustable negotiation procedures.

Ensure event success by using the SAP Ariba Sourcing support desk and event-day management assistance. Evaluate the total cost impact of sourcing decisions. Reduce the amount of time and effort spent on administrative tasks. Handy wizards and tools help you launch events, collaborate, and negotiate. With the most suppliers from which to choose, and up-to-date profiles, ratings, and assessments, you can easily develop a large supply base and back-up sources, reducing supplier risks.

Once you subscribe to SAP Ariba Sourcing, you can simply activate this SAP S/4HANA scope item with guided configuration.

- As purchaser, create a request for quotations (RFQ) for SAP S/4HANA purchase requisitions that do not automatically find a single source of supply
- Send the RFQ to the SAP Ariba Sourcing application; this triggers a sourcing request
- As sourcing manager in SAP Ariba Sourcing, access your worklist and convert sourcing requests into sourcing projects
- As sourcing manager, monitor sourcing projects that result in (reverse) auctions, or requests for quotations, and provide these to suppliers on the Ariba Network. Monitor suppliers' responses
- As sourcing manager, award one or more bids in SAP Ariba Sourcing
- Awarded bids are automatically sent to SAP S/4HANA where for awarded bids purchase orders or operational contracts are created

- Enjoy fast time-to-value and low total-cost-of-ownership with cloud-based delivery
- Improve project management and compliance with advanced, automated workflow and approval-routing
- Integrate your SAP S/4HANA to SAP Ariba Sourcing by simple activation
- Simplify and accelerate your configuration by taking advantage of built-in SAP Best Practices
- Get predictable results fast as these best practices guide you through the integration process step-by-step

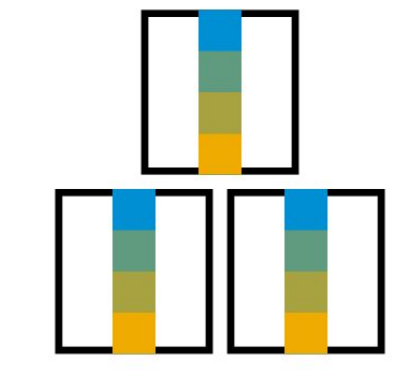

## **Sourcing and Procurement** Batch Management BLF

Batch Management incorporates the entire logistics process, from procurement to sales. It is closely linked with classification, but can also be used without classification.

Batch Management is defined as tagging a produced or procured material with a unique 10-digit alphanumeric code. Every batch number can have an inventory quantity associated with it.

The batch number generated for the material quantity helps with uniquely sorting the material inventory and stores the characteristics values or the chemical composition or the product specifications at the time of its production or procurement.

- Create and change batch master data
- View batch history: Top-down and Bottom-up Analysis
- Fast search and display of batches with Enterprise Search
- Assign batch number
- Specify batch
- Manage batch status
- View batch where-used list

- Manage batches from supplier receipt through distribution with full traceability
- Identify differences in usage and monitoring of materials planning in SD and Production
- Trace defects and initiate follow up actions
- Comply to legal requirements, such as Good Manufacturing Practice or hazardous material regulations
- Differentiate quantity- and value-based inventory, for example, due to heterogeneous yield or result qualities or varying constituents in Production
- Improve settlement of material quantities based on batch specifications

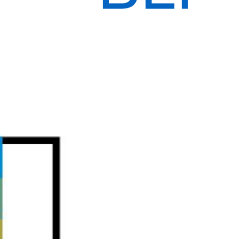

### © 2019 SAP SE or an SAP affiliate company. All rights reserved. ǀ PUBLIC 302

### **Sourcing and Procurement** Central Purchase Contracts 2ME

Central contracts are global long-term agreements negotiated between an organization and a supplier. This helps in getting the best rates and conditions while bundling purchasing volume across multiple subsidiaries. These contracts are typically negotiated by the central purchasing organization, mostly at the headquarters, and used for globally driving operational efficiency, reduced cost while complying with regulations across multiple subsidiaries.

The central contract, created at the headquarters, can be distributed to subsidiaries to generate local contracts or scheduling agreements. Subsidiaries can then continue with the operational procurement in a seamless manner by leveraging this local contract or Scheduling agreement. Central monitoring of contract consumption across subsidiaries and renewal of expiring contracts is easily managed by the headquarters.

- Create central purchase contract and distribution
- Check distributed purchase contracts or scheduling agreements in the back-end system
- Create purchase order or schedule lines in the back-end system
- Post goods receipt in the back-end system
- Create supplier invoice in the back-end system
- Create credit memo (optional) in the back-end system

- Lower your costs for contract negotiation
- Lower your costs based on scaled purchasing

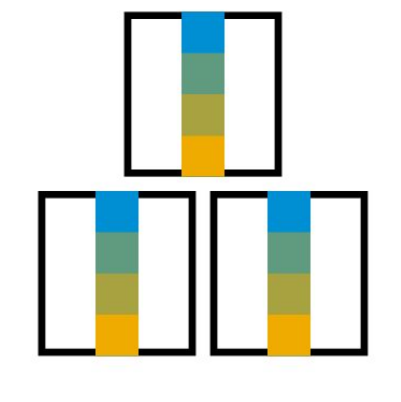

## **Sourcing and Procurement Central Purchasing**

Central Purchasing provides centralized access and visibility to processes across industries with a deep integration into the system landscape. It is connected to the customer's ERP systems and exchanges purchasing documents (such as purchase requisitions and purchase orders) in the connected systems. It also offers central approval process, central portal, central output management, analytics, and responsibility management of product categories.

This scope item offers one platform where a procurement specialist can work centrally on purchase requisitions and purchase orders from different backend systems. Operational procurement processes are not the only tasks to profit from the hub approach. Strategic procurement tasks (such as Supplier Management) benefit from the transparency and the ability to initiate strategic activities from a central digital procurement control center.

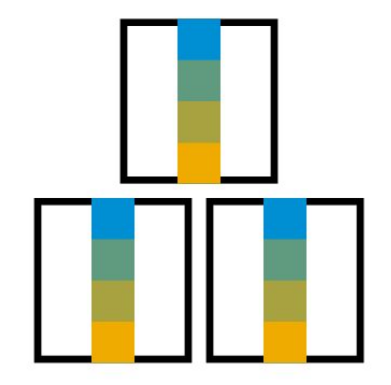

- Maintain purchase requisitions centrally
- Maintain purchase orders centrally
- Approve purchase orders centrally
- Update edited purchase orders and purchase requisitions to the relevant backend systems

- Harmonize business processes
- Get full transparency over all activities across all backend systems
- Provide single data access for purchasers and ability to process procurement activities centrally when in a multi-system environment (for example, editing of purchase requisitions and purchase orders, approval of purchase orders)
- Reduce TCO significantly for procurement departments through centralized process

## **Sourcing and Procurement** Central Requisitioning 1X

Central Processing of Purchase Requisitions offers a centralized requisitioning processes across industries with a deep integration into the customer's landscape. It is connected to the customer's ERP systems, and exchanges master data and business documents to ensure end-to-end business processes into Finance and Logistics that run in the connected Systems.

This scope item offers one platform where a procurement specialist can work centrally on requisitions from different organizations. Operational procurement processes are not the only tasks to profit from the hub approach. Strategic procurement tasks including Supplier Management benefit from the transparency and the possibility to initiate strategic activities from a central digital procurement control center.

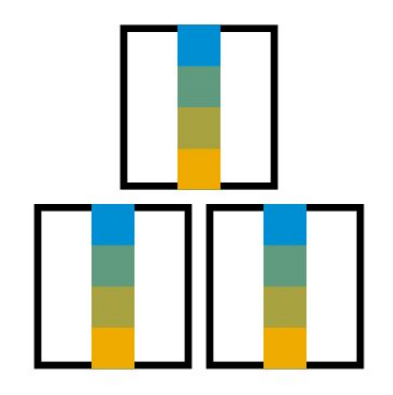

- Create and approve purchase requisitions
- Assign potential sources of supply automatically
- Create the corresponding purchase orders
- Update the process status electronically while processing the goods receipt and the supplier invoice

- Harmonize business process
- Get full transparency over all activities
- Ensure usage of centrally negotiated prices and contracts
- Provide single data access for employees and possibility to process procurement activities centrally (for example, sourcing, completion of requisitions, approval, and so on)
- Reduce TCO significantly for procurement departments through centralized process

## **Sourcing and Procurement** Real-Time Reporting and Monitoring for Procurement 1J

The Procurement Overview Page displays, at a glance, the most important information and tasks relevant for a purchaser. All the relevant information is shown on a single page - visualized on actionable cards for multiple types of content in an attractive and efficient way. The user-friendly experience makes viewing data, filtering data and acting upon it simple, faster and smarter – even on mobile devices. Analytical list pages are also provided to monitor purchase contract items, supplier confirmation, and purchase order items.

The Purchaser views a high-level overview of important information, such as expiring contracts, overdue purchase orders or urgent purchase requisitions as well as an overview of different procurement KPIs. With these KPIs, the Purchaser can easily determine the performance of suppliers, monitor nonmanaged spend or purchasing spend, and quickly discover trends and potential areas of improvement.

- Display urgent contracts, overdue purchase order items, urgent purchase requisition items, or open RFQs with impending submission deadlines
- Navigate quickly to an object page or list app to perform a required action
- Analyze purchasing spend, non-managed spend, and off-contract spend by supplier or material group
- Analyze supplier performance based on their operational score in correlation with the corresponding spend
- Display purchasing spend or supplier performance in line charts for the last 12 months
- Analyze purchase requisition item types and purchase requisition touch rate for the last 12 months
- Navigate from the KPI insights to the corresponding smart apps for detailed analysis
- © 2019 SAP SE or an SAP affiliate company. All rights reserved. ǀ PUBLIC 305 Filter cards by different business attributes, such as Supplier, Material, Material Group, Purchasing Group, Purchasing Organization, Plant, and so on

- Provide a dashboard for the Purchaser to perform daily activities smoothly and without opening different reports and transactions
- Provide high-level insights for a Purchaser to understand the key numbers and drill down to action
- Filter by supplier, purchasing group, or material group, for example to show urgent contracts, purchase requisition items, spend, or supplier performance information

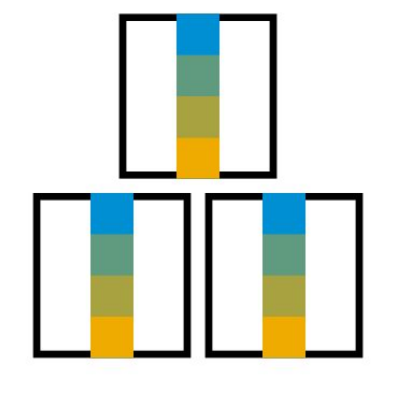

### © 2019 SAP SE or an SAP affiliate company. All rights reserved. ǀ PUBLIC 306

### **Sourcing and Procurement** Accelerated Third-Party Returns from Seller to Supplier

1.) Seller returning to supplier:

After lean inspection at seller, a return purchase order is created to ask for authorization to return materials back to supplier. A return material authorization (RMA) is sent via EDI to supplier.

If the supplier rejects the RMA, the seller's receiving specialist decides on alternative follow-up actions. Further processing options are according to the Accelerated Customer Returns scope item.

If the supplier approves the RMA, the goods are returned to the supplier.

2.) Supplier receiving return request by seller:

The supplier, using EDI, asks for authorization to return materials to the plant for credit. The RMA request creates a return sales order.

The return and refund specialist approves or rejects the RMA and notifies the seller via EDI.

If approved, the return delivery is automatically created. The goods are inspected after they are received in return stock. Further processing options are according to the Accelerated Customer Returns scope item.

If the return and refund specialist decides on paying a credit memo, a corresponding EDI message is sent to the seller.

Seller returning to supplier:

- Create return order
- Perform lean material inspection
- Generate return purchase order: Request return to supplier via RMA
- Ship to supplier if RMA is approved
- Refund from supplier to seller
- Refund to customer from seller with credit memo
- Ship free-of-charge material replacement from seller

Supplier receiving return request by seller:

- Create return order via EDI
- Decide on return material authorization (RMA) and notify seller
- Receive goods and perform material inspection if RMA is approved
- Determine refund for seller
- Create credit memo towards seller via EDI

- Process return orders end-to-end between seller and supplier using return material authorizations (RMAs)
- Experience more automation in returning goods between seller and supplier
- Increase productivity, performance, and work satisfaction

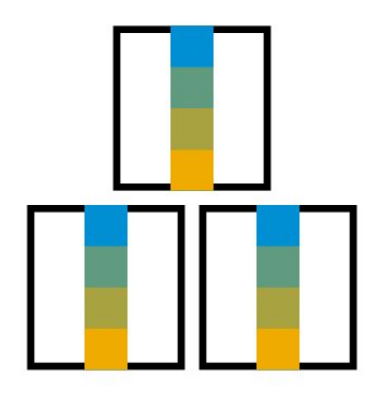

## **Sourcing and Procurement** Automated Invoice Settlement 2LH

By using this process, the customer agrees with the supplier that the supplier does not submit an invoice for a purchase order or transaction. The goods receipt is settled directly, by automatically posting the invoice document on the basis of the purchase order and goods receipt. Hence a lean and robust procurement process is ensured. This process is suitable for creating settlement documents at regular intervals.

- Manage purchase order
- Manage goods receipt
- Perform automated invoice settlement

- Close purchasing transactions quickly
- Avoid communication errors
- Eliminate price and quantity variances in invoice verification
- Streamlined procurement processes in an efficient and costeffective manner
- Ensure highly automated processes
- Reduce manual effort greatly
- View analytical list page: Monitor purchase order items

## **Sourcing and Procurement** Automated Purchase-to-Pay with SAP Ariba Commerce Automation J82

Automation of purchase order to invoice processing in the Ariba Network with SAP Ariba Commerce Automation integration enables you to seamlessly connect from SAP S/4HANA to your suppliers in the Ariba Network. You can send electronic purchase orders to your suppliers using the Ariba Network and receive electronic order confirmations, advance shipping notices, and invoices from your suppliers in the Ariba Network in SAP S/4HANA. You can use Ariba Network integration in the procurement of direct or indirect materials and in the procurement of project-based services processes.

Digitized collaboration with your suppliers in the Ariba Network supports you in speeding up procurement processes and in reducing the number of manual process steps, reducing the cost of transactions with your suppliers.

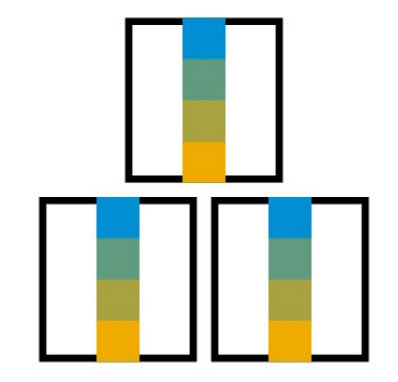

- Approved purchase orders are sent electronically to the suppliers you interact with via the Ariba Network
- Automatically receive digital order confirmations from your suppliers
- Electronically process digital advance shipping notices sent by your suppliers in the Ariba Network into inbound deliveries in SAP S/4HANA
- Automatically send goods receipt notices to suppliers in the Ariba Network
- Electronically receive invoices from suppliers in the Ariba Network
- Digitally update suppliers in the Ariba Network on invoice status updates

- Reduce transaction costs
- Speed up procurement processes
- Enforce compliance
- Reduce manual process steps and achieve 98% touch-less invoice processing
- Increase productivity of procurement and accounts payable staff

## **Sourcing and Procurement Complementary Procurement Functions**

The scope item covers the usage of complementary functions in sourcing and procurement. By enabling a lightweight process, the scope item enables the user to procure operating supplies as well as batch and serial-number-managed materials. Both processes can be summarized by the three following steps: purchase order creation, posting of a goods receipt, and invoice creation. The scope item focuses on the main process steps but can be enhanced by additional optional steps.

Operating supplies are externally procured materials that are used to manufacture products and comprise auxiliary materials and expendable supplies.

The procurement of batch managed materials enables the user to work with homogeneous partial quantities of a material. This can be leveraged for example to meet legal requirements, to track defects, or to ensure procedural requirements throughout the production process.

In alignment with the batch process, you can also procure serial-number-managed materials.

- Manage purchase orders
- Manage goods receipts
- Manage invoices

- Streamline procurement processes in an efficient and cost-effective manner
- Enable highly automated processes for the procurement of operating supplies
- Enable highly automated processes for the procurement of batch and serial number managed materials
- Reduce manual effort greatly
- Support the user to meet legal requirements and track defects with batch and serial number managed material
- Ensure procedural requirements throughout the production process with batch and serial number managed material
- Enable monitoring for batch and serial-number-managed materials

### © 2019 SAP SE or an SAP affiliate company. All rights reserved. ǀ PUBLIC 310

### **Sourcing and Procurement** Consumable Purchasing BNX

This scope item contains the creation and approval of purchase orders for consumables. Alternatively, the process can also be triggered via a purchase requisition, which can then be converted to a purchase order. Subsequently, the goods receipt and invoice processes are triggered.

Both standard and limit items can be procured with this scope item. As the value of the consumable goods is directly expended to an account assignment category, no inventory is provided.

- Manage purchase requisitions
- Manage purchase orders
- Manage goods receipts
- Manage invoices

- Streamline procurement processes in an efficient and cost-effective manner
- Ensure highly automated processes for the procurement of consumables
- Reduce manual effort greatly
- Monitor the procurement progress in real-time
- Monitor purchase order items with analytical list page

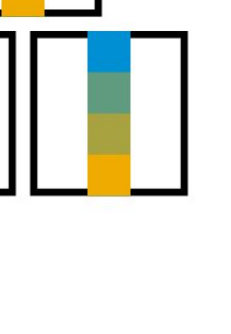

## **Sourcing and Procurement** Cross-Company Purchasing Organization 2R3

This scope item enables the user to flexibly set up a cross-company purchasing organization. The organization structure can be changed throughout the entire procurement process and provides the capabilities to set up individual organization structures.

- Manage setup of purchasing organizations
- Manage purchase orders
- Manage goods receipt
- Manage invoices

- Set up purchasing organizations in a flexible manner
- Streamline procurement processes in an efficient and cost-effective manner
- Ensure highly automated procurement processes for complex company structures

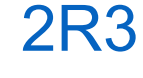

## **Sourcing and Procurement** Direct Procurement with Inbound Delivery

Starting with the creation of a purchase order, the actual supply situation can be monitored and planned. The subsequent creation of an inbound delivery enables the user to process enhanced procurement processes including the goods receipt and the putaway. The procurement process is enclosed with the creation of a supplier invoice.

- Manage purchase orders
- Monitor supplier confirmations
- Manage inbound deliveries
- Manage goods receipt
- Detect critical situations automatically

- Streamline procurement processes in an efficient and cost-effective manner
- Ensure highly automated processes for the procurement of direct materials
- Reduce manual effort greatly
- Monitor the procurement progress in real-time
- Use an analytical list page to monitor purchase order items
- Automated detection of critical situations

## **Sourcing and Procurement** Guided Buying Capability with SAP Ariba Buying **2NV**

The guided buying capability creates a simple, smart, and elegant purchasing experience that increases user engagement across all spend areas. Guided buying serves as a central place where all buyers can shop across all goods and services. It enables procurement and individual line-of-business owners to specify procurement policies and inform and guide users whenever there appear to be policy conflicts. These capabilities enable purchasers to collaborate directly with suppliers and other procurement users in the context of the procurement need, making procurement more efficient.

Users find items across catalogs, including partial items, forms, and suppliers in a single search box. All spend contracted through supplier-provided catalogs and punch-out catalogs is available for the user to search. Using online shopping as an example, users can filter items by price or manufacturer.

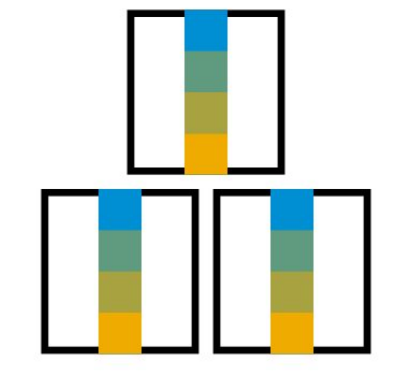

- Access customized guided buying app and searches for items across catalogs, including partial items, forms, and suppliers in a single search box
- Get policy guidance as items are added to the requisition
- Perform budget checks in SAP S/4HANA Cloud before submitting the requisition
- Approve decisions as per the configured workflow
- Replicate approved requisition into SAP S/4HANA Cloud as purchase requisitions
- Create purchase orders automatically from those requisitions
- Receive and account for items in SAP S/4HANA Cloud with Goods Receipt app
- Receive and post supplier invoice in SAP S/4HANA Cloud
- Update the SAP Ariba requisitions with follow-on document record IDs for traceability

- Increase employee performance with simple guided user experience
- Apply procurement policies automatically through the guided process, enforcing compliance during the purchasing process, not after
- Use flexible configuration to allow line-of-business-specific definition of forms, permissions, and system behavior at field level and for workflows, so each persona in the process only enters their respective data, avoiding clerical errors and streamlining purchasing for each LoB

## **Sourcing and Procurement** Guided Buying for Central Procurement with SAP Ariba Buying 3EN

Guided buying in SAP Ariba Buying creates a simple, smart, and elegant purchasing experience that increases user engagement across all spend areas. It serves as a central place where all buyers can shop across all goods and services. It enables procurement and individual line-of-business (LoB) owners to specify procurement policies and inform and guide users whenever there appear to be policy conflicts. Central Procurement offers a centralized requisitioning process across industries with a deep integration into the customer's landscape. It connects guided buying in SAP Ariba Buying capability to the customer's ERP or SAP S/4HANA Cloud systems, and exchanges business documents to ensure end-to-end business processes into finance and logistics that run in the connected systems. The integration allows the transfer and updates of the requisition between the two as well as necessary master data.

**Key process steps Business benefits**

- Access customized guided buying app and searches for items across catalogs, including partial items, forms, and suppliers in a single search box
- Get policy guidance as items are added to the requisition
- Enable tactical sourcing ate the fingertip of the employee user
- Validate and submit requisition for simulation in SAP S/4HANA Cloud
- Simulate requisition creation in the connected satellite back end
- Create purchase requisition and send a request for a guided buying requisition
- Perform budget checks and other validations in SAP S/4HANA Cloud before submitting the requisition
- Approve decisions as per the configured workflow
- Replicate approved requisition into SAP S/4HANA Cloud as purchase requisitions
- Replicate the purchase requisition in the connected satellite system and receive confirmation that the replication was successful
- © 2019 SAP SE or an SAP affiliate company. All rights reserved. ᅵPUBLIC 314 Create purchase order, goods receipt, and supplier invoice in connected satellite system with updates of the references in the guided buying requisition history

SAP Ariba to leverage the central requisitioning processes

> • Increase employee performance with simple guided user experience

• Run guided buying for the whole organization using

- Apply procurement policies automatically through the guided process
- Reduce TCO significantly for procurement departments through centralized process
- Use flexible configuration to allow LoB-specific definition of forms, permissions, and system behavior at field level and for workflows, so each persona in the process only enters their respective data, avoiding clerical errors and streamlining purchasing

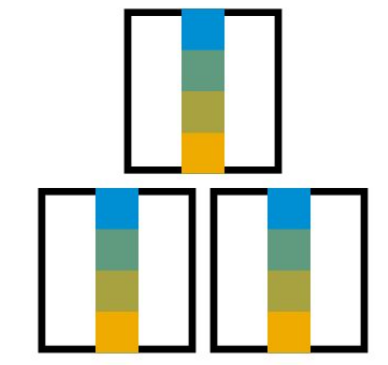

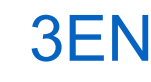

## **Sourcing and Procurement** Image-Based Ordering 3UH

Order an item and procure it based on an image. If the Image is available already in the cross catalog, recommendations would be provided based on similar images and patterns. Similar images could be detected by "normalizing" images first to increase the likelihood of finding similarities. Images could either be added into the shopping cart from a local laptop, or a dedicated image based app could prepare a draft shopping cart and a purchase requisition eventually.

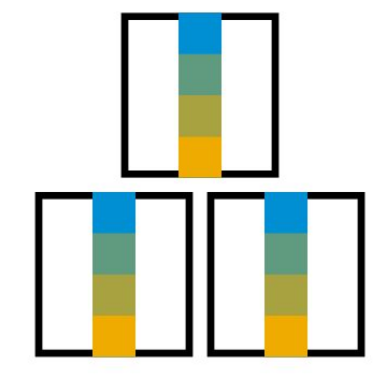

- Configure the Machine Learning settings in self-service procurement
- Activate the Machine Learning scenario
- Procurement process involving the purchase requisition creation
- Search cross catalogs to find matching patterns for an image

- Ease the purchaser transactions
- Reduce manual efforts in creating a purchase requisition
- Add benefits for the purchasers to identify a similar image and reduce errors
- Intuitive procurement by ordering based on image scan and search
- Improve and automate purchaser notifications

### **Sourcing and Procurement** Integration of Procurement with External Suppliers **2EJ**

For purchasing organizations whose suppliers use traditional data exchange protocols like electronic data interchange (EDI), or in Two-Tier scenarios, where subsidiaries are on SAP S/4HANA Cloud, this scope item provides a set of robust application programming interfaces (APIs) to simplify and automate exchanging procurement documents and their follow-on messages.

The following documents and functions are supported:

Procurement Process:

- Create, change, cancel purchase order (outbound message)
- Receive purchase order confirmation (inbound message)
- Receive Advance Shipping Notification (ASN, inbound delivery message)
- Receive supplier invoice (inbound message)

### Return Process:

- Create return purchase order (outbound message)
- Receive return purchase order confirmation (inbound message)
- Receive supplier invoice: Credit Memo (inbound message)

The Simple Object Access Protocol (SOAP) messaging protocol is supported.

You can enable B2B integration with the corresponding Integration of SAP S/4HANA Sales with Procurement (2EL) scope item.

- Create, change, or cancel purchase order
- Send purchase order to supplier
- Receive purchase order confirmation from supplier (optional)
- Receive advance shipping notification from supplier and process inbound delivery (optional)
- Receive invoice or credit memo from supplier
- Perform customer return process

- Experience higher degree of automation in exchanging procurement documents with suppliers
- Reduce time and manual efforts in corresponding with suppliers
- Increase productivity, performance, and work satisfaction of procurement professionals and accounts payable accountants
- Save costs for paper, postage, mailing, records management
- Enable higher degrees of scalability with process efficiency gains

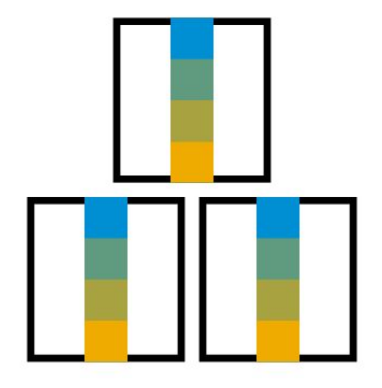

## **Sourcing and Procurement** Intercompany Stock Transfer 1999 1999

The stock transfer process begins with a requirement to transfer material from one company or plant to another company or plant within the same country. The Purchaser creates purchase orders under the receiving plant.

A warehouse clerk at the issuing plant monitors the materials due to be shipped and creates deliveries as required. For international processes, a proforma invoice is generated. Once the delivery is complete, the delivery quantities are issued, appropriate documentation is generated, and the goods are shipped, ending the process for the issuing plant.

Goods are received at the receiving plant referencing the purchase documents. Inventory is received into a storage location based on fixed parameters proposed from the material master, which can be changed at the time of transactional data capture (purchase order creation or goods receipt).

- Create intercompany stock transport order
- Create replenishment delivery for stock transport order
- Create proforma invoice
- Pick and post goods issue for stock transport order
- Inbound delivery
- Check status of stock transfer
- Post goods receipt
- Create intercompany billing document
- Create supplier invoice

- Fulfill the requirement for intercompany stock transfer process between two companies with one country and cross countries
- Leverage the stock balance between companies and reduce storage value

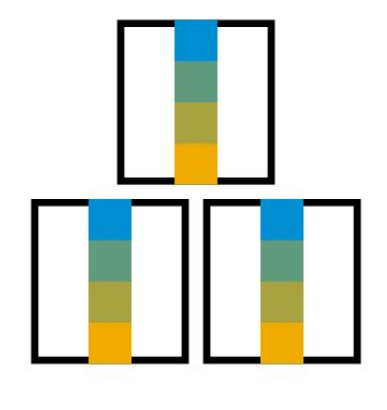

## **Sourcing and Procurement** Intercompany Stock Transfer Returns

The Intercompany Stock Transfer Returns process begins with a requirement to return material from one company/plant to another company/plant within the same country.

The buyer creates a stock transfer return order in the system, A shipping specialist at the issuing plant monitors the materials due to be shipped and creates deliveries as required. Once a return delivery is created, a pick list is generated for the materials. A warehouse clerk gathers the materials and confirms the picked quantities. The delivery quantities are issued when the return delivery is complete. Once the delivery quantities are issued, an inbound delivery is automatically created in receiving plant as a follow-up document. A receiving specialist confirms the putaway, received and inspected goods to stock referencing to the inbound delivery, An internal credit memo is generated that transfers the liability to the received company.

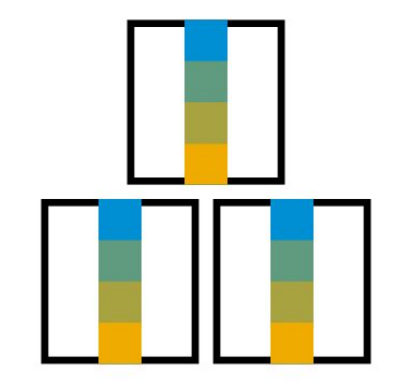

- Create stock transfer return order
- Create return delivery for stock transfer return order
- Post goods issue for stock transfer return order
- Post goods receipt for inbound delivery
- Create internal credit memo with return delivery
- Create credit memo in invoice verification

- Fulfill the requirement for intercompany stock transfer return process between two companies within one country
- Reduce manual effort with automatic process
- Monitor the return progress in real time

### **Sourcing and Procurement** Logistics with Third-Party Warehouse Management 1ZC

The scope item covers sales, procurement, stock transfer, and return processes. The business part of the processes – including sales order creation, purchase order creation, and quantity-based inventory management – are performed in the SAP S/4HANA Cloud system. The decentralized third-party warehouse management system runs all processes required for the physical and logical goods movements. The integration uses asynchronous IDoc technology understood by most existing third-party WM systems to reduce the implementation effort.

**Key process steps** Sales Process:

- Create sales order
- Create outbound delivery
- Pick and issue goods in thirdparty WMS
- Receive split outbound delivery (optional)
- Receive outbound delivery confirmation

Procurement Process:

- Create purchase order
- Create inbound delivery
- Receive goods in third-party WMS
- Post goods receipt
- Create supplier invoice

Inventory management processes:

- Create stock transfer from storage locations managed by a third-party WMS to storage locations managed centrally
- Create stock transfer from storage locations managed centrally to storage locations managed by a third-party WMS
- Create stock transfer from storage locations managed by a third-party WMS to storage locations managed by a third-party WMS – different stock type
- Create stock transfer from storage location managed by a third-party WMS to storage location managed by a third-party WMS
- Create initial stock posting
- Create scrap posting
- Two step stock transfer from a non-third-party WMSmanaged storage location to a third-party WMS-managed storage location
- Two step stock transfer from a third-party WMS-managed storage location to a non-third-party WMS-managed storage location

Return to Supplier:

- Create return purchase order
- Create return delivery
- Picking and goods issue in third-party WMS
- Check confirmation
- Customer Returns:
- Create return order
- Perform picking
- Post goods receipt
- Perform material inspection
- Create stock transfer
- © 2019 SAP SE or an SAP affiliate company. All rights reserved. IPՍBLIC 319 **コンピンピンピンピン マンピンの マンピン アンピン スタ**リー マンピン コンピン しょうしょう しょうしょう こうしょう しょうしょう こうしょう ちょうしょう ちょうしょう ちょうしょう ちょうしょう おうしょう おうしょう おうしょう おうしょう おうしょう おうしょう おうしょう Goods receipt in third-party WMS

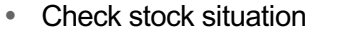

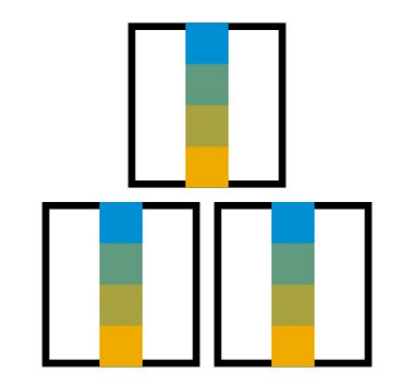

**Business benefits**

- Integrate existing warehouses implemented with third-party warehouse management systems to SAP S/4HANA Cloud with asynchronous IDoc technology
- Assist with sample processes and related communication arrangements

## **Sourcing and Procurement** Predictive Analytics for Contract Consumption in Procurement

The Purchaser can analyze a high-level overview of important information, such as expiring contracts, overdue purchase orders or urgent purchase requisitions, as well as an overview of different procurement KPIs. The Buyer can use this information to predict full consumption of a contract based on factors such as a historical data, other available influencing parameters, and so on.

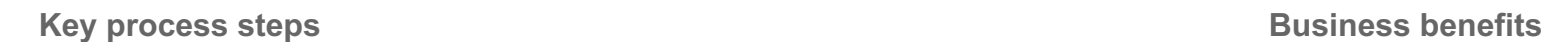

- Train a predictive model for contract consumption with available data
- Configure the batch input job to run frequently and provide contract consumption figures
- Display the figures in the trend view of the Quantity Contract Consumption app
- Get accurate advance planning for additional contract negotiations

- Get a high-level overview of the contract expiration for the Purchaser
- Analyze contract consumption trends for the next month, quarter, or year
- Enable efficient contract renegotiation

## **Sourcing and Procurement** Procure-to-Pay with SAP Ariba Buying and Invoicing The Contract of the Magnetic Material Magnetic Magnetic Magnetic Magnetic Magnetic Magnetic Magnetic Magnetic Magnetic Magnetic Magnetic Magnetic Magnetic Magnetic Magneti

SAP Ariba Buying and Invoicing is the easy-to-use procure-to-pay software solution that sets the standard for all other procurement software offerings. It's user-friendly, with streamlined catalog maintenance and a configurable interface. The solution can help your business become more agile by allowing you to better control global spend with flexible management and visibility tools. SAP Ariba Buying and Invoicing also helps you to simplify commerce by consolidating and managing all your key processes. Buyers like the simple and smart user experience. It delivers a quick ROI through built-in approval flows that ensure both catalog and contract compliance. The result:

Your bottom line shows your negotiated savings.

Connecting your SAP Ariba Buying and Invoicing subscription-based service with your SAP S/4HANA Cloud instance is simple as you follow the configuration guide, activate the solution scope, and test your integration with the accelerators you find below.

- Select items from punch-out catalog or simple forms and add them to your shopping cart
- Submit shopping cart for approval
- Create purchase requisition in SAP S/4HANA Cloud (Status: In Release)
- Confirm or reject shopping cart as approver
- Release purchase requisition (Status: Active)
- Create purchase order in SAP Ariba Buying and Invoicing
- Transfer purchase order to SAP S/4HANA Cloud
- Confirm goods receipt in SAP Ariba Buying and Invoicing
- Create supplier invoice in SAP Ariba Network
- Receive supplier invoice in SAP Ariba Buying and Invoicing
- Forward invoice to SAP S/4HANA Cloud for payment after comparison with goods receipt and purchase order in SAP Ariba Buying and Invoicing

- Get a simple and elegant shopping experience that helps employees buy goods and services compliant with your procurement guidelines
- Experience optimized control and transparency of purchasing data (for example, commitment updates)
- Manage processes, budgets, approvals, and payments for operations anywhere in the world
- Integrate easily with SAP S/4HANA Cloud to improve the speed, usability, and performance of your procure-to-pay process
- Leverage the supplier community on SAP Ariba Network to reduce your costs and risks
- Connect and collaborate with your suppliers more efficiently

## **Sourcing and Procurement** Procurement of Direct Materials **Container 1999** 145

This purchasing process uses purchase requisitions that are generated either by the Material Requirements Planning (MRP) process or manually by a requester. The conversion from a purchase requisition to a purchase order can either be done manually (in case adoptions are necessary) or automatically (applicable for large volumes). Alternatively, the purchase orders can be generated manually.

The purchase order can be subject to approval before being issued to a supplier. Goods are shipped from the supplier and the goods receipt is created with reference to the corresponding purchase order. Subsequently the invoicing process is triggered. The user can monitor the progress throughout the entire procurement process and can initiate reactive actions if needed.

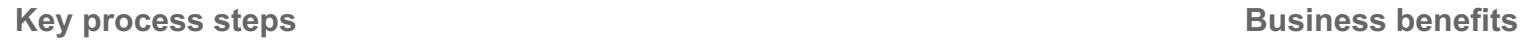

- Manage purchase requisitions
- Manage purchase orders
- Manage goods receipts
- Manage stock
- Manage invoices
- Manage down payments

- Streamline procurement processes in an efficient and cost-effective manner
- Ensure highly automated processes for the procurement of direct materials
- Reduce manual effort greatly
- Monitor the procurement progress in real-time
- Use an analytical list page to monitor purchase order items

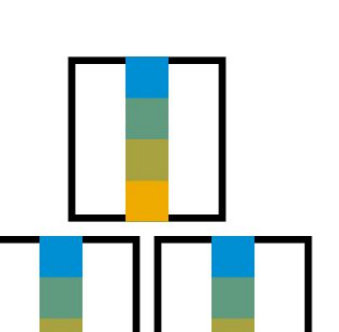

### **Sourcing and Procurement** Procurement of Materials with Variant Configuration

Variant configuration is an important tool in the manufacturing process. Improve your company's product Engineering, Sales, Procurement, and Manufacturing performance with SAP software for integrated variant configuration and classification. Enable your business process to handle highly individualized products in sales, Procurement and Manufacturing.

- Create a customer sales order (optionally based on a sales quotation) for a product configured per customer requirement
- Identify and create a purchase order for required configurable material for the supplier
- Post goods receipt and invoice for payment to supplier
- Process delivery and billing to customer

- Improve your company's manufacturing and procurement performance with integrated Advanced Variant Configuration covering single-level as well as multi-level configurable materials
- Enable your business processes to handle highly individualized products in manufacturing and Procurement
- Leverage the sophisticated algorithms in the performance-optimized rules engine within a state-of-the-art configurator
- Use dependencies to prevent combinations of options that are not allowed and can be used to select exactly the right components
- Set pricing according to the configuration

# The scope item comprises standard as well as limit items and can be conducted with different optional steps.

**Sourcing and Procurement**

monitored with the service entry sheet. Afterwards, the invoicing process is triggered.

**Key process steps Business benefits**

- Manage purchase requisitions
- Manage purchase orders
- Manage service entry sheets
- Manage invoices

### • Provide efficient and cost-effective streamlined procurement processes

This scope item contains the creation and approval of purchase orders for services. Alternatively, the process can be triggered via the creation of a purchase requisition, which is later converted to a purchase order. The service fulfillment can be steered and

- Ensure highly automated processes for the procurement of service
- Reduce manual effort greatly
- Real-time monitoring of the service fulfillment
- Monitor purchase order items with analytical list page

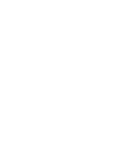

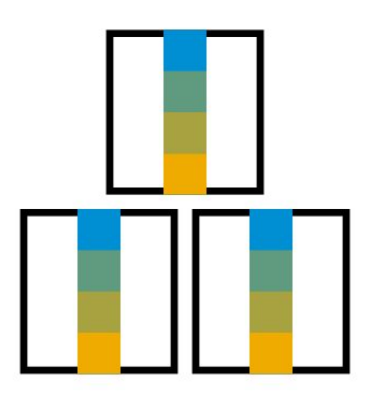
## **Sourcing and Procurement** Proposal of Material Group

During the purchase requisition process using the shopping cart scenario, the free text material item is filled automatically by the proposal of the material group based on, among other things, the historical purchase order data, utilizing the Machine learning recommendation.

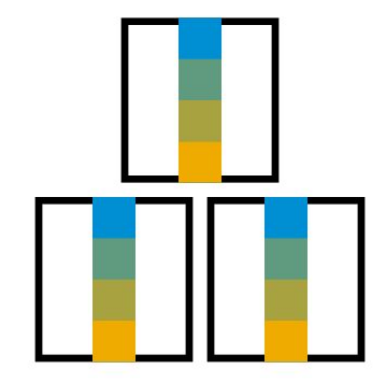

- Configure the Machine Learning settings in self-service procurement
- Activate the Machine Learning scenario
- Propose the material group in the purchase requisition creation process

- Propose material group during the purchase requisition process
- Ease the purchaser transactions
- Better suggestions based on past purchase order history

## **Sourcing and Procurement** Proposal of New Catalog Item

During purchase requisition creation, free text item entry can be interpreted as a catalog item, due to recommendations from the Machine Learning algorithm.

- Configure the Machine Learning settings in self-service procurement
- Activate the Machine Learning scenario
- Propose a new catalog item during the Purchase requisition process based on the free text items
- Add new catalog item information to the global catalog

- Propose catalog item during the purchase requisition process
- Ease the purchaser transactions
- Receive better suggestions for free text items into catalog items
- Improve and automate purchaser notifications

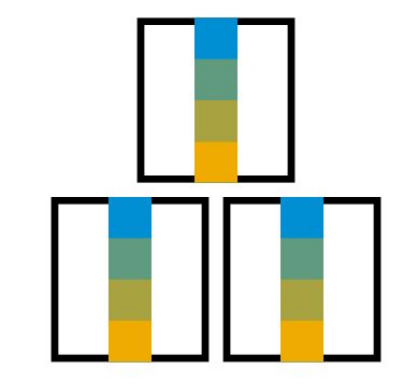

## **Sourcing and Procurement** Proposal of options for Materials without Purchase Contract 30W

This scope items deals with providing options for the purchaser to create an RFQ where the materials don't have a purchase contract.

- Create RFQ
- Handle proposal process in RFQ creation

- Receive different proposal options
- Create an RFQ directly even through no purchase contracts are involved
- Provide ease of use for Purchaser

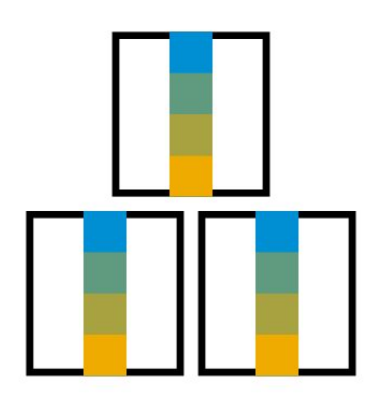

## **Sourcing and Procurement** Purchasing Rebate Processing 2R7

This scope item covers the subsequent settlement of rebate conditions agreed on with suppliers. You use condition contracts to enter the rebate conditions, together with the process control parameters, business volume selection criteria, and settlement dates for partial and final settlement.

To claim rebate payments from suppliers, you create settlement documents. Supplier invoices or material documents of goods receipt postings are used to determine business volume.

If rebates lower costs, you perform a goods-related settlement as an account payable to create a credit memo with the supplier as the payer. If a rebate agreement reflects a service rendered for the supplier, you perform settlement as an account receivable to create an invoice for the supplier.

Settlement documents are usually immediately released to accounting. You can also create a two-step condition contract to collect and post settlement documents of different condition contracts in one journal entry to accounting.

- Create condition contract for a supplier as business partner
- Release the condition contract (optional)
- Run the procurement process parallel to the condition contract lifecycle
- Check business volume (optional)
- Post accruals (optional)
- Run partial settlement with reversal of accruals (optional)
- Run final settlement with reversal of accruals
- Release the settlement of the condition contract (optional)
- Release the settlement document of the condition contract to accounting (optional)

- Manage purchasing rebate agreements centrally
- Create different types of purchasing rebate agreements according to your business needs
- Settle purchasing rebate agreements automatically
- Provide enhanced transparency and flexibility along the whole condition contract lifecycle
- Process purchasing rebate consistently with the procurement process

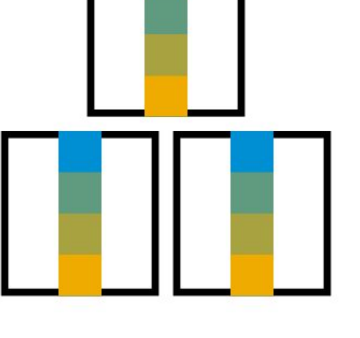

# **Sourcing and Procurement** Requisitioning 18J

This scope item describes employee requisitioning activities. An employee creates a shopping cart for free text material. A purchase requisition is generated and converted to a purchase order. If the value exceeds certain criteria, the purchase order must be approved. When the employee receives the goods, they perform a goods receipt confirmation. Invoice receiving can then be performed.

- Create purchase requisition
- Access my purchase requisition (optional)
- Copy purchase requisition
- Make mass changes to purchase requisitions
- Purchase requisition items by accounting assignment (optional)
- Approve purchase requisition (optional)
- Monitor purchase requisition items (optional)
- Redistribute workload
- Convert purchase requisition to purchase order
- Approve purchase order (optional)
- Confirm goods receipt
- Create supplier invoice for single and multiple accounting assignment
- Release blocked supplier invoice

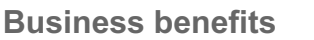

- Configure flexible workflow based on business requirements
- Save central resources for employee requisitioning process

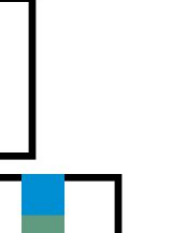

## **Sourcing and Procurement** Scheduling Agreement for Consignment Procurement 2NY

The use of scheduling agreements can shorten processing times and reduce paperwork. One delivery schedule can replace many discrete purchase orders or contract release orders.

Delivery of the total quantity of materials specified in a scheduling agreement item is spread over a certain period in a delivery schedule, consisting of lines indicating the individual quantities with their corresponding planned delivery dates.

Your suppliers require shorter lead times. Smaller deliveries are required, which can be spaced out over a longer period. Delivery scheduling enables suppliers to plan and allocate their resources more efficiently.

In consignment processing, the supplier provides materials and delivers these to a consignment store.

The supplier remains the legal owner of the materials until these are withdrawn from the consignment stores.

Once withdrawn, the supplier requires payment.

- Create purchase requisition consignment
- Convert purchase requisitions to scheduling agreement consignment
- Create scheduling agreement consignment
- Approve scheduling agreement
- Maintain delivery schedule
- Print scheduling agreement
- Post goods receipt transferring posting from vendor-consigned stock to own stock
- Invoice receipt from consignment withdrawal

- Reduce effort for discrete purchase order creation
- Reduce the cost for own stock

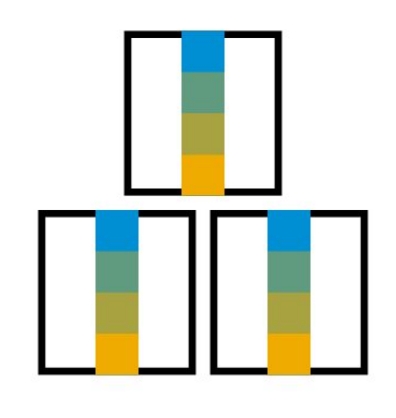

## **Sourcing and Procurement** Scheduling Agreement for Subcontracting Procurement 2NX

The use of scheduling agreements can shorten processing times and reduce the amount of paperwork you are faced with. One delivery schedule can replace many discrete purchase orders or contract release orders.

A purchase requisition of type RV-Outline Agreement Requisition can be created with subcontracting line items (Item Category – L Subcontracting) manually by a requestor. The purchase requisition can be converted into a scheduling agreement. The scheduling agreement is subject to approval based on predefined parameters before you generate delivery schedule or schedule lines (manually or via MRP run) and communicate them to the subcontractor. The outbound delivery is created, and the goods are picked and shipped to the subcontractor. With the supply of the finished material, the goods receipt is created. The invoicing process is then triggered.

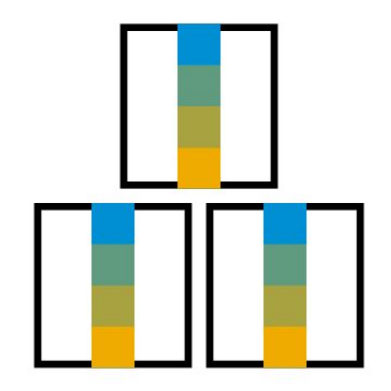

- Create scheduling agreement for subcontracting manually or convert from PR
- Generate delivery schedule manually or by MRP run
- Approve scheduling agreement
- Print scheduling agreement
- Create outbound delivery and post goods issue
- Post goods receipt
- Create supplier invoice

- Reduce effort for discrete purchase order creation
- Increase the automation of delivery schedule generation and accuracy of planning with MRP run
- Enable suppliers to plan and allocate their resources more efficiently with long term planning

## **Sourcing and Procurement** Scheduling Agreements in Procurement **BMR**

The use of scheduling agreements can shorten processing times and reduce the amount of paperwork you are faced with. One delivery schedule can replace many discrete purchase orders or contract release orders.

Delivery of the total quantity of materials specified in a scheduling agreement item is spread over a certain period in a delivery schedule, consisting of lines indicating the individual quantities with their corresponding planned delivery dates.

Inventories can be reduced to a minimum. You can perform your manufacturing operations on the Just-in-Time (JIT) principle. Your suppliers require shorter lead times. Smaller deliveries are required, which can be spaced out over a longer period. Delivery scheduling enables suppliers to plan and allocate their resources more efficiently.

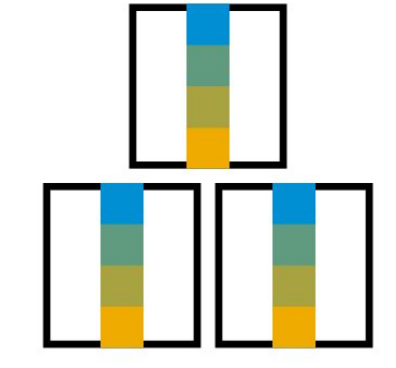

- Create or change scheduling agreement
- Maintain delivery schedule
- Maintain quota arrangement
- Release scheduling agreement
- Post goods receipt
- Create supplier invoice

- Use scheduling agreements to reduce processing times and the amount of paperwork within your enterprise
- Use scheduling agreements to replace many standard purchase orders or contract release orders
- Generate fewer manual FI postings. Periodic invoicing generates and releases the supplier invoices

**Sourcing and Procurement** Serial Number Management BLL

This scope item enables you to serialize and thus differentiate between individual material items. The history of serialized items enables tracking during goods movements. In this way, it is possible to carry out root cause analyses for any issues with materials.

- Assign serial number profiles and serializing procedures
- Create serial number history
- Manage status for serialized items
- Maintain settings for physical inventory

- Identify and track individual material items in in-house operations
- Improve inventory overview
- Improve insight into logistic processes

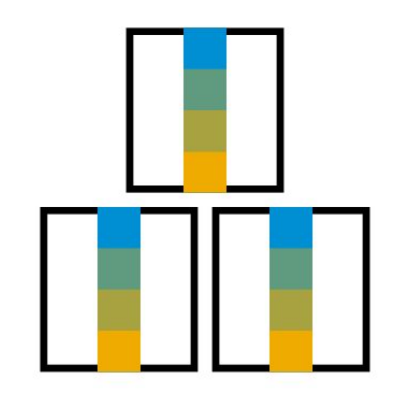

# **Sourcing and Procurement** Subcontracting BMY

A subcontract purchase requisition is either generated via the Material Requirements Planning (MRP) process or manually by a requestor. The purchase requisition is converted into a subcontract purchase order. The purchase order is subject to approval based on predefined parameters before being issued to the subcontractor. The consumption of the sent components is recorded upon the receipt of the value-added finished material. The outbound delivery is created and the goods are picked and shipped to the subcontractor. With the supply of the finished material the goods receipt is created. Subsequently the invoicing process is triggered.

- Manage purchase orders
- Manage stock
- Manage outbound deliveries
- Pick and post goods issues
- Manage goods receipts
- Manage invoices
- Serial number processing

- Streamline subcontracting processes efficiently and cost-effectively
- Ensure highly automated processes
- Reduce manual effort greatly
- Monitor the process progress in real-time

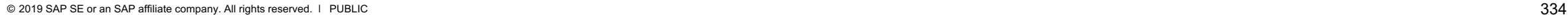

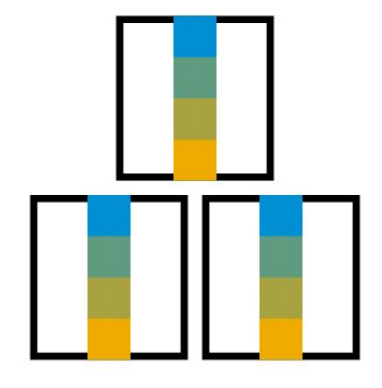

# **Sourcing and Procurement** Supplier Consignment 2LG

By using the consignment process for procurement, the supplier provides the material and stores it at site of the procuring party. The supplier maintains the legal owner of the material until it is withdrawn from the consignment stores. Payment for consignment stock is only required in case the material is withdrawn. For this reason, the supplier is informed of withdrawals of consignment stock on a regular basis.

- Manage purchase orders
- Manage goods receipts
- Manage stock
- Settle consignment

- Store supplier goods at own warehouse
- Access goods at any time
- Hold billing process until the goods are withdrawn from the warehouse
- Return goods to the supplier if they are not needed
- Streamline procurement processes in an efficient and cost-effective manner
- Ensure highly automated processes
- Reduce manual effort greatly
- View analytical list page: Monitor purchase order items

## **Sourcing and Procurement** Supplier Quote Automation with SAP Ariba Commerce Automation 1L2

SAP Ariba Quote Automation with Ariba Network integration allows you to digitally request price updates from your suppliers. Using SAP S/4HANA, always get the best market price for items you buy.

Achieve substantial savings for your hybrid tactical spend. For some items you buy without contracts, fast cycle times are expected, so you don't have the time to compare prices from a large number of suppliers, especially when the market is in steady flux. Quote automation improves your transactional efficiency. It increases tactical savings, and lets you discover new or better suppliers. With quote automation, you can quickly find new expertise to launch new products or new services in new markets, source in markets with low cost of labor, find quick replacements of suppliers where markets turn around quickly. It helps to support compliance in highly automated buying processes, such as "three bids and a buy". This is all possible while the subscription quickly pays for itself.

This scope item requires as prerequisite activation of the scope item Ariba - Purchase Order to Invoice Automation integration for Procurement (J82).

- Create request for quotation (RFQ) of type Price Request from S/4HANA purchase requisition or from scratch
- Automatically send RFQ to suppliers on Ariba Discovery for submitting their quotes
- At submission deadline automatically receive supplier quotes in SAP S/4HANA
- Award supplier quotes in SAP S/4HANA automatically after a deadline you set
- Automatically create purchase orders in SAP S/4HANA from awarded quotes
- Automatically update purchasing info records in SAP S/4HANA from awarded quotes

- Reduce spend by reducing the cost for your purchases
- Increase price transparency with frequent digital quote requests
- Increase your purchaser's productivity by automating the quote request process via SAP Ariba Quote Automation
- Use your Ariba Network subscription for SAP Ariba Quote Automation at no additional cost
- Implement this SAP S/4HANA scope item integration by following the SAP Activate methodology and SAP Best Practices, and reap benefits within days

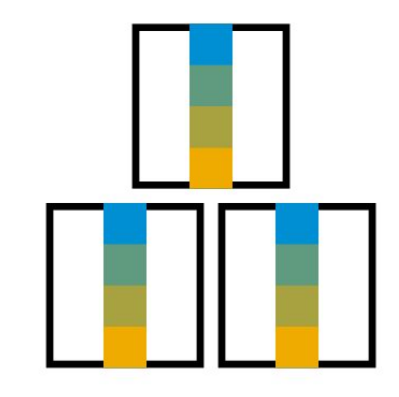

## **Sourcing and Procurement** Contingent Workforce Invoice Processing via SAP Fieldglass 19W

Activate the integration of SAP Fieldglass with SAP S/4HANA Cloud to support, automate, and extend SAP S/4HANA Cloud contingent labor and statement of work hiring and management processes.

You benefit from this integration by digitizing the processing of invoices. You can automate invoice processing in SAP S/4HANA Cloud and ensure data integrity. Maintain consistency as you replicate your master data (such as cost centers, WBS elements, G/L Accounts, plants, suppliers, company codes, and purchasing organizations) from SAP S/4HANA Cloud to SAP Fieldglass.

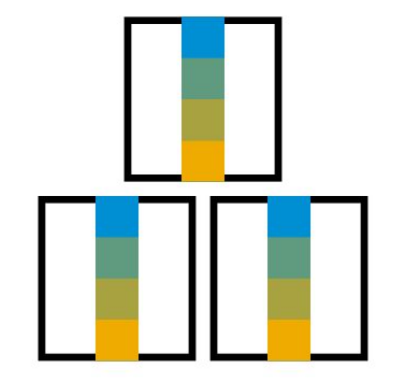

- Transfer electronic master data from SAP S/4HANA Cloud for cost centers, internal orders, WBS elements, G/L Accounts, and organizational data, such as company codes, plants and purchasing organizations and supplier master data
- Transfer electronic invoices for temporary labor and statement of work from SAP Fieldglass to SAP S/4HANA Finance

- Enable timely and automated payment
- Reduce the cost and risk of outstanding payments
- Ensure accurate, consistent, and compliant booking of time and expenses for external labor
- Increase productivity with integrated creation of purchase requisition and purchase order, integrated invoice processing, and automated master data exchange

## **Sourcing and Procurement** Contingent Workforce Procurement via SAP Fieldglass 22K

Activate the integration of SAP Fieldglass with SAP S/4HANA Cloud to support, automate, and extend SAP S/4HANA Cloud contingent labor and statement of work hiring and management processes.

You benefit with this integration when you digitize the processing of job postings and statements of work. After hiring a contingent resource, a work order is created in SAP Fieldglass. Purchase requisition and order creation is triggered in SAP S/4HANA Cloud automatically. When the project manager approves the contingent worker's submitted time, a service entry sheet is created in SAP S/4HANA Cloud through this integration. Finally, a supplier invoice is generated in SAP Fieldglass based on the purchase order and the service entry sheet. Once the supplier accepts this invoice, it is posted to SAP S/4HANA Cloud for the accounts payable accountant to process.

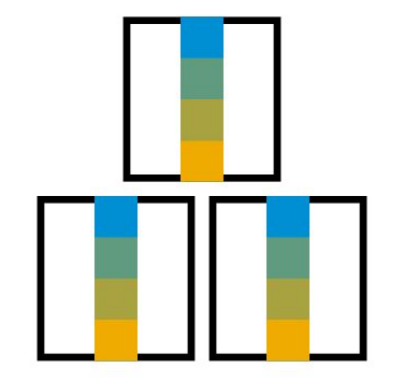

- Create purchase requisition in SAP S/4HANA Cloud for each job posting (after creation of work order) and statement of work
- Approve purchase requisition inside SAP S/4HANA Cloud
- Create purchase order for each work order in SAP S/4HANA Cloud
- Approve purchase order inside SAP S/4HANA Cloud
- Contingent worker submits time in SAP Fieldglass which is approved by the manager
- Create service entry sheet in SAP S/4HANA Cloud
- Propose invoice to supplier based on submitted time in SAP Fieldglass
- Post invoice in SAP S/4HANA Cloud after supplier approves invoice proposal

- Enable timely and automated payment while reducing the cost and risk of outstanding payments
- Support accurate, consistent, and compliant booking of time and expenses for external labor
- Increase productivity with integrated creation of purchase requisition, purchase order, service entry sheet, and supplier invoice
- Increase data consistency throughout the systems by replicating master data from SAP S/4HANA Cloud to SAP Fieldglass

## **Sourcing and Procurement** Invoice Processing by OpenText 11 and 12 and 12 and 12 and 12 and 12 and 12 and 12 and 12 and 12 and 12 and 12 and 12 and 12 and 12 and 12 and 12 and 12 and 12 and 12 and 12 and 12 and 12 and 12 and 12 and 12 and 12 and 12

Invoice Processing by OpenText enables SAP S/4HANA Cloud to extend the procure-to-pay process by incorporating both an automated invoice document recognition solution and a supplier invoice creation solution.

The solutions are seamlessly incorporated into the existing invoice verification functionality. The invoice – based on the electronic document – is either automatically posted or – if a draft invoice is created – the data is extracted from the attachment. The accounts payable accountant selects the draft invoice from the supplier invoice list to complete the invoice posting.

For a complete list of countries and languages that are supported with Invoice Processing by OpenText, see the Set-up instructions.

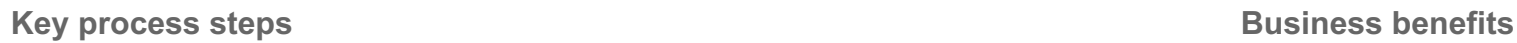

- Receive one or more invoices from suppliers
- Select attachments stored locally (for example, e-mail attachments or scanned paper invoices) and upload files to SAP S/4HANA Cloud
- Capture invoice detail data in the background with the OCR server
- Create and post supplier invoices automatically for each file
- Display supplier invoices and process subsequent steps (such as releasing or canceling invoices)
- Start invoice approval process

- Simplify invoice processing right from the start with a consumer grade upload user interface
- Increase process efficiency by automating image data recognition and invoice creation in the digital core
- Prioritize invoices requiring expert attention
- Create instant access to the invoice image in SAP S/4HANA Cloud for Accounts Payable clerks and auditors
- Prevent missing links between document and transaction

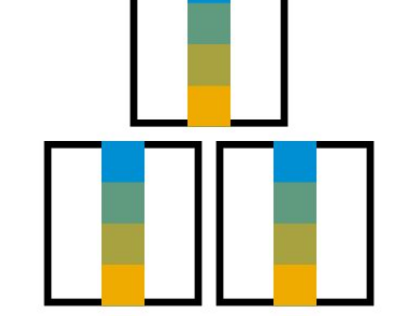

## **Sourcing and Procurement** Propose Resolution for Invoice Payment Block

When a supplier has a quantity blocking reason at the item level, the cash discount may be at risk. Utilizing the predictive modeling integration, you can predict the goods receipt delay and thus meet the cash discounts.

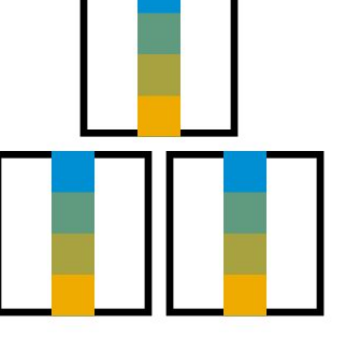

- Train a predictive model for invoice payment block with available data
- Predict the goods receipt date by leveraging the embedded predictive model
- Update the invoicing process with predictions

- Leverage out-of-the-box predictive model for resolution of payment block on invoices
- Predict the goods receipt based on the payment block at item levels
- Meet the cash discounts that are available
- Get more reliable invoice handling

## This process covers when a goods supplier sends a Nota Fiscal with a material and a returnable package, and requests return of the latter item, usually due to the expense of the pallet.

This process covers two Notas Fiscais. The goods supplier sends one Nota Fiscal containing the material and another Nota Fiscal with the returnable package.

**Key process steps Business benefits** 

- 
- Post goods receipt
- Preview goods receipt slip in PDF
- Create supplier invoice
- Post goods receipt only for package material
- Post goods issues for returnable package material

• Create purchase order **Cover the returnable package localization requirements for Brazil** 

# **Sourcing and Procurement** Returnable Packaging to Vendor 200

## **Sourcing and Procurement** Analytics - Purchase Order Visibility and Procurement Spend

This scope item provides a prebuilt set of Key Performance Indicators for the procurement scenario, allowing analytics that include information from the SAP S/4HANA Cloud system. Business leaders and decision makers can monitor, simulate, and drive change that show overview and line-item details and provide business context at the same time to uncover hidden insights. These KPIs can be used in different scenarios such as Two Tier and SAC stories.

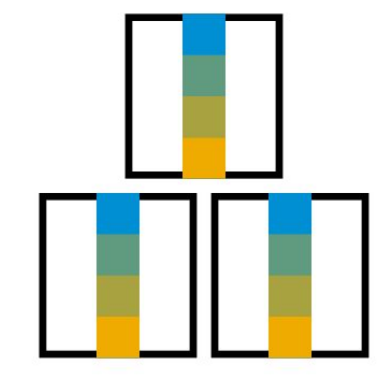

- Increase customer satisfaction by leveraging the extensibility functionality for better customization of CDS views
- Increase visibility of costs incurred in the procurement or sourcing area

- Build analytical use case in SAP Analytical cloud based on SAP S/4HANA cloud data
- Create analytical reports using view browser
- Extend and create custom analytical query using CDS views
- Extend and create custom CDS views using these consumption views

## **Sourcing and Procurement** Analytics for Stock Champion **1JR**

The Stock Champion app simplifies the decision-making in the consumer product industry by providing a holistic, real-time view of both stock at risk (expiration) and short supply in one application. Using projections based on real-time insights, the app proposes prioritized solutions before a problem even occurs, using external and internal data. The solution integrates logistic and financial information from SAP S/4HANA in a single application.

- Monitor and view the different cost and revenues posted in different accounts based on navigation
- Compare costs and revenues with specific customer, related customer groups, and other products
- $\bullet$  Prioritize on three dimensions time, value, and quantity involved
- Filter to select plant, material group, start horizon, and end horizon

- Monitors expiration and shortage issue
- Proposes and ranks solutions for expiration and shortage issue
- Monitors and compares revenue against cost at different categories to support better decision making
- Allows a customer to select, view, and apply solutions
- Maintain the solution proposals and enable them for different solutions for expiration and shortage issues

## **SAP Best Practices for SAP S/4HANA Cloud**

Cloud Capabilities in Line of Business: Manufacturing

# **Manufacturing** Extended Production Planning and **Scheduling** Production Engineering

Production Operations

Production Planning

Quality Management

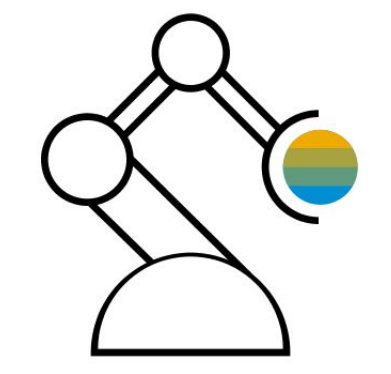

## **Manufacturing** Demand-Driven Buffer Level Management 1Y2

Demand-driven replenishment (DD) helps to plan and manage supply chains efficiently based on customer demand, rather than through traditional MRP procedures. It forms the basis for a reliable material flow by defining buffers at strategically important points and adjusting these buffers regularly.

Products at all BOM levels are classified based on average demand, lead time, BOM usage, and variability to identify whether they are relevant for demand-driven replenishment. A well-balanced buffer level is proposed for DD-relevant products to ensure that they are sufficiently stocked to meet average demand, but in low enough quantities to prevent excessive storage costs or losses due to expiry. An app helps planners manage safety stock, reorder point, and maximum stock through the buffer level proposals. Operationally, the replenishment of DD-relevant products is ensured by using a new, demand-driven MRP procedure based on buffer levels resulting in optimal replenishment order.

## **Key process steps Business benefits**

Buffer Positioning:

- Classify products based on their goods issue value, usage across BOMs, and variation in actual demand to help identify whether they are relevant for Demand-Driven Replenishment
- Display and change master data records relevant to Demand-Driven Replenishment for several products simultaneously

## Buffer Sizing:

- Classify products relevant to Demand-Driven Replenishment based on their decoupled lead time, and helps define inputs for their buffer settings
- Review and maintain buffer profiles for variability and lead-time factors depending on product classification
- Generate buffer (stock) level proposals for products based on their average daily usage, decoupled lead time, buffer profiles, and several other factors
- Manage safety stock, reorder point, and maximum stock using buffer level proposals

- Avoid the bull-whip effect in production by providing decoupling points with strategic stock positions
- Enable immediate production of individualized products using adaptive component buffers
- Ensure highest service levels at lowest possible inventory along all BOM levels
- Improve material requirements planning based on high-quality data that is updated regularly and is used as input, such as for stock levels

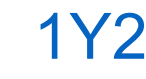

## **Manufacturing** Demand-Driven Replenishment Planning and Execution 2Q

Demand-driven replenishment (DD) helps you efficiently plan and manage supply chains based on customer demand, rather than through traditional MRP procedures. It forms the basis for a reliable material flow by defining buffers at strategically important points and adjusting these buffers regularly.

Dedicated apps provide views for replenishment planning and execution. With replenishment planning, an overview of the buffer information sorted by planning priority is shown. With this, you can trigger replenishment on time to avoid stock shortages and delays in the completion of production or sales orders due to insufficient stock. With replenishment execution, you can view the current stock situation for each product and check that sufficient on-hand stock is available for production. You can expedite replenishment directly, and by using readily available contact details, such as contacting the supplier of a purchase order or the production supervisor of the component production order.

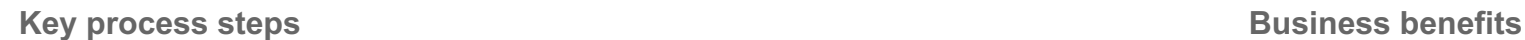

Replenishment Planning:

- Review replenishment planning status of buffered components
- Create demand for buffered component via finished good (optional)
- Create supply for buffered component after change of planning status Replenishment Execution:
- Review replenishment execution status of buffered components after conversion of supply into production execution
- Reduce on-hand stock to stimulate replenishment need (optional)
- Expedite supply and run production execution to bring replenishment execution status to green

- Avoid the bull-whip effect in production by providing decoupling points with strategic stock positions
- Ensure highest service levels at lowest possible inventory along all BOM levels
- Relieve users of manual supply creation for demand-driven materials
- Support user in identifying issues with current stock levels and in prioritizing the issues as a starting point for taking the right action

## **Manufacturing** Change Manufacturing Bill of Material for Production 3LC

This scope item covers the change-master-controlled updates of a Manufacturing BOM that is used for the production process of components.

The change-number-controlled approach allows date-effectivity-based attributes management on the Manufacturing BOM (MBOM) header level and the Bill of Materials (BOM) items level. Setting the change number status to inactive releases the scope per change number. Once the status becomes inactive, changes are no longer possible. The MBOM header and items can only be changed with a new active change number. The change iteration process starts and ends again with setting the change number status to inactive.

The change-number-controlled update process is followed by the production process which uses the recently updated MBOM.

- Create change master
- Change change master
- Exchange a material or component in MBOM
- Create production order manually

- Control updates in bill of materials for production centrally with change master
- Manage effective changed day in change master

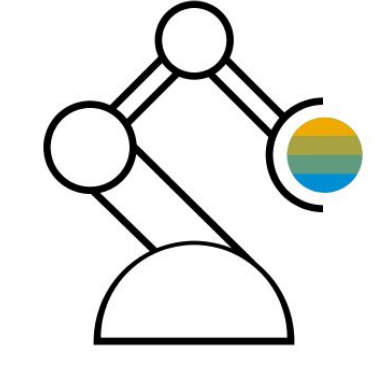

# **Manufacturing** Mass Change Manufacturing Bill of Material for Production 3LP

This scope item covers the material and component change-master-controlled mass change process of one or more manufacturing bills of materials (BOMs). To control the replacement date of the follow-up component or material, you first create a date effectivity-controlled change master. When you start the Where-Used List application with the component or material to replace, all BOMs are listed. To replace the component or material of one or more manufacturing BOMs, the BOMs must be selected. The change number is used to manage the phase in date.

The change process is followed by the production process, which uses one of the changed manufacturing bills of materials in the respective change-master validity period.

- Create change master
- Change change master
- Exchange a component in the manufacturing BOM
- Confirm the component replacement for the manufacturing BOM

- Control the exchange of components in a BOM for production with change master
- Plan future changes for components or materials with date effectivity support

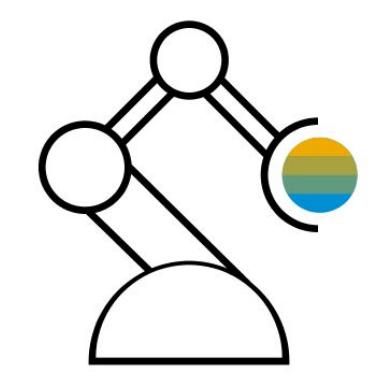

# **Manufacturing** Analytics for Production Unit - Plan/Actual Production Cost 2QW

This scope item provides the foundation to produce prebuilt finance analytics content using Core Data Services (CDS). Views help the customer understand business trends. A set of Key Performance Indicators allow for robust analytics on SAP S/4HANA Cloud data. This can incorporate Actual and Plan production costs associated with production orders and consumption for Strategic Analytics.

Custom Analytical Queries and Query Browser apps leverage the Core Data Services (CDS) Views, which are annotated as consumption view.

Analytical capabilities help to manage manufacturing operations and plan the financial cost allocation across production units and work centers. You can optimize Plan-to-Produce across production units and optimize financial spend and manufacturing operations.

The production manager can compare between production cost of planning and execution, which covers all effort types plan costs, actual costs, target costs, control costs, and input/output variances.

- Increase customer satisfaction by leveraging the extensibility functionality for better customization of CDS views
- Provide visibility of costs incurred during the Plan/Actual Production Cost area
- Determine standard cost in sales-order-related production with a valuated sales order stock using a predefined valuation strategy
- Collect actual costs during production on the order (product cost collector or manufacturing order)

- Build analytical use case in SAP Analytical cloud based on SAP S/4HANA Cloud data
- Create analytical reports using view browser
- For analytical consumption, extend and create custom analytical query using CDS views annotated as consumption views
- Extend and create custom CDS views using these consumption views
- Compare between production cost of planning and execution, covering all effort types plan costs, actual costs, target costs, control costs, and input/output variances
- Analyze strategically using on-line connection and generate Live model on the CDS views

## **Manufacturing** Batch Management BLF

Batch Management incorporates the entire logistics process, from procurement to sales. It is closely linked with classification, but can also be used without classification.

Batch Management is defined as tagging a produced or procured material with a unique 10-digit alphanumeric code. Every batch number can have an inventory quantity associated with it.

The batch number generated for the material quantity helps with uniquely sorting the material inventory and stores the characteristics values or the chemical composition or the product specifications at the time of its production or procurement.

- Create and change batch master data
- View batch history: Top-down and Bottom-up Analysis
- Fast search and display of batches with Enterprise Search
- Assign batch number
- Specify batch
- Manage batch status
- View batch where-used list

- Manage batches from supplier receipt through distribution with full traceability
- Identify differences in usage and monitoring of materials planning in SD and Production
- Trace defects and initiate follow up actions
- Comply to legal requirements, such as Good Manufacturing Practice or hazardous material regulations
- Differentiate quantity- and value-based inventory, for example, due to heterogeneous yield or result qualities or varying constituents in Production
- Improve settlement of material quantities based on batch specifications

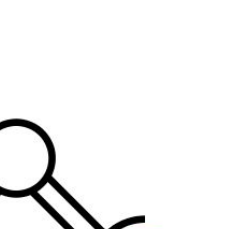

# **Manufacturing** Enable Manufacturing Subsidiary to Handle Assembly for Headquarter 2WL

This scope item runs a Make-to-Order scenario (assembly processing) at a subsidiary. A sales order is automatically uploaded to the subsidiary system when a subcontracting purchase order is created in the headquarters system. The receipt of the sales order is electronically confirmed to headquarters. Components are issued manually from the headquarter and received at subsidiary with zero price. The delivery process occurs after the ordered goods are produced by the manufacturing subsidiary. The process includes the electronic sending of an advance shipping notification to the headquarters. Afterwards, the billing process runs at the subsidiary, and an electronic invoice is sent to the headquarters.

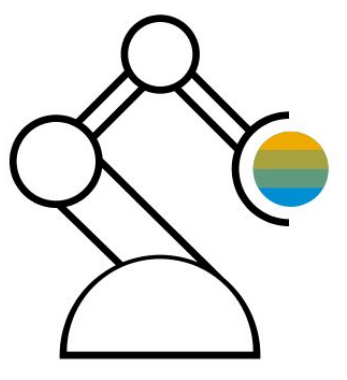

- Create sales orders from external source, such as headquarters, and send order confirmation
- Plan production at subsidiary for semi-finished goods ordered by headquarters
- Execute production of ordered goods
- Process deliveries including picking, goods issue, and sending advanced shipping notifications
- Process billing documents including sending electronic invoices to headquarters

- Align sales data for production at subsidiary with procurement application at headquarters
- Resolve manual errors, integration failures, and inconsistent data between headquarters and subsidiary
- Plan production with a make-to-order scenario at subsidiary
- Receive the issued components from headquarter at subsidiary with zero price
- Execute production specific to headquarters needs
- Electronic notification of headquarters by subsidiary about delivery and billing of ordered goods

# **Manufacturing** Inbound Storage Tank Management - Process Manufacturing 3UK

This scope item enables the storage tank management process, which supports the procurement of a new batch into the day tank and then mixing of this new batch with an existing batch in the main tank with a special mixing process order type. Quality inspection, results recording, and usage decision are performed both on the externally procured batch and the batch after mixing. The characteristics of storage tank management are:Separate storage locations are created for day tank and main tankAn existing batch is already available on the main tankOnly one batch can normally be managed on these storage tanksBatch determination at order level

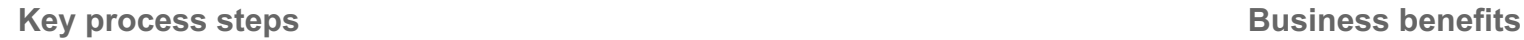

- Initialize stock of Batch #1
- Create purchase order to procure Batch #2
- Receive goods from Batch #2 into day tank from vendor
- Get a stock overview of batches
- Monitor inspection lots
- Record inspection results
- Record usage decisions
- Display Batch Characteristics Values of Batch#2
- Create process order for mixing
- Create process order confirmation
- Record results

- Get a controlled process for mixing two batches of a material
- Get availability of a dedicated process order type to manage inbound storage tank mixing process

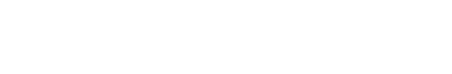

## **Manufacturing** Just-In-Time Supply to Customer from Stock 2EM

The process starts with receiving of Just-In-Time (JIT) calls from customers. JIT calls are sent via an Electronic Data Interchange (EDI) integration and contain the component details with the requirements date and time.

The Material Planner (JIT Supply) monitors and manages the JIT calls from customers.

The Shipping Specialist (JIT Supply) creates deliveries on open JIT calls, with status reflected accordingly. Advanced shipping notifications are sent via EDI to the OEM.

After the processes of picking and posting goods issue, the JIT call status is updated accordingly.

After the billing is created, the JIT call is updated to Completed status.

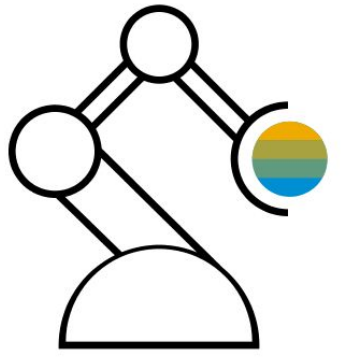

- Create Just-In-Time calls
- Manage Just-In-Time calls
- Monitor Just-In-Time calls
- Create delivery from Just-In-Time calls (sequenced/summarized)
- Execute picking
- Post goods issue
- Send advance shipping notice
- Create billing document
- Send invoice

- Supports the business process for Just-In-Time supply to customers from stock
- Enables the visibility of fulfillment progress and alerts based on errors in processing
- Helps to process the supply efficiently
- Provides flexibility through configuration and extensibility

# **Manufacturing** Make-to-Order Production - Finished Goods Sales and Final Assembly BJE

The process for a standard sales process (Make-to-Order) for batch managed finished goods starts with a customer quotation and ends with the clearing of a customer account after a payment has been received.

Upon receiving an incoming request for quotation (RFQ), a quotation is created. Customers may also trigger changes to a quotation before it is accepted. Once a quotation is accepted by a customer, the system creates a referenced sales order.

The production process is triggered by a material requirement planning (MRP) run for the product ordered by the customer and all its components. Once the product is in stock, the delivery and billing of the goods completes the process.

The process can be enhanced by executing optional steps, such as procurement of components or period-end closing. The main component can be planned and produced before the receipt of sales orders by completing the MTO Production – Semifinished Goods Planning and Assembly (1BM) scope item.

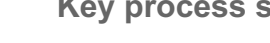

- Handle incoming request for quotation
- Create quotation for customer
- Change quotation based on a customer's request
- Create referenced sales order after a customer's acceptance of the quotation
- Plan and execute the production process
- Deliver the produced goods
- Bill customer based on billing plan from sales order

- Plan production in a make-to-order scenario
- Execute production specific to customer requirements
- Improve usability with intuitive confirmation of production operations
- Use billing plan including down payments

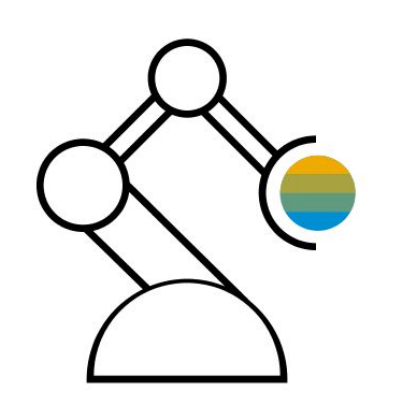

## **Manufacturing** Make-to-Order Production - Semifinished Goods Planning and Assembly 1BM

This scope item supports production planning for semifinished components within a Make-to-order (MTO) environment before the receipt of incoming sales orders. This reduces the lead time of sales orders for finished goods received that are received later.

Demand forecast is created for semifinished components that are represented through planned independent requirements (PIRs). Based on PIRs, Material Requirements Planning (MRP) creates a production plan for the component and explodes the bill of material structure for higher low-level codes. As a result, the demand for semifinished component production and raw material is planned.

The production process is made up of the following: Conversion of planned into production orders, order release, confirmation of order operations with automatic backflush of components, and goods receipt posting.

The scenario is completed with the receipt of an incoming sales order and either the consumption of the component part of this scope item, or by reference to the entire MTO scenario in the BJE scope item.

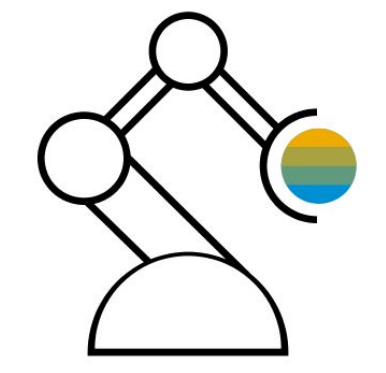

- Manage demand forecast for semifinished products as Planned Independent Requirements (PIRs)
- Schedule MRP run
- Start production for semifinished product before incoming sales orders
- Consume PIRs and stock of semifinished product in sales orders

- Reduce total lead time in make-to-order production scenarios
- Create purchase requisitions for raw materials early
- Produce semifinished products early
- Improved usability with intuitive confirmation of production operations

## **Manufacturing** Make-to-Order Production with Variant Configuration

This scope item shows a Make-to-Order Production scenario using the Advanced Variant Configuration for an efficient state-ofthe-art configuration of a material ordered by a customer, covering single-level and multi-level configurable materials. The configurable material is defined as a bill of material. In this process, a sales order (optionally based on a sales quotation) is created with an individual configuration for a fork lifter. This is captured by defining the different component characteristics desired by the customers and considering the constraints and dependencies of the components. The sales price calculation is then based on the individually chosen characteristics of the components. The sales order is considered for production planning when doing the Materials Requirements Planning (MRP). The production execution for the individual fork lifter takes place before delivering it to the customer. The process finishes with the billing to the customer.

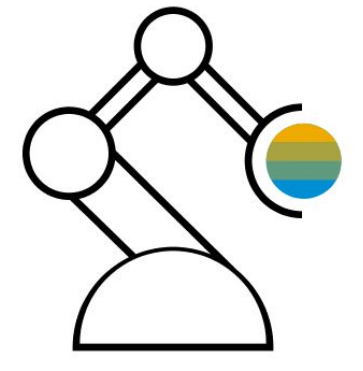

- Create a customer sales order (optionally based on a sales quotation) for an individually configured fork lifter either single-level or multi-level
- Calculate sales prices based on the customer chosen characteristics of the configurable product
- Execute the Make-to-Order production of the fork lifter ordered by the customer with routings according to the configuration
- Process the delivery and billing for the customer

- Improve your company's sales and manufacturing performance with integrated Advanced Variant Configuration covering single-level and multilevel configurable materials
- Enable your business processes to handle highly individualized products in sales and manufacturing
- Leverage the sophisticated algorithms in the performance-optimized rules engine within a state-of-the-art configurator
- Use dependencies to prevent combinations of options that are not allowed and can be used to select exactly the right components
- Get sales pricing and print-out according to the configuration

# **Manufacturing** Make-to-Stock - Process Manufacturing Based on Process Order BJ8

This scope item enables production planning in make-to-stock scenarios and quick reactions to incoming sales orders. The focus is on process manufacturing (for example, supported through process orders or batch management).

The process starts with the creation of a demand forecast for finished goods represented by planned independent requirements (PIRs). Based on PIRs, Material Requirements Planning (MRP) creates a production plan for finished goods, semifinished components, and raw materials. Production planners can analyze and change the planned-order-based production plan manually.

Raw material demand leads to purchase requisitions that trigger alternative procurement scenarios referenced in this scope item. The production process itself is entirely covered via conversion of planned into process orders, order release, direct material issue or backflush, confirmation of operations and goods receipt posting. Order-based target and actual costs are created, ensuring fully integrated material and value streams.

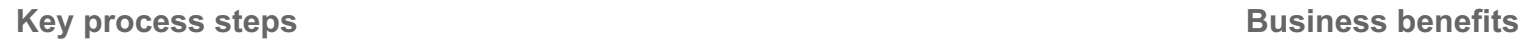

- Process planned independent requirements
- Perform material requirements planning and evaluation of stock requirement list
- Create process order, material staging, order confirmation, material movement postings for goods issue and goods receipt in production order processing
- Run scrap reports optionally after production

- Support of management of batch-oriented process manufacturing
- Order-based target and actual costs management, ensuring fully integrated material and value streams

# **Manufacturing** Make-to-Stock - Process Manufacturing Based on Production Order 2UG

This scope item enables production planning in make-to-stock scenarios and quick reactions to incoming sales orders. The focus is on process manufacturing (supported through production orders).

The process starts with the creation of a demand forecast for semifinished goods represented by planned independent requirements (PIRs). Based on PIRs, Material Requirements Planning (MRP) creates a production plan for semifinished goods and explodes the entire bill of material structure. As a result, raw material demand is planned.

Production planners can analyze and change the planned-order-based production plan manually.

Raw material demand leads to purchase requisitions that trigger alternative procurement scenarios referenced in this scope item. The production process itself is entirely covered via conversion of planned into production orders, order release, direct material issue or backflush, confirmation of operations and goods receipt posting. Order-based target and actual costs are created, ensuring fully integrated material and value streams.

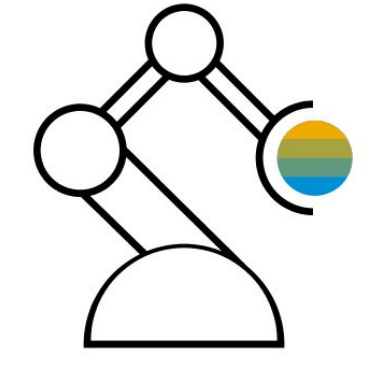

- Process planned independent requirements
- Perform material requirements planning and evaluation of stock requirement list
- Process production orders: Create production order, material staging, order release, order confirmation, material movement postings for goods issue and goods receipt
- Run scrap reports optionally after production

- Trigger production execution with a production plan
- Explode the bill of material automatically when running the material requirements planning
- Improve usability with intuitive confirmation of production operations

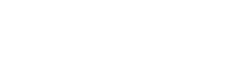

## **Manufacturing** Make-to-Stock Production - Discrete Manufacturing Make-to-Stock Production - Discrete Manufacturing

This scope item enables production planning in make-to-stock scenarios for a serial number managed finished good.

The process starts with the creation of a demand forecast for finished goods represented by Planned Independent Requirements (PIRs). Based on PIRs, Material Requirements Planning (MRP) creates a production plan for finished goods and explodes the entire bill of material structure. As a result, semifinished component production and raw material demand is planned. Production planners can analyze and manually change the planned order-based production plan.

Raw material demand leads to purchase requisitions that trigger alternative procurement scenarios referenced in this scope item. The production process itself is entirely covered by using the conversion of planned into production orders, order release, material staging and picking, confirmation of order operations, and goods receipt posting. Order-based target and actual cost is created, ensuring fully integrated material and value streams.

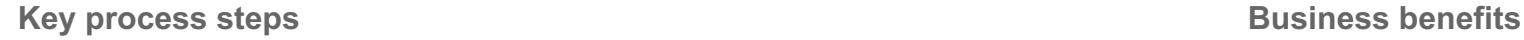

- Process planned independent requirements
- Execute material requirements planning and evaluation of stock requirement list
- Execute production order processing: Material staging, order release, order confirmation, material movement postings for goods issue and goods receipt incl. Available-to-Promise checks
- Run scrap reports optionally after production

- Trigger production execution with a production plan
- Explode the bill of material automatically when running the material requirements planning
- Calculate target costs during order creation
- Improve usability with intuitive confirmation of production operations

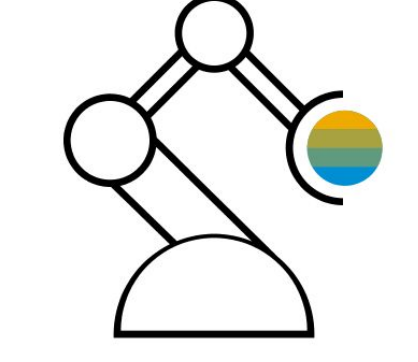

# **Manufacturing** Make-to-Stock Production - Repetitive Manufacturing Make-to-Stock Production - Repetitive Manufacturing

Repetitive Manufacturing is commonly used when a production process meets the following criteria:

The same or similar products are produced over a lengthy period. The products produced are not manufactured in individually defined lots. Instead, a total quantity is produced over a certain period at a certain rate. The items produced always follow the same sequence through the machines and work centers in production. Routings tend to be simple and do not vary greatly. This scenario starts with Planned Independent requirements (PIR). These are used to perform demand management functions. Material Requirements Planning (MRP) generates planned orders for the material to be produced. By using the planning table, planning the production of materials and capacity on the production lines can be completed. The confirmation of Repetitive Manufacturing triggers multiple activities, such as finished product goods receipt, backflush of component materials, and posting of costs to cost collector.

- Creation of planned independent requirements
- Planning of material requirements at plant level
- Adjustment of planning in planning table
- Checking range of stock coverage
- Material staging
- Confirmation of assembly activities and repetitive manufacturing backflush
- Post processing of error records

- Make-to-stock production based on run schedules without reference to sales orders
- Simplified handling of the production process with full cost control
- Confirmation of assembly activities without using production or process orders

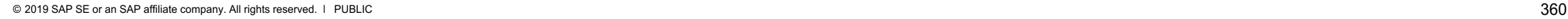

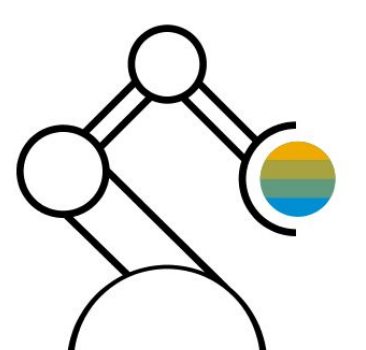
# **Manufacturing** Make-to-Stock Production with Variant Configuration 21D

This scope item shows the Make-to-Stock Production with Variant Configuration in which Advanced Variant Configuration enables efficient state-of-the-art configuration for configurable products variants that reflect common definitions of a configurable material. The material variant is defined as a Bill of Material (BOM) where the components meet certain criteria. Initially, this material variant is produced and put into stock as later sales of it are anticipated by collection of Planned-Independent Requirements (PIRs). When a customer orders a fork lifter where the characteristics of the components meet those of the material variant, the fork lifter is taken directly from stock as production already happened based on PIRs. The sales price calculation is then based on the characteristics of the material variant. Since the material variant is available on stock, the fork lifter is directly delivered. The process finishes with the billing of the delivered fork lifter.

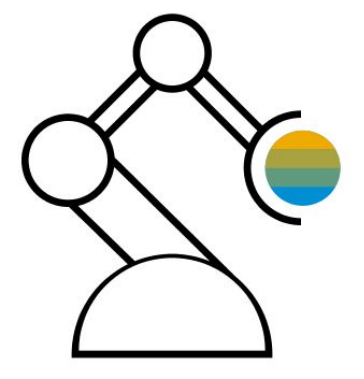

- Execute Make-to-Stock production for material variants of the configurable product
- Create a customer sales order for a configured fork lifter resulting in a material variant
- Calculate sales prices based on characteristics of the material variant
- Process the delivery and billing for the customer

- Improve your company's sales and manufacturing performance with integrated Advanced Variant Configuration
- Enable your sales business process to handle frequently required variants that are represented as material variants in sales and manufacturing and show the configuration on the print-out
- Produce material variants upfront to incoming sales orders based on expected demand
- Deliver customer sales order processing for material variants immediately if stock is available from production

# **Manufacturing** Make-to-Stock with Co- and By-Products - Process Manufacturing 3L7

This scope item enables the process of manufacturing of co- and by-products along with the main product.

The process starts with the creation of a demand forecast for semifinished goods represented by Planned Independent Requirements (PIRs). Based on PIRs, Material Requirements Planning (MRP) creates a production plan for semifinished components and raw materials. Production planners can analyze and change the planned-order-based production plan manually. Raw material demand leads to purchase requisitions that trigger alternative procurement scenarios referenced in this scope item. The production process itself is entirely covered via conversion of planned into process orders, order release, direct material issue or backflush, confirmation of operations and goods receipt posting for main, co- and by-products. Order-based target and actual costs are created, ensuring fully integrated material and value streams.

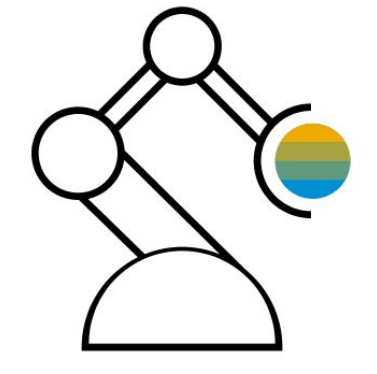

- Process planned independent requirements
- Covers material requirements planning and evaluation of stock requirement list
- Create process order, material staging, order release, order confirmation, material movement postings for goods issue and goods receipt along with co- and by-products
- Run scrap reports optionally after production

- Supports management of batch-oriented process manufacturing with coand by-products
- Distribute costs to the individual co-products using equivalence numbers and apportionment structure

# **Manufacturing** Make-to-Stock with Silo Material - Process Manufacturing 3UL

This scope item focuses on process manufacturing with more complex parameters compared to the Make-to-Stock - Process Manufacturing Based on Process Order (BJ8) scope item. It enables production planning in make-to-stock scenarios with silo materials and phantom assemblies. Silo materials are generally stored in big silos or tanks. The silos are modeled as separate storage locations.

The process starts with the creation of a demand forecast for finished goods represented by Planned Independent Requirements (PIRs). Based on PIRs, Material Requirements Planning (MRP) creates a production plan for finished goods, semi-finished components, and raw materials.

The production process itself is entirely covered via conversion of planned into process orders, direct material issue or backflush, confirmation of operations and goods receipt posting. Order-based target and actual costs are created, ensuring fully integrated material and value streams.

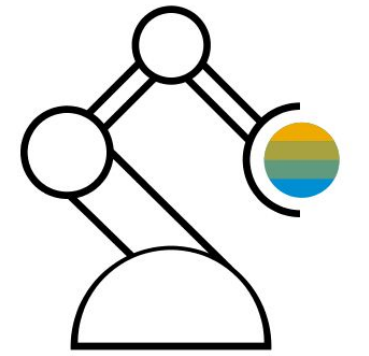

- Use planned independent requirements processing
- Use material requirements planning and evaluation of stock requirement list
- Create process order, material staging, order confirmation, material movement postings for goods issue and goods receipt in production order processing
- Run scrap reports optionally after production

- Support management of batch-oriented process manufacturing with silo materials and phantom assemblies
- Use order-based target and actual costs management, ensuring fully integrated material and value streams

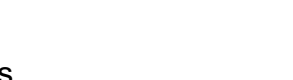

# **Manufacturing** Manufacturing with Kanban Supply into Production 1E3

The Kanban method for controlling production and material flow is based on the actual stock quantity in production. Material that is required on a regular basis is continually provided in small quantities in production. Replenishment or production of a material is only triggered when a higher production level actually requires the material. This replenishment is triggered directly in production using previously maintained master data.

Kanban replenishment is commonly used in - but not restricted to - Repetitive Manufacturing environments, when a production process requires that the same or similar products are produced over a certain period at a certain rate per period. The products produced always follow the same sequence through the machines and work centers in production. Routings tend to be simple and do not vary much.

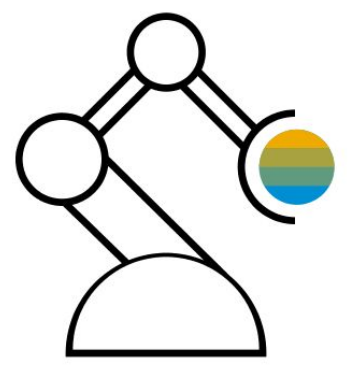

- Create and maintain Kanban control cycles
- Create independent planning and material requirements at plant level
- Practice classic Kanban with external procurement with just-in-time calls, inhouse production, and stock transfer from warehouse

- Reduce work in progress
- Increase supply chain visibility
- Reduce manufacturing supply chain costs
- Reduce inventory and assets
- Improve flexibility and visibility of manufacturing and supply chain processes

# **Manufacturing** Predictive Analytics Model Training - Supply Chain 20N

With this scope item, the customers can utilize the embedded predictive analytics functionality in the supply chain scenarios produce, manufacturing, inventory management, logistics execution etc. It includes parameter selection in predictive model training and activation. Currently the following use case leverage the embedded predictive modeling.

Track materials in transit/open stock transport orders for which no goods receipt has been posted by the receiving plant yet which have already exceeded the estimated time in transit.

- Train a predictive model for stock in transit with available data
- Update the forecasted date column which shows the predicted delivery date by leveraging the embedded predictive model
- Update to the Stock in transit process, stock transport order process with predictions

- Out of the box predictive model that can be leveraged in the stock in transit app
- Get a predicted date for the stock in transit based on the delivery data for the customer
- Adjust time schedule based on empirical data
- Overall more reliable planning / scheduling of goods in transit process

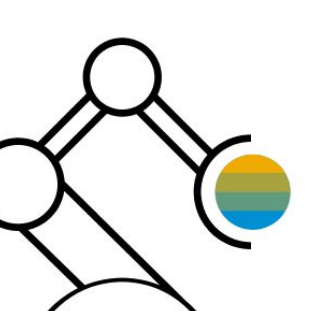

# **Manufacturing** Production Operations with Manufacturing Execution System 1Y5

This scope item covers the setup of the integration from SAP S/4HANA to Manufacturing Execution Systems (MES). An MES integrates business and manufacturing processes that help to run efficient, high quality production on the shop floor. You can use this scope item as an example of how to integrate a local customer shop floor system directly into SAP S/4HANA, giving manufacturing staff a clear overview of production operations and improving analytical capability for the management team. SAP S/4HANA is the system of record for all master data. An MES or a shop floor system is the system of record for all work in progress (WIP) data.

This communication scenario provides end points (inbound and outbound), which are needed to integrate an on-premise thirdparty MES solution (Manufacturing Execution System) to production operation through ALE IDocs, BAPI, and OData calls.

**Key process steps Business benefits**

- Create, schedule, and release production order in the SAP S/4HANA system
- Create and release production order in a Manufacturing Execution System (MES) or shop floor system
- Update production order in an MES and send information back to the SAP S/4HANA system
- Confirm production order in the SAP S/4HANA system

 Simplifies the integration of SAP S/4HANA Cloud of Manufacturing Execution Systems to Production Operation

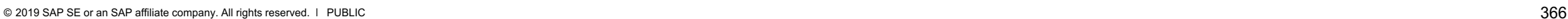

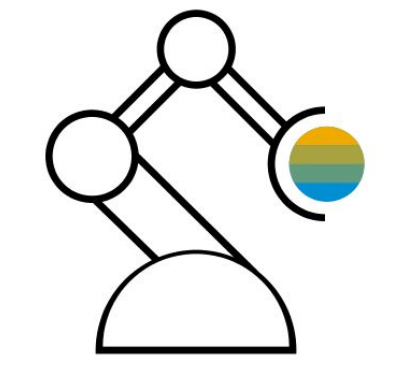

# **Manufacturing** Production Operations with SAP Manufacturing Execution **2JN**

SAP's manufacturing solution for discrete industries enables a fully integrated production process from top floor to the shop floor. Production Operations with SAP Manufacturing Execution can orchestrate highly automated production processes enabling product variants with a lot size of one. Variants and their production sequence can be changed automatically, quickly, and easily. The solution also offers real-time transparency of production operations and KPIs plus complete traceability based on as-built records.

Production Operations with SAP Manufacturing Execution reflects SAP's roadmap to get connected with the future of Discrete Manufacturing. It allows very low production volumes while still making a profit, providing state-of-the-art production execution and insights to action in real time.

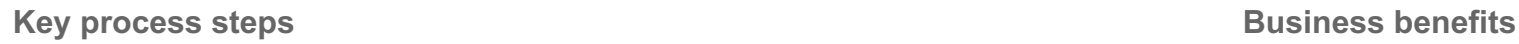

- Connect between business processes and machines
- Standardize processes across plants and paper-based tracking systems
- Get accurate end-to-end product traceability information
- Use best practices for leveraging Big Data to gain real-time visibility into operations
- Enable better predictive maintenance

- Address individual customer requirements with real-time lot size of one production in high-volume production scenarios
- Integrate top floor to the shop floor (and the other way around) to minimize disruption including machine integration into production cycle
- Simplify and minimize manual interaction
- Allow data capture from the source
- Enable discrete and process manufacturing
- Gain new insights into the shop floor based on trends and prediction with SAP S/4HANA capabilities

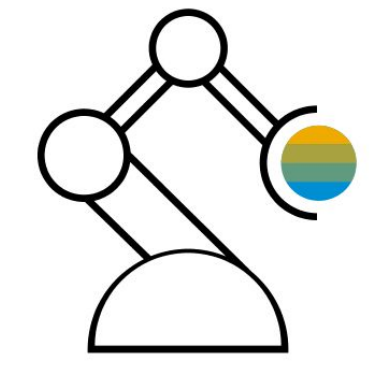

# **Manufacturing** Production Subcontracting - External Processing **EXACLUSTS** BJK

During the manufacturing process, when a planned order for production is converted to a production order, the system checks if any routing or work center operations require external processing. This type of processing is particularly important for subcontracting, as it provides a company with a feasible alternative to in-house processing if capacity bottlenecks occur.

This scope item demonstrates the option to execute an operation externally within a production order. This option can be used when, for example, internal capacity is not available. When the order is processed and the operation to be handled externally is reached, the system creates a purchase requisition. After generating a purchase order for the operation, the work-in-process (WIP) material is transferred to the external subcontractor. Later the finished material is received again and the goods receipt is posted. The process is finalized by receiving the subcontractor's invoice and posting the payment.

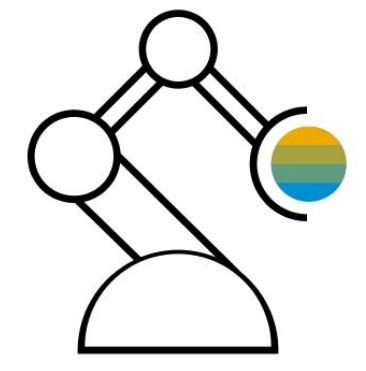

- Create production order with subcontract operation
- Create purchase order for external processing
- Post goods receipt for subcontract purchase order
- Enter incoming vendor invoice and process payment

- Certain operations of the production order can be specified for execution by an external subcontractor
- In the case of capacity bottlenecks, the assembly procedure of the finished product can be assigned to a subcontractor

# **Manufacturing** Rework Processing - Stock-Manufactured Material Naterial BJN

This scope item focuses on rework activities and material postings after production execution for the original material (including goods receipt for the product), with an additional rework production order. Issues with the produced material are monitored after it is posted to inventory.

The rework process of stock-manufactured materials begins with the creation of a new production order. This is done using the material to be reworked as both input and output.

Costs are listed in the new production order, and are settled within controlling as production variants. The input component and product have the same material number.

**Key process steps Business benefits** 

- Show transparent costs for rework activities
- Use all standard shop-floor control functionalities
- Improve usability with intuitive confirmation of production operations

 Create rework production order • Release rework production order

Confirm rework production activities

• Issue goods for defective material including printing preview

# **Manufacturing** Rework Processing - Work-in-Process BJC

This scope item focuses on a rework process within production. All required rework activities are related to the production order. For this reason, defects are recognized and corrections are initiated, such as insertion of a rework operation within the same production order. The additional rework operation is confirmed and settled within the production order, causing production variances within controlling and price differences for the dedicated product.

- Confirm production activities
- Confirm scrap for defective material and material that can be reused
- Confirm production order at rework operation
- Continue shop-floor activities

- Trigger the rework process automatically with a material in a defined operation
- Confirm additional activity and material consumption after rework
- Integrate rework processing fully in the production process

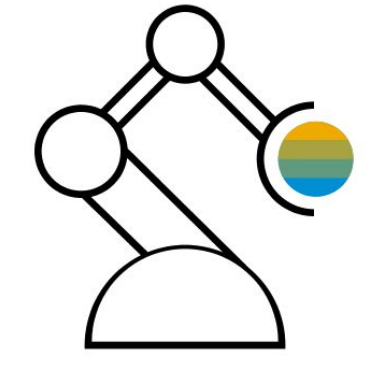

# **Manufacturing** Serial Number Management BLL

This scope item enables you to serialize and thus differentiate between individual material items. The history of serialized items enables tracking during goods movements. In this way, it is possible to carry out root cause analyses for any issues with materials.

- Assign serial number profiles and serializing procedures
- Create serial number history
- Manage status for serialized items
- Maintain settings for physical inventory

- Identify and track individual material items in in-house operations
- Improve inventory overview
- Improve insight into logistic processes

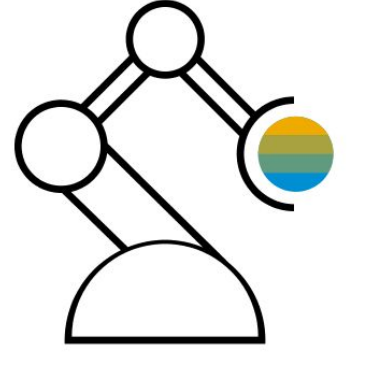

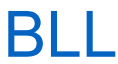

# **Manufacturing** Subcontracting BMY

A subcontract purchase requisition is either generated via the Material Requirements Planning (MRP) process or manually by a requestor. The purchase requisition is converted into a subcontract purchase order. The purchase order is subject to approval based on predefined parameters before being issued to the subcontractor. The consumption of the sent components is recorded upon the receipt of the value-added finished material. The outbound delivery is created and the goods are picked and shipped to the subcontractor. With the supply of the finished material the goods receipt is created. Subsequently the invoicing process is triggered.

- Manage purchase orders
- Manage stock
- Manage outbound deliveries
- Pick and post goods issues
- Manage goods receipts
- Manage invoices
- Serial number processing

- Streamline subcontracting processes efficiently and cost-effectively
- Ensure highly automated processes
- Reduce manual effort greatly
- Monitor the process progress in real-time

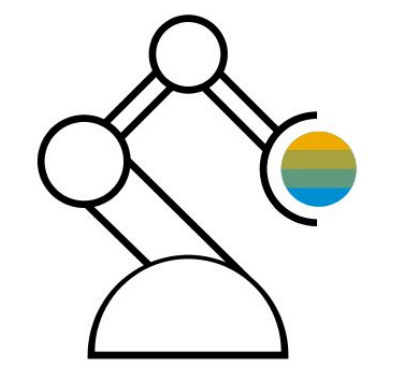

# **Manufacturing** Subsidiary as Production Unit and Internal Supplier to Headquarters

This scope item runs a Make-to-Order scenario at a subsidiary. A sales order is automatically uploaded to the subsidiary system when a purchase order is created in the headquarters system. The receipt of the sales order is electronically confirmed back to headquarters. After the ordered goods are produced by the manufacturing subsidiary, the delivery process happens. The process includes the electronic sending of an advance shipping notification to the headquarters. Afterwards, the billing process runs at the subsidiary, and an electronic invoice is sent to the headquarters.

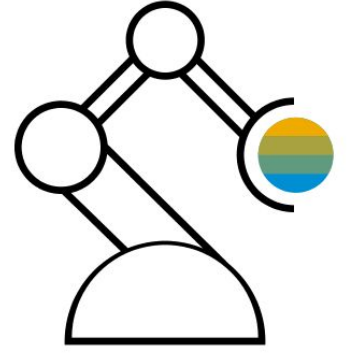

- Create sales orders from external source, such as headquarters, and send order confirmation
- Plan production at subsidiary for finished goods ordered by headquarters
- Execute production of ordered goods
- Process deliveries including picking, goods issue, and sending advanced shipping notifications
- Process billing documents including sending electronic invoices to headquarters

- Align sales data for production at subsidiary with procurement application at headquarters
- Resolve manual errors, integration failures, and inconsistent data between headquarters and subsidiary
- Plan production with a make-to-order scenario at subsidiary
- Execute production specific to headquarters needs
- Electronic notification of headquarters by subsidiary about delivery and billing of ordered goods

# **Manufacturing** Material Requirements Planning **Contract Contract Contract Contract Contract Contract Contract Contract Contract Contract Contract Contract Contract Contract Contract Contract Contract Contract Contract Contract Contract C**

This process enables your material requirements planning (MRP) department to automate the procurement planning. The main function of material requirements planning is to guarantee material availability and to avoid delays in order fulfillment. The planning run checks availability of each material and, in case of shortages, creates purchase requisitions or delivery schedules if a scheduling agreement exists. Remaining shortages are displayed in the MRP app where the material planner can analyze the situation.

Procurement lead time can be longer than the time available to fulfill a demand. For this reason, you must procure the material in advance and cover your demand from stock. This process starts by creating forecast demands that are interpreted as expected customer demand. The MRP schedule runs. The system creates purchase requisitions or scheduling lines that trigger external procurement.

Additionally, MRP material exceptions can be detected and resolved using notifications.

- Manage demand forecast as Planned Independent Requirements (PIRs) manually
- Calculate from Consumption Data to Forecast and Forecast to PIRs automatically
- Monitor and manage material coverage
- Run Materials Requirements Planning (MRP) for materials with shortages
- Evaluate the results of the MRP run
- Display MRP run material issues and key figures
- Detect and resolve MRP material exceptions

- Detect shortages quickly
- Create purchase requisitions or scheduling lines to cover demand automatically
- Get higher accuracy of purchased quantities
- Save costs through process automation
- Detect and resolve MRP material exceptions

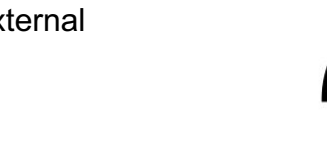

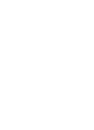

# **Manufacturing** Production Capacity Leveling 31 and 32 and 32 and 32 and 32 and 32 and 32 and 32 and 32 and 32 and 32 and 32 and 32 and 32 and 32 and 32 and 32 and 32 and 32 and 32 and 32 and 32 and 32 and 32 and 32 and 32 and 32 and 32 a

This scope item supports both Discrete and Process Manufacturing capacity leveling functionality for their demands. You can determine the industry type and displayed data under the app settings. The process of production capacity leveling represents a central part of preparation for the manufacturing process of components.

After you forecast a demand for finished goods represented by Planned Independent Requirements (PIR) and the Material Requirements Planning (MRP) run created a production plan, the process of capacity leveling (scheduling) takes place.

This process enables production planners to assign orders and operations from the production plan to available timeslots of capacities. Additionally, the planners can simulate and choose other alternatives for production by assigning other available production versions, letting the planners schedule the best option for their manufacturing.

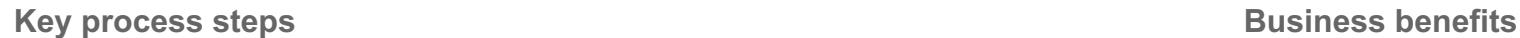

- Dispatch production order or process order
- Change production version

- Dispatch orders to available time slots of work centers or resources
- Redispatch to alternative production versions

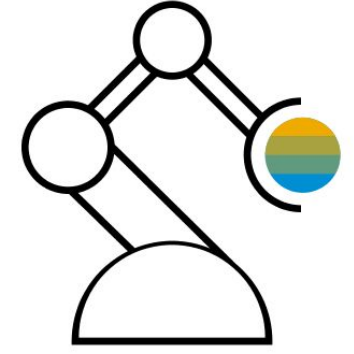

# **Manufacturing** Production Capacity Planning and Evaluation **31L**

This scope item enables quick capacity evaluation and planning for make-to-stock scenarios in Discrete and Process Manufacturing. You can determine the industry type selection and displayed data in the app settings.

The process starts with the creation of a demand forecast for finished goods represented by Planned Independent Requirements (PIRs). Based on PIRs, Material Requirements Planning (MRP) creates a production plan for finished goods and explodes the entire bill of material structure.

As a result, semifinished component production and raw material demand is planned. All orders and operations that are planned with the MRP are allocated to the required capacities. Production planners can evaluate the capacity utilization for a defined time horizon and execute manual changes in orders to resolve upcoming bottleneck situations in the defined area of responsibility.

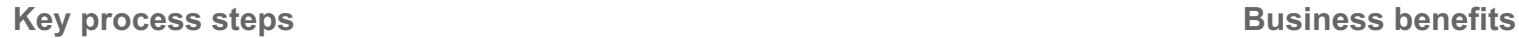

- Evaluate capacity load
- Apply changes to available capacity to meet the production requirements

- Get overview and transparency of capacity load and critical situations
- Gain insight into the KPIs on capacity load and backlog
- View a graphical presentation of utilization per work center/resource

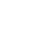

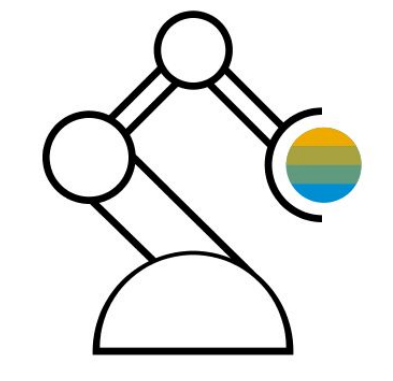

# **Manufacturing** SAP Fiori Analytical Apps for Production Planning 2JD

This scope item provides overview pages for the plant manager, with a focus on providing high level information to ensure smooth functioning of a plant or location. A plant manager can use the overview pages to identify delay in stocks, delivery performance of the goods, identification of defective materials, and so on.

- See analytical and transactional display of the stock type, delivery performance of the plant, inspection, defects, and so on
- Filter the KPIs per the different business attributes, such as plant
- Navigate from the KPI insights to the corresponding smart apps for detailed analysis
- Share high-level KPI and process information with persons responsible for process execution in inventory and stock management at plant locations

- Provide a dashboard for the Plant Managers to perform their daily activities smoothly
- Provide high-level insights for the plant manager to understand the key numbers and drill down to action
- Provide insights into the different stages of the inventory at a plant with understanding to key requirements
- Get overview into the different inventory deliveries and stock management at the plant

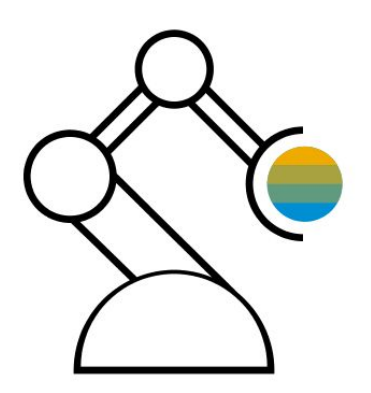

# **Manufacturing** Nonconformance Management

This scope item describes the management of defects and nonconformances. The quality technician creates a defect record and if required, adds a picture that documents the defect. The quality engineer further processes the defect record by documenting or defining immediate, corrective, and preventive actions. The quality technician executes the defined actions and confirms processing by setting a respective status. After defect resolution, the quality engineer closes the defect record. Furthermore, the quality engineer monitors and analyzes defect records from various sources (for example, defects detected during quality inspection or manually created defects) and deduces common preventive actions.

If required, the quality technician creates additional, manual inspection lots for the available inspection origins to perform additional quality inspections. After inspection results are captured, the quality engineer makes a usage decision to close the manual inspection process.

### **Key process steps Business benefits**

Manage defects:

- Record defect
- Process defect and define quality task
- Execute quality task and document outcome
- Complete defect processing
- Record defect using SAP Co-pilot
- Assign defect to quality notification Manual inspection process:
- Create inspection lot
- Record inspection results
- Make usage decision

- Capture defects and nonconformances for documentation and for further processing
- Decide whether a simple defect can be managed as generic defect or must be escalated to a quality notification for comprehensive processing
- Execute quality tasks to mitigate or resolve the defect
- Change quality tasks and defects using mass-processing
- Capture status of quality task
- Evaluate the defect data comprehensively
- Define and execute additional manual quality inspections

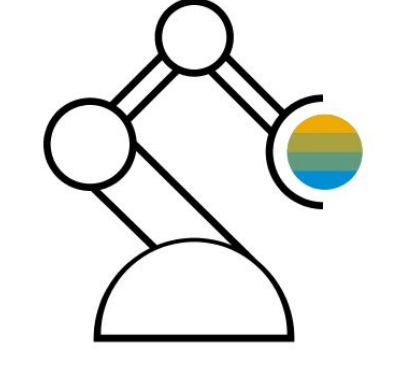

# **Manufacturing** Quality Management for Complaints against Suppliers 2F9

This scope item describes the management of complaints against suppliers, for example, after delivery of a product.

Leveraging quality notifications, the quality engineer captures all complaint-related information including the observed defects. The quality engineer enters immediate actions for documentation purposes and requests a root cause analysis from the supplier. Furthermore, the quality engineer can keep a record of his communication with the supplier.

The quality engineer defines tasks either globally at notification level or per defect. The quality engineer assigns one processor to each task. The task is processed, and task processors give feedback per task. After having received the supplier's root cause analysis, identified root causes can be assigned to each defect.

Finally, the quality engineer reviews each task and closes the notification.

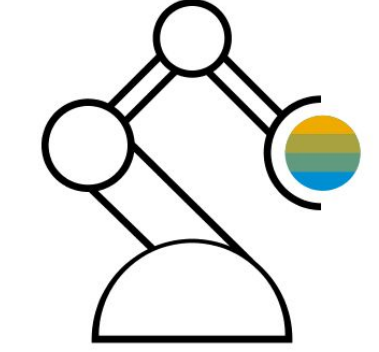

- Create quality notification with basic data
- Capture defects and document immediate actions
- Define tasks
- Execute tasks and document outcome
- Review tasks
- Document supplier root cause analysis
- Complete notification

- Capture complaint details, related defects, causes, and activities in one single place
- Manage different types of activities (for example immediate, corrective, and preventive actions)
- Assign a person responsible to each action and track action status and outcome

# **Manufacturing** Quality Management for Complaints from Customers 2FA

This scope item describes the management of customer complaints, for example, after delivery of a product. Using quality notifications, the quality engineer can capture all complaint-related information provided by the customer. The quality engineer enriches the notification by adding internal logistical information, such as delivery and purchase documents. Further immediate actions can be captured for documentation purposes. To identify the complaint's root cause, the engineer documents a root cause analysis. After having identified the error and the related root cause, the quality engineer classifies this information using code groups, codes, and free text information.

The quality engineer defines corrective and preventive actions either globally at notification level or per defect. The engineer assigns one processor to each action. The action is processed, and action processors give feedback per action.

Finally, the quality engineer reviews each action and closes the notification.

- Create quality notification with basic data
- Capture defects, define root cause analysis, and document immediate actions
- Define corrective actions and correction tasks
- Execute root cause analysis, corrective actions, correction tasks, and document outcome
- Review root cause analysis and document root cause, review corrective actions, and review correction tasks
- Define preventive actions
- Execute preventive actions and document outcome
- Review preventive actions
- Complete quality notification

- Capture complaint details, related defects, causes, and activities in one place
- Manage different types of activities (for example immediate, corrective, and preventive actions)
- Assign a person responsible to each action and track action status and outcome

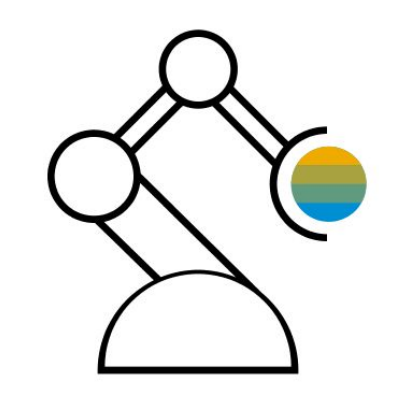

# Quality Management in Discrete Manufacturing 1E1

This scope item manages quality inspection in discrete manufacturing processes. Quality inspection activities are relevant during the production process or at goods receipt from production: At goods receipt, the material is posted to quality inspection stock and an inspection lot is created based on an inspection plan. The quality technician records the inspection results and the quality engineer makes a usage decision (acceptance or rejection of the material) and posts the material to unrestricted or blocked stock or to scrap. During the production process, a quality operation within the production order triggers the quality inspection. The quality technician records the inspection results for inspection points. Based on the inspection point valuation, the quality operation is confirmed with the respective yield and scrap amounts and the inspection lot is closed by making a usage decision. In case of rejected characteristics, a defect is automatically recorded.

## **Key process steps Business benefits**

- Quality Inspection for Goods Receipt from Production:
- Produce material
- Display inspection plan
- Post goods receipt for production order
- Display material stock before inspection
- Display inspection lot
- Record inspection results
- Make usage decision
- Review and analyze defects
- Review material stock after inspection

Quality Inspection Within the Production Process:

- Start production of material using a production order
- Display routing including quality operation
- Display inspection lot
- Analyze and activate control chart
- Record inspection results
- Review and analyze defects
- Confirm the quality operation of the production order
- Make usage decision

Quality Inspection Within the Production Process - Make-to-Stock Production of a Batch Managed Material

- Create and release production order
- Perform goods issue of batchmanaged components via pick-list
- Confirm production operations
- Execute quality inspection with inspection points
- Confirm production operations
- Post goods receipt for order
- Make usage decision
- Review batch data

- Integrate quality inspection activities in production processes
- Use inspection plans or inspection points for quality inspections
- Use the statistical process control tool control chart for valuation of inspection characteristics
- Detect nonconformities during production to avoid cost-intensive reprocessing or unnecessary waste

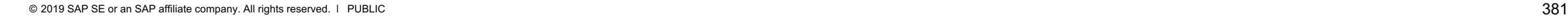

# **Manufacturing**

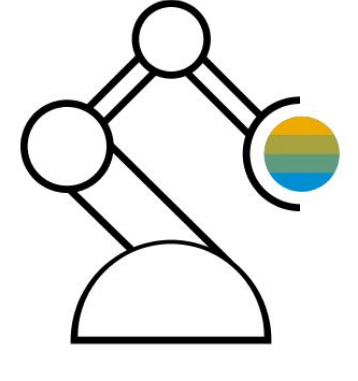

# **Manufacturing** Quality Management in Procurement 16 and 18 and 17 and 17 and 17 and 17 and 18 and 17 and 17 and 17 and 17 and 18 and 17 and 17 and 17 and 17 and 17 and 17 and 17 and 17 and 17 and 17 and 17 and 17 and 17 and 17 and 17 and

This scope item manages quality inspection in procurement: At goods receipt, a good is posted to quality inspection stock and an inspection lot is created based on an inspection plan. The quality technician records the inspection results. The quality engineer then makes a usage decision – for example, accepting or rejecting the material, posting the material to unrestricted stock or blocked stock, or triggering return to the supplier, with the option of posting as a consumed sample. For rejected results, a defect is automatically recorded. The supplier is rated on the quality score defined in the usage decision. With a dynamic modification rule, quality inspections can be tightened, reduced, or skipped based on previous inspection results. You can block the creation of purchase orders or limit the purchased quantity due to quality reasons. By leveraging quality certificates in procurement, you can ensure that suppliers provide the documents if required.

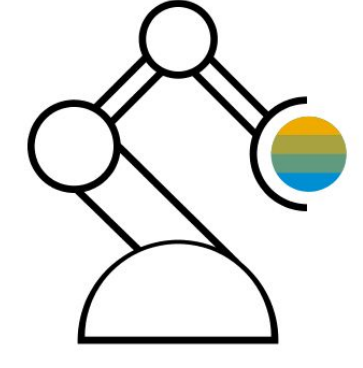

- Purchase material from a supplier
- Review quality info record
- Review inspection plan, optionally with dynamic modification rule and sampling scheme; optionally with inspection method with documents attached
- Post goods receipt for purchase order
- Review material stock before inspection
- Display open inspection lots
- Record inspection results
- Make usage decision
- Review and analyze defects
- Review material stock after inspection

- Integrate quality inspection activities in the purchasing process
- Use inspection plans for quality inspections with dynamic modification, sampling scheme, and material-supplier release
- Display open and completed receipts of quality certificates in procurement
- Record nonconformities at the right point in time to avoid cost-intensive reprocessing or unnecessary waste

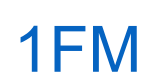

### © 2019 SAP SE or an SAP affiliate company. All rights reserved. ǀ PUBLIC 383

# **Manufacturing** Quality Management in Sales 1999 and the United States of the MP

This scope item manages quality inspection activities in outbound delivery processes. Quality inspection activities may be important before goods issue.

When creating an outbound delivery for a material that is the subject of an inspection in the sales and delivery process, an inspection lot is created based on an inspection plan. The quality technician records the inspection results for a sample size. Based on these inspection results, the quality engineer makes a usage decision, for example, accepting or rejecting the material. If accepted, the goods are posted and sent to the customer. If rejected, the whole quantity is posted to blocked stock and the delivery is updated. For the rejected results, a defect is automatically recorded. Any further stock of the same material must be accepted before they are delivered.

- Sell material to a customer and create an outbound delivery
- Review inspection plan
- Display open inspection lots
- Record quality inspection results
- Make usage decision, optionally attach documents
- Review and analyze defects
- Post goods issue for the outbound delivery

- Integrate quality inspection activities in the sales process
- Use inspection plans for quality inspections
- Detect nonconformities before delivering materials to a customer

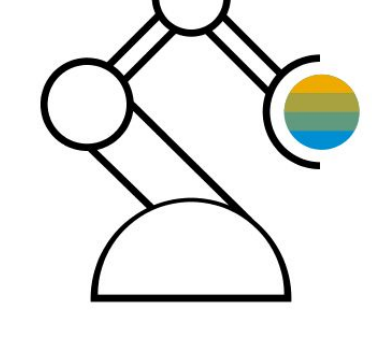

# **Manufacturing** Quality Management in Stock Handling 1MR

This scope item manages quality inspection activities in stock handling processes. Quality inspection activities may be relevant for materials during the storage of goods.

During the storage of goods, a warehouse clerk may identify damage that must be checked and investigated. To follow up, the material is posted to quality inspection stock and an inspection lot is created automatically. The quality engineer inspects the material and makes a usage decision that triggers the posting of the material, for example, to unrestricted stock, to blocked stock, or to scrap. Additionally, the quality inspection stock may be moved from one storage location to another, for example, if a specific check can only be done at one location in the plant where the equipment is available.

- Post material from unrestricted or blocked stock to quality inspection stock
- Execute inspection and record results
- Make usage decision
- Review material stock after inspection

- Integrate quality inspection activities in the stock handling process
- Detect nonconformities and necessary follow-up actions as soon as possible to avoid inappropriate usage

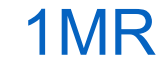

# **Manufacturing** Quality Management of Internal Problems **2QF**

This scope item describes the management of internal problems, for example, deviations observed during production or storage of goods.

Leveraging quality notifications, the quality engineer can capture all problem-related information. Further immediate actions can be captured for documentation purposes. To identify the root cause of the complaint, the quality engineer starts a root cause analysis. After having identified the error and the related root cause, the quality engineer classifies this information using code groups, codes, and free text information.

The quality engineer defines corrective and preventive actions either globally at notification level or per defect. The quality engineer assigns one processor to each action. The action is processed and action processors give feedback per action.

Finally, the quality engineer reviews each action and closes the notification.

- Create quality notification with basic data
- Capture defects, define root cause analysis, and document immediate actions
- Define corrective actions
- Execute root cause analysis and corrective actions, and document outcome
- Review root cause analysis and document root cause, review corrective actions
- Define preventive actions
- Execute preventive actions and document outcome
- Review preventive actions
- Complete quality notification

- Capture problem details, related defects, causes, and activities in one place
- Manage different types of activities (for example immediate, corrective, and preventive actions)
- Assign a person responsible to each action and track action status and outcome

# **Manufacturing** SAP Fiori Analytical Apps for Quality Management 2VC

This scope item provides overview pages for the quality technician and the quality engineer. The quality engineer overview page displays important information and tasks related to quality inspection management with a focus on usage decisions (for example, inspection lots without usages decisions, or lots that are ready for usage decision), defects (for example, top defective materials, inspection lots with defects), action limits, quality levels, and quality tasks. The quality technician overview page focuses on processing of the inspection lot, executing the quality inspection, and processing of quality tasks. Further apps for the detailed analysis of the past and current quality situation are provided: You can analyze accepted and rejected inspection lots or inspection characteristics with respect to different KPIs and drill down by accounting for additional parameters. Defects and results history can be analyzed to deduce measures to improve the current quality situation.

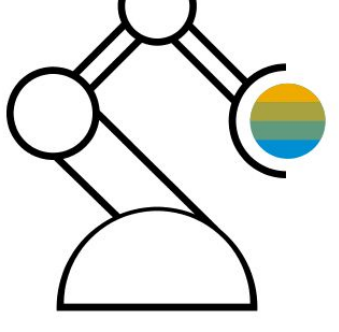

- Provide overviews for quality engineer and quality technician
- Analyze accepted and rejected lots
- Analyze skipped and non-skipped lots
- Analyze inspection lots leveraging inspection lot detailed analytics
- Analyze inspection characteristics
- Analyze inspection characteristics leveraging inspection characteristic detailed analytics
- Manage defects
- Display results history
- Display quality level history
- Manage control charts
- Manage quality tasks

- Provide a dashboard of information for quality engineer or quality technician to perform their daily activities smoothly
- Provide high-level insights for the quality engineer to understand key figures and drill down to act on a variety of inspection-related information
- Provide tools to analyze the past and current defect situation and inspection results to identify areas for improvement

## **SAP Best Practices for SAP S/4HANA Cloud**

Cloud Capabilities in Line of Business: Sales

### **Sales**

Order and Contract Management

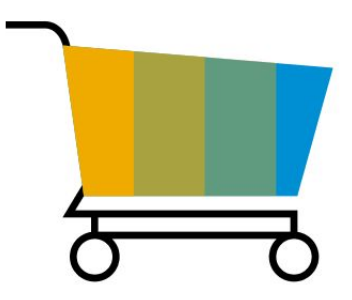

# **Sales** Accelerated Customer Returns and a state of the BKP

1. ) Return to seller: In reference to the original billing document or sales document a return order is created. Once saved, a return delivery is automatically generated. After receiving the goods they are inspected at the warehouse. The user can influence when the refunding documents are created: either directly, when releasing a return order or after the inspection. Finally he can decide on the compensation type for the customer: either shipping a replacement or paying a credit memo.

2.) Return to seller with inspection at customer site: The user decides to perform the inspection at the customer site before initiating a physical return.

3.) Return to supplier via seller: After lean inspection at seller, it is requested to send goods back to supplier. The supplier decides on the refund towards the vendor, while the vendor decides on the compensation type towards the customer.

The progress of the return process can be monitored using returns overview.

### **Key process steps Business benefits**

Return to seller:

- Create return order
- Perform material inspection
- Send back to customer, book to free available stock or scrap
- Determine refund
- Create credit memo or replace material free of charge
- Display return overview

Return to seller with inspection at

Create return order

customer site:

- Change return order after inspection at customer site
- Reject return, specify compensation or initiate physical return
- Create credit memo or replace material free of charge

Return to supplier via seller:

- Create return order
- Perform lean material inspection
- Generate return purchase order: Request return to supplier
- Ship to supplier
- Seller to receive refund by supplier
- Seller to refund customer with credit memo
- Seller to ship free of charge material replacement

- Generate follow-up documents automatically
- Perform refund in one step
- Include goods inspection
- Reduce transportation costs and save time while performing inspection at customer site
- Return goods to supplier via seller
- Provide end-to-end support and monitoring of the return process

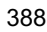

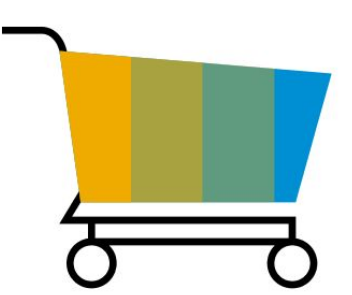

# **Sales** Accelerated Third-Party Returns 123

This scope item supports the return scenario, where material is directly returned by the customer to the supplier.

The customer contacts the seller and informs the internal sales representative that they want to return goods. The sales representative decides that the materials must be returned directly to the supplier. This can be the case when materials are shipped to the customer via third-party delivery by the supplier.

The sales representative creates a returns order to initiate the return of materials directly to the supplier. Once the returns order is saved and released, a return purchase order is generated automatically. After the supplier receives the returned goods and the seller receives a credit memo from the supplier, the customer is compensated by the seller via credit memo or replacement material.

The progress of the return process can be monitored using the returns overview.

For return of third-party goods to supplier via seller, see the Accelerated Customer Returns (BKP) scope item.

- 
- Process supplier refund based on supplier credit memo
- Determine refund
- Create credit memo or replace material free of charge

**Key process steps Business benefits**

• Create return order  $\blacksquare$  Enable direct return of third goods from customer to supplier

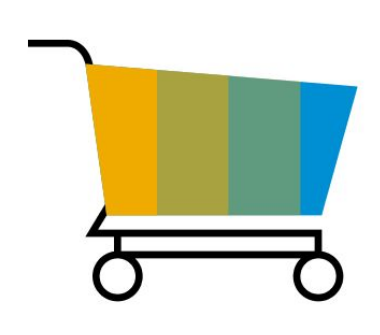

# **Sales** Analytics for Sales - Central Stock with Returns

This scope item provides a prebuilt set of KPIs for the sales scenario, allowing analytics that include information from the SAP S/4HANA Cloud system. Business leaders and decision makers can monitor, simulate, and drive change that shows overview and line-item details, provides business context, and uncovers hidden insights. These KPIs can be used in different scenarios such as Two Tier and SAC stories.

- Increase customer satisfaction by leveraging the extensibility functionality for better customization of CDS views
- Increase visibility of costs incurred in the sales area

- Build analytical use case in SAP Analytical cloud based on SAP S/4HANA cloud data
- Create analytical reports using view browser
- Extend and create custom analytical query using CDS views
- Extend and create custom CDS views using these consumption views
- Build analytical use case in SAP Analytical cloud based on SAP S/4HANA cloud data
- Create analytical reports using view browser
- Extend and create custom analytical query using CDS views
- Extend and create custom CDS views using these consumption views

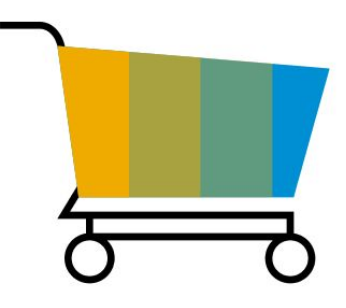

# **Sales** B2B Order Fulfillment with SAP Commerce Cloud

Business customers expect the same high-level buying experience as private customers. At the same time, your organization wants to have the product data available in all channels in a consistent way without double maintenance.

The order created and stored in SAP Commerce Cloud is transferred to SAP S/4HANA Cloud for order fulfillment. The order status is replicated from SAP S/4HANA Cloud to SAP Commerce Cloud.

In addition, relevant master data, such as products, stock level, business partners, and the connected contact persons are replicated from SAP S/4HANA Cloud to SAP Commerce Cloud.

- Create or change the material, business partner, or contact in SAP S/4HANA Cloud
- Send the changes to SAP Commerce Cloud and bring product online
- Place an order in the web shop and send it to SAP S/4HANA Cloud for order fulfillment
- Replicate sales order status to SAP Commerce Cloud
- Replicate stock level from SAP S/4HANA Cloud to SAP Commerce Cloud

- Focus your project on customer satisfaction by providing a first-class buying experience
- Reduce cost and inconsistency with automated data replication and avoid double maintenance
- Get reliable customer-specific business data as part of your B2B customers' buying experience

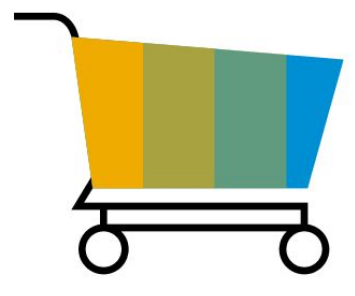

# **Sales** Chemical Compliance in Sales 31J

This scope item manages the compliance marketability checks in sales order processes and during outbound delivery.

Any material included in a sales order or sales quotation which is defined as relevant for compliance must be verified if the selling into the country and for the customer is allowed. The result of the marketability check may block the follow up documents or initiate a request for the product steward ship department.

If selling is only possible under restrictions, the internal sales representative can initiate an approval process. The product stewardship department processes the approval request and approves or rejects the selling.

The sales documents are also blocked if selling is not possible or has not yet been assessed. A request is created for the product stewardship department if the assessment for a country and customer has not yet been done.

- Create sales order
- Perform compliance marketability check
- Verify compliance information
- Process request for approval
- Create outbound delivery and execute compliance check

- Mitigate compliance risks with up-to-date information integrated into the value chain
- Integrate compliance marketability checks in the selling processes
- Product steward specialists get informed about new markets
- Go through approval process to validate restrictions for selling

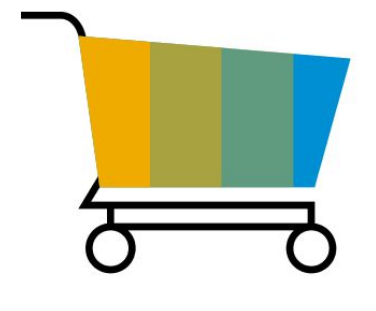

# **Sales** Convergent Billing 1MC

The Convergent Billing scope item for SD billing allows billable items sent from multiple channels (internal and external) to converge into a single customer invoice.

The billable items sent from this variety of channels are instantly transformed into an external billing document request object. This scope item includes the creation of a billing document in the SAP S/4HANA system:

- Using billing data received from an external system
- Using billing data received from an external system and data from a Sell from Stock process
- Using billing data received from an external system and data from project-based services

Combining data received from an external system, data from a Sell from Stock process, and project-based services process With external data via Excel upload

- Create billing documents using external billing items
- Create billing documents using data from Professional Services and external billing data
- Create billing documents using data from Sell from Stock and external billing data
- Create billing documents using data from Sell from Stock, Professional Services, and external billing data

- Reduce administrative effort of managing billing document requests from multiple streams
- Create clear consolidated billing documents to be sent to customers
- Provide one legal billing document for all services, subscriptions, projects, products, and expenses (including external data)

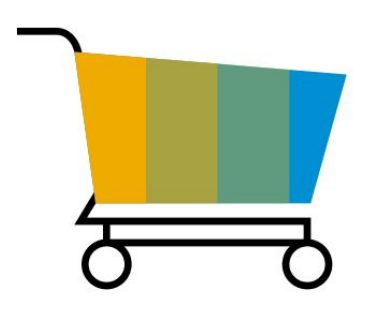

# **Sales** Credit Memo Processing 2008 12 and 2008 12 and 2008 12

A credit memo request is created with the amount to be credited, and placed on a billing block for review. It is then released to become billing relevant and appear on the billing due list. The periodic billing process creates a credit memo to be sent to the customer and posts a journal entry.

**Key process steps Business benefits** 

- 
- Approve workflow for credit memo requests
- Remove billing block (review credit memo request)
- Create credit memo

• Create credit memo request **Integrate credit memo processing in the system** 

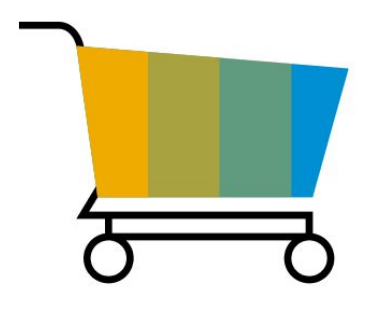

# **Sales** Customer Consignment 1IU

In this scenario, the goods are initially posted to the customer consignment stock and thus remain the property of the company (consignment fill-up).

At regular intervals, the customer reports how many articles are sold and how many articles are in the current stock (inventory). When the inventory is performed, the batch number may be entered to do a correct material posting. A corresponding sales order is entered that documents the issue from the customer consignment, meaning that the goods are no longer the property of the company (consignment issue).

Goods that are not required can be returned from the consignment stock to the central warehouse. The goods must not be defective. They are posted directly into the free stock (consignment pick-up).

In some cases, goods are returned to the customer consignment stock (by its own customer or based on erroneous consumption posting) after the consignment issue has already taken place. A return order is then created (consignment return).

- Fill up the consignment stock assigned to the customer (consignment fill-up)
- Issue from the consignment stock (consignment issue)
- Return materials from the external customer consignment stock to the company warehouse (consignment pick-up)
- Return order to the consignment stock (consignment return)

- Save costs on inventory for consignor
- $\cdot$  Restock as it sells beneficial for both parties
- Save time for consignor
- Use the consignment stock to generate product exposure (especially new or unknown products) for their customers

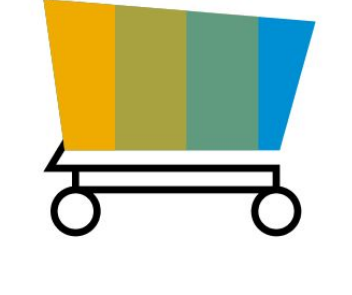

# **Sales** Customer Returns and the set of the set of the set of the set of the set of the set of the BDD set of the set of the set of the set of the set of the set of the set of the set of the set of the set of the set of the set of

The process starts with a customer request for authorization to return materials to the plant for credit, referred to as a Return Material Authorization (RMA). The request is approved, and a return sales order is created with reference to the original invoice for the goods. An RMA document is printed and forwarded to the customer to be attached to the incoming goods. The goods are shipped back, a return delivery is created with reference to the RMA, and the material is received into return stock. The return stock location is set to be non-MRP relevant. The goods are inspected, resulting in a disposition to either return them to stock, or scrap. A credit memo is created from the billing run and posted to the customer's account.

**Key process steps Business benefits**

- 
- Create return delivery
- Create billing document

• Create sales order **System integrated processing of customers returns and complaints** 

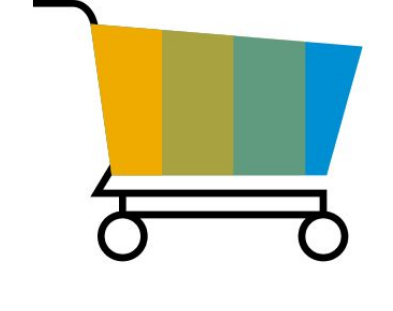
### **Sales** Dangerous Goods in Sales 3G8

This scope item manages the dangerous goods check in sales order and delivery. In addition, dangerous good descriptions are printed on the sales order confirmations and the delivery notes.

For each compliance-relevant product added to a sales order or sales quotation, you must verify if the product is classified as a dangerous good. If so, you check if the product can be transported.

If the product is not classified or if transport is not allowed, this check can result in a sales order block. The determination is based on the dangerous goods regulations that are applicable for the transport between departure and destination countries.

If a dangerous goods assessment is not yet completed, a corresponding request to the product stewardship department or the dangerous goods specialists is created.

- Create sales order
- Perform dangerous goods check
- Trigger a dangerous goods assessment if it is missing
- Create outbound delivery
- Perform dangerous goods check in delivery
- Include dangerous goods information on delivery note and picking list

- Mitigate compliance risks with up-to-date information integrated into the value chain
- Integrate dangerous goods checks in the selling and delivery processes
- Inform the product steward and dangerous goods specialists about new countries where transport is required

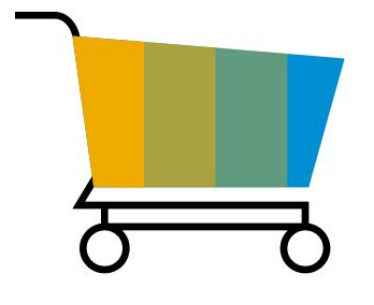

### **Sales** Debit Memo Processing 1F1

A debit memo request is created with the amount to be debited and placed on a billing block for review. It is then released to become billing relevant and appear on the billing due list. Periodic billing process creates a debit memo to be sent to the customer and posts a journal entry.

**Key process steps Business benefits** 

- 
- Remove billing block (review debit memo request)
- Create debit memo

• Create debit memo request **System integrated debit memo processing** 

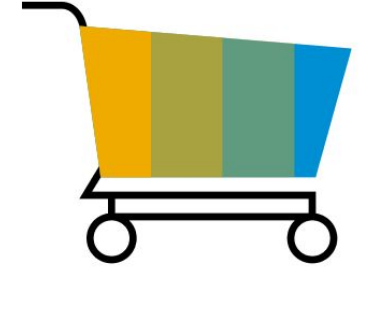

# **Sales** Delivery Processing without Order Reference **1MI** and the 1MI

If the relevant master data has been previously maintained (for example, Business Partner for Customer), the process starts when a standard delivery is created. Based on this delivery document, picking slips are generated to stage the product for shipment to the customer.

If a delivery includes batch managed materials, a batch number can be entered for each delivery item. If the required quantity is delivered using pieces belonging to different batches, original delivery items can be split to enable proper recording of delivered quantities for each actual batch.

The delivery document can be split into two or more deliveries, for example, to accommodate late changes in transportation planning. In addition, freight costs can be added to the delivery documents to ensure that these costs are taken into account for invoicing.

After picking is complete, the shipping specialist relieves the inventory by posting a goods issue. This inventory relief is the actual recording of the physical quantity that is being shipped to the customer. The cost of goods sold is then recorded in financial accounting.

Once the inventory is relieved, the delivery can be invoiced. If the master data of the customer or ship-to party involved states that a proof-ofdelivery is required, the quantity delivered must be confirmed by the customer. Once this confirmation is maintained for each delivery document, invoicing (fully based on the confirmed quantities) can be carried out. The revenue and the cost of goods sold is then also recorded in management accounting.

- Create delivery
- Create attachment for delivery
- Execute picking
- Enter batch number
- Split outbound delivery
- Add freight costs
- Posting goods issue
- Proof of delivery
- Create billing document

- Enable customers to:
- Pick goods from manufacturer's warehouse without advance order
- Directly pick, pack, and send
- Receive goods for review without order

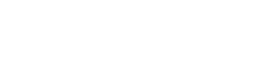

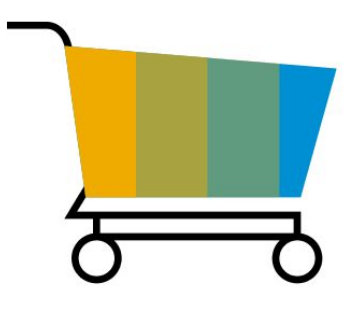

## **Sales** Extended Intercompany Processes for Sales

This scope item provides the intercompany settings for the Credit Memo, Debit Memo, and Free of Charge Delivery scope items. Free-of-charge delivery is a sales order from one business unit in a group company created and confirmed based on the availability of goods. A delivery from another affiliate business unit is created and the goods are picked and delivered to the end customer. A customer invoice (net value = 0) is generated. The internal invoice based on delivery from the delivering business unit to the selling business unit is handled as a full charged internal pricing.

For credit memo and debit memo, a credit memo or debit memo is created by the delivering business unit and sent to the selling affiliate business unit. The journal entries are posted automatically.

### **Key process steps Business benefits**

Free-of-Charge Sales Order

- Create sales order with free-of-charge items
- Create delivery from the affiliated company
- Execute picking
- Post goods issue
- Create customer invoice
- Create intercompany invoice

Credit memo process

- Create intercompany credit memo
- Create journal entries for cross company automatically (accounts receivable and accounts payable)

Debit memo process

- Create intercompany debit memo
- Create journal entries for cross company automatically (accounts receivable and accounts payable)

- Get system-integrated free-of-charge sales order processing for intercompany
- Allow the intercompany invoice with full charged prices with free-of-charge sales order processing
- Reduce effort for Credit Memo and Debit Memo between business units in a group company by automation

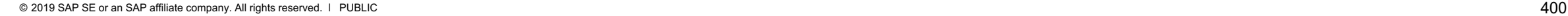

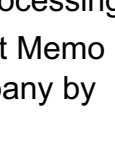

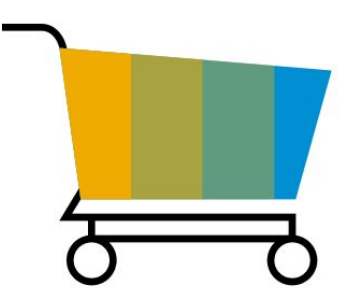

### **Sales** External Billing 1Z6

This scope item enables the use of the external billing interface to create billing documents, without predecessor documents in SD calling from an external system (SAP or non-SAP).

The scope item encompasses the necessary customizing to run business application programming interfaces (BAPIs) for exchanging billing data between your SAP or non-SAP on-premise system and your SAP S/4HANA Cloud system.

- Check that an invoice is created via the external billing interface in target system
- Check invoice cancellation executed via the external billing interface in target system

- Save time and effort with this automated creation of billing documents
- Reduce number of documents in the system because sales documents are not necessary
- Offers an automated lean process for invoice creation

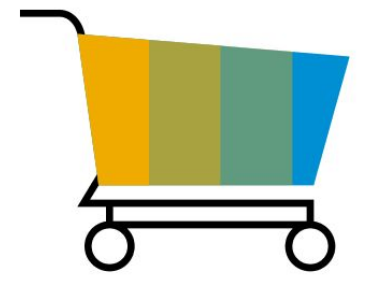

### **Sales** Free Goods Processing BKA

The process starts with the creation of a customer standard sales order using a material for which a free goods condition record is maintained. Depending of the ordered quantities, customers receive free goods.

After the completion of picking, the shipping specialist relieves the inventory. This inventory relief is the actual recording of the physical quantity that is being shipped to the customer.

With the goods issue posting revenue is recognized and cost of goods sold is recorded in Financial Accounting.

Once goods are delivered, you can invoice the delivery.

For details on bundling functionalities for IFRS 15, see note 2524569.

- Create sales order
- Print order confirmation
- Create delivery
- Execute picking
- Post goods issue
- Create billing document

- Perform availability check upon order entry
- Determine shipping point automatically
- Determine inclusive free goods automatically
- Create a billing document
- Make postings to FI and CO

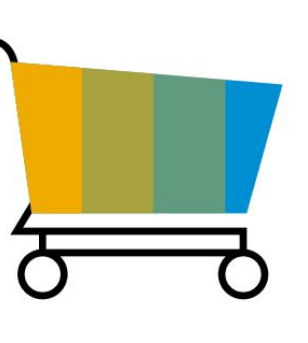

### **Sales** Free of Charge Delivery **BDA**

A unique sales order type is created that allows free of charge orders. The order is confirmed based on the availability of goods. A delivery is created. The goods are then picked, confirmed, and delivered to the customer. The process supports creation of billing documents at the end even it is a free of charge process. This assures hand over of data to FI/CO area.

- Create sales order with free of charge items
- Execute picking post goods issue
- Execute picking
- Post goods issue
- Create invoice (regular invoice or proforma invoice)

- System integrated Free of Charge sales order processing
- The process allows regular invoice with zero value or proforma invoice with values

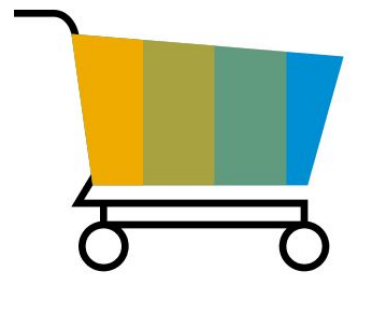

### **Sales**

## Integration of Sales with External Buyers **2EL**

For selling organizations whose buyers use traditional data exchange protocols such as electronic data interchange (EDI), or in Two-Tier scenarios, where subsidiaries are on SAP S/4HANA Cloud, this scope item provides a set of robust application programming interfaces (APIs) to simplify and automate exchanging sales documents and their follow-on messages.

The following documents and functions are supported:

Sales Process:

- Create, change, or cancel sales order (inbound message)
- Send purchase order confirmation (outbound message)
- Send Advance Shipping Notification (ASN, outbound delivery message)
- Send supplier invoice (outbound message)

### Return Process:

- Create return order (inbound message)
- Return order confirmation (outbound message)
- Send Credit Memo (outbound message)

The Simple Object Access Protocol (SOAP) messaging protocol is supported.

You can enable B2B integration with the corresponding Integration of SAP S/4HANA Cloud Procurement with Suppliers (2EJ) scope item.

- Create, update, or cancel sales order from purchase order
- Display sales order (optional)
- Release or cancel sales order manually if customer-expected price check fails
- Send order (cancellation) confirmation
- Create delivery
- Execute picking
- Post goods issue
- Send advance shipping notice
- Create billing document
- Send invoice
- Perform customer return process

- Experience greater automation in exchanging sales documents with buyers
- Reduce time and manual efforts in corresponding with buyers
- Increase productivity, performance, and work satisfaction of sales professionals and accounts receivable accountants
- Save costs for paper, postage, mailing, records management
- Enable higher degrees of scalability with process efficiency gains

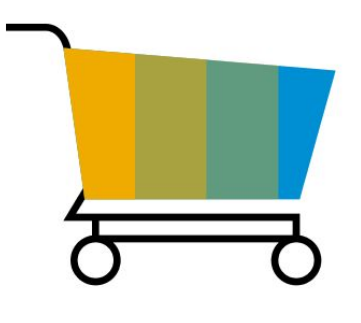

## **Sales** Intercompany Process for Customer Returns 2F4

This scope item helps the company to manage customer returns and refunds using affiliated plants. It integrates customer processes with intercompany processes. Material returned to the affiliated plant is internally credited. Accounts payable documents can be created automatically.

If the customer gets a free-of-charge delivery (from the affiliated plant) as a refund, an intercompany invoice can be created. Accounts payable documents can be created automatically.

### **Key process steps Business benefits**

- Generate return order
- Generate return delivery
- Post goods receipt
- Perform material inspection
- Create intercompany credit memo with subsequent intercompany accounts payable document
- Determine refund
- Refund customer with credit memo
	- Create credit memo request

### • Refund customer with free-of-charge replacement material

- Create order for free-of-charge delivery
- Create intercompany invoice for free-ofcharge delivery
- Trigger creation of accounts payable document
- Create customer invoice

- Provides end-to-end support and monitoring of the whole return process with customer and affiliate company
- Generates follow-up processes automatically: Return delivery, customer credit memo, and free-of-charge delivery
- Handles refunds in one step
- Offers a scenario with immediate refund
- Refund customers with a credit memo or with a free-of-charge replacement delivery
- Includes a scenario where return goods are inspected at customer site
- Includes goods inspection
- Integrate follow-up processes for intercompany billing
- © 2019 SAP SE or an SAP affiliate company. All rights reserved. ǀ PUBLIC 405 Trigger automatic creation of accounts payables document from Intercompany billing documents

### **Sales** Intercompany Sales Order Processing - Domestic 1HC

This scope item describes the entire process sequence for the intercompany process for trading goods. The intercompany process described here is only applicable to the following scenario: Both ordering and delivering company are in same country, for example, Germany.

A company has an affiliate company; the affiliate company delivers trading goods directly to a customer in intercompany sales. The affiliate company posts the intercompany billing document to the ordering company. The intercompany invoice is also posted automatically to the accounts payables of the ordering company.

- Create intercompany sales order
- Create attachment for sales order (optional)
- Create delivery
- Create attachment for delivery (optional)
- Picking
- Post goods issue
- Proof of delivery
- Billing Create F2 invoice
- Billing Create intercompany IV invoice
- Display IDOC number generated by IV invoice
- Display AP accounting document

- Predefined configuration for creating intercompany sales orders
- Intercompany billing

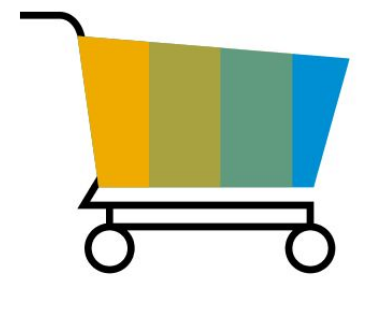

### **Sales** Intercompany Sales Order Processing - International and the company Sales Order Processing - International

This scope item enables intercompany international transactions. As an example, the functionality is leveraged when a company (located in a specific country) sells products to a customer in the same country. The products are shipped from a separate location belonging to a company located in a different country.

This scope item provides capabilities to record the sale, define the pricing to apply to the transaction, and generate the Accounts Payable posting required.

- Create sales order with supplying plant from different company code than the sales organization
- Deliver from supplying plant
- Invoice customer from sales organization
- Perform intercompany invoicing sales organization from the supplying plant

- Integrate billing mechanism via EDI
- Define business partner entities

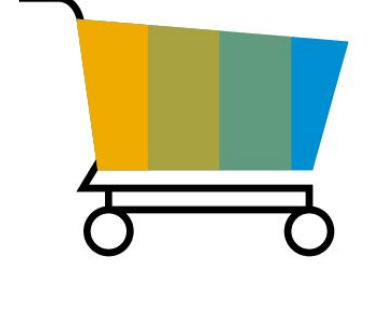

## **Sales** Internal Commissions Settlement with SAP Sales Cloud

The process starts in SAP Sales Cloud with the calculation of the commissions amount for the employees and continues with the creation of the personnel settlement document in the SAP S/4HANA Cloud and the posting to the corresponding accounts in Finance. The commission data is transferred to SAP SuccessFactors Employee Central and then to SAP SuccessFactors Employee Central Payroll. The payroll run is executed in the payroll system. The payout to the employee is run and finally the posting on the liability account in the SAP S/4HANA Cloud system is done. Optionally, the workflow functionality can be used in SAP S/4HANA Cloud for the release of the personnel settlement documents to accounting.

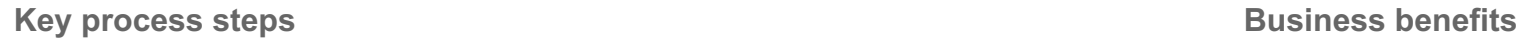

SAP Sales Cloud:

Calculate commissions

SAP S/4HANA:

- Schedule import of commission data from SAP Sales Cloud
- Check personnel settlement documents
- -Release personnel settlement documents to accounting
- SAP SuccessFactors Employee Central and SAP SuccessFactors Employee Central Payroll:
- Execute payroll run and payout to employee
- Post to Financials

 Benefit from an efficient end-to-end scenario from commissions calculation to payout

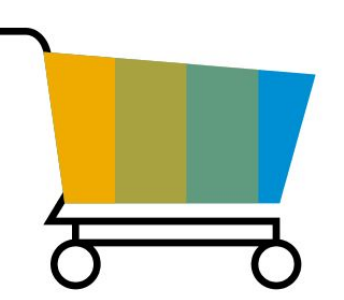

## **Sales** Invoice Correction Process with Credit Memo **BKL**

A credit memo request is created with the amount to be credited and placed on a billing block for review. The amount to be credited is calculated as the difference between the original amount and the correct amount entered manually in the credit memo request. It must then be released to become billing-relevant and to appear in the billing due list. The credit memo can be created manually. Alternatively, the periodic billing process automatically creates a credit memo to be sent to the customer and posts a journal entry.

- 
- Approve workflow for credit memo requests
- Remove billing block (review credit memo request)
- Create credit memo

**Key process steps Business benefits** 

• Create credit memo request **Integrate credit memo processing in the system** 

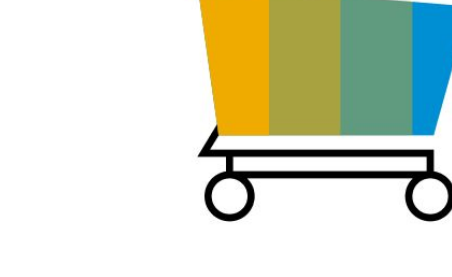

## **Sales** Invoice Correction Process with Debit Memo

This scope item makes it possible to make corrections to errors in pricing or sales tax calculations. If errors are detected, debit memo requests can be created with a correction of the amount to be debited. This is then placed on a billing block for review. The amount to be debited is calculated as the difference between the original amount and the correct amount. This is entered manually into the debit memo request. Once checked, it is released and becomes relevant for billing. The amount then appears in the billing due list. The credit memo can be created manually. Alternatively, the automatic periodic billing process creates a debit memo to be sent to the customer and posts a journal entry.

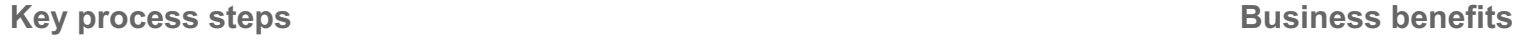

- 
- Remove billing block (review debit memo request)
- Create debit memo

• Create debit memo request **Integrate of the system Integrate debit memo processing in the system** 

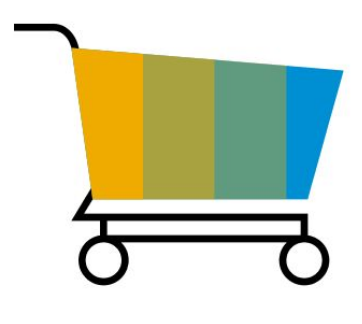

# **Sales** Logistics with Third-Party Warehouse Management

The scope item covers sales, procurement, stock transfer, and return processes. The business part of the processes – including sales order creation, purchase order creation, and quantity-based inventory management – are performed in the SAP S/4HANA Cloud system. The decentralized third-party warehouse management system runs all processes required for the physical and logical goods movements. The integration uses asynchronous IDoc technology understood by most existing third-party WM systems to reduce the implementation effort.

**Key process steps**

### Sales Process:

- Create sales order
- Create outbound delivery
- Pick and issue goods in third-party WMS
- Receive split outbound delivery (optional)
- Receive outbound delivery confirmation

### Procurement Process:

- Create purchase order
- Create inbound delivery
- Receive goods in third-party WMS
- Post goods receipt
- Create supplier invoice

Inventory management processes:

• Create stock transfer from storage locations. managed by a third-party WMS to storage locations managed centrally

- Create stock transfer from storage locations managed centrally to storage locations managed by a third-party WMS
- Create stock transfer from storage locations managed by a third-party WMS to storage locations managed by a third-party WMS – different stock type
- Create stock transfer from storage location managed by a third-party WMS to storage location managed by a third-party WMS
- Create initial stock posting
- Create scrap posting
- Two step stock transfer from a non-third-party WMS-managed storage location to a third-party WMS-managed storage location
- Two step stock transfer from a third-party WMSmanaged storage location to a non-third-party WMS-managed storage location

Return to Supplier:

- Create return purchase order
- Create return delivery
- Picking and goods issue in third-party WMS
- Check confirmation

Customer Returns:

- Create return order
- Perform picking
- Post goods receipt
- Perform material inspection
- Create stock transfer
- Goods receipt in third-party WMS
- Check stock situation

**Business benefits**

- Integrate existing warehouses implemented with third-party warehouse management systems to SAP S/4HANA Cloud with asynchronous IDoc technology
- Assist with sample processes and related communication arrangements

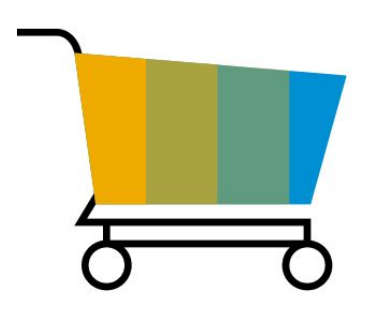

# **Sales** Opportunity-to-Order with SAP Cloud for Customer The Context of the 1VP

After implementing the steps in customer interaction guide, you replicate business partner information and materials from SAP S/4HANA Cloud to SAP Cloud for Customer. Also, you can create or change accounts and contacts in SAP Cloud for Customer, which are replicated to the SAP S/4HANA Cloud.

In SAP Cloud for Customer, you can leverage this data to create new opportunities and quotes. While doing so, prices can be calculated in the SAP S/4HANA Cloud and sent back to SAP Cloud for Customer. Sales orders in SAP S/4HANA can be created either as a follow-up document from the SAP Cloud for Customer opportunity or from the SAP Cloud for Customer quote. Once the sales order is in SAP S/4HANA system, the sales order ID is sent back to SAP Cloud for Customer. In the SAP Cloud for Customer system, you can check your sales documents for the SAP S/4HANA sales order ID. If required, you can open and manage the sales order by accessing the SAP S/4HANA UI from your SAP Cloud for Customer system via UI mashup.

- Create SAP Cloud for Customer opportunities and quotes leveraging SAP S/4HANA Cloud master data
- Create or change accounts and contacts in SAP Cloud for Customer, which are replicated to the SAP S/4HANA Cloud
- Request prices from SAP S/4HANA within the SAP Cloud for Customer opportunity and SAP Cloud for Customer quote management process
- Create sales orders in SAP S/4HANA Cloud as follow-up document from either SAP Cloud for Customer opportunity or SAP Cloud for Customer quote
- Manage sales orders in SAP S/4HANA Cloud UI via UI mashup from SAP Cloud for Customer

- Reduce the total cost of ownership (TCO) by leveraging information stored in your back-end system
- Reduce TCO by using SAP S/4HANA Cloud to manage processes after sales order creation

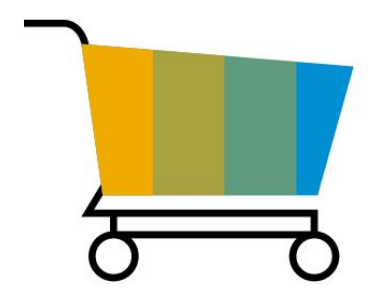

# **Sales** Opportunity-to-Order with Third-Party Sales Force Automation Apps 1Q

Once the customer interaction guide for this scope item is implemented, you can read business partner and material data from the SAP S/4HANA Cloud system, as well as read, create, update, and delete sales orders in SAP S/4HANA Cloud. This scope item contains documentation on the required customer entries and configuration in SAP S/4HANA Cloud and SAP Cloud Platform Integration. A description of the configuration required in the third-party sales force automation system – as well as possibly required extensions of the provided iFlows – is not part of the scope.

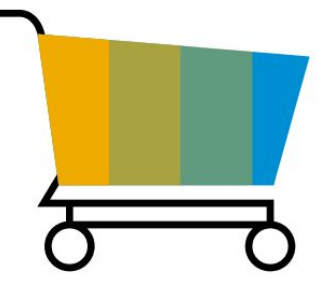

- Read business partner and material data from SAP S/4HANA Cloud
- Create and read and update sales orders in SAP S/4HANA Cloud

- Reduce TCO by leveraging information stored in your back-end system
- Reduce TCO by using SAP S/4HANA Cloud to manage processes after sales order creation

# **Sales** Order-to-Cash Performance Monitoring and a settlement of the BKN

For order-to-cash process performance scenarios, this scope item provides key figures about the duration of certain process steps and event occurrences that were triggered during process execution. With these key figures, you can easily determine the performance and conformity of your sales processes and quickly discover trends and potential areas of improvement. An SAP Fiori overview page is also provided to analyze the order-to-process performance based on some of the key sales order KPIs and so on. The findings can be shared with the person responsible for process execution in a sales organization or the relevant manager. Detailed process information helps them to identify internal sales representatives who can help to resolve issues.

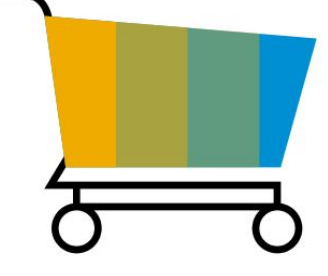

- Analytical and transactional display of average order-to-cash lead times (such as the order to invoice lead time, or unblocking time of sales orders) for the current time period (preconfigured 28 days) and time series for the last 12 months
- Display totals for the order-to-cash process (such as number of critical field changes) for the current time period (preconfigured 28 days) and time series for the last 12 months
- Drill down the KPIs according to business attributes, such as sales organization, distribution channel, division, customer, and material
- Drill down to sales orders and display the processing history of the sales order
- Display aggregated process flows according to business attributes
- Share process KPI and process information with person responsible for process execution in a sales organizations

- Provides strategic and operational control over end-to-end performance of order-to-cash processes
- Review the current status and trends in the sales process performance for different phases of the sales processes: order processing, order delivery, and order billing
- Benchmark across a number of business attributes, such as sales organization, distribution channel, division, customer, and material
- Identify bottlenecks and areas of improvement by comparing aggregated views of your current and past processes
- Analyze processes on the level of individual sales orders and items
- Support collaboration between owner of order-to-cash processes and person responsible for process execution in a sales organization
- A SAP Fiori overview Page provides dashboard information for the Order-to-Cash process manger to perform daily activities smoothly

### **Sales** Planning Apps for Sales

For sales and distribution scenarios, this scope item provides key information needed for a sales manager with regard to the creation and maintenance of Sales planning Apps, effectively handling the different stages in sales planning. The Sales Manager can also select some existing sales plans to compare with actual data. In addition to this, there is also a possibility to navigate to the corresponding app to further analyze.

- Create sales plan
- Update a sales plan
- Copy sales plan
- Release and search for a sales plan
- Compare plan and actual data
- Navigate to the corresponding apps for further analysis

- Flexibility for the sales manager to handle the sales planning effectively
- Create, manage, update and copy a sales plan to enable easier access to a sales manager
- Access various sales plans at the click of a link
- Ability to export master data for the sales managers to use customer or customer group as a dimension
- Compare the planning data and actual data in the sales plans

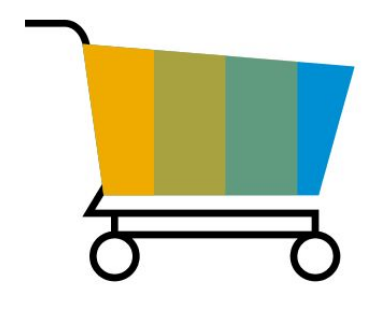

# **Sales** Predictive Analytics Model Training - Sales 2YJ

With this scope item, you can utilize the embedded predictive analytics functionality in the SAP S/4HANA sales business processes.

The scope item provides the following functionalities in different business scenarios:

The Quotation Conversion Rates scenario provides reliable predictions for the sales manager or sales representative to monitor the probability of a sales quotation being converted to a sales order, assisting the Sales manager to plan more reliably.

The Sales Performance app allows the sales manager to forecast the achievable sales volumes and develop your sales plans periodically.

With the SAP Fiori app Predicted Delivery Delay, a sales representative can monitor the current delivery performance situation, and instantly recognize the effect of the delivered-as-requested ratio of sales orders, to prevent a critical delay of delivered goods, and thus increase customer satisfaction.

Disclaimer: The intention of Machine Learning is to analyze data and predict an unknown outcome. Computers and algorithms learn from historic data with a known outcome where a pattern can be identified and analyzed. These patterns are applied to new data to predict unknown outcomes. In the current approach of using Embedded Predictive modeling, customers can create, validate, and train models for their predictive scenarios using the Predictive Model app documented at SAP S/4HANA Cloud → Generic Information  $\rightarrow$  Analytics  $\rightarrow$  Predictive Models. To ensure the quality of your predicted results, we recommend that you train the model with data that corresponds to your business case.

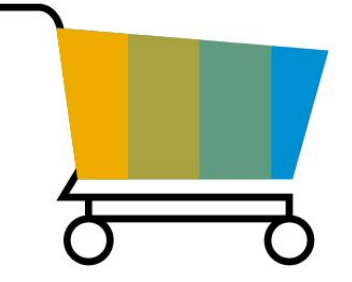

- Train an embedded predictive model from the released predictive scenarios
- Leverage embedded predictive analytics functionalities

- Decrease manual effort for sales planning and deliver more accurate sales forecasts
- Provide reliable predictions for achievable sales volume
- Increase customer satisfaction by achieving a better delivery performance
- Increase working efficiency by providing better insight to sales manager for decision making

# **Sales** Return Order Processing for Non-Stock Material 3TE

A non-stock material can be used in the return order. Non-stock materials are not included in inventory management. With creation of a return delivery, the goods receipt is reflected by a confirmation posting. Non-stock items can be handled along with stock items on one return order.

The user can influence when the refunding documents are created: either directly when releasing a return order, or after materials are received physically. Finally the user can decide on the compensation type for the customer: either paying a credit memo or shipping a replacement.

- Create return order
- Generate return delivery
- Post goods receive (statistical confirmation)
- Determine refund
- Create credit memo or replace material free of charge

- Take back items from your customer that do not need maintenance in inventory, simplifying data entry for the items
- Integrate return of non-stock items fully in return order processing
- Decide immediate on compensation options

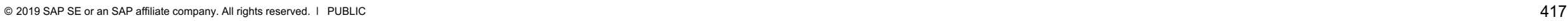

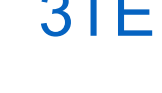

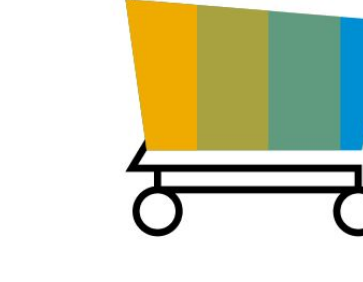

## **Sales** Returnables Processing and the state of the BDW

This scope item enables the shipping of standard pallets and their return. When you create a standard sales order, the delivery is automatically created based on this sales order. During the picking and shipping steps of this process, a pallet (returnable packaging) is added to the delivery. During the billing process, pallets can also be returned to manufacturers using a pallet return order with pallet return delivery and goods receipt, or a pallet return delivery without reference and goods receipt. If customers do not return pallets, you can issue debit memo requests. Triggered by billing, the system issues debit memos based on such debit memo requests. Once this has been carried out, you can synchronize the consignment stock quantity and value, and then post a manual goods issue for the unreturned pallet.

- Create sales order
- Create delivery
- Execute picking
- Add returnable packaging to deliveries
- Create returnable packaging return order
- Post goods receipt for returnable packaging
- Debit unreturned packaging
- Post goods issue for unreturned packaging

- Consists of the management of returnables using the ERP returnable packaging logistics function
- Track returnables

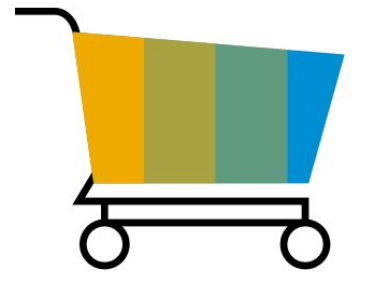

## **Sales** SAP Digital Payments Add-on - Sales 1Z<sup>-</sup>

This scope item includes the necessary customizing to enable the use of electronic payments while creating a new sales order. This is enabled via the S/4HANA Cloud Platform application for SAP digital payment, called Payment Hub which provides an integration between payment service providers (PSP) and SAP components, solutions, or applications that process incoming credit card payments.

Payment card information available in the business partner master data can be used when creating the sales order or new payment card data (one-time payment card) can be used in the sales order. When you save the sales order, the authorization of the payment card is executed through the payment hub service.

The credit card authorization can be cancelled by deleting the authorized amount in the sales order. Then a re-authorization can be done after changing the order quantity.

Furthermore, the credit card authorization can be cancelled by rejecting the sales order which has an amount authorized for credit card payment.

**Key process steps Business benefits**

Using credit card data maintained in business partner in sales document:

- Add and register credit card data in Business Partner
- Assign customer payment guarantee procedure
- Check credit card data in sales documents
- Release sales documents with payment card
- Proceed with all succeeding steps of related scope items (such as BD9) until billing document is created
- © 2019 SAP SE or an SAP affiliate company. All rights reserved. ǀ PUBLIC 419 Check credit card data in billing document

Using one-time credit card data in sales document:

- Check credit card data in sales documents
- Release sales documents with payment card
- Check credit card data in billing document

Using PayPal as PSP in sales documents:

- Process sales documents with successful authorization
- Process sales documents with unsuccessful authorization

- Provide cloud customers the option of using electronic payments using an integration with the payment hub for authorization when creating sales documents
- Use electronic payment securely and simply

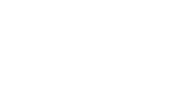

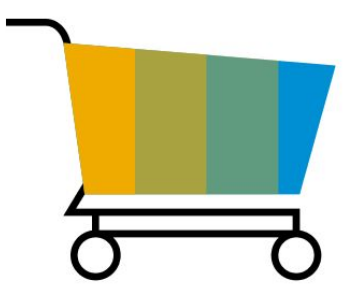

## **Sales** SAP Fiori Analytical Apps for Sales 188

For sales and distribution scenarios, this scope item provides key information required for a sales manager or internal sales representative about the different stages of a sales order. The analytical apps provided highlights back orders, demand fulfillment, sales order fulfillment and delivery performance in the sales process. A SAP Fiori overview page is also available that provides the different insight to actions about sales quotations, customer returns, sales order fulfillment and more.

- Analytical and transactional display of the sales order processes such as sales quotations, sales order fulfillments, customer returns, back orders, demand fulfillment, delivery performance and so on
- Filter KPIs for the different business attributes, such as sales organization, sales document type, sold-to-party and so on
- Navigate from KPI insights to the corresponding smart apps for detailed analysis
- Share high-level process KPIs and other high-level process information with the people responsible for process execution in a sales organization

- Perform daily activities smoothly using a dashboard of information for the internal sales representative or sales manager from the SAP Fiori Overview Pages
- View delivery performance and sales order fulfillment as a mix of the table and chart visuals on the sales order process in the Analytical List Pages
- Understand the key numbers with high-level insights for the sales manager to drill down to action
- Provide status of the sales orders, sales quotations, back orders, unconfirmed orders and more
- View a strategic and operational overview for the end-to-end sales order processes

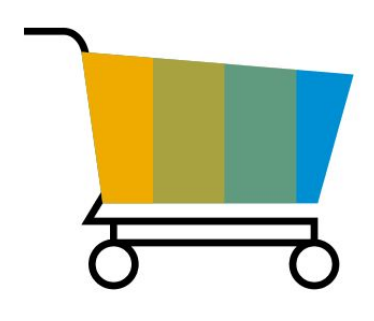

### **Sales** Safety Data Sheets in Sales

This scope item covers the main process steps for the maintenance of Safety Data Sheets for products during Sales processes. Products flagged as relevant for compliance must have a completed Safety Data Sheet assessment by the product steward. A missing assessment results in an automatic block of sales order fulfillment.

Safety Data Sheet processes:

- Flag products as relevant for compliance
- Determine and assign markets to your products
- Derive relevant compliance purposes from the assigned markets for your products
- Use dedicated compliance requirements to manage, version, and store Safety Data Sheets
- Assess product requirements for Safety Data Sheets in specific countries and language variants and maintain the status

- Mitigate compliance risks with up-to-date information integrated into the value chain
- Product steward specialists get informed about new markets
- Integrate the Safety Data Sheet requirements and Management into the general product compliance management processes, providing an integrated view on the Status
- Integrate the Safety Data Sheet processes of a product with your logistic processes

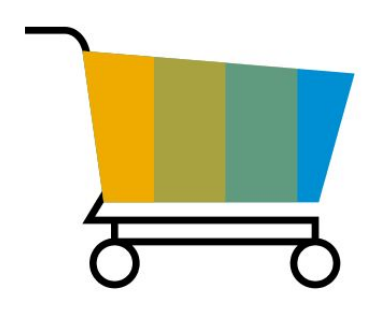

### **Sales** Sale of Services 2EQ

A service product is used in the sales order. It allows the sales of services without delivery and direct (order-related) billing.

**Key process steps Business benefits** 

- 
- Create sales quotation
- Create sales order including a service item (Material Type: SERV)
- Manage credit set customer credit/Review of blocked sales orders
- Bill service items

Create sales inquiry Integrate sales of services into sales order processing in a flexible manner

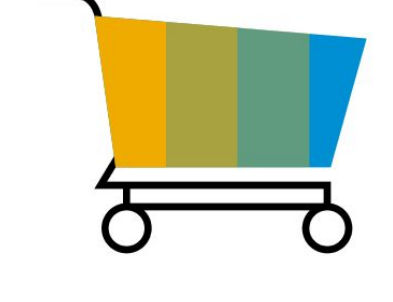

# **Sales** Sales Commissions - External Sales Representative

Condition contracts are used in this process to enter sales commission agreements with external sales agents. In a condition contract you specify the commission recipient, the organizational and process control parameter, the business volume selection criteria, the sales commission conditions, and the settlement calendar with the settlement dates for delta accrual, partial settlement, and final settlement. The delta accruals settlement reflects a procedure in which accruals for commissions are not posted together with transactional documents but are posted at a later date in a specific settlement run. When carrying out the partial and final settlements of a condition contract, you perform the sales commission calculation based on business volume and commission conditions and you create the settlement documents that reflect an invoice from the external sales agents for the arrangement of sales deals. This scope item supports two data sources for the business volume determination: sales and distribution (SD) billing documents that have already been paid and SD billing documents without check for payment.

- Check business volume (optional)
- Post accruals (optional)
- Partial settlement with reversal of accruals (optional)
- Post incoming payments (optional)
- Check business volume
- Final settlement with reversal of accruals
- Final settlement with adjustments (optional)
- Commission unlikelihood (optional)

- Create and administer commission agreements for external sales agents centrally
- Settle sales commissions accurately and automatically provide enhanced transparency and flexibility along the whole commission contract lifecycle
- Use different data sources for commissions: Billing documents and cleared billing documents
- Create and administer commission agreements for external sales agents centrally
- Settle sales commissions accurately and automatically
- Provide enhanced transparency and flexibility along the whole commission contract lifecycle
- © 2019 SAP SE or an SAP affiliate company. All rights reserved. ǀ PUBLIC 423 Use different data sources for commissions: Billing documents and cleared billing documents

### © 2019 SAP SE or an SAP affiliate company. All rights reserved. Ⅰ PUBLIC  $424$

## **Sales** Sales Contract Management **International Contract Management** International Contract International International I

The quantity contract contains basic quantity and price information. In this scope item, the internal sales representative creates a sales quantity contract for a certain product. The internal sales representative creates a follow-up order referring to this sales quantity contract. After that, the internal sales representative checks the sales contract list filtered by a certain sold-to-party.

A value contract is a legal agreement with a customer that contains the materials and services that the customer receives within a specified time period, and for a value up to a specified target value. In this scope item, the internal sales representative creates a sales value contract for a certain product and then creates and releases a sales order against the value contract. After this the internal sales representative can check the completeness of sales contracts and the conversion rate.

- Post goods receipt
- Create quantity contract or create value contract
- Create sales order with reference to contract
- List Sales Contracts

- The use of quantity and value contracts provides secure planning: the customer can only call off the quantity or value for a certain price that is defined in the quantity or value contract
- The document flow provides a detailed monitoring of contract call offs

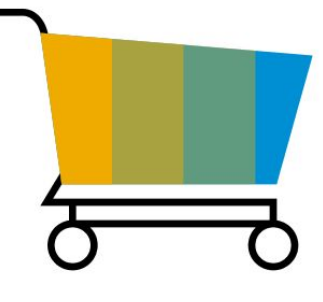

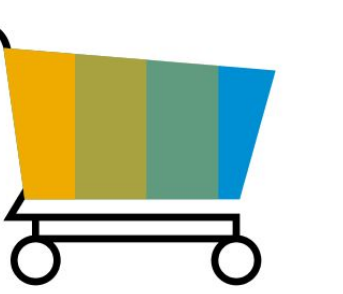

### **Sales** Sales Inquiry 1IQ

This scope item describes the process for a standard sales inquiry. It allows you to create, edit, and reject an inquiry. You can then create a quotation or sales order based on the inquiry.

- Create sales inquiry
- Change sales inquiry
- Reject sales inquiry

- Collect data on what your customers request about your products and services
- Determine reasons for inquiry rejection
- Improve your products and services

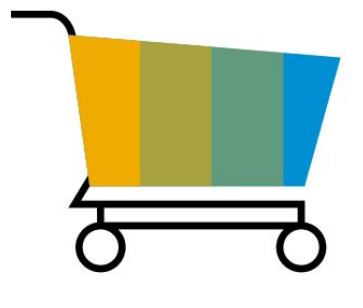

## **Sales** Sales Order Entry with One Time Customer **BDH**

In this scope item, you process sales order documents having a customer master record with CPD (One-time Customer) account group at the beginning of the order process. This one-time customer is used for customers doing only rare business and therefore it doesn't make sense to create an own master record. The sales order is saved using this one-time customer by entering the address manually each time when creating a sales order.

- Create sales order
- Create attachment for sales order (optional)
- Create delivery
- Create attachment for delivery (optional)
- Execute picking
- Check batches (optional)
- Post goods issue
- Create billing document
- Create attachment for billing (optional)

- Process sales orders without the customer's account number
- Enter sales orders with material determination

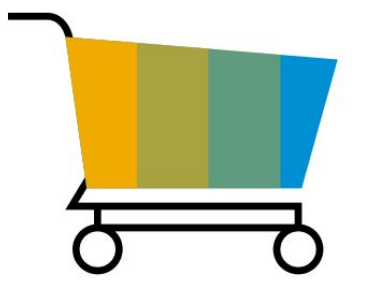

# **Sales** Sales Order Fulfillment Monitoring and a state of the BKK

You can use this process to address problems that occur during the sales order fulfillment process. The application allows you, as an internal sales representative, to manage, monitor, and collaborate on solutions to resolve issues. Examples of issues are missing documents, missing or unconfirmed information, and various types of blocks. You can use the application to search for specific sales orders. You can also filter the list of issues according to the stage at which it occurs. The stages are as follows:

- In order
- In supply
- In delivery
- $\cdot$  In invoice
- In accounting

**Key process steps Business benefits**

- For the following types of issues, you can use the cockpit to monitor, resolve and collaborate:
- Incomplete data
- Unconfirmed quantities
- Credit blocks
- Issues in supply, in purchase orders and manufacturing orders
- Delivery blocks in sales orders and other delivery issues
- Shipping blocks in deliveries and other shipping issues
- Billing blocks, invoice issues, and accounting issues for invoices

- Provides a quick overview of the complete process: all issues in the context of the business objects can be displayed
- See at one glance if products are partially delivered and not invoiced and reasons why this might be the case
- Resolves issues within the process flow
- Provides the status of the process stage, such as all issues in sales orders

© 2019 SAP SE or an SAP affiliate company. All rights reserved. Ⅰ PUBLIC 427

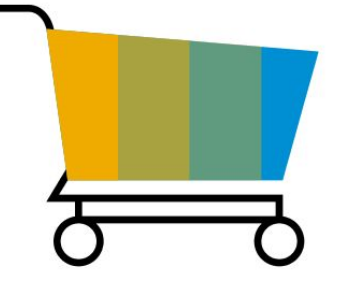

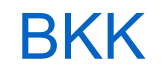

# **Sales** Sales Order Processing - SEPA Direct Debit Handling BKX

This business process encompasses the check of the SEPA mandate during sales order processing including exception handling if the SEPA mandate does not exist.

During the SEPA implementation phase, the internal sales representative regularly checks sales orders with missing SEPA mandates and coordinates the exception handling. If the SEPA mandate is received before delivery creation, the relevant SEPA mandate is maintained. Alternatively, payment terms that are not SEPA-relevant can be agreed upon with the customer for this particular order. In this case, the internal sales representative changes the sales order accordingly. After performance of exception handling, delivery documents can be created. The billing document is then created. On the invoice form, the SEPA prenotification is displayed to inform the customer about the debit memo. The incoming customer payment is handled within accounts receivables.

**Key process steps Business benefits** 

- Create and check sales orders if SEPA mandate exists
- Handle exceptions for missing SEPA mandate
- Create delivery
- Execute picking
- Post goods issue
- Create billing document including SEPA prenotification

 Enforce definition of SEPA mandate for SEPA-relevant customer sales orders when using SEPA payment terms

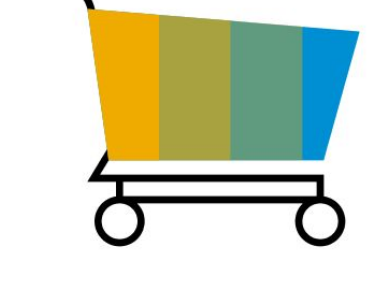

# **Sales** Sales Order Processing for Non-Stock Material 2ET

A non-stock material can be used in the Sales Order. Non-stock materials are not included in inventory management. With creation of a delivery, the goods issue is reflected by a confirmation posting. Non-stock items can be handled along with stock items on one sales order.

- Create sales inquiry
- Create sales quotation
- Create sales order including a non-stock item (Material type: NLAG)
- Manage credit Set customer credit / review of blocked sales orders
- Perform outbound delivery
- Add freight costs
- Post goods issue (statistical confirmation)
- Proof of delivery
- Billing of non-stock items

- Offer items to your customer that do not need maintenance in inventory, simplifying data entry for the items
- Integrate sales of non-stock items fully in sales order processing

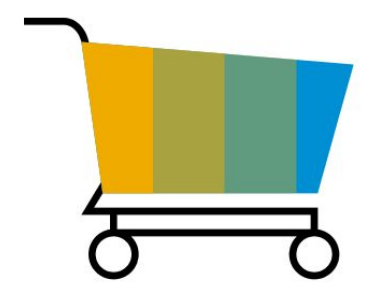

# **Sales** Sales Order Processing for Sales Kits

Companies often want to sell single products bundled into a sales kit (example selling a PC together with monitor, keyboard, computer mouse, and so on). Sales kits are commonly used when the products being part of the sales kits can also be sold independently as single products.

Customers want to have an easy way to use sales kits during order taking and follow up processes without a need to use production BOMs, variant configuration, or other functions that do not fit or are too complex for this use case.

There are two ways to process a bill of material in sales. Once you have entered a bill of material in a sales order, the system runs pricing and execution at:

- Header level: (ERLA) usually used when product is assembled
- Item level: (LUMF) usually used when product is not assembled

- Process sales orders
- Execute delivery (for example, picking, GI postings)
- Perform billing
- Supports an integration to other E2E processes. Currently sales kits are also supported in: free of charge, inquiries, quotations, debit/credit processing, contract management, sales rebates management.

- Supports sales kits where pricing and logistics is on the header level or the item level of the sales kits
- Use sales kits within other scope items

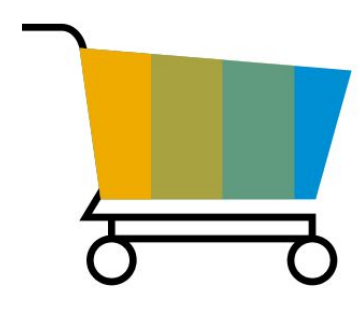

# **Sales** Sales Order Processing with Customer Down Payment **EXJ**

In this process, you create requests for down payment, record the receipt of the down payment, and create a final invoice after the deduction of the received down payment and a receipt of the final amount due on the invoice. The process uses the billing plan functionality in Sales and Distribution. The integrated process allows the maintenance of proper document flow between the sales and financial transactions.

**Key process steps Business benefits** 

- 
- Remove billing block
- Create billing document
- Post down payment
- Create delivery
- Execute picking
- Post goods issue
- Create billing document and down payment clearing

• Create sales order and assign billing plan System integrated sales order processing with customer down payment

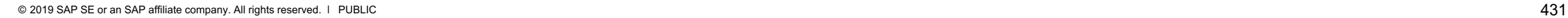

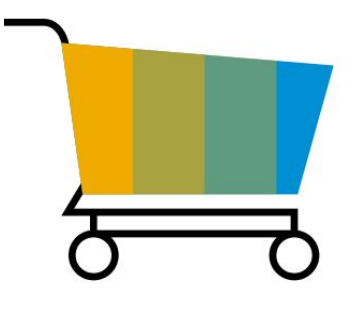

## **Sales** Sales Order Processing with Invoice List and Collective Billing BKZ

With invoice lists, you can send a list that involves several billing documents to a central payer with special discount applicable at specific time intervals. The process starts with the creation of several standard sales orders for different sold-to parties that share the same payer. After individual billing documents are generated and forwarded to Financial Accounting, invoice lists can be created with reference to multiple billing documents for the central payer. Factoring discount and possible taxes are posted to FI. This scope item describes the usage of standard sales processing for mass-processing billing. For optimization of shipping costs, all sales orders that are delivered to the same customer are packed into one delivery document. For cost optimization, all deliveries due to be invoiced to the same customer are packed into one invoice document. The revenue is posted to accounting accordingly.

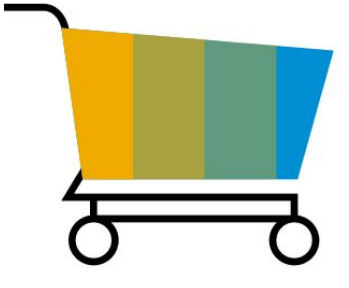

**Key process steps Business benefits**

Sales Order Processing with Invoice Lists:

- Create sales orders
- Create deliveries
- Create invoice lists

Sales Order Processing with Collective Billing:

- Create sales orders
- Create deliveries via collective run
- Create billing documents via collective run

- Optimize cost by collecting customer orders due to be delivered to the same customer in one delivery via a collective run
- Optimize costs by collecting deliveries to the same customer within one invoice via a collective run
# **Sales** Sales Processing using Third-Party with Shipping Notification **BD3**

This scope item enables you to forward orders to third-party vendors who ship the goods directly to customers and then bill you directly. The standard sales order automatically creates a purchase requisition for the materials to be delivered by third-party vendors. Once vendors have sent a shipping notification, a statistical goods receipt can be posted. Once this has taken place, invoices can be created and issued based on the goods receipt quantities.

- Create third-party sales order
- Convert purchase requisitions to purchase order
- Approve purchase orders
- Post statistical goods receipt
- Create billing document
- Enter vendor invoice

- Reduces stock and cost, thus increasing efficiency
- Transfer customer requirements directly to external suppliers
- Invoice from trader to customer, based on quantities from supplier invoices
- Fulfill customer requirements despite material shortage

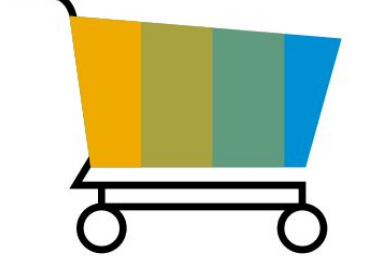

### **Sales** Sales Processing using Third-Party without Shipping Notification BDK

This scope item enables you to automatically create a purchase requisition for the materials to be delivered by the third-party vendor. The incoming invoice from the vendor updates the billing quantity. You can only create the customer billing document after entering the invoice from the vendor.

- Create third-party sales order
- Convert purchase requisition to purchase order
- Approve purchase order
- Enter vendor invoice

- Reduce stock and cost, increasing efficiency
- Transfer customer requirements directly to external supplier
- Base invoice from trader to customer on quantities from supplier invoice
- Fulfill customer requirements despite material shortage

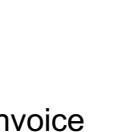

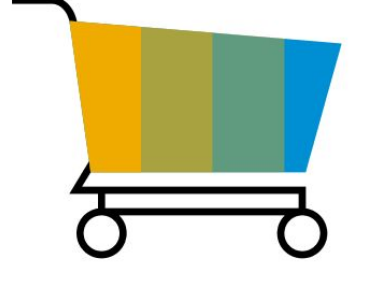

### **Sales** Sales Quotation **BDG**

This scope item starts when requests for quotations (RFQ) are received from customers. Quotations are created in the system, and can be either accepted or rejected by customers.

- Create quotation
- Send quotation to customer

- Assure your business partners that you will deliver a certain product configuration and quantity at a specific time and price
- During sales order processing, sales employees can use a variety of sales functions and special quotation functions

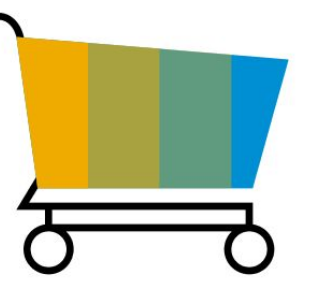

## **Sales** Sales Rebate Processing and the state of the state of the state of the state of the state of the state of the state of the state of the state of the state of the state of the state of the state of the state of the state of

This scope item covers the subsequent settlement of rebate conditions agreed upon with customers. You use condition contracts to enter the rebate conditions, together with the process control parameters, business volume selection criteria, and settlement dates for partial and final settlement. You can create condition contracts for one customer or multiple customers.

Customer invoices are used to determine the business volume. In the case of multiple customers, the individual revenue of each customer assigned is used to calculate the settlement values. To pay out rebates to customers, you create settlement documents.

Settlement documents are usually immediately released to accounting. You can also create a two-step condition contract to collect and post settlement documents of different condition contracts in one journal entry to accounting.

Furthermore, you can choose how the system determines the taxation for the settlement items.

- Create condition contract for one customer or multiple customers
- Check business volume (optional)
- Post accruals (optional)
- Run partial settlement with reversal of accruals (optional)
- Run a Sell from Stock process
- Check business volume
- Run final settlement with reversal of accruals

- Administer sales rebate agreements centrally
- Create condition contracts for one or multiple customers
- Create and settle different types of sales rebate agreements flexibly
- Derive taxes flexibly
- Settle customer rebates automatically
- Provide enhanced transparency and flexibility along the whole contract lifecycle
- Implement Sales Rebate Processing to cash processes, such as Sell from **Stock**

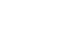

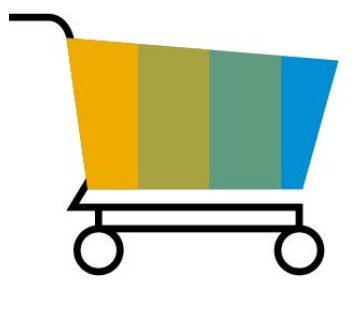

## **Sales** Sales Scheduling Agreements 3NR

The sales scheduling agreement is an outline agreement between buyer and supplier. Forecast and JIT (Just-in-Time) delivery schedules are sent via EDI. These delivery schedules contain the delivery dates and quantities. The whole communication is based on cumulative quantities between buyer and supplier.

The demand is handed over to production.

The shipping specialist creates deliveries based on open quantities in the delivery outbound monitor.

After the completion of picking, the shipping specialist posts goods issue. This posting is the actual recording of the physical quantity that is being shipped to the customer.

With the goods issue posting, revenue is recognized and cost of goods sold is recorded in Financial Accounting.

Advanced shipping notifications are sent via EDI to the buyer.

Once goods are delivered, you can invoice the delivery. An EDI invoice message is sent to the buyer.

- Use sales scheduling agreements to reduce processing times and paperwork within your enterprise
- Manage various types of delivery schedules (forecast and Just-in-Time (JIT) delivery schedules)
- Automate receipt and processing of delivery schedules per EDI
- Update release history
- Monitor changes
- Use cumulative quantities between buyer and supplier
- Search and access scheduling agreements via new Manage Scheduling Agreements app

- Create, change, and display sales scheduling agreements for component manufacturers
- Manage cumulative quantities via electronic data interchange (EDI) or manually
- Manage forecast and Just-in-Time (JIT) delivery schedules
- Monitor material coverage
- Create delivery, execute picking, post goods issue, and send advanced shipping notification via EDI to buyer
- Create invoice and send invoice via EDI to buyer

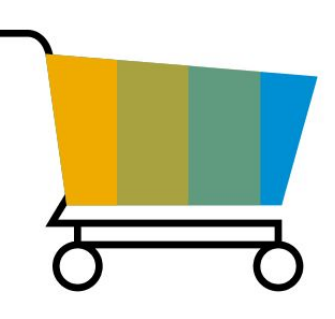

# **Sales** Sales of Non-Stock Item with Order-Specific Procurement BDN

This scope item enables customers to order goods that may not be in stock. In this case, goods are procured from an external supplier. During sales order creation, a purchase requisition is generated and then converted into a purchase order for the supplier. Goods receipt is created for customer and special stock. After delivery and the creation of a customer invoice, the vendor invoice for the goods receipt can be created.

- Create sales order
- Convert purchase requisitions to purchase order
- Approve purchase orders
- Post goods receipt
- Enter vendor invoice
- Process outbound delivery
- Post goods issue
- Create billing document

- Transfer customer requirements directly to external suppliers
- Send goods from external suppliers to trader. The trader stays in charge for the entire delivery process
- Fulfills customer requirements despite material shortage

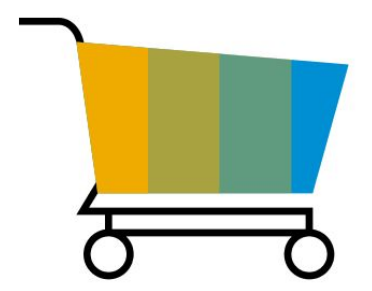

### **Sales** Sell from Stock BD9

The process starts with the creation of a customer and standard sales order. Depending on the customer and the process starts with the creation of a customer standard sales order.

After the completion of picking, the shipping specialist relieves the inventory. This inventory relief is the actual recording of the physical quantity that is being shipped to the customer.

With the goods issue posting revenue is recognized and cost of goods sold is recorded in Financial Accounting.

Once goods are delivered, you can invoice the delivery.

For details on bundling functionalities for IFRS 15, see note 2524569.

A preliminary billing document can be created from the billing due list items as an optional step. You can show it to customers to align on exact details and change if necessary. The final billing documents are created that customers are expected to settle.

- Create sales order
- Print order confirmation
- Create delivery
- Execute picking
- Post goods issue
- Create billing document

- Perform an availability check when order is entered
- Determine shipping point automatically
- Create billing document
- Make postings to FI and CO

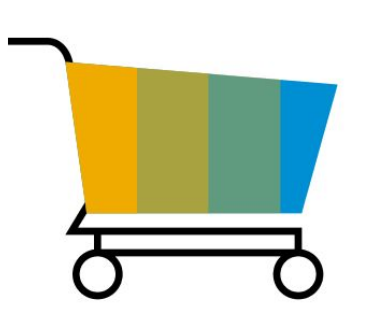

### **SAP Best Practices for SAP S/4HANA Cloud**

Cloud Capabilities in Line of Business: R&D/Engineering

### **R&D/Engineering**

Enterprise Portfolio and Project **Management** 

Product Compliance

Product Engineering

Product Lifecycle Management

Project Control

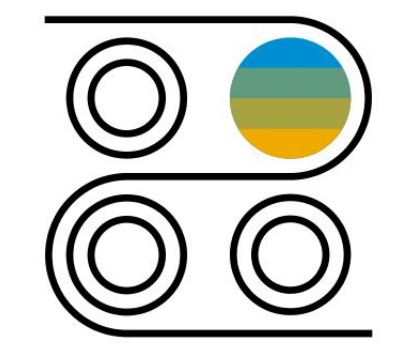

## **R&D/Engineering** Project Review 1YF

This scope item helps you to determine the right projects to work on by keeping all project stakeholders (such as the steering committee) informed, enabling the review and approval of project milestones, and accelerating central project review or ranking meetings.

Using the project brief (a condensed, changeable, and integrated project plan with key information such as status, milestones, costs, and contacts), you can provide a low-level entry point and common discussion basis for decision makers. The Project Ranking provides a common, integrated frame to collect all required information and organize the process of central project review.

This scope item provides two examples:

Companies where project milestones are locally reviewed and approved when a milestone is upcoming (starting with the Monitor upcoming milestone process step).

Companies where projects and/or project milestones are reviewed and approved centrally during regular review meetings (starting with the Setup central review process step).

- Inform project manager
- Describe project
- Set up collaboration
- Review project milestones
- Conduct central project review

- Enables the preparation and execution of milestone approvals or central review or rankings
- Provides overview pages for project managers and steering committee members, highlighting where to take action (for example, because of cost overruns)
- Gives project managers and steering committee members direct access to the financial information of their internal projects
- Grants project specification authorizations (people can access only the projects where they are involved)
- Supports integration with the Project Financial Control scope item and SAP S/4HANA Cloud for intelligent product design

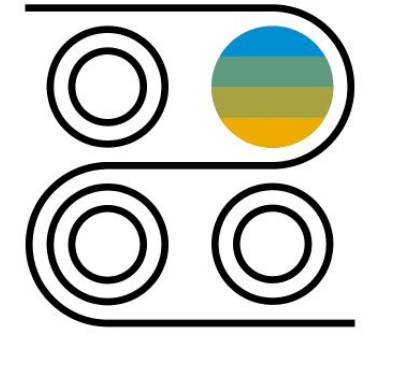

# **R&D/Engineering** Assess Dangerous Goods for a Product 3FC

For chemical products, you determine if a product can be transported via certain transportation modes with the result of a dangerous goods classification decided according to applicable dangerous goods regulations.

You create a dangerous goods description that is used on transportation documents to describe the product in compliance with the rules defined in each dangerous goods regulation.

To start the classification process, the product steward specialist assigns compliance purposes to the product. These compliance purposes define the relevant dangerous goods regulations, and allow a dangerous goods specialist to classify the product for each of those regulations and to decide for which regulations and modes of transport the product can be transported.

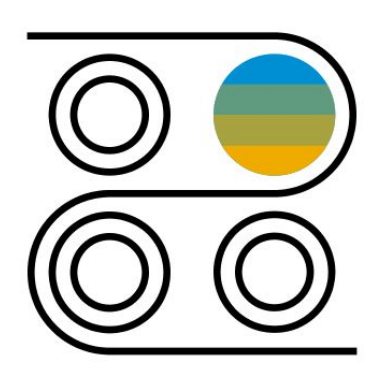

- Flag products as relevant for a compliance assessment
- Determine countries where a product is planned to be transported
- Derive relevant compliance purposes based on countries where transport is required
- Assess dangerous goods classification for an unpackaged product
- Assess dangerous goods classification for all related packaged products

- Integrate the dangerous goods assessment of a product with the process of creating and changing products
- Integrate the dangerous goods assessment of a product with your logistic processes
- Use compliance requirements out of the box for dangerous goods regulations in many different countries for various modes of transport
- Manage the impact of changing and evolving dangerous goods regulatory requirements on how and where your products can be transported

## **R&D/Engineering** Assess Marketability of a Product 31H

For a certain country and business process, the result of the marketability assessment for a product describes if a business process for a country is allowed, allowed with restrictions, or not allowed.

To start the assessment process, the Product Steward Specialist assigns markets (combination of country and business process) to the product. Based on these markets, the user determines the compliance purposes that cover the relevant countries and business processes (for example, selling an industrial chemical within an EU country).

### **Key process steps Business benefits**

Assess product marketability:

- Flag products as relevant for a marketability assessment
- Determine and assign markets to your products
- Derive relevant compliance purposes from the assigned markets for your products
- Automatically calculate compliance requirement results
- Process and release compliance requirement results
- Use compliance requirement results as input for the marketability assessment
- Assess business processes for your product in specific countries as allowed, allowed with restrictions, and not allowed

- Integrate the marketability assessment of a product with the process of creating and changing products
- Integrate the marketability assessment of a product with your logistic processes
- Combine automatically calculated compliance requirement results with expert judgment for the marketability assessment of a product
- Use compliance requirements out-of-the-box for chemical compliance regulations in many different countries and regions
- Manage the impact of changing and evolving regulatory requirements on the marketability of your products efficiently

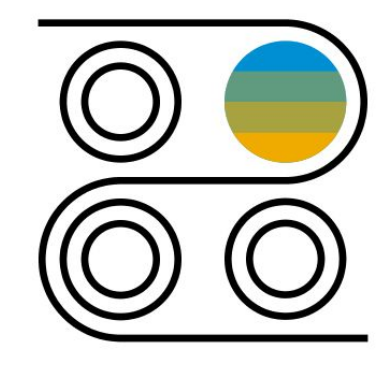

### **R&D/Engineering** Chemical Compliance Approval for Purchased Material And Supplier 31G

This scope item manages the compliance fulfillment of purchased materials and their suppliers.

Raw materials (or purchased materials) must cover compliance requirements of the products that are produced by the purchased material of application areas where the material is used and generally processed for purchased materials.

The compliance data is requested from suppliers of a raw material. First, this allows you to approve or block a supplier and second, to assess the fulfillment of a raw material against the requirements. Finally, approved suppliers and raw materials are achieved. Additionally, the detailed compliance data is available for audits.

- Set compliance relevance for raw material master
- Process request for external sourcing
- Assign supplier to raw material
- Maintain supplier compliance data
- Assess compliance of raw material

- Summarize usage of purchased materials requirements
- Manage coverage of requirements on a supplier level
- Perform supplier approval process
- Aggregate and assess compliance on purchase material based on supplier data

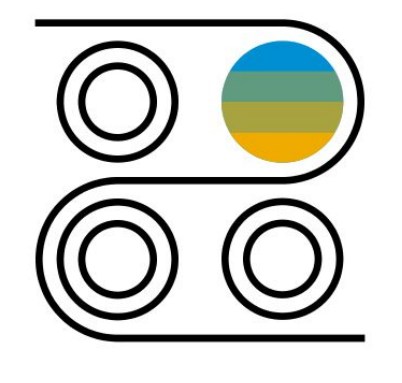

## **R&D/Engineering** Chemical Compliance in Sales 31J

This scope item manages the compliance marketability checks in sales order processes and during outbound delivery.

Any material included in a sales order or sales quotation which is defined as relevant for compliance must be verified if the selling into the country and for the customer is allowed. The result of the marketability check may block the follow up documents or initiate a request for the product steward ship department.

If selling is only possible under restrictions, the internal sales representative can initiate an approval process. The product stewardship department processes the approval request and approves or rejects the selling.

The sales documents are also blocked if selling is not possible or has not yet been assessed. A request is created for the product stewardship department if the assessment for a country and customer has not yet been done.

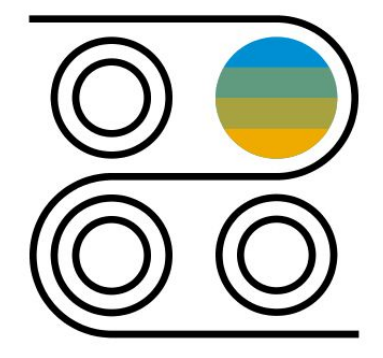

- Create sales order
- Perform compliance marketability check
- Verify compliance information
- Process request for approval
- Create outbound delivery and execute compliance check

- Mitigate compliance risks with up-to-date information integrated into the value chain
- Integrate compliance marketability checks in the selling processes
- Product steward specialists get informed about new markets
- Go through approval process to validate restrictions for selling

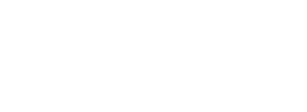

## **R&D/Engineering** Dangerous Goods in Sales 3G8

This scope item manages the dangerous goods check in sales order and delivery. In addition, dangerous good descriptions are printed on the sales order confirmations and the delivery notes.

For each compliance-relevant product added to a sales order or sales quotation, you must verify if the product is classified as a dangerous good. If so, you check if the product can be transported.

If the product is not classified or if transport is not allowed, this check can result in a sales order block. The determination is based on the dangerous goods regulations that are applicable for the transport between departure and destination countries.

If a dangerous goods assessment is not yet completed, a corresponding request to the product stewardship department or the dangerous goods specialists is created.

- Create sales order
- Perform dangerous goods check
- Trigger a dangerous goods assessment if it is missing
- Create outbound delivery
- Perform dangerous goods check in delivery
- Include dangerous goods information on delivery note and picking list

- Mitigate compliance risks with up-to-date information integrated into the value chain
- Integrate dangerous goods checks in the selling and delivery processes
- Inform the product steward and dangerous goods specialists about new countries where transport is required

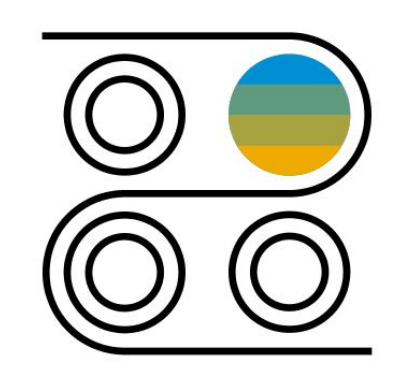

# **R&D/Engineering** Manage Safety Data Sheets for Products 3VR

This scope item covers the main process steps for the maintenance of Safety Data Sheets for products.

Compliance requirements for Safety Data Sheets can be managed and linked to products via this scope item using the purpose concept.

Applicable Safety Data Sheet documents can be assigned to products and released. The compliance status of affected products can be tracked.

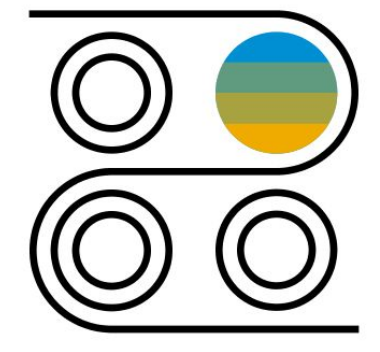

**Key process steps Business benefits**

Safety Data Sheet processes:

- Flag products as relevant for compliance
- Determine and assign markets to your products
- Derive relevant compliance purposes from the assigned markets for your products
- Use dedicated compliance requirements to manage, version, and store Safety Data Sheets
- Assess product requirements for Safety Data Sheets in specific countries and language variants and maintain the status

- Mitigate compliance risks with up-to-date information integrated into the value chain
- Have product steward specialists get informed about new markets
- Integrate the Safety Data Sheet requirements and management into the general product compliance management processes, providing an integrated view on the status
- Integrate the Safety Data Sheet processes of a product with your logistic processes

### © 2019 SAP SE or an SAP affiliate company. All rights reserved. ǀ PUBLIC 448

### **R&D/Engineering** Safety Data Sheets in Sales

This scope item covers the main process steps for the maintenance of Safety Data Sheets for products during Sales processes. Products flagged as relevant for compliance must have a completed Safety Data Sheet assessment by the product steward. A missing assessment results in an automatic block of sales order fulfillment.

Safety Data Sheet processes:

- Flag products as relevant for compliance
- Determine and assign markets to your products
- Derive relevant compliance purposes from the assigned markets for your products
- Use dedicated compliance requirements to manage, version, and store Safety Data Sheets
- Assess product requirements for Safety Data Sheets in specific countries and language variants and maintain the status

- Mitigate compliance risks with up-to-date information integrated into the value chain
- Product steward specialists get informed about new markets
- Integrate the Safety Data Sheet requirements and Management into the general product compliance management processes, providing an integrated view on the Status
- Integrate the Safety Data Sheet processes of a product with your logistic processes

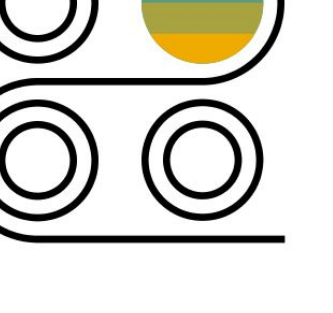

### © 2019 SAP SE or an SAP affiliate company. All rights reserved. Ⅰ PUBLIC 45

## **R&D/Engineering** Product Structure Management 3ND

This scope item supports the setup of products or product families with many variants and components. It provides a highly flexible product structure that can manage configurable products or product families as well as non-configurable products as assemblies in one product structure. The product structure can be built up manually or derived from functional structures. You can structure a product as a set of hierarchically and multi-disciplined (for example, mechanical and software) ordered objects in SAP S/4HANA Cloud. Additionally, the definition and maintenance of product structures is optimized for SAP S/4HANA Cloud. Product structures manage product variant structures in early development phases without the need to employ material master data. Simulation functions enable analysis of the product structures for various purposes.

- Create product master of type "Configurable Material" - MDS
- Setup high level product configuration
- Create product structure from template
- Define product family
- Manage date effectivities
- Create item variants
- Manage variant effectivities (optional)
- Manage software effectivities
- Manage software variant
- Add software and document info record with version
- Manage simulation
- Select filter/simulation
- Simulate product structure
- Add components to item variant (optional)
- Filter and review product structure
- 2G5 Check software compatibility
- Release for handover

- Structure a product as a set of hierarchically ordered objects
- Optimize the definition and maintenance of product structures
- Get state-of-the-art variant configuration and variant management capabilities
- Provide comprehensive product simulation capabilities
- Use continuous modeling right from an early design phase until start of production
- Enable multi-level product structure maintenance

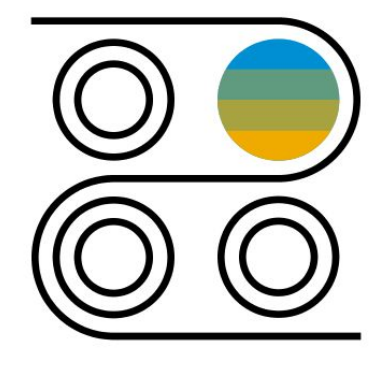

# **R&D/Engineering** Product Structure Template Management 350

This scope item supports the setup of templates for products or product families with many variants and components. They provide a highly flexible product structure that can manage configurable products or product families as well as non-configurable products as assemblies in one product structure. The product structure template can be built up manually or derived from functional structures. You can structure a product as a set of hierarchically and multi-disciplined (like mechanical and software) ordered objects in SAP S/4HANA Cloud.

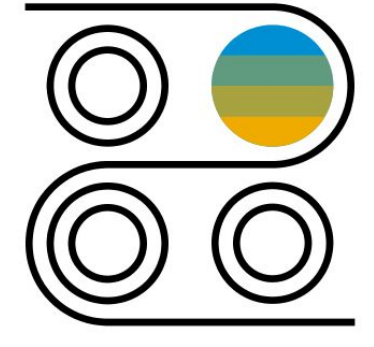

**Key process steps Business benefits** 

Manual creation of Product Structure:

- Create high level product structure template manually (Product Family/Product View/Product Structure)
- Save product structure template

Automated creation of Product Structure:

- Create high level product structure template using Block Definition Diagram (BDD)
- Save product structure template

- Structure a product as a set of hierarchically ordered objects and use it as template
- Optimize the definition and maintenance of product structures
- Create automatically product hierarchies from Block Definition Diagrams (BDD)

# **R&D/Engineering** Advanced Ingredient Replacement for Recipes **22R**

This scope item supports finding recipes based on header attributes and calculated values. You can view the result list with key attributes displayed for the user, collect items for further processing, and get an analysis that supports the decision to replace an ingredient.

### **Key process steps Business benefits**

### Recipe Analysis by Assigned Materials

- Determine usage of material in recipes
- Export selection to Excel (optional)
- Analyze Search Result List
- Decide for ingredient to replace

Recipe Analysis by Standard Composition of Ingredients

- Determine usage of pure substance in recipes
- Export selection to Excel (optional)
- Analyze Search Result List
- Decide for Ingredient to replace

Recipe Analysis by Ingredients

- Determine usage of an ingredient in recipes
- Export selection to Excel (optional)
- Analyze Search Result List
- Decide for Ingredient to replace

- Find products or recipes based on calculated data that has not been stored
- Search based on direct and cumulated values
- Display calculation results and object attributes
- Collect and organize result items into result sets
- Result analysis supports the selection of ingredients to replace

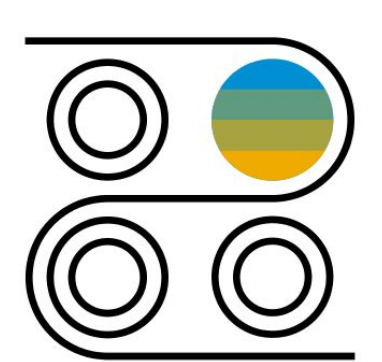

### $@$  2019 SAP SE or an SAP affiliate company. All rights reserved. Ⅰ PUBLIC  $452$

### **R&D/Engineering** Basic Handover of Bill of Material

Handover to Manufacturing allows the user to create a Manufacturing Bill of Material from an Engineering Bill of Material within one step. The manufacturing Bill of Material is initially being created as a copy of the Engineering Bill of Material. With this step the system automatically generates a linkage between both Bill of Materials. As an optional step this newly created Manufacturing Bill of Material can be reworked with Change Management technology. Finally this Bill of Material will be release for productive use.

- Create Change Master
- Create Manufacturing Bill of Material as Copy of Engineering Bill of Material
- Rework Manufacturing Bill of Material
- Release Manufacturing Bill of Material
- Set Status of Change Master to Inactive
- Create Product Version

- Simple handover of Engineering Bill of Material to Manufacturing Bill of Material
- Linkage between Engineering and Manufacturing Bill of Material helps to keep both structures in sync

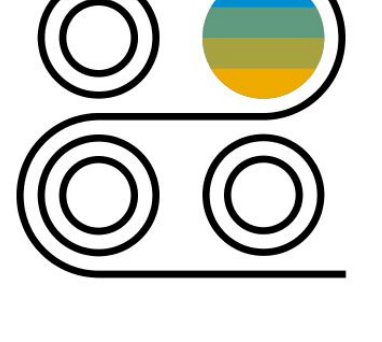

## **R&D/Engineering** Bill of Material - Mass Change 1R5

This scope item covers the follow-up material and component date effectivity-controlled mass change process of one or more Engineering Bills of Materials (BOMs). To control the replacement date of the follow-up component or material, you first create a date effectivity-controlled change master. When you start the Where-Used List application with the component or material to replace, all BOMs are listed. To replace the component or material of one or more Engineering BOMs, the BOMs must be selected. The change number is used to manage the phase in date. All changes are managed as draft changes and must be confirmed before setting the change number status to inactive to finalize the mass replacement process.

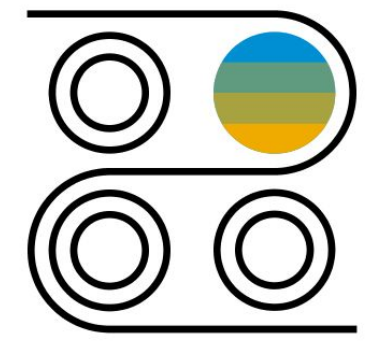

- Create change master
- Display Where-Used List
- Replace material
- Set change master to inactive

- Control the exchange of components in an Engineering BOM with Change Master and version management
- Change multiple BOMs with one activity
- Plan future changes for components or materials with date effectivity support

# **R&D/Engineering** Embedded Software Management 2G6

Embedded Software Management enables the Systems Engineer to manage software parts of products together with hardware components in a Bill of Material. The BOM Engineer can maintain relevant software material and software documents in a Bill of Material.

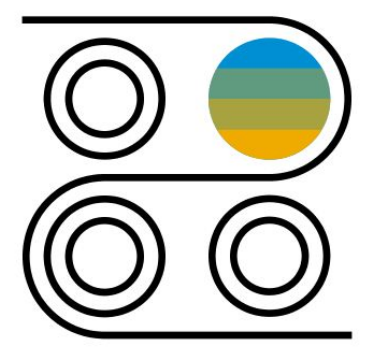

- Create software material
- Create software document and link the software material
- Add new software item to BOM
- Create new document version
- Update software item with new version

- Facilitates the reconciliation between the two development disciplines comprising a smart product: physical and digital
- Represent embedded software seamlessly in a Bill of Material using material and document
- Gain support for both engineering and production scenarios

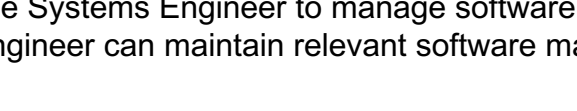

# **R&D/Engineering** Engineering Bill of Material - Change Master Management 1R3

This scope item covers two central PLM BOM processes: setup and release steps for change master controlled Engineering BOM, and change iteration.

The change-number-controlled approach allows date-effectivity-based attributes management on the Engineering BOM (EBOM) header level and the Bill of Materials (BOM) items level. Setting the change number status to inactive releases the scope per change number. Once the status becomes inactive, changes are no longer possible. The EBOM header and items can only be changed with a new active change number. The change iteration process starts and ends again with setting the change number status to inactive. The process distinguishes between major changes of the BOM where it has been copied or created newly and minor changes where the BOM is being changed.

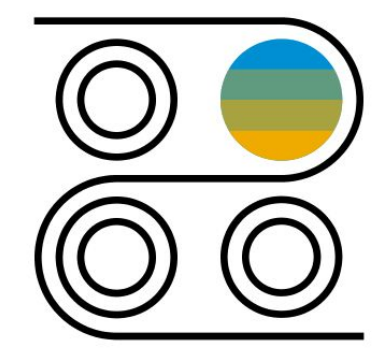

- Create new BOM
	- Create Change Master
	- Create BOM
	- Set Change Master status to inactive
- Form Fit Function Change Negative case
	- Change BOM
	- Set Change Master status to inactive
- Form Fit Function Change Positive case
	- Copy (Create) Header Material
	- Create Change Master
	- Copy BOM
	- Discard BOM
	- Change BOM
	- Set Change Master status to inactive

- Control engineering change management centrally with engineering change master
- Manage progress of engineering change
- Manage effective changed day in engineering change master

© 2019 SAP SE or an SAP affiliate company. All rights reserved. ǀ PUBLIC 456

## **R&D/Engineering** Engineering Bill of Material - Versions Management 1NR

An engineering bill of material (EBOM) is a type of bill of material (BOM) that reflects the product as designed by engineering, referred to as the as-designed bill of material. The lifecycle of the EBOM is covered via a new versioning technology. By setting a released status at the header level, the EBOM is ready for handover to manufacturing. After releasing a BOM version, no further changes are allowed. A new version must be created. All process steps are carried out by the BOM engineer. The process distinguishes between major BOM changes where it is copied or created and minor changes where the BOM is being changed.

- Create new versioned BOM
- Create BOM
- Release version
- Perform form fit function change Negative case
- Create new version of BOM
- Release version
- Perform form fit function change Positive case
- Copy (Create) Header Material
- Copy (Create) versioned BOM
- Discard versioned BOM
- Change versioned BOM
- Release version

- Support EBOM creation and change process
- Manage lifecycle of EBOM easily by using new release and versioning technology
- Integrate documents intuitively on text item level with Document Attachment **Service**
- Support the stock item and text item categories

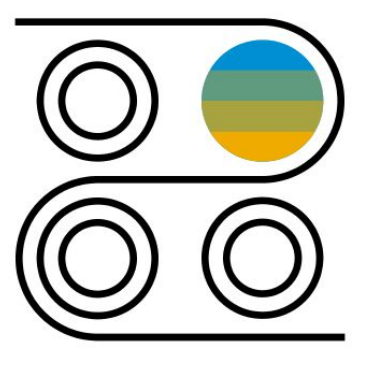

# **R&D/Engineering** Engineering Change Management with Change Records 1NF

SAP Engineering Change Management with Change Records flexibly supports the management of engineering changes. It can handle several types of objects (such as materials and documents) that are affected by the intended changes. The engineering record keeps all information in one place. The progress of the change is controlled by a dedicated status management, and the change process is supported by workflow capabilities. Communication with SAP CoPilot during the change process allows effective communication with all involved parties.

- Create change record
- Start workflow
- Review change request (optional)
- Rework request
- Assign design document
- Assign product/engineering structure
- Approve/reject change record
- Modify validity date in change master
- Perform design changes
- Perform product master changes
- Perform engineering structure changes

- Handle various object types with and without change numbers and model workflows flexibly
- Gain transparency with powerful workflow capability combined with a status driven change control
- Improve efficiency with all change information in one easy-to-navigate place
- Single source of truth of all the data involved in a change
- Drive change process efficiently through best practices and workflow templates
- Allow ad-hoc communication with stakeholders (Copilot)
- Create and easily manage customer specific attributes in order to determine the best fit template and responsibility
- Leverage insights from engineering cockpit

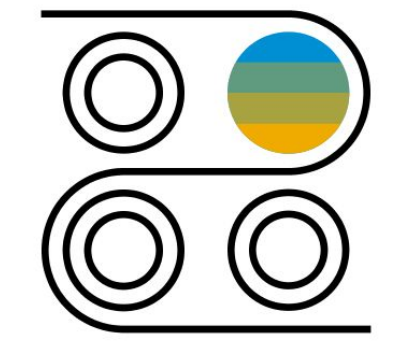

## **R&D/Engineering** Formulation - Recipe Development

This scope item provides Web applications to handle formulas. Formula calculation allows calculation of recipe composition and aggregation of components (such as allergens) for the formula based on the proportions of the ingredients. To facilitate comparisons between recipes derived from each other, you can display several formulas side by side. You can manage ingredients and output substances, subcomponents (for example, pure substances, nutrients, or allergens) with role-based Web applications.

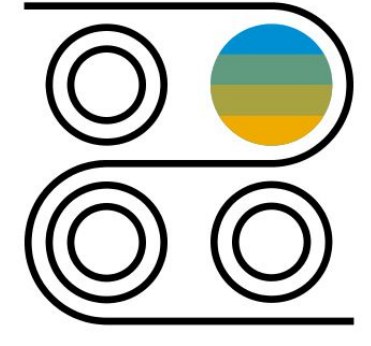

- Review recipe and decide to use a new ingredient
- Create a development recipe by copying an existing recipe
- Modify recipe ingredients
- Release recipe

- Store all product development (product and process) information centrally (single source of truth)
- Reduce redundant or inconsistent data
- Integrate with downstream use of formula development information in logistics processes directly

# **R&D/Engineering** Handover Engineering Product Structures **3NE**

This scope item enables you to hand over a bill of materials or a product structure from a given source usage type (for example, Engineering) to a defined target usage type (for example, Production). To start this process, you first manage source and target information in a planning scope. With the change master, you steer the target structure to be created with date validity. You can optionally restructure it according to requirements from production. The new bill of materials/product structure is created with the target usage type and can be used in further business processes.

- Prepare handover planning
- Create planning scope
- Manage target structure
- Close handover planning

- Supports easy and transparent usage transfer of bill of materials or product structures
- Flexible restructuring of bill of materials or product structures
- Manage intelligent source and target structure assignments to automate recurring changes
- Plan restructuring with date validity

# **R&D/Engineering** Handover of Product Information to SAP Asset Intelligence Network 2WK

This business process enables a fast creation of the SAP Asset Intelligence Network model based on available product information by transferring this data from engineering to service. The Bill of Material serves as basis for the transfer of the product data. SAP Asset Intelligence Network is one of the application included in the SAP Leonardo Internet of Things (IoT) portfolio's Connected Assets pillar. It is a secure cloud-based information exchange for equipment manufacturers, operators, and maintenance providers in asset-intensive industries.

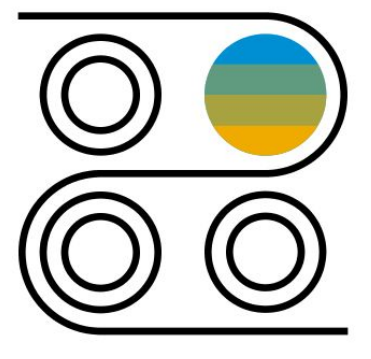

- Identify spare parts in the Manufacturing BOM
- Set the Manufacturing BOM as ready for handover
- **Handover to Asset Intelligence Network**
- Publish the model in SAP Asset Intelligence Network
- Create new software version
- Maintain the new software version in Manufacturing BOM
- Handover the new software version to SAP Asset Intelligence Network
- Validate the software version change in SAP Asset Intelligence Network

- Create asset structures out of already available product data in a fast, automated manner
- Reduce master data maintenance efforts

## **R&D/Engineering** Intelligent Content Processing for Document Classification

Classification of documents having written language (unstructured text) requires huge manual effort.

Recent advances in the field of machine learning (ML) and natural language processing (NLP) allow for very precise and fully automated classification of documents based on their textual content.

The prerequisite for such an automation is the training data containing examples that represent correctly classified documents to allow a machine to use this history data to correctly classify a document.

- Create new document (as part of Manage Documents)
- Retrieve auto-classification
- Validate auto-classification

- Save costs and increase efficiency
- Replace manual work through automatic document classification
- Reduce human error during increasing volume of documents

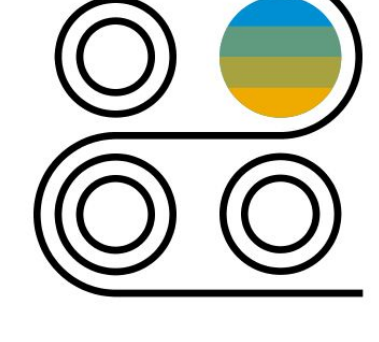

## **R&D/Engineering** Manage Documents 22P

During the product engineering phase, new products are designed and developed. You design new products or product lines to take advantage of current process technology and to improve quality and reliability. Alternately, you change an existing product due to changing market or customer requirements. The result of this product phase is drawings and specifications that must be maintained through the documents created in the Document Management System. This scope item allows for creation of a Document Info Record (DIR), and the addition and maintenance of metadata and attachments to the DIR.

- Search and display Document Info Records (DIR)
- Create DIR
- Add and edit metadata to the DIR
- Upload and download attachments

- Search and maintain Document Info Records with the new Manage Documents SAP Fiori app
- Upload and download attachments without active plug-ins
- Manage versions of the document effectively
- Share additional information simply and effectively by adding URLs
- Classify documents manually or automatically

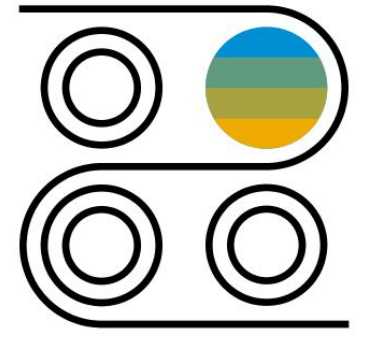

# **R&D/Engineering** Recipe Handover to Production - Bill of Material

You can use this business process to create and update a bill of material using a recipe as data source. A bill of material is created to enable the manufacturing of the product.

The creation or update of BOMs typically occurs when the development department completes product definition and the information is finalized and approved for use in production.

The BOM is synchronized to the recipe to enable processing of all subsequent recipe changes.

You can hand over formula items and their quantities to production to fully support the procurement of the ingredients. The handover of process parameters to production is not covered by this scope item and must be set up by the customer.

- Review recipe and decide to handover to production
- Copy development recipe to site recipe and assign materials
- Release site recipe
- Define plant specific target bill of material for the recipe for synchronization
- Simulate and execute synchronization of the recipe into a bill of material
- Save manufacturing bill of material
- Check manufacturing bill of material
- Create Production Version

- Create manufacturing data from development data in a fully integrated way
- Provide a permanent link between the two states to ensure full linkage between design and manufacturing states
- Minimize possible inaccuracies in handover process by identifying differences between development and production and providing guided assistance for reconciliation

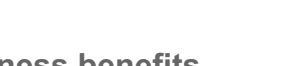

## **R&D/Engineering** Requirements Driven Development 2G4

With Requirements Driven Development, you can link requirements and block definition diagrams to product life-cycle management objects such as engineering bills of material (EBOM), document info records, materials, and configurable BOMs. Usually, the Systems Engineer creates requirements models to link different products to block definition diagrams.

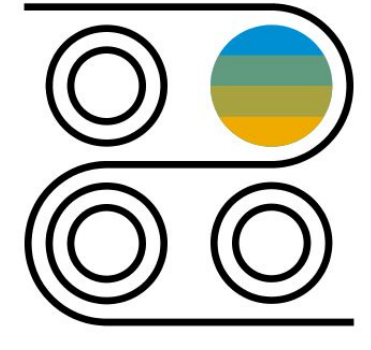

- Create requirements
- Create block definition diagrams
- Link the requirements to the block definition diagram
- Link the Engineering BOM, design document, configuration profile, or material to the block definition diagram

- Use linked requirements to PLM objects to ensure consistency between defined requirements and changes during product development
- Plan for intended changes with the support of impact analysis
- Ensure the fulfillment of all requirements during the product-design process

# **R&D/Engineering** Set up Configurable Bill of Material using Variant Configuration 22

Improve your company's product engineering, sales, and manufacturing performance with SAP software for integrated variant configuration and classification. Enable your business process to handle highly individualized products in sales and manufacturing.

A comprehensive simulation environment supports state-of-the-art configuration, sophisticated analysis of your configurable products, and real-time integration to the configurable BOM Explosion. Get support from integrated requirements management.

- Create characteristics for class (to be used for variant configuration)
- Create class (to be used for variant configuration)
- Assign class to product
- Create variant table
- Maintain variant table content
- Create configuration profile
- Create and assign grouping
- Create constraint net
- Create and assign high-level dependencies
- Create super BOM
- Add stock item
- Add class node item
- Add low level dependencies
- Simulate configurable BOM
- 2G4: Requirements driven development
- Create and assign high-level dependencies
- Perform simulation and root cause check

- Reduce costs and optimize usability with sophisticated variant configuration
- Increase sales force efficiency by higher tool support within order configuration to allow the sales force to focus on selling
- Increase modeling efficiency for new configured product modeling by effective simulation of new product variants and options
- Reduce time to market for new products by advanced variant configuration modeling and effective simulation of new product variants and options
- Establish efficient collaboration between requirements management and modeler

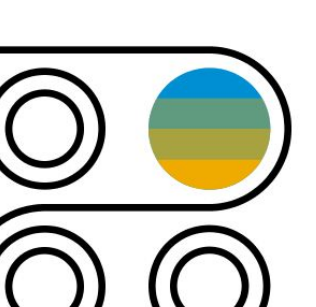

# **R&D/Engineering** Software Compatibility Management 2G5

Software Compatibility Management enables the Systems Engineer to define the compatibility of software versions with hardware and other software components in a product. Based on the set constraints, the BOM Engineer can check a Bill of Materials for compatibility of contained software versions with other components of the same Bill of Materials.

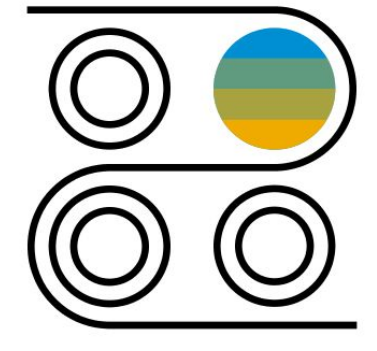

- Design software compatibility
- Check software compatibility
- Fix conflicts in Bill of Material

- Define relevant constraints intuitively between software versions with hardware and software
- Ensure compatibility of software versions with the other components in a product

# **R&D/Engineering** Specification Management for Recipes

Within the recipe development functionality, specification management provides you with a Web UI to manage ingredients and output substances of a recipe. Simplified data maintenance also supports occasional users. The maintenance functionality covers the management of attributes (physical, chemical, compositional, regulatory, and nutritional properties) needed by a recipe developer.

If you subscribe to Collaboration Capability in SAP S/4HANA Cloud for Intelligent Product Design, you can also:

- Invite suppliers and partners from your supply network (including the ones outside your organization) to collaborate
- Provide information to suppliers and partners to request a new raw substance
- Request for additional attributes of existing substances from suppliers and partners

The suppliers and partners can review and upload the requested information in the Collaboration tool. You can then access the uploaded information and create a raw substance or modify an existing one.

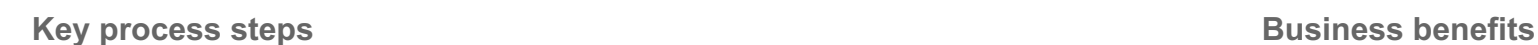

- Create qualitative attributes (such as allergens)
- Create nutrients
- Create pure substances
- Navigate to collaboration tool (optional)
- Create raw substance

- Balance software requirements and user needs with a new, user-focused UI
- Use a tool set designed for product development use cases

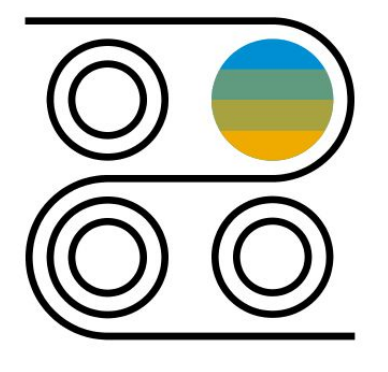

# **R&D/Engineering** Capital Investment Project Management 35F

This scenario helps you to manage and control the enterprise wide project related investments. Starting with project creation, it covers project planning, budgeting, execution, and monitoring enabling an all-time transparency to all project stakeholders. This way it reduces the risk of budget overruns and project delays.

Special functions can be used for investment projects. Investment projects are used to capture the costs of assets under construction (AuC) during the construction phase. Once the AuC is complete, the final asset is created in the appropriate asset class, and the investment project is set to complete. The next settlement transfers the AuC asset value to the completed asset.

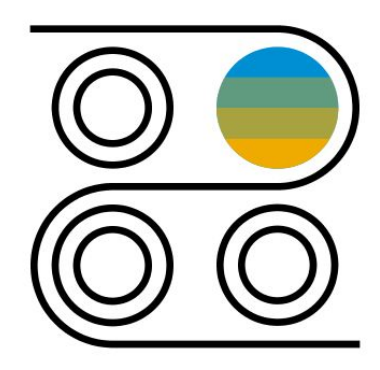

- Predict and capture project costs
- Assign budget
- Review milestones
- Record time, requisitioning, procure services, and post general journal entries
- Monitor projects
- Settle assets under creation
- Technically complete project
- Create fixed asset and run the final settlement

- Capture planned project costs and allocate budget
- Leverage machine learning for project costs forecast
- Integrate to Asset Accounting
- Gain more transparency into key financial data across projects using advanced graphical reporting options
- Assign accounts to documents in financials and procurement or external applications to capture actual costs
- Monitor project-related purchase requisitions and purchase orders
- Receive live insight into project costs by comparing plan and actual costs as well as commitments
# **R&D/Engineering** Predictive Analytics Model Training - R&D/Engineering

With this scope item, customers can utilize the embedded predictive analytics functionality in the SAP S/4HANA -R&D/Engineering scenarios such as PLM, EPPM, and so on. It includes parameter selection in predictive model training and activation. The use case for project cost forecasting in EPPM scenarios leverages the embedded predictive modeling.

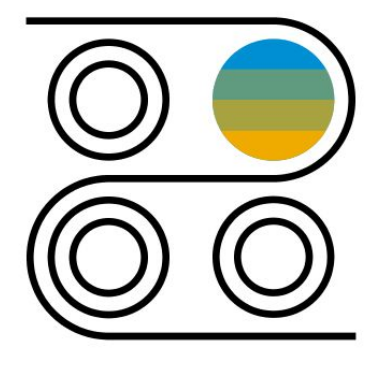

- Train a predictive model for project cost forecasting with available data
- Identify the project costs by leveraging the embedded predictive model
- Update the enterprise project management processes with predictions

- Leverage out-of-the-box predictive model for the project management in EPPM
- Predict project budget overruns with better forecasting based on historical information on similar projects
- Adjust the allocated budgets to the various projects
- Get more reliable planning during the project budgeting and management

# **R&D/Engineering** Project Financial Control 1NT

For many purposes, companies run projects to plan and coordinate the work, staff employees, and track project progress and costs. In this scenario, a Work Breakdown Structure (WBS) as an accounting structure is created. Planned project costs (uploaded by the project financial controller) can be captured in SAP Analytics Cloud. After releasing all or part of the project, the project is executed. Time can be recorded and project-related purchasing can be performed. In finance, allocations or general journal entries can be done with regard to project WBS elements. The project financial controller monitors the project costs through overview pages and detailed project reporting. At period end, depending on the type of project, different period-end closing activities such as overhead application or settlement can be executed for a project. Afterwards, the financial controller completes and closes project parts and then closes the complete project.

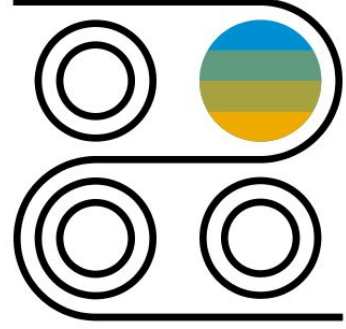

- Create Project
- Predict and Capture Project Costs
- Capture Project Budget (optional)
- Perform Direct Activity Allocation
- Post General Journal Entry
- Perform Requisitioning and Service Procurement
- Record Time
- Monitor Project

- Create and maintain simple project up to highly complex hierarchical projects
- Select different project profiles
- Capture planned project costs and allocate budget
- Assign accounts of documents in financials and procurement or external applications to capture actual costs
- Monitor project-related purchase requisitions and purchase orders
- Receive live insight into project costs by comparing plan and actual costs as well as commitments
- Settle project costs to cost centers, G/L accounts, or asset accounting

# **R&D/Engineering** Research and Development Project Management 35E

This scenario describes a project where the research and development activities related to the design of a new product are managed. Therefore, it supports the product development process by managing the related project costs, milestones, budgets, and approvals. After releasing all or part of the project, the project is executed and project-related purchasing can be performed. Through the integration with SAP Intelligent Product Design, you can leverage advanced collaboration scenarios for project execution. Period-end closing activities such as overhead application or settlement can then be executed.

- Predict and capture project costs
- Assign project budget
- Approve milestones
- Collaborate on product design
- Perform time recording, requisitioning, and posting of general journal entries
- Monitor project
- Allocate overheads
- Complete and close the project

- Capture planned project costs and allocate budget
- Leverage machine learning for project costs forecast
- Assign accounts to documents in financials and procurement or external applications to capture actual costs
- Monitor project-related purchase requisitions and purchase orders
- Receive live insight into project costs by comparing plan and actual costs as well as commitments
- Integrate to Product Lifecycle Management objects for product engineering

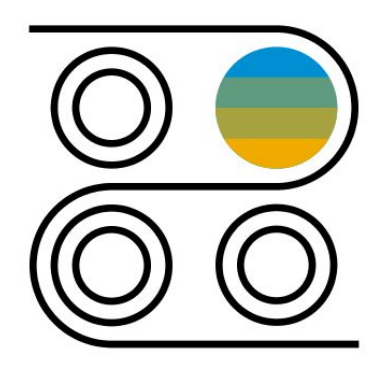

## **SAP Best Practices for SAP S/4HANA Cloud**

Cloud Capabilities in Line of Business: Supply Chain

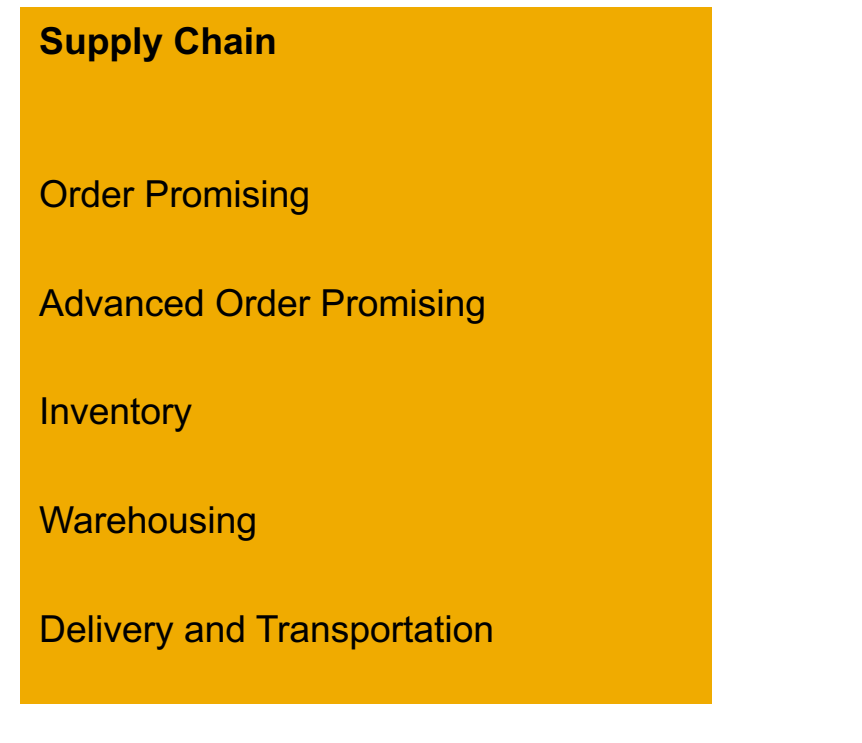

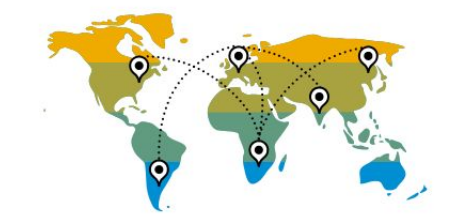

## **Supply Chain** Basic Available-to-Promise Processing 2LN

This scope item describes the process for Basic Available-to-Promise Processing (2LN).

Basic Available-to-Promise (bATP) can be used for individual material-plant combinations. Availability check performed with bATP results in the relevant sales document containing one or more confirmation schedule lines. If sufficient quantity of a specific material and plant combination is available, sales orders are not changed during the bATP process. When the confirmed date is reached, picking and outbound delivery can take place. If the available quantity of a specific material-plant combination is restricted and thus insufficient, backorder processing can be performed. This results in a reprioritization of requirements and the generation of confirmations for the sales documents. The ATP Check can be triggered in the context of different order documents. In Backorder Processing, only sales orders and stock transport orders can be (re-)checked and (re-)prioritized.

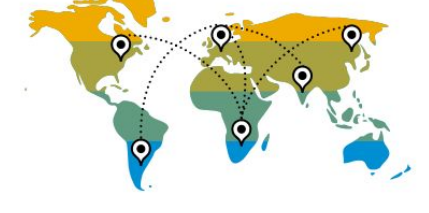

- Maintain, schedule, and monitor BOP run
- Run ATP check with product availability check within for example, the Sell from Stock process after sales order creation

- Allows backorder processing in addition to the classical product availability
- Responds quickly and accurately to orders and provide commitments in real time
- Automatically reschedules orders
- Makes informed decisions to change confirmations

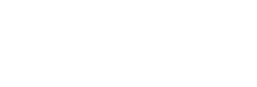

## **Supply Chain** Advanced Available-to-Promise Processing **1JW** 1399

The S/4HANA ATP comprises the features for Product Availability Check and Backorder Processing. With new user interfaces, aATP in scope item 1JW, focuses on performance, simplicity, and integration and additionally provides the functionality for Release-for-Delivery, Product Allocation Check and ABC ATP.

The product allocation check method enables you to apply sales rules (for example, a fair-share or prioritized share logic) when competing for the same product availability Via allocation check, products with limited availability can be distributed according to the sales rules.

Last-minute changes can be handled as exceptions in the RfD app. The app can be used to distribute available quantities manually among sales orders. However, in Product Allocation, Backorder Processing and Release-for-Delivery only sales orders and stock transport orders can be checked and (re-)prioritized.

In ABC ATP, the delivering plant must be known and can be substituted by one alternative delivering plant.

- Maintain product allocation and manage product allocation planning data
- Maintain, schedule, and monitor BOP run
- Run release for delivery to change sales order confirmations interactively before releasing to delivery
- Run advanced ATP check with product availability check and product allocation check within, for example, the Sell from Stock process after sales order creation
- Alternative-based Confirmation (ABC) ATP can be performed

- Allows release for delivery, product allocation check, and backorder processing
- Responds quickly and accurately to orders and provide commitments in real time
- Plans and manages allocations in shortage situations
- Reschedules orders automatically
- Makes informed decisions to change confirmations
- Allows substitution of the delivering plant from the sales item by another plant (ABC ATP)

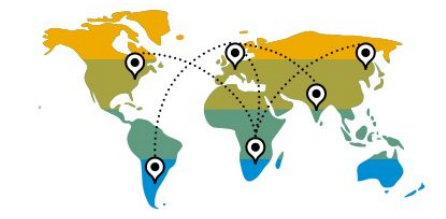

## **Supply Chain** Automated Invoice Settlement 2LH

By using this process, the customer agrees with the supplier that the supplier does not submit an invoice for a purchase order or transaction. The goods receipt is settled directly, by automatically posting the invoice document on the basis of the purchase order and goods receipt. Hence a lean and robust procurement process is ensured. This process is suitable for creating settlement documents at regular intervals.

- Manage purchase order
- Manage goods receipt
- Perform automated invoice settlement

- Close purchasing transactions quickly
- Avoid communication errors
- Eliminate price and quantity variances in invoice verification
- Streamlined procurement processes in an efficient and cost-effective manner
- Ensure highly automated processes
- Reduce manual effort greatly
- View analytical list page: Monitor purchase order items

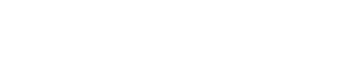

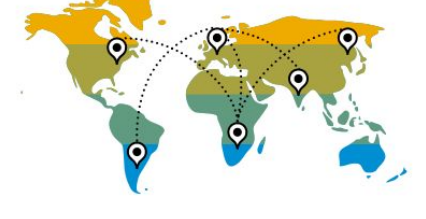

# **Supply Chain** Automated Purchase-to-Pay with SAP Ariba Commerce Automation J82

Automation of purchase order to invoice processing in the Ariba Network with SAP Ariba Commerce Automation integration enables you to seamlessly connect from SAP S/4HANA to your suppliers in the Ariba Network. You can send electronic purchase orders to your suppliers using the Ariba Network and receive electronic order confirmations, advance shipping notices, and invoices from your suppliers in the Ariba Network in SAP S/4HANA. You can use Ariba Network integration in the procurement of direct or indirect materials and in the procurement of project-based services processes.

Digitized collaboration with your suppliers in the Ariba Network supports you in speeding up procurement processes and in reducing the number of manual process steps, reducing the cost of transactions with your suppliers.

- Approved purchase orders are sent electronically to the suppliers you interact with via the Ariba Network
- Automatically receive digital order confirmations from your suppliers
- Electronically process digital advance shipping notices sent by your suppliers in the Ariba Network into inbound deliveries in SAP S/4HANA
- Automatically send goods receipt notices to suppliers in the Ariba Network
- Electronically receive invoices from suppliers in the Ariba Network
- Digitally update suppliers in the Ariba Network on invoice status updates

- Reduce transaction costs
- Speed up procurement processes
- Enforce compliance
- Reduce manual process steps and achieve 98% touch-less invoice processing
- Increase productivity of procurement and accounts payable staff

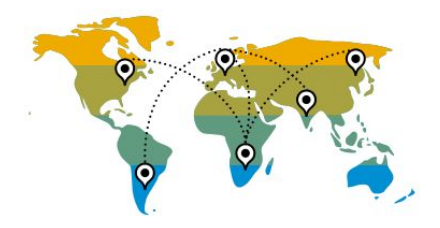

# **Supply Chain** Batch Management BLF

Batch Management incorporates the entire logistics process, from procurement to sales. It is closely linked with classification, but can also be used without classification.

Batch Management is defined as tagging a produced or procured material with a unique 10-digit alphanumeric code. Every batch number can have an inventory quantity associated with it.

The batch number generated for the material quantity helps with uniquely sorting the material inventory and stores the characteristics values or the chemical composition or the product specifications at the time of its production or procurement.

- Create and change batch master data
- View batch history: Top-down and Bottom-up Analysis
- Fast search and display of batches with Enterprise Search
- Assign batch number
- Specify batch
- Manage batch status
- View batch where-used list

- Manage batches from supplier receipt through distribution with full traceability
- Identify differences in usage and monitoring of materials planning in SD and Production
- Trace defects and initiate follow up actions
- Comply to legal requirements, such as Good Manufacturing Practice or hazardous material regulations
- Differentiate quantity- and value-based inventory, for example, due to heterogeneous yield or result qualities or varying constituents in Production
- Improve settlement of material quantities based on batch specifications

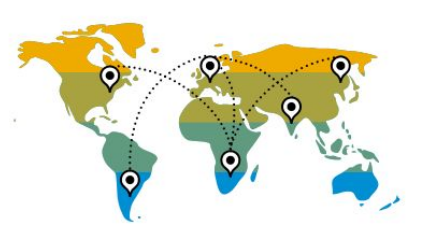

# **Supply Chain Complementary Procurement Functions**

The scope item covers the usage of complementary functions in sourcing and procurement. By enabling a lightweight process, the scope item enables the user to procure operating supplies as well as batch and serial-number-managed materials. Both processes can be summarized by the three following steps: purchase order creation, posting of a goods receipt, and invoice creation. The scope item focuses on the main process steps but can be enhanced by additional optional steps.

Operating supplies are externally procured materials that are used to manufacture products and comprise auxiliary materials and expendable supplies.

The procurement of batch managed materials enables the user to work with homogeneous partial quantities of a material. This can be leveraged for example to meet legal requirements, to track defects, or to ensure procedural requirements throughout the production process.

In alignment with the batch process, you can also procure serial-number-managed materials.

- Manage purchase orders
- Manage goods receipts
- Manage invoices

- Streamline procurement processes in an efficient and cost-effective manner
- Enable highly automated processes for the procurement of operating supplies
- Enable highly automated processes for the procurement of batch and serial number managed materials
- Reduce manual effort greatly
- Support the user to meet legal requirements and track defects with batch and serial number managed material
- Ensure procedural requirements throughout the production process with batch and serial number managed material
- Enable monitoring for batch and serial-number-managed materials

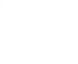

## **Supply Chain** Core Inventory Management BMC

This scope item covers core inventory management processes, including the following processes: post goods receipt without reference, scrapping, block stock, unblock stock, one step stock transfer, two steps stock transfer, stock overview, slow or Non-Moving Materials, Dead Stock Analysis, Goods Movement Analysis, and material document overview.

- Perform customer returns scrapping: Goods issue to CO-PA
- Perform general stock scrapping: Goods issue to cost center
- Block material stock transfer unrestricted to blocked
- Unblock material stock transfer blocked to unrestricted
- Unblock material stock transfer blocked to quality inspection stock

- Support process-related transfer postings
- Support legally required transfer postings

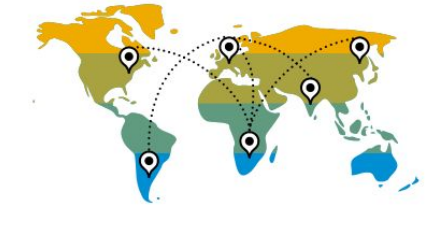

## **Supply Chain** Cross-Plant Transfer Posting 197

This scope item includes two processes for stock transfer between two plants in a company code: One-step stock transfer posting and two-step stock transfer posting.

A one-step transfer posting at the issuing plant moves the stock immediately from the issuing plant to the receiving plant. This is useful if the distance between the two plants is short and when there is no need for stock-in-transit stock overview.

A two-step stock transfer posting is needed for goods movement to remove stock from the supply plant and place it into stock in the receiving plant.

**Key process steps Business benefits** 

- 
- Two-step stock transfer posting

• One-step stock transfer posting **Fulfill the cross-plant transfer posting requirement easily •** Fulfill the cross-plant transfer posting requirement easily

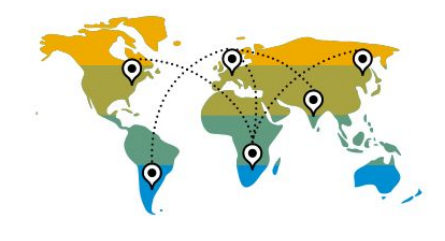

# **Supply Chain** Direct Procurement with Inbound Delivery

Starting with the creation of a purchase order, the actual supply situation can be monitored and planned. The subsequent creation of an inbound delivery enables the user to process enhanced procurement processes including the goods receipt and the putaway. The procurement process is enclosed with the creation of a supplier invoice.

- Manage purchase orders
- Monitor supplier confirmations
- Manage inbound deliveries
- Manage goods receipt
- Detect critical situations automatically

- Streamline procurement processes in an efficient and cost-effective manner
- Ensure highly automated processes for the procurement of direct materials
- Reduce manual effort greatly
- Monitor the procurement progress in real-time
- Use an analytical list page to monitor purchase order items
- Automated detection of critical situations

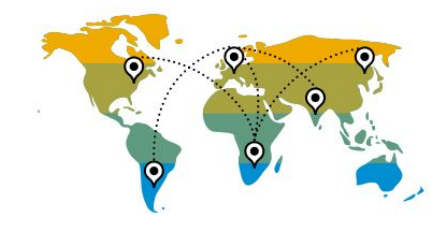

## **Sourcing and Procurement** Logistics with Third-Party Warehouse Management 1ZC

The scope item covers sales, procurement, stock transfer, and return processes. The business part of the processes – including sales order creation, purchase order creation, and quantity-based inventory management – are performed in the SAP S/4HANA Cloud system. The decentralized third-party warehouse management system runs all processes required for the physical and logical goods movements. The integration uses asynchronous IDoc technology understood by most existing third-party WM systems to reduce the implementation effort.

**Key process steps** Sales Process:

- Create sales order
- Create outbound delivery
- Pick and issue goods in thirdparty WMS
- Receive split outbound delivery (optional)
- Receive outbound delivery confirmation

Procurement Process:

- Create purchase order
- Create inbound delivery
- Receive goods in third-party WMS
- Post goods receipt
- Create supplier invoice

Inventory management processes:

- Create stock transfer from storage locations managed by a third-party WMS to storage locations managed centrally
- Create stock transfer from storage locations managed centrally to storage locations managed by a third-party WMS
- Create stock transfer from storage locations managed by a third-party WMS to storage locations managed by a third-party WMS – different stock type
- Create stock transfer from storage location managed by a third-party WMS to storage location managed by a third-party WMS
- Create initial stock posting
- Create scrap posting
- Two step stock transfer from a non-third-party WMSmanaged storage location to a third-party WMS-managed storage location
- Two step stock transfer from a third-party WMS-managed storage location to a non-third-party WMS-managed storage location

Return to Supplier:

- Create return purchase order
- Create return delivery
- Picking and goods issue in third-party WMS
- Check confirmation
- Customer Returns:
- Create return order
- Perform picking
- Post goods receipt
- Perform material inspection
- Create stock transfer
- © 2019 SAP SE or an SAP affiliate company. All rights reserved. ǀ PUBLIC 482 Goods receipt in third-party WMS

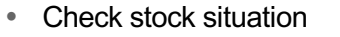

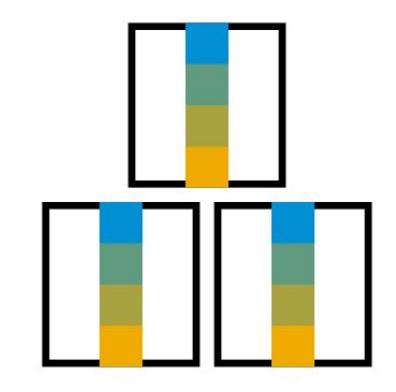

**Business benefits**

- Integrate existing warehouses implemented with third-party warehouse management systems to SAP S/4HANA Cloud with asynchronous IDoc technology
- Assist with sample processes and related communication arrangements

## **Supply Chain** Physical Inventory - Inventory Count and Adjustment Theorem 2012

The process begins with the generation of the required inventory count sheets. Materials can be blocked here for posting during the physical inventory. Once the inventory sheets are printed out, the actual physical inventory count is realized for the given materials. The count result is entered in the system and discrepancies in the system quantities are reviewed. The inventory may be recounted until final counts are accepted and inventory differences are posted.

- Create physical inventory documents
- Print physical inventory documents
- Execute physical count or recount
- Enter physical count
- List and post physical count differences

- Get a transparent view on the stocks currently available
- Process inventory adjustments efficiently

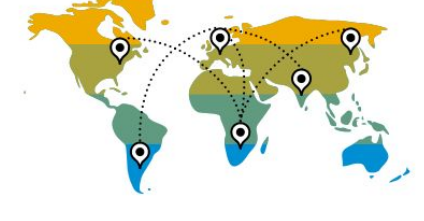

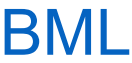

## © 2019 SAP SE or an SAP affiliate company. All rights reserved. ǀ PUBLIC 484

## **Supply Chain** Procurement of Direct Materials **Contract Contract Contract Contract Contract Contract Contract Contract Contract Contract Contract Contract Contract Contract Contract Contract Contract Contract Contract Contract Contract**

This purchasing process uses purchase requisitions that are generated either by the Material Requirements Planning (MRP) process or manually by a requester. The conversion from a purchase requisition to a purchase order can either be done manually (in case adoptions are necessary) or automatically (applicable for large volumes). Alternatively, the purchase orders can be generated manually.

The purchase order can be subject to approval before being issued to a supplier. Goods are shipped from the supplier and the goods receipt is created with reference to the corresponding purchase order. Subsequently the invoicing process is triggered. The user can monitor the progress throughout the entire procurement process and can initiate reactive actions if needed.

- Manage purchase requisitions
- Manage purchase orders
- Manage goods receipts
- Manage stock
- Manage invoices
- Manage down payments

- Streamline procurement processes in an efficient and cost-effective manner
- Ensure highly automated processes for the procurement of direct materials
- Reduce manual effort greatly
- Monitor the procurement progress in real-time
- Use an analytical list page to monitor purchase order items

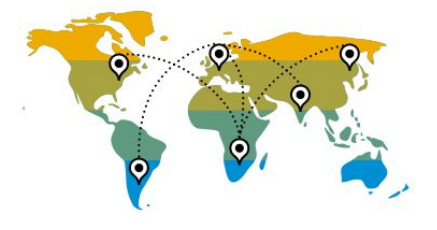

# **Supply Chain** Production Order Processing with Third-Party Warehouse Management 2RU

The scope item covers production processes. The business part of the processes, including creation and confirmation of production order, are performed in the SAP S/4HANA Cloud system. The decentralized third-party warehouse management system runs processes required for the physical and logical goods movements. The two variants of the process include material staging to ensure that all needed components or raw materials are available for production as well as the goods receipt of the finished goods after production confirmation. The first variant is without automatic backflush of the components and with the assumption that all involved storage locations are managed by third-party warehouse management solution. The other variant works with automatic backflush and the assumption of a centrally managed production storage.

## **Key process steps**

Production Order Processing for semifinished products without automatic backflush of components - all storage locations managed by third-party WMS

- Create and release production order
- Material staging
- Execute on delivery in third-party WMS
- Pick components for production
- Confirm production order
- Execute goods receipt in third-party WMS

Production Order processing for semifinished products with automatic backflush of components - production storage location is managed centrally

- Create and release production order
- Material staging
- Execute on delivery in third-party WMS
- Confirm production order
- Execute goods receipt in third-party WMS

# **Business benefits**

- Integrate existing third-party Warehouse Management systems to SAP S/4HANA Cloud with asynchronous IDoc technology
- Assist with sample processes and related communication arrangements

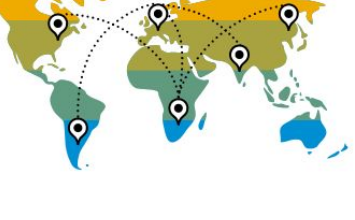

# **Supply Chain** Quality Management for Complaints against Suppliers 2F9

This scope item describes the management of complaints against suppliers, for example, after delivery of a product.

Leveraging quality notifications, the quality engineer captures all complaint-related information including the observed defects. The quality engineer enters immediate actions for documentation purposes and requests a root cause analysis from the supplier. Furthermore, the quality engineer can keep a record of his communication with the supplier.

The quality engineer defines tasks either globally at notification level or per defect. The quality engineer assigns one processor to each task. The task is processed, and task processors give feedback per task. After having received the supplier's root cause analysis, identified root causes can be assigned to each defect.

Finally, the quality engineer reviews each task and closes the notification.

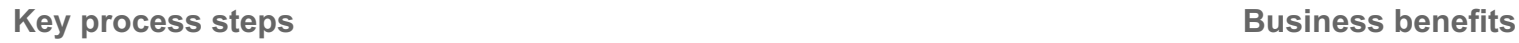

- Create quality notification with basic data
- Capture defects and document immediate actions
- Define tasks
- Execute tasks and document outcome
- Review tasks
- Document supplier root cause analysis
- Complete notification

- Capture complaint details, related defects, causes, and activities in one single place
- Manage different types of activities (for example immediate, corrective, and preventive actions)
- Assign a person responsible to each action and track action status and outcome

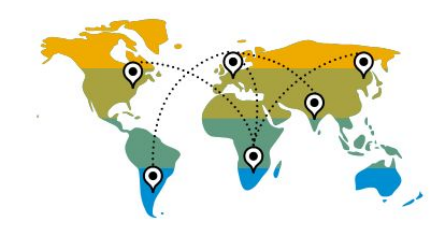

# **Supply Chain** Quality Management for Complaints from Customers 2FA

This scope item describes the management of customer complaints, for example, after delivery of a product. Using quality notifications, the quality engineer can capture all complaint-related information provided by the customer. The quality engineer enriches the notification by adding internal logistical information, such as delivery and purchase documents. Further immediate actions can be captured for documentation purposes. To identify the complaint's root cause, the engineer documents a root cause analysis. After having identified the error and the related root cause, the quality engineer classifies this information using code groups, codes, and free text information.

The quality engineer defines corrective and preventive actions either globally at notification level or per defect. The engineer assigns one processor to each action. The action is processed, and action processors give feedback per action.

Finally, the quality engineer reviews each action and closes the notification.

- Create quality notification with basic data
- Capture defects, define root cause analysis, and document immediate actions
- Define corrective actions and correction tasks
- Execute root cause analysis, corrective actions, correction tasks, and document outcome
- Review root cause analysis and document root cause, review corrective actions, and review correction tasks
- Define preventive actions
- Execute preventive actions and document outcome
- Review preventive actions
- Complete quality notification

- Capture complaint details, related defects, causes, and activities in one place
- Manage different types of activities (for example immediate, corrective, and preventive actions)
- Assign a person responsible to each action and track action status and outcome

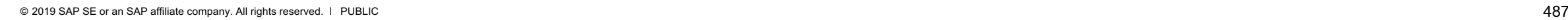

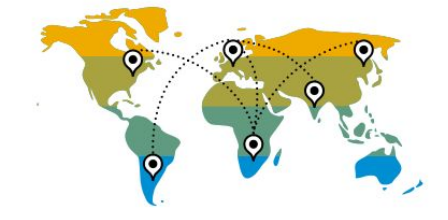

## **Supply Chain** Quality Management in Procurement 16 and 17 and 17 and 17 and 17 and 17 and 17 and 17 and 17 and 17 and 17 and 17 and 17 and 17 and 17 and 17 and 17 and 17 and 17 and 17 and 17 and 17 and 17 and 17 and 17 and 17 and 17 and

This scope item manages quality inspection in procurement: At goods receipt, a good is posted to quality inspection stock and an inspection lot is created based on an inspection plan. The quality technician records the inspection results. The quality engineer then makes a usage decision – for example, accepting or rejecting the material, posting the material to unrestricted stock or blocked stock, or triggering return to the supplier, with the option of posting as a consumed sample. For rejected results, a defect is automatically recorded. The supplier is rated on the quality score defined in the usage decision. With a dynamic modification rule, quality inspections can be tightened, reduced, or skipped based on previous inspection results. You can block the creation of purchase orders or limit the purchased quantity due to quality reasons. By leveraging quality certificates in procurement, you can ensure that suppliers provide the documents if required.

- Purchase material from a supplier
- Review quality info record
- Review inspection plan, optionally with dynamic modification rule and sampling scheme; optionally with inspection method with documents attached
- Post goods receipt for purchase order
- Review material stock before inspection
- Display open inspection lots
- Record inspection results
- Make usage decision
- Review and analyze defects
- Review material stock after inspection

- Integrate quality inspection activities in the purchasing process
- Use inspection plans for quality inspections with dynamic modification, sampling scheme, and material-supplier release
- Display open and completed receipts of quality certificates in procurement
- Record nonconformities at the right point in time to avoid cost-intensive reprocessing or unnecessary waste

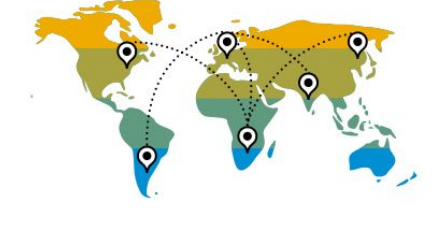

## **Supply Chain** Quality Management in Sales 1999 and the United States of the MP

This scope item manages quality inspection activities in outbound delivery processes. Quality inspection activities may be important before goods issue.

When creating an outbound delivery for a material that is the subject of an inspection in the sales and delivery process, an inspection lot is created based on an inspection plan. The quality technician records the inspection results for a sample size. Based on these inspection results, the quality engineer makes a usage decision, for example, accepting or rejecting the material. If accepted, the goods are posted and sent to the customer. If rejected, the whole quantity is posted to blocked stock and the delivery is updated. For the rejected results, a defect is automatically recorded. Any further stock of the same material must be accepted before they are delivered.

- Sell material to a customer and create an outbound delivery
- Review inspection plan
- Display open inspection lots
- Record quality inspection results
- Make usage decision, optionally attach documents
- Review and analyze defects
- Post goods issue for the outbound delivery

- Integrate quality inspection activities in the sales process
- Use inspection plans for quality inspections
- Detect nonconformities before delivering materials to a customer

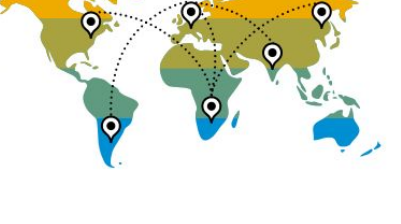

# **Supply Chain** Quality Management in Stock Handling 1MR

This scope item manages quality inspection activities in stock handling processes. Quality inspection activities may be relevant for materials during the storage of goods.

During the storage of goods, a warehouse clerk may identify damage that must be checked and investigated. To follow up, the material is posted to quality inspection stock and an inspection lot is created automatically. The quality engineer inspects the material and makes a usage decision that triggers the posting of the material, for example, to unrestricted stock, to blocked stock, or to scrap. Additionally, the quality inspection stock may be moved from one storage location to another, for example, if a specific check can only be done at one location in the plant where the equipment is available.

- Post material from unrestricted or blocked stock to quality inspection stock
- Execute inspection and record results
- Make usage decision
- Review material stock after inspection

- Integrate quality inspection activities in the stock handling process
- Detect nonconformities and necessary follow-up actions as soon as possible to avoid inappropriate usage

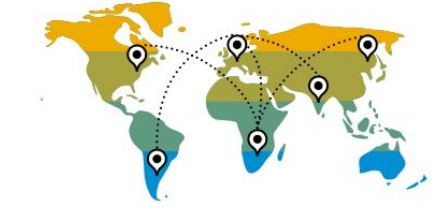

## **Supply Chain** Return to Supplier **BMK**

The return process begins with the creation of a return purchase order and is followed by the return delivery. Subsequently the items are picked and shipped to the supplier. Alternatively, it is possible to directly post a goods issue. The process is closed with the creation of a credit memo, which transfers the liability to the corresponding supplier.

- Return purchase order management
- Stock management
- Return delivery management
- Picking and post goods issue
- Credit memo management

- Efficient and cost-effective streamlined return processes
- Ensure highly automated processes for the return of materials
- Reduce manual effort
- Real-time monitoring of the return progress
- Analytical list page: Monitor purchase order items

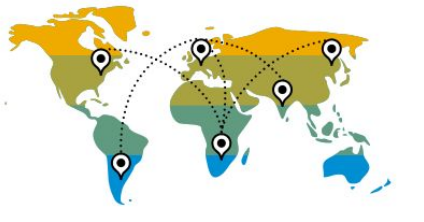

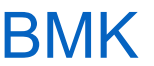

## **Supply Chain** SAP Fiori Analytical Apps for Inventory and Warehouse Management BGG

This scope item provides overview pages for the Inventory Manager and Warehouse Clerk. The focus of the analytical apps here is to ensure high throughput of the goods receipts and pickings with an uninterrupted inventory flow that creates for an optimal stock situation.

- View an analytical and transactional display of the overdue materials, inbound and outbound deliveries, purchase orders, and other inventory management processes
- Filter the KPIs per the different business attributes, such as plant, storage location, material and so on
- Navigate from the KPI insights to the corresponding smart apps for detailed analysis
- Share high-level KPI and process information with persons responsible for process execution in Inventory and Warehouse Management

- Provide a dashboard of information for the Inventory Managers and Warehouse Clerks to perform their daily activities smoothly
- Provide high-level insights for the Inventory Manager and Warehouse Clerk to understand the key numbers and drill down to action
- Provide insights into the different stages of the Inventory and Basic Warehouse Management with understanding to key requirement
- Get overview into the different inventory deliveries and warehouse management

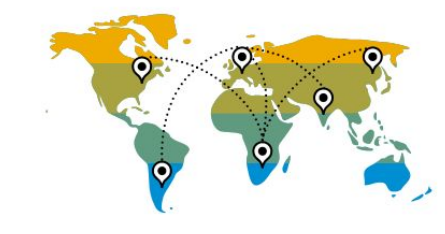

## **Supply Chain** Stock Transfer with Delivery and the state of the state of the BME

The stock transfer process begins with a requirement to transfer material from one plant to another within the same company code. This request, in the form of a stock transfer requisition, may be created in the procuring plant automatically by MRP or manually by a buyer.

The material master must exist in both the procuring (receiving) plant and the providing (shipping) plant. Stock transfer purchase orders are not subject to approval like other purchase orders.

A buyer converts the stock transfer purchase requisition to a stock transfer purchase order. A warehouse clerk at the shipping plant monitors the materials due to be shipped and creates deliveries as required.

A warehouse clerk gathers the materials and confirms the picked quantities. Once the delivery is complete, the delivery quantities are issued, and the goods are shipped, ending the process for the shipping plant.

Goods are received at the receiving plant referencing to the stock transfer order.

- Create stock transport requisition (with MRP)
- Change stock transport purchase order (with MRP)
- Create stock transport order (without MRP)
- Create replenishment delivery for stock transport order
- Pick and post goods issue for stock transport order
- Perform inbound delivery
- Receive transferred material

- Get a transparent view of outstanding stock transfers and stock in transit
- Process internal stock transfers efficiently

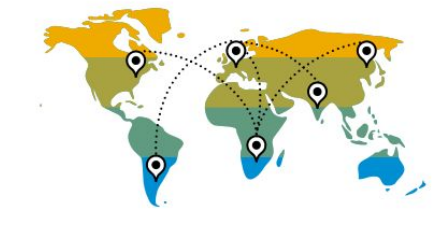

## **Supply Chain** Stock Transfer without Delivery **BMH**

The process begins with a requirement to transfer material from one plant to another within the same company code. The stock transfer without delivery can be performed in two different ways.

A one-step transfer posting at the issuing plant moves the stock immediately from the issuing plant to the receiving plant. This is useful if the distance between the two plants is short and there is no need for stock-in-transit stock overview.

A buyer at the receiving plant requests material with a stock transport order. This is useful if the issuing plant needs a formal request to send material to the receiving plant or the distance between the two plants is longer.

There are no master data requirements beyond the material master to support the stock transfer process. The material master must exist in both the procuring (receiving) plant and the providing (issuing) plant. Also, stock transfer purchase orders are not subject to approval like other purchase orders.

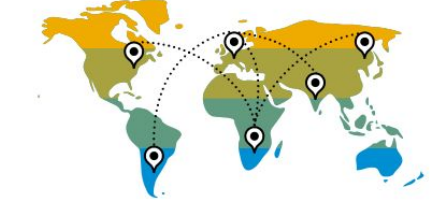

- Transfer stock in one step
- Create stock transport order
- Post goods issue for stock transport order
- Check the status of the stock transfer
- Receive transferred materials

- Handle processes simply where delivery is not required
- Generate fewer documents
- Monitor stock in transit

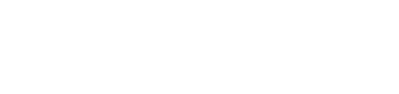

## **Supply Chain** Subcontracting BMY

A subcontract purchase requisition is either generated via the Material Requirements Planning (MRP) process or manually by a requestor. The purchase requisition is converted into a subcontract purchase order. The purchase order is subject to approval based on predefined parameters before being issued to the subcontractor. The consumption of the sent components is recorded upon the receipt of the value-added finished material. The outbound delivery is created and the goods are picked and shipped to the subcontractor. With the supply of the finished material the goods receipt is created. Subsequently the invoicing process is triggered.

- Manage purchase orders
- Manage stock
- Manage outbound deliveries
- Pick and post goods issues
- Manage goods receipts
- Manage invoices
- Serial number processing

- Streamline subcontracting processes efficiently and cost-effectively
- Ensure highly automated processes
- Reduce manual effort greatly
- Monitor the process progress in real-time

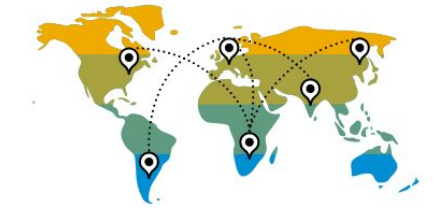

# **Supply Chain** Supplier Consignment 2LG

By using the consignment process for procurement, the supplier provides the material and stores it at site of the procuring party. The supplier maintains the legal owner of the material until it is withdrawn from the consignment stores. Payment for consignment stock is only required in case the material is withdrawn. For this reason, the supplier is informed of withdrawals of consignment stock on a regular basis.

- Manage purchase orders
- Manage goods receipts
- Manage stock
- Settle consignment

- Store supplier goods at own warehouse
- Access goods at any time
- Hold billing process until the goods are withdrawn from the warehouse
- Return goods to the supplier if they are not needed
- Streamline procurement processes in an efficient and cost-effective manner
- Ensure highly automated processes
- Reduce manual effort greatly
- View analytical list page: Monitor purchase order items

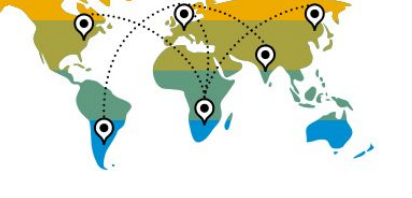

# **Supply Chain** Quality Management in Warehousing 3MC

This process allows you to inspect products delivered from external suppliers and from production before putaway in the warehouse. The process starts with the creation of a purchase or production order and an inbound delivery that is relevant for processing in the warehouse. Once the goods arrive at the warehouse, the delivery is checked, and the products might be packed into handling units as required. Afterwards, the goods receipt is posted and warehouse tasks are created to execute the movements to the clarification zone. At goods receipt posting the system creates an inspection lot and changes the stock type to quality stock. A quality technician inspects the delivered goods and records the inspection results. Based on these inspection results, the quality engineer makes a usage decision. At the end of the process, you create ad hoc warehouse tasks to move the accepted products to a final storage bin. The rejected products stay in the clarification zone for further processing.

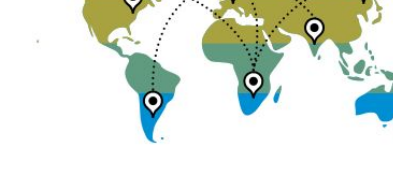

- Create handling units and print labels (optional)
- Post goods receipt
- Create inspection lot (System step)
- Create warehouse tasks to move products to the clarification zone and print warehouse task lists
- Confirm warehouse tasks
- Record inspection results
- Make usage decision
- Repack handling units (Optional)
- Create ad hoc warehouse tasks from clarification zone to final bin and print warehouse task lists
- Confirm warehouse tasks

- Inspect the products received from external suppliers and production
- Profit from a seamless integration between quality and warehouse management
- Make use of partial quantity decisions
- Control and record movements of products and handling units in the warehouse
- Map your warehouse complex in the system down to storage bin level
- Improve visibility and control in warehouse operations

# **Supply Chain** Resource Management in Warehousing **3W0** 3W0

This scope item allows you to leverage interfaces (APIs) for the development of customer-specific apps for warehouse task processing on mobile devices. In addition, it enables you to manage your warehouse resources, such as a user or equipment that executes work in the warehouse. A resource is mandatory to process warehouse orders and tasks with the APIs. A typical process on a mobile device could be designed as follows: A user starts with logon to a resource. The resource can retrieve relevant warehouse orders and tasks from the SAP S/4HANA Cloud. A warehouse task is selected by the resource for further processing. The warehouse order is blocked to prevent concurrent processing by different warehouse workers. The process ends with a confirmation of the warehouse task. With help of the resource management functionality, you can check the workload and utilization of a dedicated warehouse resource.

- Create resource
- Log on as resource
- Retrieve warehouse orders
- Select warehouse order
- Retrieve warehouse tasks of warehouse order
- Confirm warehouse tasks of warehouse order
- Log off from resource
- Check status of warehouse task (optional)

- Increase the efficiency of warehouse processes
- Enable customers to manage warehouse resources
- Optimize workload for a dedicated warehouse resource
- Minimize time lag between execution and data entry
- Reduce additional work caused by paperwork

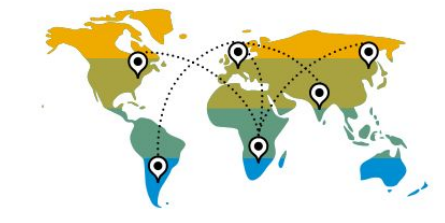

## **Supply Chain** SAP EWM Integration - Batch Management

This scope item describes the basic integration of batches to the SAP Extended Warehouse Management (EWM) system. It allows the creation of batches in the SAP S/4HANA Cloud system. The system automatically replicates the batch information to SAP EWM. During the creation of a purchase order the business user can enter the batch number for each purchase order item. Once a purchase order is available, an inbound delivery is created and replicated to the SAP EWM system. The inbound delivery serves as the starting point for all other process steps in the warehouse.

- Create batch
- Create purchase order
- Create inbound delivery
- Post goods receipt
- Create warehouse tasks for putaway
- Putaway products

- Support your high-volume warehouse operations with an integration between SAP S/4HANA Cloud and on-premise SAP Extended Warehouse Management (EWM)
- Manage stock on a storage bin level
- Work with homogeneous partial quantities of a material or product

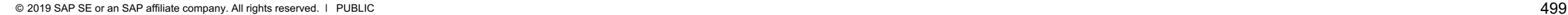

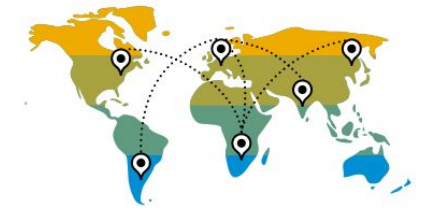

## **Supply Chain** SAP EWM Integration - Customer Returns

The process starts with the creation of a return order and a return delivery in the SAP S/4HANA Cloud system. The delivery is subsequently transferred to SAP Extended Warehouse Management (EWM). In SAP EWM, goods receipt is posted for the delivery and warehouse tasks are created to put the received goods back to the warehouse. The process ends with the confirmation of the warehouse tasks.

- Create return order
- Return delivery
- Post goods receipt
- Create warehouse tasks for putaway
- Putaway products

- Support your high-volume warehouse operations with an integration between SAP S/4HANA Cloud and on-premise SAP Extended Warehouse Management (EWM)
- Manage stock on a storage bin level

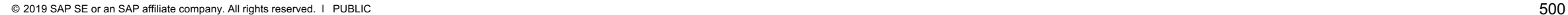

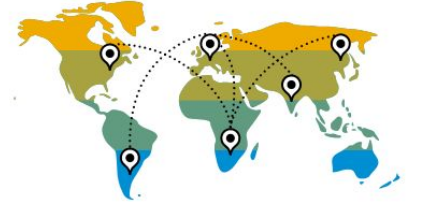

# **Supply Chain** SAP EWM Integration - Delivery-Based Production Integration **2VM**

In this scope item, you manage the staging and consumption of components from the warehouse to production and the receiving and storage of finished products from production into the warehouse. The user triggers material staging which leads to the creation of an outbound delivery that is replicated to SAP Extended Warehouse Management (EWM).

The corresponding outbound delivery order (ODO) in SAP EWM serves as the main document for material staging. A warehouse clerk creates warehouse tasks for staging with reference to the ODO. The warehouse worker moves the goods to the production supply area and confirms the warehouse tasks. A goods issue is automatically posted by the system. The stock is transferred from the EWM-managed to the production storage location and is now available for consumption.

After the production process is finished, the generation of expected goods receipts (EGR) documents initiates the receiving of the finished goods from production into the warehouse.

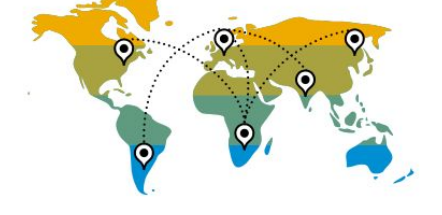

- Perform anonymous forecast and MRP
- Convert to production orders
- Release production order
- Stage material for production order
- Check outbound delivery for production order (Optional)
- Create warehouse tasks for staging
- Confirm warehouse tasks for staging
- Confirm production operations
- Option 1: Generate expected goods receipt documents (Push)
- © 2019 SAP SE or an SAP affiliate company. All rights reserved. ǀ PUBLIC 501 receipt (Pull) • Option 2: Generate or delete expected goods
- Create an inbound delivery with reference to Expected goods receipt
- Post goods receipts
- Create warehouse tasks for putaway
- Putaway products

- Support your high-volume warehouse operations with an integration between SAP S/4HANA Cloud and on-premise SAP Extended Warehouse Management (EWM)
- Manage stock on a storage bin level
- Integrate warehouse execution tightly with manufacturing operations using a delivery-based production integration

# **Supply Chain** SAP EWM Integration - Inbound Processing from Supplier 2VJ

This process enables you to order goods from suppliers and to perform the putaway in your warehouse. The process begins with the creation of a purchase order and an inbound delivery in the SAP S/4HANA Cloud system. If the delivery is relevant to processing in SAP Extended Warehouse Management (EWM), the inbound delivery document is replicated to the SAP EWM system, where it generates an inbound delivery notification that in turn leads to an inbound delivery.

Alternatively, the warehouse can be informed about incoming goods by using an expected goods receipt (EGR) document. You can transfer the expected goods receipt information to the SAP EWM system in one of two ways: pull data from SAP S/4HANA Cloud from within SAP EWM, or push the data from SAP S/4HANA Cloud to SAP EWM. The EGR document contains data for a purchase order and enables you to create an inbound delivery in SAP EWM that is replicated to the SAP S/4HANA Cloud.

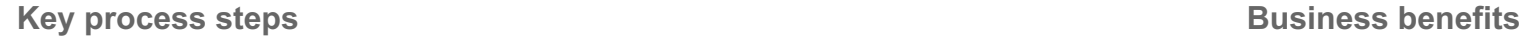

- Create purchase order
- Option 1: Generate expected goods receipt and create an inbound delivery with reference to expected goods receipt
- Option 2: Create inbound delivery
- Post goods receipt
- Create warehouse tasks for putaway products

- Support your high-volume warehouse operations with an integration between SAP S/4HANA Cloud and on-premise SAP Extended Warehouse Management (EWM)
- Manage stock on a storage bin level
- Provide flexible variations of the inbound process: Create inbound deliveries in SAP S/4HANA Cloud or work directly with the purchase orders (represented as Expected Goods Receipt) in SAP EWM

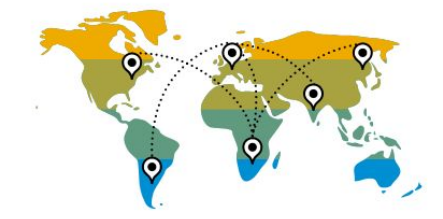

# **Supply Chain** SAP EWM Integration - Outbound Processing to Customer 2VK

You can use this process to ship ordered goods to external customers using SAP S/4HANA Cloud integrated to SAP Extended Warehouse Management (EWM). This process starts with the creation of a sales order and an outbound delivery. The outbound delivery is replicated to the SAP EWM, where an outbound delivery order is created. This document serves as the starting point for the outbound processing within the warehouse. Warehouse tasks are created with reference to the outbound delivery order and the physical process for picking is executed. During the creation of warehouse tasks, the system determines the location for picking the stock and allocates the stock to the warehouse task. At the end of the process, the goods issue is posted. The goods issue information is transferred from SAP EWM to the SAP S/4HANA Cloud system. Subsequent process steps such as billing can be executed accordingly.

- Create sales order
- Create delivery
- Check outbound delivery orders
- Create warehouse tasks manually
- Pick warehouse orders
- Post goods issue for outbound delivery order

- Support your high-volume warehouse operations with an integration between SAP S/4HANA Cloud and on-premise SAP Extended Warehouse Management (EWM)
- Manage stock on a storage bin level
- Provide on-time delivery performance by automating and integrating warehouse, sales and distribution processes

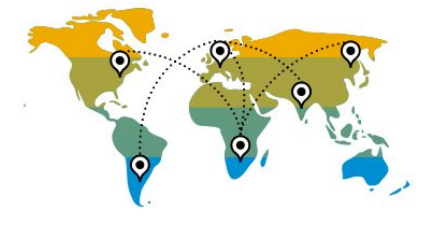

## **Supply Chain** SAP EWM Integration - Stock Transport Orders 2VL

Using stock transport orders, you can execute a stock transfer process from one plant to another within the same company code. The process starts with the creation of a stock transport order. A warehouse clerk at the shipping plant monitors the materials due for shipment and creates deliveries as required. Once a delivery is created, the system replicates it to the SAP Extended Warehouse Management (EWM) system, where an outbound delivery order is created. Warehouse tasks are created with reference to the outbound delivery order and the physical process for picking is executed. After the goods issue is posted in the SAP EWM system and sent back to the SAP S/4HANA Cloud, an inbound delivery is created and replicated to SAP EWM automatically. This document serves as the starting point for the inbound process in the receiving plant.

- Create stock transport order
- Create replenishment delivery for stock transport order
- Check outbound delivery orders
- Create warehouse tasks manually
- Pick warehouse orders
- Post goods issue for outbound delivery orders
- Check status of stock transfer
- Post goods receipt
- Create warehouse tasks for putaway
- Putaway products

- Support your high-volume warehouse operations with an integration between SAP S/4HANA Cloud and on-premise SAP Extended Warehouse Management (EWM)
- Manage stock on a storage bin level
- Process internal stock transfers efficiently

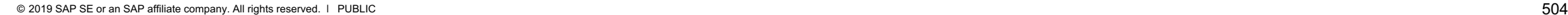

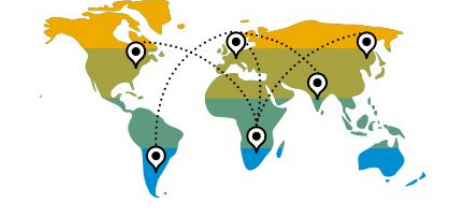
### **Supply Chain** SAP EWM Integration - Warehouse Stock Handling 2YL

This scope item covers core warehouse management processes, including scrapping, physical inventory, initial stock upload and their integration into SAP S/4HANA Cloud. The system communicates goods movements such as physical inventory differences, initial stock upload, and ad-hoc posting changes to SAP S/4HANA by means of goods movement messages.

- Perform initial stock upload
- Perform physical inventory
- Perform scrapping

- Support your high-volume warehouse operations with an integration between SAP S/4HANA Cloud and on-premise SAP Extended Warehouse Management (EWM)
- Manage stock on a storage bin level

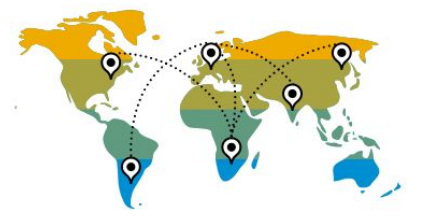

### **Supply Chain** Warehouse Ad Hoc Goods Issue 3BT 38 and 38 and 38 and 38 and 38 and 38 and 38 and 38 and 38 and 38 and 38 and 38 and 38 and 38 and 38 and 38 and 38 and 38 and 38 and 38 and 38 and 38 and 38 and 38 and 38 and 38 and 38 and

This scope item can be used to post unplanned goods issues without reference to outbound deliveries. It can be used for various use cases such as scrapping and goods issue to another storage location. For scrapping, you initiate this process by creating a posting change and a warehouse tasks to move the material to be scrapped from the source bin to the scrapping zone. After the physical goods movement is completed, you post the unplanned goods issue.

- Create ad hoc warehouse task (for example, for ad hoc goods issue to other storage location) and print warehouse tasks lists
- Create posting change and warehouse task (for example, for scrapping) and print warehouse tasks lists
- Confirm warehouse tasks
- Post unplanned goods issue

- Support various use cases of an unplanned goods issue
- Control and record movements of products and handling units in the warehouse
- Map your warehouse complex in the system down to a storage bin level
- Improve visibility and control in warehouse processes

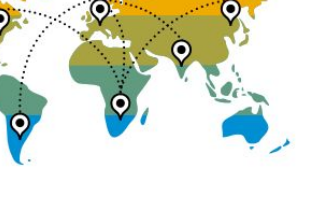

## **Supply Chain** Warehouse Inbound Processing 3BR

In this process, products that are delivered with the intent to be stored in the warehouse are received and moved to a storage bin. This scope item allows different variants of inbound processing such as an inbound from supplier, inbound from other storage location, and inbound from other plant. The process starts with an inbound delivery that is relevant for processing in the warehouse. Once the products arrive at the warehouse, the delivery is checked, and the products can be packed into handling units as required. In addition, the warehouse clerk creates or searches for an appropriate batch for batch-managed material and assigns it to the inbound delivery items. Afterwards, the goods receipt is posted, and warehouse tasks are created to execute the movements in the warehouse. After moving the products to the final bin or the clarification zone (exceptional case), the warehouse tasks are confirmed accordingly.

- Assign or create batch (optional)
- Create handling units and print labels (optional)
- Post goods receipt
- Create putaway warehouse tasks and print putaway lists
- Confirm warehouse tasks
- Check material in clarification zone (optional)
- Create warehouse tasks from clarification zone to final bin and print warehouse task lists (optional)
- Confirm warehouse tasks (optional)

- Receive products from different sources and store them in your warehouse
- Control and record movements of products and handling units in the warehouse
- Map your warehouse complex in the system down to storage bin level
- Improve visibility and control in warehouse operations
- Handle exceptions

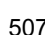

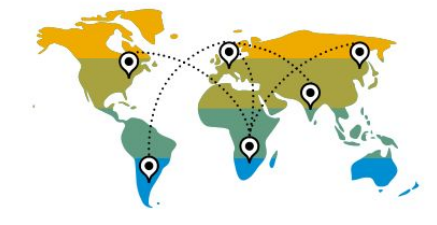

### **Supply Chain** Warehouse Internal Repacking 3BW

With this process, you can repack stock in your warehouse. The repacking process is executed in the clarification zone. Before starting the repacking process, you can create ad hoc warehouse tasks to move the products / handling units to be repacked to the clarification zone. At the end of the process, you move the repacked products / handling units to the final bin. There are different use cases for repacking:

- Pack stock into a handling unit
- Repack stock from one handling unit into another handling unit
- Unpack stock from one handling unit onto the bin

- Repack handling unit
- Pack product into handling unit
- Unpack handling unit

- Support different internal packing use cases
- Control and record movements of goods in the warehouse
- Map your warehouse complex in the system down to a storage bin level
- Improve visibility and control in warehouse processes

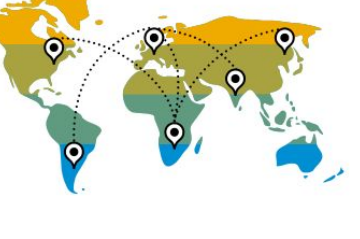

## **Supply Chain** Warehouse Kanban Supply into Production

This scope item allows you to replenish material from your warehouse to production in cases where the source storage location is bin-managed, and the production storage location is not bin-managed. The process starts with a notification of the empty container status in the system. By setting the Kanban status to EMPTY, the system triggers the creation of a warehouse task. A warehouse operative picks the material from the replenishment storage type, moves it to the production supply area storage bin, and confirms the task in the system. To keep the manual posting effort to a minimum, the stock transfer to the production storage location is executed immediately with the confirmation. In addition, the Kanban container status is automatically set to FULL. Second option: On receipt of the material, the demand source can set the Kanban container status to FULL. The warehouse task is immediately confirmed and the stock transfer to the production storage location is triggered accordingly.

### **Key process steps Business benefits**

Set Kanban to empty

Create warehouse tasks for replenishment

Variant 1 (Status Control by Warehouse):

- Confirm warehouse tasks
- Post goods movement (transfer stock to production storage location)
- Set Kanban to full

Variant 2 (Status Control by Production): Set Kanban to full

- Set Kanban to full
- Confirm warehouse tasks
- Post goods movement (transfer stock to production storage location)

- Integrate seamlessly between warehouse management and production
- Keep manual posting effort to a minimum
- Improve visibility and control in warehouse operations

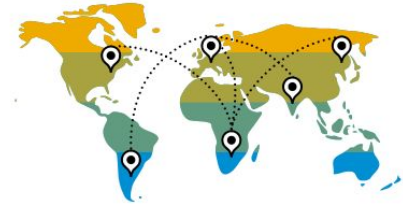

## **Supply Chain** Warehouse Outbound Processing 3BS

With this process, products are picked, packed, and sent from your warehouse. This scope item supports different outbound process scenarios. For example, you can send ordered products to external customers, return products to suppliers, and supply products to internal customers. The process starts with an outbound delivery that is relevant for processing in the warehouse. This document serves as the starting point for subsequent process steps. Warehouse tasks are created based on the outbound delivery. The physical process for picking is executed and confirmed afterwards. A warehouse worker packs the products into shipping handling units as required. Finally, the goods issue is posted.

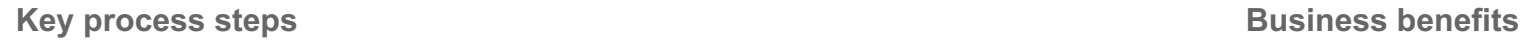

- Assign carrier (optional)
- Create pick warehouse tasks and print picking lists
- Confirm pick warehouse tasks
- Pack goods into shipping handling units and print labels (optional)
- Print loading instruction (optional)
- Post goods issue

- Control and record movements of products and handling units in the warehouse
- Map your warehouse complex in the system down to storage bin level
- Improve visibility and control in warehouse operations
- Leverage shipping handling units including label printing during packing
- Handle exceptions

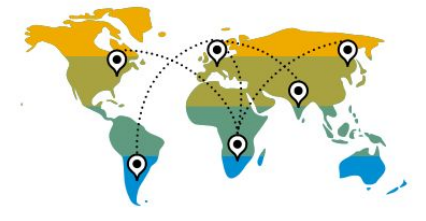

# **Supply Chain** Warehouse Physical Inventory **3BX** 3BX

In this scope item, you can plan, conduct, and confirm regular counts of actual product quantities in the warehouse and compare the physical stock to the data in the system. You first create physical inventory documents for a chosen number of storage bins or products or based on cycle counting indicators. The cycle counting method is used to count products at regular intervals during a year. You can set up counting intervals based on cycle count indicators. After the documents are created and printed, you count the stock in the warehouse. You enter the count result in the system and review discrepancies in the system quantities. By posting the PI documents, you adjust the book inventory in the storage bins to align it with the physical inventory counts. The inventory may be recounted until final counts are accepted. Finally, inventory differences are posted to reconcile stocks in the SAP S/4HANA Cloud system.

- Variant 1: Create and print counting document
- Variant 2: Create and print cycle counting document
- Enter count results
- Confirm inventory count results
- Analyze and post differences

- Ensure an accurate accounting of the inventory in the warehouse
- Leverage several physical inventory methods
- Map your warehouse complex in the system down to a storage bin level
- Improve visibility and control in warehouse processes

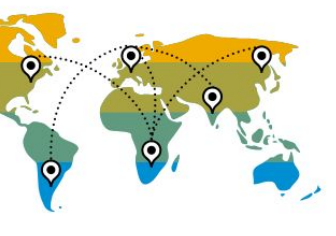

### **Supply Chain** Warehouse Posting Changes **3BU** 3BU

With this scope item, you can make posting changes (for example, unrestricted to blocked stock) in the warehouse. Posting changes can be triggered in two different ways. A posting change triggered by an inventory management posting reflects in an outbound delivery that is distributed to the warehouse as a posting change. Based on this document, you can create warehouse tasks to move the blocked/quality stock to the clarification zone, for example.

You can also trigger posting changes by selecting stock and changing the stock type with the help of the warehouse monitor. By doing this, a posting change is triggered, and warehouse tasks are created to move the selected stock to the appropriate storage type, if necessary.

- Option 1: Inventory Management
	- Create posting change in inventory management
	- Create warehouse tasks for posting change and print warehouse task lists
- Option 2: Warehouse
	- Creating posting change in warehouse and print warehouse task lists as required
- Confirm warehouse tasks

- Change a certain material stock type
- Control and record movements of goods in the warehouse
- Map your warehouse complex in the system down to a storage bin level
- Improve visibility and control in warehouse processes

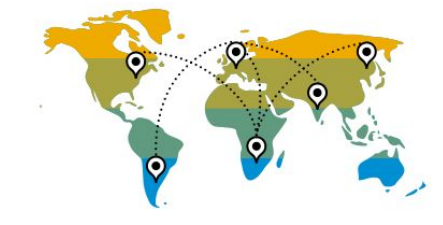

## **Supply Chain** Warehouse Production Integration **3DV** 3DV

With this business process, you can integrate the supply of products to production and the receipt of finished products from production into your warehouse. You first stage the material that is required for production. This activity triggers the creation of an outbound delivery that is distributed to the warehouse and serves as the main document for subsequent process steps. A warehouse operative moves the material to the production supply area and confirms the warehouse tasks accordingly. After the goods issue is posted, the required material is available for consumption at the production storage location. Finally, the finished goods from production – to be stored in the warehouse – are received and moved to the final bin.

### **Key process steps Business benefits**

### Goods Issue for Production

- Release production order
- Material staging for production order
- Create staging warehouse tasks and print picklists
- Confirm staging warehouse tasks
- Post goods issue for staging

Goods Receipt from Production

- Create inbound delivery for production order
- Create handling units and print labels
- Post goods receipt
- Create putaway warehouse tasks and print putaway lists
- Confirm putaway warehouse tasks

- Integrate warehouse execution with manufacturing operations using a delivery-based production integration
- Control and record movements of products and handling units in the warehouse
- Map your warehouse complex in the system down to a storage bin level
- Improve visibility and control in warehouse processes

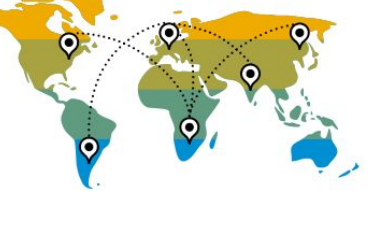

# **Supply Chain** Order-based Transportation Consolidation 3EP

Order-Based Transportation Consolidation supports your company´s transportation planning and execution in SAP S/4HANA Cloud.

The sales-order-based transportation demand (freight unit) is built considering transportation constraints and sent to a decentralized transportation management system.

The planning result (freight order) is received in SAP S/4HANA Cloud from the decentralized transportation management system where charges for transporting goods are calculated based on released freight agreements. Delivery creation is triggered out of the freight order based on the consolidation information.

Freight costs are reduced by early transportation planning based on orders. You can experience fewer delivery changes during logistics execution with late delivery creation based on the transportation plan closer to warehouse activities or goods issue.

- Enable transportation planning and execution in SAP S/4HANA Cloud with Order-Based Transportation Consolidation in connection with a decentralized transportation management system
- Reduce freight costs with early transportation planning based on orders. Late delivery creation based on transportation plan and close to warehouse activities and goods issue leads to fewer delivery changes during logistics execution
- Create sales order (automatic freight unit creation)
- Monitor freight unit
- Monitor freight order
- Monitor freight agreements
- Trigger delivery creation
- Execute picking
- Post goods issue
- Create billing document

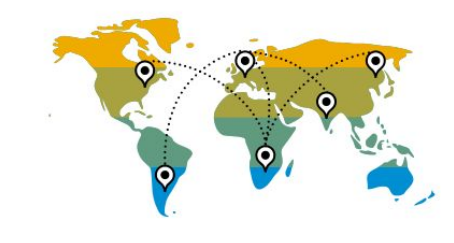

### **SAP Best Practices for SAP S/4HANA Cloud**

Cloud Capabilities in Line of Business: Asset Management

**Asset Management**

Environment, Health, and Safety

Maintenance Management

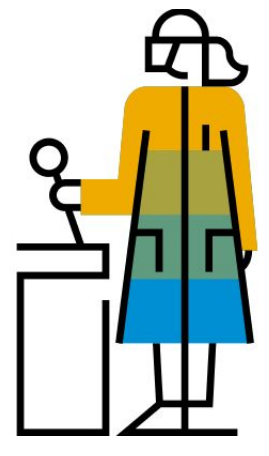

## **Asset Management** Lean Incident Management Reporting 3FP

You use this scope item to record and process incidents, safety observations, and near misses. After initial recording, you can collect additional information about the people involved, attach related documents, investigate why an incident occurred, and define tasks for prevention of further incidents. You can report data to the relevant authorities to meet legal requirements. In addition, you can perform comprehensive incidents and injuries/illnesses detailed analysis.

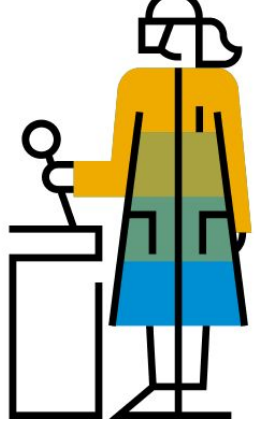

- Capture initial incident record
- Review and complete incident record
- Perform incident investigation
- Create and send incident report
- Define and manage corrective and preventive tasks

- Learn from central data sources, including all types of events to reduce incident rates and severity
- Create transparency and automation with standard templates and tasks tracking
- Reduce time for processing incidents and regulatory reporting

## **Asset Management** Corrective Maintenance **BH**<sup>1</sup>

This scope item allows you to perform the corrective maintenance of technical objects whenever a breakdown or failure occurs. The plant maintenance component provides a comprehensive notification and order system to facilitate this process. You process a repair using several planning stages, such as preliminary costing, work scheduling, material provision, resource planning, and permits. You also react immediately to issues that may lead to the shutdown of production facilities. When this becomes necessary, you create the required maintenance work orders and shop papers with a minimum of entries in the shortest possible time.

- Create malfunction report
- Create maintenance order
- Release maintenance order
- Print job card
- Confirm maintenance order
- Show costs on maintenance order
- Technically complete maintenance order

- Support processing of maintenance operations with internal resources
- Increase transparency of costs and time spent on individual assets for maintenance purposes
- Simplify actual order cost tracking and assignment of costs to settlement receiver for greater transparency and cost controlling
- Enable recording of working times on the cost objects for effort-tracking
- Plan stock and non-stock materials and services for repair

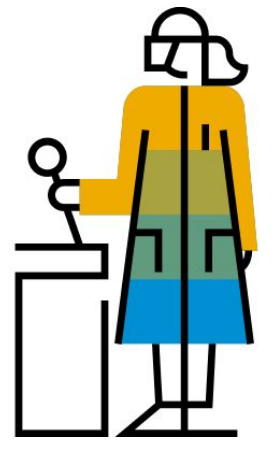

### © 2019 SAP SE or an SAP affiliate company. All rights reserved. Ⅰ PUBLIC 518

### **Asset Management** Emergency Maintenance BH2

This scope item uses order recording after an event to log unforeseen and urgent maintenance work by creating and confirming an order in the same operation. The technician can identify an issue affecting a piece of equipment, immediately fix the issue, and later report the time spent and the material consumed. The technician can enter required data quickly. It can then be used for planning objects (such as maintenance orders) and for actual recording (order confirmation, notification data, and goods movements). Planned data does not differ from the actual data, which is the work recorded on an operation corresponding to the confirmed actual work. The order is created, released, and if required, technically completed. In addition, you can install, dismantle, or replace pieces of equipment.

- Report malfunction
- Repair malfunction

- Support processing of maintenance operations with internal resources
- Increases transparency of costs and time spent on individual assets for maintenance purposes
- Simplify actual order cost-tracking and assignment of costs to settlement receiver for greater transparency and control of costs
- Enable recording of working times on the cost objects for tracking effort

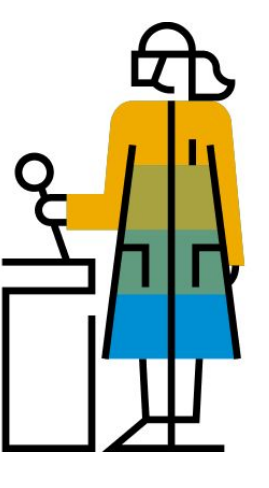

## **Asset Management** Integration with Asset Central Foundation **376** 37E

Asset central foundation is the leading master and central data foundation for all the asset-centric intelligent applications in SAP Cloud Platform, such as SAP Asset Intelligence Network (AIN), SAP Asset Strategy and Performance Management (ASPM) and SAP Predictive Maintenance and Service (PdMS). Along with SAP S/4HANA Cloud, this integrated suite of solutions provide capabilities for centralized asset intelligence, collaboration and networks, strategy and performance, condition monitoring and prediction and simulation to equipment maintenance and service operations.

Therefore, linking SAP S/4HANA Cloud with asset central foundation is of paramount importance if you wish to make optimal and extensive use of the aforementioned product offerings from SAP. The integration between SAP S/4HANA Cloud and Asset Central Foundation comes with prepackaged content.

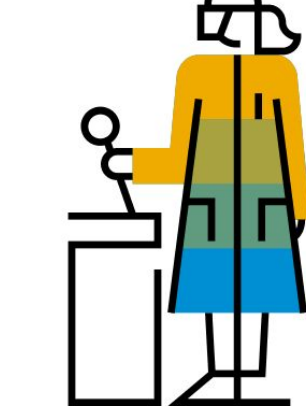

**Key process steps Business benefits**

- Replicate business partners (of Organization type) from SAP S/4HANA Cloud to asset central foundation.
- Synchronize equipment between SAP S/4HANA Cloud and asset central foundation
- Replicate functional location from SAP S/4HANA Cloud to asset central foundation

 Help SAP S/4HANA Cloud customers to access and collaborate on a cloudbased business network with integrated processes built on SAP Cloud Platform

## **Asset Management** Preventive Maintenance **BJ2**

This scope item describes the processes you perform to prevent system breakdowns or breakdowns of other objects that have high repair costs. Such breakdowns result in greater costs due to production downtime. Preventive maintenance support processes to plan the scope and time of maintenance work for inspections, maintenance, and repairs, in advance. The quality of products manufactured is substantially affected by the operational condition of the production plant. There is a requirement for quality assurance to be more cost effective to maintain objects regularly, and in return avoid a more expensive breakdown. You determine the data required for preventive maintenance by using previous data supplied by the system. In addition to internal company aspects for planned maintenance, you should consider external factors due to an increasing number of conditions set by legislative bodies demanding more stringent requirements on planned monitoring and maintenance of objects.

### **Key process steps**

- Preventive Maintenance Time Based
- Maintain maintenance strategies
- Create general task list
- Create maintenance plan
- Schedule maintenance plan
- Release preventive maintenance order and printing to job list
- Print job card
- Confirm preventive maintenance order
- Create follow-on order (Optional)
- Show costs on maintenance order
- Technically complete preventive maintenance order
- Review document flow of preventive maintenance order

Preventive Maintenance - Performance Based

- Maintain maintenance strategies
- Create general task list
- Create maintenance plan
- Create measurement document
- Schedule maintenance plan
- Release preventive maintenance order and printing to job list
- Print job card
- Confirm preventive maintenance order
- Create follow-on order (Optional)
- Show costs on maintenance order
- Technically complete preventive maintenance order
- Review document flow of preventive maintenance order

**Business benefits**

- Plan better by changing from reactive to proactive maintenance
- Ensure high availability of equipment and therefore better performance and utilization of assets
- Reduce total maintenance costs by reducing breakdowns
- Support external requirements, such as manufacturer recommendations, and legal and environmental requirements

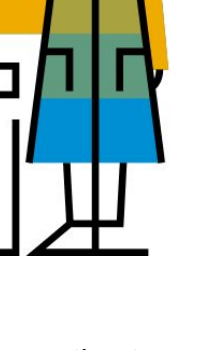

### **SAP Best Practices for SAP S/4HANA Cloud**

Cloud Capabilities in Line of Business: Service

### **Service**

Service Master Data & Agreement **Management** 

Service Operations & Processes

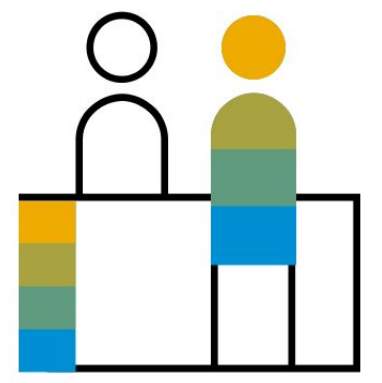

## **Service** Service Contract Management 3MC

The scope item covers the creation of service contracts in SAP S/4HANA Cloud. The service contract is created from the UI. The price agreements specific to a customer can now be defined separately and handled in service contracts. The service contract determination is now enabled for service orders which are created with reference to a service contract, in this case contract and price details from determined service contract are considered. The same reference can be seen in reporting as well. The price adaptation for service contracts can be defined via settlement rules in billing plan and the price to be considered can be maintained manually on billing request lines. You can also automatically renew an expiring service contract by a predefined period at a predefined date if the service contract has not been canceled. You can also create a credit memo based on the invoice of a service contract.

**Key process steps**

- Create service contract from UI
- Define customer-specific price agreement
- Release service contract without errors
- Create service order and select a service contract from the contract determination
- Confirm a service contract price and service contract details are considered
- Adapt price manually on billing request line and adjust the settlement rules in billing plan details - The manual price is considered as defined in the date rule and price considered for billing
- Enable auto renewal for service contracts defined based on predefined time frame on predefined date for expiring contract not canceled within the time frame
- View expiring contracts and top five contracts in analytics
- Get details of both service order and service contract in reporting
- © 2019 SAP SE or an SAP affiliate company. All rights reserved. ǀ PUBLIC 522 Create credit memo against the invoice of service contracts

### **Business benefits**

- Create service contract from UI
- Handle price adaptations in service contracts
- Handle price agreements in service contracts
- Determine Service contract on service orders
- Enables auto renewals in service contracts
- Supports credit memo against invoice of service contracts

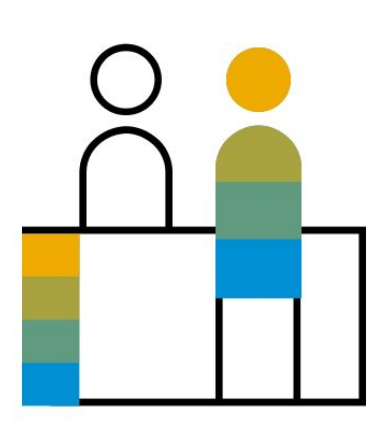

## **Service** Procurement for Service Management 3NI

The scope item covers the integration of service management with procurement. This facilitates automatic purchase requisition creation against service order line items and corresponding purchase order processing. A message is sent to the service order regarding purchase order creation. The purchasing manager can use a workflow to approve the purchase order. The goods receipt is executed, resulting in subsequent update of costs against the service order line item. The goods receipt against the purchase order sends a message to the service order.

The supplier invoice posting also updates the procurement costs in the confirmation against the service order line item. In case of billing the customer on sales price basis rather than the cost-plus basis, the sales price is copied from the sales condition instead of procurement costs. A workflow can be used to approve parked supplier invoices by the purchaser.

- Check purchase requisitions created against service order line items (optional)
- Convert purchase requisitions against service order line item into purchase orders
- Send an automated message to the service order regarding the account assignment
- Approve purchase order (optional)
- Perform goods receipt against the purchase order to update the costs against the service order line item
- Cancel goods receipt, canceling the cost assignment against the service order line item (optional)
- Create supplier invoice with reference to a purchase order
- Approve supplier invoice (optional)
- Post supplier invoice and update the costs in the confirmation against service order line item for billing to the customer

- $\cdot$  Integrate seamlessly between service manace
- Use messages sent to the service order to automatically inform about the progress of the Purchase Order (for example, creation, goods receipt, and so on)
- Experience flexible workflows for purchase order and supplier invoice

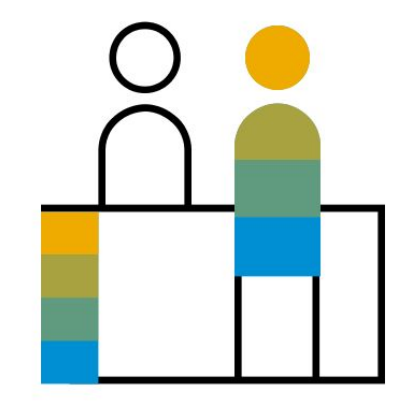

## **Service** Service Order Management and Monitoring 3D2

The scope item covers the creation of service orders in SAP S/4HANA Cloud. The service order is released for execution once the planning is completed. A purchase requisition is created automatically once the service order line items are released.

The service confirmations are posted against the service order line items. Based on the confirmation, the time-sheet entry and expenses incurred are posted automatically. Procurement costs can be copied in the confirmation from the supplier invoice, if posted (otherwise, from the Purchase Order, for billing to the customer (for time and material services only)). You can also choose to bill the customer on the sales price of non-stock spares. The confirmation can be manually canceled, thus canceling the succeeding documents.

The service order/confirmation is released for billing, automatically creating a billing document request. Finally, a billing document is created to invoice the customer.

- Create a service order
- Release service order line items (optional)
- Change service order (optional)
- Release service order
- Receive confirmation against the service order
- Post the time sheet against the service technician and expenses incurred automatically based on the confirmation
- Cancel the confirmation along with the follow-up documents (optional)
- Release the service order (for fixed price services)/confirmation (for time and material services) for billing and automatic creation of billing document request
- Copy procurement costs automatically in the confirmation, based on posted supplier invoice or purchase order for billing to the customer in case of time and material services
- Create a billing document from the billing document request for invoicing the customer
- Post revenues automatically against the service order line item
- Analyze service order fulfillment

- Provide the functionality for planning and execution of field services
- Post directly in the universal journal, meaning that no settlement of revenue carrying cost objects is required
- Post time-sheet and expenses automatically based on the confirmation
- Link procurement process with service order execution
- Post revenue automatically based on customer invoice

### **SAP Best Practices for SAP S/4HANA Cloud**

Cloud Capabilities in Line of Business: Professional Services

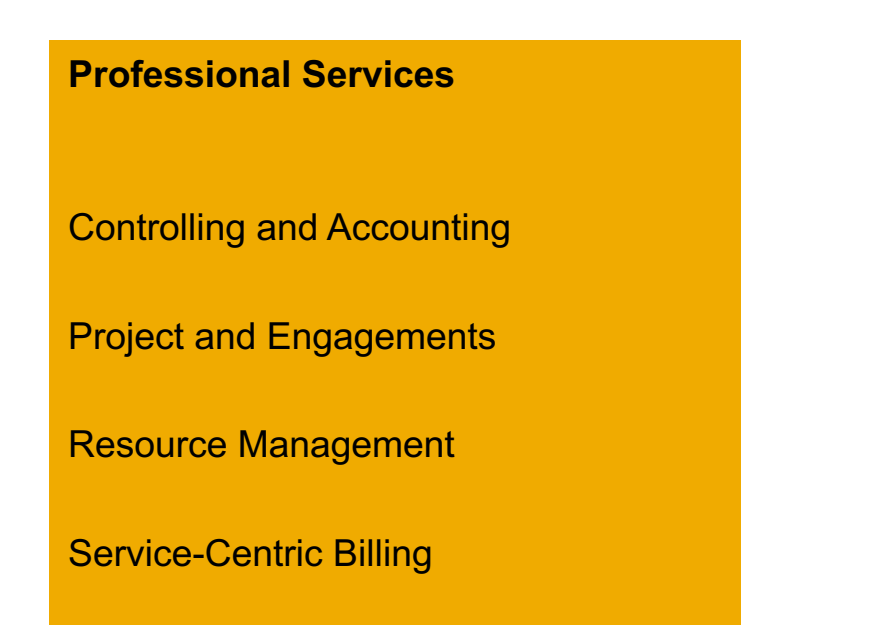

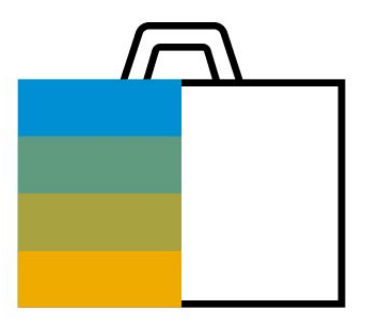

## **Professional Services** Event-Based Revenue Recognition - Project-Based Services 1IL

Event-based Revenue Recognition calculates and posts real-time revenue and cost adjustment for professional services for fixed price, time and material, and periodic service type projects.

Processes that do not write a prima nota do not result in any real-time revenue recognition postings (for example, changes of plan data do not directly result in revenue recognition postings). If necessary, period-end closing postings (periodic revenue recognition) correct the event-based postings. This scope item covers best guess reporting, as figures are only correct after period-end closing.

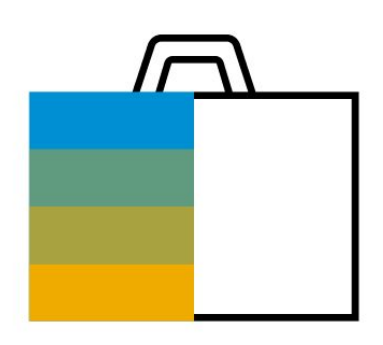

- Execute event-based revenue recognition for projects
- Adjust revenue recognition
- Report project actual data
- Report project WIP details (relevant only for Time & Material Projects)

- Change the underlying method of revenue recognition significantly (available in SAP S/4HANA)
- Adjustment for imminent loss, anticipated sales deductions, and unrealized costs
- Run a simulation to view important project KPIs via semantic tags
- Ensure correctness of posted values after period-end closing, with no separate settlement required

## **Professional Services** Event-Based Revenue Recognition - Project-Based Services - IFRS 1P0

Event-based Revenue Recognition calculates and posts real time revenue and cost adjustment for professional service for fixed price, time and material, and periodic service projects using Parallel Ledger functionality. Revenue recognition is either cost-based or time-based depending on the project type.

Processes that do not write a prima nota do not result in any real-time revenue recognition postings (for example, changes of plan data do not directly result in revenue recognition postings). If necessary, period-end closing postings (periodic revenue recognition) correct the event-based postings. This scope item covers best guess reporting, as figures are only correct after period-end closing.

Event-based Revenue Recognition also supports revenue calculation and posting based on stand-alone selling prices and allows bundling in the context of IFRS 15. For more information, see SAP Note 2524569.

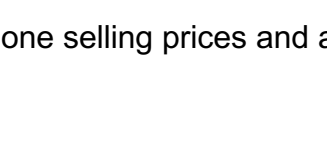

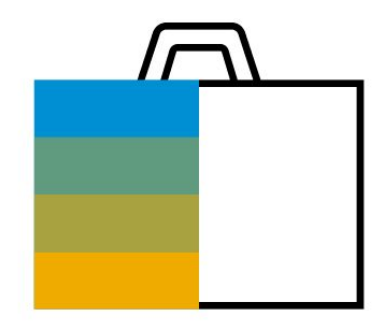

- Use Event-based Revenue Recognition (projects & WBS elements)
- Adjust revenue recognition
- Report project actual data
- Report project WIP detail (time and material projects only)

- Calculate and post real-time revenue and cost adjustments for fixed price, time and material, and periodic service projects
- Correct event-based postings with period-end postings. After period-end closing, the posted values are correct and no further separate settlement is required

## **Professional Services** Event-Based Revenue Recognition - Project-Based Services - US GAAP 33O

Event-based Revenue Recognition calculates and posts real time revenue and cost adjustment for professional services for fixed price, time and material, and periodic service projects, using US GAAP Ledger functionality. Revenue recognition is either costbased or time-based depending on the project type.

Processes that do not write a prima nota do not result in any real-time revenue recognition postings (for example, changes of plan data do not directly result in revenue recognition postings). If necessary, period-end closing postings (periodic revenue recognition) correct the event-based postings. This scope item covers best guess reporting, as figures are only correct after period-end closing.

Event-based Revenue Recognition also supports bundling, revenue calculation, and posting in the context of ASC 606. For more information, see SAP Note 2524569.

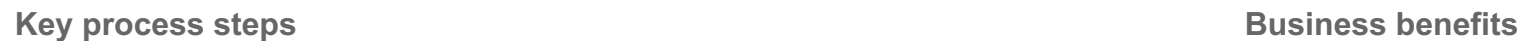

- Perform event-based revenue recognition
- Make adjustments to revenue recognition
- Report the project actual data
- Report the project WIP details
- Allocate the revenue (relevant for bundled sales order only)

- Significant change in the underlying method of revenue recognition (available in SAP S/4HANA)
- Adjustment for imminent loss, anticipated sales deductions, and unrealized costs
- Run a simulation. In this app, you can view important project KPIs via semantic tags
- After period-end closing, the posted values are fully correct and no separate settlement is required

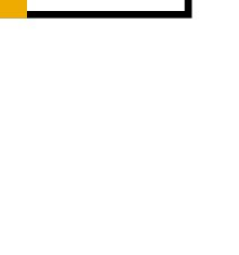

## **Professional Services** Customer Project Analysis BGI

Customer Project Analysis is an analytical SAP Fiori application built using Analysis Path Framework in SAP S/4HANA embedded analytics. This application provides rich visualization and analysis of customer projects based on margin, revenue, cost, and so on. The application uses several predefined analysis steps such as country, service organization, profit centers, projects, and more. This analytical application is part of the commercial project management business process.

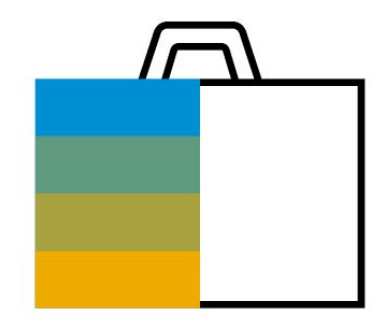

**Business benefits**

- Analyze customer projects and the margins associated
- Analyze deeply with predefined steps

## **Professional Services** Customer Project Management - Project-Based Services J11

The Customer Project Management scope item realizes the key steps of the end-to-end process for Project Services. It integrates sales orders with project management, allowing you to create customer invoices for time and expenses - including external services - recorded against a customer project. Invoices can be created on a time and materials basis, a fixed-price basis, or a combination of both or as periodic services. You can also derive contract values and show whether the contract margin is on plan. After the customer invoice is issued, customer payments can be monitored. During period-end closing activities, accounting and financial close activities can be performed. This scope item also supports the analysis of project profitability based on project costs and revenues.

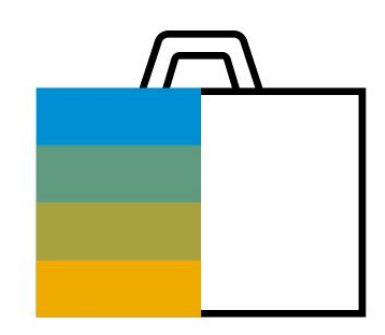

- Manage customer projects during planning and execution phase
- Maintain work package staffing of customer project
- Procure external services for customer project
- Record times for customer project
- Maintain customer project billing
- Create customer invoices
- Analyze customer projects
- Perform accounting and financial close activities
- Perform period-end closing activities

- Define and manage projects easily
- Staff projects intuitively
- Integrate to SuccessFactors Employee Central natively
- Enter employee times easily for all project members
- Record project-related expenses: single source of truth, no aggregates
- Decide quickly with cross-project and client reporting
- Drill down to all project-related analytics and KPIs flexibly
- Manage billing request proposals
- Create single customer invoice with all necessary details
- Perform fast periodic closing, with no more reconciliation
- Make predefined processes and business content available
- Create a baseline of an internal project and compare it with the current one

# **Professional Services** Intercompany Processes - Project-Based Services 16T

A company has an affiliate company. The affiliate company delivers a service to the ordering company in the course of a customer project. The affiliate company posts expenses and records time on the project. These expenses are transformed into debit memo requests. An intercompany invoice with reference to the debit memo request is created by the delivering company. The intercompany invoice is posted automatically also to the accounts payables of the ordering company.

- Create debit memo requests for intercompany billing based on intercompany Automate intercompany (IC) process with transfer prices travel postings and time confirmation from the delivering company
- Create billing document (intercompany invoice)
- Post intercompany invoice automatically from company to accounts payables of ordering company

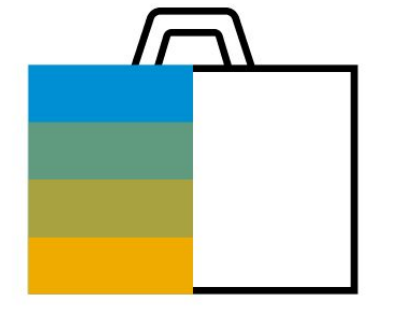

## **Professional Services** Internal Project Management - Project-Based Services 1A8

Internal Project Management manages the complete end-to-end process of project-based services inside the company. This scope item realizes the main steps of the end-to-end scenario for Project-Based Services focusing on internal project management and costs. It integrates project planning and staffing with core project management functionalities, procurement processes for materials and services, and time recording against the project work items. During period-end closing activities, accounting and financial close activities can be performed. This scope item also supports the analysis of project key figures.

- Manage internal projects during planning and execution phase
- Maintain work package staffing of internal project
- Procure external services for internal project
- Record times for internal project
- Analyze internal projects
- Perform accounting and financial close activities
- Perform period end closing activities

- Define and manage projects easily
- Staff projects intuitively
- Integrate SuccessFactors Employee Central natively
- Perform employee time entry for all project members
- Decide quickly with cross-project and client reporting
- Drill-down flexibly to all project-related analytics and KPI's
- Perform fast periodic closing, with no reconciliation
- Make predefined processes and business content available
- Create a baseline of an internal project and compare it with the current one

## **Professional Services** Sales Order Processing - Project-Based Services and Market Market and Market J14

Sales Order Processing - Project-Based Services describes the entire process sequence for the sales order maintenance and the billing process within the project-based services scenario. It includes the billing subprocesses and encompasses the creation of billing documents (invoices), credit memos, manual credit memo requests, and manual debit memo requests.

In the invoicing subprocess, the leading customer project management process triggers the creation of a debit memo request, which is transformed into a customer invoice.

In the credit memo subprocess, a credit memo is created with reference to an existing customer invoice.

In the manual debit memo subprocess, a debit memo request is created manually and then sent to billing where a corresponding customer invoice is created.

Finally, these processes transfer to the Accounts Receivable process.

Create billing documents:

Create customer invoices and journal entry

Create credit memo:

- Create credit memo with reference to customer invoice and journal entry Create manual debit memo request:
- Create manual debit memo request
- Create customer invoice with reference to debit memo request and journal entry

Create manual credit memo request:

- Create manual credit memo request
- Create credit memo

- Streamline sales order processing for project-based services scenario
- Control comprehensive billing subprocesses: Billing, Credit Memo, and Manual Debit Memo Request

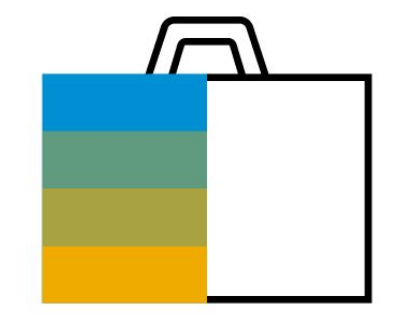

## **Professional Services** Service and Material Procurement - Project-Based Services **Service and Material Procurement** - Project-Based Services

Service and Material Procurement - Project-Based Services scope item covers all relevant procurement processes of the professional services scenario.

Possible procurement subprocesses are:

Service procurement - an external service is ordered. The external service company confirms the purchase order and performs the service. The supplier posts the expenses back. A supplier invoice is created and processed.

Material procurement for consumption - a consumption material is requested from a customer or internal project and a purchase order is created and sent to the supplier. The supplier sends the material to the company, and the goods receipt is checked. Finally, the supplier invoice is created and the invoice is paid.

Procurement for third-party order processing - a material is ordered by the purchaser of the ordering company for an end customer from a supplier. The supplier ships the material directly to this end-customer.

**Key process steps Business benefits**

- Create purchase requisition
- Create and approve purchase order
- Send purchase order to supplier
- Confirm service from supplier
- Post expenses of service
- Create supplier invoice

Procure material for consumption:

- Create purchase requisition
- Create and check purchase order
- Send purchase order to supplier
- Post and check goods receipt
- Create supplier invoice
- © 2019 SAP SE or an SAP affiliate company. All rights reserved. Ⅰ PUBLIC  $534$

Procure for third-party order processing:

- Create purchase requisition
- Create and check purchase order
- Send purchase order to supplier
- Post and check goods receipt
- Create supplier invoice

Create contracts:

- Create contract from scratch
- Create contract based on purchase requisition

- Optimize and streamline procurement process to professional services scenario requirements
- Simplify procure-to-pay, invoice-to-pay
- Integrate to the SAP supplier network natively (SAP Ariba Network)

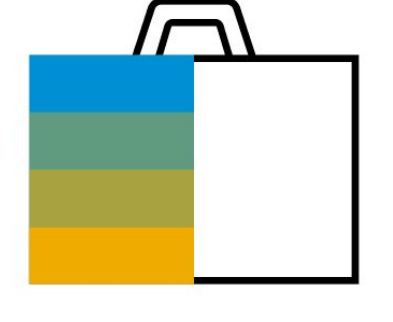

### **Key process steps Business benefits**

- Integrate social collaboration with SAP S/4HANA and SAP Jam
- Create a new SAP Jam group based on the business object or assign an existing SAP Jam group to a business object
- Invite team members automatically with prebuilt integration
- Get rapid feedback and drive decisions with a collaboration side panel in SAP S/4HANA applications
- View SAP S/4HANA business data in SAP Jam using prebuilt widgets and templates to collaborate in context

- Break down barriers between teams, eliminate information silos, and bring social tools into your business processes
- Create project rooms with prebuilt integration to drive project execution
- Get the extended project team on the same page to speed project execution and increase contract margin
- Bring together the right internal and external experts to create more effective campaigns
- Improve program planning and maximize marketing execution

## **Professional Services** Social Collaboration Integration 115

This scope item covers the integration of SAP S/4HANA and SAP Jam. You can connect people, content, applications, and realtime data from your back-end enterprise systems with work pattern and social business processes. With structured collaboration, you can brainstorm, problem-solve, and decide with tools for pro/con analysis, forums, ranking, and more. Using external collaboration, you can create groups to collaborate with specific customers, partners, or suppliers. Connect and communicate using groups, feeds, discussions, and document sharing with enterprise social networking. You can take advantage of enterprisegrade security and prebuilt, extensible integration with SAP, and third-party software with Security and Administration.

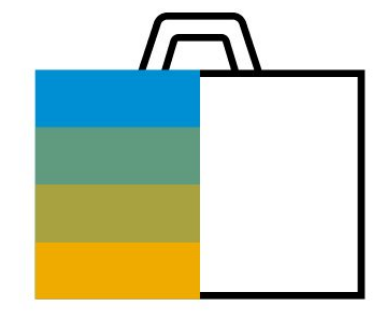

# **Professional Services** Utilization Analysis **BG**

Utilization Analysis is an analytical SAP Fiori application built using Analysis Path Framework in SAP S/4HANA embedded analytics. This application provides rich visualization and analysis of utilization rate of employees across several predefined analysis steps such as company, service organization, cost centers, employee details, and so on. This ultimately leads to the analysis of billable versus non-billable employees in commercial project management. This analytical application is part of business process of time recording by employees.

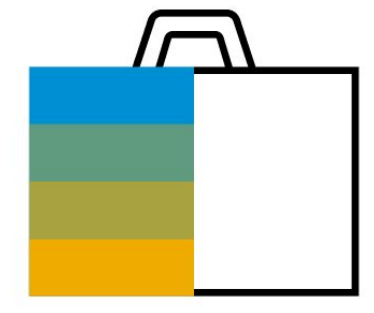

**Business benefits**

- Analyze the employee utilization and the billable versus non-billable associations
- Analyze deeply with predefined steps

## **Professional Services** Advanced Resource Management - Project-Based Services 1KC

For a resource manager, Resource Management for Project-Based Services allows you to monitor and manage resource utilization and the staffing of resource requests for project roles, ensuring optimal resource utilization and efficient project staffing.

The SAP Fiori apps provided for this scope item allow you to efficiently manage your resources while monitoring incoming resource requests. The apps assist in finding resources with free capacity and assign them to suitable resource requests. Open resource requests that require staffing are displayed, to identify and fill staffing with suitable resources.

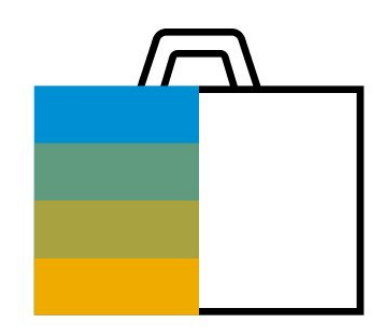

- Create assignments quickly as requested by the project manager
- Include skills from other assignments in skills matching
- Calculate the availability match percentage based on the monthly distribution of required hours and free hours
- Show the resource utilization on the top-level bars in the Gantt chart or change the time period directly in the assignment board app

- Gain transparency in resource utilization and the status of resource requests
- Monitor the most requested project roles
- Match available resources and open resource requests based on suitability
- Manage change in resource supply and demand quickly and dynamically by creating, changing, and deleting assignments
- Attain an up-to-date overview of current resource assignments in a Gantt **Chart**
- Provide optimal resource utilization and efficient project staffing

### © 2019 SAP SE or an SAP affiliate company. All rights reserved. ǀ PUBLIC 538

# **Professional Services** Basic Resource Management - Project-Based Services 2MV

For a resource manager, this scope item allows you to monitor the resource utilization and the staffing of resource requests for project roles, ensuring optimal resource utilization and efficient project staffing.

**Key process steps Business benefits** 

• Monitor resource utilization and project staffing

- Gain transparency about resource utilization and the status of resource requests
- Determine the most requested project roles

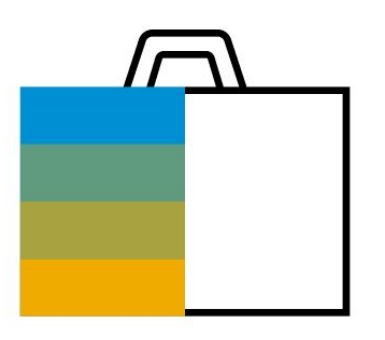

### **SAP Best Practices for SAP S/4HANA Cloud**

Cloud Capabilities in Line of Business: Application Platform and Infrastructure

**Application Platform and Infrastructure**

Foundation

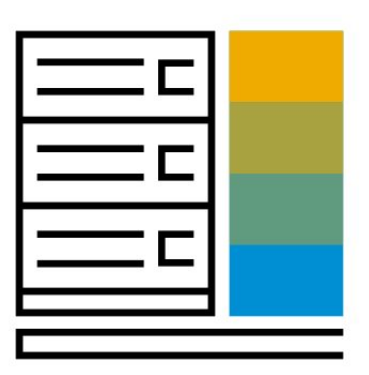

### © 2019 SAP SE or an SAP affiliate company. All rights reserved. ǀ PUBLIC 540

## **Application Platform and Infrastructure** Business Event Handling 100 and 100 and 100 and 100 and 100 and 100 and 100 and 100 and 100 and 100 and 100 and 100 and 100 and 100 and 100 and 100 and 100 and 100 and 100 and 100 and 100 and 100 and 100 and 100 and 100 an

With a standardized event mechanism, you can provision the event catalog for all business objects across the SAP S/4HANA Cloud application, to enable applications, partners, and customers to consume events related to all SAP S/4HANA business objects.

With event activation management, you can propagate only subscribed events to the messaging infrastructure and to those subscribers/receivers.

Side-by-side extensions provide a powerful way of extending SAP S/4HANA Cloud applications on SAP Cloud Platform for customers and partners without impacting the digital core, by building decoupled extension applications running side-by-side with SAP S/4HANA Cloud.

**Business benefits**

- Consume events based on business objects
- Use front-end application to maintain subscription
- Manage all the active, in-active subscriptions in one place
- Manage event handling subscriptions effectively

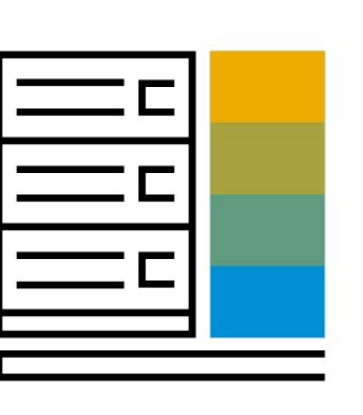
## **Application Platform and Infrastructure** In-App Extensibility 1N9

Extensibility covers a broad spectrum of topics that allows customers and partners to adapt standard business software to their business needs. It ranges from business configuration, integration, custom fields and logic, layout adaptation of user interface (UI), forms, and reports. It also covers custom terminology and translation to customer-specific applications. Extensibility in the SAP S/4HANA suite can be categorized into two main parts: side-by-side extensibility through SAP Cloud Platform and in-app extensibility through built-in capabilities.

SAP S/4HANA natively embodies key user in-app extensibility tools, offering the means to change and adapt the UI layout and context, create custom fields and tables, create, extend analytical reports and forms, and change the business logic by adding business logic.

- Move form fields and UI blocks
- Rename labels
- Add fields to UI from field repository
- Hide fields
- Combine multiple fields
- Create CDS views
- Create, read, update, and delete business objects
- Create code list and nodes
- Create and enable custom CDS views in custom queries

- Increase user productivity by allowing key users to enhance fields
- Adapt the application logic without changing major parameters of the business process
- Extend fields without technical or programming skills
- Create data access models without changing the underlying database tables
- Generate UIs and application based on custom business objects

## **Application Platform and Infrastructure** Output Management and the state of the state of the state of the state of the state of the state of the state of the state of the state of the state of the state of the state of the state of the state of the state of the s

This scope item provides best practice information to implement an end-to-end scenario for output management in the SAP S/4HANA Cloud edition. In SAP S/4HANA Cloud, Adobe Forms (XFA) are the standard technology for rendering application objects (such as purchase orders, contracts, or invoices) into PDF. Output management in the cloud provides the necessary framework for form template development and maintenance, data assembly, rendering, and output determination for forms.

- Install Adobe LiveCycle Designer
- Download form templates for offline development
- Enhance the main and master content of a form using Adobe LiveCycle Designer
- Extend the form data provider (OData service) with custom fields. Leverage customer fields in the form templates
- Modify master template by changing the company logo and footer
- Implement key user logic to manipulate the custom field at runtime
- Upload the modified form templates (master and content) to the cloud edition and configure output determination to use the custom template instead of the SAPdelivered template
- Configure output channel (for example, print or e-mail)
- Configure output determination to override generic form templates with custom templates

- Enable paper-based (PDF) transactions between business partners in industries where it is still prevalent
- Reduce total cost of ownership (TCO) by enabling key users (nontechnical users) with the ability to add more business fields and change aesthetic attributes of Adobe forms
- Allow cloud customers to operate output management without any additional IT footprint – Behind-the-scenes complexity is hosted and managed by SAP

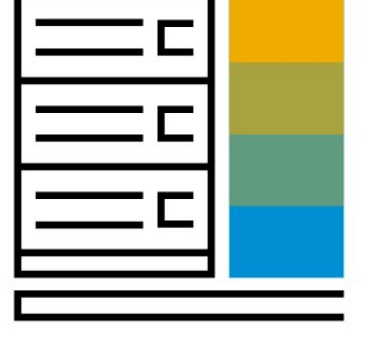

## **Application Platform and Infrastructure** Side-by-Side Extensibility for SAP S/4HANA Cloud 1RW

Extensibility in the SAP S/4HANA suite can be categorized into two main parts: side-by-side extensibility through SAP Cloud Platform and in-app extensibility through built-in capabilities.

Customers using the side-by-side extensibility approach can use SAP Cloud Platform to build completely new UIs based on the SAP Fiori user experience or integrate with other cloud applications from SAP. They can also build completely new applications and business logic that natively run on the SAP HANA platform or that are loosely coupled to the back-end of SAP S/4HANA.

This scope item provides an overview of extension and integration options with the help of sample side-by-side scenarios. In a detailed step-by-step approach, the scope item explains how to create an initial application on the SAP Cloud Platform and integrate it with SAP S/4HANA. Additionally, it showcases the combined usage of SAP S/4HANA in-app extensions options and their usage from within side-by-side applications.

- Set up and enable external consumption of SAP S/4HANA Cloud in-app extensions
- Set up the connectivity between SAP S/4HANA Cloud and applications running on the SAP Cloud Platform
- Set up of a shared Identity Provider (IdP) between SAP S/4HANA Cloud and the SAP Cloud Platform for single sign-on
- Use standard SAP S/4HANA OData APIs to read and write to business objects
- Download, adapt, and deploy accompanying sample applications to your SAP Cloud Platform account.

- Accelerate and simplify the development process of extension applications on the SAP Cloud Platform
- Develop your own business extension scenarios with best practice samples
- Access samples how to combine SAP S/4HANA in-app extensions with a side-by-side approach
- Reduce total cost of development by taking advantage of the SAP S/4HANA Cloud SDK

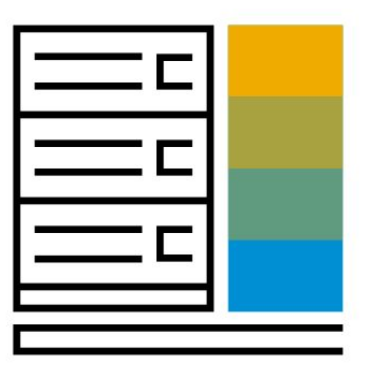

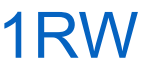

## **Application Platform and Infrastructure** Situation Handling 31N

Professional users need the rich functionality of SAP software that reflects the increasing business complexity. At the same time, they ask for simplified UIs and an amazing user experience. If we know how the users behave and what their actual requirements are in a concrete situation, we can provide the right information on the spot.

Situation and context awareness allows users to focus on data and functionality that is relevant for the user in the current situation.

### **Business benefits**

- Users are directed to situations requiring their attention and provided with contextual information and actions in one place
- Power users can adapt the system to the business requirements by defining and modifying situation types
- Business owners better monitor and improve situation handling via tracking and analysis of issues
- Customers can leverage situations in SAP S/4HANA to make machine learning consumable and scalable

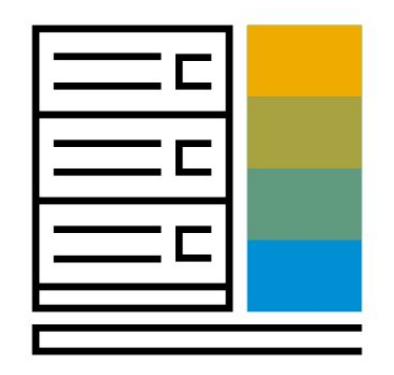

### **SAP Best Practices for SAP S/4HANA Cloud**

Cloud Capabilities in Line of Business: Database and Data Management

**Database and Data Management**

Enterprise Information Management

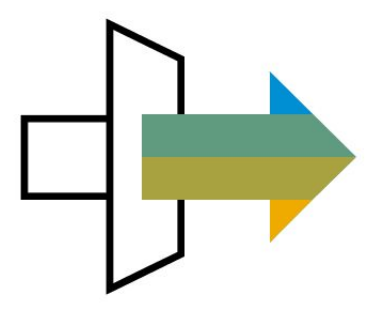

### © 2019 SAP SE or an SAP affiliate company. All rights reserved. Ⅰ PUBLIC 546

## **Database and Data Management**

### Automated Provisioning via SAP Cloud Identity Access Governance 3AB

Achieve automated compliant provisioning in SAP S/4HANA Cloud based on employee events in SAP SuccessFactors. Provisioning is performed by SAP Cloud Identity Access Governance. Maintain rules to determine roles to be provisioned. Initial functionality includes job transfers.

- Maintain rules for determining role assignment
- Maintain employment information in SAP SuccessFactors
- Approve role assignment and mitigate risks as needed
- Automatically provision roles to the user account in SAP S/4HANA Cloud

- Save time, effort, and cost with compliant and automated role assignment across a heterogeneous landscape based on HR events
- Mitigate access risks with embedded analytics and proactive monitoring
- Reduce cost of user management with a streamlined, easy-to-use process and dashboard
- Improve application security and compliance across the enterprise

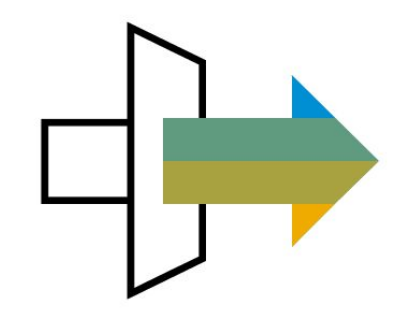

## **Database and Data Management** Business Partner and Product Master Integration 1RC

Integration of SAP S/4HANA Cloud to SAP Master Data Governance enables you to set up a master data replication for Business Partner and Product master data from an on premise SAP System to SAP S/4HANA Cloud utilizing whitelisted APIs.

In large organization, centralized master data such as Business Partner or Product are managed and governed by SAP Master Data Governance and distributed to attached satellite system. This integration to SAP S/4HANA Cloud can be setup by utilizing the predefined communication scenarios for Business Partner SAP\_COM\_0008 and Product integration SAP\_COM\_0009.

Besides the integration to SAP Master Data Governance, this integration can also be utilized to exchange Business Partner and Product data with on premise SAP ERP Systems, such as SAP ECC 6.0 and SAP S/4HANA.

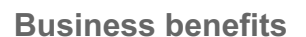

- Manage central master data in SAP Master Data Governance and distribute to SAP S/4HANA Cloud
- Create, maintain, and replicate Business Partner and Product master data across system

### © 2019 SAP SE or an SAP affiliate company. All rights reserved. Ⅰ PUBLIC 548

## **Database and Data Management**

## Collaborative Manufacturing with SAP Digital Manufacturing Cloud 1NX

The SAP Distributed Manufacturing app (SAP Cloud Platform) for collaboration on parts for additive manufacturing (DIM) solution is gaining strategic momentum in the manufacturing market. With the SAP DIM solution, customers can efficiently handle variable market demands and compress the manufacturing cycles.

The integrated purchasing process between SAP S/4HANA and the SAP DIM solution allows SAP customers to collaborate with their suppliers, design, and produce parts in a more flexible way. The process starts on SAP DIM with a technical collaboration with supplier, various third parties (such as technical certification agencies), or material and engineering specialists. Once all stakeholders involved agree upon the design of the additional manufacturing, the integration triggers the creation of an RFQ in SAP S/4HANA. The subsequent processes follow the normal purchasing process, such as Quote, Purchase Contract, and Purchase Order creation.

- Initiate RFQ creation from DIM through integration with SAP S/4HANA **Cloud**
- Transfer the RFQ Number back to DIM to ensure that DIM users can see RFQ status and other document status
- Create subsequent documents (Quote, PO Contract, POs, and so on) through standard SAP S/4HANA functionalities.
- Inherit the attached documents from RFQ document is shared and made available to the Supplier on DIM.

- Support cost effectiveness of small production and prototype runs
- Access 3D printing for customers who have currently not invested in the technology
- Ensure production consistency with high-quality, low-cost certified parts with a significant reduction in parts inventory
- Reimagine product design with 3D printing faster than ever before even within a day

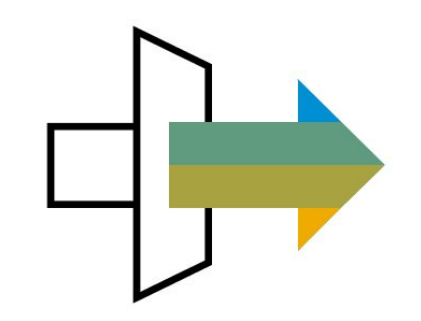

## **Database and Data Management** Core Data Services-Based Extraction with SAP S/4HANA Cloud 35D

Accelerators provide first hand guidance about functionalities focusing on directly accessing CDS-ODP Source from BW/4HANA and BW on SAP HANA , Consume CDS Views within BW/4HANA and BW on SAP HANA Modeling tools and Delta extraction of CDS-ODP Source to BW/4HANA and BW on SAP HANA from SAP S/4HANA Cloud.

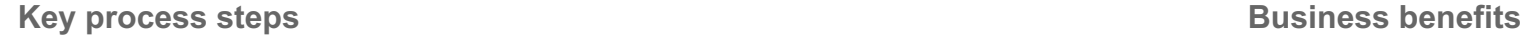

• SAP S/4HANA CDS Views to BW Extraction

- First hand guidance about functionalities focusing on directly accessing CDS-ODP Source
- Consume CDS Views within BW/4HANA and BW on SAP HANA Modeling tools
- Delta extraction of CDS-ODP Source to BW/4HANA and BW on SAP HANA

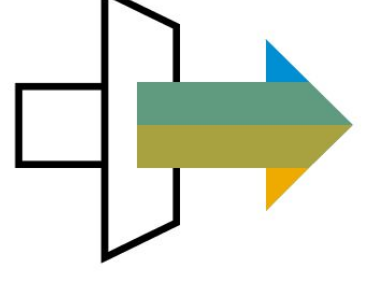

## **Database and Data Management** Core HR with SAP SuccessFactors Employee Central JB1

The Integration between SAP S/4HANA Cloud and SAP SuccessFactors Employee Central supports transfer of employee data (including contingent workers). It includes basic data, such as employee name and ID, and contact details, such as workplace address, e-mail, and telephone information.

Integration of employment data is also supported. This information is separated from the employee, encapsulating specific job information (such as job title, employment status, work schedule, absences (preliminary version), line manager, organizational and cost center assignment). Additionally, an attached photo is also transferred.

Financial data such as cost center and currency exchange rate (preliminary version) are also integrated.

This integration package requires preconfigured systems following SAP Best Practices. There are data model restrictions and preconditions to set up this integration. If you want to use a productive SAP SuccessFactors Employee Central system, please contact SAP.

- Create new employee data (manually)
- Transfer data (automatic)
- Create business partner (automatic)

- Integrate out-of-the-box with predefined content; no manual configuration
- Ensure security of HR data transfers according to security governance protocols

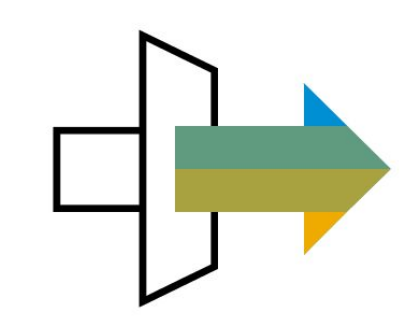

## **Database and Data Management**

## Customer Service Engagement with SAP Customer Engagement Center 23D

The scope item adds a button to SAP CoPilot that provides the functionality to generate a service ticket from an SAP CoPilot collection and send it to an SAP Customer Engagement Center instance where it is processed by a service agent. Service tickets may include links to SAP S/4HANA business objects.

The ticket status and the provided solutions are maintained within the SAP Customer Engagement Center. Reporters may track the ticket status and access, accept, or reject any provided solution via the self-service front-end of the SAP Customer Engagement Center solution.

**Key process steps Business benefits**

- 
- Describe problem and link an SAP S/4HANA Cloud business object, such as an invoice
- Create service ticket from collection and send it to SAP Hybris Service Engagement Center
- Track progress of ticket in SAP Hybris Service Engagement Center
- Accept or reject provided problem solution provided by service agent

• Create a collection in SAP CoPilot **Map support processes involving a central service center** 

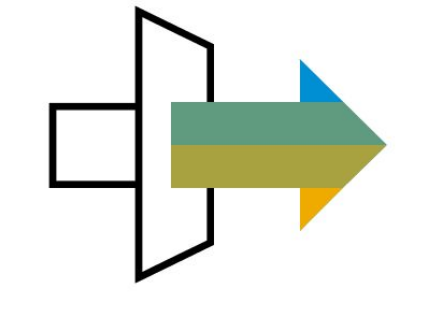

## **Database and Data Management**

## Data Aging 1K8

Data Aging helps manage SAP HANA in-memory storage by moving excess data to disk. This reduces the total cost of operations for SAP HANA.

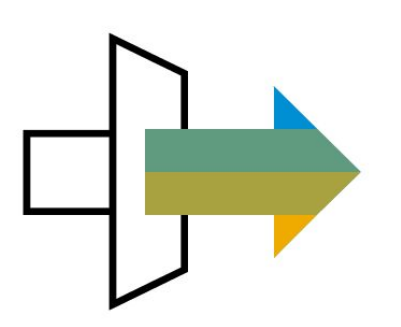

**Business benefits**

- Allow optimal usage of in-memory storage of SAP HANA
- Ensure that only relevant data is stored in in-memory

## **Database and Data Management** Data Migration to SAP S/4HANA from File BH5

SAP S/4HANA Cloud customers can take advantage of a template-based migration approach built into SAP S/4HANA with rapid data migration to SAP S/4HANA. SAP S/4HANA Cloud supports a limited set of data migration objects, with support for additional objects planned for later inclusion.

- Download migration template
- Prepare legacy data and fill the template
- Upload filled template into rapid data migration to SAP S/4HANA
- Maintain value mappings for translation objects
- Start simulation
- Rework data and value mappings (if necessary)
- Restart simulation (if necessary)
- Start import

- Deliver migration projects on time and within budget
- Provide trusted data to users
- Ensure quality master data for your core business processes
- Validate the data against specific customer business rules
- Load data into your SAP S/4HANA Cloud system

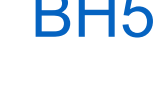

## **Database and Data Management** Data Migration to SAP S/4HANA from SAP **BH3**

With the first SAP S/4HANA cloud releases, the data migration from existing SAP Business Suite systems is supported via file load. For more information, see the Data Migration to SAP S/4HANA from File (BH5) scope item.

- Download migration template
- Prepare legacy data and fill the template
- Upload filled template into migration cockpit
- Maintain value mappings for translation objects
- Start simulation
- Rework data and value mappings (if necessary)
- Restart simulation (if necessary)
- Start import

- Deliver migration projects on time and within budget
- Provide trusted data to users
- Ensure quality master data for your core business processes
- Validate the data against specific customer business rules
- Load data into your SAP S/4HANA Cloud system

## **Database and Data Management** Data Migration to SAP S/4HANA from Staging

SAP S/4HANA Cloud customers can take advantage of the migration from staging approach built into SAP S/4HANA with the SAP S/4HANA Migration Cockpit. This staging area is established in the SAP Cloud Platform and can be filled with Extraction, Transformation, Loading (ETL) tools. SAP S/4HANA Cloud supports a limited set of data migration objects, with support for additional objects planned for later inclusion. The staging area approach provides an additional source for the SAP S/4HANA Migration Cockpit, in addition to the template file-based approach.

- Connect to the staging area
- Fill staging area tables with legacy data
- Load data from staging into migration cockpit
- Maintain value mappings for translation objects
- Start simulation
- Rework data and value mappings (if necessary)
- Restart simulation (if necessary)
- Start import

- Deliver migration projects on time and within budget
- Provide trusted data to users
- Increase data load performance by changing to table read rather than file upload
- Ensure quality master data for your core business processes
- Validate the data against specific customer business rules
- Load data into your SAP S/4HANA Cloud system

## **Database and Data Management**

### Data Protection and Privacy 1J7

When configuring, applying, or operating an IT landscape, companies have always regarded general, country-specific, local, and industry-specific legislation. General data protection regulation is associated with numerous legal requirements and privacy concerns that may affect the configuration and setup of an IT system. For example, this may include commercial, fiscal, accounting or tax law specific requirements.

SAP S/4HANA Cloud supports customers in their journey to comply with relevant data protection and privacy requirements. SAP S/4HANA Cloud supports data protection by providing security features and specific data-protection-relevant functions, such as simplified blocking and deletion of personal data, information retrieval framework, read access logging, and consent management. SAP does not provide legal advice in any form. The used definitions and other terms do not necessarily refer to specific legislation.

- Set up blocking process for business partner, customer, and supplier master data
- Set up request reasons for unblocking of business partner, customer, and supplier master data
- Configure business partner master data specific residence and retention periods in relation to business partner referencing application data
- Search for and retrieve all personal data of a specified data subject per purpose
- Display the search results subdivided according to the purpose for which the data was collected and processed
- Import consent related data
- Search and display the imported consent records
- © 2019 SAP SE or an SAP affiliate company. All rights reserved. Ⅰ PUBLIC 556 Activate read access logging for personal sensitive data

- Block and delete personal data simply based on SAP Information Lifecycle Management
- Include business partner End-of-Purpose (EoP) functionality with blocking and unblocking of business partner, customer, and supplier master data
- Read access logging of sensitive personal data.
- Search and retrieve all personal data of a specified data subject according to purpose with Information Retrieval Framework
- Manage consent data (import, search, and display consent records) with Consent Management
- Upload consents using data migration workbench
- Provides support for data aging for consent management

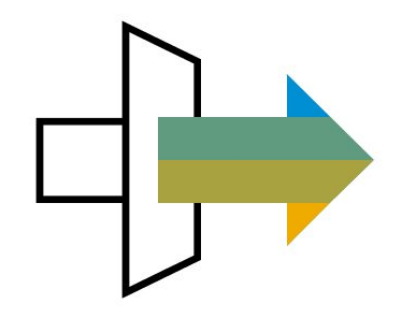

### **Database and Data Management** Employee Integration - SAP S/4HANA Enablement 1FD

This scope item enables SAP S/4HANA for the employee master data integration to SAP SuccessFactors Employee Central. It can also support the integration of a third-party human resources system. Required tables and data fields can store transferred employees and employee-related data, including organizational data and assigned cost centers.

This scope item does not cover business configuration for HR processes, and does not set up integration.

### **Key process steps Business benefits**

 Create and store employee data in SAP S/4HANA out of transferred data from SAP SuccessFactors Employee Central or a non-SAP HCM system

 Automate the configuration of SAP S/4HANA HCM tables to store employee and employee-related data transferred from SAP SuccessFactors Employee Central or a non-SAP HCM system

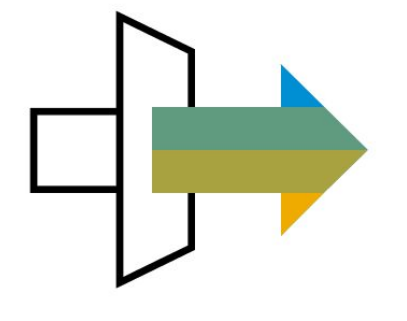

### © 2019 SAP SE or an SAP affiliate company. All rights reserved. ǀ PUBLIC 558

### **Database and Data Management** Import Connection Setup with SAP Analytics Cloud **1YB**

This scope item enables customers to integrate SAP Analytics Cloud for Planning to SAP S/4HANA in the Public Cloud. SAP Analytics Cloud for Planning is integrated with SAP S/4HANA Cloud to enable financial planning and budgeting with SAP S/4HANA Cloud. Master data and actual transaction data from the Universal Journal in SAP S/4HANA are replicated into an SAP Analytics Cloud planning model via OData Services in SAP S/4HANA. The integration requires SAP S/4HANA Cloud and SAP Analytics Cloud for Planning.

- Create communication system
- Create communication arrangement
- Create OData import connection

- Extract actual results from the Universal Journal in SAP S/4HANA Cloud and populate a planning model in SAP Analytics Cloud for Planning
- Use extracted data in the SAP Analytics Cloud for Planning model as seed data for planning future periods as well as to report Actual versus Plan results

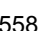

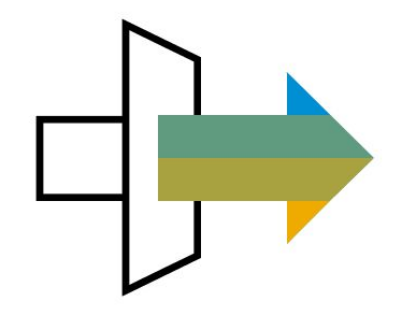

## **Database and Data Management**

## Inbound Service for Predictive Analytics Integrator 2V2

This scope item provides the information on the additional steps customers must perform to activate the integration between SAP S/4HANA Cloud and SAP Predictive Factory. Because these steps are customer specific, they cannot be delivered by SAP, and must be performed by the customer.

- Establish the connection between SAP S/4HANA cloud and SAP Predictive factory to enable PAI services
- Train a predictive model for different forecasting scenarios with available data

- Get a high-level overview of the SAP Predictive Analytics Integrator services that can be used for different forecasting scenarios
- Helps create predictive models and generate predictions at runtime

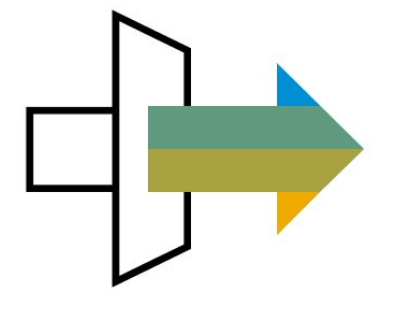

## **Database and Data Management** Information Lifecycle Management 1KA

Personal data in SAP applications must be protected according to the data protection laws. This is achieved by blocking and deleting data according to residence and retention rules. Residence rules are set to define the time for which data is allowed to stay in the database, after which it is archived. Retention rules are defined to store the archive files for a set amount of time, after which they can be destroyed.

- Maintain retention rules
- Analyze archiving variant distribution
- Schedule and monitor archiving jobs
- Data Controller Rule Framework

- Block data once the primary purpose of the data is complete
- Move data from the database to archive files using rules
- Define rules based on a number of factors (for example, residence time, authorization group, retention time)

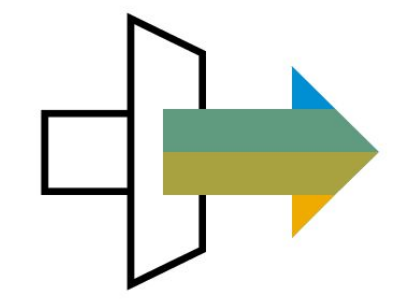

### **Database and Data Management** Integration to SAP S/4HANA Cloud for Data Enrichment 2PL

This solution integrates SAP S/4HANA Cloud and SAP S/4HANA Cloud for Data Enrichment to allow customers to take advantage of data provided by external data providers to enhance their data quality in their SAP S/4HANA Cloud systems. This scenario is provided as a SaaS offering by SAP to our customers, running on SAP Cloud Platform. The platform can be extended to other data sources or providers.

Third-party data is passed through the SAP S/4HANA Cloud for Data Enrichment system and is not stored there.

- Search for Business Partner data in SAP S/4HANA Cloud and request the same from third-party data provider
- Display results from both sources, and select preferred business partner data set
- Get details for selected business partner from third-party data provider
- Review and enrich business partner data set in SAP S/4HANA Cloud
- Save business partner data set

- Improve productivity due to better data quality
- Increase revenue and reduce risk due to more accurate data
- Plan accurately with the help of additional data points

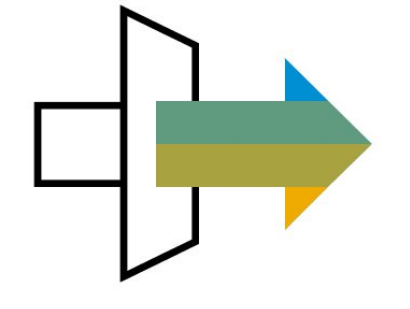

### **Database and Data Management** Legal Content Management

SAP S/4HANA for legal content connects processes, content, technology, and people in legal departments. It provides a central layer for legal content and an integrated platform for legal technology.

The solution provides the following capabilities:

- End-to-end digitization of legal processes
- Create and manage context for legal transactions
- Create and manage legal transactions
- Easily detect at-risk legal transactions
- Provide extensibility for LCM application to allow customer to add the fields based on their business needs

- Manage contexts for legal transactions
- Create or copy legal transactions
- Maintain respective categories, involved parties, relationships to other legal transactions, workflows, and attach documents

- Transform and digitize legal operations
- Get full traceability of obligations, approvals, signatures, and responsibilities (internal and external)
- Get smart contracting (anytime, anywhere, device agnostic, automated, paperless)
- Reduce effort for legal operations such as template and text block provisioning for all business models, all jurisdictions, document drafting, review and approval, task, and obligation tracking

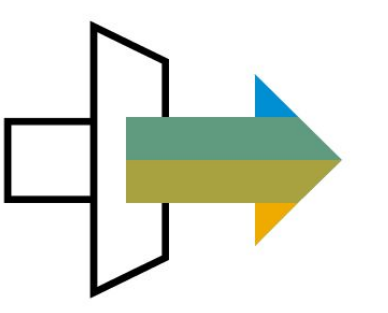

### © 2019 SAP SE or an SAP affiliate company. All rights reserved. ǀ PUBLIC 563

## **Database and Data Management**

## Mass Load and Mass Maintenance for Business Partner **1RK**

Mass Load and Mass Maintenance of business partner data provides capabilities to load and update multiple business partner master data records at a time.

To load records, you import data from file. The system starts the checking, cleansing, validation, and activation processes.

To update records, you select the fields and records you want to change. Once you enter your changes, the system provides statistics on the changed fields and validates the data. You check the validated data and activate it for use in business transactions.

### **Key process steps Business benefits**

For Mass Load:

- Import source data using files from your desktop to import into the SAP S/4HANA system
- Review initial data quality of the uploaded data
- Check if data can be activated
- Activate data in the system

For Mass Maintenance:

- Define all fields to change
- Select records to change
- Apply changes to dataset
- Validate if records can be activated in the system based on system customizing
- Activate master data records to update master data
- For Export Master Data:
- Select several fields from tables
- Select all fields from all tables
- Export the Master data to an Excel or CSV (ZIP file)

- Optimize business partner data load
- Increase business performance with superior master data quality
- Save time when editing multiple master data records
- Perform the master data maintenance process more efficiently

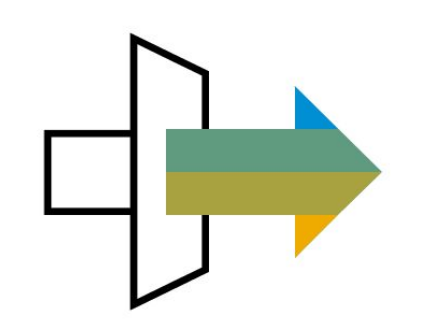

## **Database and Data Management**

### Mass Load and Mass Maintenance for Product 1RM

Mass Load and Mass Maintenance of Product Data provides capabilities to load and update multiple product master data records at the same time.

To load records, you import data from file. The system starts a validation and activation process.

To update records, you select the fields and records you want to change. Once you enter your changes, the system provides statistics on the changed fields and validates the data. You check the validated data and activate it for use in business transactions.

### **Key process steps Business benefits**

For Mass Load:

- Import source data using files from your desktop to import into the SAP S/4HANA system
- Review initial data quality of the uploaded data
- Check if data can be activated
- Activate data in the system

For Mass Maintenance:

- Define scope: Define all fields to change
- Select records: Select records to change
- Edit records: Apply changes to dataset
- Validate result: Check if records can be activated in the system based on system customizing
- Activate master data records: Master data is updated

For Export Master Data:

- Select several fields from tables
- Select all fields from all tables
- Export the Master data to an Excel or CSV (ZIP file)

- Optimize data load for product data
- Ensure superior master data quality for increased business performance
- Save time when editing multiple master data records
- Perform the master data maintenance process more efficiently

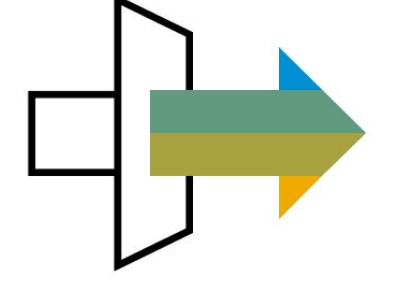

# Mass Processing for Business Partner 1N7

**Database and Data Management**

This scope item delivers capabilities to update multiple master data records. To update records, select the fields and records to change. The system then provides statistics on the changed fields and validates the data. You check the validated data and activate it for use in business transactions.

- Define all fields to change
- Select records subject to change
- Mass change records by replacing the existing values
- Validate if the records can be activated in the system based on the customizing
- Update records in the system
- Download active data for mass processing (optional)

- Save time when editing multiple master data records by providing a central mass maintenance functionality
- Perform the master data maintenance process more efficiently

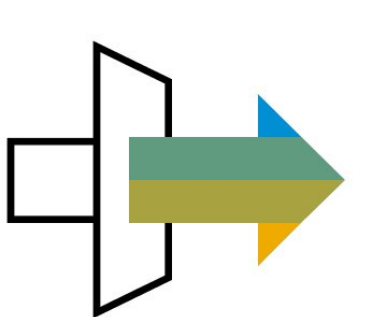

© 2019 SAP SE or an SAP affiliate company. All rights reserved. ǀ PUBLIC 566

## **Database and Data Management** Mass Processing for Product 1N5

Mass processing for product delivers capabilities to update multiple master data records at a time. To update records, select the fields and records to change. Once you enter your changes, the system provides statistics on the changed fields and validates the data. You check the validated data and activate it for use in business transactions. Classification is supported. You can also download active data for mass processing.

- Define all fields to change
- Select records subject to change
- Mass change records by replacing the existing values
- Validate if the records can be activated in the system based on the customizing
- Update records in the system
- Download active data for mass processing (optional)

- Save time when editing multiple master data records by providing a central mass maintenance functionality
- Perform the master data maintenance process more efficiently

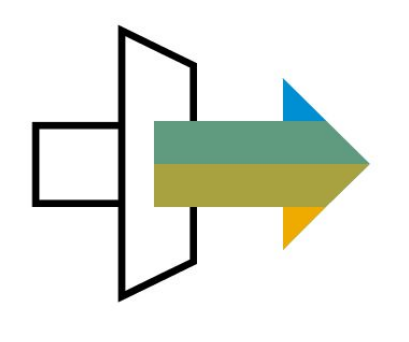

# Master Data Catalog for SAP S/4HANA Cloud 115

**Database and Data Management**

This scope item provides a central entry point to documentation on master data, for example, Customer, G/L Account, and so on. It gives an overview of how users maintain master data objects and what data is provided by SAP. Some of the master data objects include a Master Data Script (MDS) that shows the steps required to create the master data in the system.

**Key process steps Business benefits** 

Business process flows are not relevant for master data objects

- Provide a business definition of each of the main master data objects in SAP S/4HANA that can be used during the implementation
- Some master data objects also provide a link to a spreadsheet that summarizes the SAP Best Practices sample data

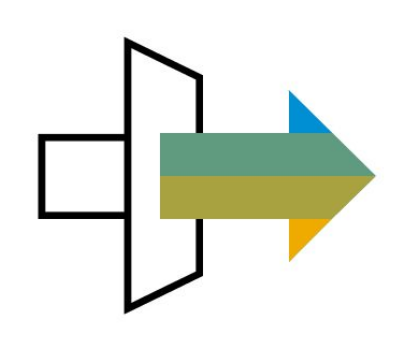

### © 2019 SAP SE or an SAP affiliate company. All rights reserved. ǀ PUBLIC 568

### **Database and Data Management** Master Data Consolidation for Business Partner 1997 1997 1998 1998

The Master Data Consolidation for Business Partner scope item provides capabilities to load master data from various sources and to detect duplicates during the load process as well as during regular housekeeping activities.

For each of the resulting match groups, the system calculates a best record out of the duplicates in that group using survivorship rules on the master data attributes. These best records can then be used in dedicated analytical or business scenarios.

Optionally, you can import the source file without source system to prevent key mapping generation. This is preferred for the mass creation use case.

- Import source data using files from your desktop to import into the SAP S/4HANA system
- Import the source file without source system to prevent key mapping generation (optional). This is preferred for the mass creation use case
- Start the consolidation process
- Review initial data quality of the uploaded data
- Identify duplicates and display of a list of all matched records
- Merge the records based on the specified rules
- Verify data before activating
- Activate data in the system

- Perform business partner data load with the master data consolidation functionalities
- Ensures creation of duplicated master data records with a high-quality standard
- Increase business performance with superior master data quality

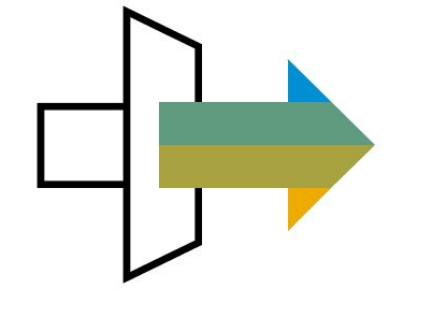

## **Database and Data Management** Master Data Consolidation for Product 1N1

With Master Data Consolidation for Product, you can load master data from various sources and detect duplicates during the load process as well as during regular housekeeping activities.

For each of the match groups, the system calculates a best record of the duplicates in that group using survivorship rules on the master data attributes. These best records can then be used in dedicated analytical or business scenarios.

Optionally, you can import the source file without source system to prevent key mapping generation. This is preferred for the mass creation use case.

- Import source data using files from your desktop to import into the SAP S/4HANA system and start the consolidation process
- Import the source file without source system to prevent key mapping generation (optional). This is preferred for the mass creation use case
- Review initial data quality of the uploaded data
- Identify duplicates and display a list of all matched records
- Merge the records based on the specified rules
- Verify that data can be activated
- Activate data in the system

- Perform product data load with the master data consolidation functionalities
- Ensure creation of duplicated master data records with a high-quality standard
- Ensure superior master data quality for increased business performance

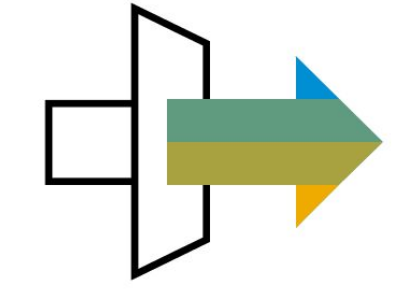

### © 2019 SAP SE or an SAP affiliate company. All rights reserved. ǀ PUBLIC 570

### **Database and Data Management** Master Data Remediation for Product 1MZ

Master Data Remediation for Product provides capabilities to validate product master data and to get the result of the validation into a worklist. In this worklist, the correction of the erroneous product master data can be triggered.

With the Start Validation Process for Products app, you select the product data to be validated and start the validation of the selected products. The validation result is available in the Master Data Quality Worklist app, which you can use to monitor Master Data Quality Issues.

In the list of issues, you can filter on object attributes, rule sets, groups, and IDs. The worklist lets you see rules data and object data, and see detailed descriptions for rule violations. The correction process can be triggered from the app with navigation to single and mass maintenance application.

- Select product data to be validated
- Validate selected product data and transfer erroneous items to Master Data Quality Worklist
- Select evaluation setting and start the load of erroneous data
- Check items for remediation and get detailed information of the issue (rule description of violated rule, product details)
- Trigger the correction process of product master data for a single object or multiple objects

- Ensure that Product Master Data complies with the rules for data correctness and completeness
- Adapt erroneous master data and ease the correction process

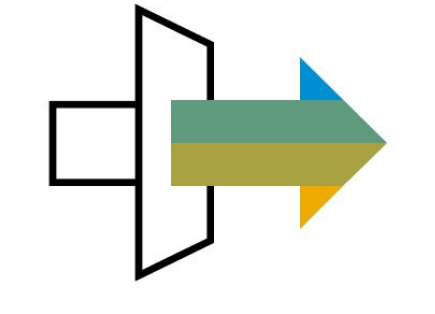

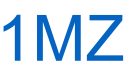

## **Database and Data Management** Order Management Data Replication to SAP Marketing Cloud 1UG

This scope item provides out-of-the-box integration of SAP S/4HANA Cloud with SAP Marketing Cloud to load business partner (accounts, contacts, or consumers), product master and sales order data from SAP S/4HANA Cloud to SAP Marketing Cloud. The integration runs on the SAP Cloud Platform Integration and connects to SAP Marketing Cloud via OData services.

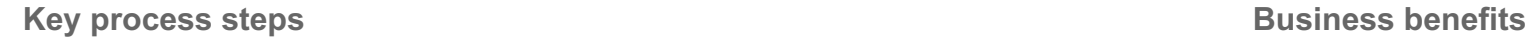

- Extract business partner, product master and sales order data from SAP S/4HANA Cloud using a predefined API
- Map the source structures to the target format in SAP Marketing Cloud via integration flow (iFlows) in SAP Cloud Platform integration
- Transform and load valid data into SAP Marketing Cloud as contacts and products
- Monitor the end-to-end process

- Integrate key data elements from SAP S/4HANA Cloud into your Marketing processes
- Segment SAP S/4HANA Cloud business partner, products, and sales order data to personalize campaigns

## **Database and Data Management** Payroll Processing with SAP SuccessFactors Employee Central Payroll 1NL

For customers considering integration between SAP SuccessFactors Employee Central Payroll and SAP S/4HANA Cloud, this scope item gives you the security of direct connectivity to post your payroll results to your financial system in SAP S/4HANA Cloud using web services, such as for validating of cost center, checking accounting assignments, or displaying of journal entries. In addition, it ensures the availability of all cost center data in the payroll system.

Based on the additional country-specific posting functionalities, ensure that the corresponding country is supported and has no limitations via SAP Note 2754033 (https://launchpad.support.sap.com/#/notes/2754033)

- Transfer cost center data from SAP S/4HANA Cloud to SAP SuccessFactors Employee Central Payroll
- Read configuration out of SAP S/4HANA Cloud
- Create posting documents
- Check documents
- Release documents
- Transfer posting documents

- Ensure master data consistency (such as cost center replication) between SAP SuccessFactors Employee Central Payroll and SAP S/4HANA Cloud
- Transfer payroll postings
- Integrate SAP SuccessFactors Employee Central Payroll fully with the entire SAP SuccessFactors HR Suite and with SAP S/4HANA Cloud

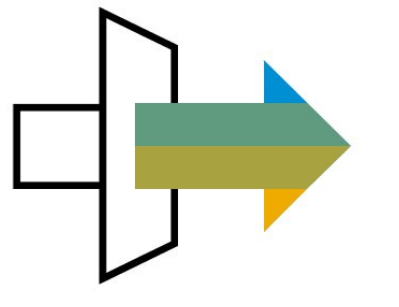

## **Database and Data Management** Responsibility Determination and the set of the set of the set of the set of the set of the set of the set of the set of the set of the set of the set of the set of the set of the set of the set of the set of the set of th

For many business areas, responsibility determination is irrelevant along the line or organizational structure. When responsibility can be defined, business objects are not always reflected in the organizational structure. Because it was historically cumbersome to make changes, the organizational structure was complex to manage. With the Maintain Teams and Responsibilities app, you can define the correct contact for various contexts to address tasks and activities with the working structure.

Create team

- Increase the flexibility to organization and functions required as a matrix to determine responsibility
- Simplify approval process to reflect real business needs to determine responsible person in complex of organization structure
- Give central capability to enable application scenarios to determine the correct responsible person for a task or activity
- Save time and cost to avoid the cumbersome process to change an existing organization structure to adopt dynamic approval processes
- Enable the responsible person uniformly and centrally to complete a task or activity
- © 2019 SAP SE or an SAP affiliate company. All rights reserved. ǀ PUBLIC 573 Support determination of the correct recipients for their functionalities via workflow

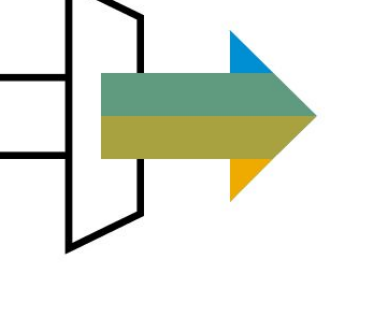

### © 2019 SAP SE or an SAP affiliate company. All rights reserved. Ⅰ PUBLIC 574

## **Database and Data Management** SAP Enable Now Integration 3N5

This scope item allows the integration of the SAP Enable Now product to customize and enrich the Web Assistant – the context sensitive in-app end-user documentation. The integration allows you to customize SAP existing in-app standard content. Additionally for Apps using the Web Assistant you can create your own guided tours and context help for specific application functions.

In addition, a what's new mode can inform the user about the latest changes within the product pro-actively. Furthermore, any SAP Enable output – such as interactive simulations, courses, documentation, or videos – can be easily embedded into the Web Assistant.

- Create your own user-specific documentation
- Set up the SAP Enable Now solution for use in the SAP S/4HANA Cloud

- Maximize user adoption immediately
- Increase user productivity by providing integrated next-generation user assistance
- Improve data quality and process execution speed
- Accelerate ROI for your enterprise applications

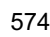

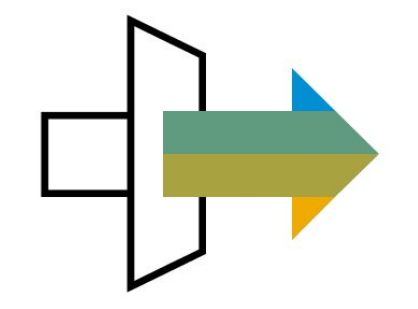

## **Database and Data Management SAP Mobile Cards**

SAP Mobile Cards is a micro app platform that unlocks content typically stored within SAP business systems. SAP Mobile Cards is designed like other mobile wallet style apps to allow for easier understanding. SAP Mobile Cards takes content from business systems and delivers it into a wallet style card within SAP Mobile Cards for iPhone. Cards can be stored offline, automatically refreshed, subscribed, and maintained allowing users to have a single business content repository on their device. The SAP Mobile Cards app is already available in app stores. You can deliver live business cards into the app. You have rich client-side features for authentication, encryption, push, notifications, and location services. SAP Mobile Cards provides integrated support for native IOS and Android apps such as Mail, Maps, Messages, Phone, and SMS.

Additionally, it supports client-side workflows so that users can act on cards with workflows (for example, approvals).

- Connect the SAP Mobile Cards app simply by scanning a barcode in the SAP Fiori Launchpad
- Collect and send information to the SAP Mobile Cards application from the SAP Fiori Launchpad

- Provide lightweight simple mobile solution
- Create micro apps for lean process workflows (approvals)
- Provide companion mobile solution that reference reports/KPIs that are available in larger purpose-built systems
- Index apps to content that you regularly want to follow (such as pay stubs, vacation, jobs opening, HR topics, and reports)
- Create mobile Cards for company events/news, location specific facility cards, HR benefit enrollment notices, company news, cafeteria menus, and so on

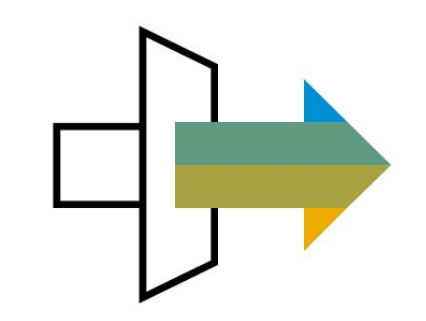

### **Database and Data Management** Subsidiary Integration of SAP S/4HANA Cloud to Central Finance 1W4

This scope item enables the setup of an integration between SAP S/4HANA Cloud and SAP S/4HANA Central Finance. The integration provides a replication of finance transaction data from SAP S/4HANA Cloud to SAP S/4HANA Central Finance. You can activate the data replication on a company code level in the SAP S/4HANA Cloud system. SAP Cloud Platform Cloud Connector and SAP Landscape Transformation Replication Server are used as integration technology.

- Maintain relevant company codes for replication to SAP S/4HANA Central Finance
- Activate Communication Scenario SAP\_COM\_0083 to replicate transactional data via SAP LT Replication Server

- Integrate subsidiary finance data to corporate central finance system automatically
- Consolidate financial and management reporting in SAP S/4HANA Central Finance including subsidiaries running SAP S/4HANA Cloud
- Get detailed visibility of financial information down to transaction level in SAP S/4HANA Central Finance

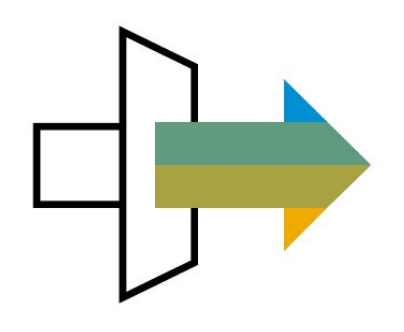
## **Database and Data Management** UI theme designer

The UI theme designer on SAP Cloud Platform allows you to create custom themes that use your own color scheme, background images, and company logo by changing a few settings.

A custom theme can be configured as the default theme for your SAP S/4HANA Cloud instance. Users can switch back to the default theme or select a high contrast theme.

To use this functionality, you must have a productive SAP Cloud Platform (Neo) account. You can reuse an existing account.

### **Key process steps Business benefits**

- Create a custom theme on your SAP Cloud Platform (Neo) account
- Set up a communication arrangement to use the theme
- Set as an SAP S/4HANA Cloud default theme

- Strengthen your corporate identity by using your company logo and colors for SAP S/4HANA Cloud
- Work in an easy-to-use web app
- Make basic changes with no need for expert knowledge
- Can be used for SAP Fiori launchpad, SAPUI5, SAPGUI for HTML, and Web Dynpro ABAP applications

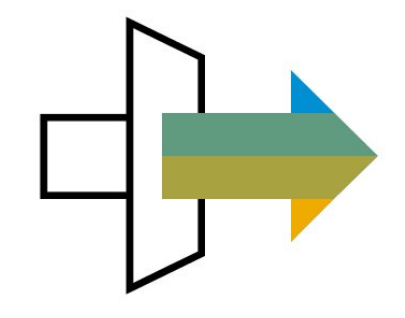

# **Agenda**

- Scope
- Scope in detail
- More information

### **Where to go for more information**

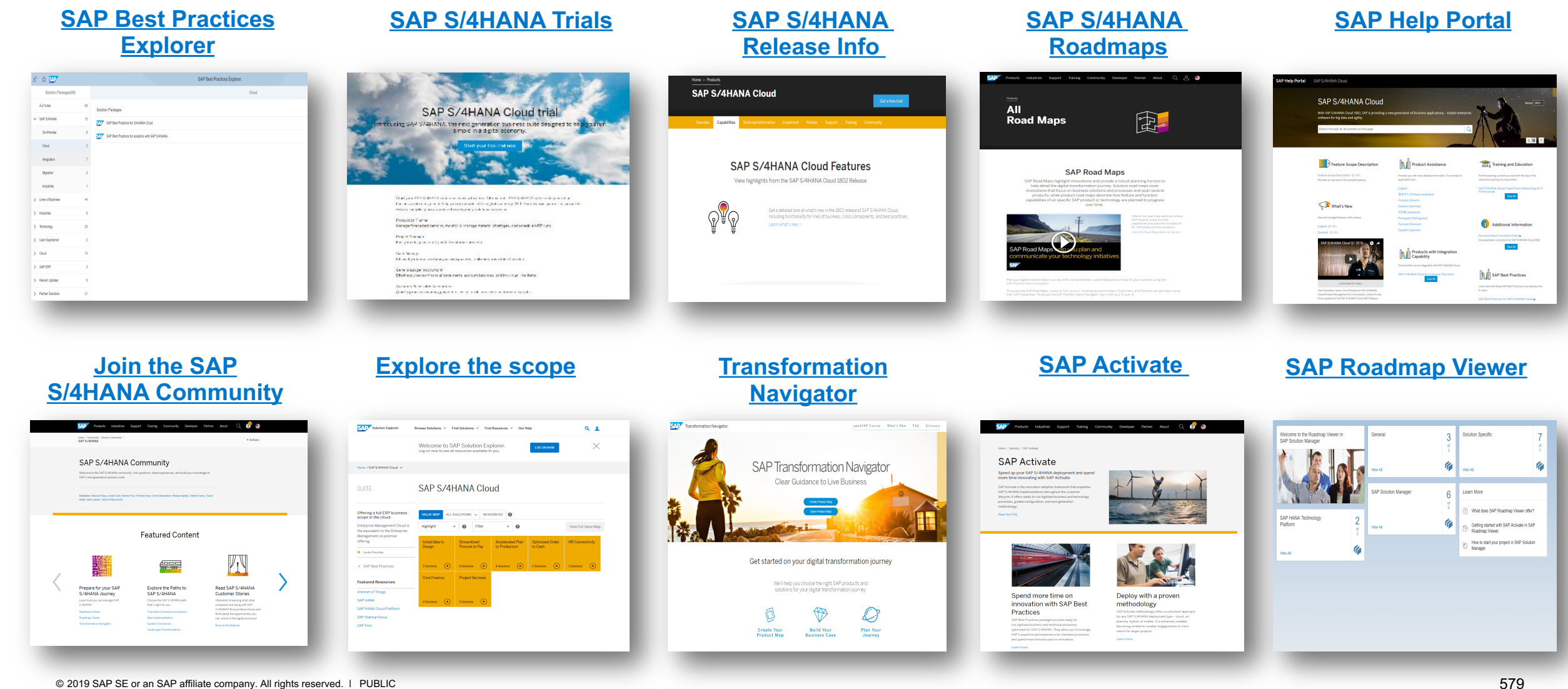